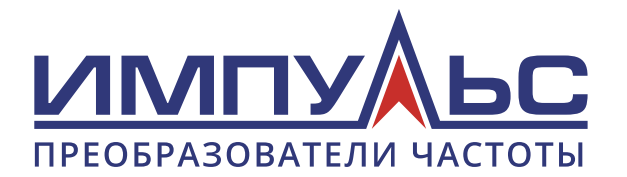

Руководство по эксплуатации

# Преобразователь частоты

# ИМПУЛЬС

# ПЧ500

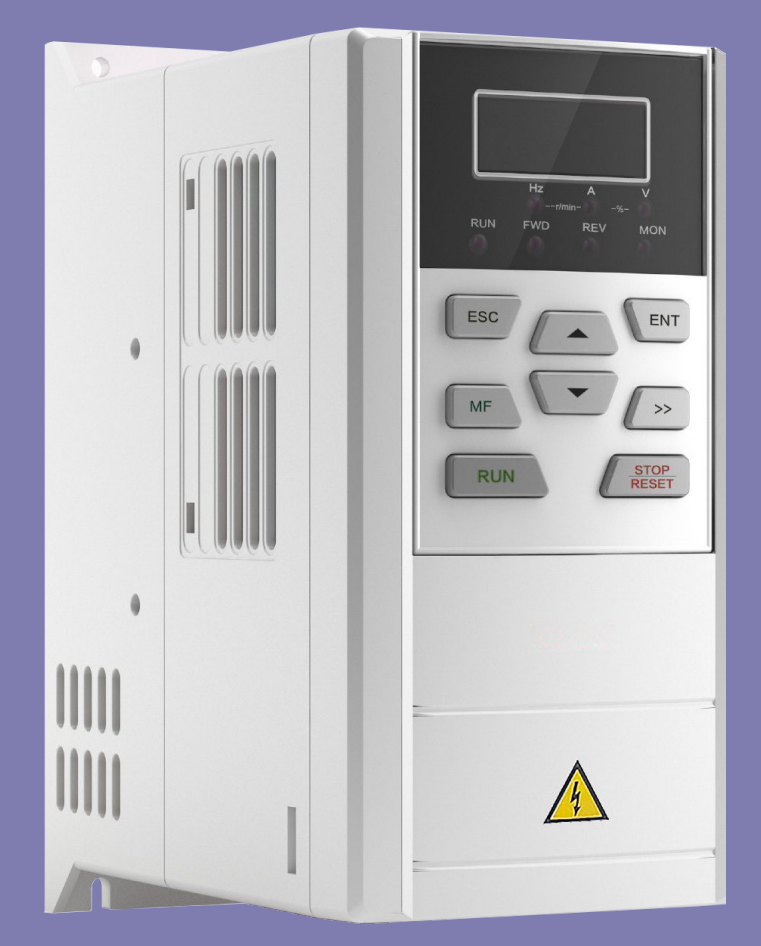

**Версия 1.1.001, 2023 г.**

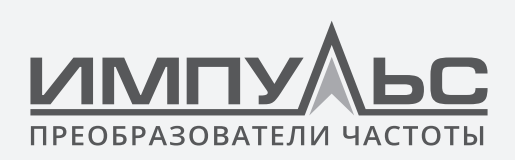

# Предисловие

Благодарим вас за выбор приводов переменного тока общего назначения серии ИМПУЛЬС ПЧ500. Это руководство по эксплуатации представляет подробное описание серии ПЧ500 с точки зрения характеристик продукта, конструктивных характеристик, функций, установки, настройки параметров, устранения неполадок, ввода в эксплуатацию и ежедневного обслуживания и т.д. Обязательно внимательно прочитайте меры предосторожности перед использованием и используйте этот продукт, исходя из того, что безопасность персонала и оборудования обеспечена.

### ВАЖНЫЕ ПРИМЕЧАНИЯ

- Пожалуйста, убедитесь в целостности корпуса устройства и всех защитных закрывающих элементов перед установкой. Эксплуатация должна соответствовать требованиям настоящего руководства и местных правил промышленной безопасности и/или правил эксплуатации электрических установок.
- Содержание данного руководства может быть подвергнуто соответствующим изменениям в результате обновления продукта, изменения спецификаций и обновления руководства.
- В случае повреждения или утери руководства пользователя пользователи могут обратиться к местным дистрибьюторам, офисам или нашему отделу технического обслуживания за новым.
- Если какой-либо пункт, указанный в этом руководстве, не ясен, пожалуйста, свяжитесь с нашим отделом технического обслуживания.
- Если какая-либо аномалия возникает после включения питания или во время работы, необходимо остановить оборудование и выявить неисправность или как можно скорее обратиться за технической помощью.
- Телефон нашего отдела технического обслуживания: +7 (495) 256-13-76

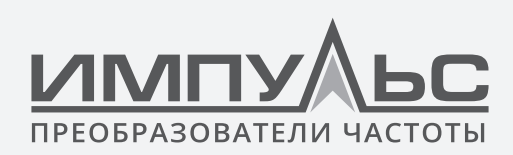

# Содержание

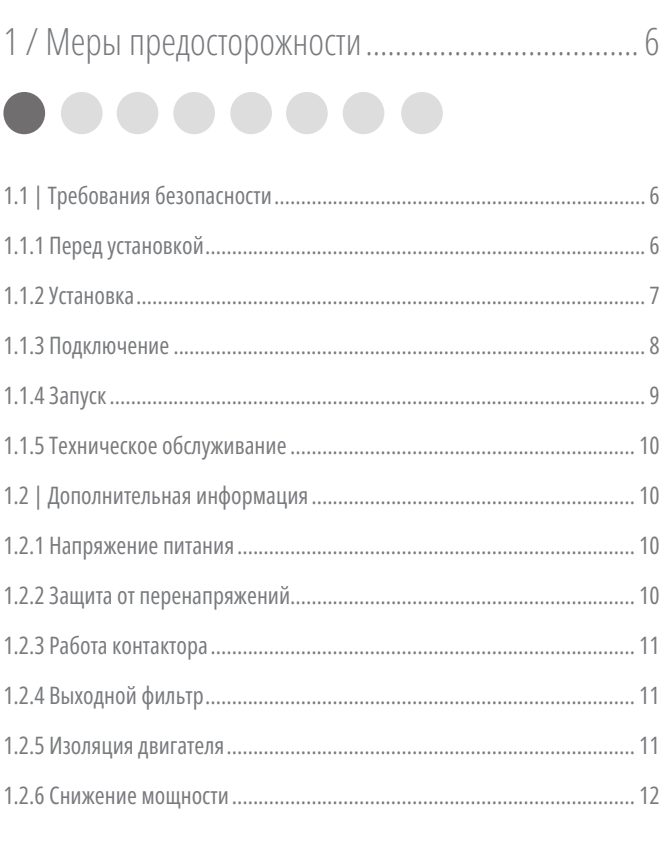

# 2 / Информация об изделии ................................... 13

# ....... 2.1 | Обозначение модели ........................................................................... 13 2.2 | Информация о табличке ...................................................................... 13 2.3 | Информация о модели продукта ......................................................... 14 2.4 | Технические характеристики ПЧ500 .................................................... 16 2.5 | Чертеж деталей..................................................................................... 19 2.6 | Внешний вид, монтажные размеры и вес........................................... 21 2.7 | Внешние размеры панели управления............................................... 25

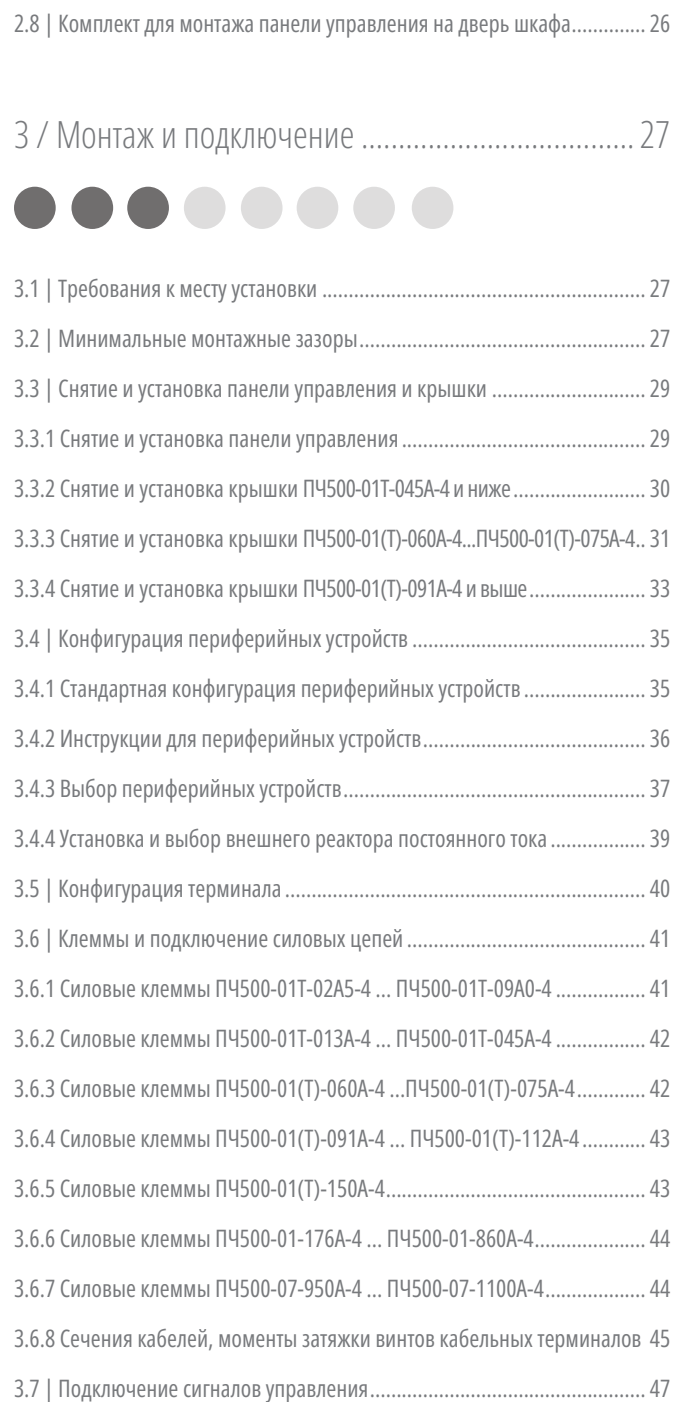

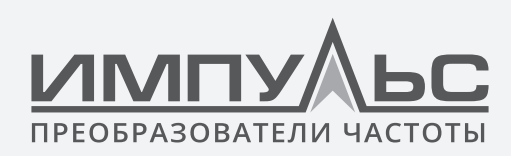

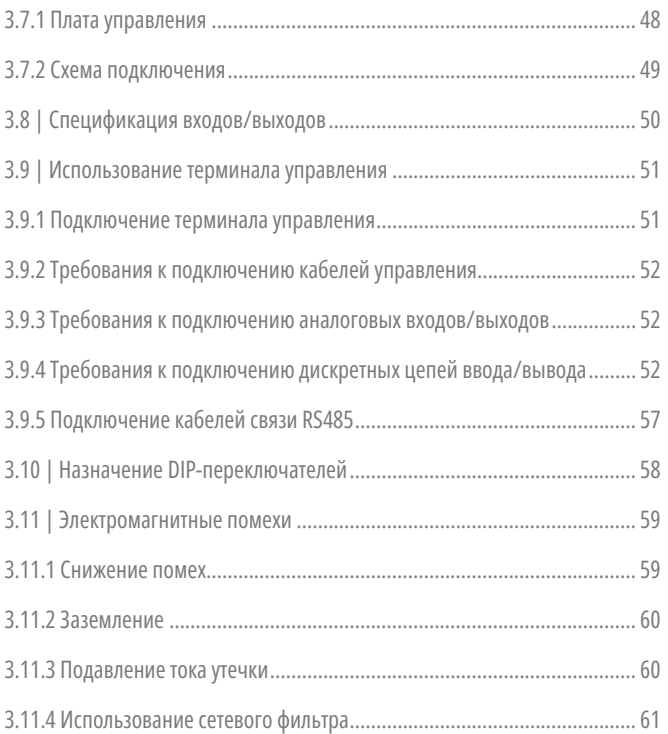

# 4 / Инструкции по эксплуатации и запуску............. 62

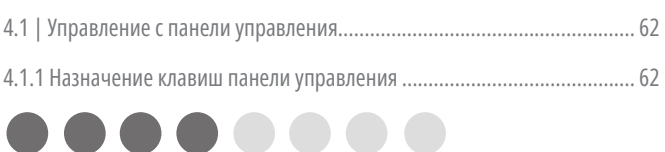

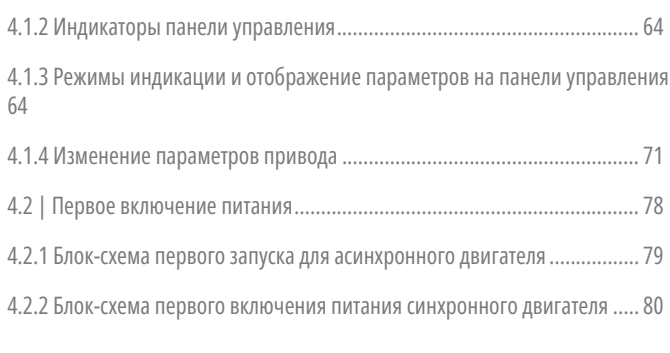

5 / Перечень параметров........................................ 81

6 / Подробная информация о функциях.............. 132

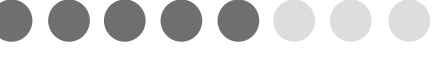

6.1 | Группа A: Системные параметры и управление параметрами......... 132

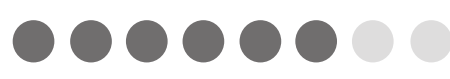

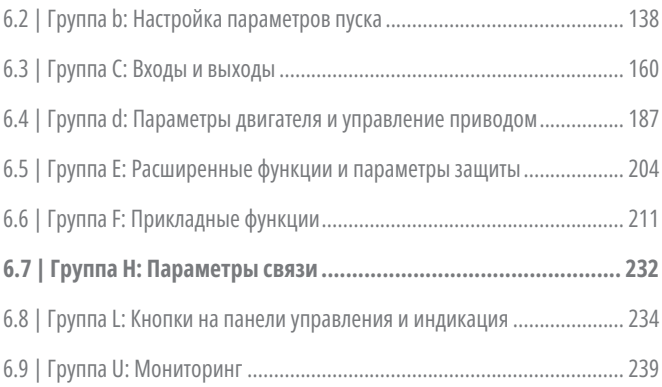

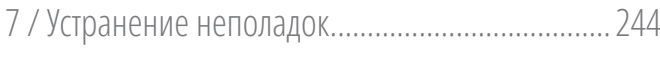

# 7.1 | Поиск неисправностей и устранение неполадок............................... 244

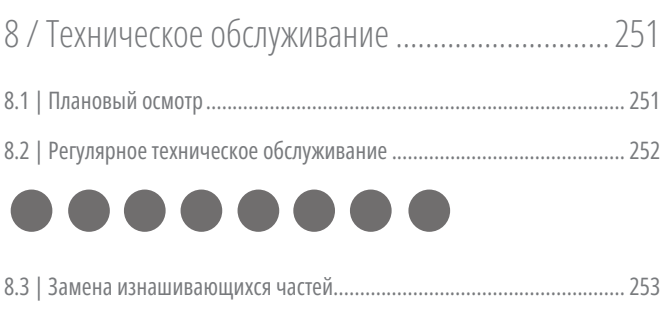

8.4 | Хранение............................................................................................. 254

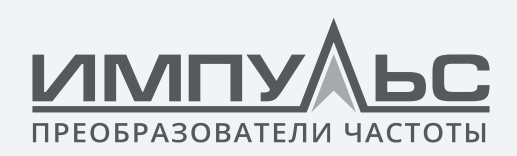

# 1 / Меры предосторожности

# **Меры предосторожности**

Знаки безопасности в этом руководстве:

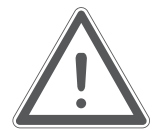

# **ПРЕДУПРЕЖДЕНИЕ**

Указывает на ситуацию, в которой несоблюдение требований может привести к пожару или серьезным травмам или даже смерти.

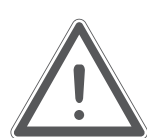

# **ВНИМАНИЕ**

Указывает на ситуацию, в которой несоблюдение требований может привести к травмам и повреждению оборудования.

Пользователи должны внимательно прочитать эту главу при установке, вводе в эксплуатацию и ремонте данного оборудования и выполнять операции в соответствии с мерами предосторожности, изложенными в этой главе.

ООО «СИСТЕМОТЕХНИКА» не несет ответственности за любые травмы и ущерб, причиненный в результате выполнения любых действий с нарушением изложенных требований.

# **1.1 | Требования безопасности**

# **1.1.1 Перед установкой**

# **ПРЕДУПРЕЖДЕНИЕ**

- Не прикасайтесь к клеммам управления, печатным платам и любым другим электронным деталям и компонентам голыми руками.
- Не используйте устройство, компоненты которого отсутствуют или повреждены.
- Несоблюдение может привести к травмам и даже смерти.

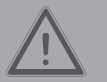

- Проверьте, соответствует ли информация о продукте, указанная на табличке, требованиям заказа. Если нет, не устанавливайте его.
- Не устанавливайте устройство в том случае, если упаковочный лист не соответствует реальному оборудованию.

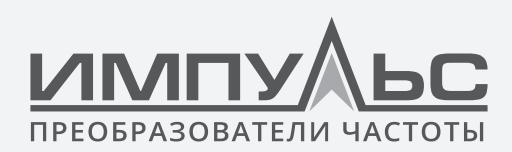

# **1.1.2 Установка**

# **ПРЕДУПРЕЖДЕНИЕ**

- Только квалифицированный персонал, знакомый с частотно-регулируемыми приводами переменного тока и связанным с ними оборудованием, может планировать или осуществлять установку. Несоблюдение может привести к повреждению оборудования и/или травмам персонала вплоть до смерти.
- Данное оборудование должно быть смонтировано на металлических или других огнезащитных предметах. Несоблюдение может привести к пожару.
- Это оборудование должно быть установлено в зоне, которая находится вдали от горючих веществ и источников тепла. Несоблюдение может привести к пожару.
- Это оборудование ни в коем случае не должно устанавливаться в среде, подверженной воздействию взрывоопасных газов. Несоблюдение может привести к взрыву.
- Никогда не регулируйте крепежные болты этого оборудования, особенно с красными маркировками. Несоблюдение может привести к повреждению оборудования

- Осторожно обращайтесь с оборудованием, перемещайте его за монтажное основание во избежание травм или повреждения оборудования.
- Крепление должно выдерживать вес оборудования. Несоблюдение может привести к повреждению оборудования и/или травмам персонала в случае падения.
- Убедитесь, что среда установки соответствует требованиям, изложенным в разделе 2.4. Если нет, то необходимо снизить рейтинг. Несоблюдение может привести к повреждению оборудования.
- Предотвратите попадания стружки от сверления, обрезков проводников и винтов в оборудование во время установки. Несоблюдение может привести к неисправностям или повреждению оборудования.
- При монтаже в шкаф это оборудование должно быть обеспечено соответствующим рассеиванием тепла. Несоблюдение может привести к неисправностям или повреждению оборудования.

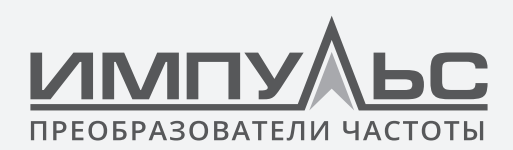

# 1.1.3 Подключение

### **ПРЕДУПРЕЖДЕНИЕ**

- Только квалифицированный персонал, знакомый с частотно-регулируемыми приводами переменного тока и связанным с ними оборудованием, может планировать и выполнять подключение. Несоблюдение может привести к травмам персонала и/или повреждению оборудования.
- Электрический монтаж должен строго соответствовать данному руководству. Несоблюдение может привести к травмам персонала и/или повреждению оборудования.
- Перед подключением убедитесь, что входное питание полностью отключено. Несоблюдение может привести к травмам персонала и/или повреждению оборудования.
- Все подключения должны соответствовать нормам ЭМС и безопасности и/или электрическим нормам, а диаметр проводника должен соответствовать рекомендациям настоящего руководства. Несоблюдение может привести к травмам персонала и/или повреждению оборудования.
- Поскольку общий ток утечки этого оборудования может превышать 3,5 мА, в целях безопасности это оборудование и связанный с ним двигатель должны быть хорошо заземлены, чтобы избежать риска поражения электрическим током.
- Обязательно осушествляйте подключение в строгом соответствии с отметками на клеммах данного оборудования. Никогда не подключайте трехфазный источник питания к выходным клеммам U/T1, V/T2 и W/T3. Несоблюдение может привести к повреждению оборудования.
- Подключайте тормозные резисторы только к клеммам  $\oplus$  ( $\oplus$  1/ $\oplus$  2) и B2 (BR).  $\bullet$  .
- Несоблюдение может привести к повреждению оборудования.
- Электрические винты и болты для клемм основной цепи должны быть плотно затянуты. Несоблюдение может привести к повреждению оборудования.
- Сигналы переменного тока 220В запрещено подключать к другим клеммам, кроме терминалов управления RA, RB и RC. Несоблюдение может привести к повреждению оборудования.

- Поскольку все частотно-регулируемые приводы переменного тока ИМПУЛЬС были подвергнуты тестированию сопротивления изоляции перед поставкой, пользователям запрещено проводить такое испытание на этом оборудовании. Несоблюдение может привести к повреждению оборудования.
- Сигнальные провода должны находиться вдали от силовых электроподключений по мере возможности. Если это не может быть обеспечено, то должно быть реализовано вертикальное перекрестное расположение проводов, в противном случае могут возникнуть помехи для управляющих сигналов.
- Если кабели подключения двигателя длиннее 100м, рекомендуется использовать выходной реактор переменного тока. Несоблюдение может привести к неисправностям.
- Энкодер должен подключаться экранированными кабелями, экран которых должен быть хорошо заземлен.

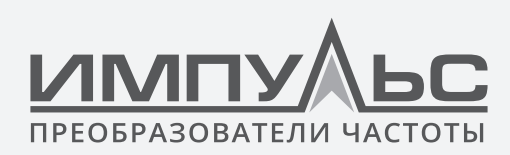

# **1.1.4 Запуск**

# **ПРЕДУПРЕЖДЕНИЕ**

- Приводы, которые хранятся более 2 лет, первый раз необходимо подключать с регулятором напряжения для постепенного повышения напряжения при подаче питания на приводы. Несоблюдение может привести к повреждению оборудования.
- Обязательно выполняйте подключения в соответствии с разделом 3.4 перед подачей питания на привод. Несоблюдение может привести к повреждению оборудования и/или опасности поражения электрическим током.
- Обязательно проверьте правильность подключения устройства и закройте крышку перед подачей питания на привод. Не открывайте крышку после подачи питания. Несоблюдение может привести к опасности поражения электрическим током.
- После подачи питания никогда не прикасайтесь к приводу и периферийным цепям, независимо от того, в каком состоянии находится привод, иначе возникнет опасность поражения электрическим током.
- Перед запуском привода убедитесь, что по близости нет людей, которые могут достать до двигателя, чтобы предотвратить травмы.
- Когда привод работает, следует не допускать попадания инородных тел в оборудование. Несоблюдение может привести к неисправностям и/или повреждению оборудования.
- Только квалифицированные технические специалисты, знакомые с частотно-регулируемыми приводами переменного тока, могут выполнять проверку сигналов во время работы. Несоблюдение может привести к повреждению оборудования и/или травмам.
- Никогда не изменяйте параметры привода по своему желанию. Несоблюдение может привести к повреждению оборудования.

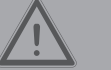

- Убедитесь, что количество фаз питания и номинальное напряжение соответствуют шильдику изделия. Если нет, свяжитесь с продавцом или ООО «СИСТЕМОТЕХНИКА».
- Убедитесь, что в периферийных цепях, подключенных к приводу, нет коротких замыканий и убедитесь, что соединения плотное. Несоблюдение может привести к повреждению оборудования.
- Убедитесь, что двигатель и связанные с ним механизмы находятся в пределах допустимого диапазона обслуживания перед эксплуатацией. Несоблюдение может привести к повреждению оборудования.
- Никогда не прикасайтесь к вентиляторам, радиатору и тормозному резистору голыми руками. Несоблюдение может привести к повреждению оборудования и/или травмам.
- Не разрешается часто запускать и останавливать привод с помощью прямого включения и выключения питания. Несоблюдение может привести к повреждению оборудования.
- Убедитесь, что преобразователь остановлен, прежде чем подключать / отключать выходные кабели и/или контактор. Несоблюдение может привести к повреждению оборудования.

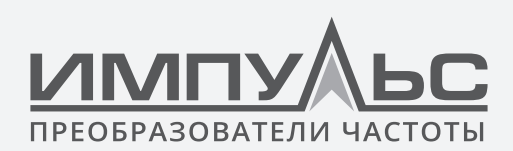

# **1.1.5 Техническое обслуживание**

# **ПРЕДУПРЕЖДЕНИЕ**

- Только квалифицированные технические специалисты могут осуществлять техническое обслуживание и устранение неполадок.
- Никогда не выполняйте техническое обслуживание и устранение неполадок до того, как источник питания будет выключен и полностью разряжен. Несоблюдение может привести к повреждению оборудования и/или травмам.
- Чтобы избежать опасности поражения электрическим током, подождите не менее 10 минут после отключения питания и убедитесь, что остаточное напряжение конденсаторов шины разрядилось до 0 В, прежде чем выполнять какие-либо работы на устройстве.
- После замены преобразователя обязательно выполните те же процедуры в строгом соответствии с вышеприведенными правилами.

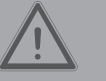

# **ВНИМАНИЕ**

- Не прикасайтесь к электрическим компонентам голыми руками во время технического обслуживания и устранения неполадок. Несоблюдение может привести к повреждению компонентов из-за электростатического разряда.
- Все подключаемые компоненты могут быть установлены или извлечены только тогда, когда питание отключено.

# **1.2 | Дополнительная информация**

# **1.2.1 Напряжение питания**

Данная серия приводов не применима вне диапазона рабочего напряжения, как указано в данном руководстве. При необходимости, используйте оборудование для повышения или понижения напряжения до необходимого.

Эта серия преобразователей частоты поддерживает подключение к общей шине постоянного тока. Пользователям рекомендуется проконсультироваться с техническим персоналом ООО «СИСТЕМОТЕХНИКА» перед использованием.

# **1.2.2 Защита от перенапряжений**

Эта серия приводов оснащена подавителем перенапряжений, который имеет определенную молниезащиту. Однако при использовании в районах, где часто бывают молнии, необходимо установить внешний подавитель перенапряжений перед входом преобразователя.

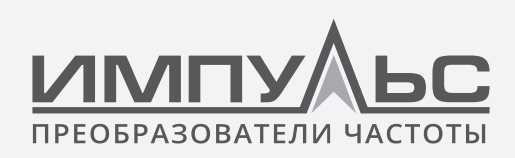

# **1.2.3 Работа контактора**

Что касается конфигурации периферийных устройств, рекомендованной данным руководством, то необходимо установить контактор между источником питания и входной стороной привода. Такой контактор не следует использовать в качестве управляющего устройства для запуска и остановки привода, так как частая зарядка и разрядка могут сократить срок службы внутренних электролитических конденсаторов.

Когда необходимо смонтировать контактор между выходом преобразователя и двигателем, перед включением/выключением такого контактора следует убедиться, что привод остановлен. Несоблюдение может привести к повреждению преобразователя.

# **1.2.4 Выходной фильтр**

Поскольку выходной сигнал привода представляет собой высокочастотный ШИМ напряжения, подключенные дополнительно фильтрующие устройства, такие как выходной фильтр и выходной реактор переменного тока между двигателем и приводом, будут эффективно снижать выходной шум, предотвращая помехи для другого окружающего оборудования.

Если длина кабеля между приводом и двигателем превышает 100м, рекомендуется использовать выходной реактор переменного тока с целью предотвращения неисправности привода в результате перегрузки по току, вызванного чрезмерной распределенной емкостью. Выходной фильтр является необязательным в зависимости от требований Заказчика.

Убедитесь, что вы не монтируете фазосдвигающий конденсатор или гаситель перенапряжений на выходной стороне привода, так как это может привести к повреждению преобразователя в результате перегрева.

# **1.2.5 Изоляция двигателя**

Ввиду того, что на выходе привода высокочастотный ШИМ, напряжение сопровождается более высокими гармониками, шум, температура и вибрации двигателя выше по сравнению с синусоидальным напряжением. В частности, это нарушает изоляцию двигателя. Поэтому двигатель должен быть подвергнут проверке изоляции перед первоначальным использованием или повторном использовании после хранения в течение длительного периода времени. Двигатель, при регулярном сервисном обслуживании, должен подвергаться проверке изоляции, для того чтобы избежать повреждения привода в результате повреждения изоляции двигателя. Для измерения изоляции двигателя рекомендуется использовать мегомметр на напряжение 500В, во время измерения важно отключить двигатель от привода. Как правило, сопротивление изоляции двигателя должно быть больше 5 МОм.

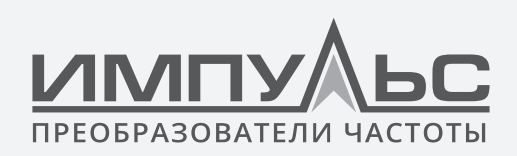

# **1.2.6 Снижение мощности**

Из-за разреженного воздуха в высокогорных районах производительность привода с принудительным воздушным охлаждением может ухудшаться, в то время как электролит электролитических конденсаторов является более летучим, что может привести к сокращению срока службы изделия. Мощность привод должна быть уменьшена при использовании в районе на высоте выше 1000 метров. Рекомендуется снижать 1% на каждые 100м, когда высота выше 1000 метров.

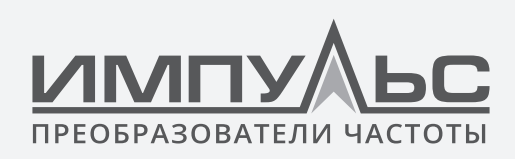

# 2 / Информация об изделии . . . . . . . .

# **2.1 | Обозначение модели**

Модель указывается на табличке с названием изделия. С помощью комбинации цифр, символов и букв указывается название серии, требуемое напряжение питания, класс мощности и наличие тормозного прерывателя.

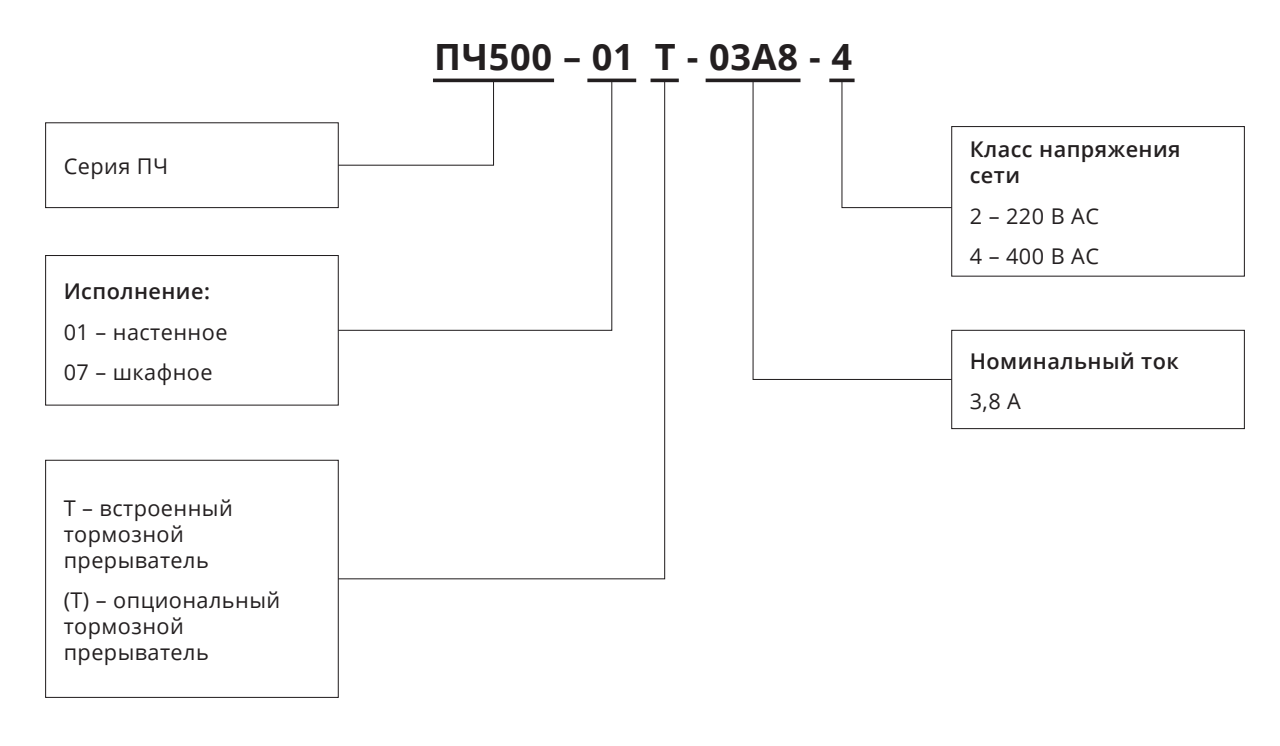

*Рис.2-1 Обозначение модели изделия*

# **2.2 | Информация о табличке**

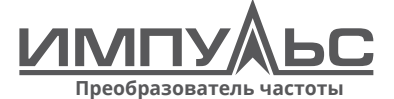

**Модель: ПЧ500-01Т-02А5-5 Артикул: 0001Т02А54 Мощность двигателя: 0.75кВт / 1.5 кВт Выходной ток: 2.5А / 3.8А Серийный номер:**

**Произведено в Китае**

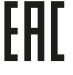

*Рис.2-2 Информационная табличка*

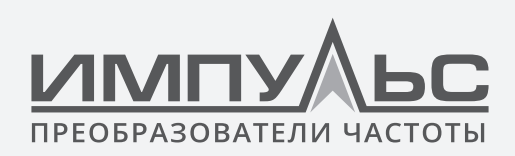

# **2.3 | Информация о модели продукта**

### **Таблица 2-1. ПЧ500, вход 3х400 В, для тяжелых/легких условий эксплуатации**

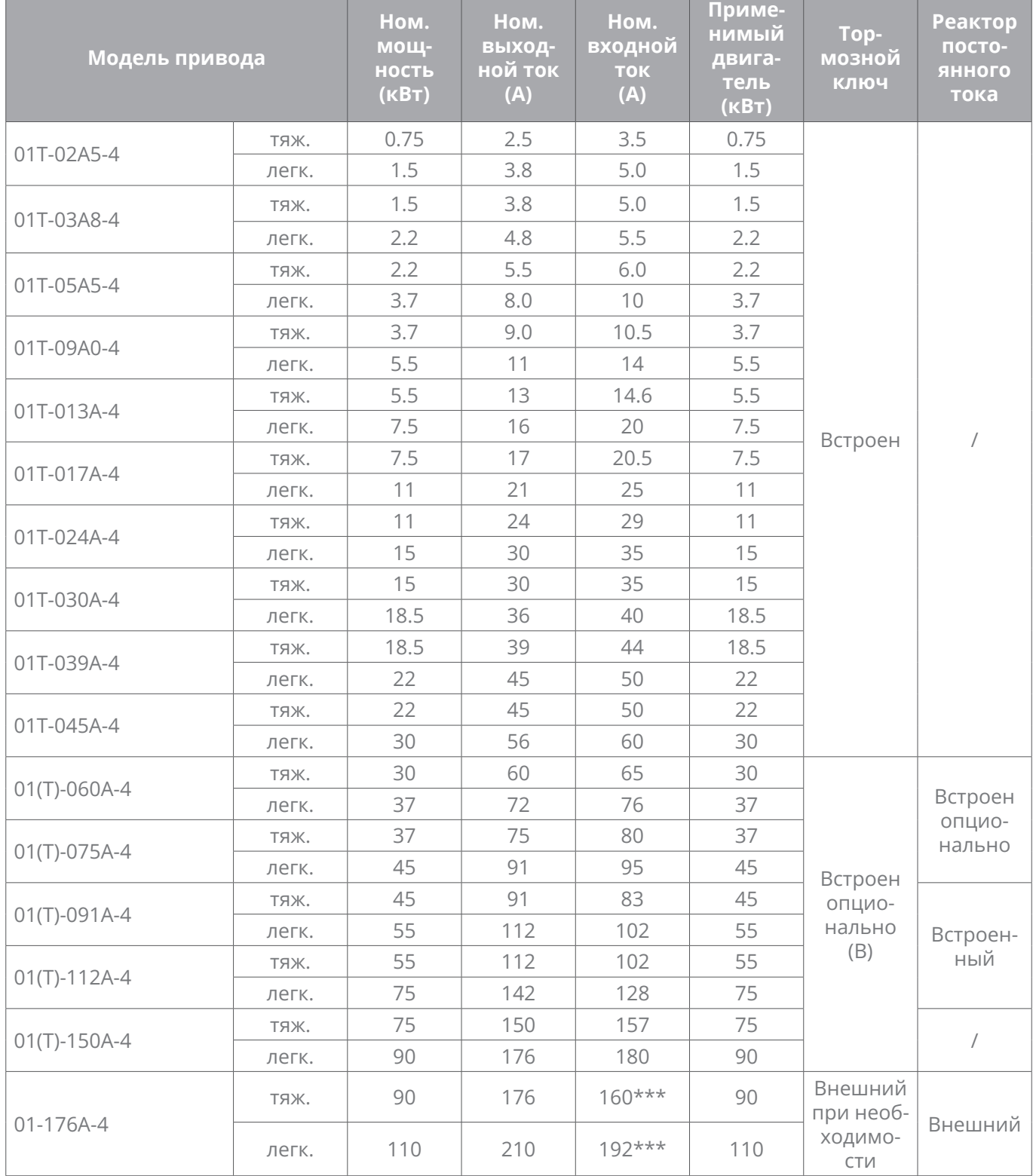

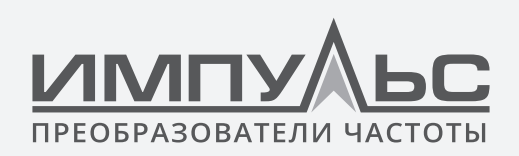

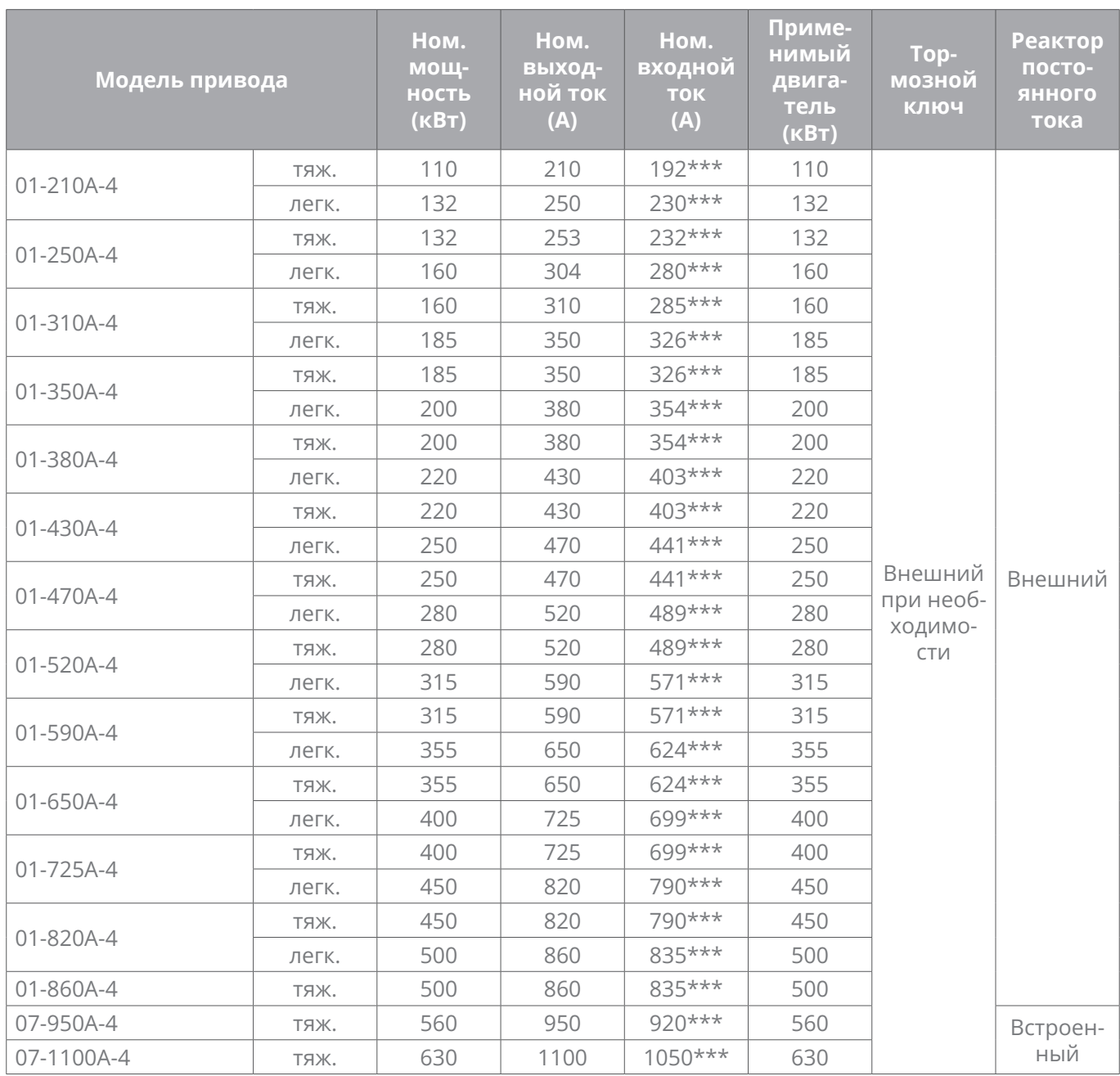

*Для приводов номинальной мощностью свыше 90 кВт указан номинальный входной ток реактора постоянного тока.*

*(Т) – опциональный тормозной прерыватель*

*легк. – перегрузка 110%*

*тяж. – перегрузка 150%*

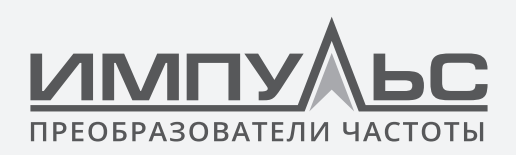

# **2.4 | Технические характеристики ПЧ500**

# **Таблица 2-2 Технические характеристики ПЧ500**

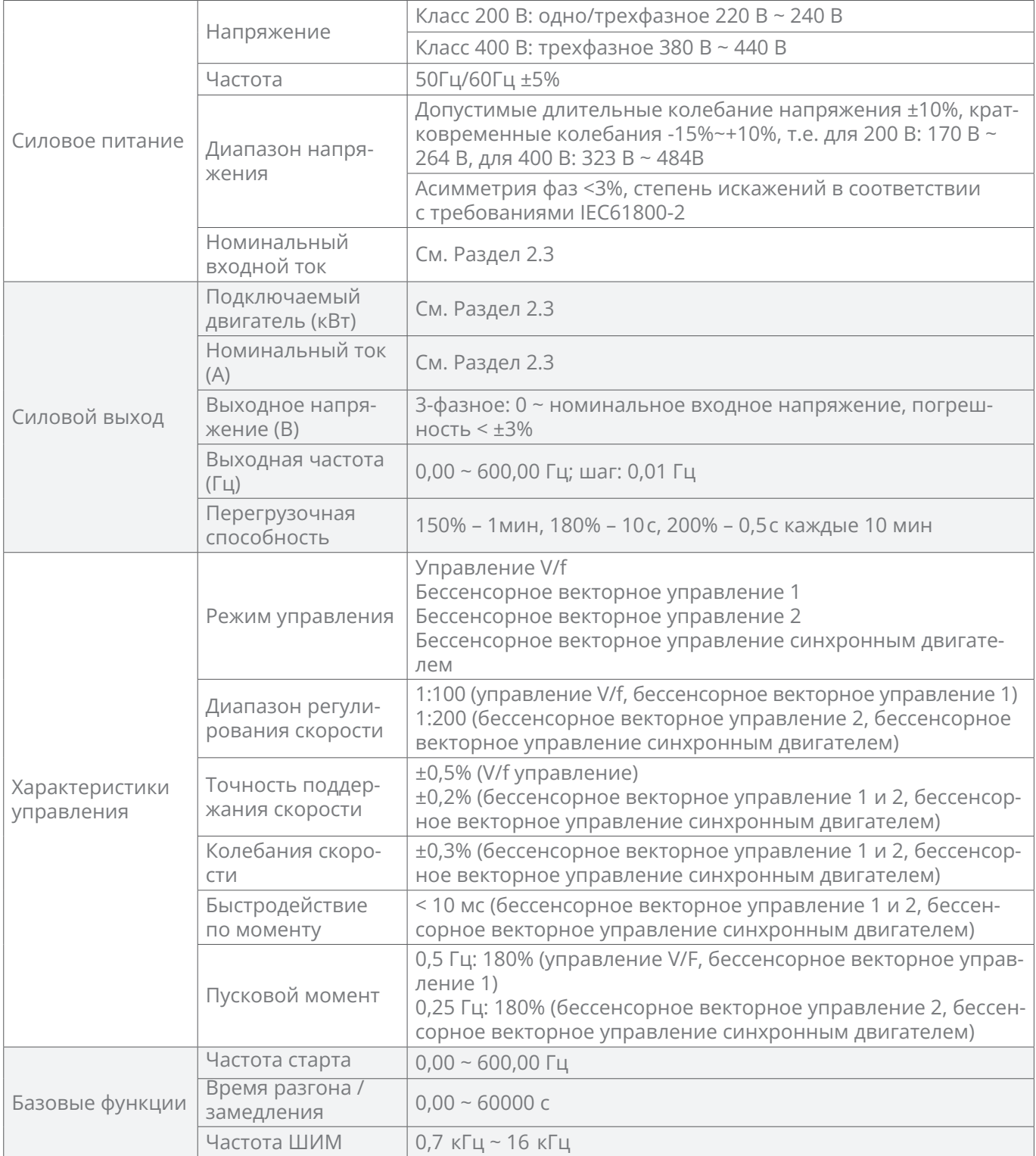

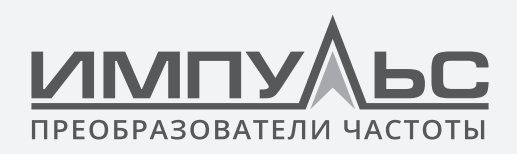

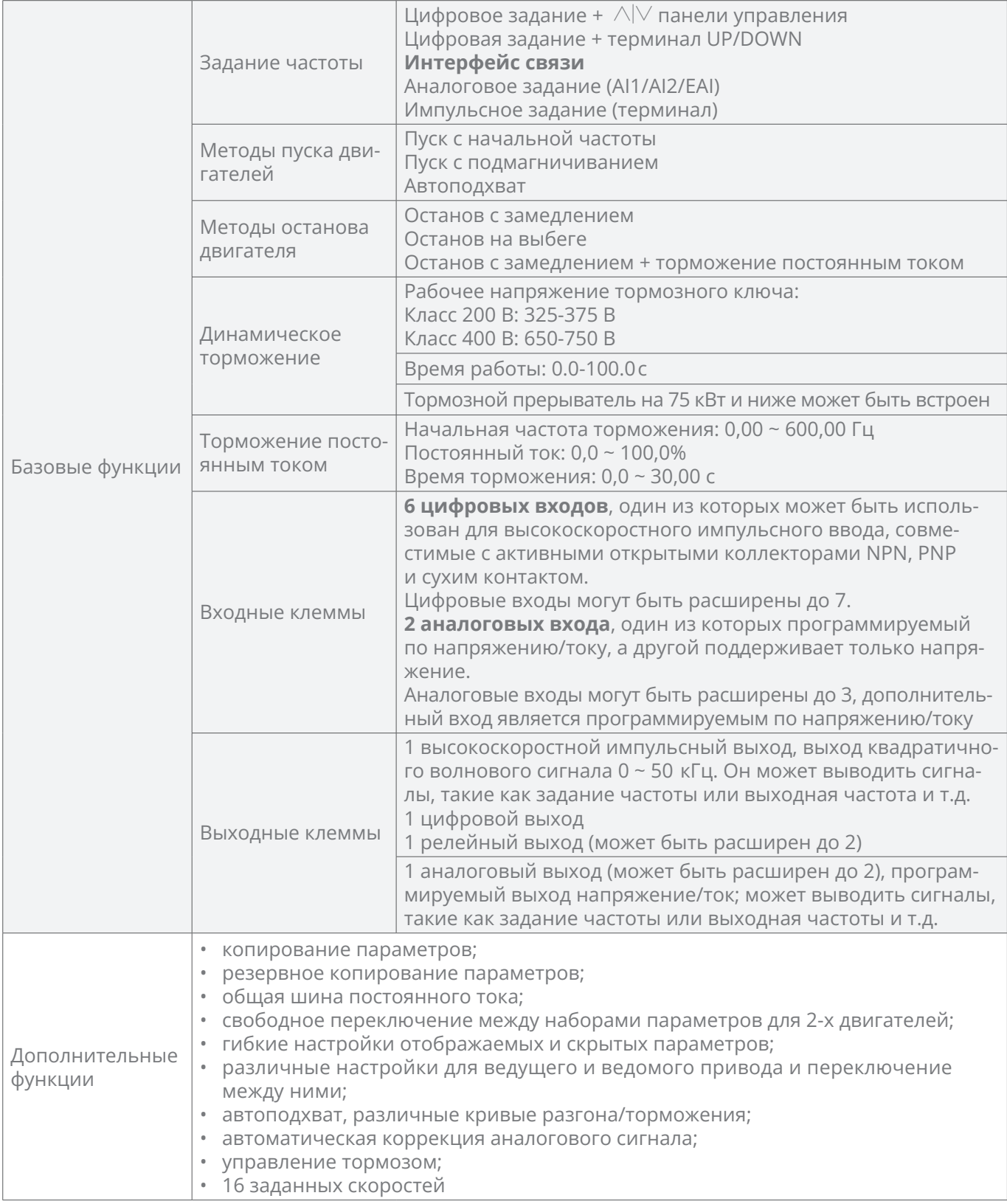

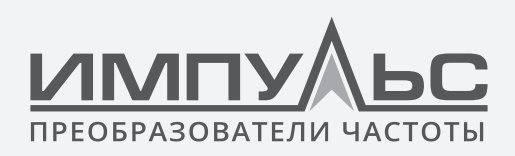

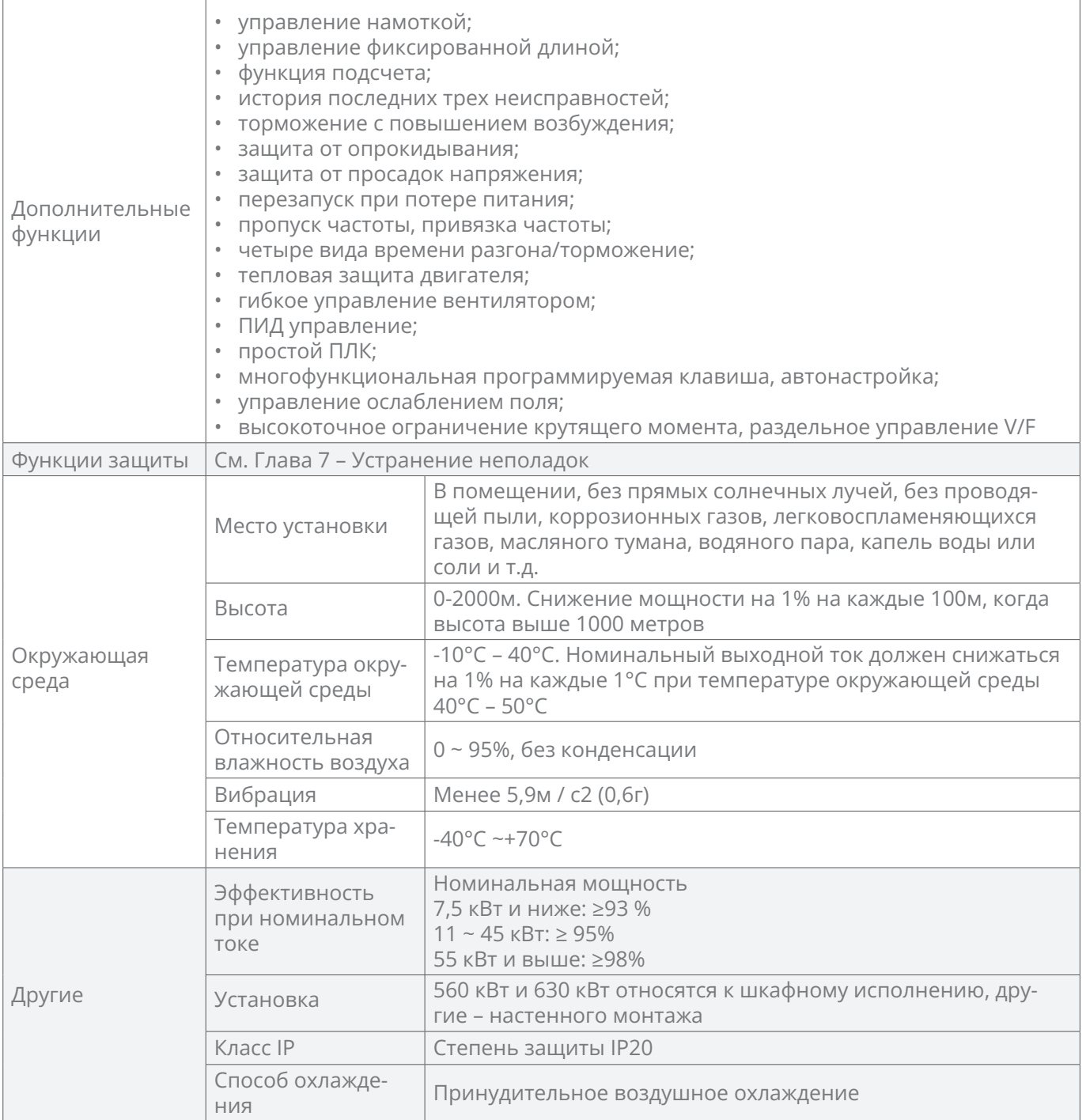

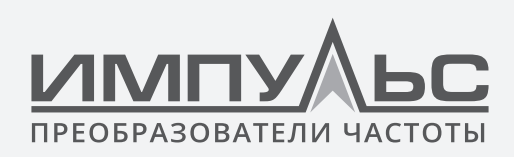

# **2.5 | Чертеж деталей**

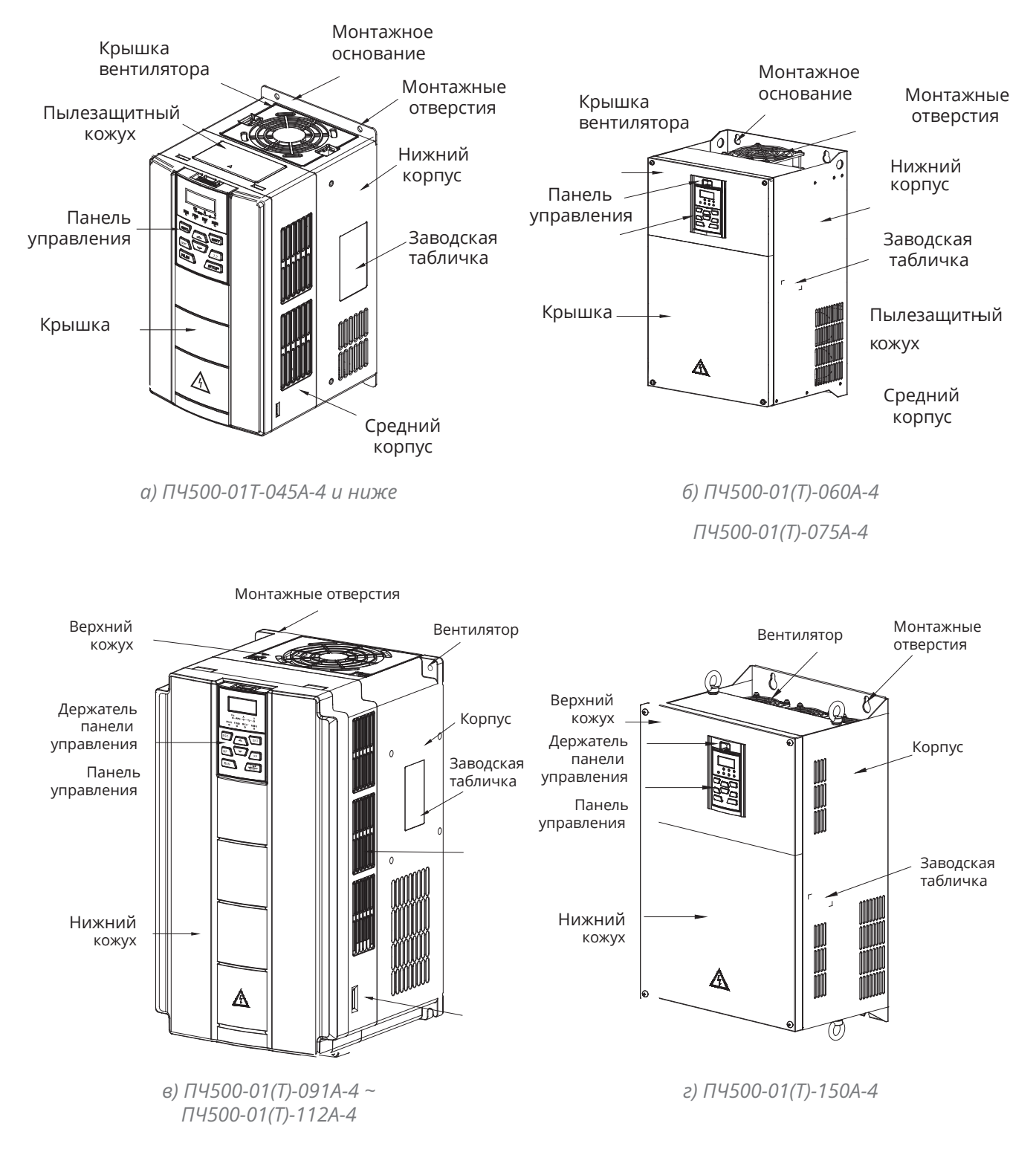

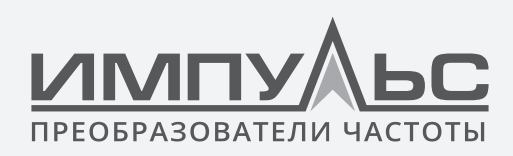

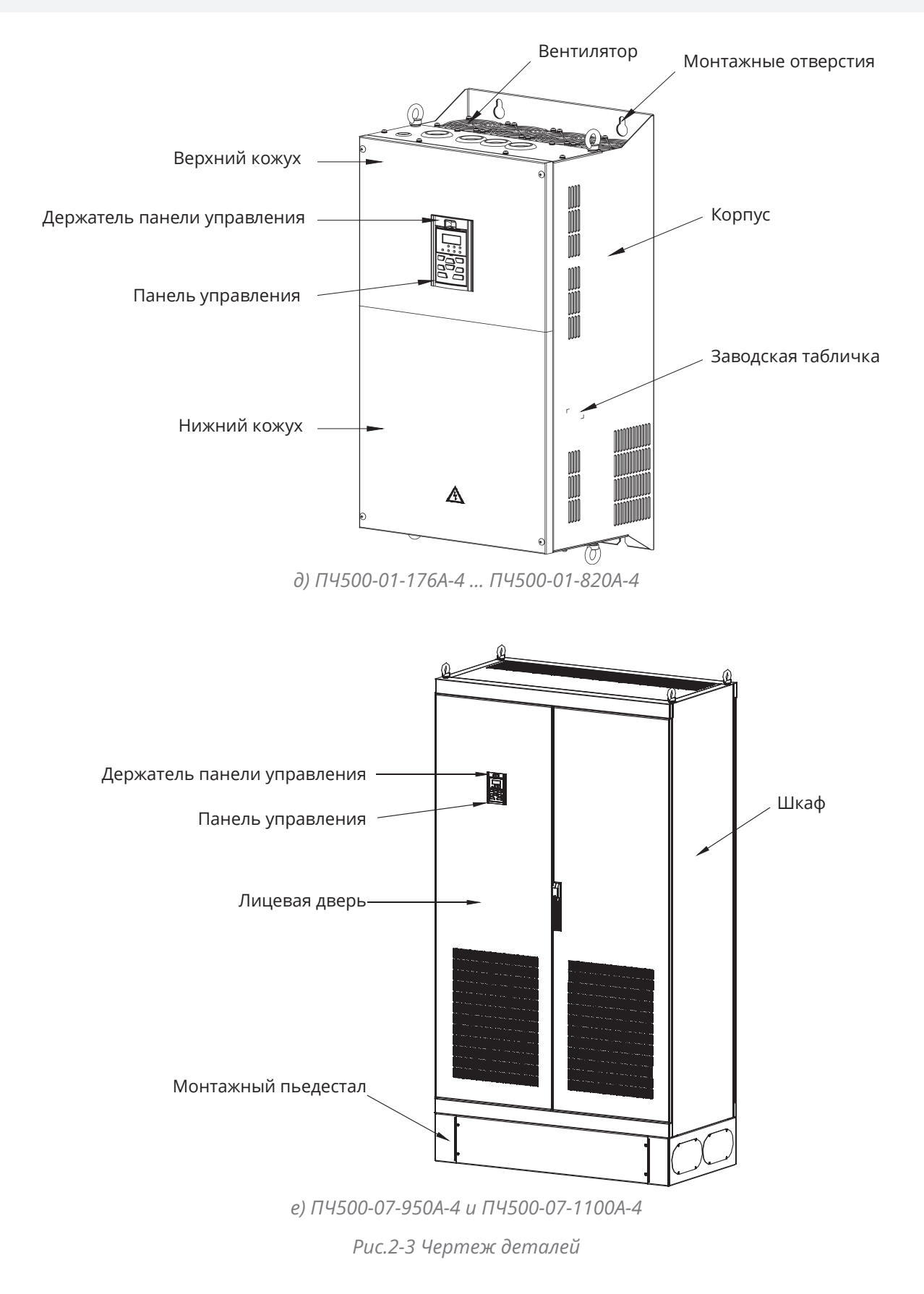

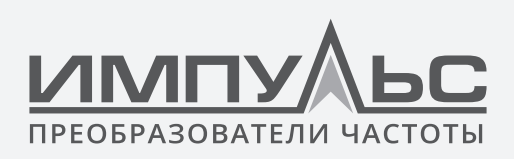

 $\mathbb{I}$ 

# **2.6 | Внешний вид, монтажные размеры и вес**

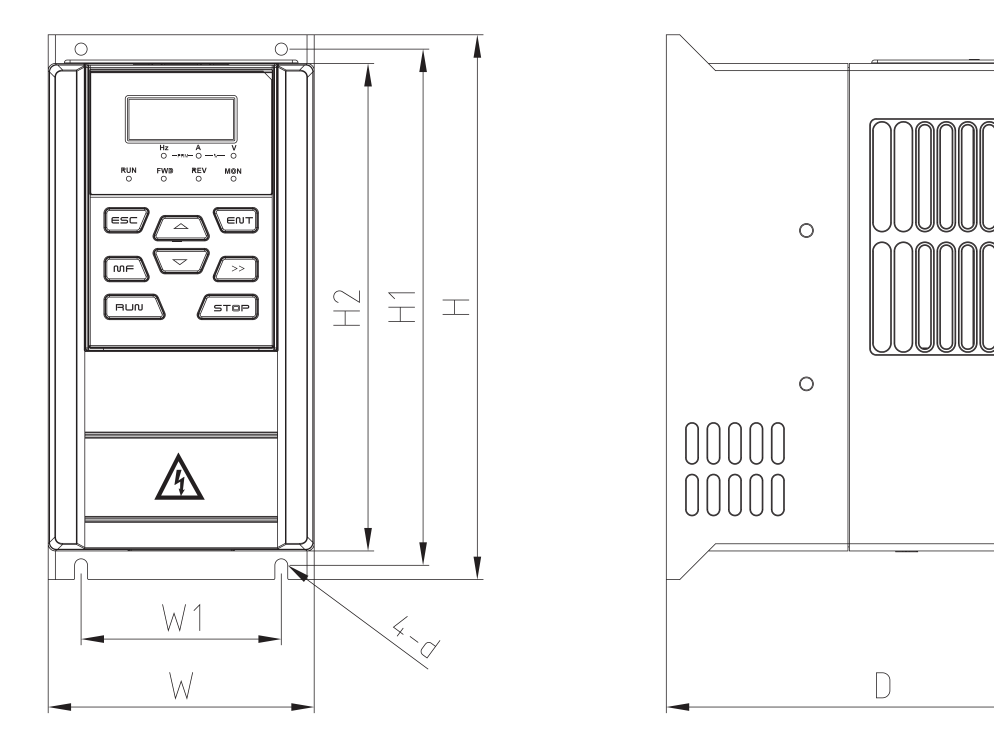

*а) ПЧ500-01Т-02А5-4 ... ПЧ500-01Т-09А0-4*

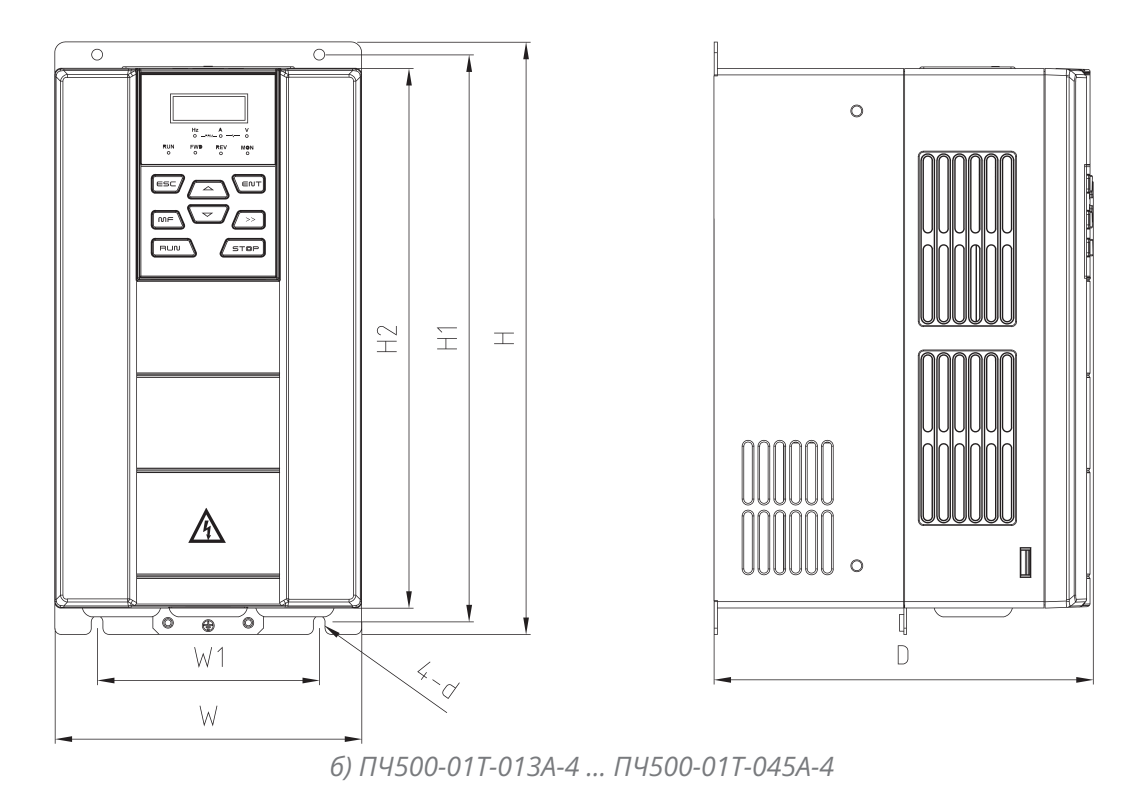

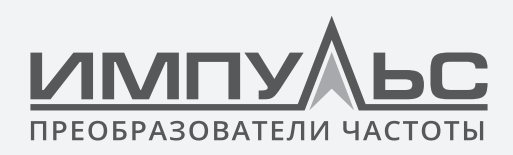

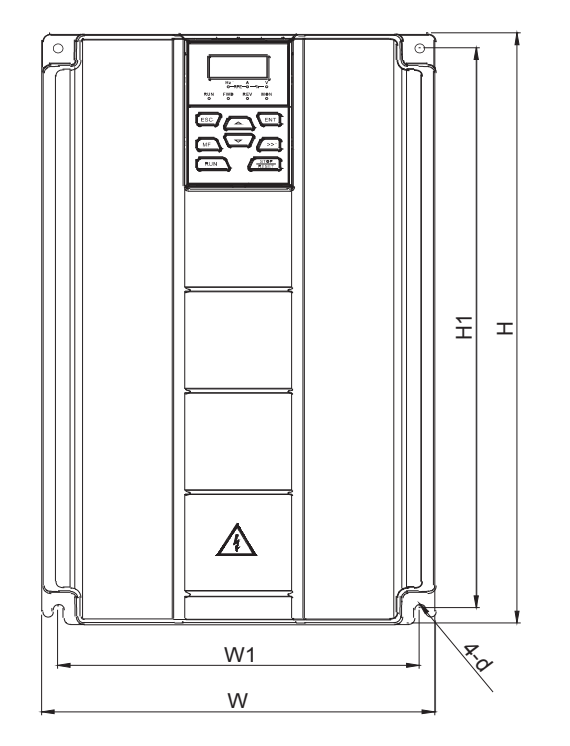

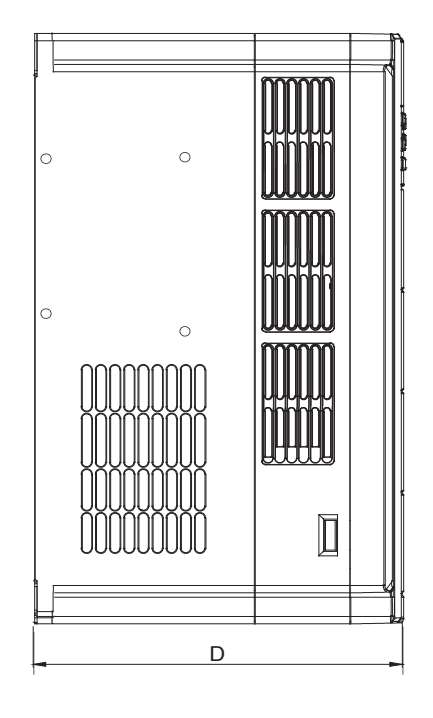

*в) ПЧ500-01(Т)-060А-4 ... ПЧ500-01(Т)-075А-4*

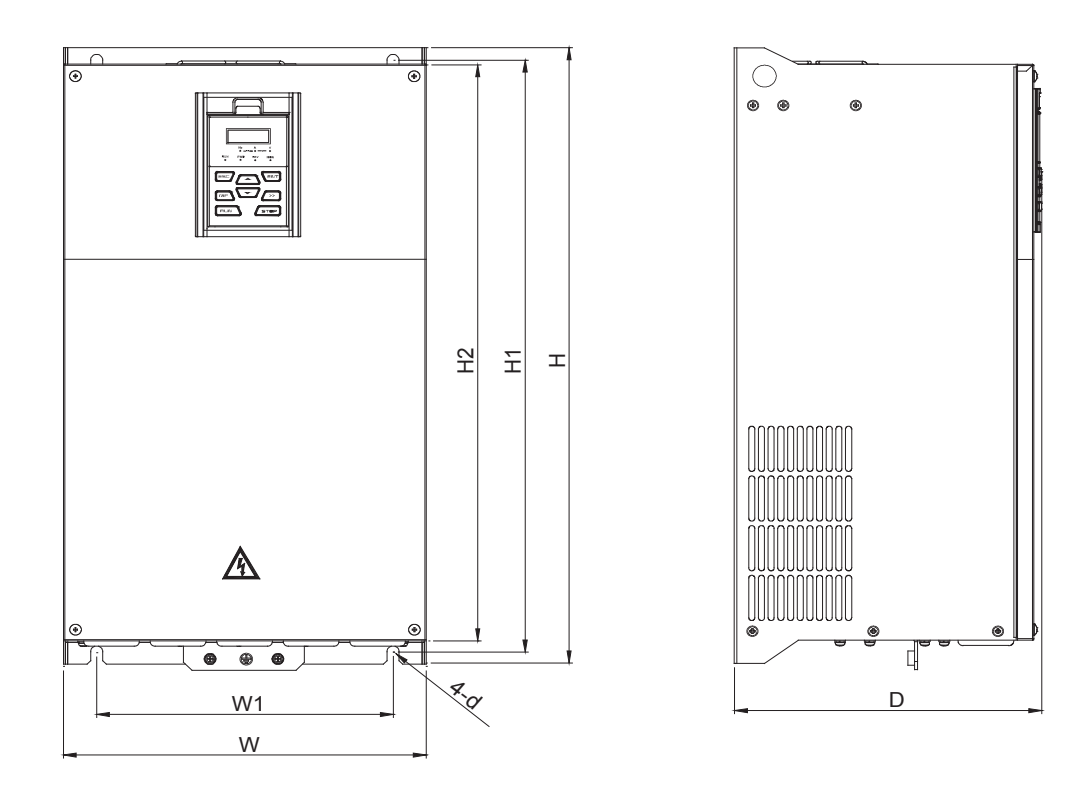

*г) ПЧ500-01(Т)-091А-4 ... ПЧ500-01(Т)-112А-4*

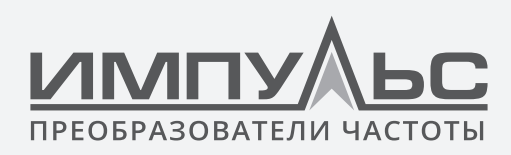

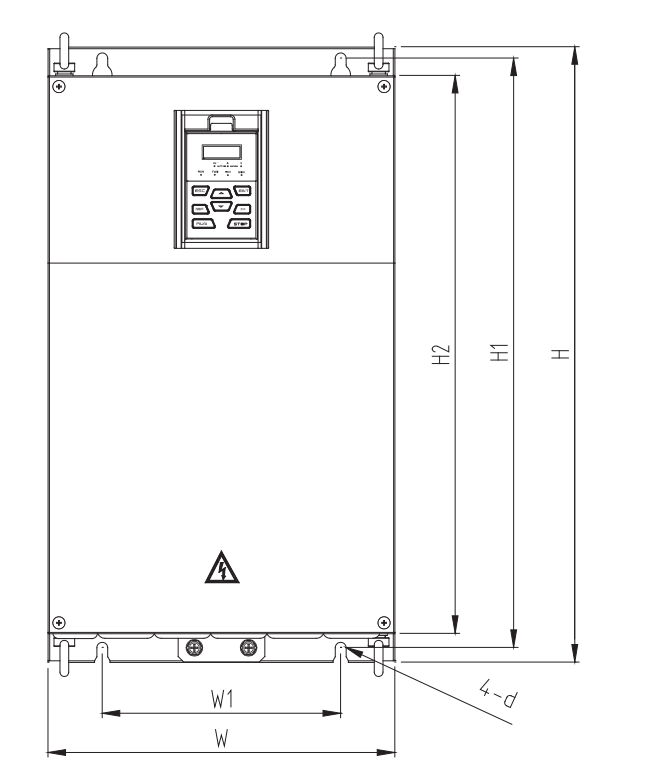

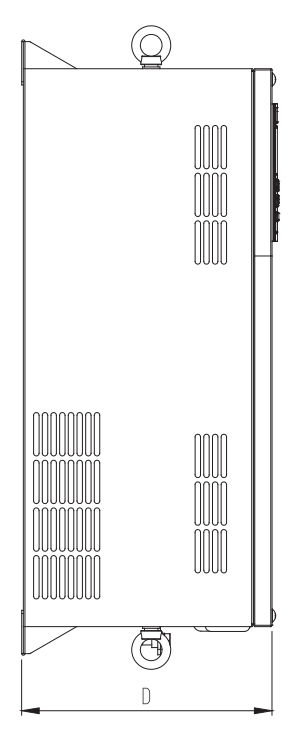

д) ПЧ500-01(Т)-150А-4

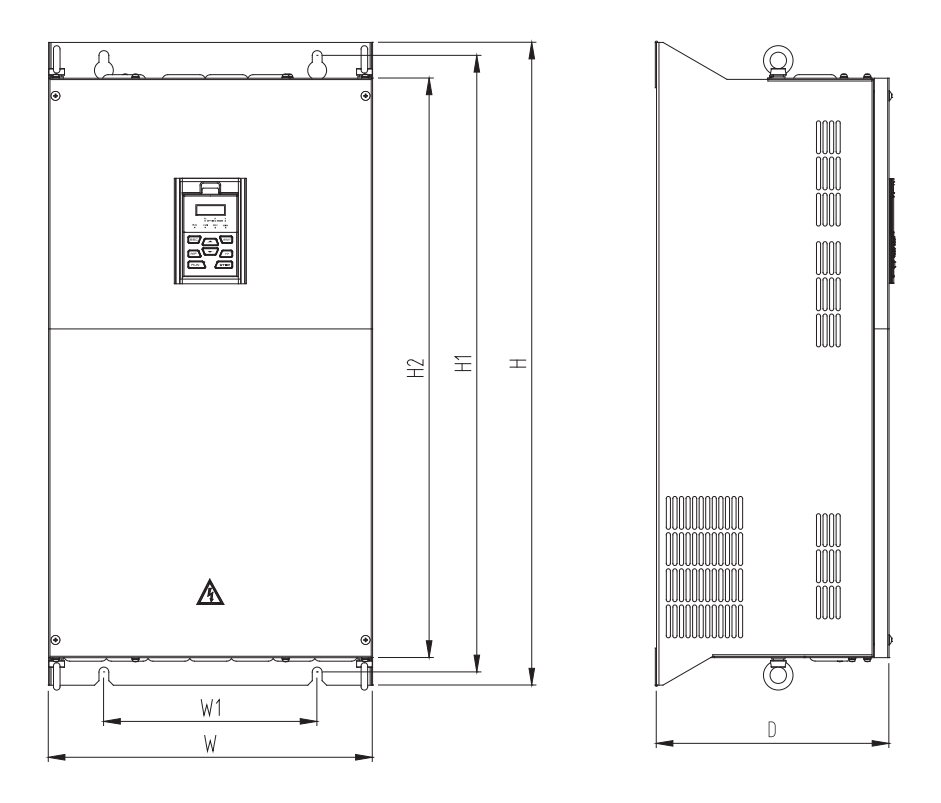

е) ПЧ500-01-176А-4 ... ПЧ500-01-310А-4

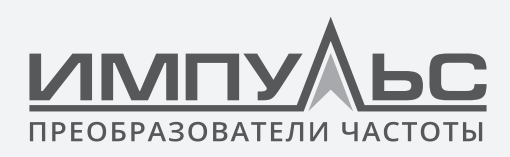

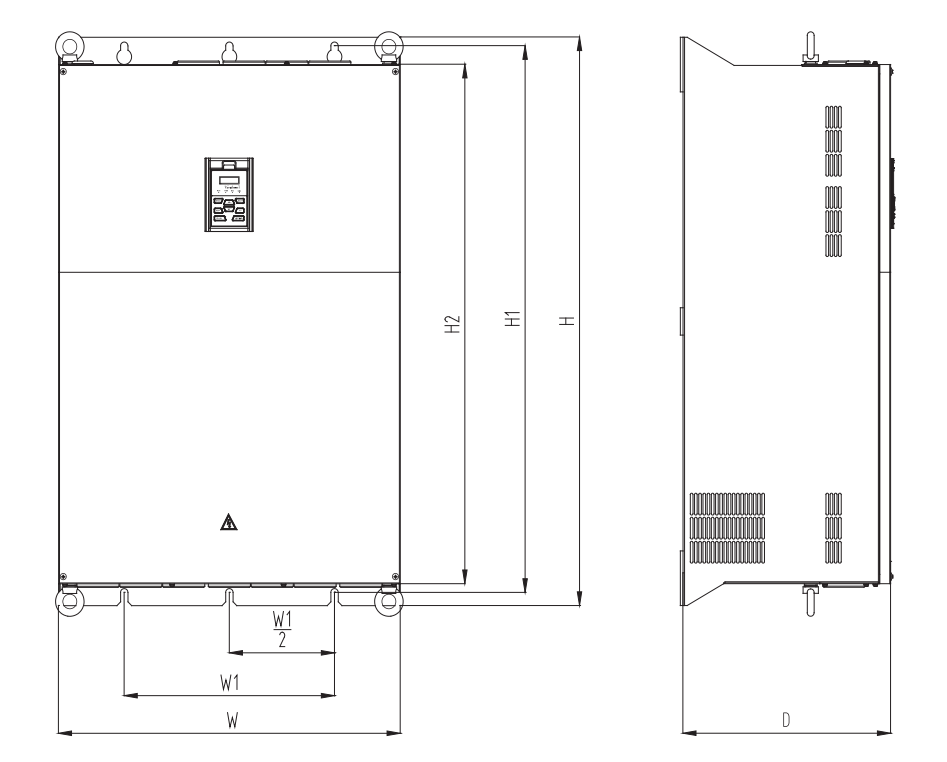

*ж) ПЧ500-01-350А-4 ... ПЧ500-01-860А-4*

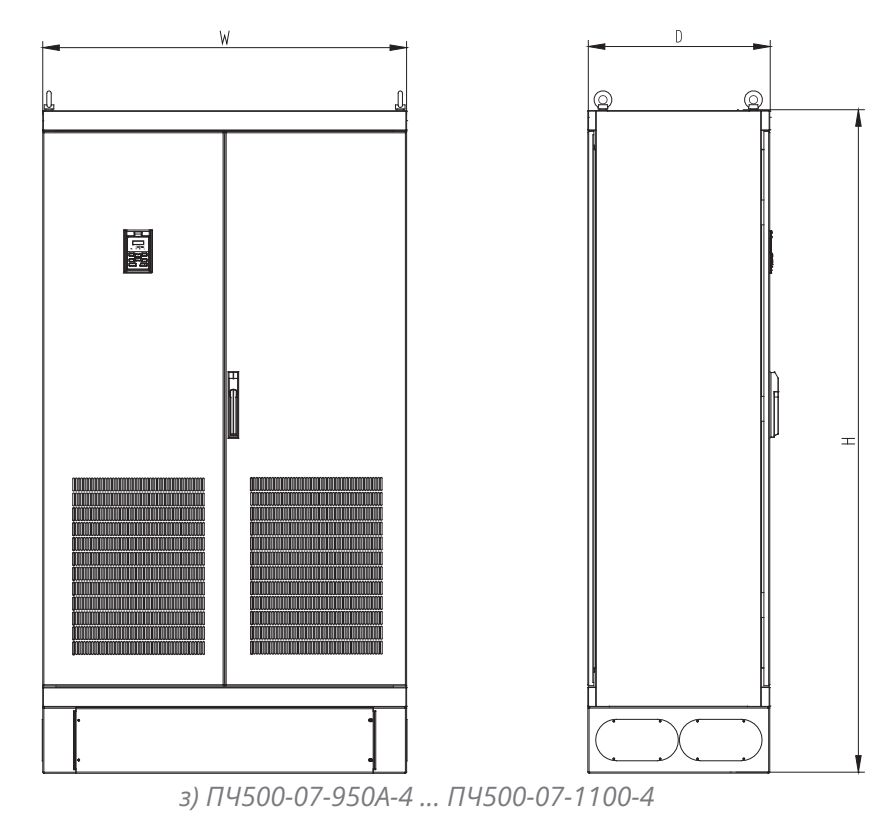

*Рис.2-4 Внешние размеры*

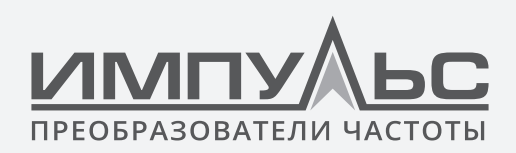

### **Таблица 2-3 Внешний вид, монтажные размеры и вес**

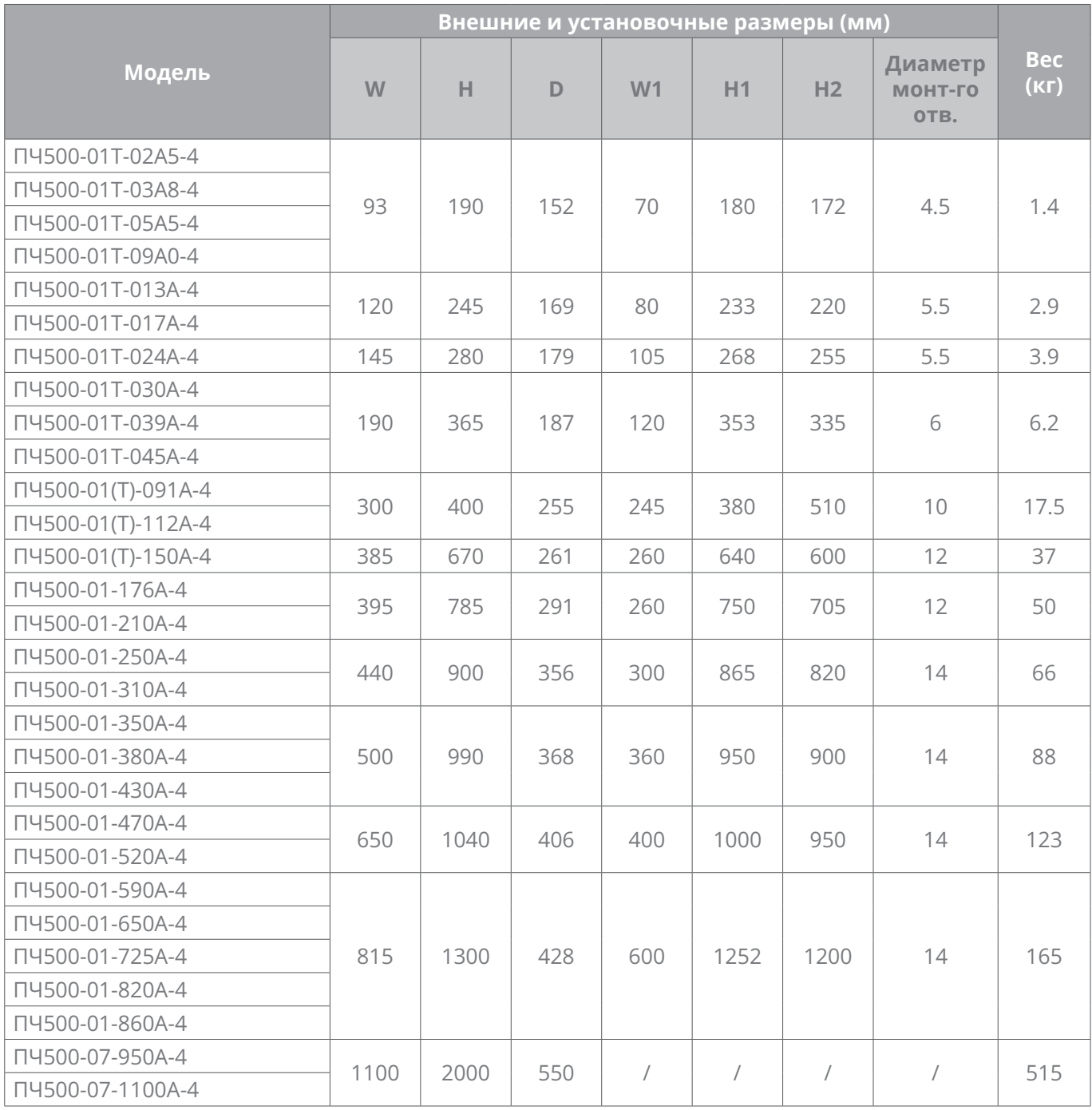

# **2.7 | Внешние размеры панели управления**

Панель управления привода общего назначения серии ПЧ500 является ПУ-ЖК1, внешний вид и внешние размеры которой показаны на рис. 2-5.

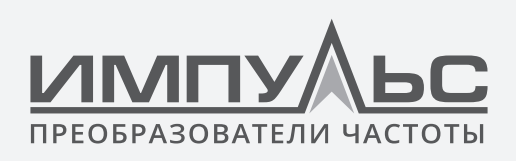

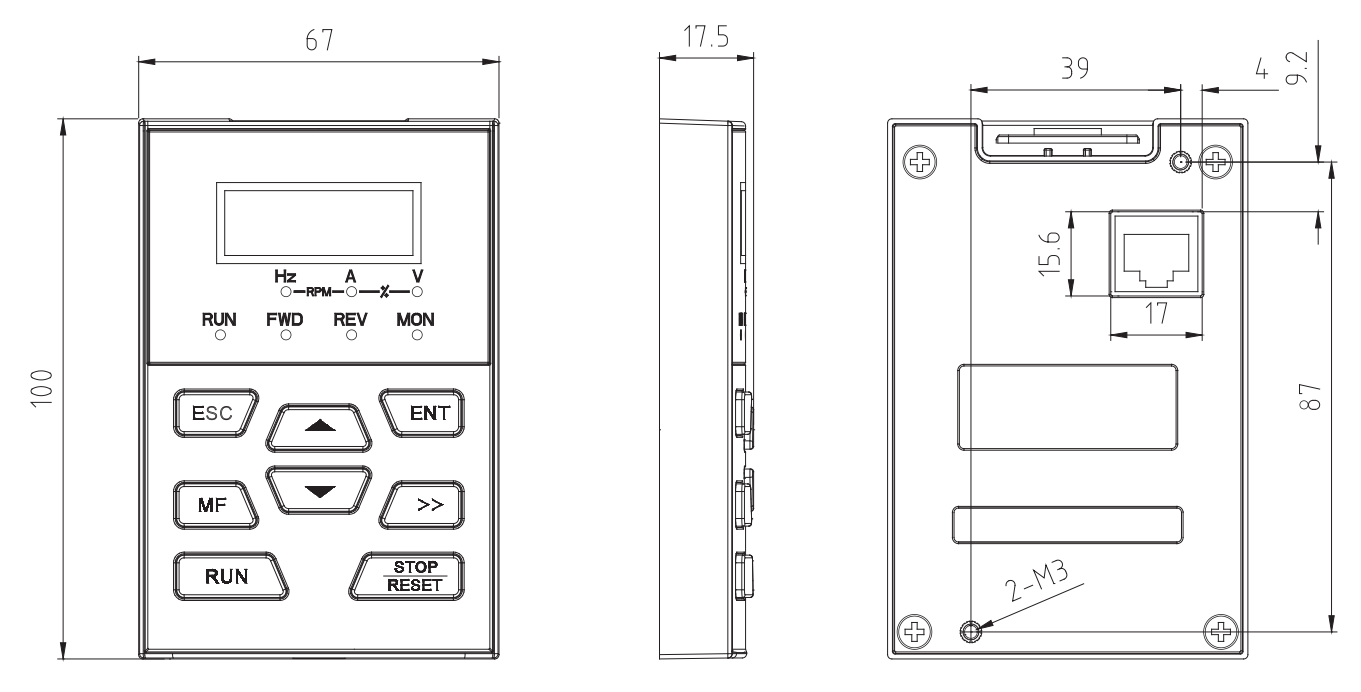

*Рис.2-5 Внешние размеры ПУ-ЖК1*

# **2.8 | Комплект для монтажа панели управления на дверь шкафа**

Для монтажа панели управления на дверь шкафа необходимо использовать комплект ПУ-МК1, для чего установить держатель панели в заранее вырезанное отверстие в двери. Габаритные размеры держателя и размеры отверстия приведены на рис. 2-6 а.

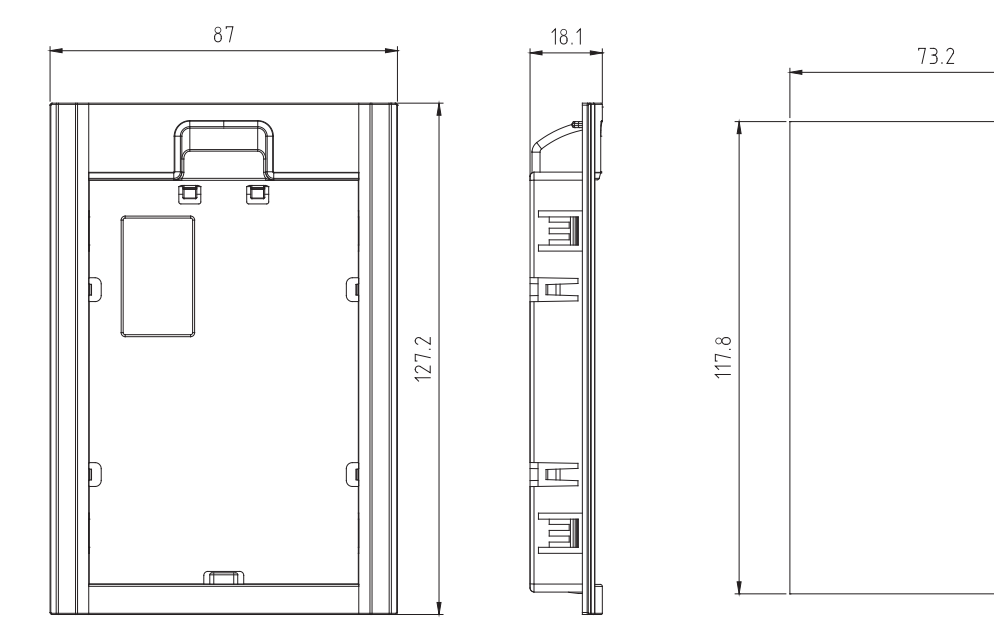

*а) Габаритные размеры держателя ПУ-МК1 б) Размеры отверстия*

*Рис.2-6 Установочные размеры для монтажа ПУ-МК1*

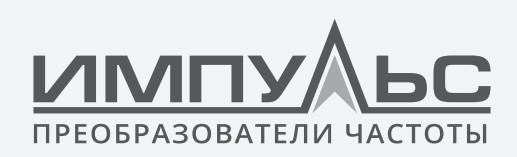

# 3 / Монтаж и подключение

# **3.1 | Требования к месту установки**

- 1. Температура окружающей среды находится в диапазоне от -10°C до 40°C.
- 2. Привод должен быть установлен на поверхности из негорючего материала, с достаточным окружающим пространством для рассеивания тепла.
- 3. Установка должна выполняться там, где вибрация составляет менее 5,9 м / с2 (0,6 г).
- 4. Защищено от влаги и прямых солнечных лучей.
- 5. Защитите охлаждающий вентилятор, избегая масла, пыли и металлических частиц.
- 6. Не подвергайте воздействию атмосферы с присутствием легковоспламеняющихся, коррозионных, взрывоопасных или других вредные газов.
- 7. Предотвращение попадания стружки от сверления, обрезков проводников и винтов в привод.
- 8. Нужно избегать, чтобы вентилируемая часть привода напрямую соприкасалась с воздухом внутри помещений при тяжелых условиях эксплуатации (например, текстильные помещения с частицами волокна и химические установки, заполненные коррозионными газами).

# **3.2 | Минимальные монтажные зазоры**

Чтобы обеспечить благоприятное рассеивание тепла, установите привод вертикально на плоской и ровной поверхности согласно рис.3.1. При установке внутри шкафа необходимо выдерживать минимально допустимые монтажные зазоры, представленные на Рис. 3-1, для обеспечения нормального охлаждения привода.

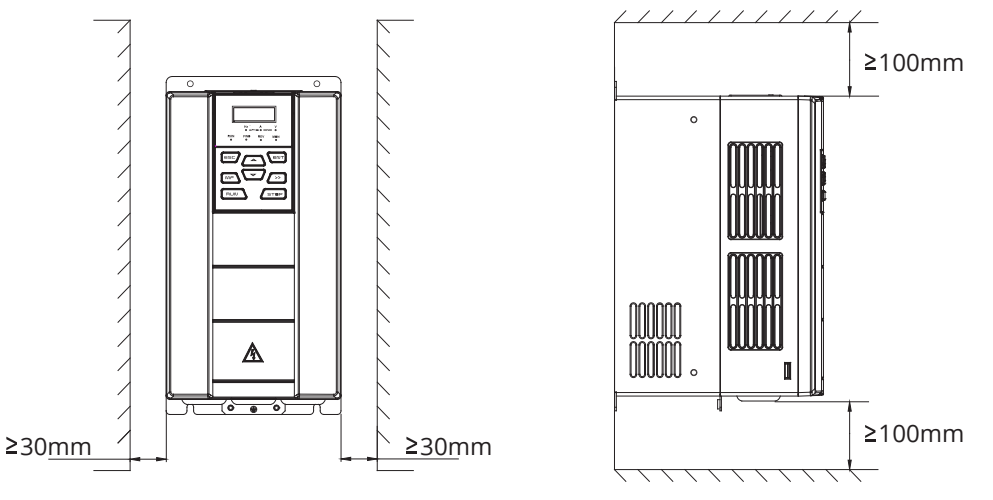

*Рис.3-1 Минимальные монтажные зазоры ПЧ500-01Т-045А-4 и ниже*

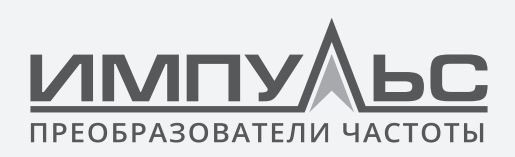

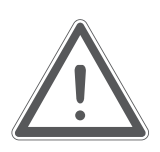

# **ВНИМАНИЕ:**

Снимите пылезащитные крышки при монтаже преобразователя ПЧ500-01Т-045А-4 или ниже. Если в одном шкафу установлено несколько приводов, рекомендуется монтаж бок о бок.

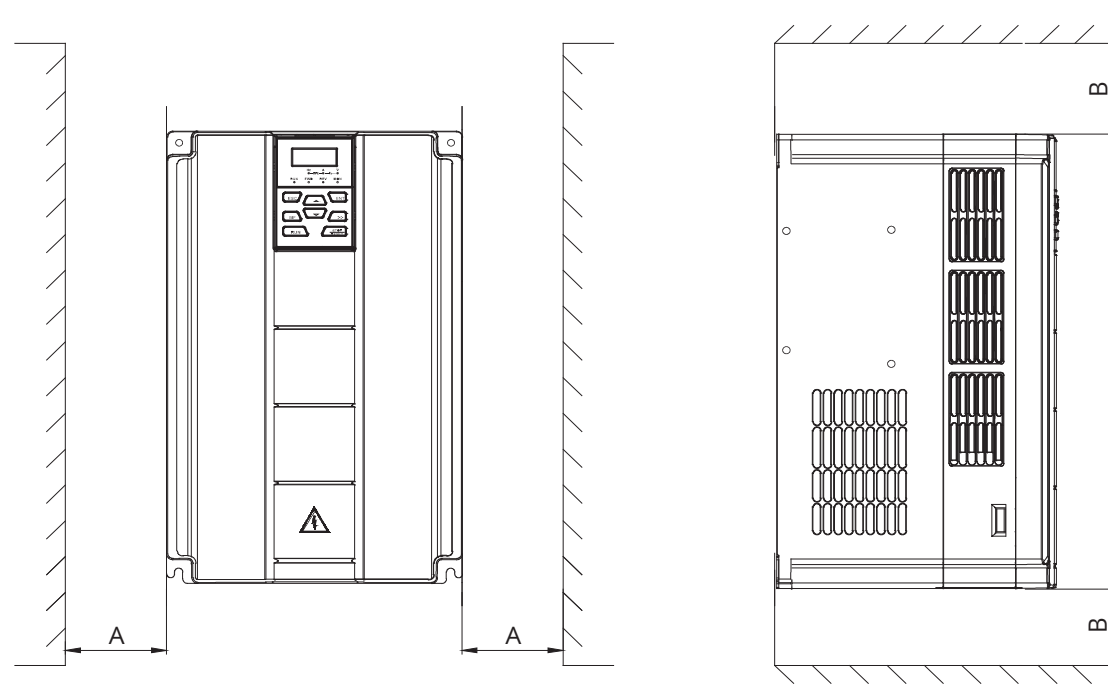

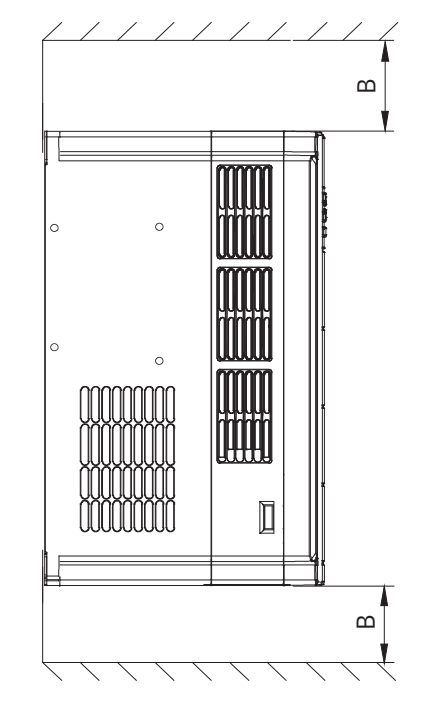

*Рис.3-2 Минимальные монтажные зазоры ПЧ500-01(Т)-060А-4 ... ПЧ500-01(Т)-075А-4*

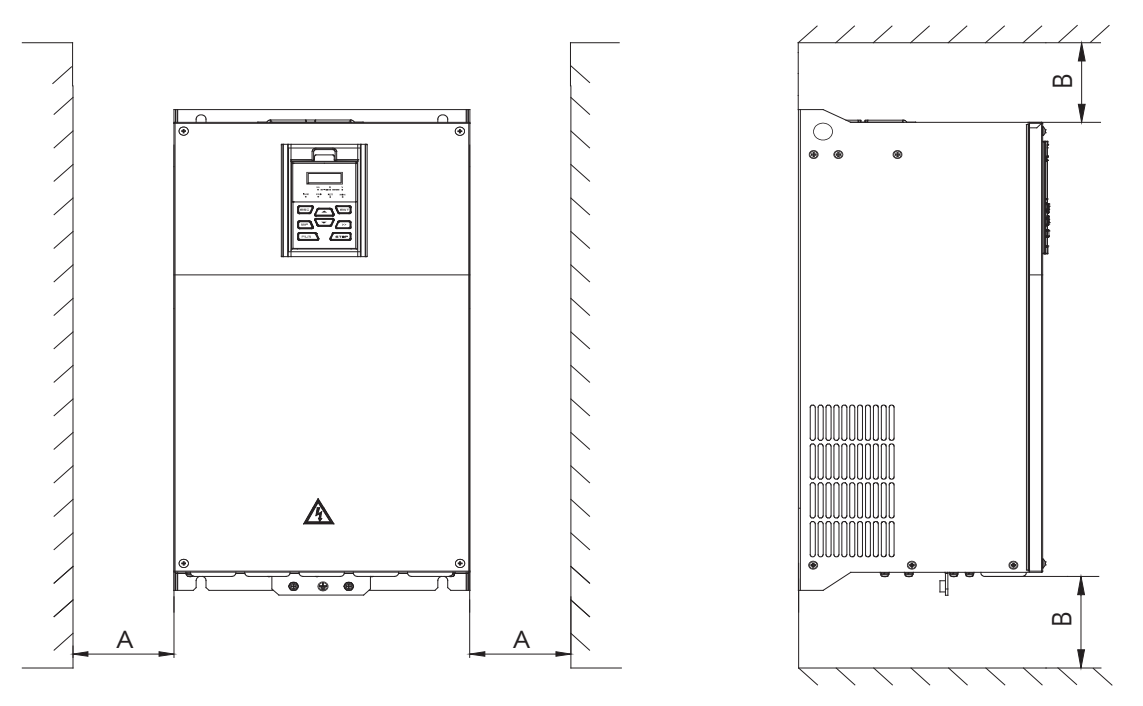

*Рис.3-3 Минимальные монтажные зазоры ПЧ500-01(Т)-091А-4 ... ПЧ500-01(Т)-112А-4*

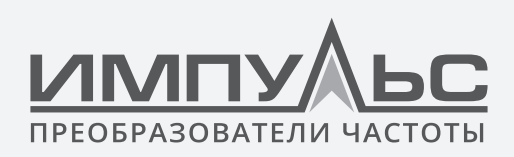

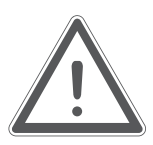

# **ВНИМАНИЕ:**

При монтаже привода ПЧ500-01(Т)-060А-4 или выше должны быть обеспечены минимальные монтажные зазоры, указанные в таблице 3-1. В случае, если в одном шкафу установлено несколько приводов, рекомендуется монтаж бок о бок.

### **Таблица 3-1 Требование о минимальных монтажных зазорах**

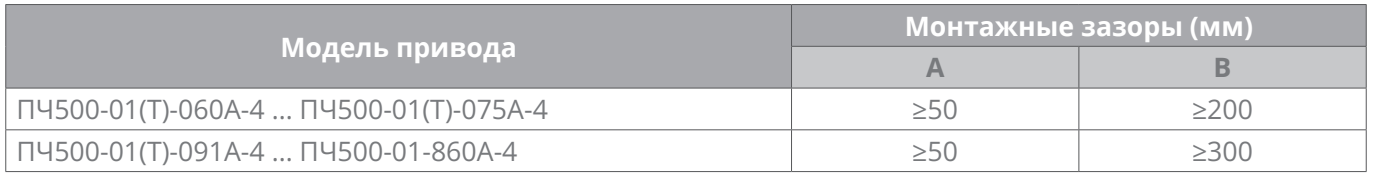

# **3.3 | Снятие и установка панели управления и крышки**

# **3.3.1 Снятие и установка панели управления**

# **Снятие панели управления**

Нажмите на защелку панели управления, как указано цифрой «1» на рис.3-4, затем вытяните панель наружу, чтобы отпустить, как указано «2».

# **Установка панели управления**

Слегка наклоните панель в направлении, указанном цифрой «1» на рис.3-5, и выровняйте ее к зажимному порту в нижней части держателя панели, затем прижмите его, как указано «2» до щелчка.

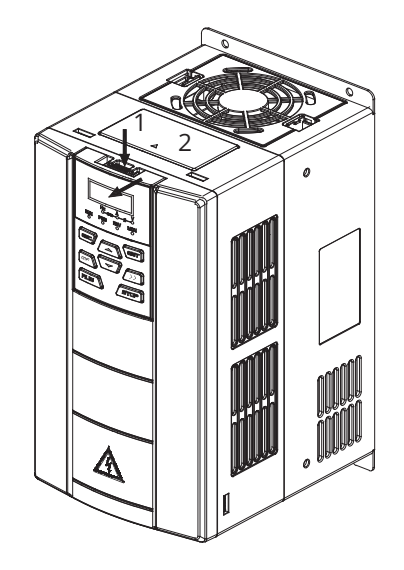

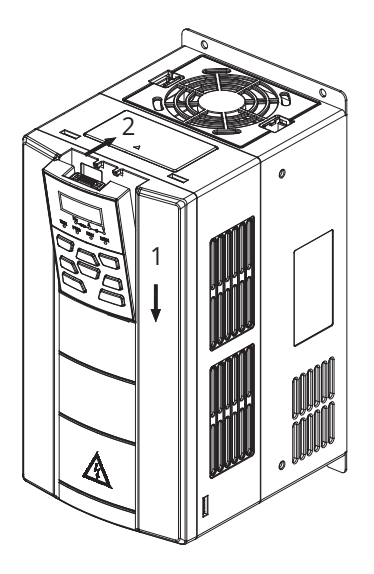

*Рис.3-4 Снятие панели управления Рис.3-5 Установка панели управления*

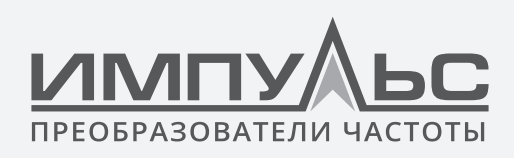

# **3.3.2 Снятие и установка крышки ПЧ500-01Т-045А-4 и ниже**

# **Снятие панели управления**

Используйте метод снятия, как указано в Разделе 3.3.1.

# **Снятие крышки**

**Способ 1:** ослабить винты крышки, как показано на рис.3-6 а) (только для модели 15/18,5/22кВт), удерживая левую лицевую стороны среднего корпуса левой рукой, большим пальцем правой руки отодвинуть защелку и надавить на крышку другими четырьмя пальцами, вытащить нижнюю часть крышки (обозначено цифрой «2»).

**Способ 2:** ослабить внутренние винты крышки, как указано цифрой «1» на рис. 3-6 б) (только для модели 15/18,5/22кВт), использовать крупную щелевую отвертку, чтобы слегка отодвинуть защелку в нижней части крышки, чтобы отделить защелку от канавки, как указано «2», вытащить крышку наружу, чтобы освободить, обозначено цифрой «3».

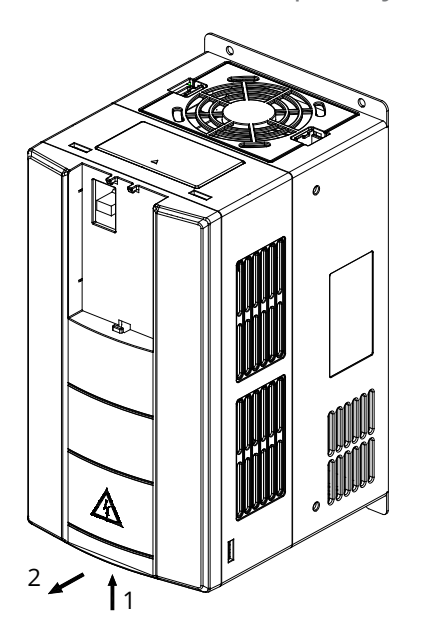

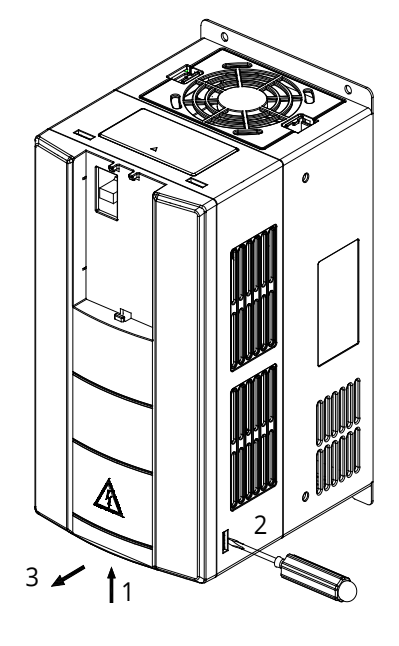

*а) Метод 1 b) Метод 2*

*Рис.3-6 Снятие крышки*

# **Установка крышки**

По завершении электромонтажа вставьте защелку в верхней части крышки в пазы на среднем корпусе, как указано цифрой «1» на рис.3-7, затем надавите в нижнюю часть крышки, как указано «2» до «щелчка», это указывает на то, что зажим был сделан правильно. Затяните винты (предусмотрено только для модели 15/18,5/22кВт) в канавках защелки.

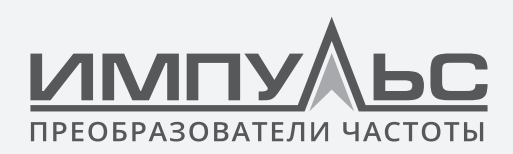

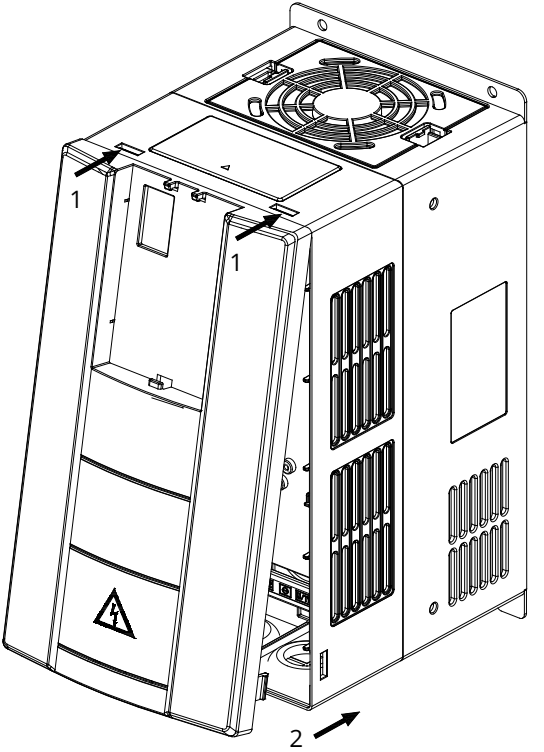

*Рис.3-7 Крепление крышки*

# **Установка панели управления**

Используйте метод монтажа, указанный в разделе 3.3.1.

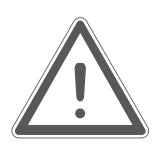

# **ВНИМАНИЕ:**

Обязательно снимите панель управления перед открытием крышки и установите крышку перед установкой панели управления.

# **3.3.3 Снятие и установка крышки ПЧ500-01(Т)-060А-4 ... ПЧ500-01(Т)- 075А-4**

# **Снятие панели управления**

Снимите панель управления, как указано в Разделе 3.3.1.

# **Снятие крышки**

Используйте крупную щелевую отвертку, чтобы слегка подтолкнуть защелки (с обеих сторон) в нижней части крышки, чтобы отделить защелку от канавки как указано «2» на рис. 3-8, вытащите крышку, чтобы освободить, как указано цифрой «3».

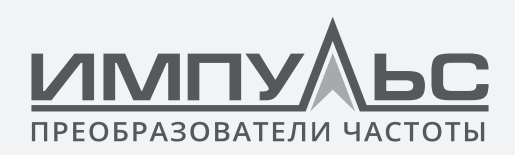

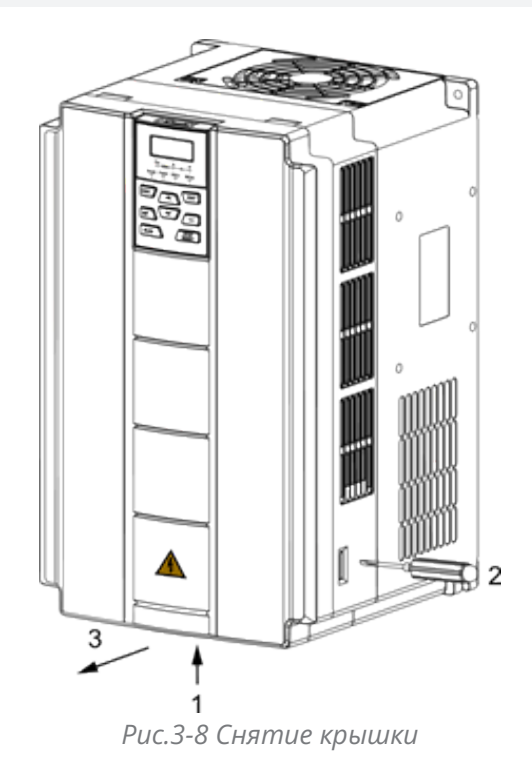

# **Установка крышки**

По завершении электромонтажа вставьте защелку в верхней части крышки в пазы у среднего корпуса, как указано цифрой «1» на рис.3-9, затем протолкните в нижнюю часть крышки, как указано «2» до щелчка, это указывает на то, что зажим был сделан правильно.

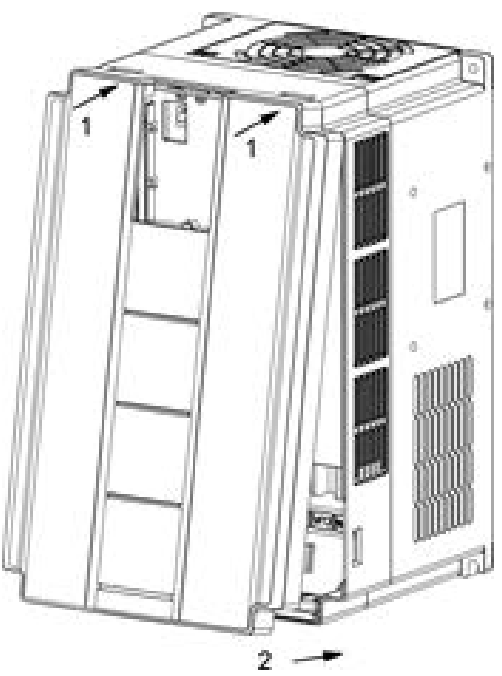

*Рис.3-9 Крышка крепления*

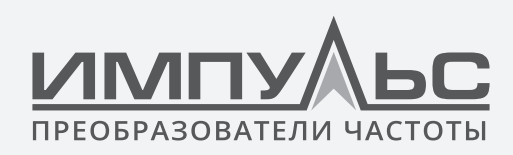

# **Установка панели управления**

Используйте метод монтажа, указанный в разделе 3.3.1.

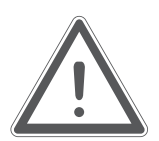

# **ВНИМАНИЕ:**

Обязательно снимите панель управления перед открытием крышки и установите крышку перед установкой панели управления.

# **3.3.4 Снятие и установка крышки ПЧ500-01(Т)-091А-4 и выше**

# **Снятие панели управления**

Снимите панель управления, как указано в Разделе 3.3.1.

# **Снятие нижней крышки**

Ослабьте два винта в нижней части нижней крышки с помощью крестовой отвертки, как указано цифрой «1», как показано на рисунке 3-10 (слева),затем вытащите крышку наружу и вверх, как указано цифрой «2».

# **Снятие верхней крышки**

Ослабьте два винта в нижней части нижней крышки с помощью крестовой отвертки, как указано цифрами «3» и «4», как показано на рисунке 3-10 (справа),затем вытащите крышку наружу и вверх, как указано цифрой «5».

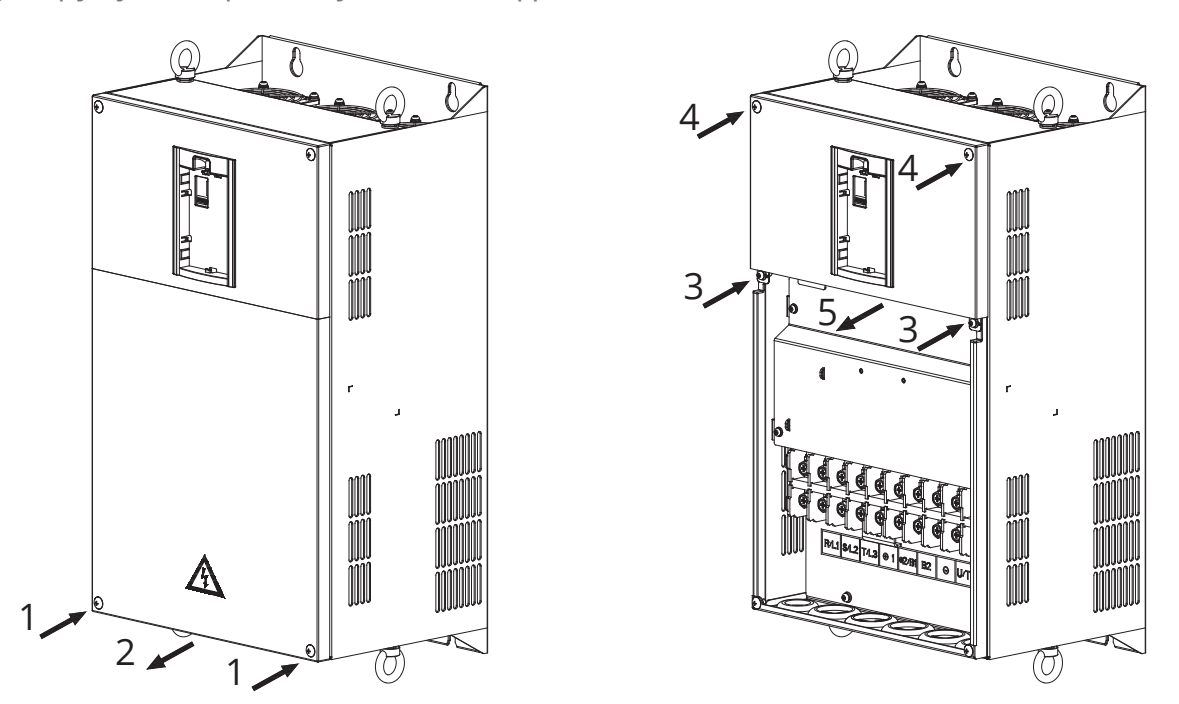

*Рис.3-10 Снятие нижней и верхней крышки*

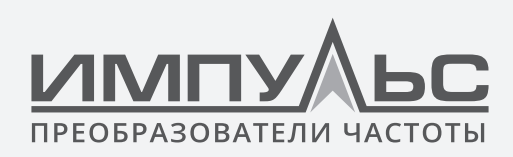

# **Крепление верхней крышки**

3-11 (слева) вставьте верхнюю часть крышки в монтажную канавку, как показано на рисунке 3-11 (слева), закройте верхнюю крышку, используйте крестовую отвертку для затягивания четырех крепежных винтов, как указано цифрами «1» и «2».

# **Установите нижнюю крышку**

Вставьте нижнюю крышку в верхнюю крышку в направлении, указанном цифрой 3 на рис.3-11 (справа), закройте нижнюю крышку и затяните два крепежных винта, как указано цифрой «4».

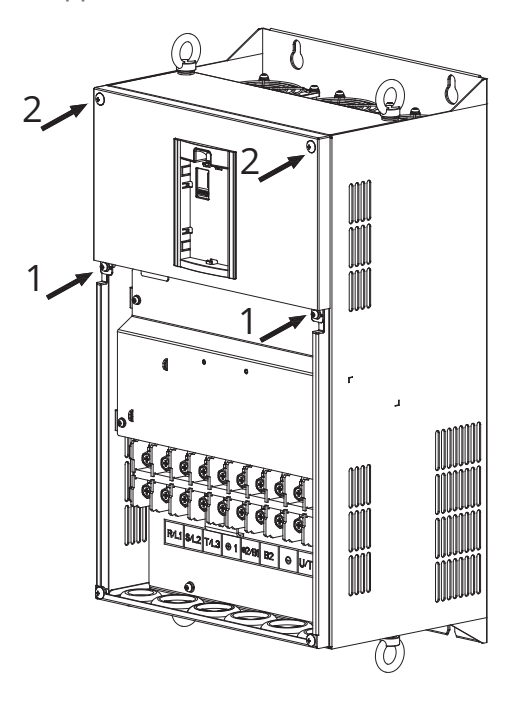

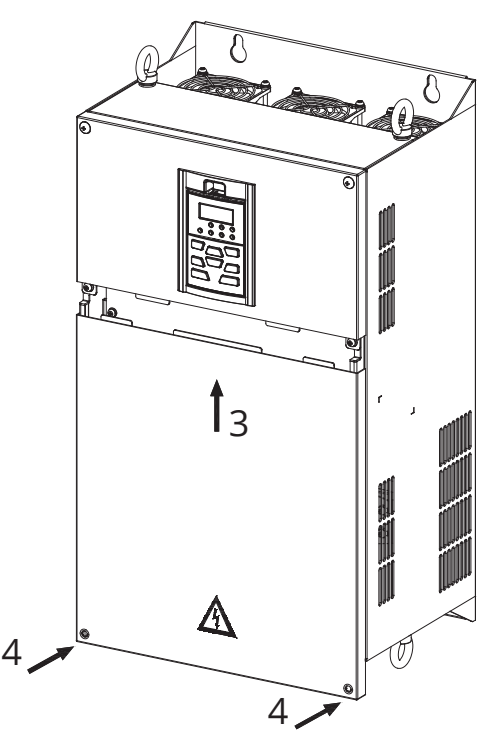

*Рис.3-11 Крепление верхней и нижней крышек*

# **Установка панели управления**

Используйте метод монтажа, указанный в разделе 3.3.1.

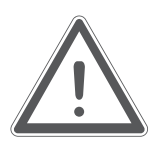

# **ВНИМАНИЕ:**

Обязательно снимите панель управления перед снятием крышки и установите крышку перед установкой панели управления.

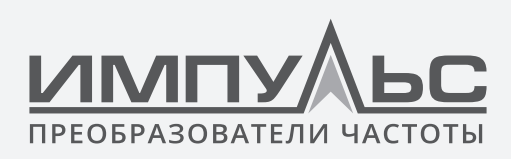

# **3.4 | Конфигурация периферийных устройств**

# **3.4.1 Стандартная конфигурация периферийных устройств**

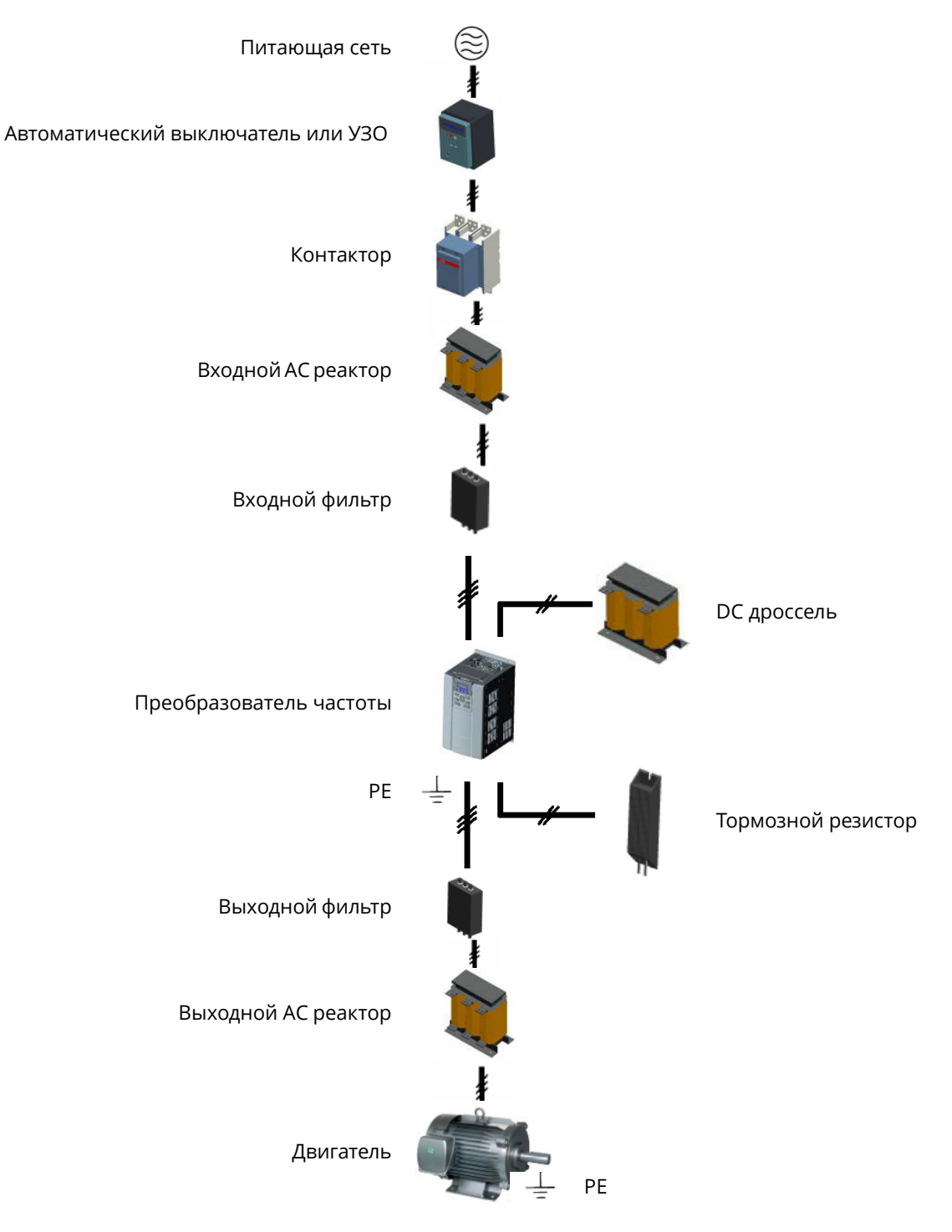

*Рис.3-12 Стандартная конфигурация периферийных устройств*

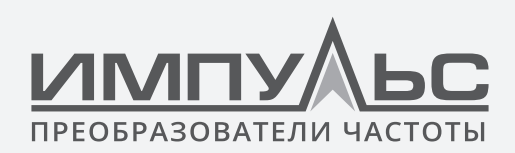

# 3.4.2 Инструкции для периферийных устройств

# Таблица 3-2 Инструкции для периферийных устройств

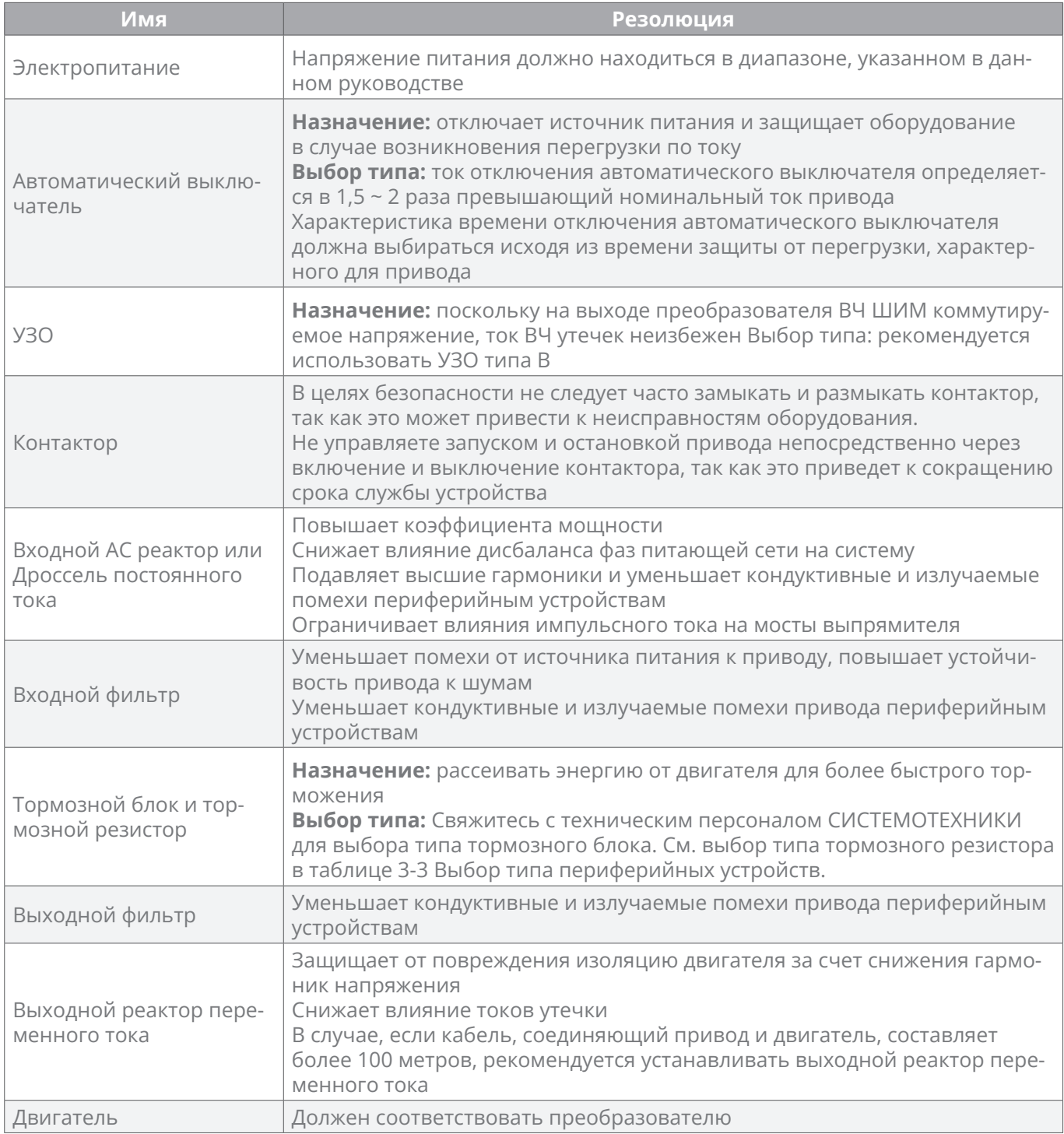
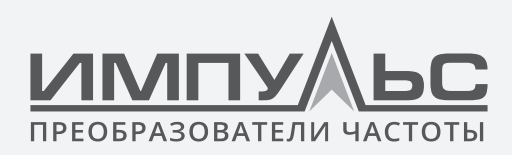

# **3.4.3 Выбор периферийных устройств**

#### **Таблица 3-3. ПЧ500, напряжение питания 3 фазы 400 В**

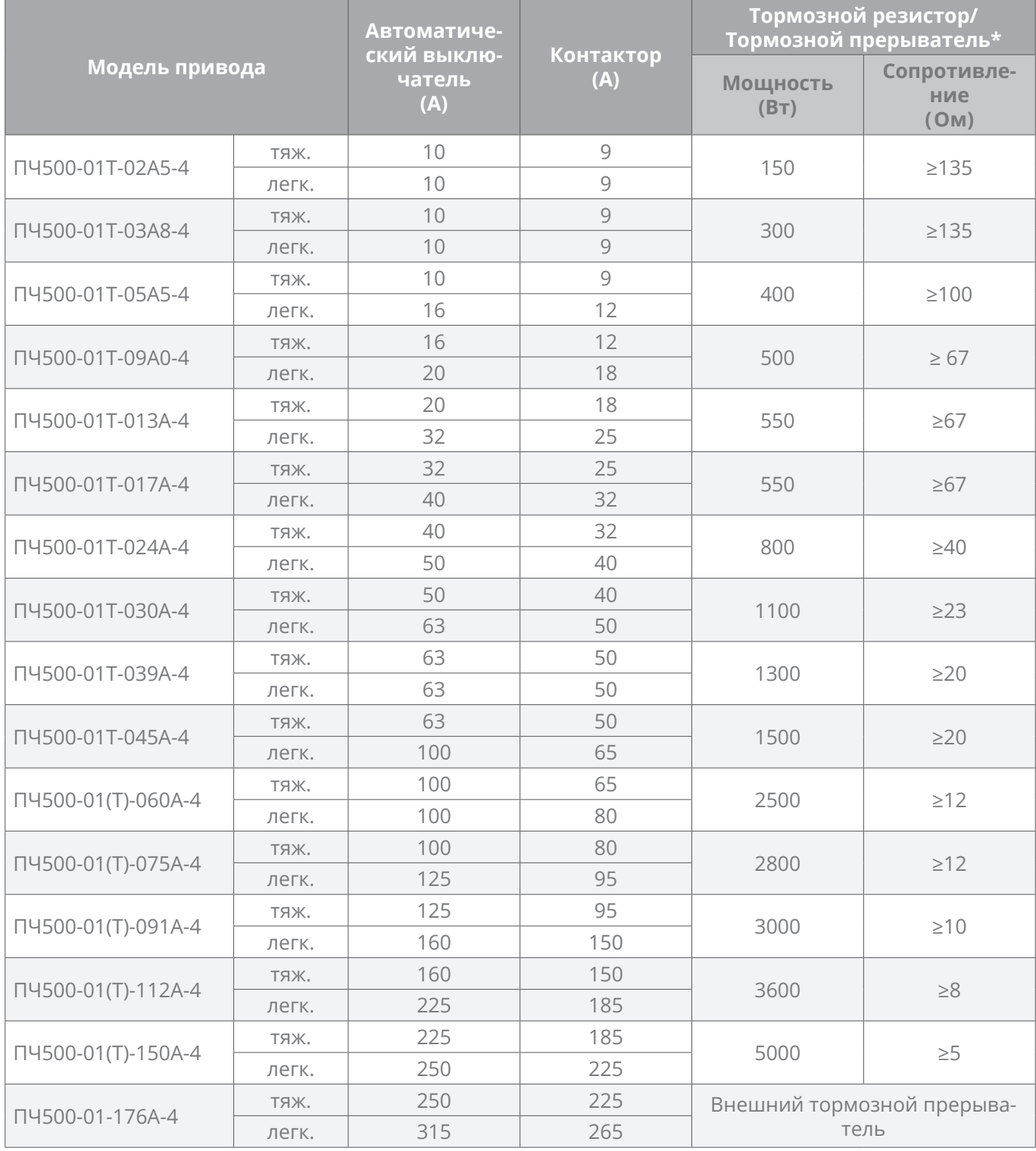

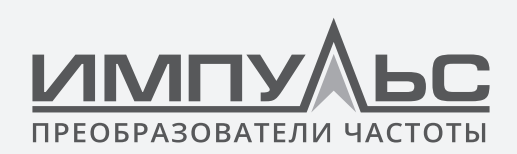

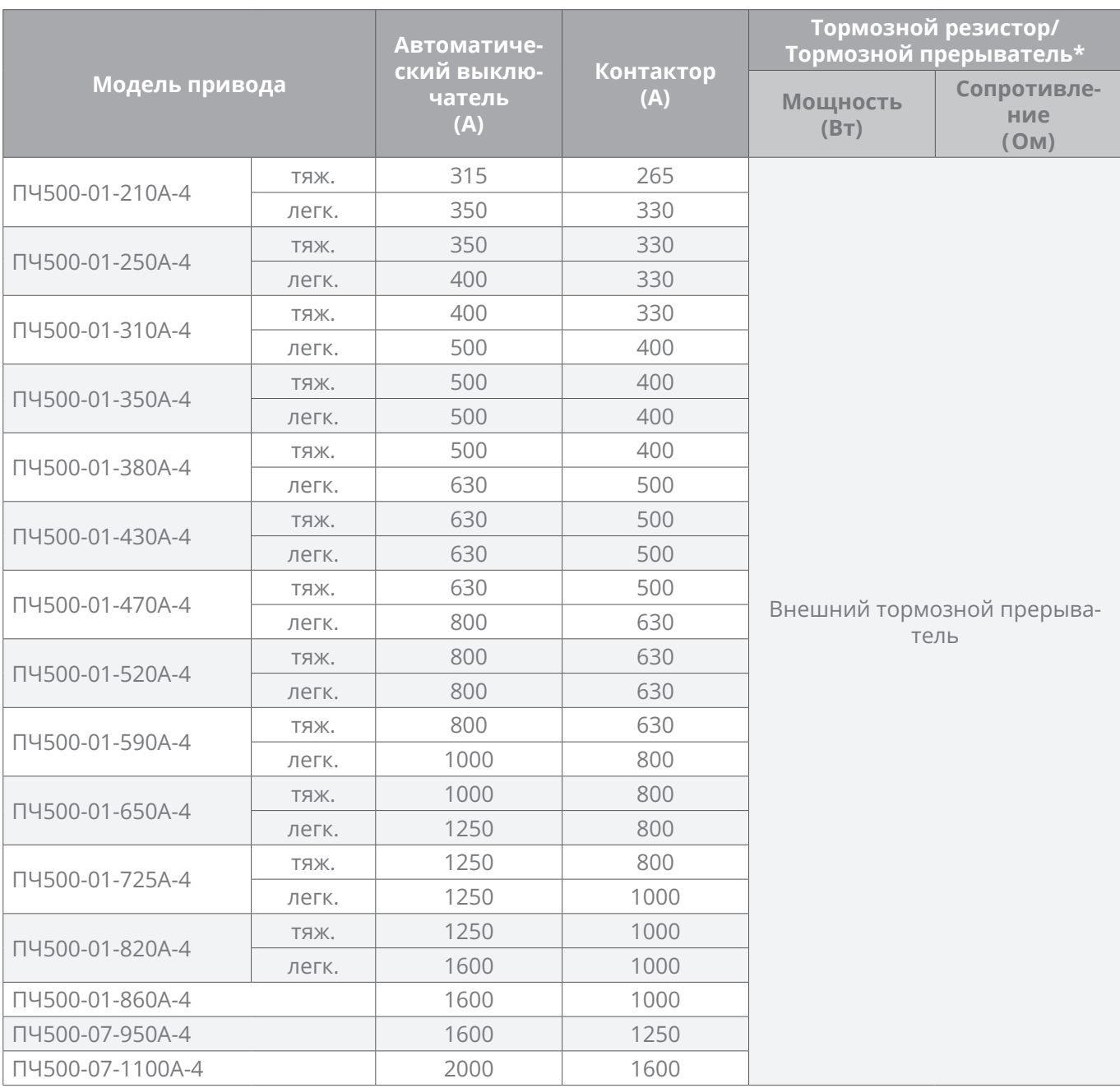

*\* Если тормозной прерыватель встроен, значение мощности и сопротивления тормозного резистора должно соответствовать требованию, указанному в таблице. Когда установлен внешний тормозной прерыватель, значение мощности и сопротивления тормозного резистора должно соответствовать значению внешнего тормозного прерывателя. Пользователь может выбрать различное значение сопротивления и мощности в соответствии с фактическими условиями работы тормозного резистора. Для того, чтобы выполнялись условия торможения, значение тормозного сопротивления должно быть больше минимального значения, указанного в таблице. Несоблюдение может привести к повреждению привода. Тормозные резисторы не встроены и должны быть приобретены дополнительно.*

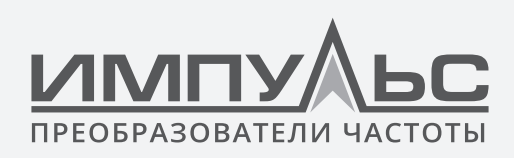

*Длительная эксплуатация тормозного резистора может привести к накоплению проводящей пыли, что может привести к короткому замыканию резистора на землю. Необходимо установить пылезащиту или поместить резистор в кожух.*

## **3.4.4 Установка и выбор внешнего реактора постоянного тока**

## **3.4.4.1 Установка внешнего реактора постоянного тока**

Преобразователь частоты серии ПЧ500 мощностью от 90 кВт до 500 кВт по умолчанию сконфигурирован с внешним реактором постоянного тока и будет поставляться заказчику в отдельном деревянном ящике вместе с преобразователем частоты. Пользователь должен подключить реактор постоянного тока между  $\oplus$  1 и  $\oplus$  2 терминалами, между клеммами подключением реактора и терминала преобразователя частоты нет полярности. 560 кВт и 630 кВт относятся к шкафному типу и по умолчанию сконфигурированы с внутренним реактором постоянного тока.

# **3.4.4.2 Внешний вид и размеры реактора постоянного тока**

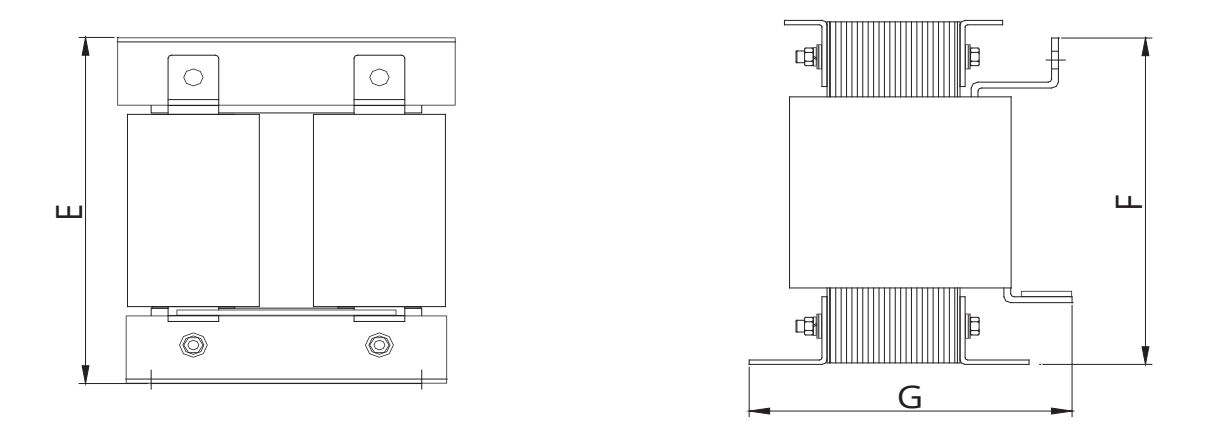

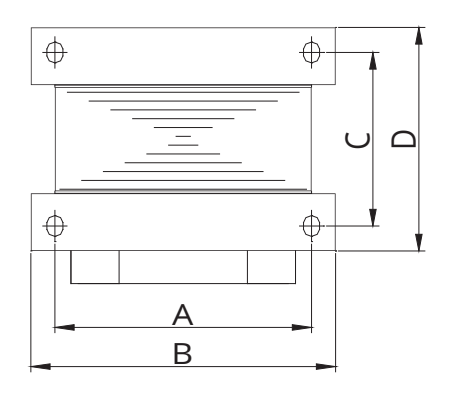

*Рис.3-13 Внешний вид и размеры реактора постоянного тока*

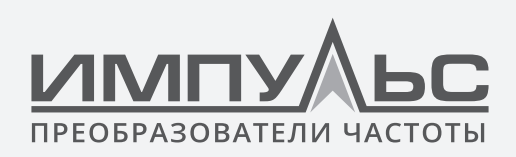

#### Таблица 3-4 Размеры внешнего реактора постоянного тока

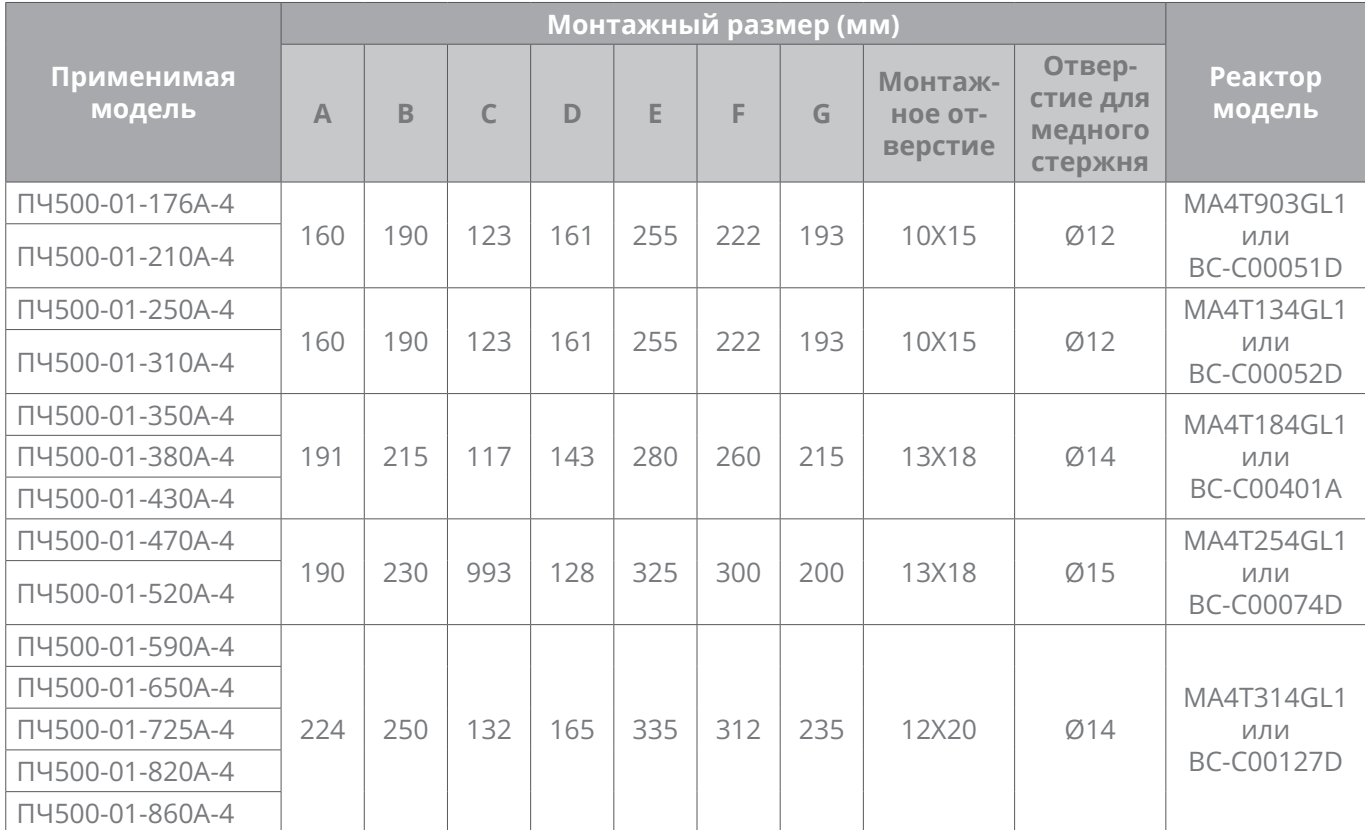

# 3.5 | Конфигурация терминала

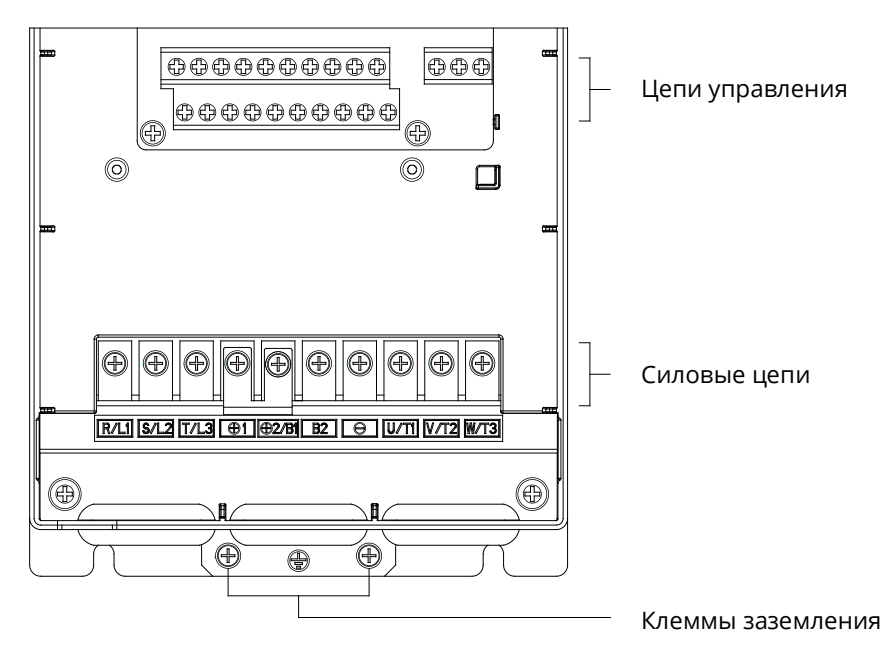

Рис.3-14 Конфигурация терминала

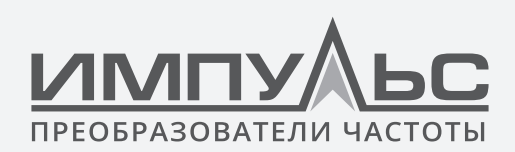

## **3.6 | Клеммы и подключение силовых цепей**

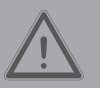

#### **ПРЕДУПРЕЖДЕНИЕ**

- Только квалифицированный персонал, знакомый с AC приводами, может осуществлять подключение. Несоблюдение может привести к повреждению оборудования и/или травмам персонала вплоть до смерти.
- Подключения должны выполняться в строгом соответствии с настоящей инструкцией, иначе существует опасность поражения электрическим током или повреждения оборудования.
- Перед выполнением подключений убедитесь, что питание полностью отключено. Несоблюдение может привести к травмам персонала даже смерти.
- Все электромонтажные работы и трассы должны соответствовать нормам EMC, национальным правилам промбезопасности и/или электрическим нормам. Диаметр проводов должен соответствовать рекомендациям данного руководства. В противном случае существует опасность повреждения оборудования, пожара и/или травмирования персонала.
- Т.к. ток утечки привода может превышать 3,5 мА, в целях безопасности преобразователь и двигатель должны быть заземлены, чтобы избежать опасности поражения электрическим током.
- Обязательно выполняйте подключения в строгом соответствии с маркировками клемм привода. Никогда не подключайте источник питания к выходным клеммам U/T1, V/T2 и W/T3. Несоблюдение этого требования приведет к повреждению оборудования.
- Тормозные резисторы подключайте только к клеммам + ( $\oplus$  1 /  $\oplus$  2) и B2 (BR). Несоблюдение этого требования приведет к повреждению оборудования.
- Винты клемм силовых цепей должны быть плотно затянуты. Несоблюдение может привести к неисправностям и/или повреждению оборудования.

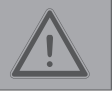

#### **ВНИМАНИЕ**

- Кабели управления должны находиться вдали от силовых кабелей. Если это нельзя обеспечить, следует использовать перпендикулярное расположение, максимально уменьшающее электромагнитных помехи на кабели управления.
- В случае, если длина моторного кабеля превышает 100 м, должен быть установлен соответствующий выходной реактор.

# **3.6.1 Силовые клеммы ПЧ500-01Т-02А5-4 ... ПЧ500-01Т-09А0-4**

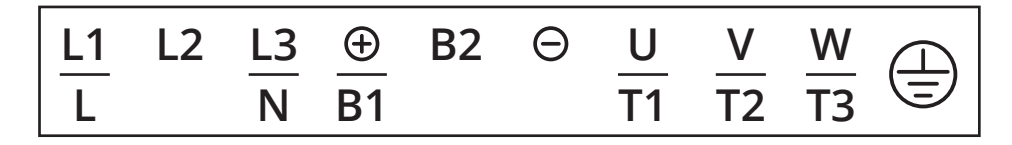

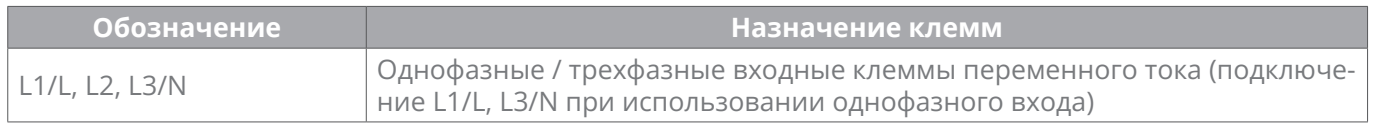

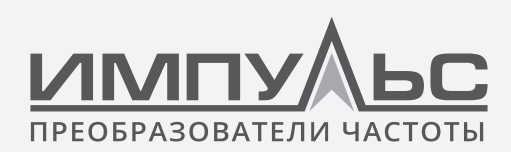

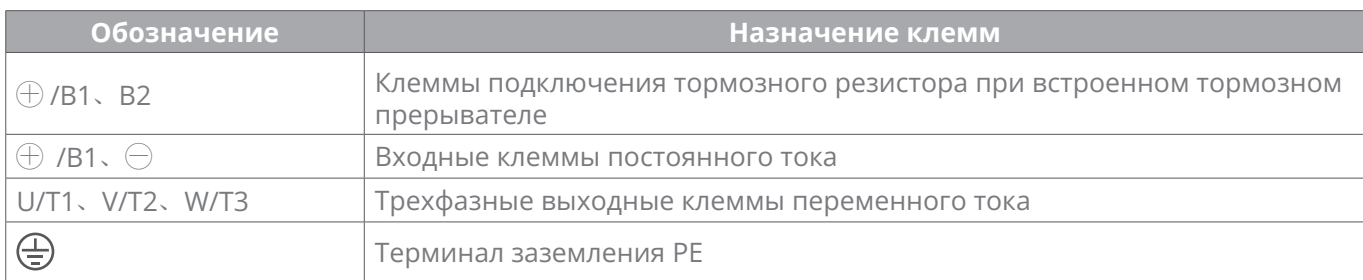

## **3.6.2 Силовые клеммы ПЧ500-01Т-013А-4 ... ПЧ500-01Т-045А-4**

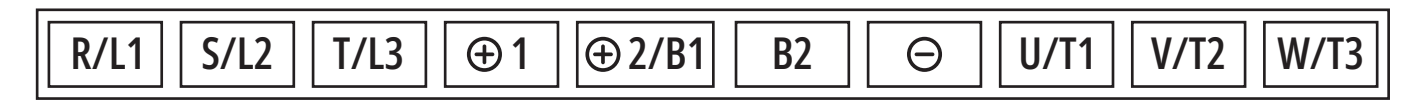

 $\bigoplus$ 

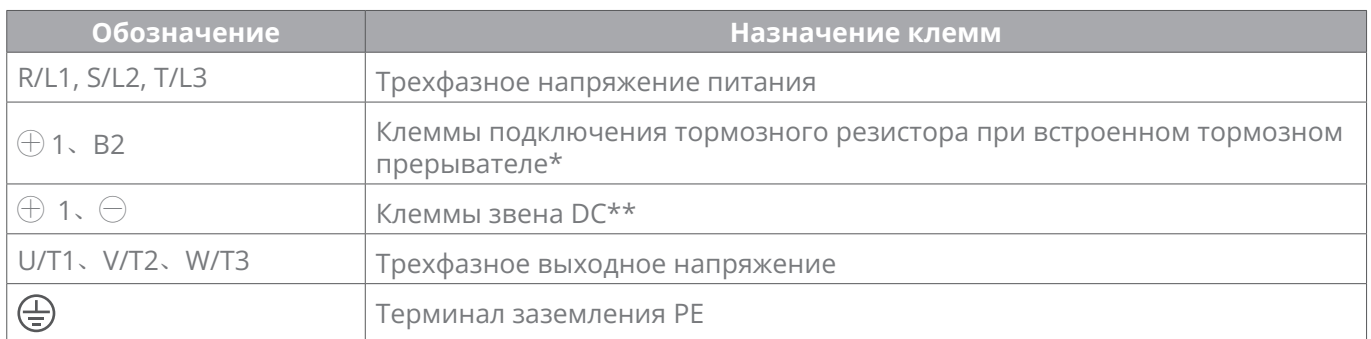

*\* Для терминалов ПЧ500-01Т-013А-4 и ПЧ500-01-017А-4* ⊕ *1 удален, подключение DC питания производится к клеммам* ⊕ *2 и B2*

*\*\* Для ПЧ500-01-013А-4 и ПЧ500-01Т-017А-4 клеммы звена DC* ⊕ *2 и* ⊖

## **3.6.3 Силовые клеммы ПЧ500-01(Т)-060А-4 ...ПЧ500-01(Т)-075А-4**

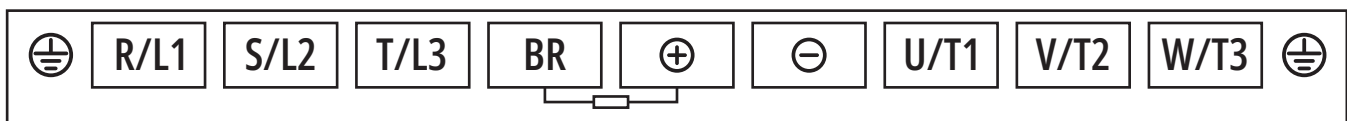

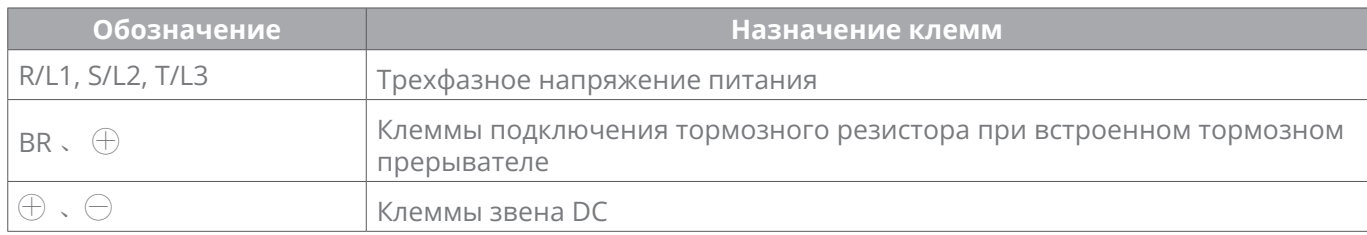

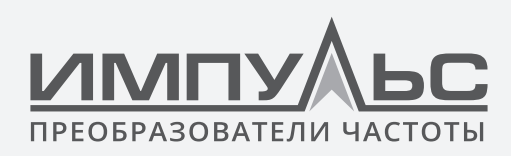

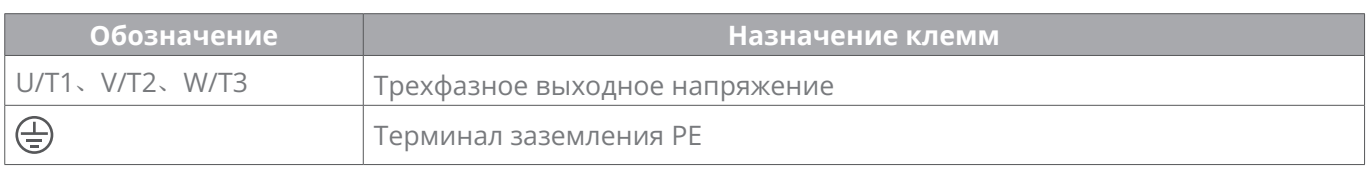

# **3.6.4 Силовые клеммы ПЧ500-01(Т)-091А-4 ... ПЧ500-01(Т)-112А-4**

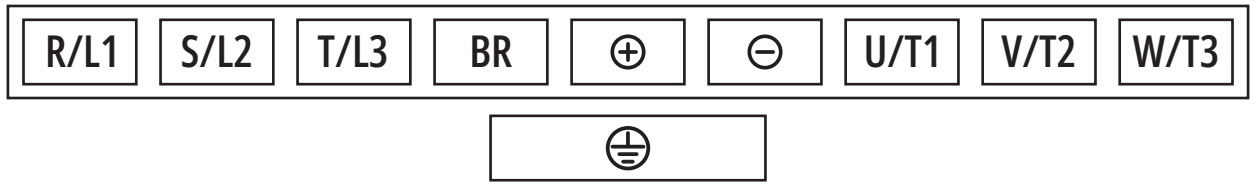

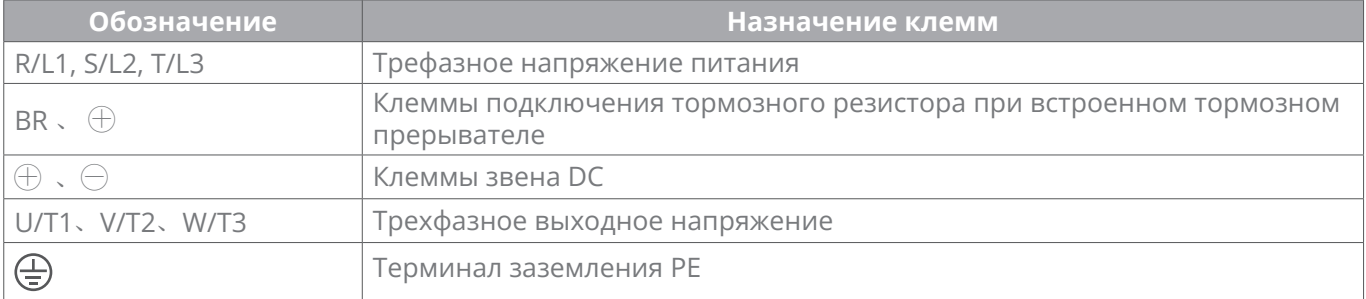

# **3.6.5 Силовые клеммы ПЧ500-01(Т)-150А-4**

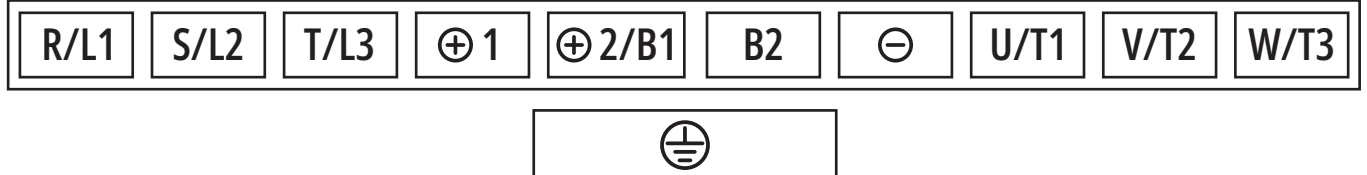

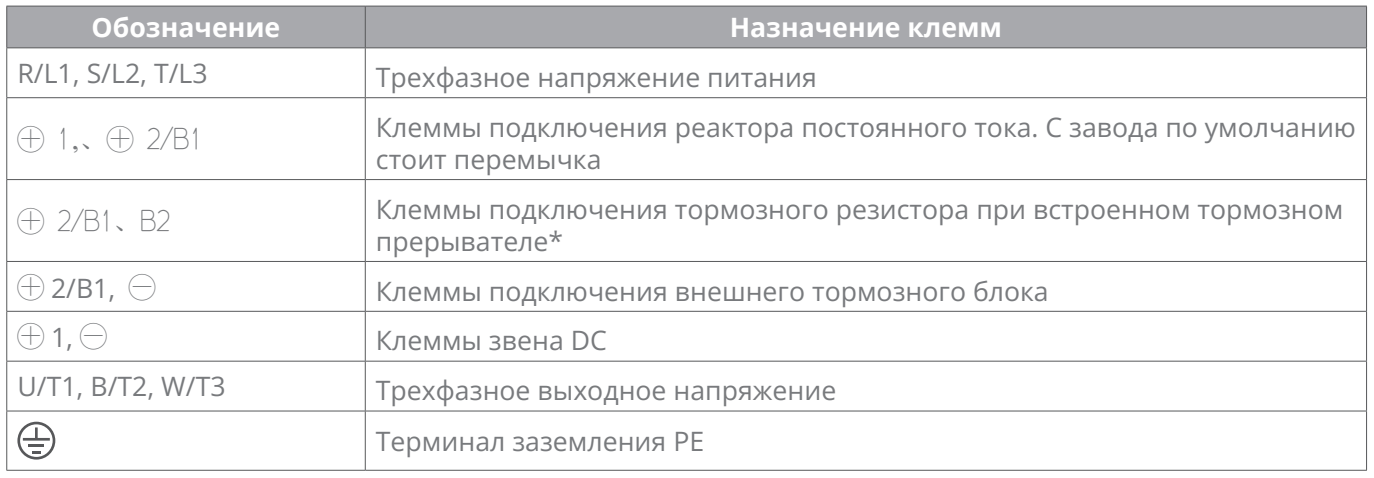

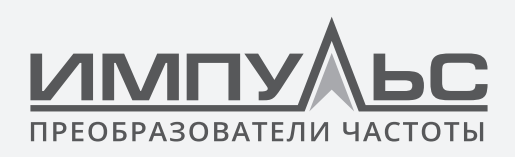

## **3.6.6 Силовые клеммы ПЧ500-01-176А-4 ... ПЧ500-01-860А-4**

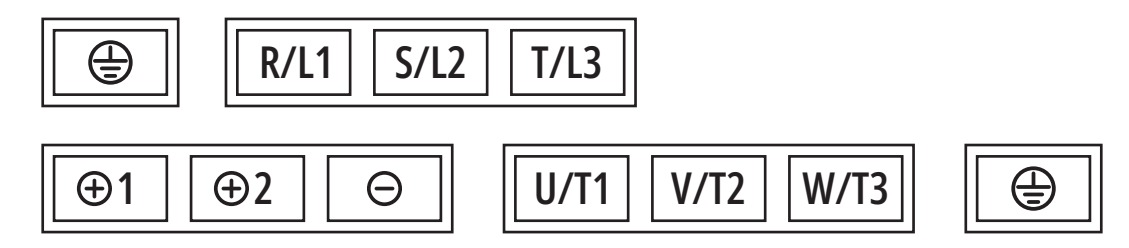

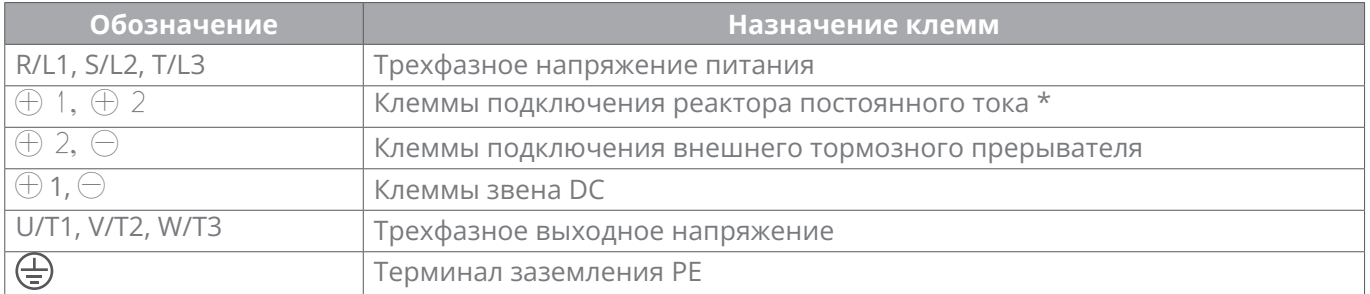

*\* Приводы ПЧ500-01-176А-4 ... ПЧ500-01-860А-4 по умолчанию поставляются с внешним реактором постоянного тока*

*Обязательно подключите реактор постоянного тока между клеммами* ⊕ *1 и* ⊕ *2 , иначе при подаче питания на приводы не будет подключен дисплей.*

# **3.6.7 Силовые клеммы ПЧ500-07-950А-4 ... ПЧ500-07-1100А-4**

Клеммы для ПЧ500-07-950А-4 ... ПЧ500-07-1100А-4 представляют собой медные шины и выглядят следующим образом:

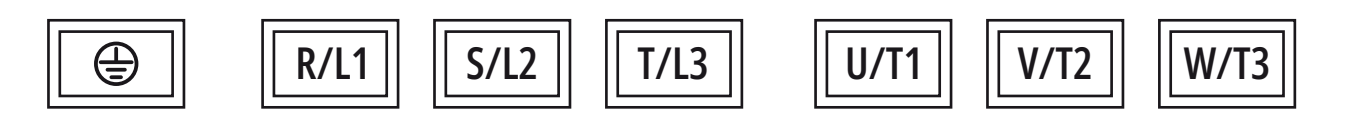

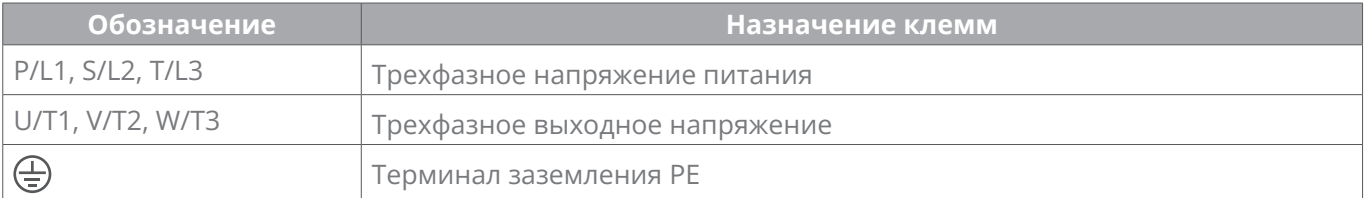

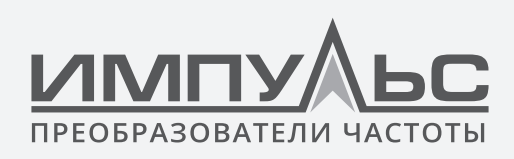

## **3.6.8 Сечения кабелей, моменты затяжки винтов кабельных терминалов**

#### **Таблица 3-5 Сечения кабелей, моменты затяжки винтов кабельных терминалов**

#### **ПЧ500 Напряжение питания 3 фазы 400 В**

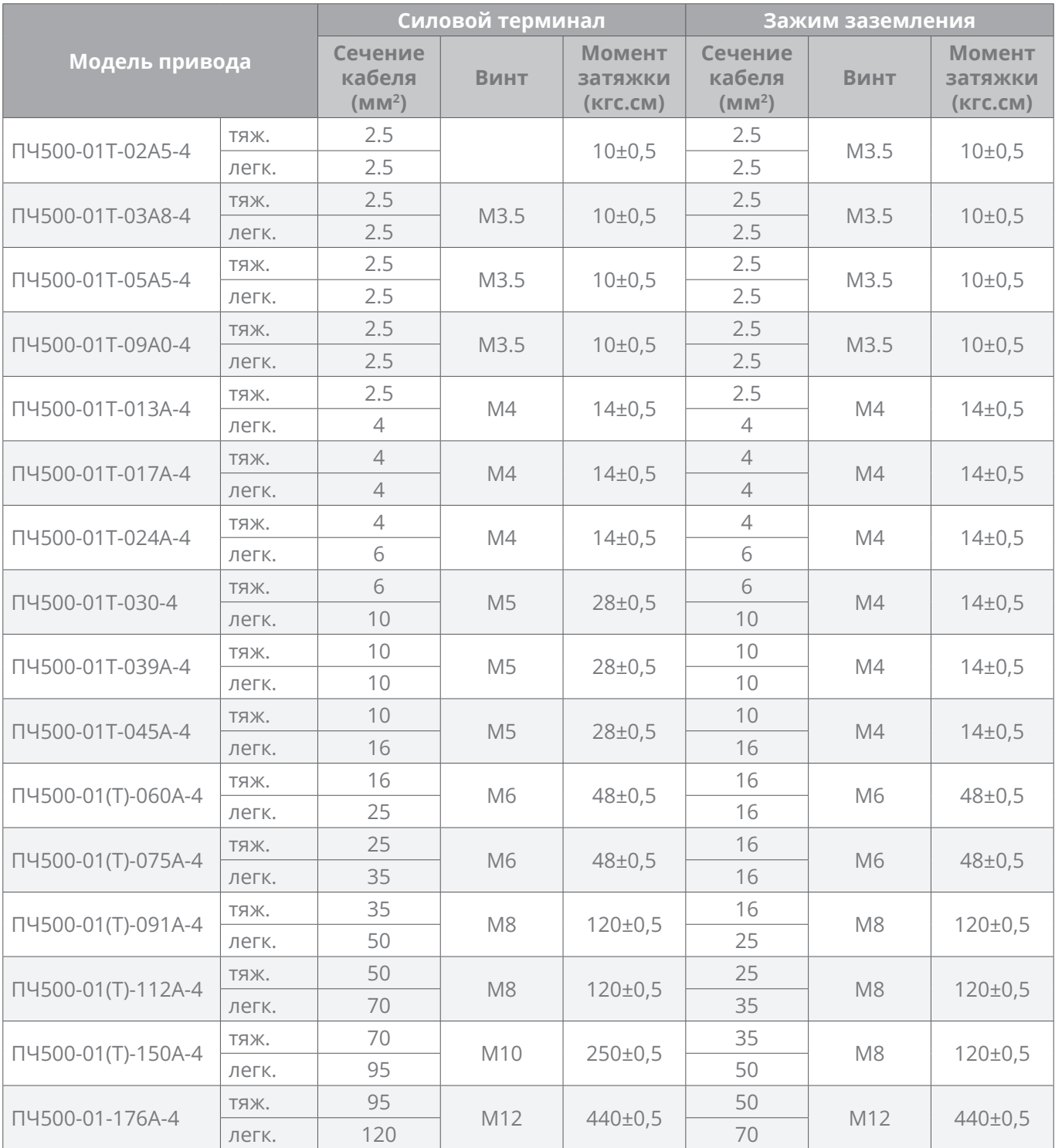

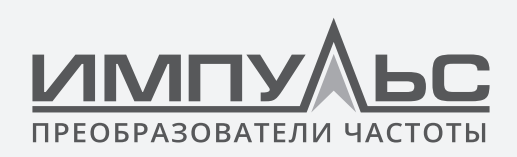

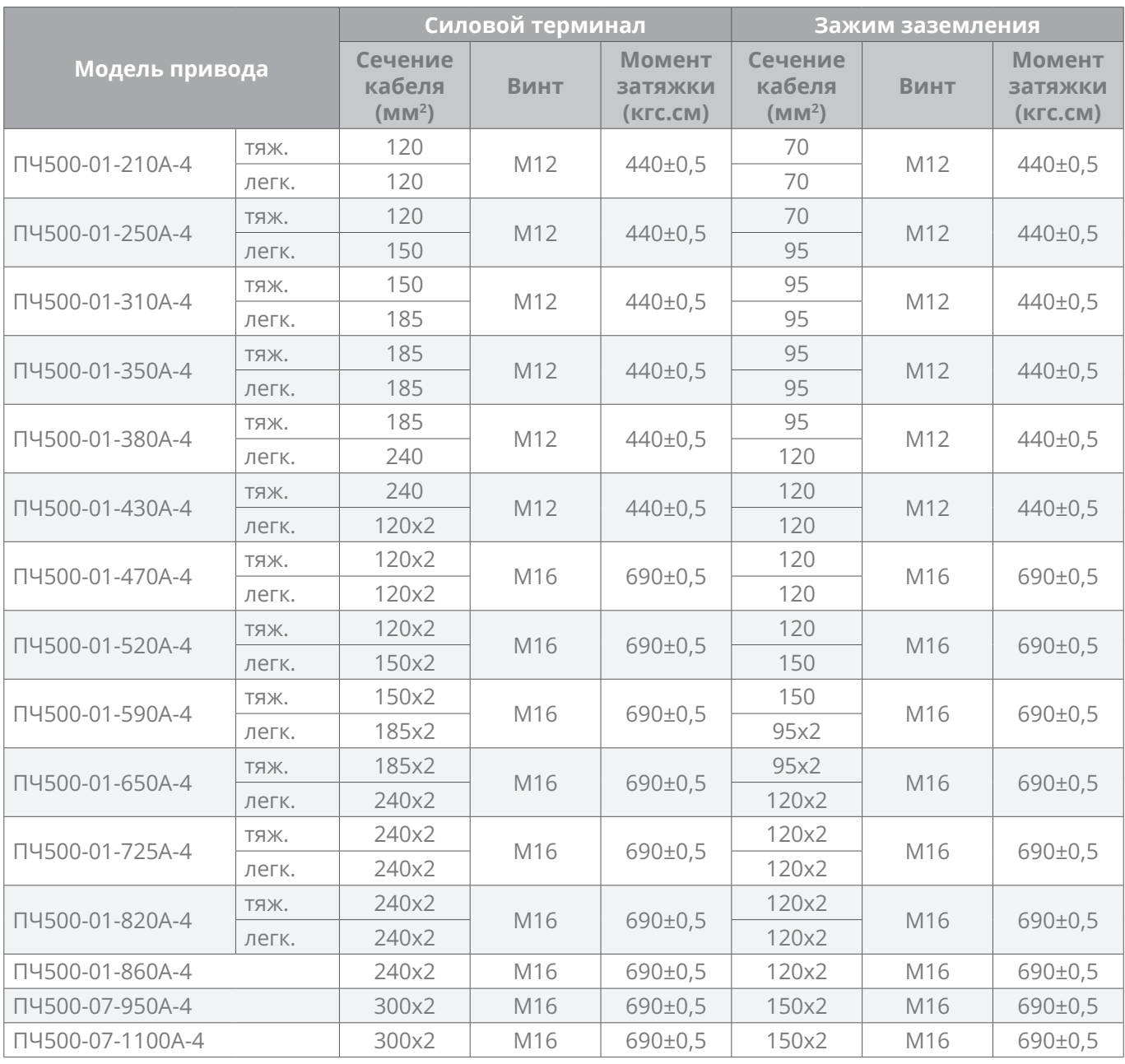

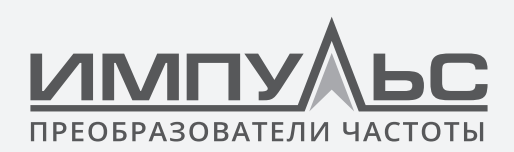

## **3.7 | Подключение сигналов управления**

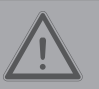

#### **ПРЕДУПРЕЖДЕНИЕ**

- Только квалифицированный персонал, знакомый с приводами переменного тока, может осуществлять подключение. Несоблюдение может привести к повреждению оборудования и/или травмам персонала вплоть до смерти.
- Подключение привода должно быть в строгом соответствии с настоящей инструкцией, иначе существует опасность поражения электрическим током или повреждения оборудования.
- Перед подключением убедитесь, что питающее напряжение отключено. Несоблюдение приведет к травмам персонала даже смерти.
- Все электромонтажные работы должны соответствовать нормам электромагнитной совместимости, национальным и местным правилам промышленной безопасности и/или электрическим нормам. Диаметр проводника должен соответствовать рекомендациям данного руководства. В противном случае существует опасность повреждения оборудования, пожара и/или травмирования персонала.
- Кабельные клеммы должны быть плотно затянуты.
- Запрещено подключать кабели с напряжением 220 В к клеммам входов / выходов за исключением клемм RA, RB и RC.

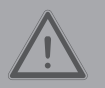

#### **ВНИМАНИЕ**

- Сигнальные провода должны находиться вдали от силовых кабелей. Если это не может быть обеспечено, следует принять вертикальное поперечное расположение, максимально уменьшающее помехи электромагнитных помех сигнальным проводам.
- Энкодер должен подключаться экранированным кабелем, экран должен быть заземлен.

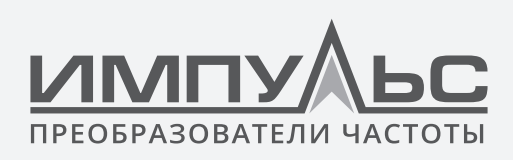

## **3.7.1 Плата управления**

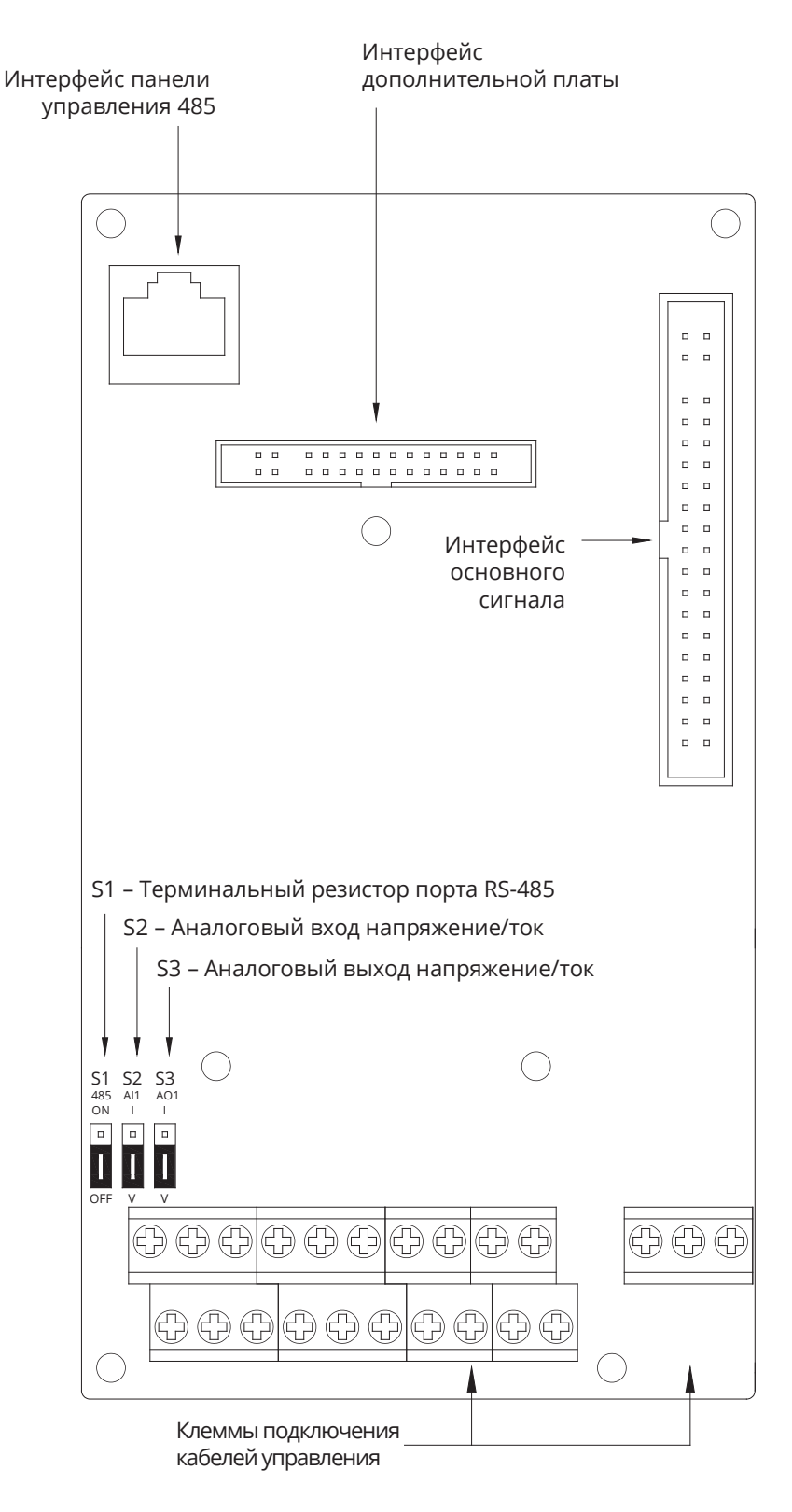

*Рис.3-15 Схема платы управления*

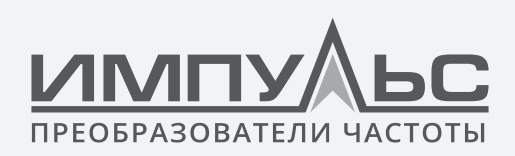

## **3.7.2 Схема подключения**

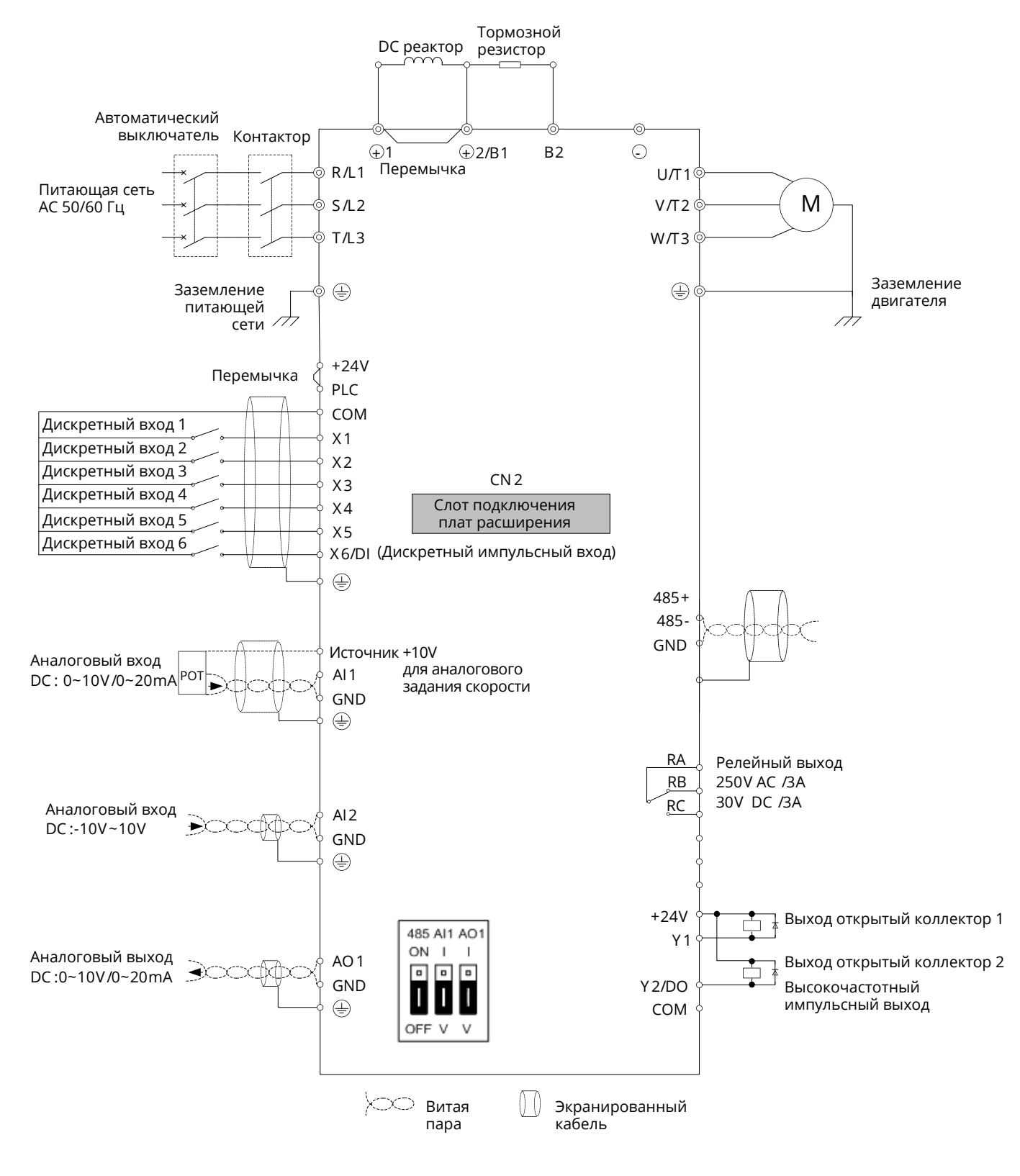

*Рис.3-16 Схема подключения*

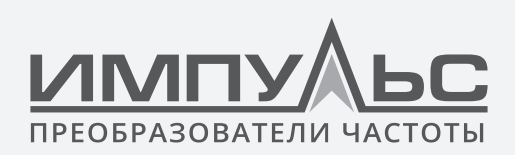

# **3.8 | Спецификация входов/выходов**

#### **Таблица 3-6 Спецификация входов/выходов**

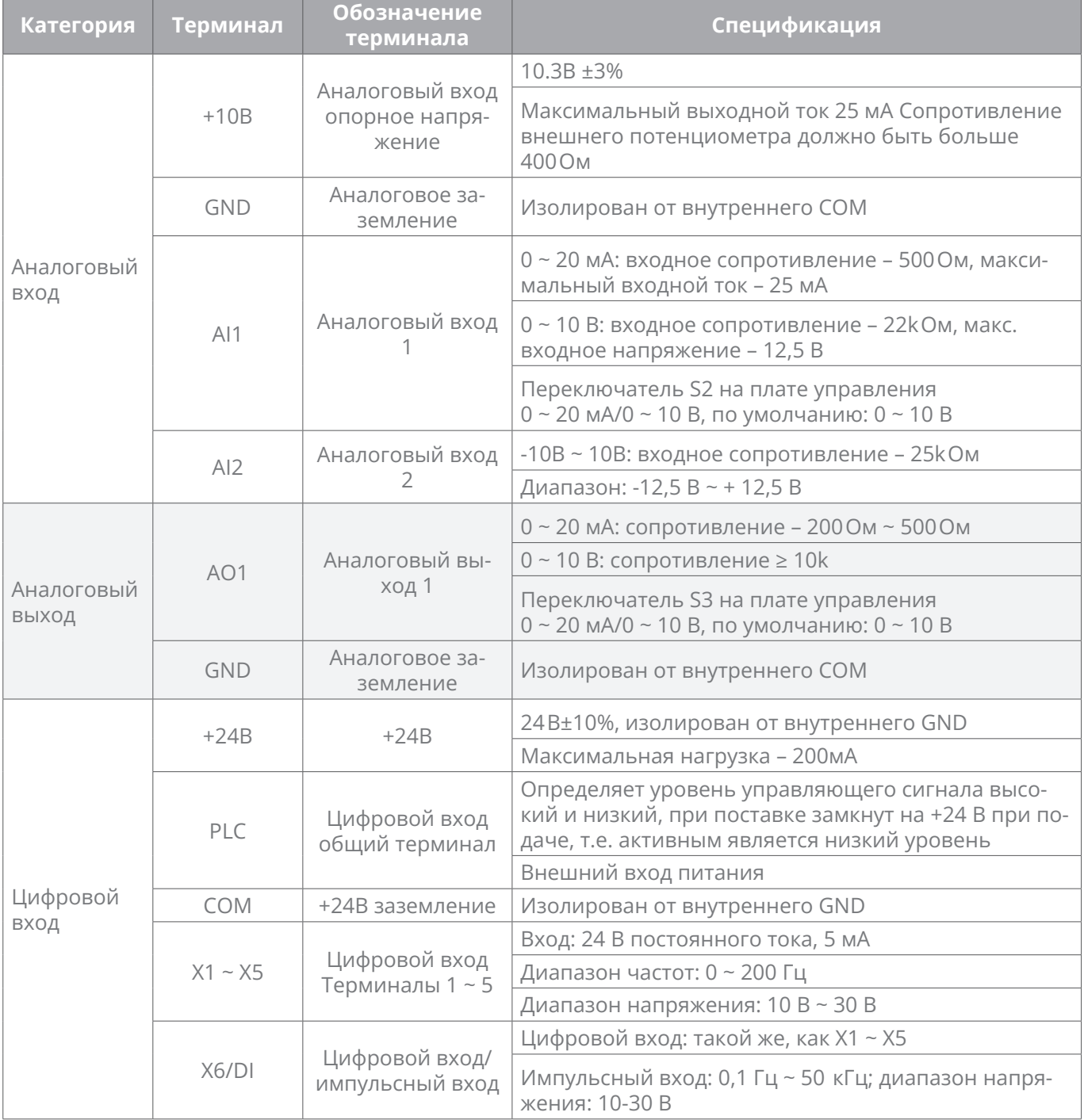

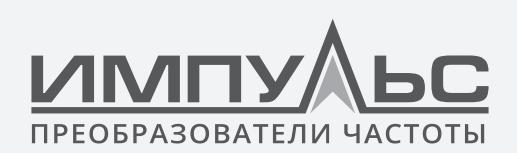

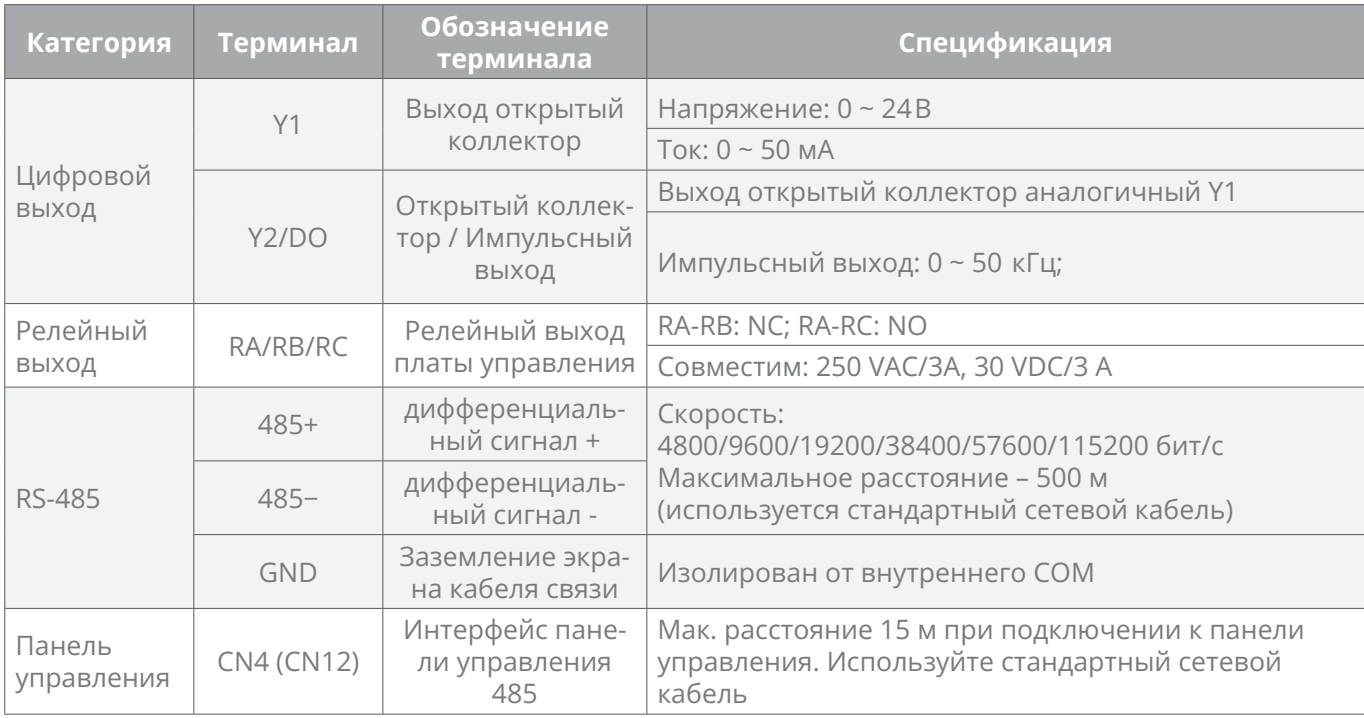

## **3.9 | Использование терминала управления**

## **3.9.1 Подключение терминала управления**

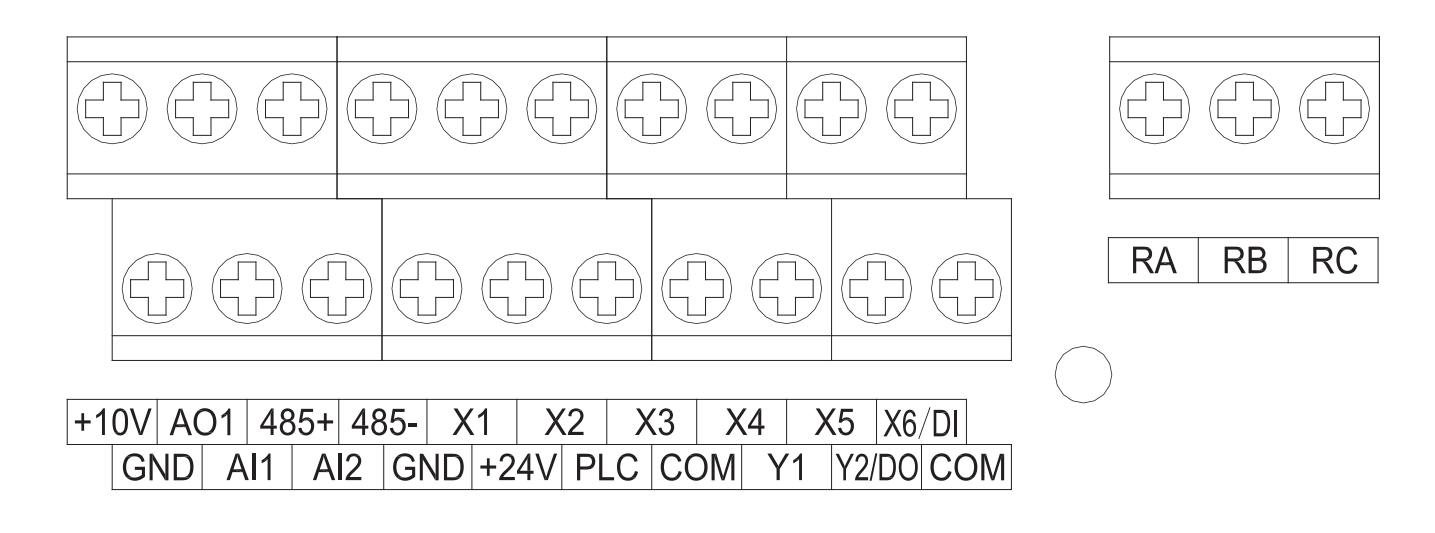

*Рис.3-17 Обозначение клемм управления*

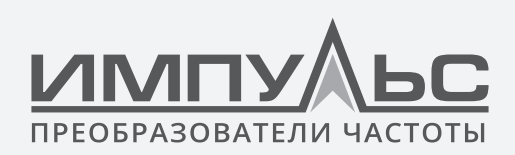

# **3.9.2 Требования к подключению кабелей управления**

**Таблица 3-7 Спецификация клеммных винтов и кабелей**

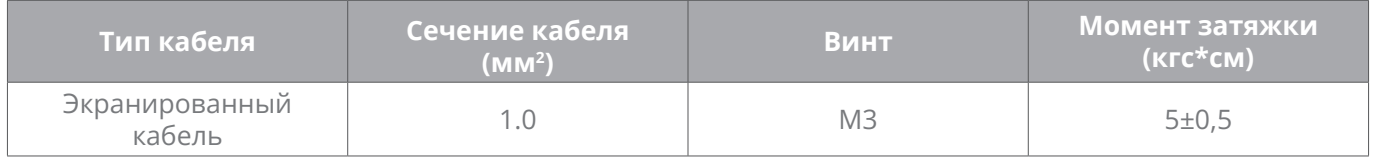

## **3.9.3 Требования к подключению аналоговых входов/выходов**

Будучи особенно чувствительными к помехам, аналоговые входные и выходные сигнальные кабели должны быть как можно более короткими, экранированными, а их экранированные слои должны быть правильно заземлены как можно ближе к корпусу привода. Длина кабелей не должна превышать 20 м.

Контрольные кабели должны находиться на расстоянии не менее 20 см от силовой цепи и линий с высокой токовой нагрузкой (например, линий электропередач, линий электродвигателей, релейных линий и контакторных линий) и не должны располагаться параллельно линиям с большим током. В случае, если неизбежно пересечение такими линиями, рекомендуется вертикальное подключение во избежание неисправностей привода из-за помех.

В тех случаях, когда аналоговые входные и выходные сигналы сильно интерферируются, со стороны аналогового источника сигнала должен быть установлен емкостной фильтр или ферритовый сердечник.

## **3.9.4 Требования к подключению дискретных цепей ввода/вывода**

Дискретные входные и выходные сигнальные кабели должны быть как можно более короткими, экранированными, а их экранированные слои должны быть правильно заземлены как можно ближе к корпусу привода. Длина кабелей не должна превышать 20 м. Когда выбран активный привод, примите необходимые меры фильтрации против перекрестных помех питания, для которых рекомендуется управление сухим контактом. Контрольные кабели должны находиться на расстоянии не менее 20 см от силовой цепи и линий с высокой токовой нагрузкой (например, линий электропередач, линий электродвигателей, релейных линий и контакторных линий) и не должны располагаться параллельно линиям с большим током. В случае, если неизбежно пересечение такими линиями, рекомендуется вертикальное подключение во избежание неисправностей привода из-за помех.

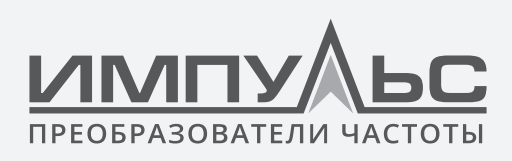

## **Подключение дискретных входов**

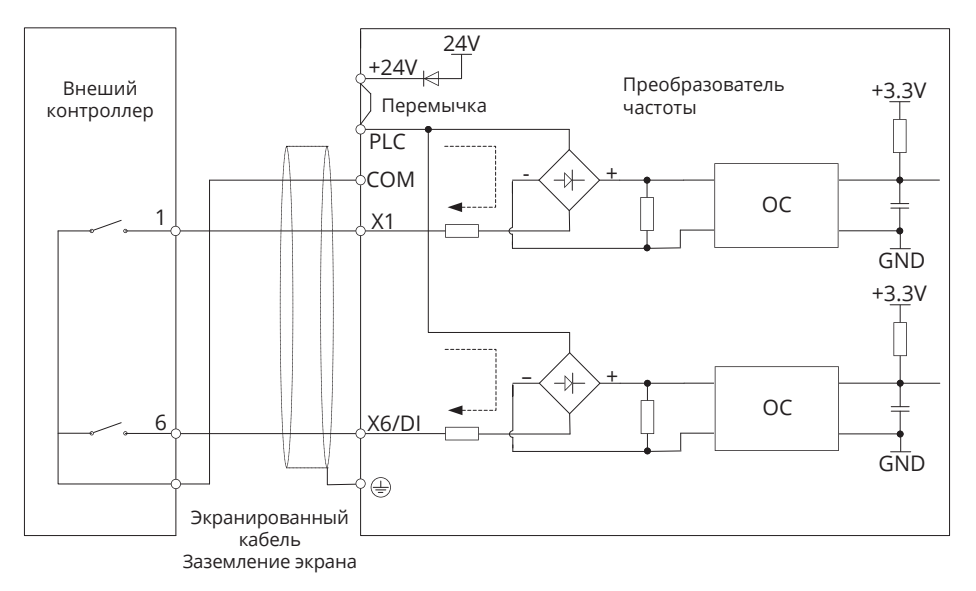

*Рис.3-18 Использование ВНУТРЕННЕГО источника питания*

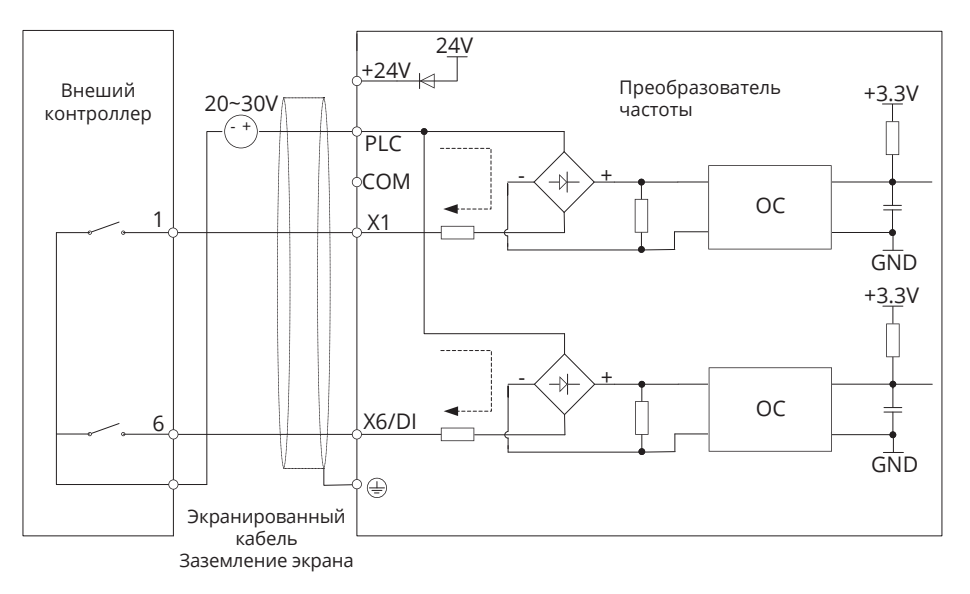

*Рис.3-19 Использование ВНЕШНЕГО источника питания*

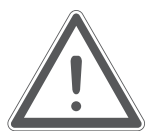

#### **ВНИМАНИЕ:**

- При использовании внешнего источника питания необходимо снять перемычку между +24 В и PLC. В противном случае это может привести к повреждению оборудования.
- Диапазон напряжения внешнего источника питания должен быть 20 ~ 30VDC. В противном случае нормальная работа не может быть гарантирована и/или привести к повреждению оборудования

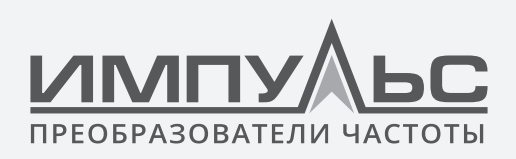

#### • **Соединение типа NPN открытый коллектор**

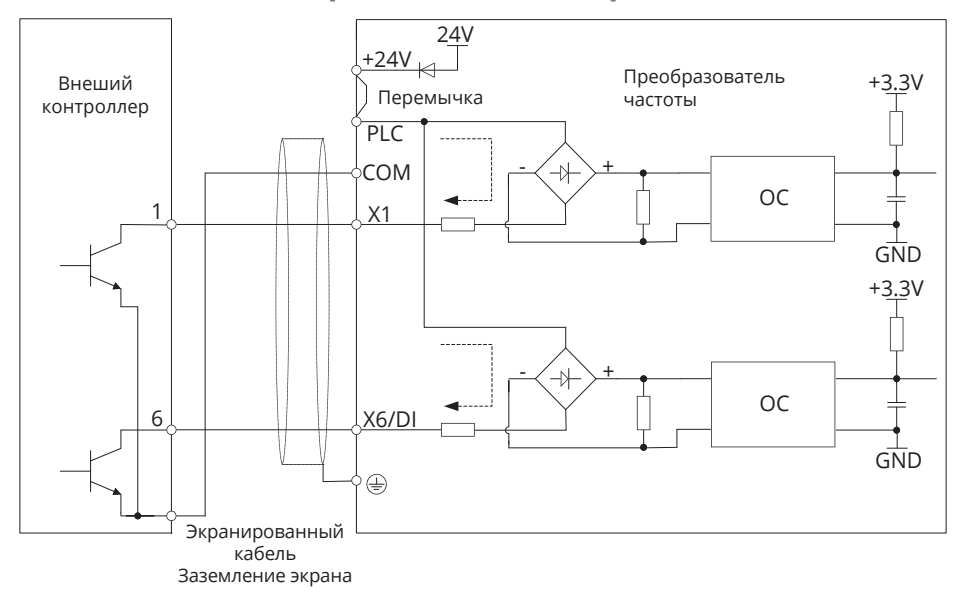

*Рис.3-20 Использование ВНУТРЕННЕГО источника питания*

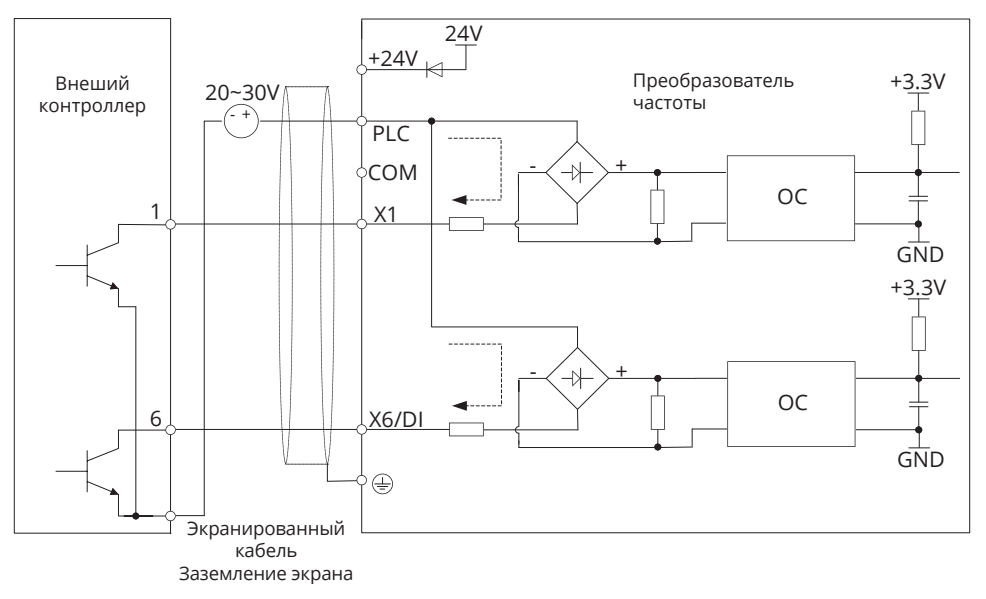

*Рис.3-21 Использование ВНЕШНЕГО источника питания*

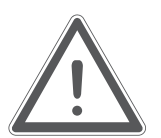

#### **ВНИМАНИЕ:**

- При использовании внешнего источника питания необходимо снять перемычку между +24 В и PLC.
- Диапазон напряжения внешнего источника питания должен быть 20 ~ 30 VDC, в противном случае нормальная работа не может быть гарантирована и/или существует опасность повреждения оборудования.

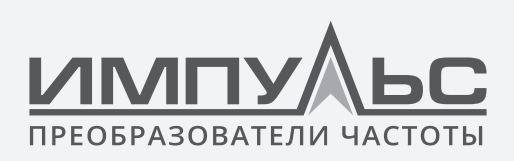

• **Соединение типа PNP открытый коллектор**

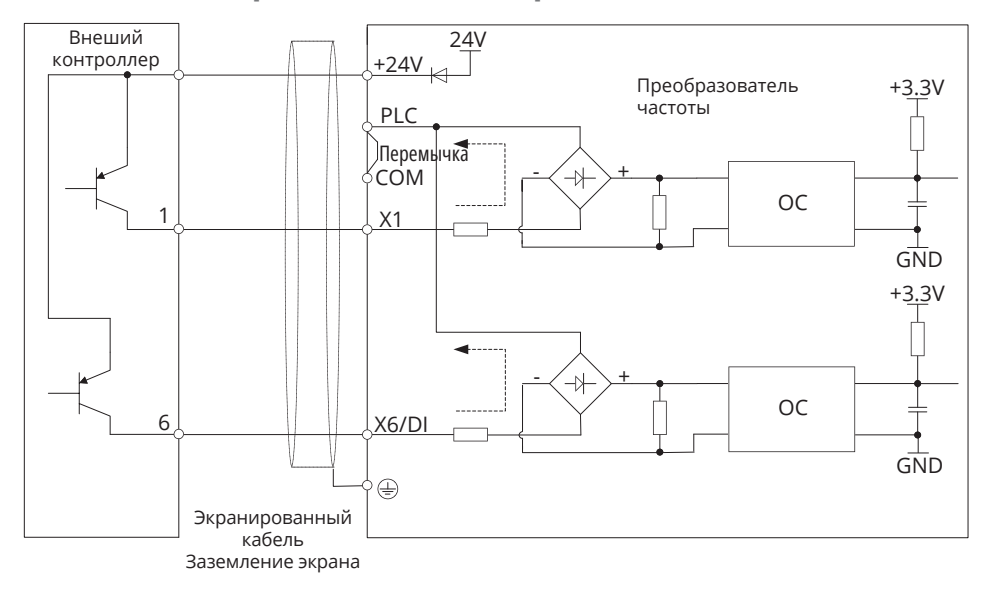

*Рис.3-22 Использование ВНУТРЕННЕГО источника питания*

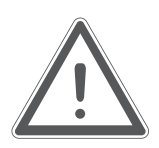

•

### **ВНИМАНИЕ:**

В случае применения схемы PNP, необходимо снять перемычку между +24 В и PLC, и подключить перемычку PLC и COM.

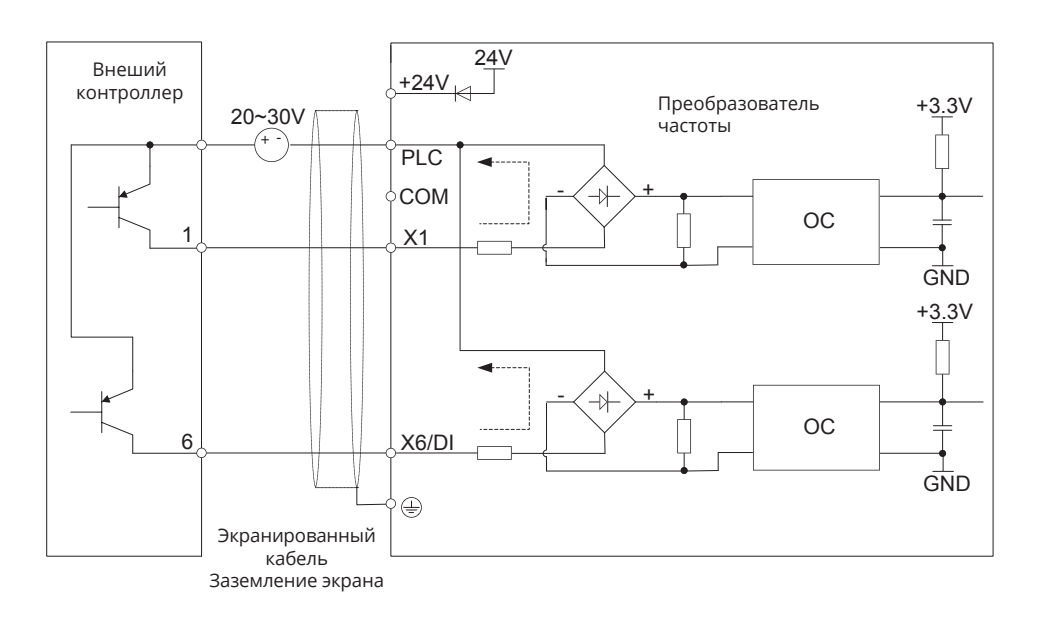

*Рис.3-23 Использование ВНЕШНЕГО источника питания*

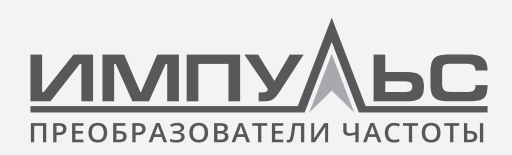

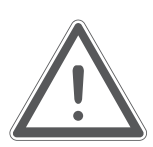

#### **ВНИМАНИЕ:**

При использовании внешнего источника питания необходимо снять перемычку между +24 В и PLC. Диапазон напряжения внешнего источника питания должен быть 20 ~ 30VDC. В противном случае нормальная работа не может быть гарантирована и/или существует опасность повреждения оборудования.

### **Подключение дискретных выходных сигналов**

• **Подключение выходных сигналов Y1 и Y2/DO**

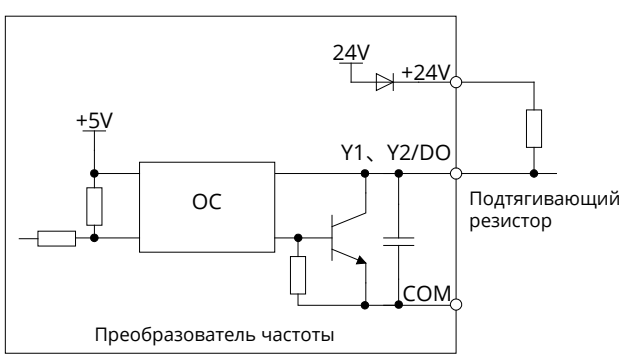

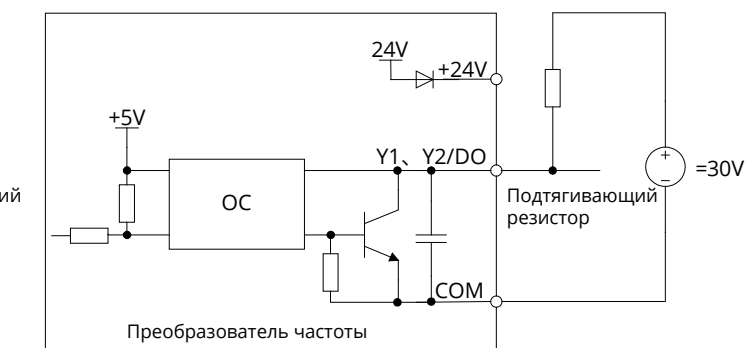

*a) Внутренний источник питания b) Внешний источник питания*

*Рис.3-24 Подключение выходов Y1 и Y2/DO с подтягивающим резистором*

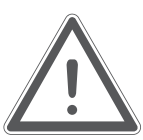

## **ВНИМАНИЕ:**

Если используется импульсный выход, терминал Y2/DO должен выдавать импульсный сигнал 0 ~50  кГц.

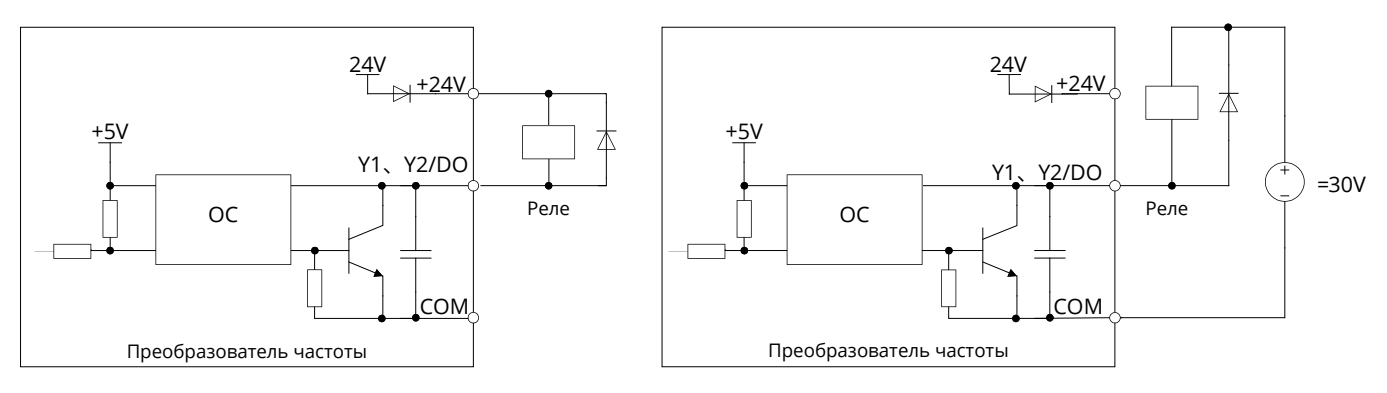

*a) Внутренний источник питания b) Внешний источник питания*

*Рис.3-25 Подключение выходов Y1 и Y2/DO к реле*

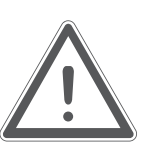

## **ВНИМАНИЕ:**

Если напряжение на катушке реле ниже 24 В, в качестве делителя напряжения должен быть подключен резистор между реле и выходной клеммой в соответствии с импедансом катушки.

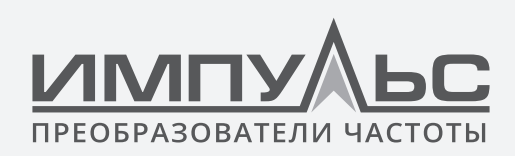

## **Требования к подключению выходных релейных сигналов**

Плата управления привода серии ПЧ500 имеет группу программируемых релейных выходов. RA/RB/RC являются релейными контактами. RA и RB нормально замкнуты, а RA и RC нормально открыты. Подробности см. в параметре C1-02.

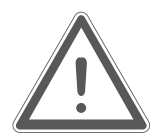

#### **ВНИМАНИЕ:**

В случае индуктивной нагрузки (например, электромагнитного реле или контактора) должна быть установлена схема подавления перенапряжения, такая как цепочка RC (обратите внимание, что ее ток утечки должен быть меньше тока удержания управляемого контактора или реле), пьезорезистор или ограничительный диод и т.д. (обязательно обратите внимание на полярность в случае электромагнитной цепи постоянного тока). Поглощающие устройства должны быть установлены близко к реле или контактору.

## **3.9.5 Подключение кабелей связи RS485**

Рекомендуется подключать как показано на рис. 3-26 (подключение звездой недопустимо) между узлами связи RS485 приводов и хост-компьютером и т.д. Прокладывать кабели связи нужно на расстоянии от силовых кабелей и шкафов машин. В качестве шины связи RS485 должно быть не менее трех кабелей: два сопряженных кабеля, которые могут эффективно противостоять внешним шумовым помехам, используются для подключения сигнала 485; третий кабель (также называемый эквипотенциальным кабелем) используется для подключения опорного напряжения питания к цепи связи каждого узла 485, таким образом предотвращая повреждение цепи связи каждого узла из-за большой разницы референсного потенциала. Для обеспечения защиты коммуникационной шины от контура шумового тока, эквипотенциальный кабель не может быть подключен к земле или корпусу машины.

Для нормального промышленного применения обычно парные экранированные кабели выбираются в качестве шины связи 485; экранированный слой может работать как эквипотенциальный кабель и должен оставаться как можно более нетронутым во время прокладки кабеля. Многожильные кабели с несколькими витыми парами (например, кабель Ethernet) также могут быть выбраны для подключения каждого узла 485; выберите одну пару сопряженных кабелей для подключения 485 сигнальных клемм и соедините другие кабели вместе в качестве эквипотенциального соединения. В случае самостоятельного изготовления кабелей, нужно учитывать, что площадь проводящего сечения проволоки должна составлять≥0,2мм2, витое пространство должно составлять≤15 мм, площадь проводящего сечения эквипотенциального провода должна составлять ≥1мм2 и быть плотно уложена к сопряженному кабелю.

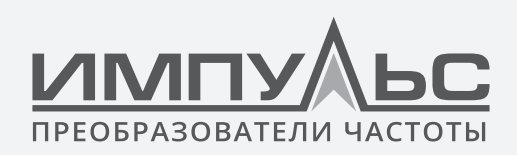

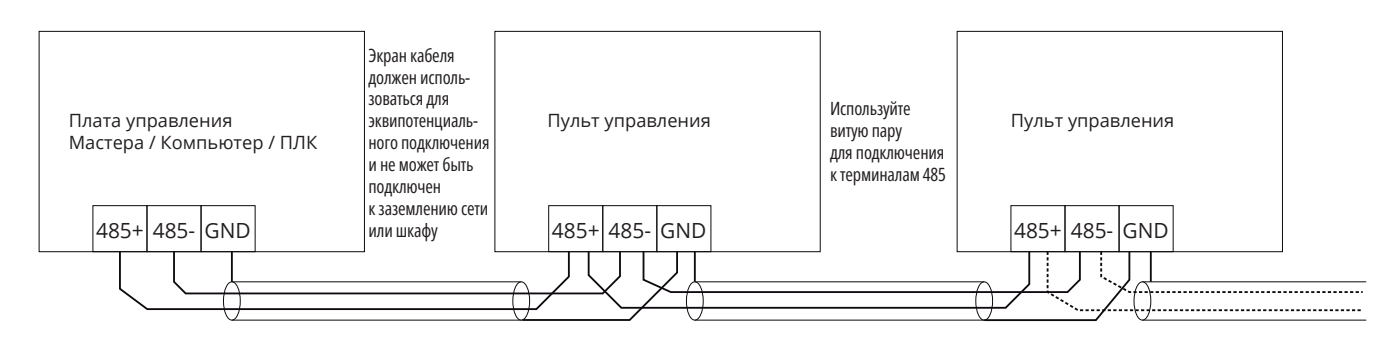

Рис.3-26 Схема подключения коммуникационного терминала RS485

Для некоторых 485 узлов может отсутствовать выводные клеммы опорного источника питания связи, затем попробуйте найти опорное заземление 485 схем связи на плате, связанной с узлом, выведите провод для эквипотенциального соединения (упрощение подключения их к земле или другим нерелевантным клеммам не допускается). Если опорное заземление 485 цепи связи не может быть найдено, то оставьте эквипотенциальный проводник неподключенным, тем временем соедините заземление узла 485 и заземление соседнего узла 485 с другим проводом заземления.

Подключите терминаторный резистор к конечному узлу шины связи 485 в соответствии с требованиями. С одной стороны, если высокочастотноетеристическое сопротивление харака, определяемое парной конструкцией кабеля, близко к значению клеммного резистора, качество сигнала связи будет повышено путем подключения клеммного резистора; с другой стороны, нагрузка на контур связи будет увеличена, а амплитуда напряжения сигнала будет уменьшена при подключении клеммного резистора.

# 3.10 | Назначение DIP-переключателей

| S1  | S2  | 53  |
|-----|-----|-----|
| 485 | AI1 | A01 |
| 0N  |     |     |
|     |     | п   |
|     |     |     |
| OFF |     |     |

Рис.3-27 Схема перемычек переключения сигналов

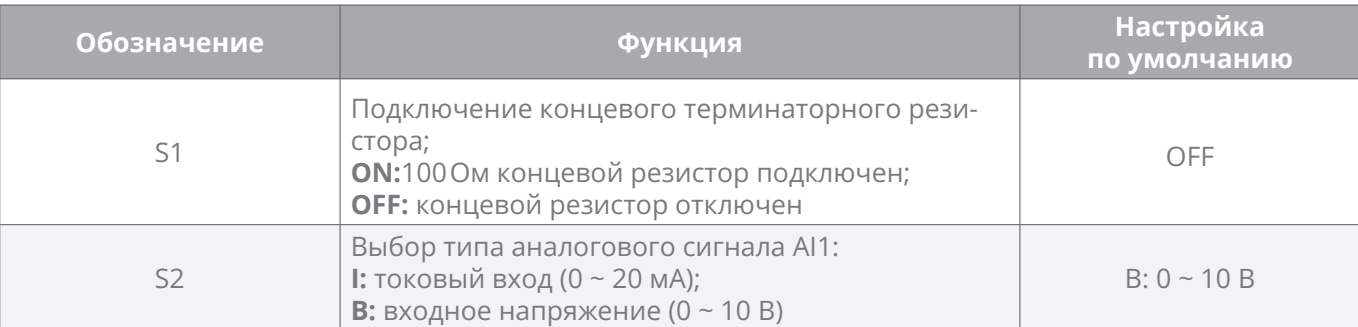

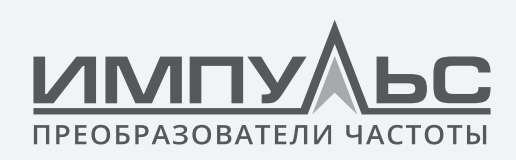

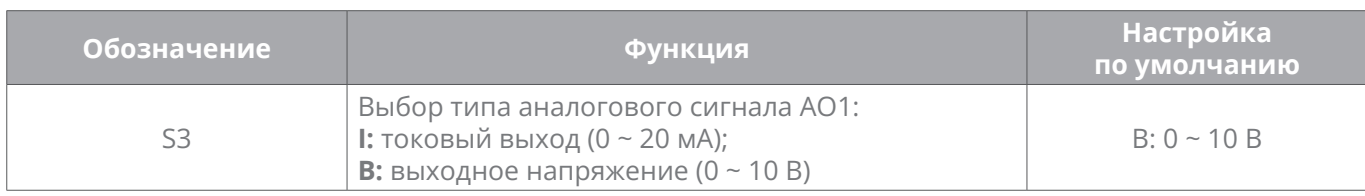

## **3.11 | Электромагнитные помехи**

Из-за своего принципа работы привод неизбежно будет производить определенные помехи, которые могут влиять на работу другого оборудования. Более того, поскольку электрические сигналы управления привода также подвержены помехам самого привода и другого оборудования, проблемы с электромагнитными помехами неизбежны. Чтобы уменьшить или избежать помех привода внешней среде и защитить привод от помех со стороны внешней среды, в этом разделе дается краткое описание снижения помех, заземлению, подавления токов утечки и применения сетевых фильтров.

## **3.11.1 Снижение помех**

Когда периферийное оборудование и привод совместно используют один и тот же источник питания, помехи от преобразователя могут передаваться на другое оборудование в этой системе по линиям питания и приводить к неправильной работе и/или сбоям. В таком случае могут быть приняты следующие меры:

- Установка входного помехозащищающего фильтра на входе преобразователя;
- Установка фильтра на входе питания помехочувствительного оборудования;
- Использование изолирующего трансформатора для изоляции пути передачи помех между другим оборудованием и приводом.

Поскольку подключение периферийного оборудования и привода представляет собой цепь, неизбежный ток утечки на землю от преобразователя приведет к неправильной работе оборудования и/или неисправностям. Отключение заземляющего соединения оборудования может избежать этой неправильной работы и / или неисправностей

Чувствительное оборудование и сигнальные кабели должны быть расположены как можно дальше от привода. Сигнальные линии должны быть снабжены защитным экраном и надежно заземлены. В качестве альтернативы сигнальный кабель может быть вставлен в металлорукава, расстояние между которыми должно составлять не менее 20 см, и должен находиться как можно дальше от привода, его периферийных устройств и кабелей. Никогда не располагайте сигнальные линии параллельно с силовыми линиями и не объединяйте их.

Сигнальные линии должны перпендикулярно пересекать силовые линии, если это пересечение неизбежно. Моторные кабели должны быть помещены в толстый защитный экран, такой, как трубопроводы толщиной более 2 мм, или заглублены в цементную ка-

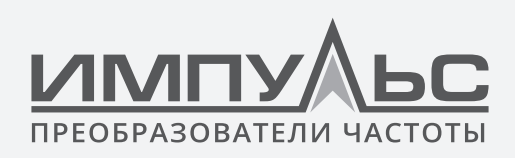

навку, кроме того, силовые линии могут быть помещены в металлический трубопровод и хорошо заземлены экранированными кабелями.

Используйте 4-жильные кабели для подключения двигателя, один из которых заземлен как можно ближе к приводу, а другая сторона подключена к корпусу двигателя.

Входные и выходные клеммы привода соответственно оснащены фильтром радиопомех и линейным фильтром помех. Например, ферритовый фильтр синфазных помех может сдерживать высокочастотный шум силовых линий.

## **3.11.2 Заземление**

Схема заземления показана на рисунке ниже:

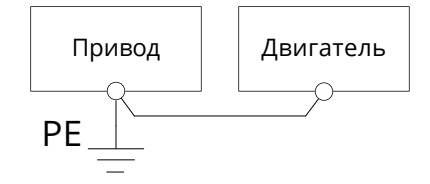

*Рис.3-28 Заземление*

Используйте в полной мере максимальный стандартный размер кабелей заземления для снижения импеданса системы заземления.

Провода заземления должны быть как можно короче. Точка заземления должна находиться как можно ближе к приводу.

Заземляющий проводник из 4-х жильного кабеля двигателя должен быть заземлен со стороны привода и подключен к заземляющей клемме двигателя с другой стороны. Лучший эффект будет достигнут, если двигатель и привод будут снабжены специальными заземляющими электродами.

Когда заземляющие клеммы различных частей системы связаны между собой, ток утечки превращается в источник помех, который может влиять на другое оборудование в системе, таким образом, заземляющие клеммы привода и другого уязвимого оборудования должны быть разделены. Кабель заземления должен находиться подальше от входов/выходов шумочувствительного оборудования.

## **3.11.3 Подавление тока утечки**

Ток утечки проходит через линейные и заземляемые распределенные конденсаторы на входной и выходной сторонах привода, и его размер связан с емкостью распределенного конденсатора и частотой коммутации. Ток утечки классифицируется на ток утечки на землю и ток утечки от линии к линии.

Ток утечки на землю не только циркулирует внутри приводной системы, но также мо-

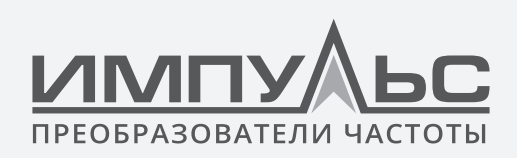

жет влиять на другое оборудование через контур заземления. Такой ток утечки может привести к неисправности УЗО и другого оборудования. Чем выше частота коммутации привода, тем больше ток утечки на землю. Чем длиннее кабель двигателя и чем больше паразитная емкость, тем больше будет ток утечки на землю. Поэтому наиболее простым и эффективным методом подавления тока утечки на землю является снижение частоты коммутации и минимизация длины кабелей двигателя.

Более высокие гармоники тока утечки между линиями, который проходит между кабелями на выходной стороне привода, ускорят старение кабелей и могут привести к неисправности другого оборудования. Чем выше частота коммутации привода, тем больше ток утечки между линиями. Чем длиннее кабели двигателя и чем больше паразитная емкость, тем больше ток утечки от линии к линии. Поэтому наиболее непосредственным и эффективным методом подавления тока утечки заземления является снижение частоты коммутации и минимизация длины кабеля двигателя. Ток утечки от линии к линии также может быть эффективно подавлен путем установки дополнительных выходных реакторов.

## **3.11.4 Использование сетевого фильтра**

Поскольку приводы переменного тока могут создавать сильные помехи, а также быть чувствительными к внешним помехам, рекомендуется использовать сетевые фильтры. Обратите внимание на следующие инструкции во время использования:

- Корпус фильтра должен быть надежно заземлен;
- Входные линии фильтра должны находиться как можно дальше от выходных линий, с тем чтобы избежать взаимного влияния;
- Фильтр должен находиться как можно ближе к приводной стороне;
- Фильтр и привод должны быть подключены к одному общему заземлению

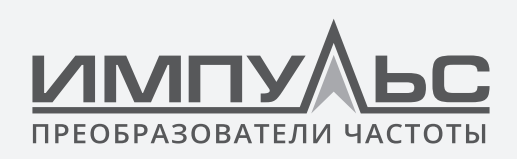

# 4 / Инструкции по эксплуатации и запуску ........

## 4.1 | Управление с панели управления

Как человеко-машинный интерфейс, панель управления является основной частью преобразователя для получения команд и отображения параметров.

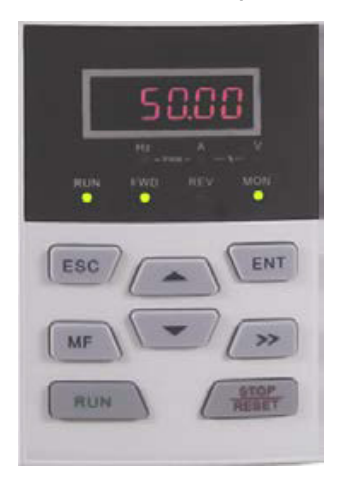

Рис.4-1 Панель управления

## 4.1.1 Назначение клавиш панели управления

На панели управления расположены 8 клавиш, функции которых приведены в таблице 4-1.

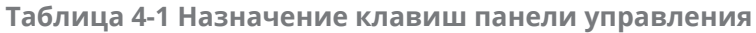

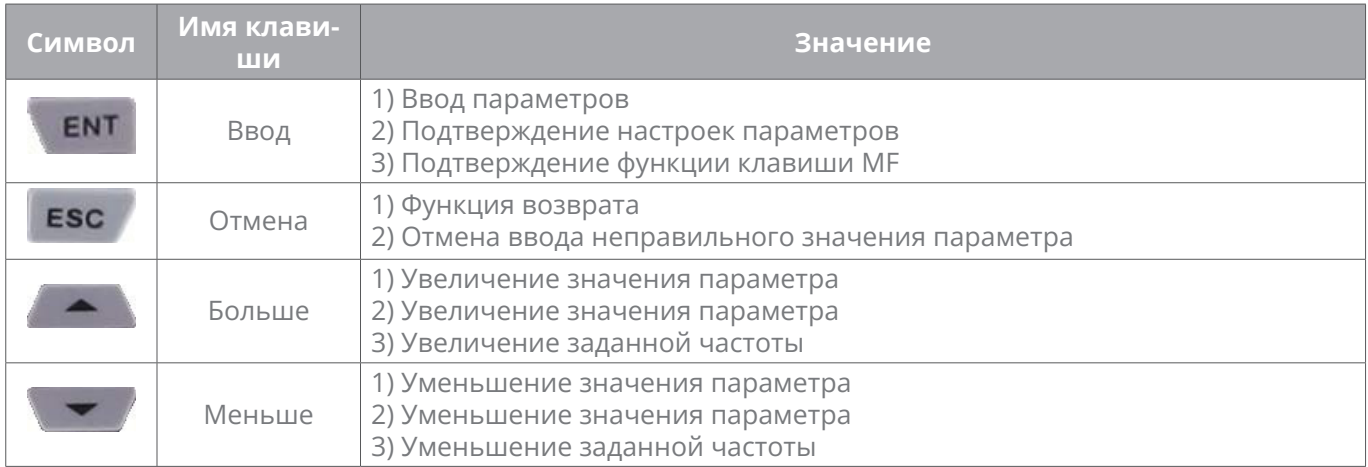

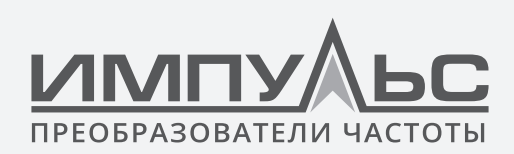

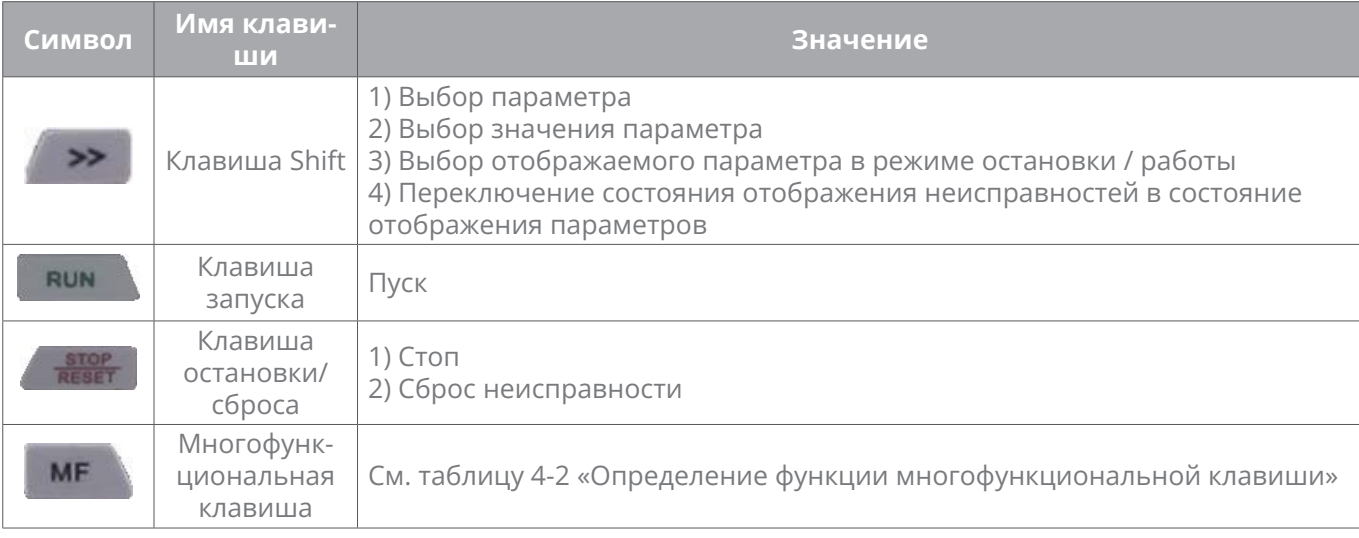

#### Таблица 4-2 Определение функции многофункциональной клавиши

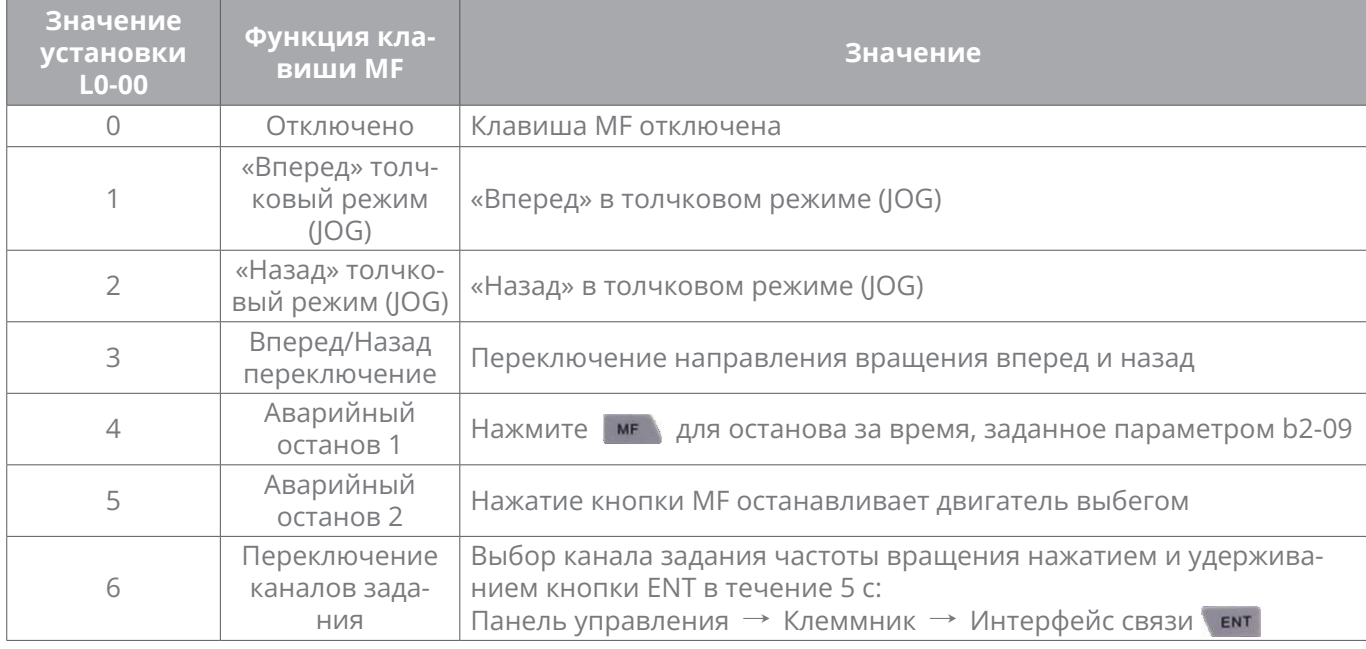

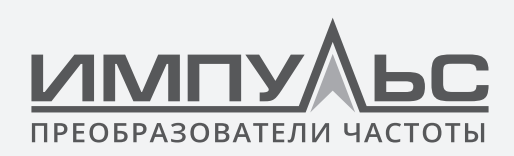

## 4.1.2 Индикаторы панели управления

Панель управления оснащена 7 индикаторами, описания которых приведены ниже

#### Таблица 4-3

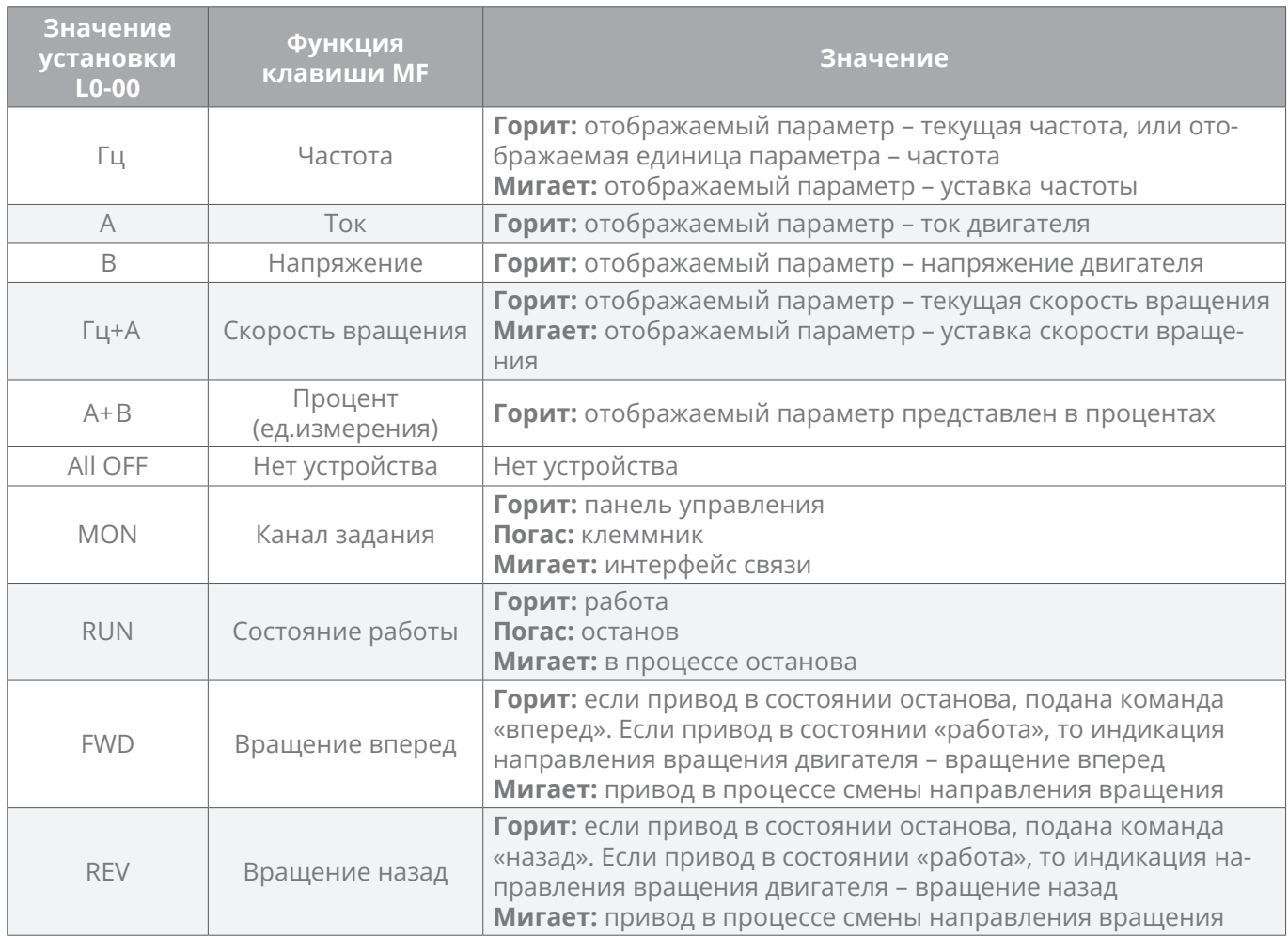

## 4.1.3 Режимы индикации и отображение параметров на панели управления

У панели управления 8 вариантов отображения параметров привода:

отображение параметров в режиме остановки

- отображение параметров в режиме работы
- отображение при неисправностях
- изменение параметров
- числовое редактирование параметра

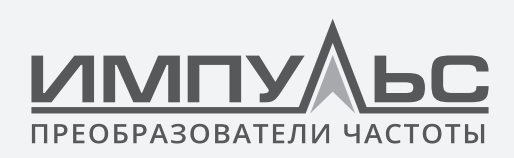

- пароль
- изменение уставки частоты
- режим сообщений.

### 4.1.3.1 Отображение параметров в режиме остановки

Преобразователь частоты переходит в режим индикации параметров сразу после получения команды останова. Индикатор RUN не горит. По умолчанию, отображается уставка частоты. Для создания нескольких отображаемых значений измените параметр -<br>L1-02 и перелистывайте их кнопкой ( •• ). Например, необходимо дополнительно отображать напряжение в звене DC и аналоговое задание AI1. Для этого присваиваем L1-02=0013 (см. расшифровку кода в разделе L1-00) и нажав кнопку **>>** еще раз, переходим на отображение значения аналогового задания AI1.

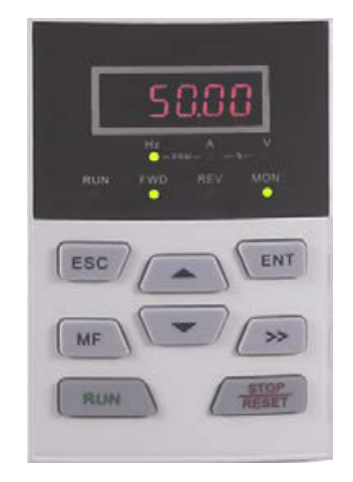

Рис.4-2 Отображение состояние параметров останова (Отображение уставки частоты - 50.00 Гц)

В режиме работы привода нажмите на кнопку (ЕNT), для входа в режим редактирования параметров (если настроена защита паролем, то отображается меню проверки пароля).

Пользователю отображается текущая уставки частоты, изменяемая с каналов задания.

В случае возникновения неисправности, пользователю отображается неисправность или предупреждение.

## 4.1.3.2 Отображение параметров в режиме работы

В случае отсутствия неисправности, после поступления команды пуск, преобразователь частоты отображает параметры работы. Индикатор RUN горит.

По умолчанию, на экран выдается текущая частота.

Для добавления других отображаемых параметров, измените настройки в L1-00,

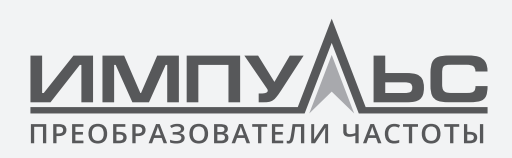

L1-01 и нажимая кнопку (>> переключайтесь между параметрами. Например, в режиме работы требуется вывести на экран напряжение в звене DC, скорость вращения электродвигателя и статус сигналов на клеммах установите L1-00 = 0084 и L1-01 = 0004. Нажимая кнопку ( • ), переключайтесь между выбранными параметрами.

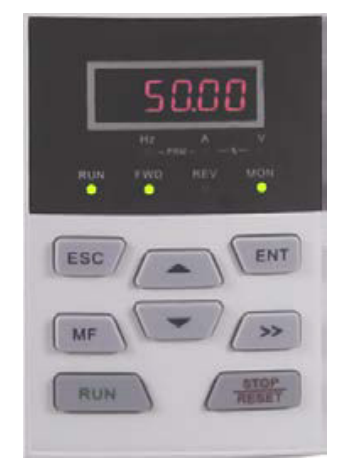

Рис.4-3 Привод в работе (Отображение рабочей частоты - 50.00Гц)

Статус Stop будет активирован сразу после получения команды стоп в этом режиме. Нажмите [ ENT], чтобы перейти в статус редактирования параметра (войти в статус аутентификации пароля, если параметр находится под защитой паролем). Непосредственно переходит в статус изменения частоты при получении команды UP/DOWN от терминала, или нажатии • или • Переключение в режим отображение аварийных сигналов происходит после возникновения неисправности или подачи сигнала тревоги.

# 4.1.3.3 Статус отображения неисправностей

При возникновении неисправности привод выдает соответствующий код ошибки.

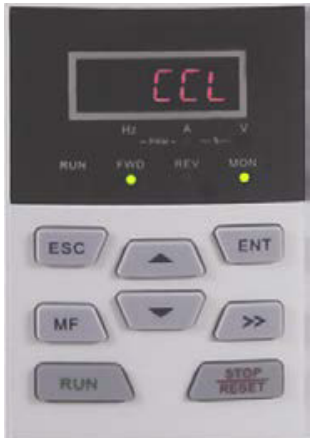

Рис.4-4 Состояние отображения неисправности или тревоги (CCL: Contactor act fault - Ошибка срабатывания контактора)

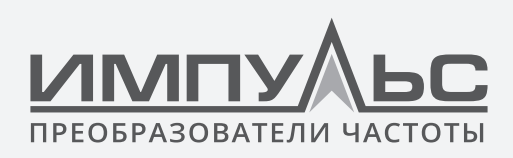

Нажав на кнопку **ГЕЛТ** привод переходит в статус останова. Повторное нажатие кнопки приводит к состоянию редактирования параметров.

## **4.1.3.4 Режим изменения параметров**

Вход в данный режим возможен в состоянии останова привода при нажатии кнопки при отображении параметров в режиме работы и при изменении уставки частоты. Этот режим также может быть активирован при последовательном нажатии дважды **В СТАТИ** в статусе отображения неисправности. Преобразователь выйдет из текущего состояния и перейдет в прежнее при нажати .

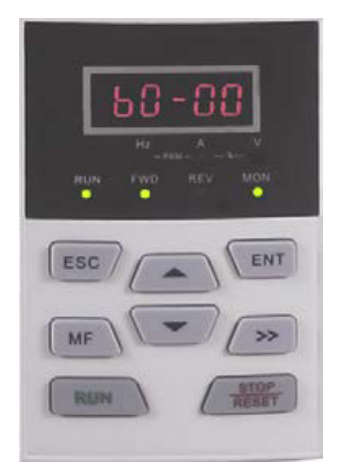

*Рис.4-5 Режим редактирования параметров*

## **4.1.3.5 Режим установки значения параметра**

Переход в режим установки значения параметра происходит при нажатии **Гент** при редактировании значения параметра. При нажатии **ЕNT ИЛИ ЕSC** этом статусе происходит выход из этого режима.

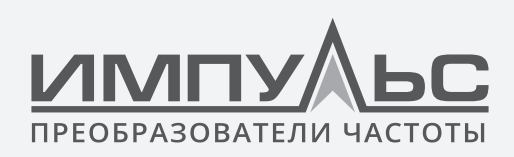

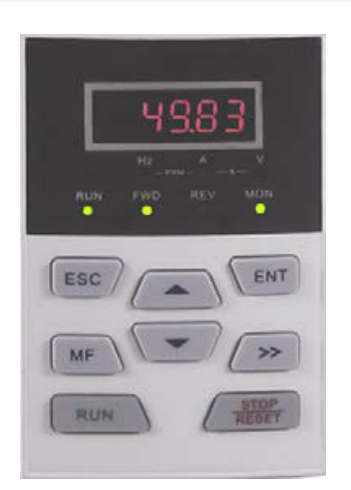

Рис.4-6 Режим установки значения параметра (b0-02 установлено на 49,83 Гц)

## 4.1.3.6 Пароль

Если активна защита паролем, и пользователь хочет изменять значение параметров, то в этом случае необходимо пройти проверку пароля. Вход в данный режим возможен в состоянии останова привода при нажатии кнопки ENT, при отображении параметров в режиме работы и при изменении уставки частоты.

При активном пароле отображается только А0-00.

В рамках защиты паролем переход в режим аутентификации впервые происходит при нажатии **NENT** в режиме отображения параметров при остановке, в режиме отображения параметров при работе или в режиме непосредственного изменения частоты (см. настройку параметров). Преобразователь перейдет в режим редактирования параметра после завершения аутентификации.

#### 4.1.3.7 Режим непосредственного изменения частоты

Из состояния останова, неисправности или работы привод перейдет в режим изменения частоты, если активированы дискретные входы UP/DOWN или после нажатия **мет** или **метальное и** 

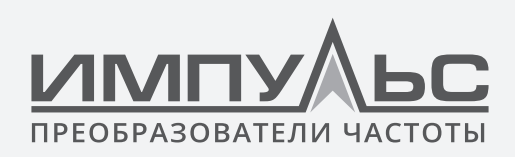

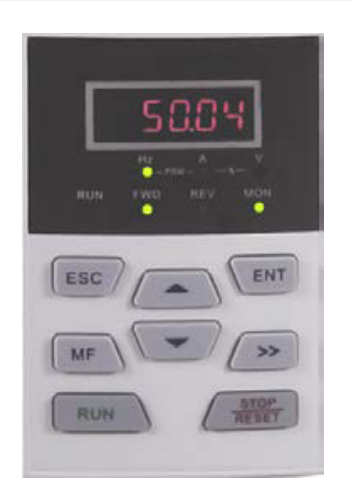

*Рис.4-7 Режим непосредственного изменения частоты*

# **4.1.3.8 Режим сообщений**

После завершения некоторых действий отображается режим подсказки. Например, после завершения инициализации параметров выводится сообщение «bASIC».

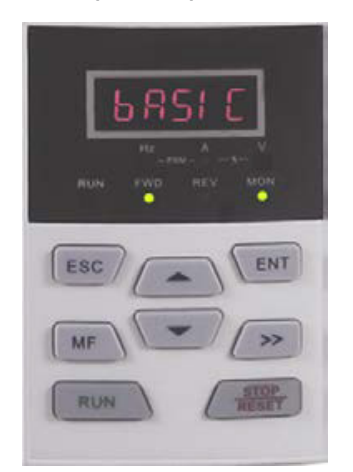

*Рис.4-8 Режим подсказки: сообщение «bASIC»*

*Расшифровка сообщений приводится в таблице 4-4.*

#### **Таблица 4-4 Расшифровка сообщений**

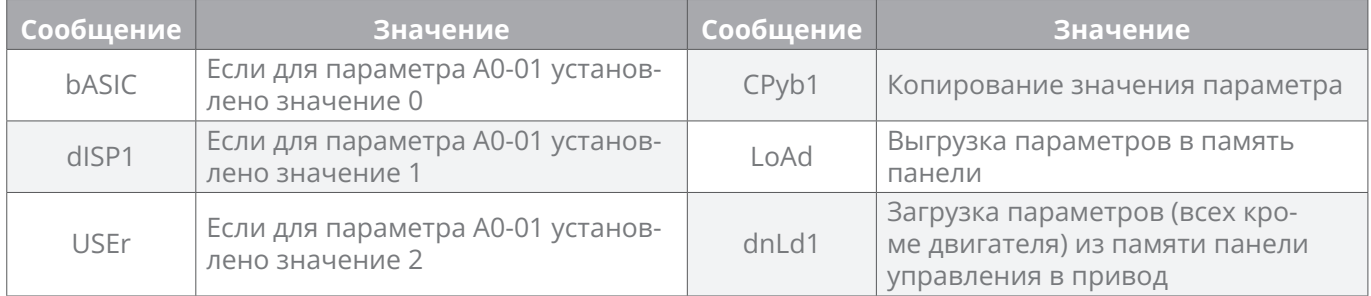

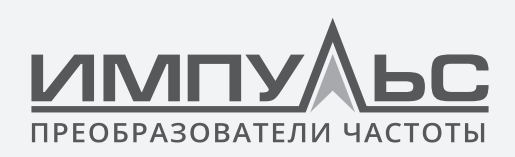

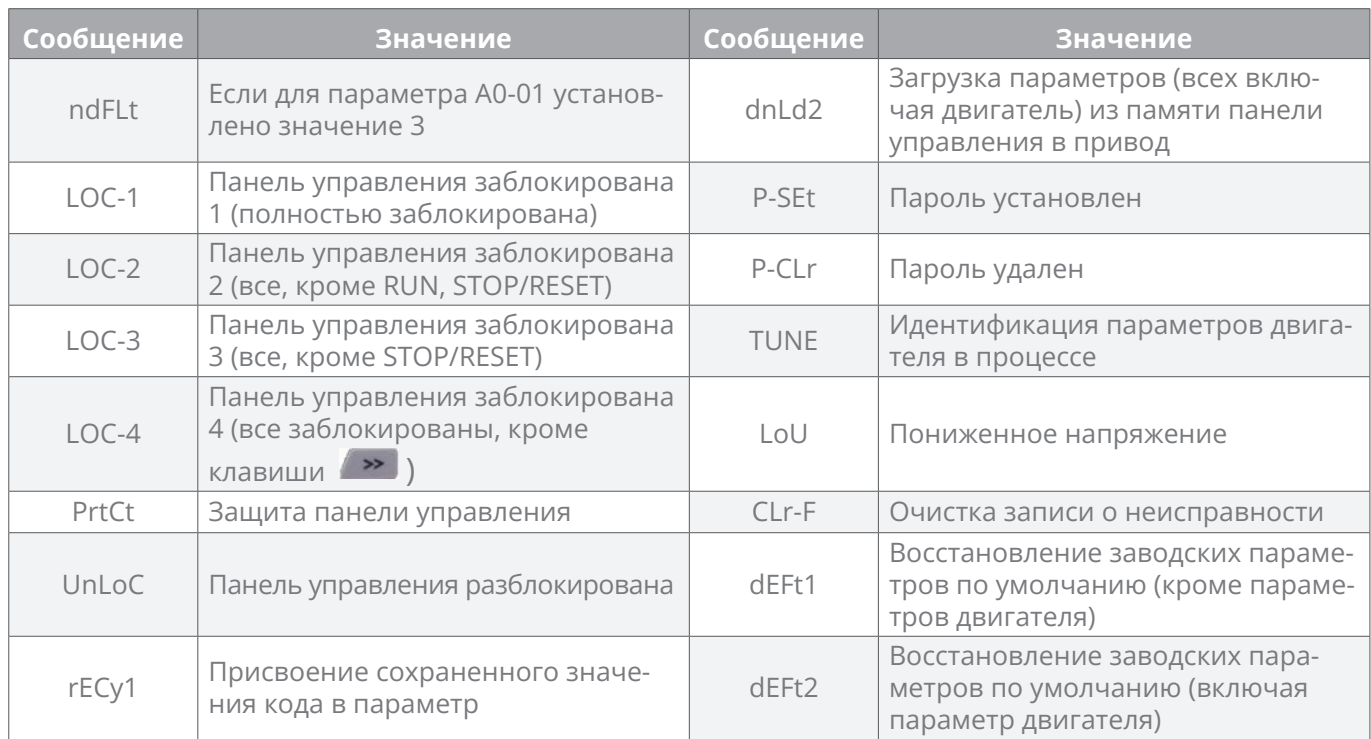

В таблице 4-5 показаны значения символов, отображаемых на панели управления.

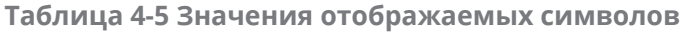

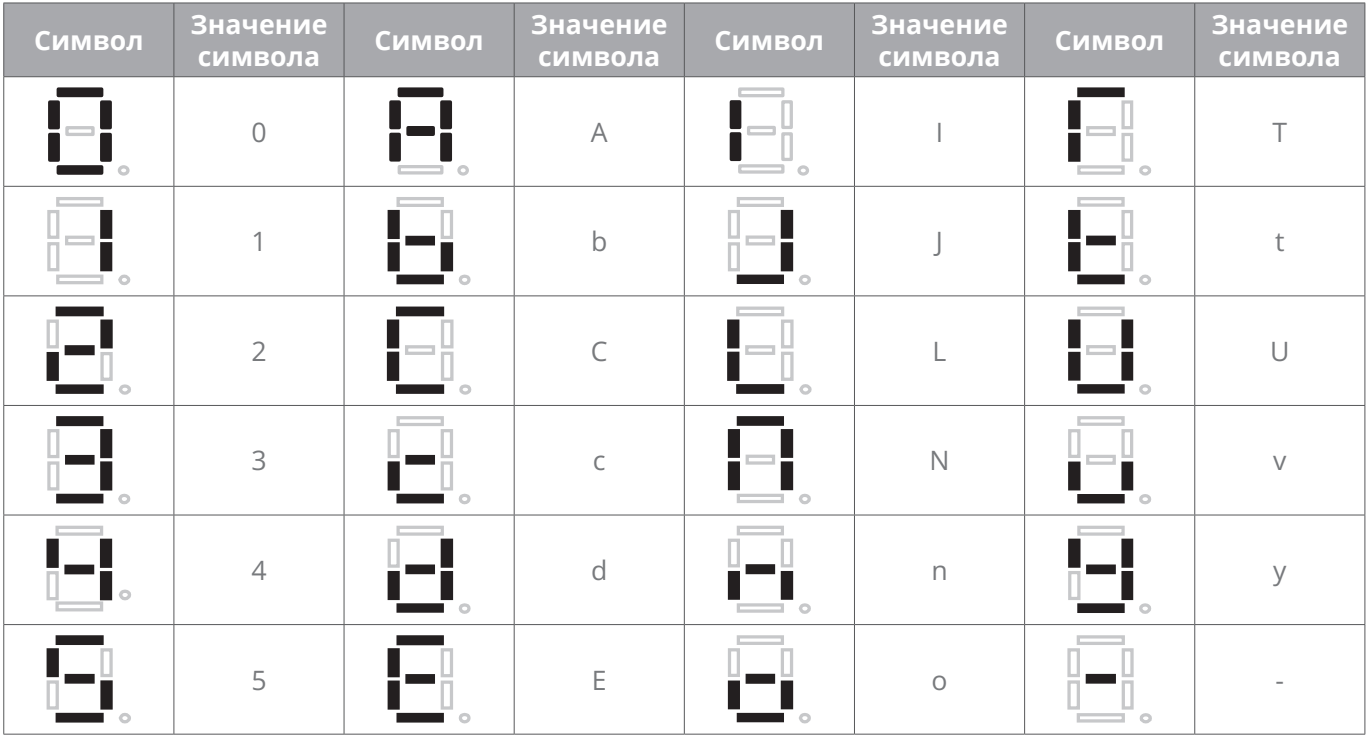

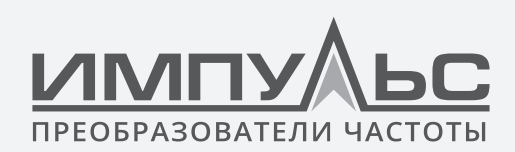

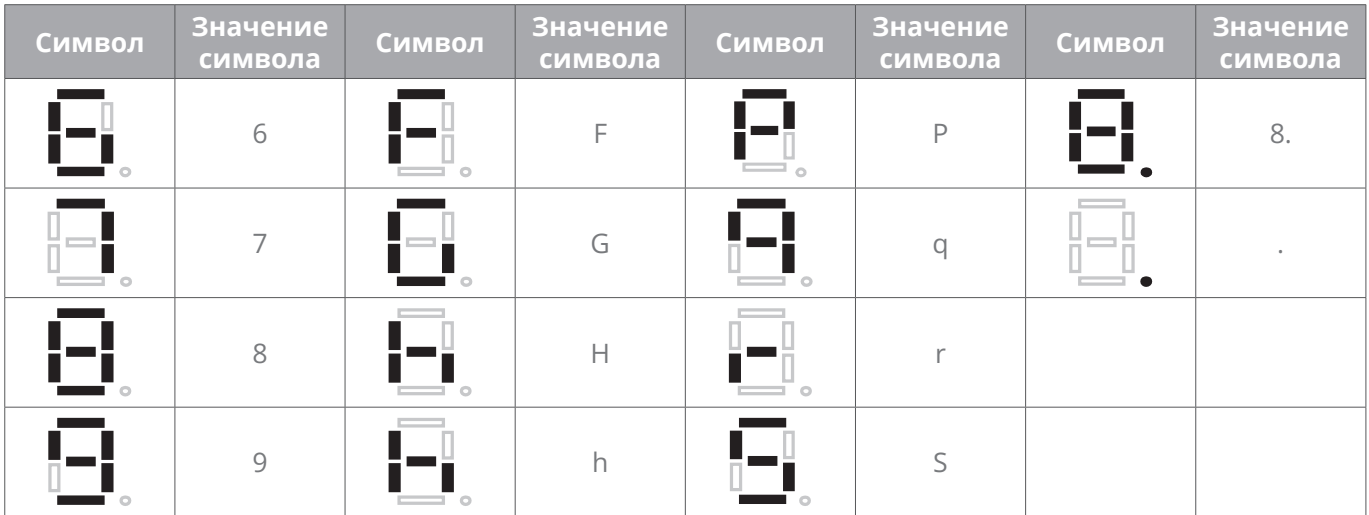

## **4.1.4 Изменение параметров привода**

## **4.1.4.1 Структура параметров**

Группы параметров преобразователей серии ПЧ500**:** A0 ~ A1, b0 ~ b2, C0 ~ C4, d0 ~ d5,  $E0 \sim E1$ , F0  $\sim F3$ , H0  $\sim H1$ , L0  $\sim L1$ , U0  $\sim U1$ . Каждая группа параметров содержит определенное количество параметров. Параметры определяются комбинацией «символ группы параметров + номер подгруппы параметров + номер параметра». Например, «F3-07» указывает на седьмой параметр в подгруппе 3, группа F.

# **4.1.4.2 Структура отображения параметров**

Параметры и значения параметров имеют двухуровневую структуру. Параметры соответствуют отображению первого уровня, а значения параметров соответствуют отображению второго уровня.

Отображение первого уровня показано на рис.4-9:

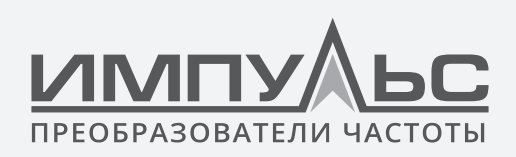

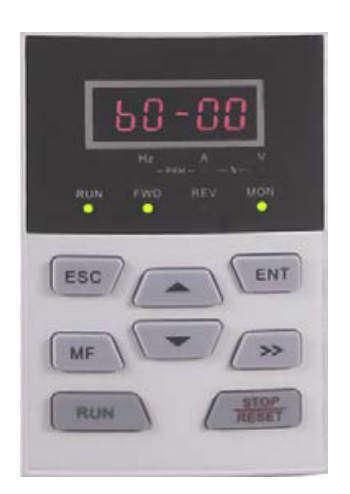

*Рис.4-9 Отображение параметра первого уровня*

Отображение второго уровня показано на рис.4-10:

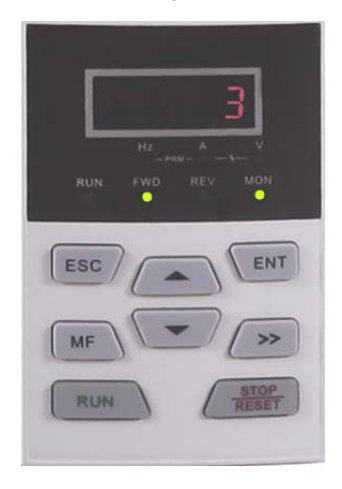

*4-10 Отображение параметра второго уровня («3» – значение b0-00)*

## **4.1.4.3 Пример установки параметра**

Значения параметров делятся на десятичные (DEC) и шестнадцатеричные (HEX). Когда значение параметра выражается шестнадцатеричным значением, все его биты независимы друг от друга во время редактирования, и диапазон значений будет равен (0~F).

Значения параметров состоят из из 4-х групп по 4 бита: WWWW ZZZZ YYYY XXXX

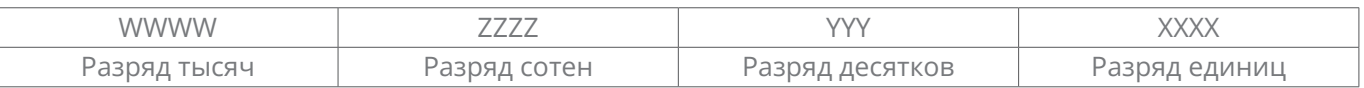

Клавиша Shift **>>** используется для выбора бита, который необходимо изменить, в то время как **и и используются для увеличения или уменьшения числового** значения.
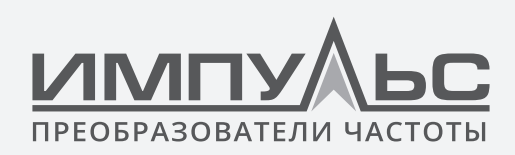

# Пример настройки параметра пароля

- Установка пароля (А0-00 установить, для примера, в значение 1006)
- 1. Вход в параметр А0-00 нажатием кнопки
- 2. Значение по умолчанию параметра А0-00: 0000:
- 3. Нажмите **в песть раз**, чтобы изменить крайнюю правую цифру «0» на «6»;
- 4. Нажмите <sup>22</sup>, чтобы переместить мигающую цифру в крайний левый бит:
- 5. Нажмите **один раз**, чтобы изменить «0» в крайнем левом бите на «1»;
- 6. Нажмите <sup>кат</sup>, чтобы сохранить значение А0-00, после чего панель управления переключится на отображение следующего параметра А0-01;
- 7. Нажмите, итобы вернуться в параметр А0-00;
- 8. Повторите шаги 2) до 6), и на панели управления появится сообщение P-Set: пароль установлен;
- 9. Существует три способа для пользователей, чтобы активировать пароль:
	- (1) Одновременное нажатие  $\overline{c}$   $\overline{c}$   $\overline{c}$   $\overline{c}$  +  $\overline{c}$   $\overline{c}$  (отображается PrtCt), (2) не использовать панель управления в течение 5 минут, (3) перезапустите преобразователь.

Блок-схема настройки пароля пользователя:

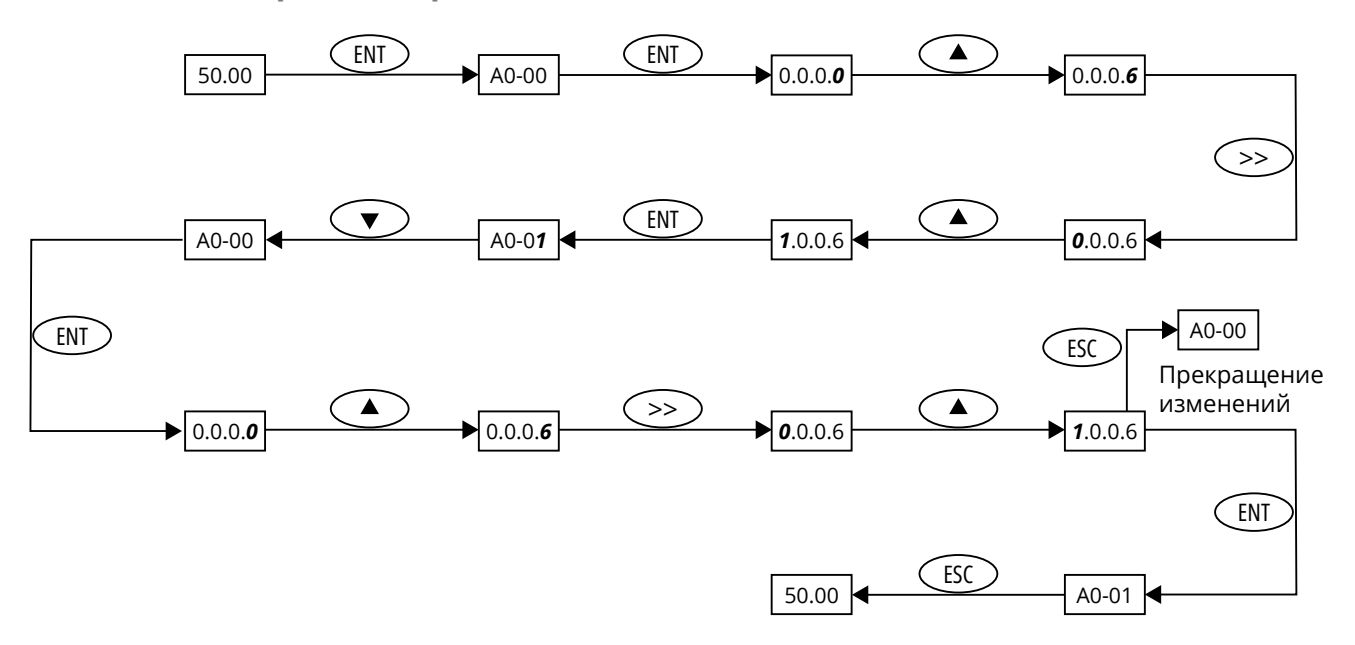

Рис.4-11 Блок-схема установки пароля пользователя

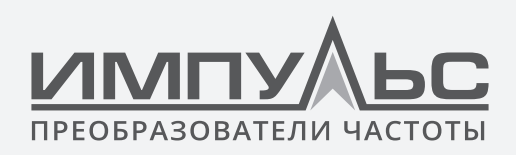

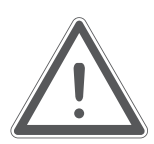

# **ВНИМАНИЕ:**

Пароль пользователя успешно устанавливается после завершения шага 8, но не вступит в силу до завершения шага 9.

# **Аутентификация по паролю**

Вне статуса редактирования параметров нажмите  $\overline{R}$  итобы перейти на дисплей первого уровня А0-00, затем нажмите **ЕNT**, чтобы перейи на дисплей второго уровня

0.0.0.0. Панель управления осуществит отображение других параметров только при правильном вводе пароля.

# **Очистить пароль**

После успешной аутентификации по паролю появится доступ к установке пароля A0-00. Пароль можно очистить, записав значение 0000 в A0-00 дважды.

# **Пример настройки параметров**

**Пример 1:** изменение верхней предельной частоты с 600 Гц до 50 Гц (изменение b0- 09 с 600,00 до 50,00)

- 1. Вне статуса редактирования параметров нажмите  $\overline{a}$   $\overline{b}$  для отображения текущего параметра A0-00;
- 2. Нажмите  $\rightarrow$ , чтобы переместить мигающую цифру в бит модификации (А мигает);
- 3. Нажмите **один раз**, чтобы изменить «А» на «b»;
- 4. Нажмите **>>** для перемешения мигающего бита модификации (0 в одном месте мигает);
- 5. Нажмите девять раз, чтобы изменить «0» на «9»;
- 6. Нажмите <sup>емт</sup> для просмотра значения параметра (600.00) b0-09;
- 7. Нажмите  $\rightarrow$ , чтобы переместить мигающую цифру в цифру модификации (6 мигает);
- 8. Нажмите шесть раз, чтобы изменить «6» на «0»;
- 9. Нажмите <sup>2</sup> один раз, чтобы переместить мигающую цифру вправо на один бит;
- 10.Нажмите пять раз, чтобы изменить «0» на «5»;
- 11. Нажмите  $\frac{1}{2}$ , чтобы сохранить значение (50.00) b0-09. Затем панель управления автоматически переключится на отображение следующего кода функции (b0-10);
- 12. Нажмите <sup>Esc</sup>, чтобы выйти из статуса редактирования параметра.

#### **Блок-схема показана ниже:**

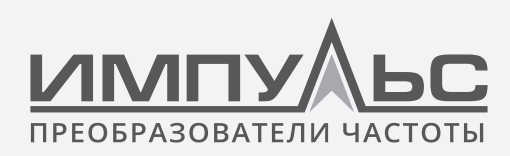

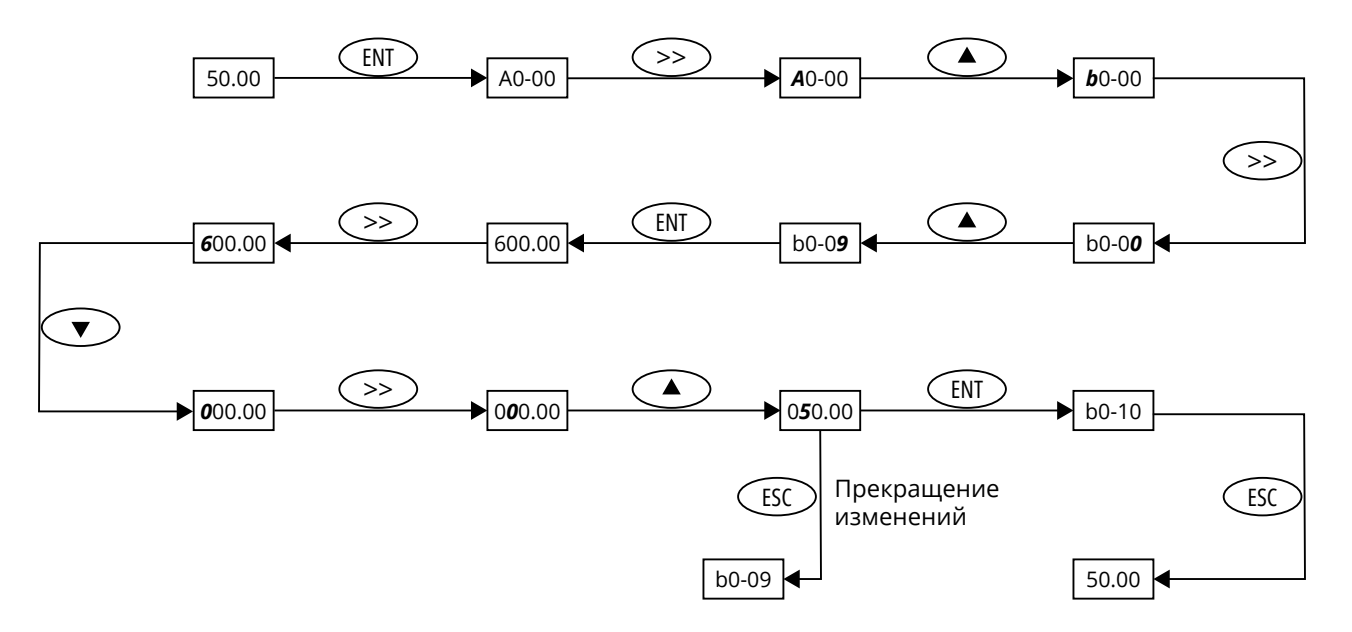

*Рис.4-12 Блок-схема модификации верхних пределов частоты*

**Пример 2:** инициализация пользовательских параметров

- 1. Вне статуса редактирования параметров нажмите  $\overline{a}$   $\overline{a}$  для отображения текущего параметра A0-00;
- 2. Нажмите **три раза, чтобы изменить «0» в самом правом бите A0-00 на «3»;**
- 3. Нажмите <sup>емт</sup> для отображения значения параметра 0 из А0-03;
- 4. Нажмите **один раз, чтобы изменить «0» на «2» или «3» (параметр двигателя** «2» исключен, «3» означает включенный параметр двигателя);
- 5. Нажмите <sup>кмт</sup>, чтобы сохранить значение А0-03. Тогда панель управления автоматически отобразит параметр A0-00;
- 6. Нажмите  $\epsilon$  для экранирования параметра edit status.

#### **Блок-схема показана ниже:**

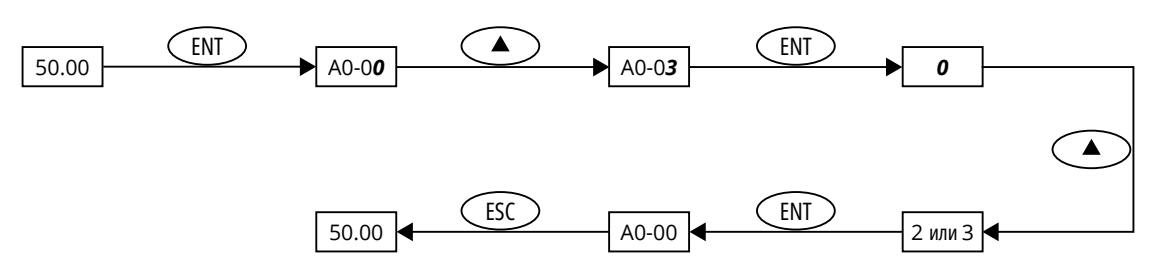

*Рис.4-13 Блок-схема инициализации пользовательских параметров*

## **Пример 3:** метод установки шестнадцатеричного параметра

Возьмем, к примеру, L1-02 (параметр дисплея LED STOP), если LED панель управления

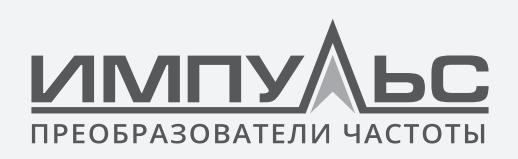

нужна для отображения: настройки частоты, напряжения шины DC, Al1, рабочей линейной скорости и настройки линейной скорости. Поскольку все биты независимы друг от друга, то единицы, десятки, сотни и тысячи должны быть установлены отдельно. Определите двоичные числа каждого бита, а затем преобразуйте двоичные числа в шестнадцатеричное число. См. таблицу 4-6, соответствующую связь между двоичными числами и шестнадцатеричным числом.

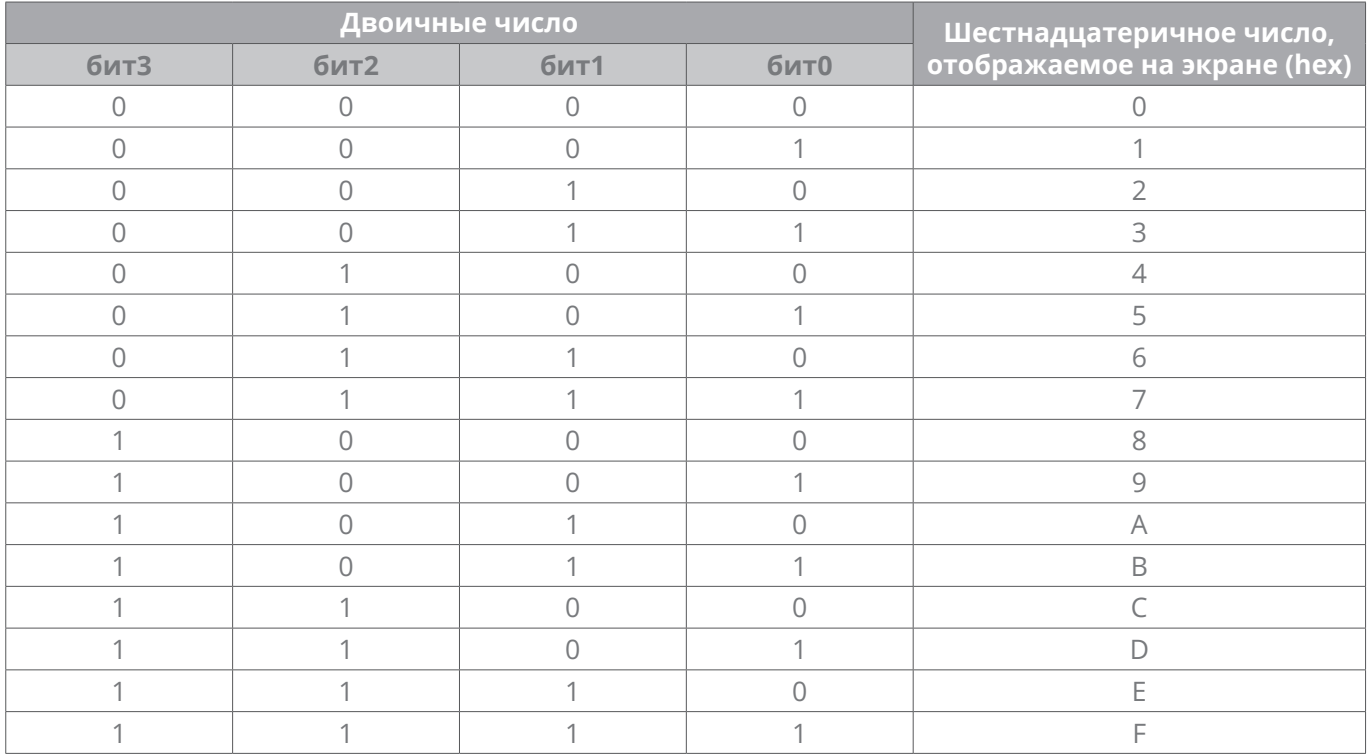

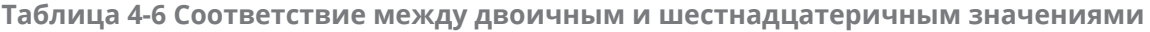

#### Установка значения единиц:

Как показано на рис. 4-14, «уставка частоты» и «напряжение шины» определяются соответственно бит0 и бит1 в единицах L1-02. Если бит0=1, будет отображаться уставка частоты. биты, соответствующие параметрам, которые не требуются для отображения, должны иметь значение 0. Поэтому значение в единицах должно быть 0011, соответствующее 3 в шестнадцатеричном числе. Установите в единицах значение 3.

#### Установка значения десятков:

Как показано на рис. 4-14, поскольку требуется отображение «Al1», двоичное значение десятков равно 0001, что соответствует 1 в шестнадцатеричном числе. Таким образом, бит десятков устанавливается равным 1.

#### Установка значения сотен:

Как показано на рис. 4-14, параметры, необходимые для отображения, не присутствуют в сотнях, поэтому сотни должны быть установлены на ноль.

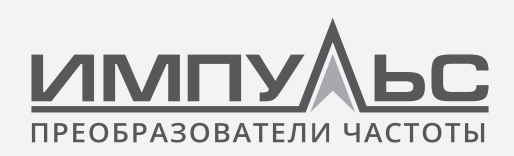

### **Установка значения тысяч:**

Как показано на рис.4-14, так как требуется отображение «Текущая линейная скорость» и «уставки линейной скорости», двоичное заданное значение в тысячах должно быть равно 0011, что соответствует 3 в шестнадцатеричном числе.

Подводя итог, в L1-02 должно быть установлено значение 3013.

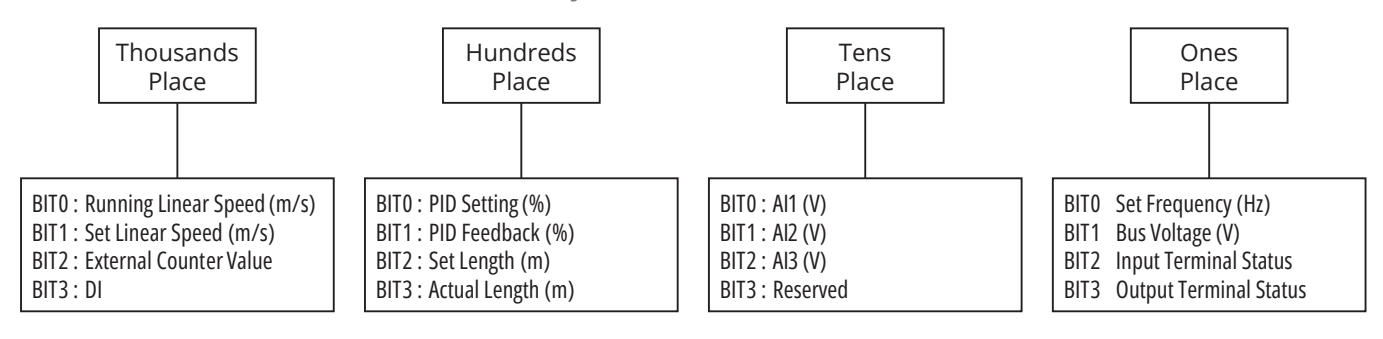

*Рис.4-14 Настройка шестнадцатеричного параметра L1-02*

В статусе настройки параметра значение параметра не может быть изменено, если значение не содержит мигающей цифры. Возможные причины:

- 1. Параметр не может быть изменен, например, фактические параметры, параметры записи и т.д.;
- 2. Этот параметр не может быть изменен всостоянии работы, но может быть изменен при остановке двигателя;
- 3. Параметр под защитой. Если параметру A0-02 присвоено значение 1, параметры не могут быть изменены, так как включена защита параметра от неправильной работы. Чтобы отредактировать параметр в таких обстоятельствах, необходимо установить A0-02 в 0 в качестве первого шага.

## **4.1.4.4 Блокировка/разблокировка панели управления**

## **Блокировка панели управления**

Все или некоторые клавиши ПАНЕЛИ УПРАВЛЕНИЯ могут быть заблокированы любым из следующих трех способов. Для получения дополнительной информации см. определение параметра L0-01.

- **Способ 1:** установите значение параметра L0-01 равным ненулю, затем нажмите  $+$   $+$   $+$   $+$   $0$ дновременно.
- **Способ 2:** не работайте с ПАНЕЛЬЮ УПРАВЛЕНИЯ в течение пяти минут после того, как L0-01 установлен на ненулевое значение.
- **Способ 3:** отключите питание, а затем включите питание после того, как параметр L0-01 будет установлен ненулевой.

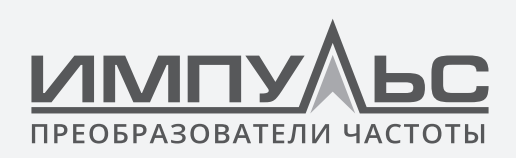

Обратитесь к блок-схеме 4-15 для блокировки ПАНЕЛИ УПРАВЛЕНИЯ.

## **Разблокировка панели управления**

Чтобы разблокировать панель управления, нажмите  $\frac{1}{2}$  +  $\frac{1}{2}$  +  $\frac{1}{2}$  одновременно. Разблокировка не изменит значение параметра L0-01. Другими словами, панель управления будет заблокирована снова, если будет выполнено условие блокировки панели управления. Чтобы разблокировать панель управления полностью, значение L0-01 должно быть изменено на 0 после разблокировки.

Обратитесь к блок-схеме 4-16 разблокировки панели управления

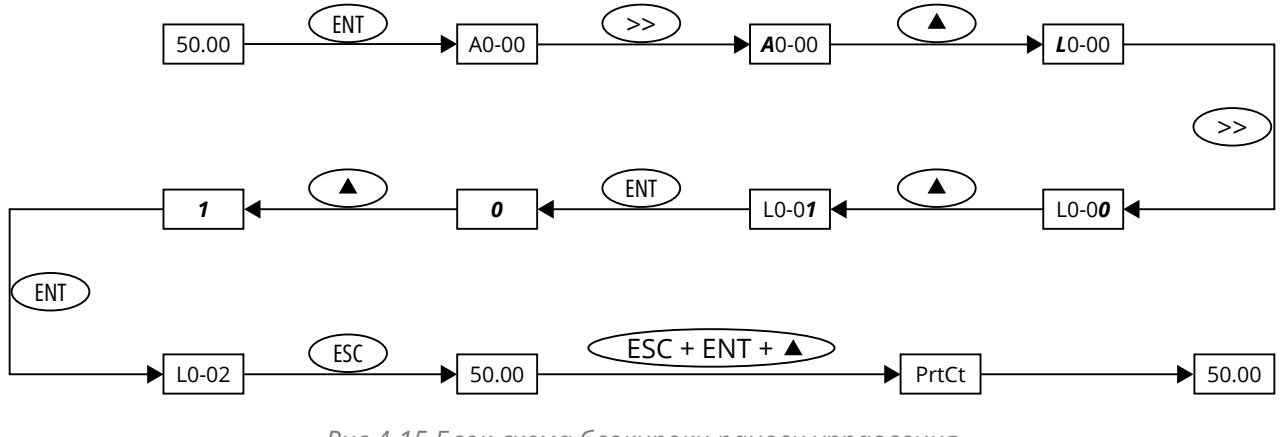

*Рис.4-15 Блок-схема блокироки панели управления*

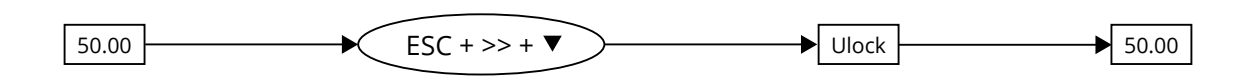

*Рис.4-16 Блок-схема разблокировки панели управления*

# **4.2 | Первое включение питания**

Подключение должно быть выполнено в строгом соответствии с техническими требованиями, изложенными в Главе 3 – Монтаж и подключение.

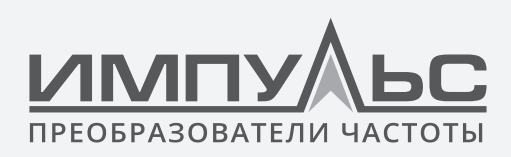

## **4.2.1 Блок-схема первого запуска для асинхронного двигателя**

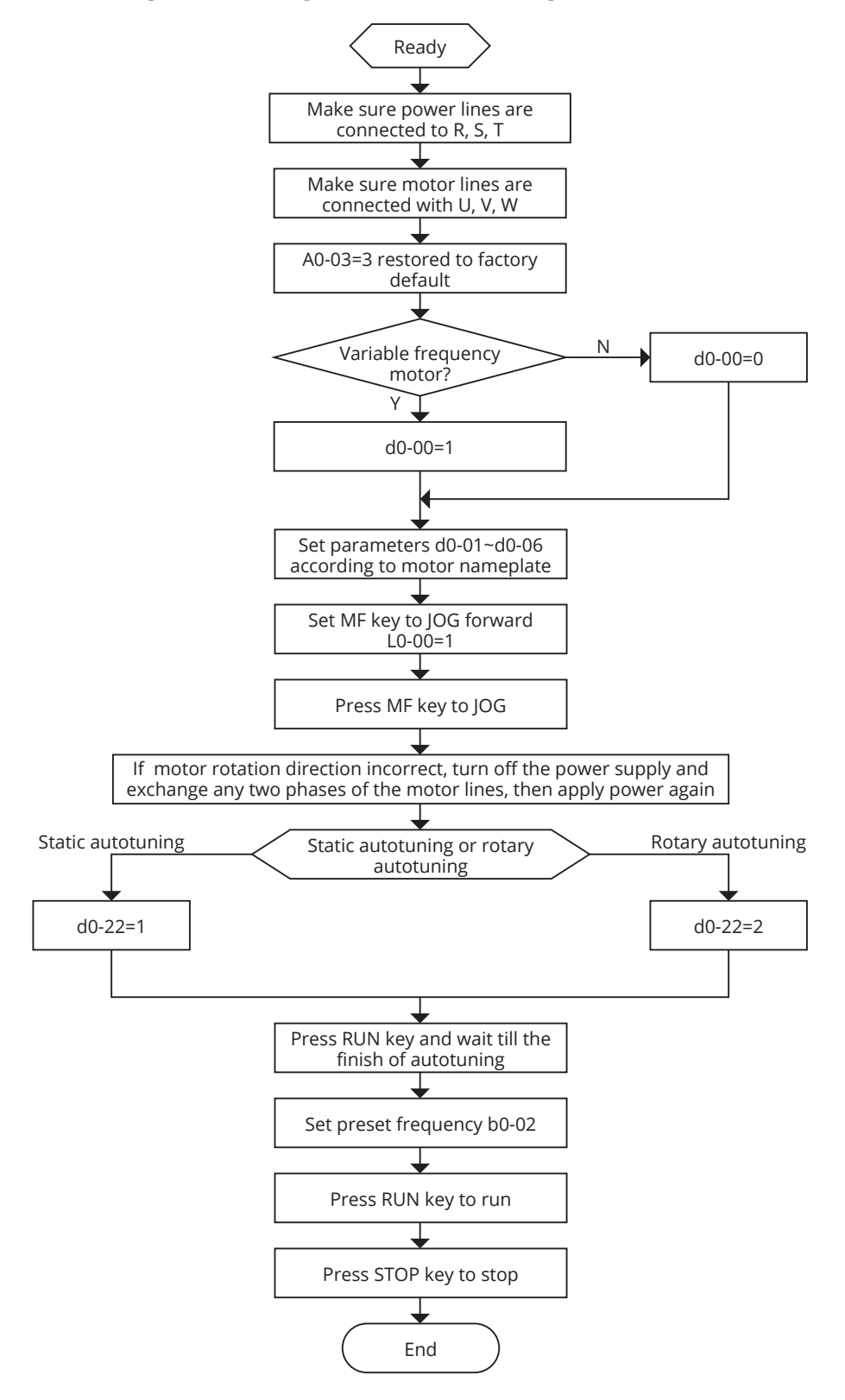

*Рис.4-17 Блок-схема первого включения питания для асинхронного двигателя*

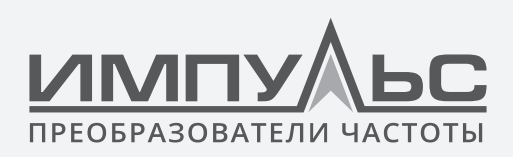

**4.2.2 Блок-схема первого включения питания синхронного двигателя**

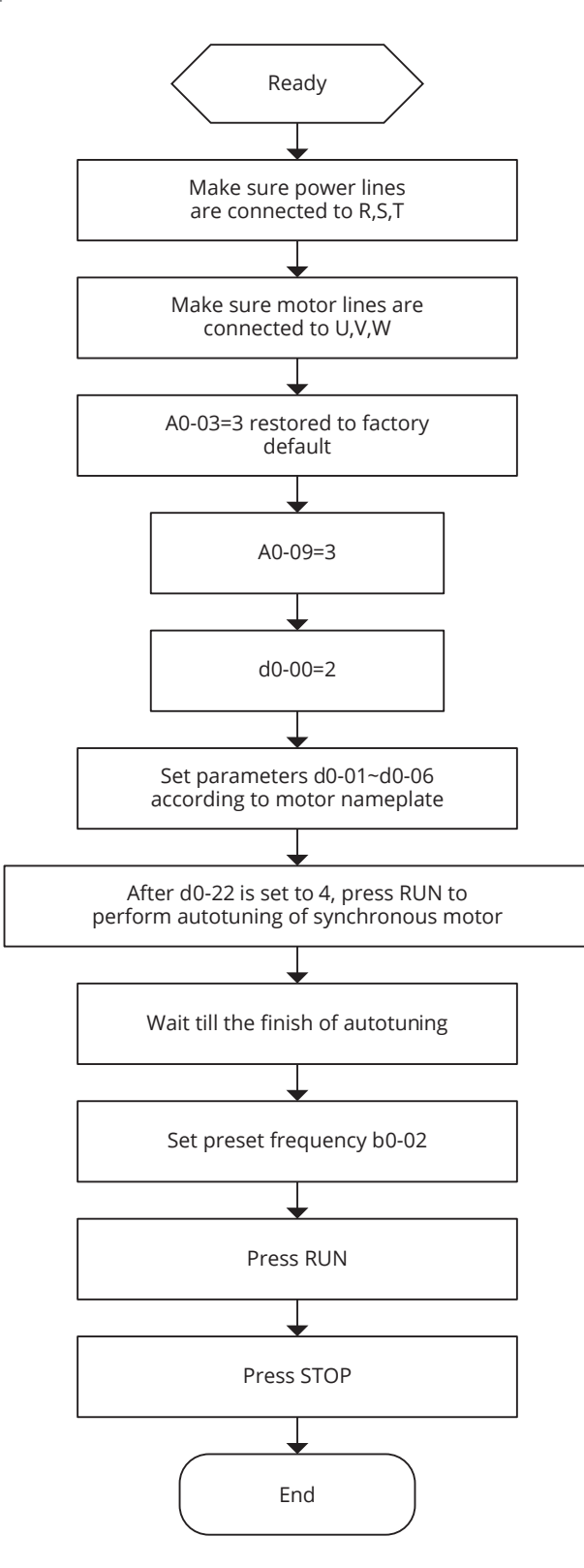

*Рис.4-18 Блок-схема первого включения питания для синхронного двигателя*

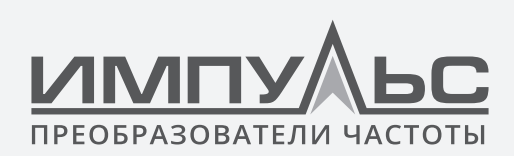

# 5 / Перечень параметров ,,,,,,

Ниже приведен перечень параметров для преобразователей частоты серии ПЧ500:

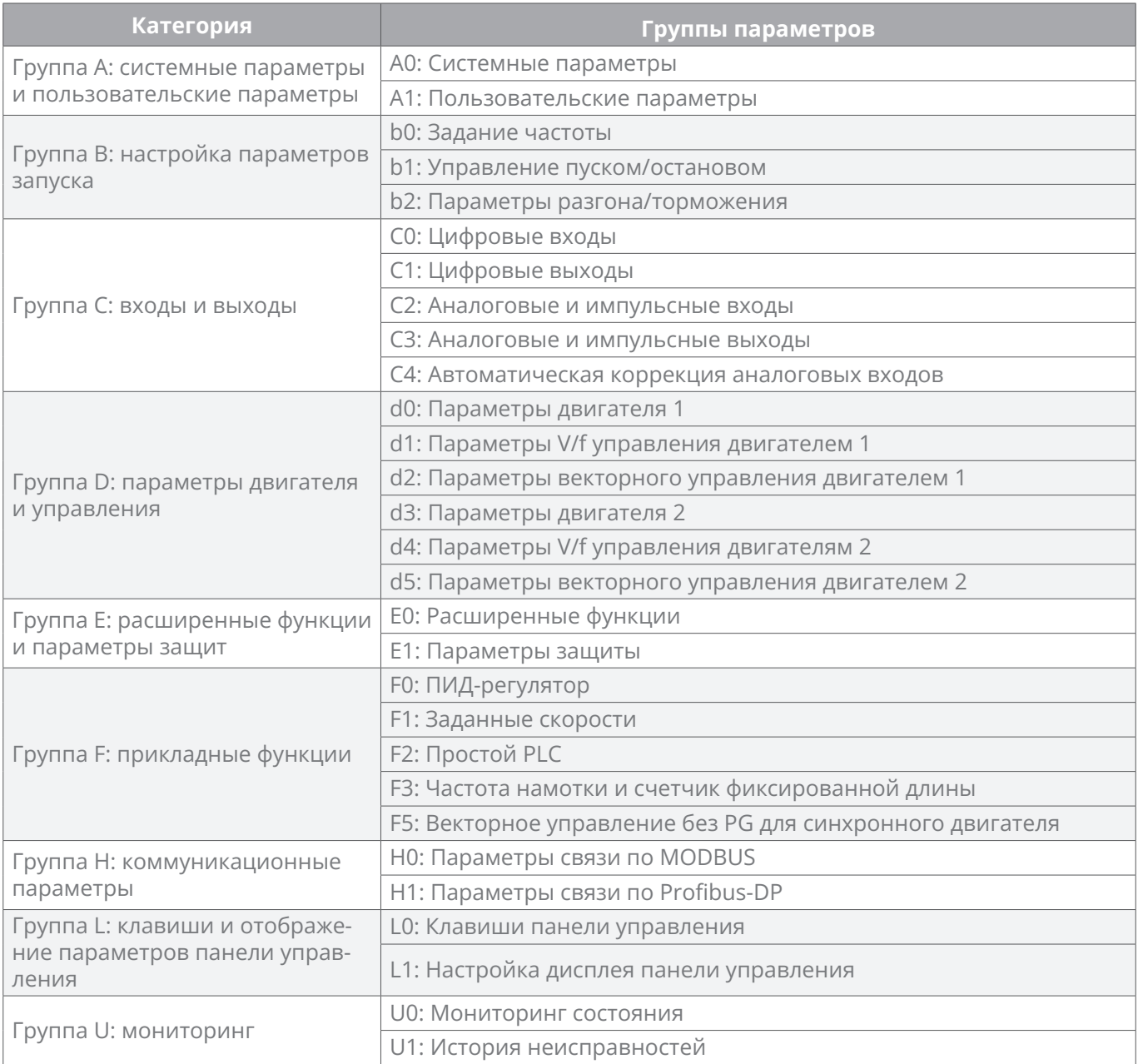

## **Примечания к редактированию параметров:**

**«**△**»** обозначает, что значение этого параметра можно изменить и в состоянии останова, и при работе преобразователя частоты;

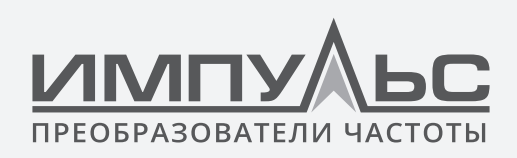

«Х» обозначает, что значение этого параметра нельзя изменить в режиме работы преобразователя частоты;

«©» обозначает, что это параметр мониторинга, который нельзя изменить;

Значения заводской настройки - установленные на заводе значения параметров. Параметры мониторинга не обновляются.

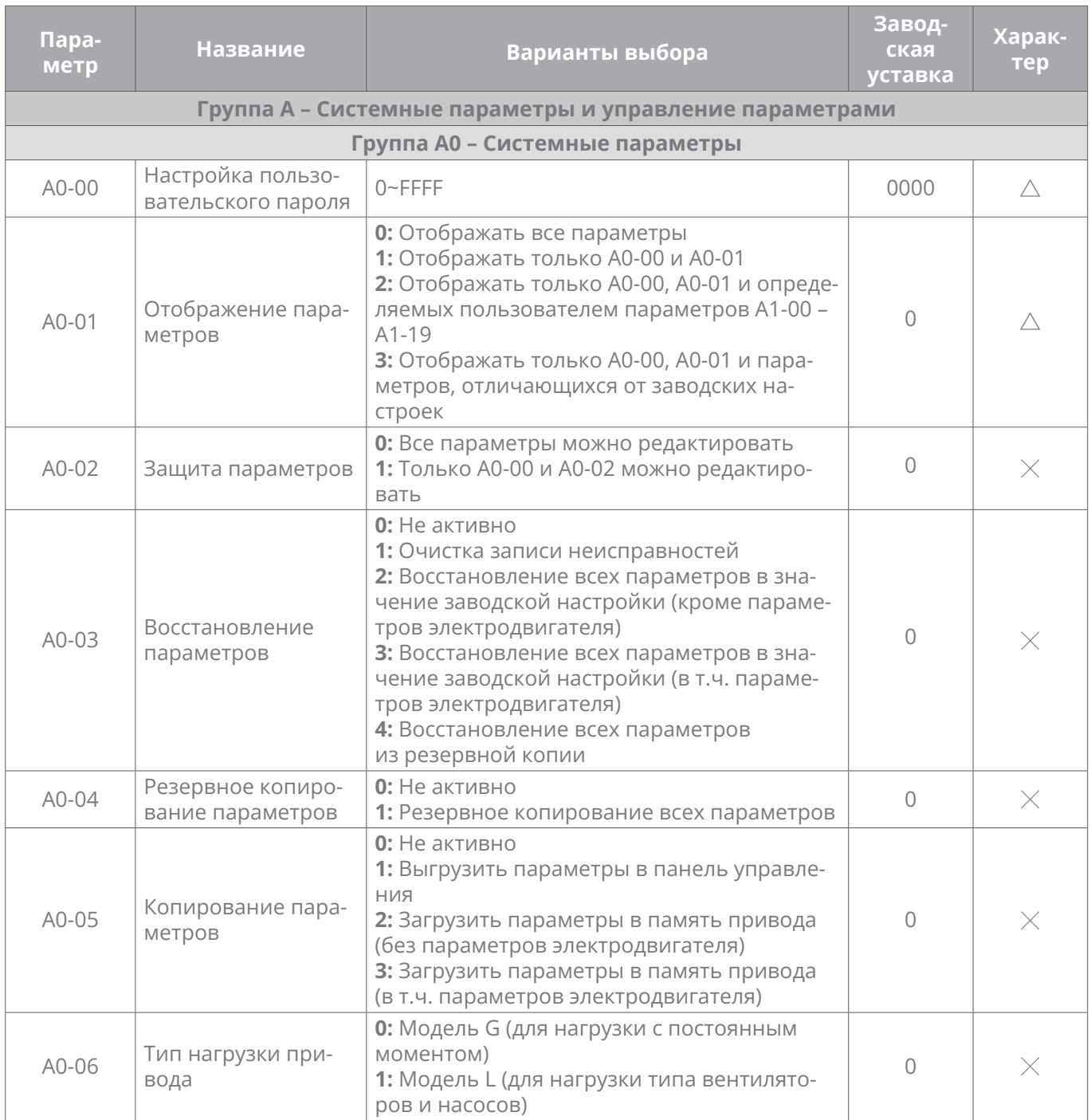

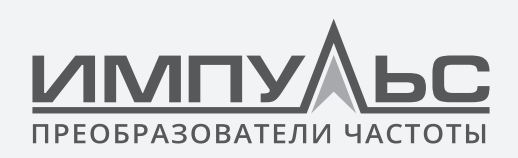

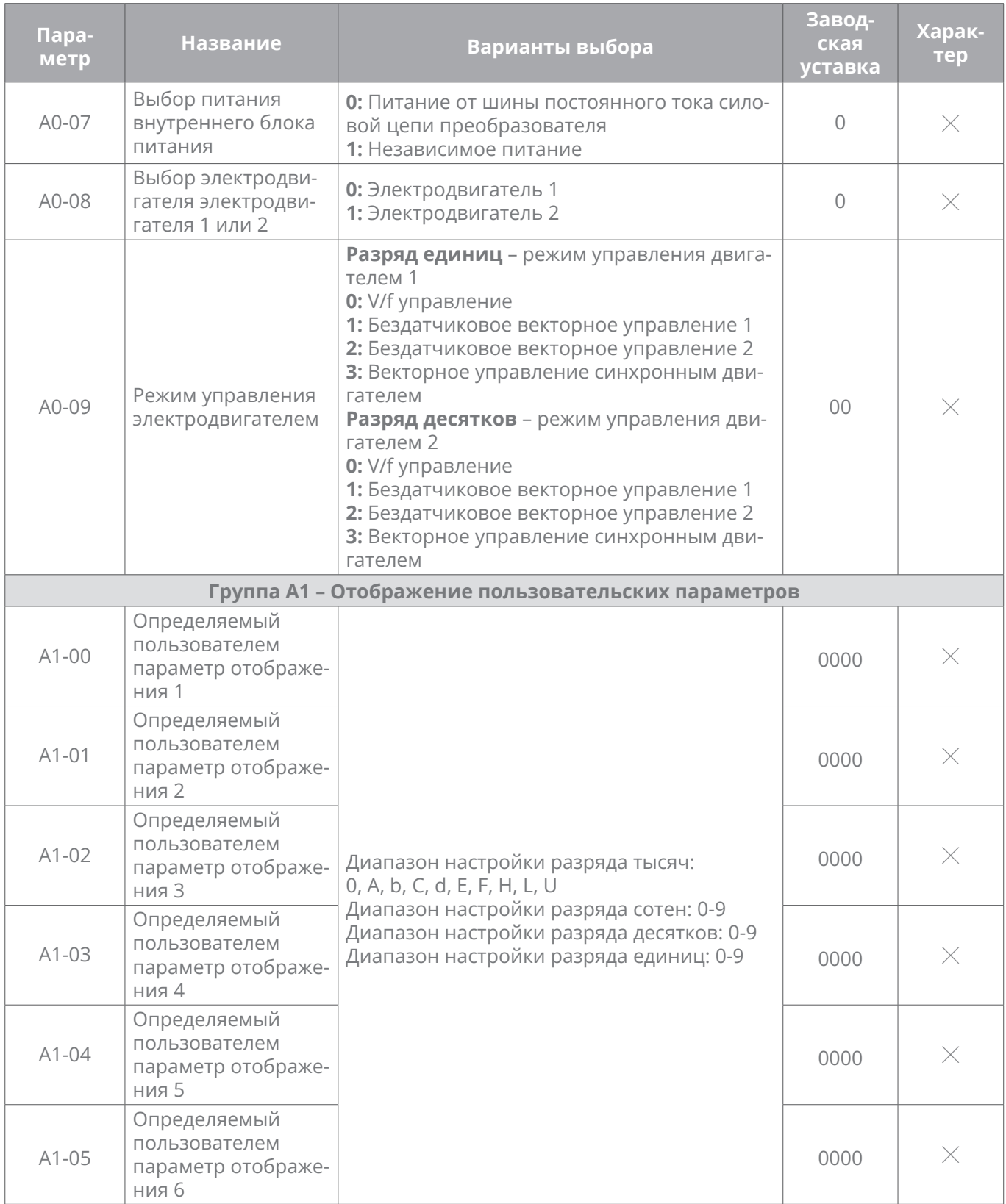

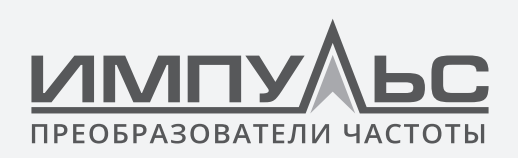

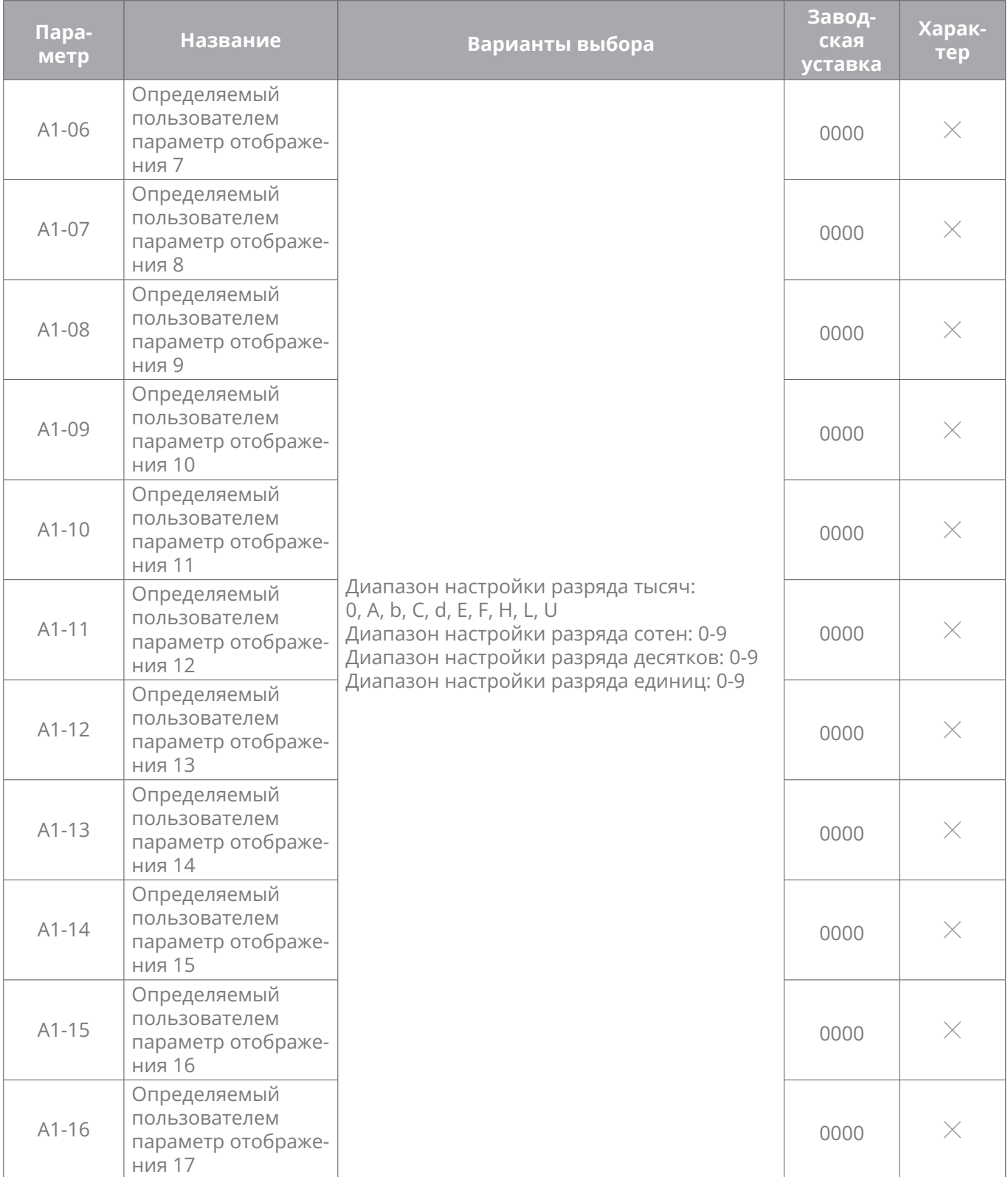

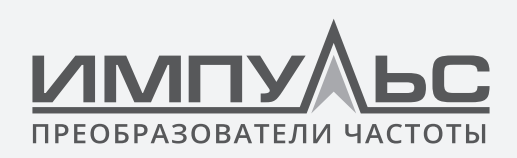

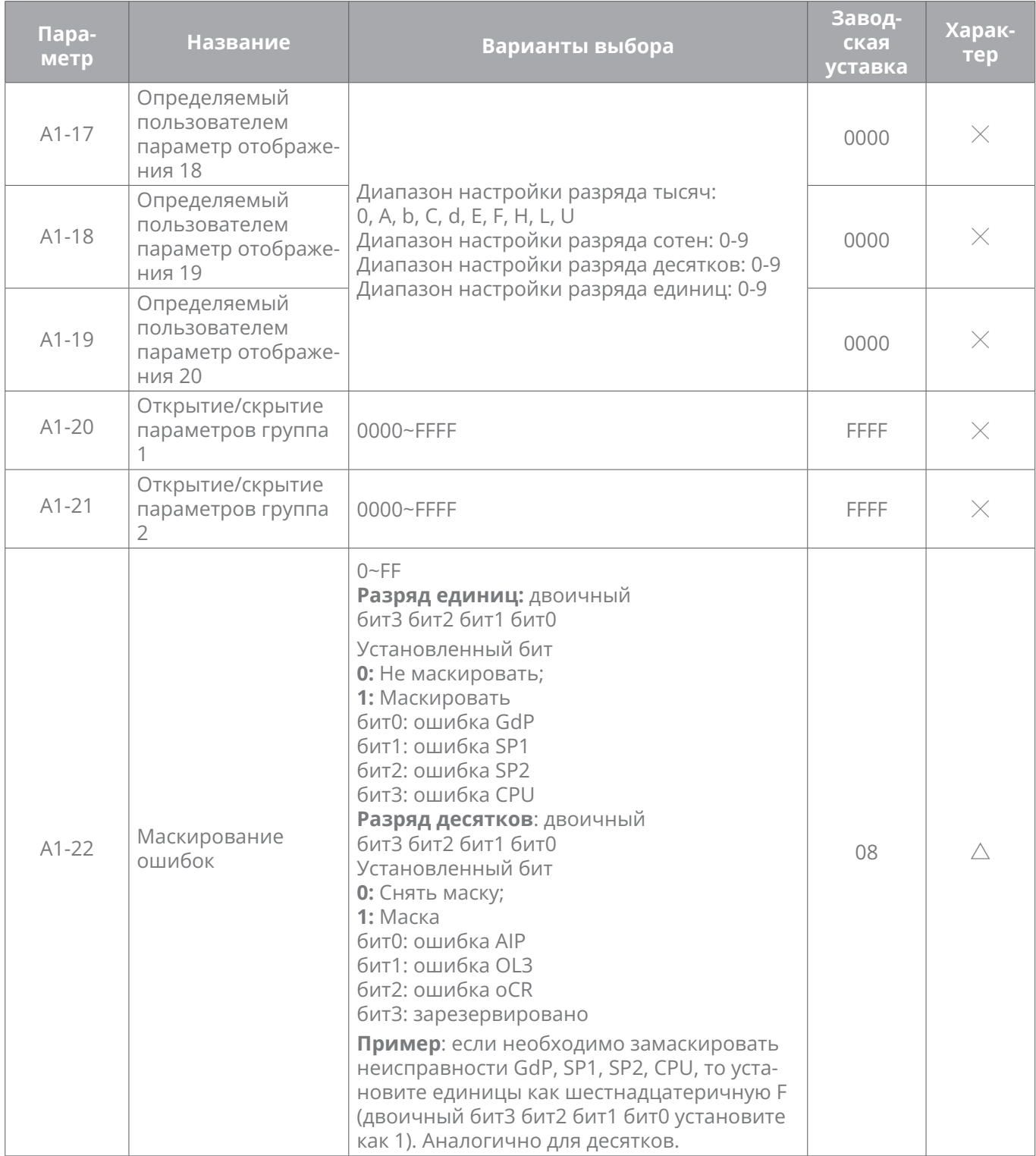

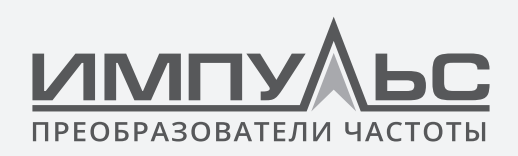

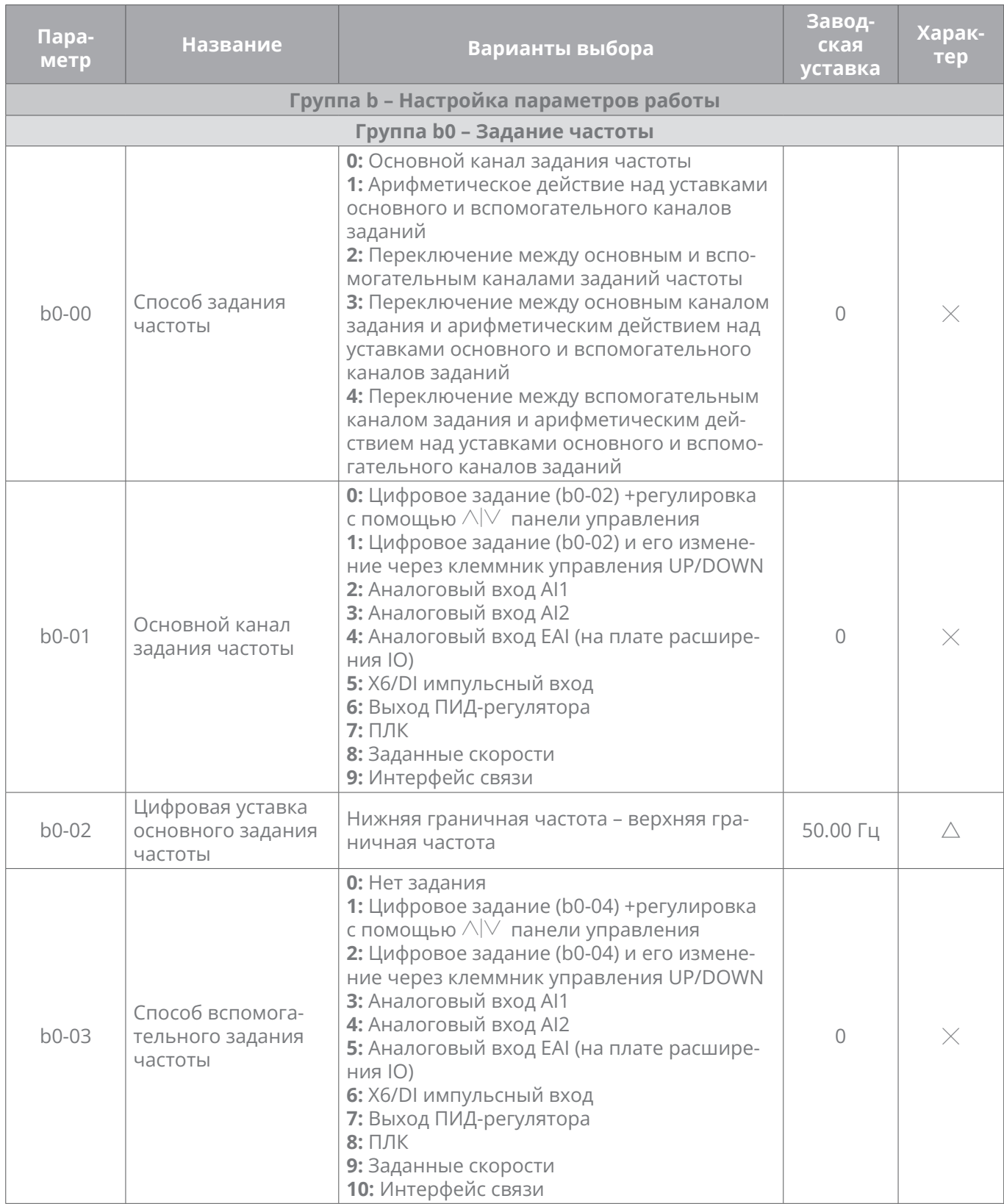

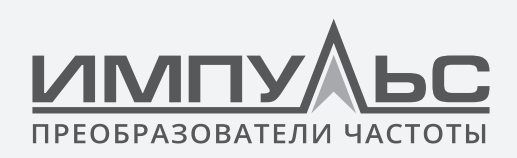

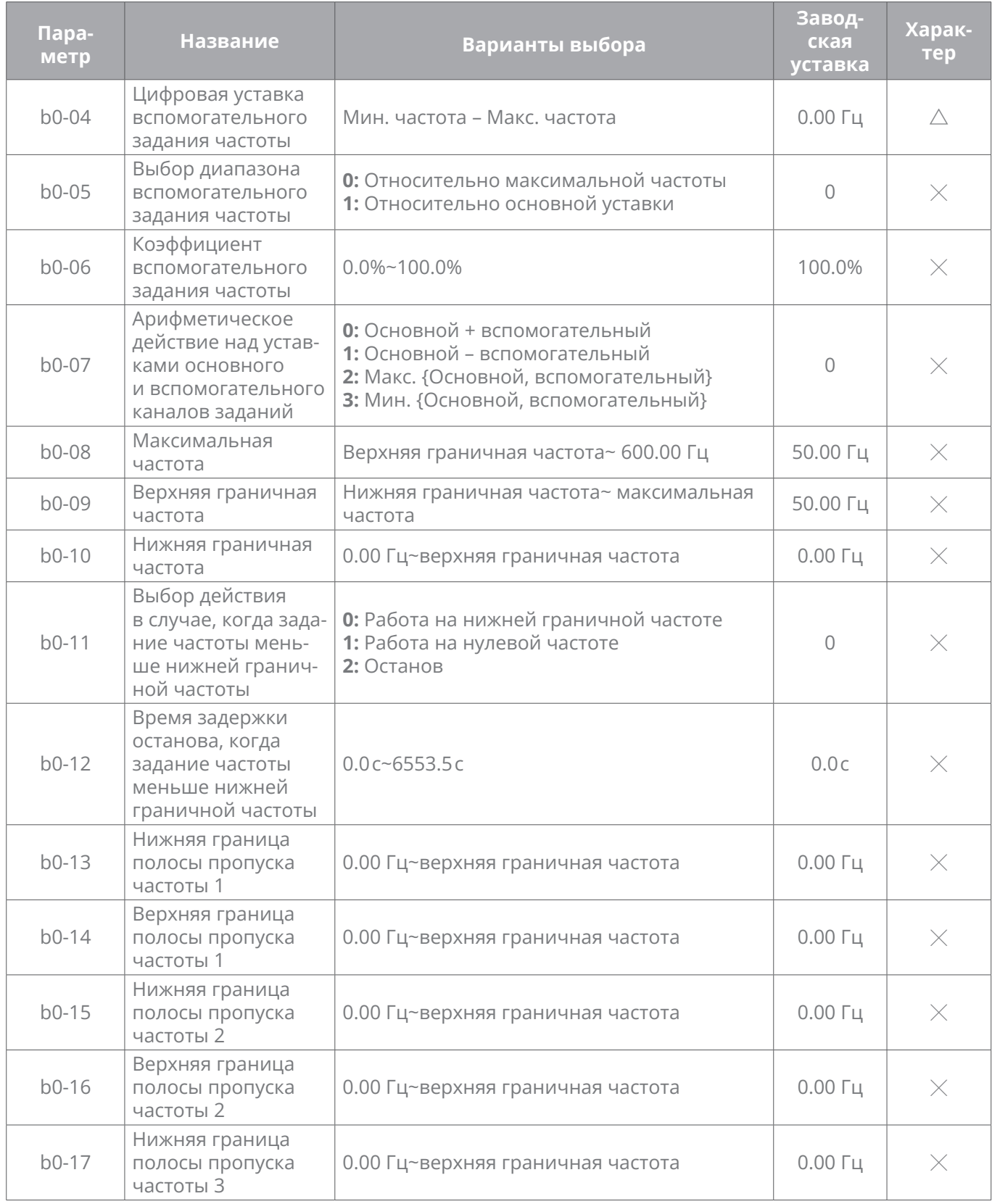

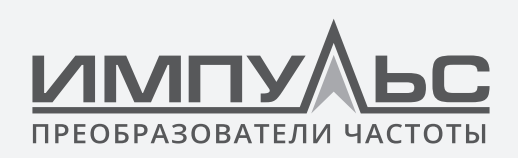

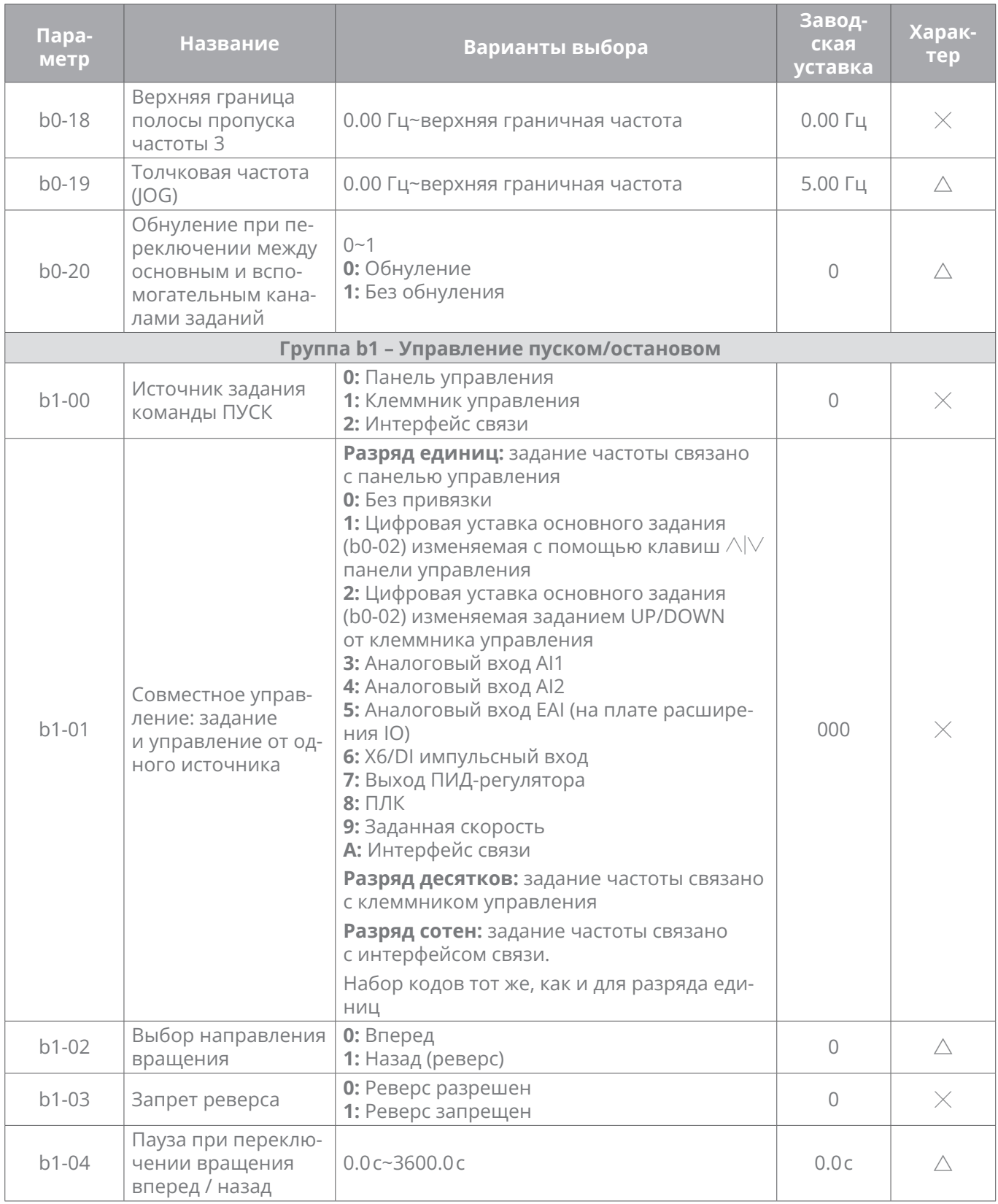

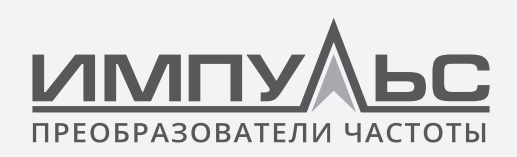

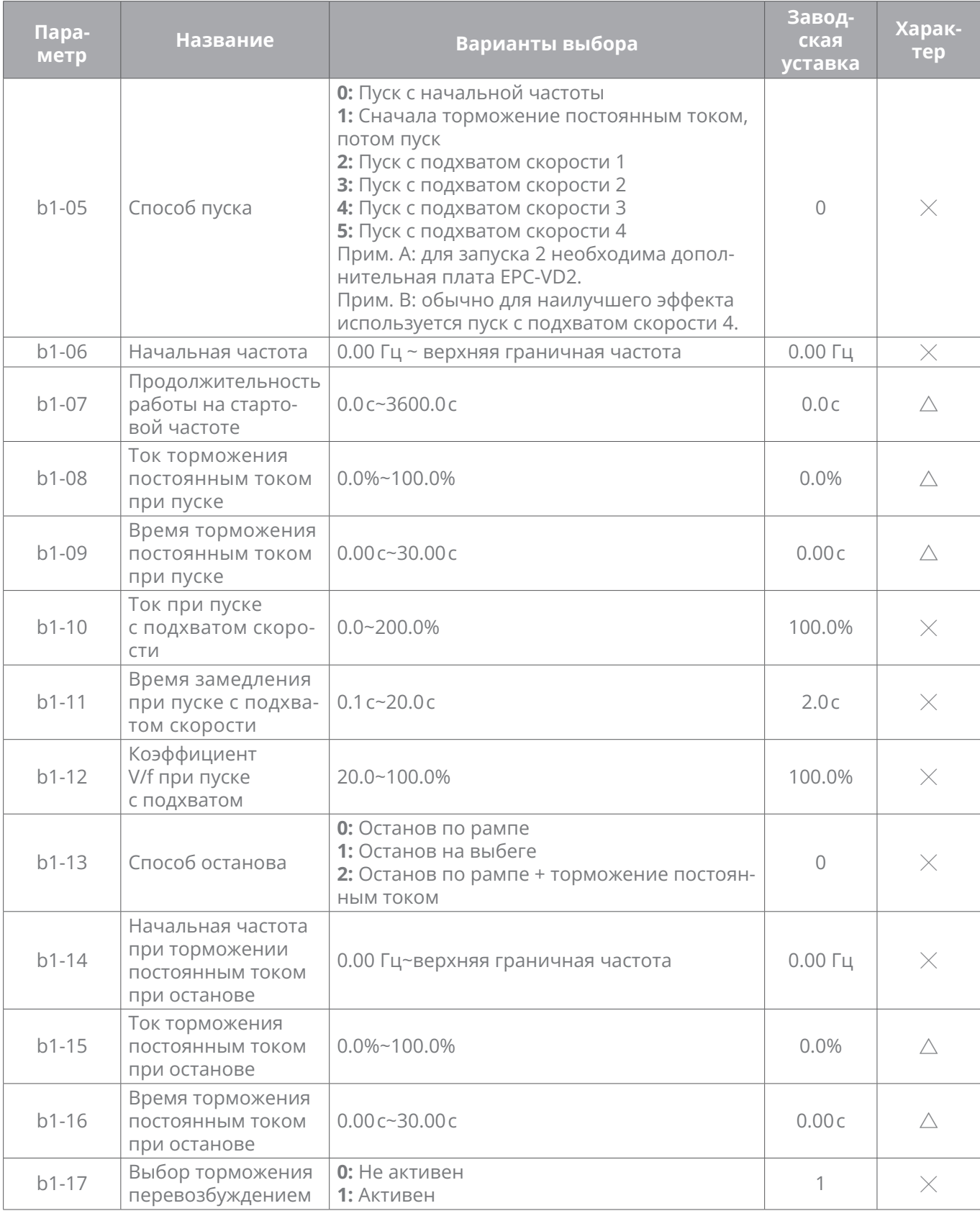

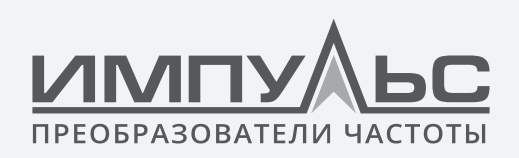

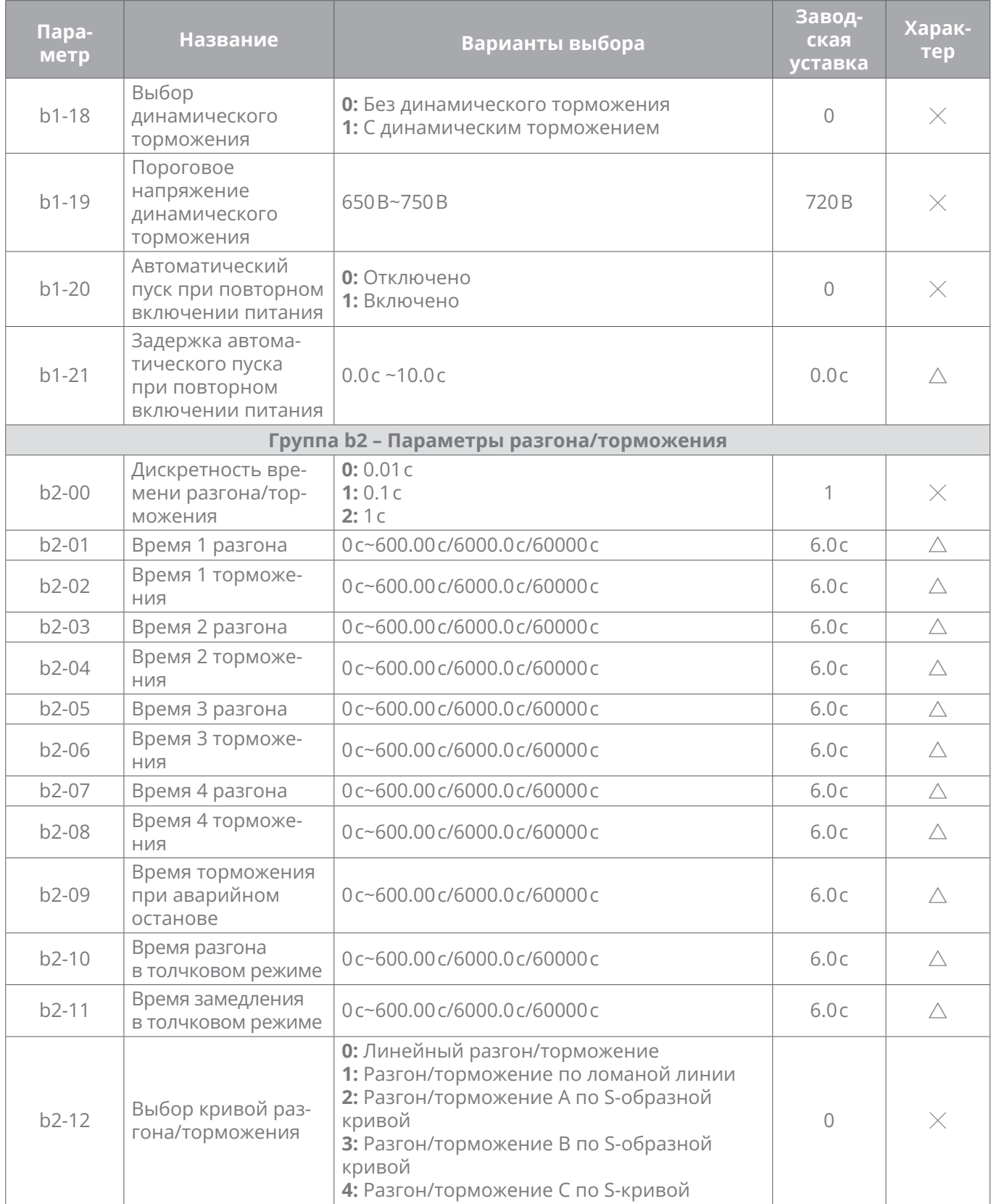

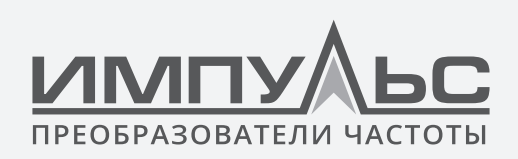

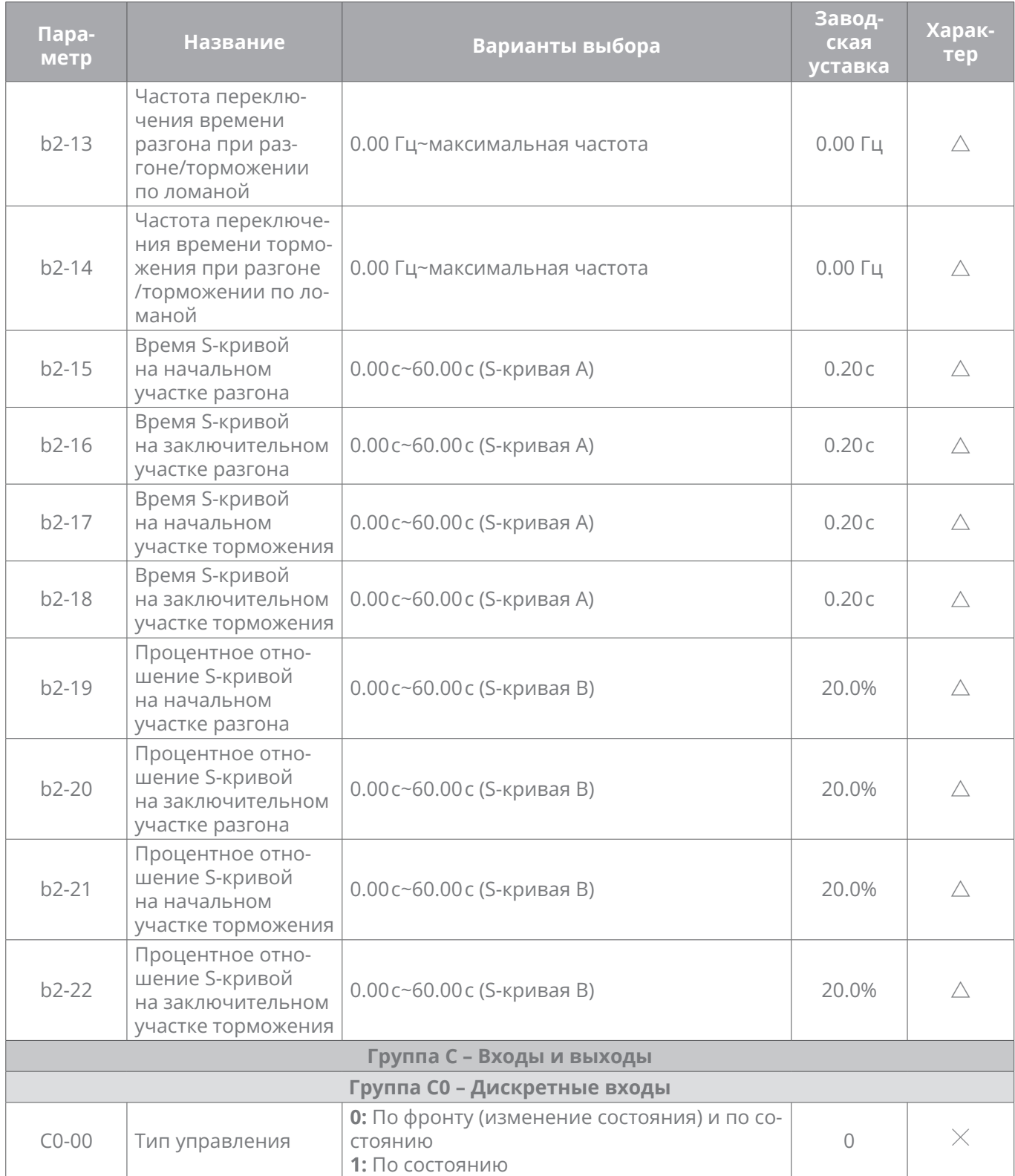

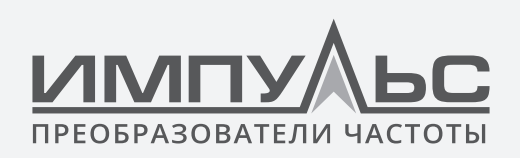

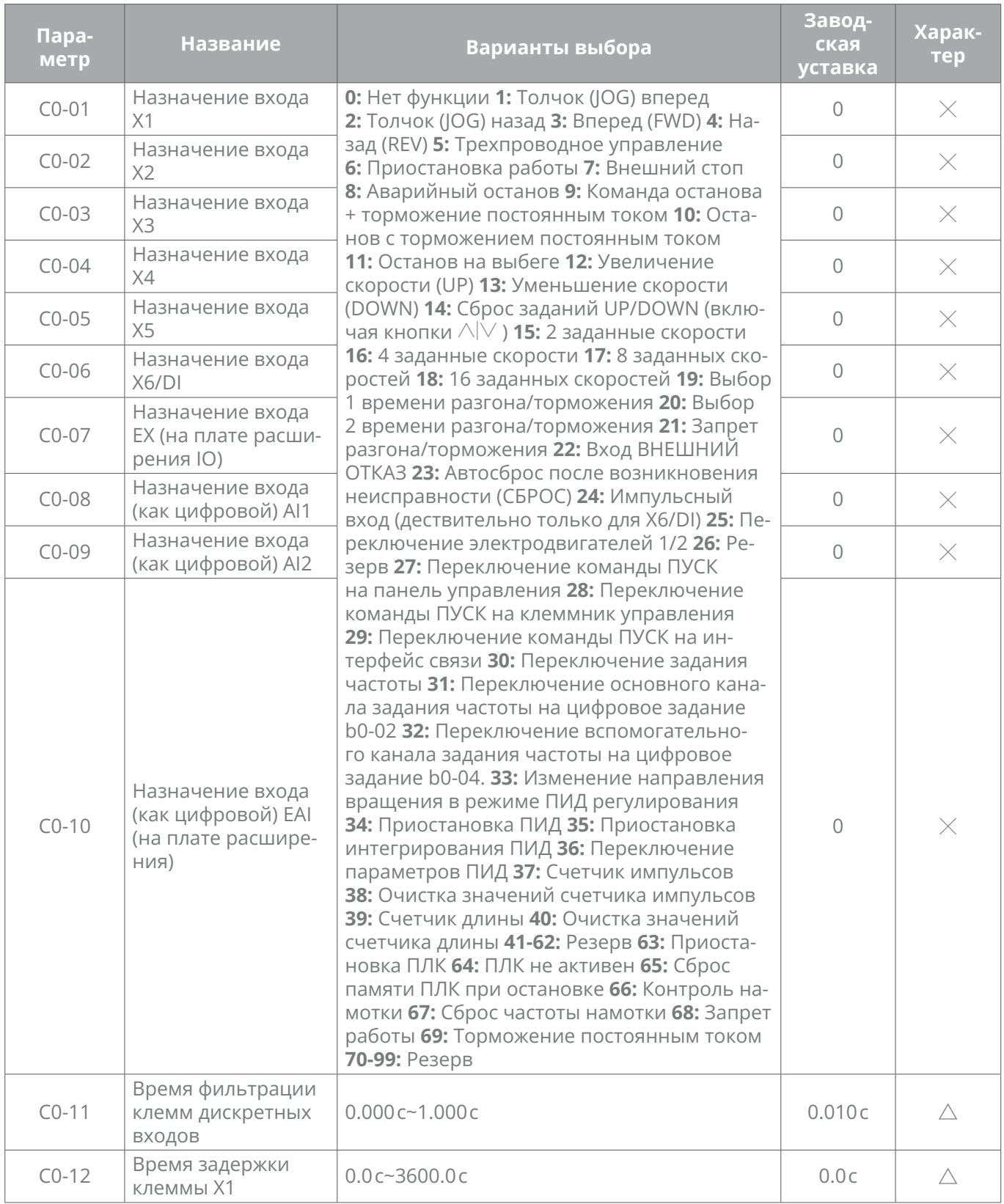

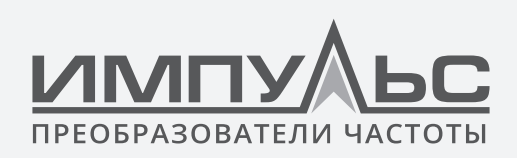

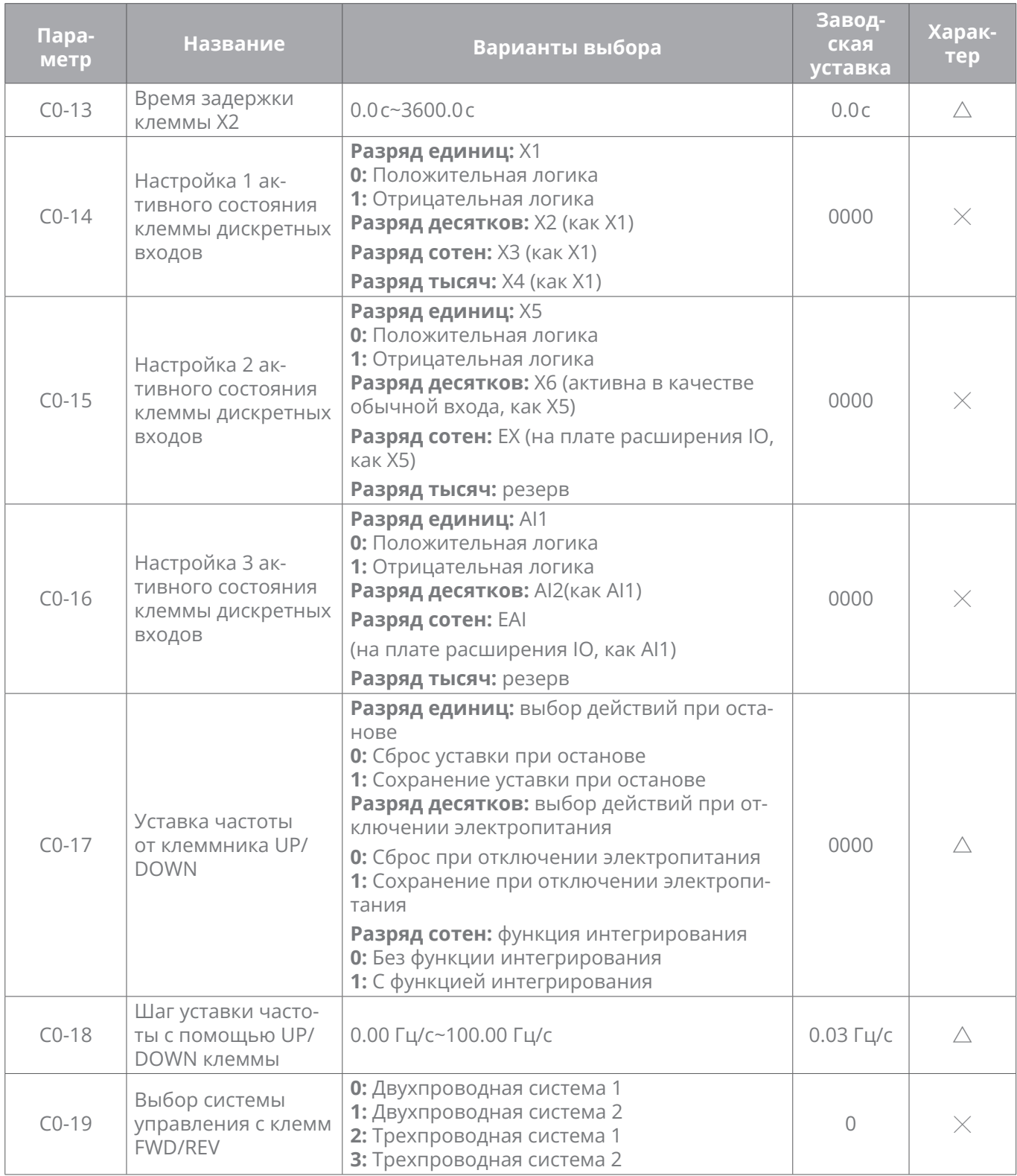

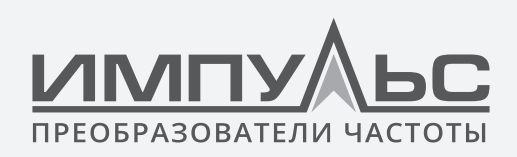

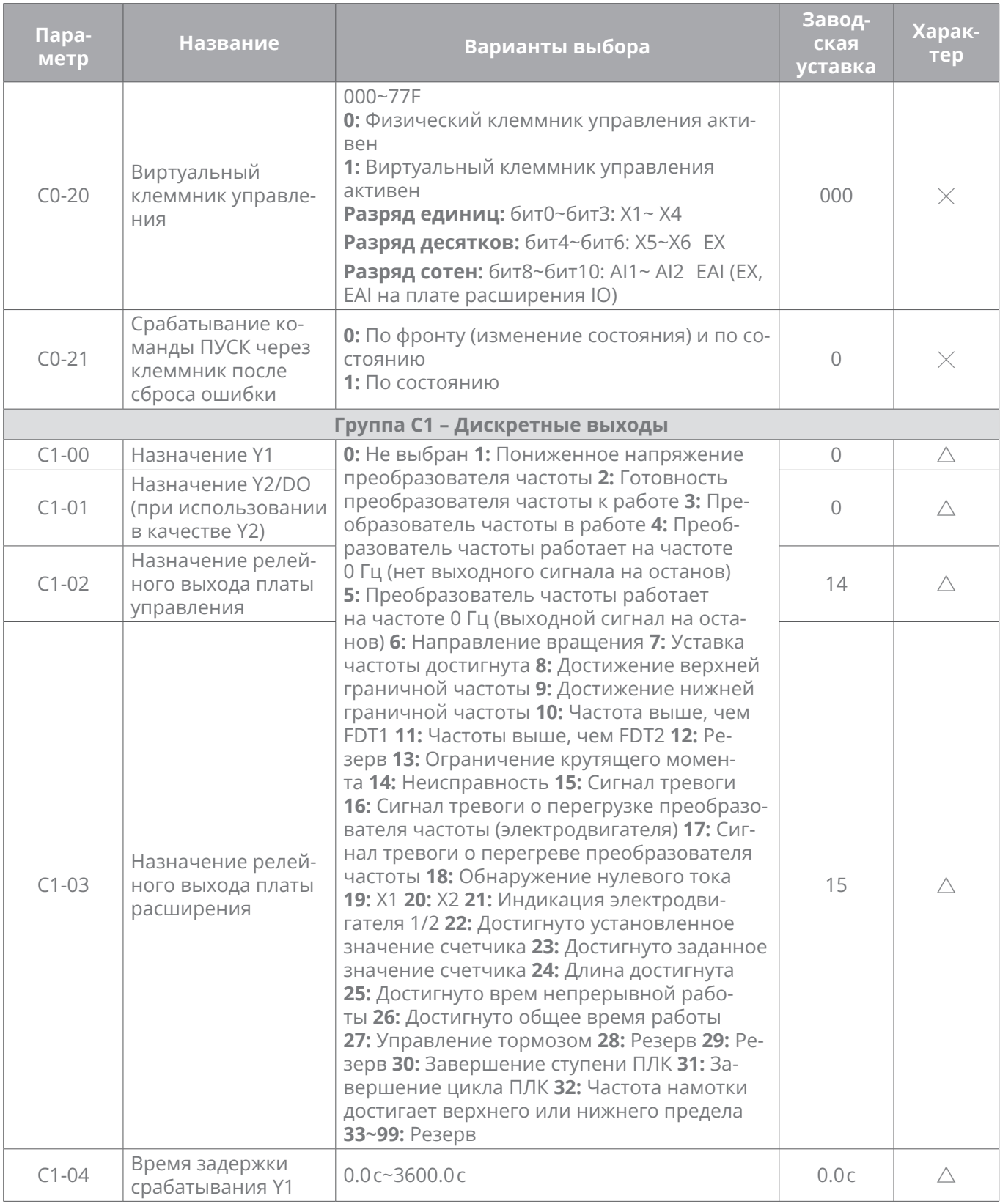

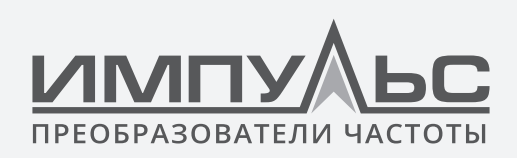

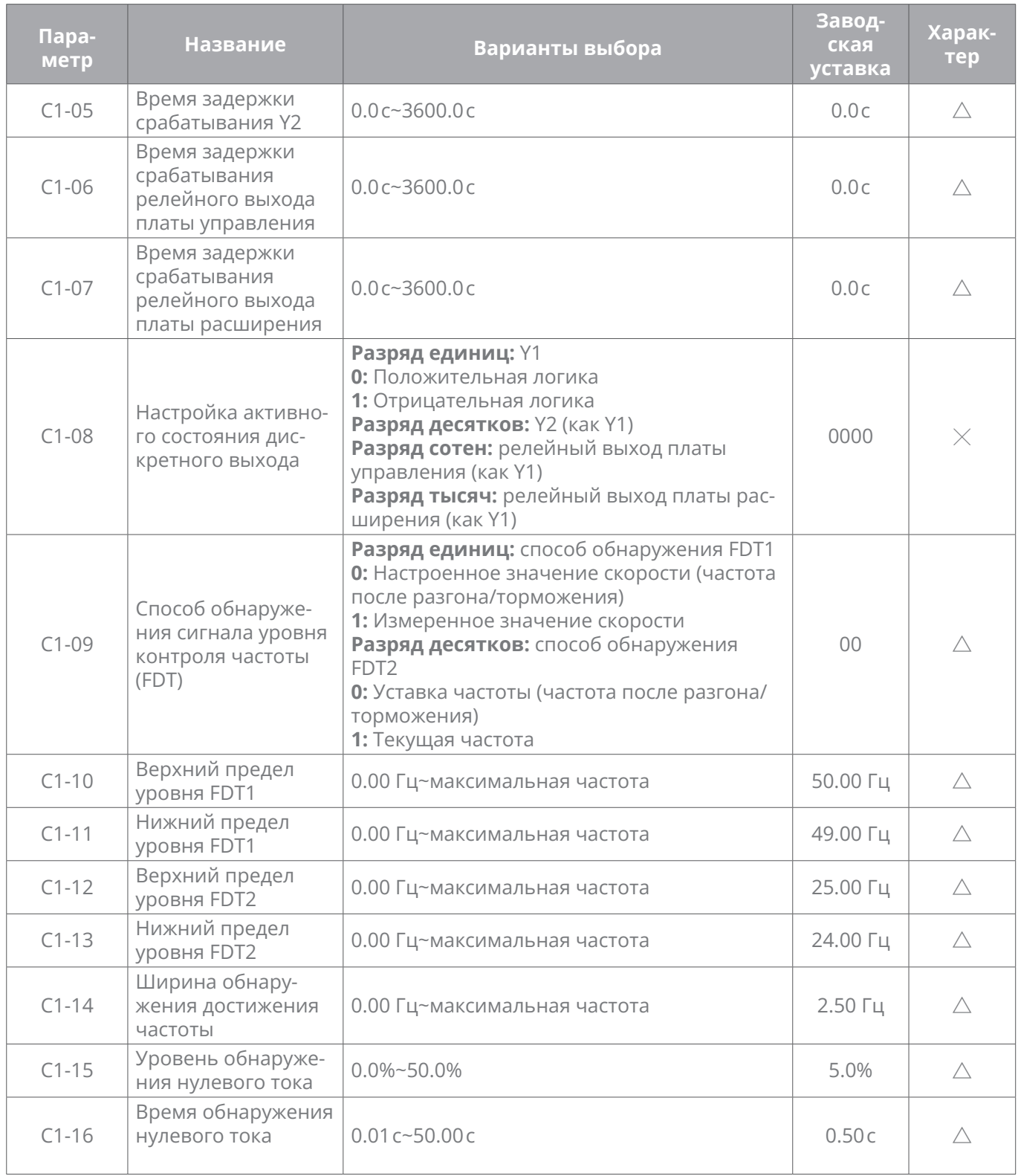

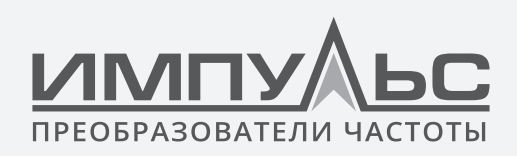

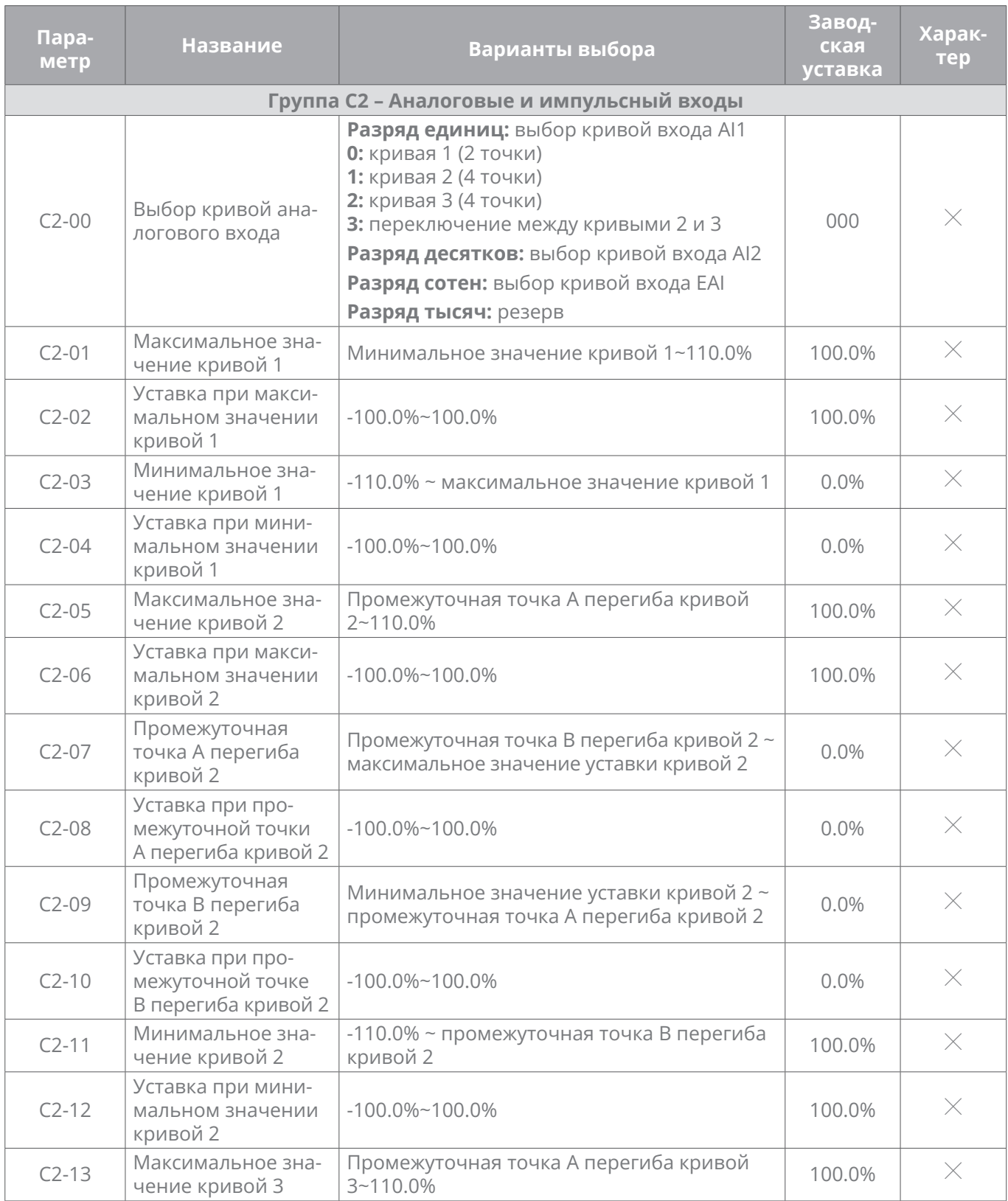

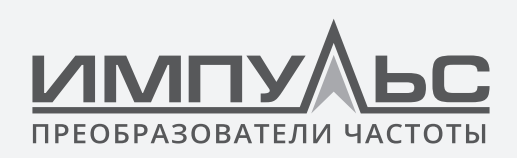

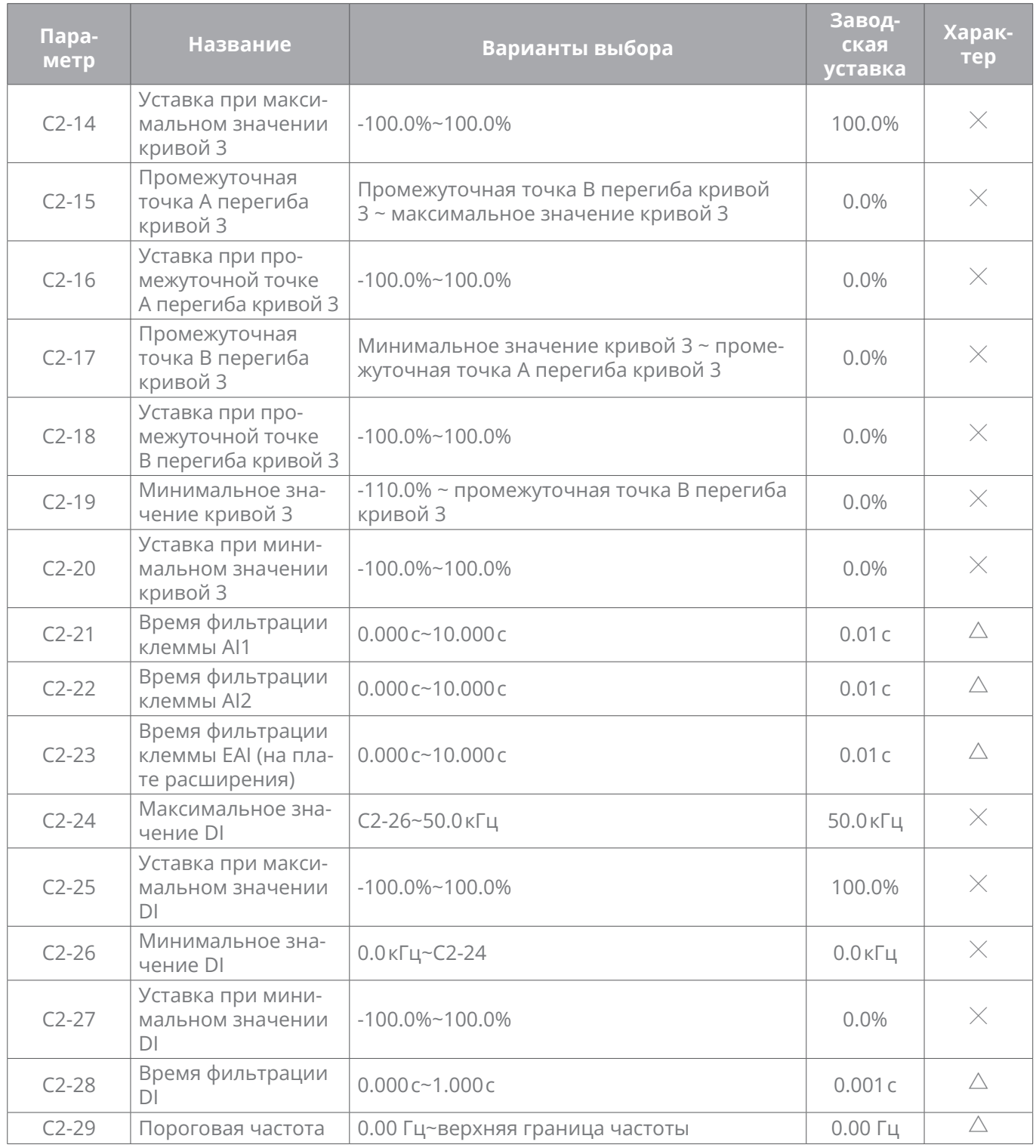

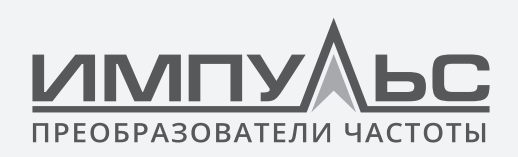

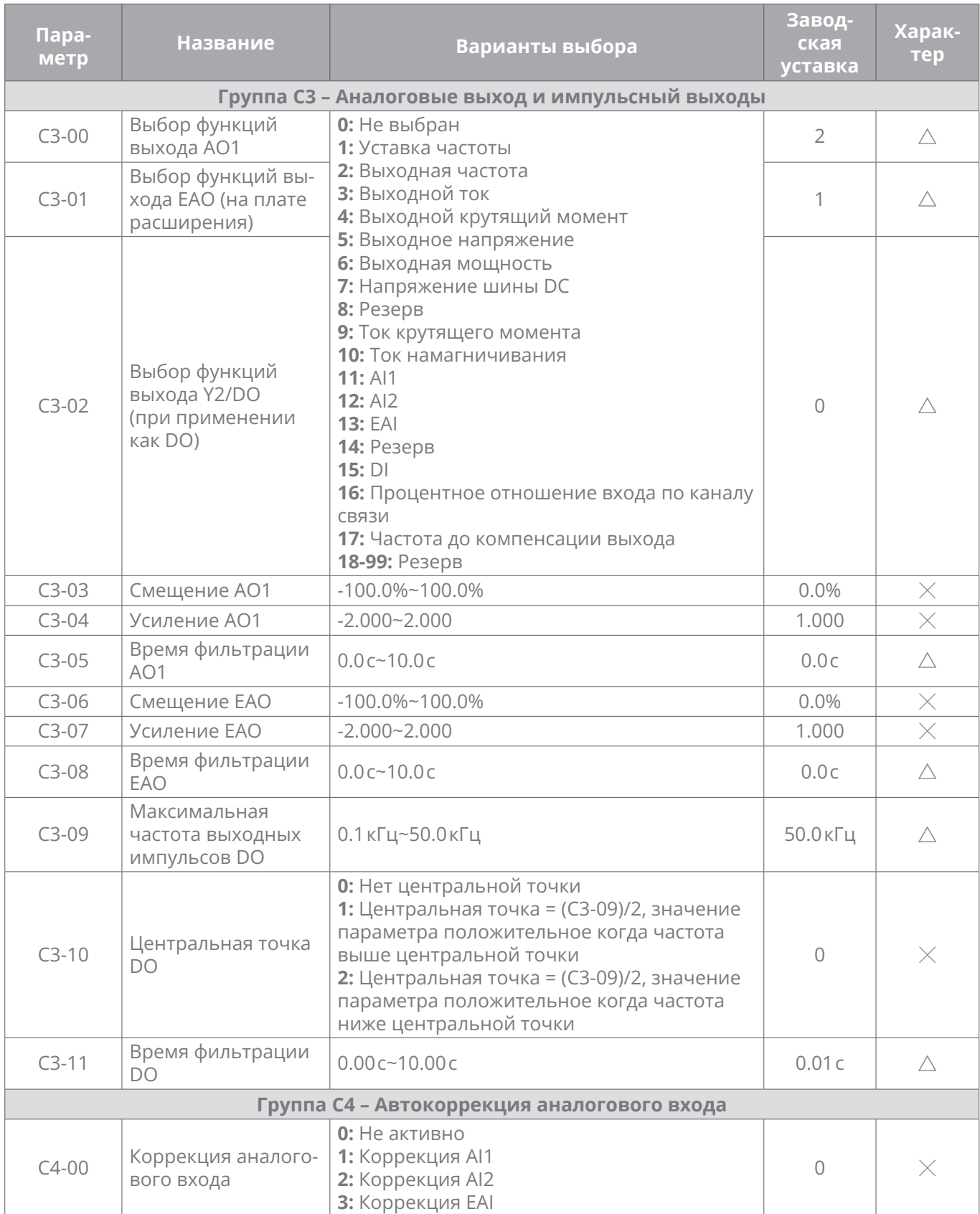

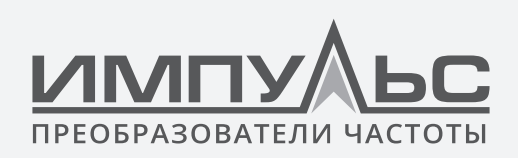

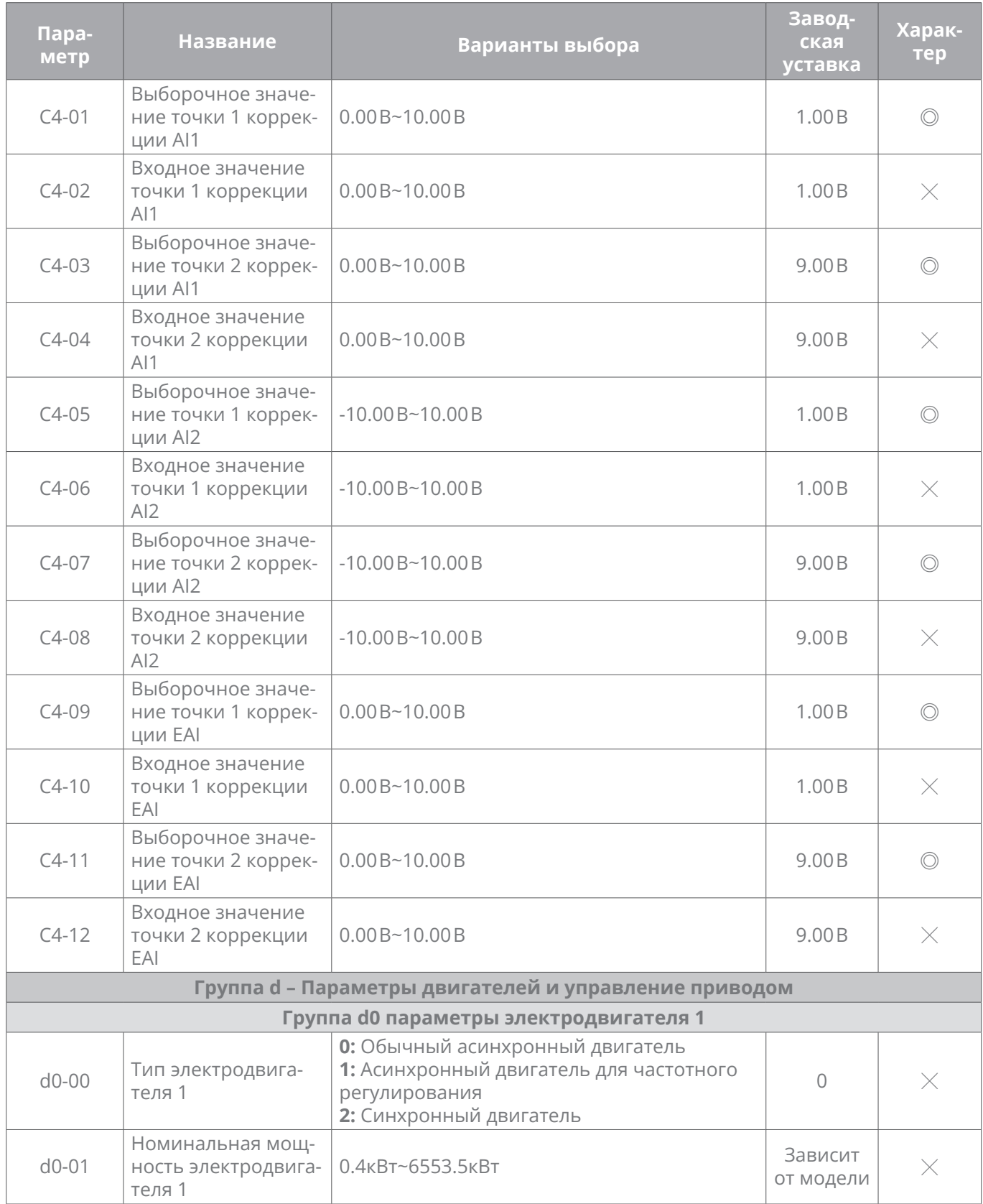

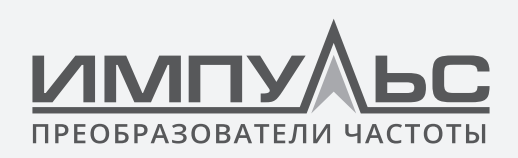

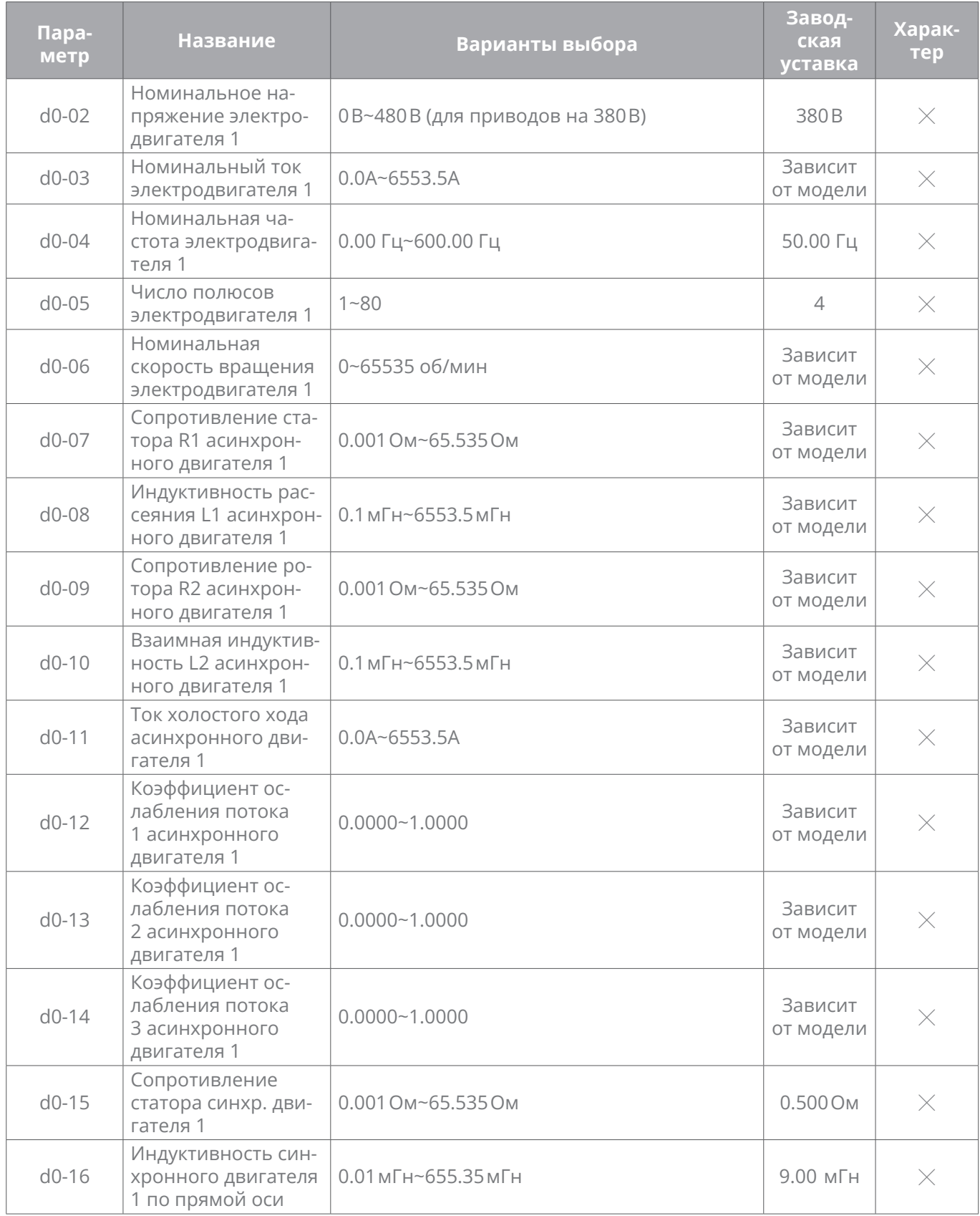

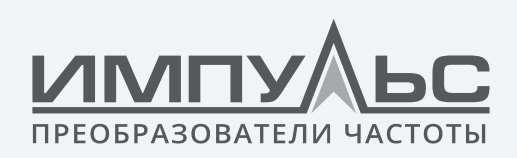

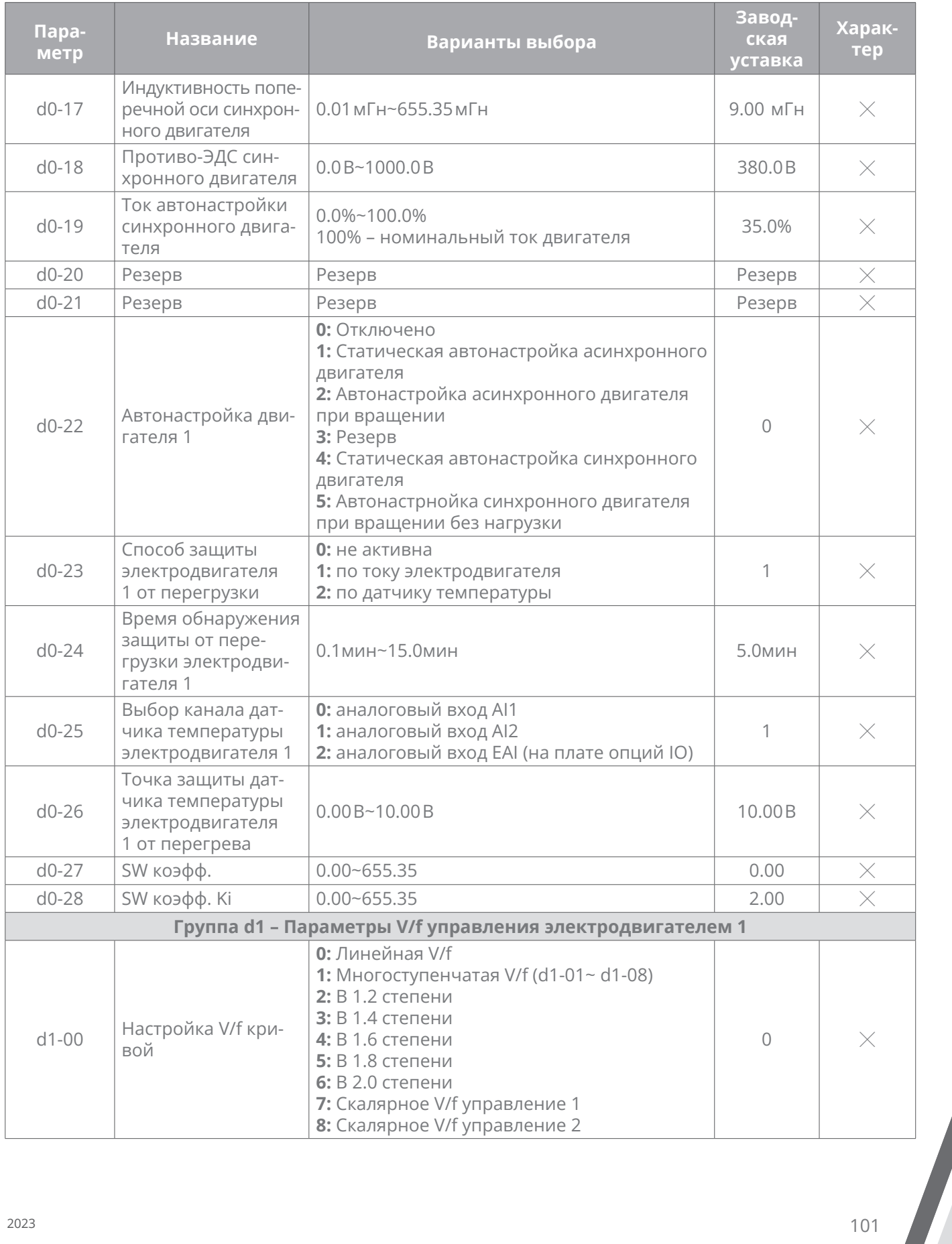

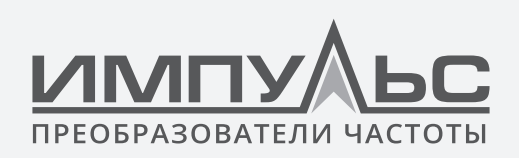

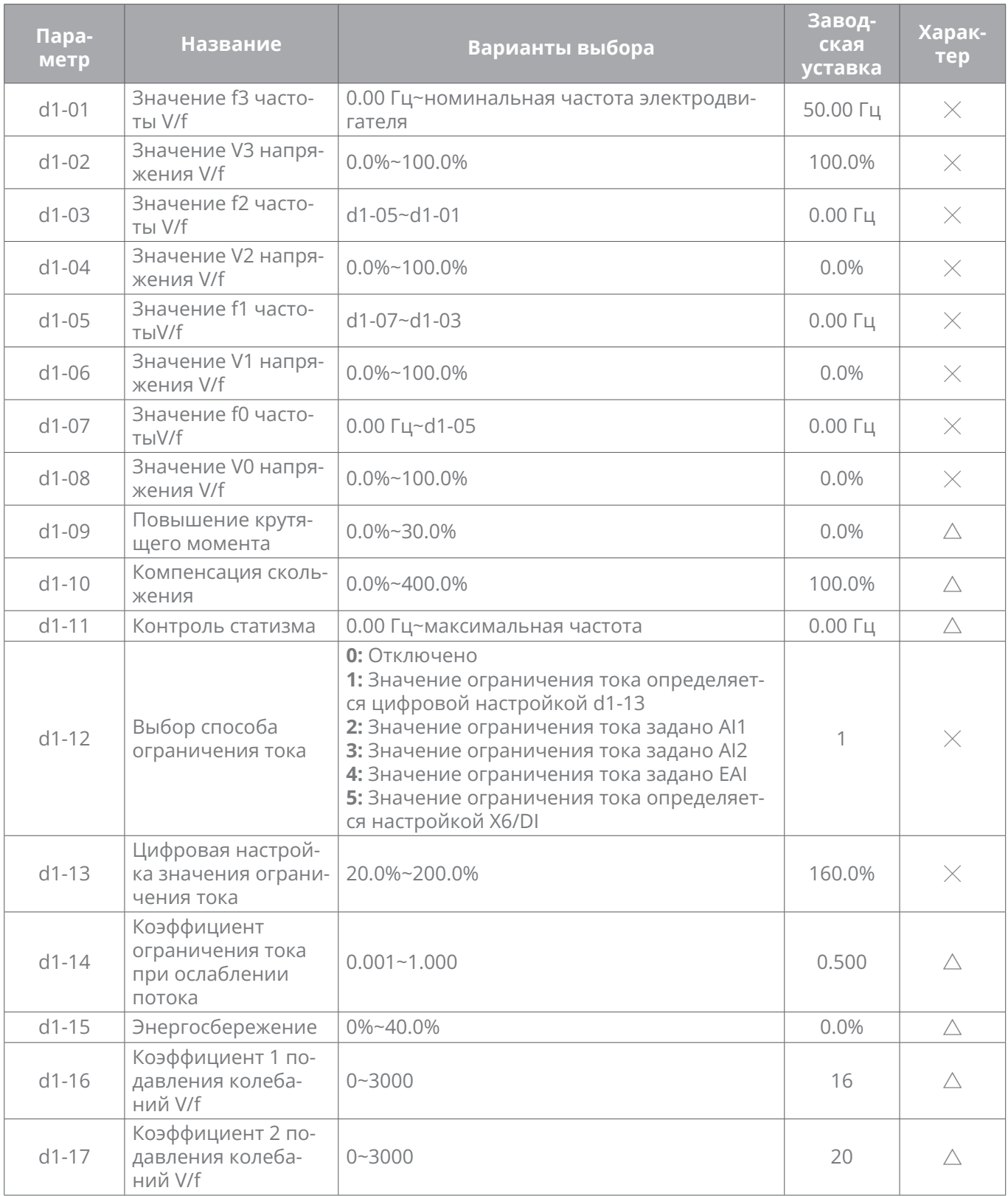

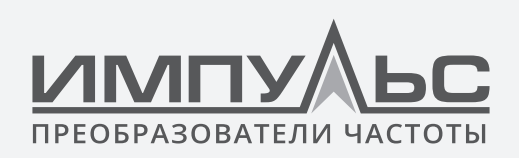

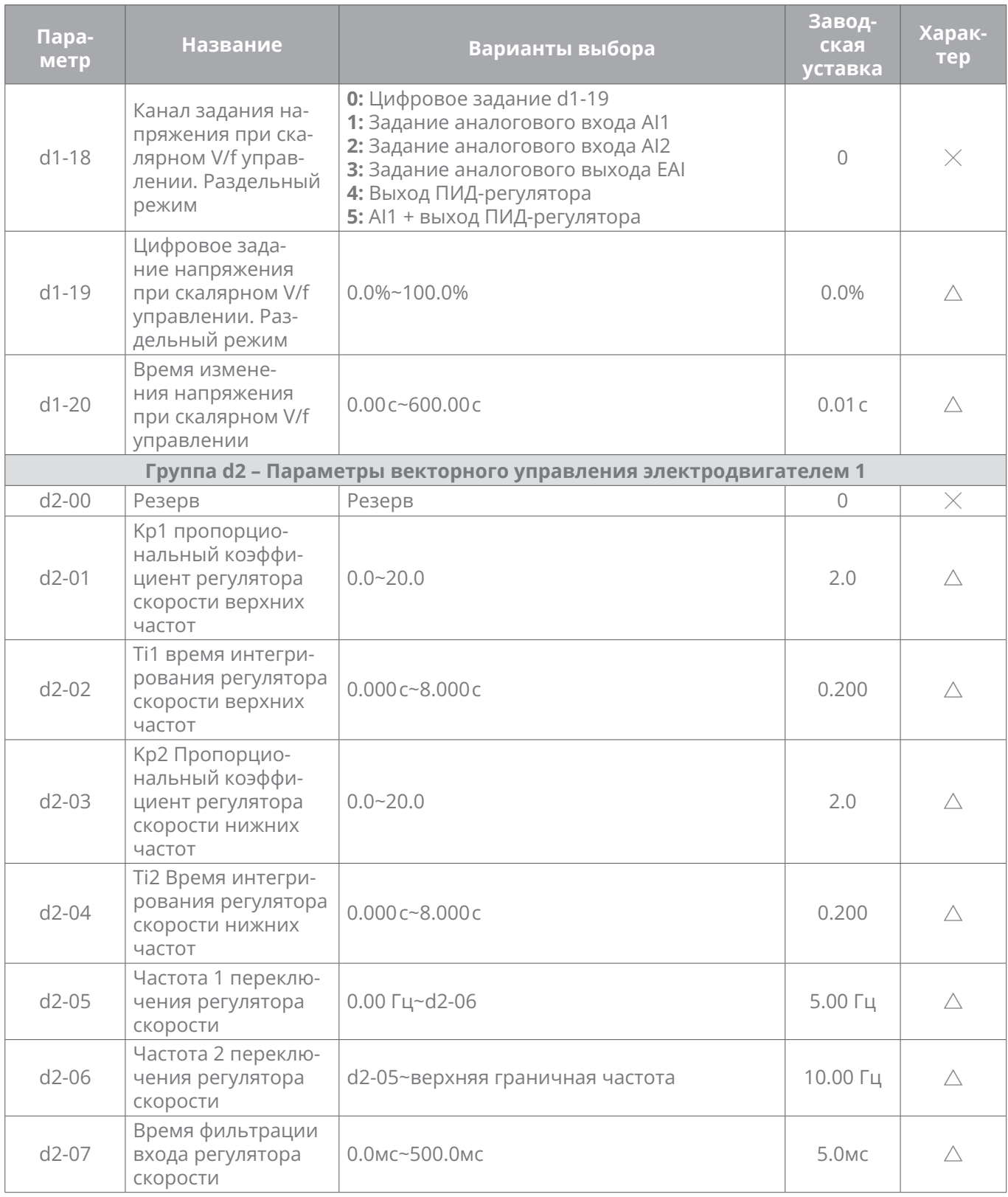

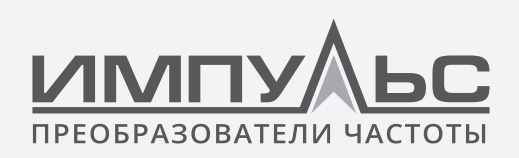

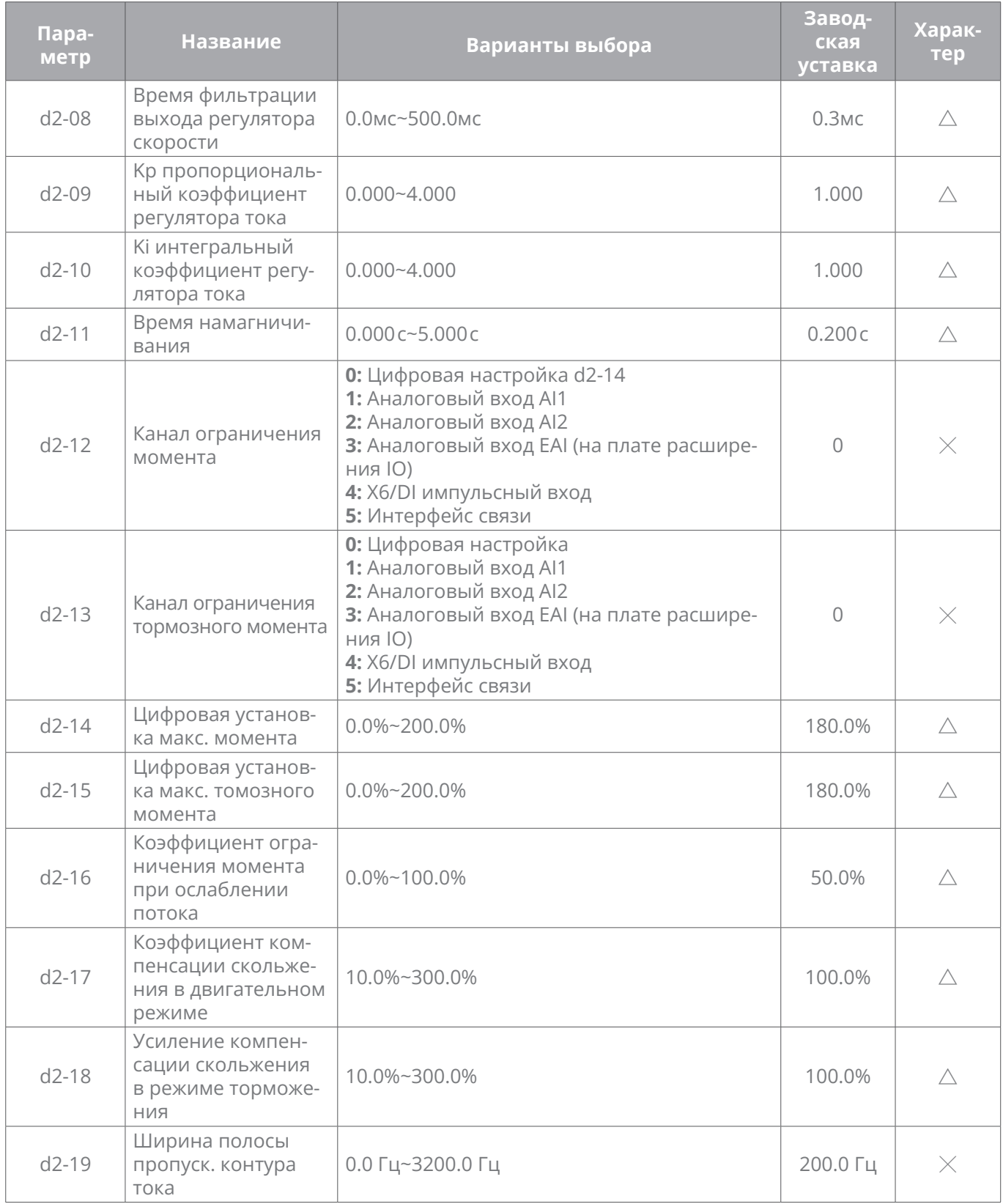

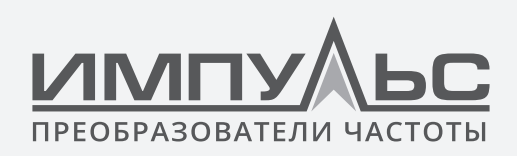

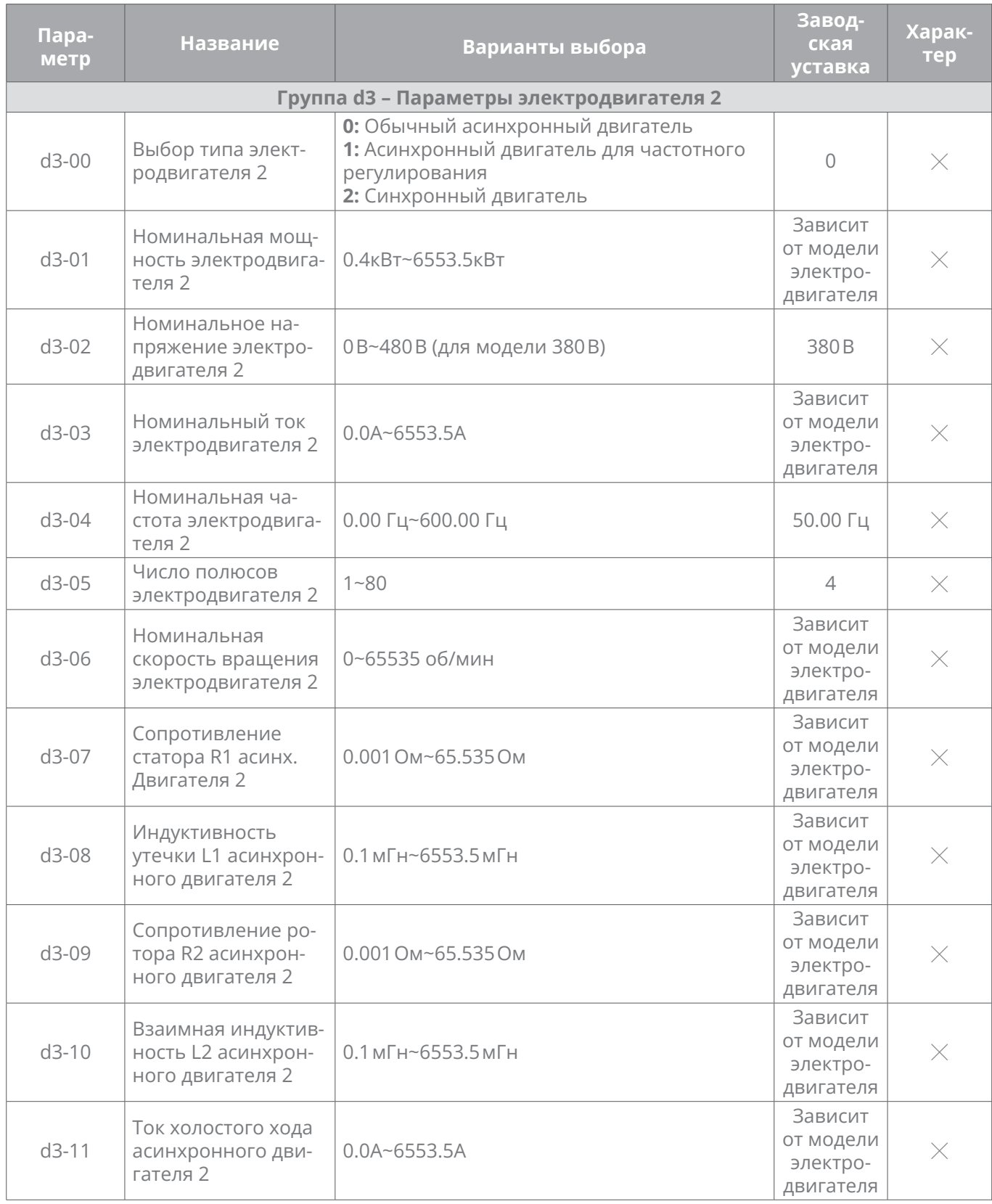

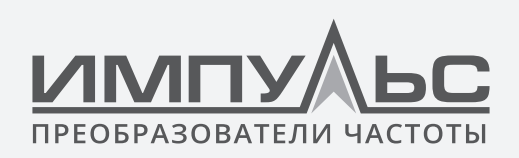

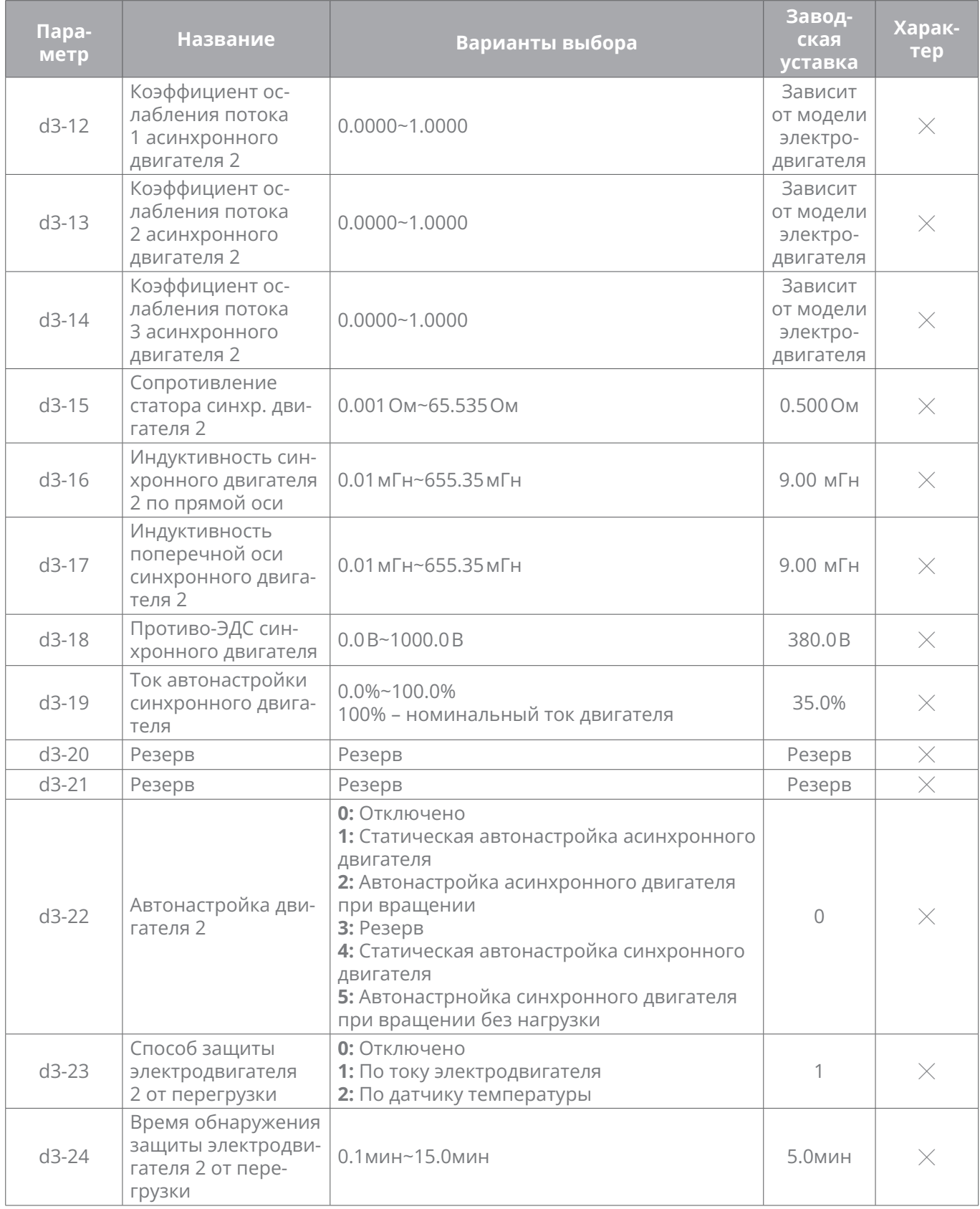

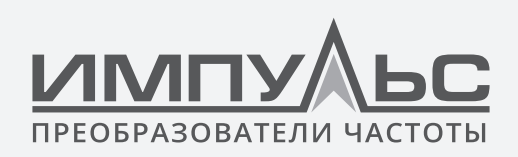

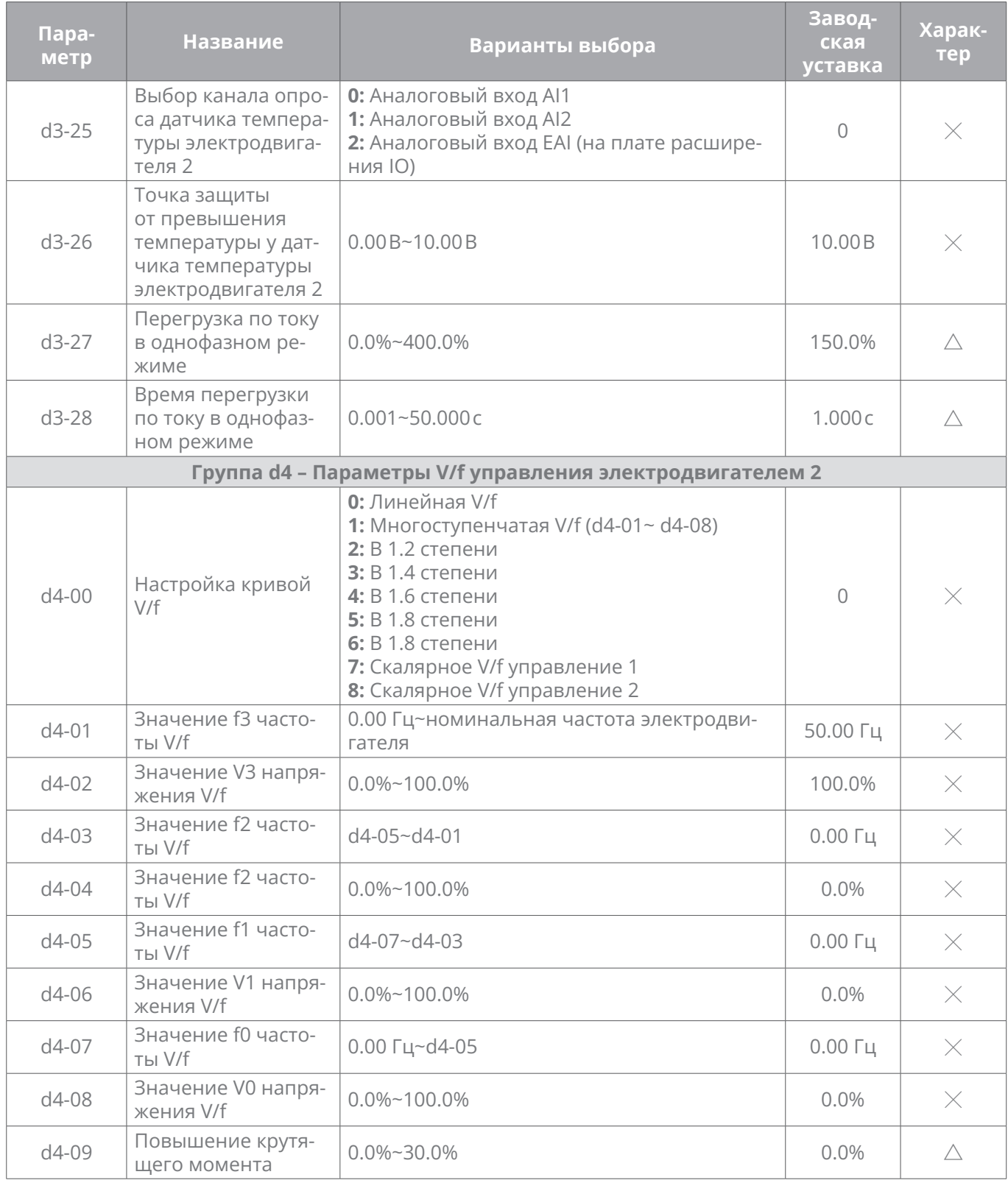

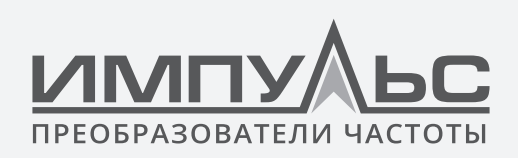

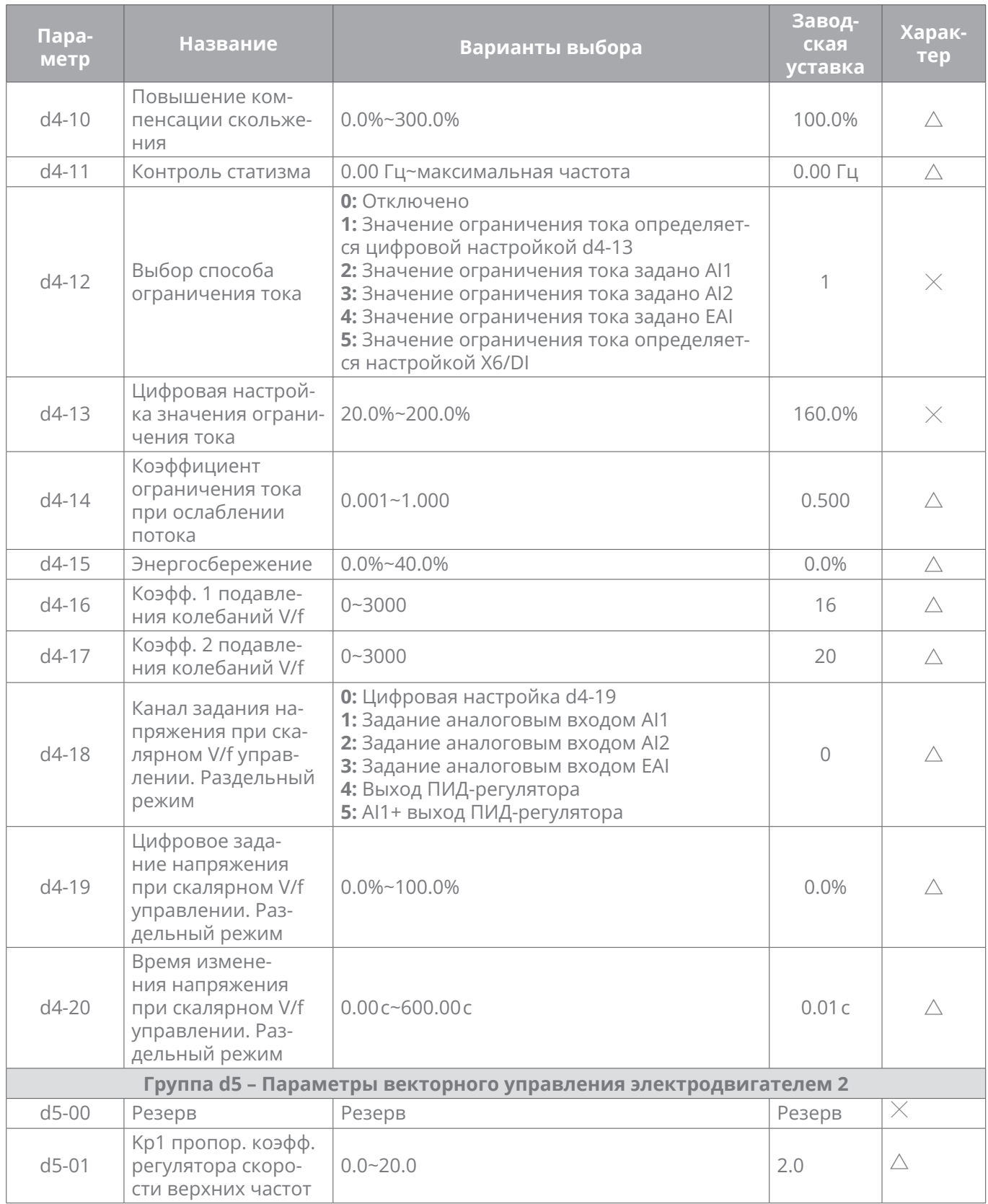
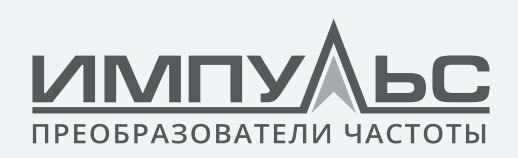

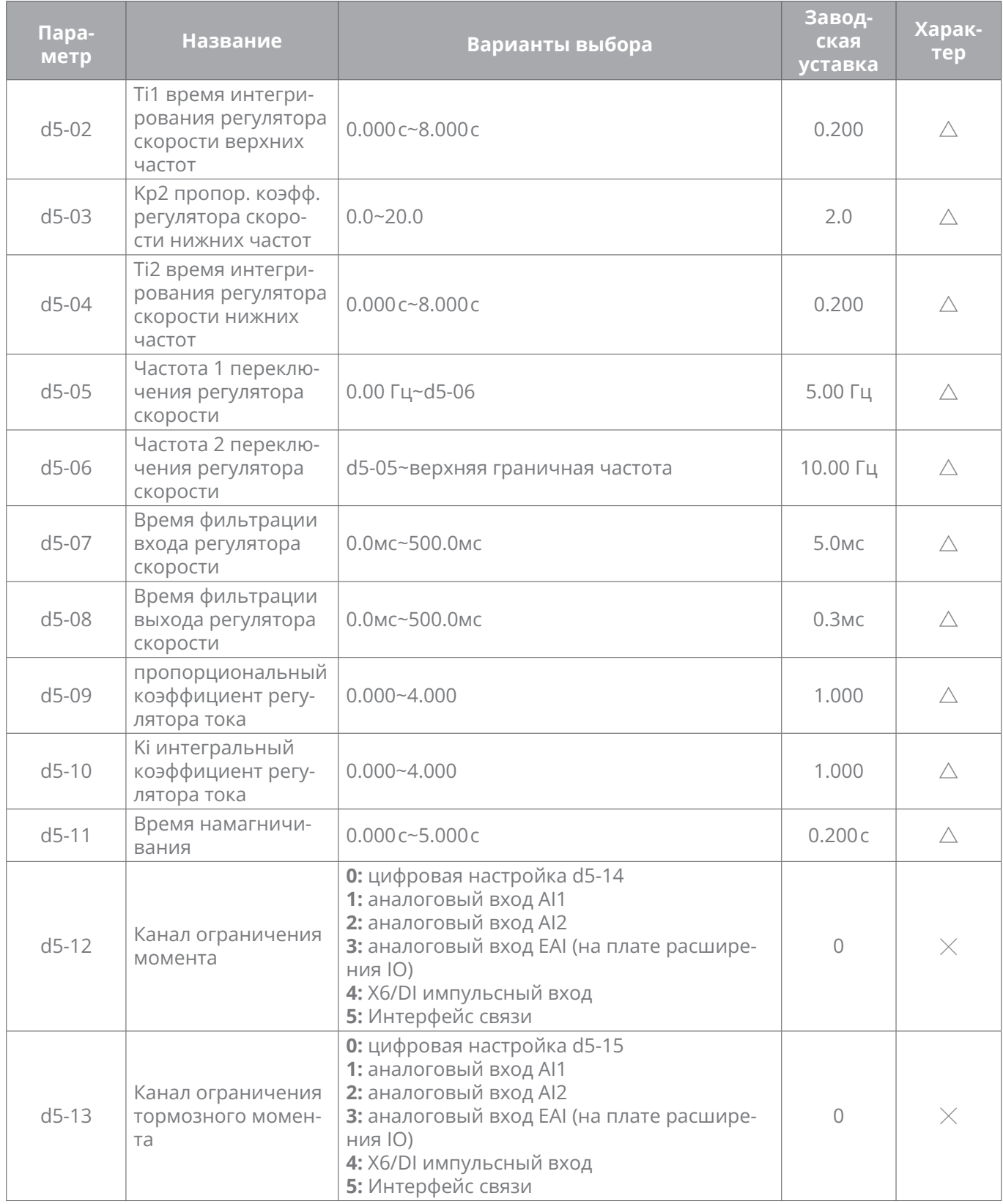

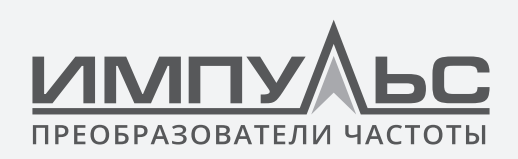

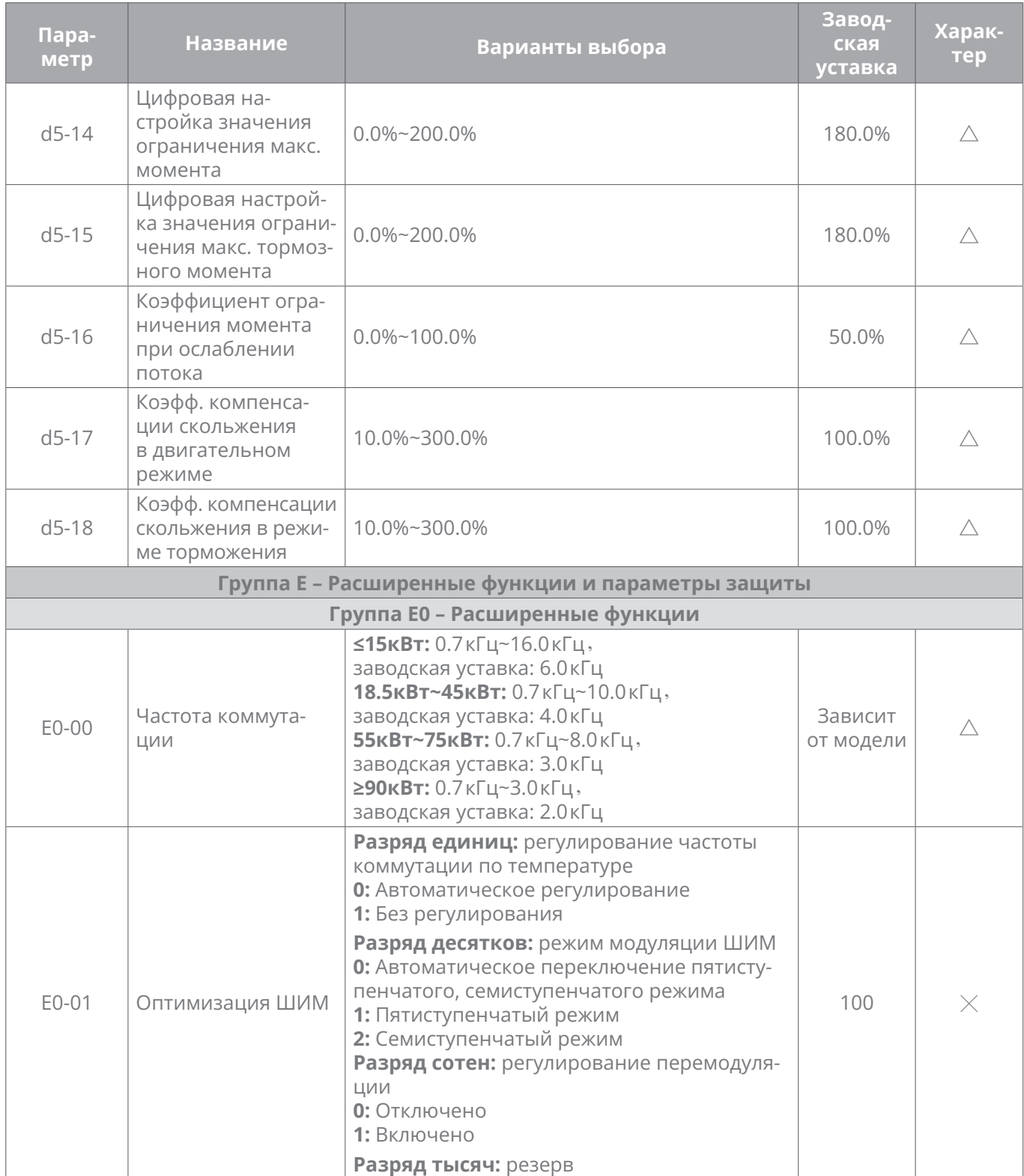

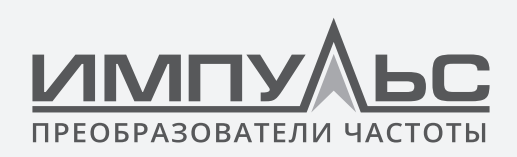

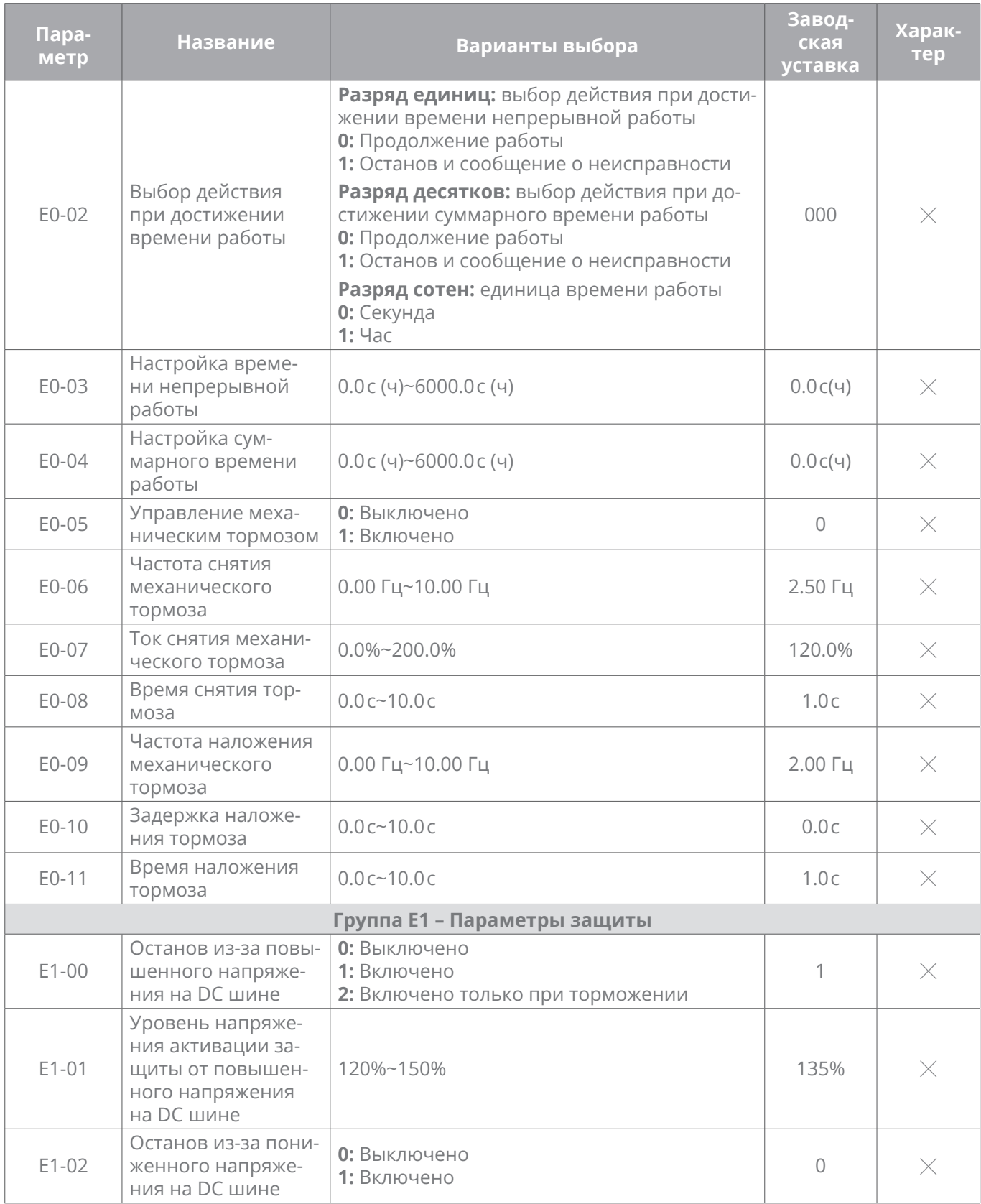

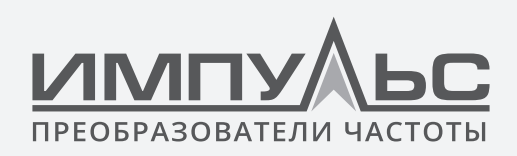

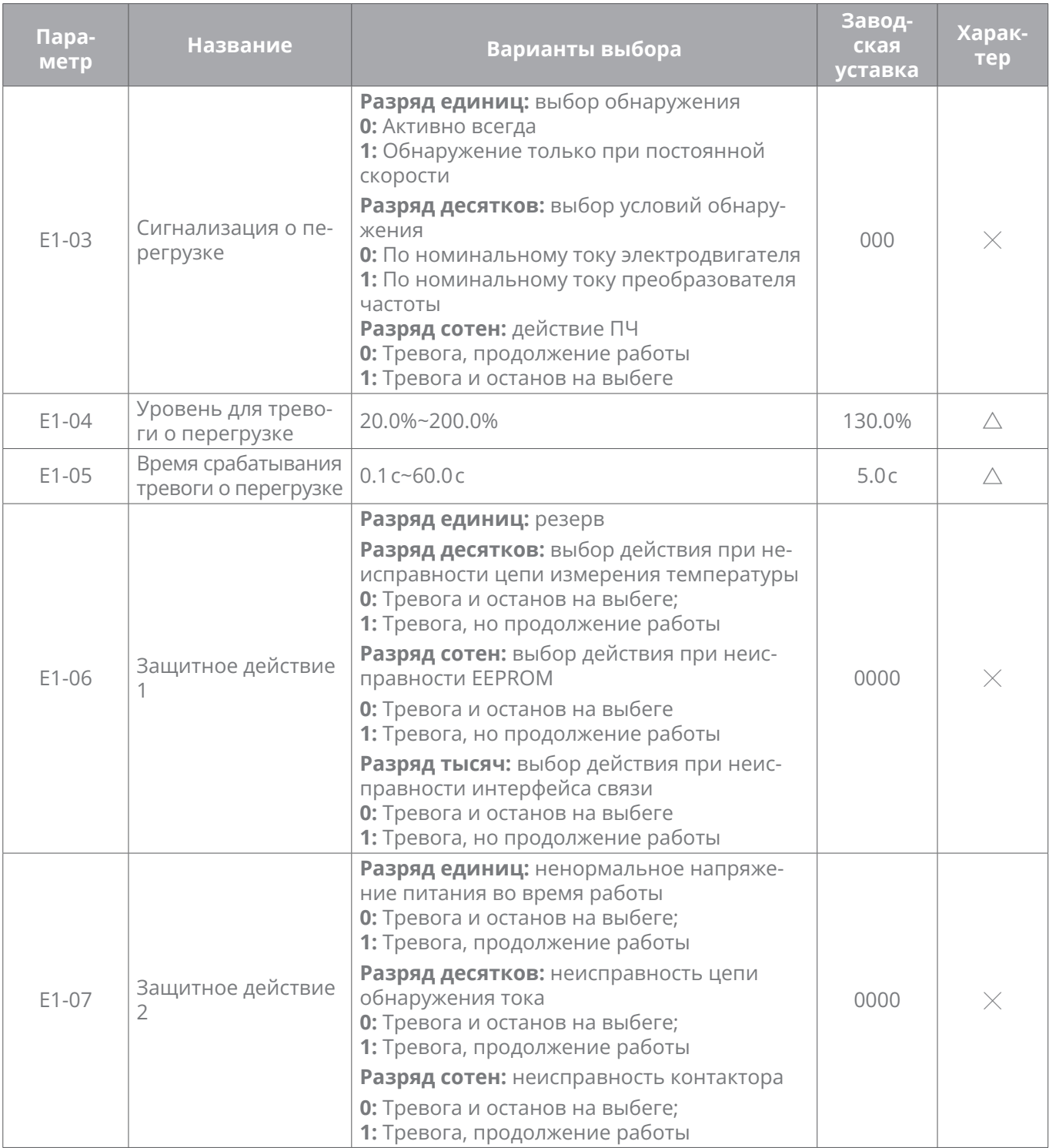

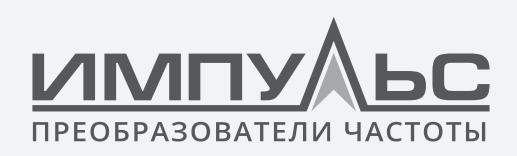

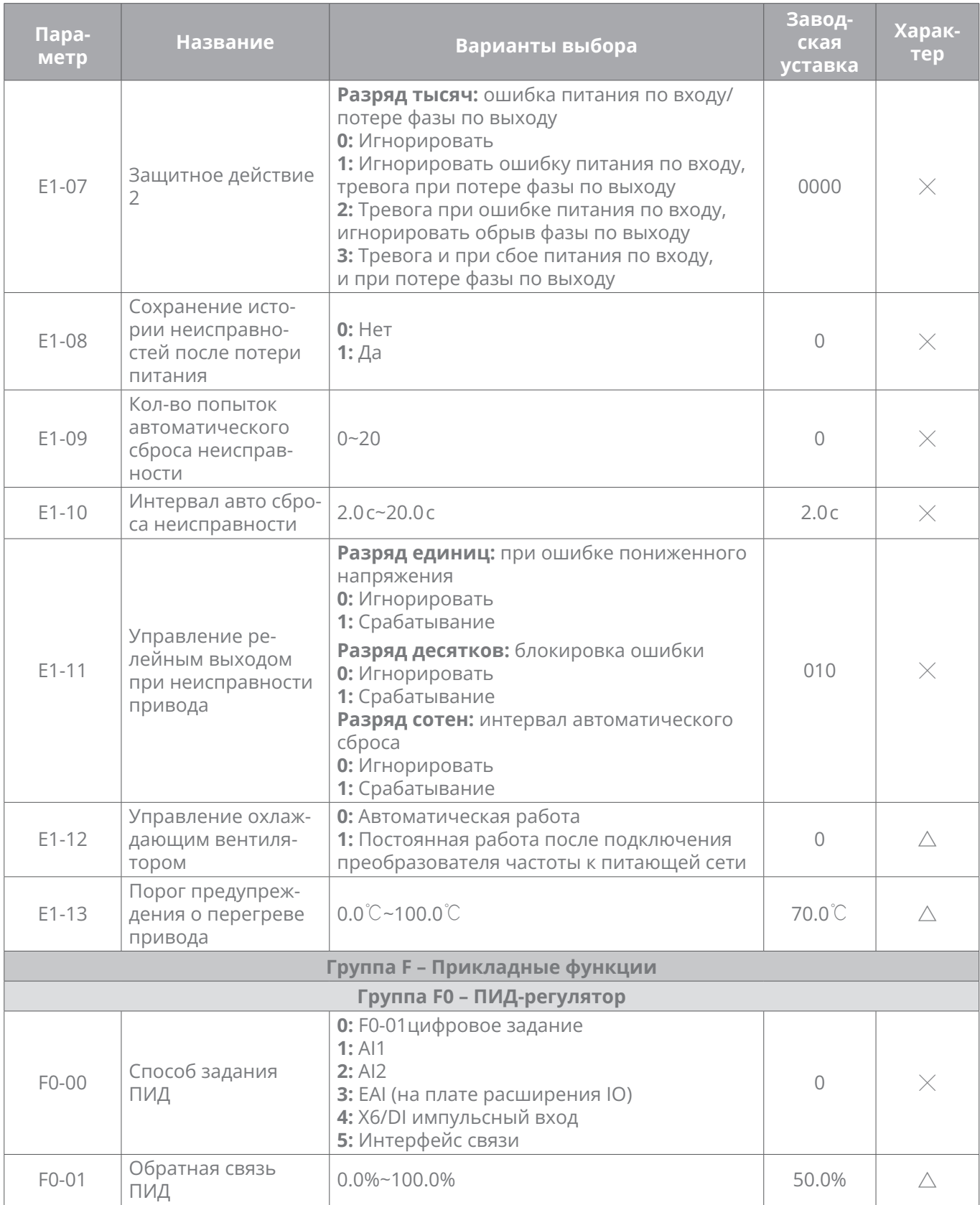

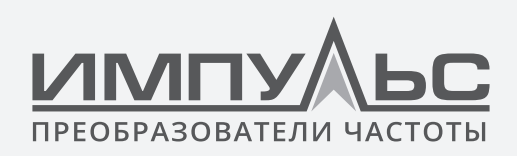

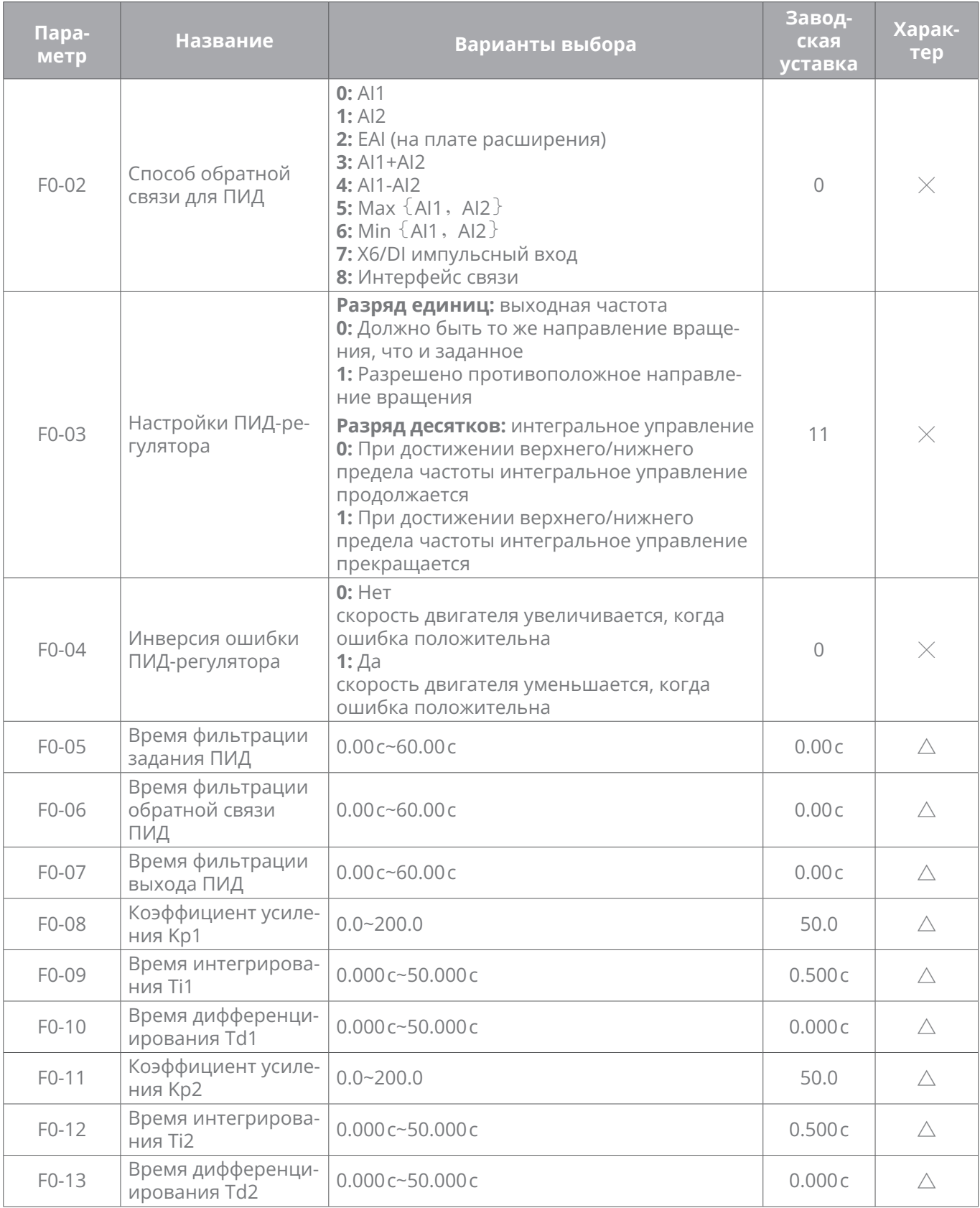

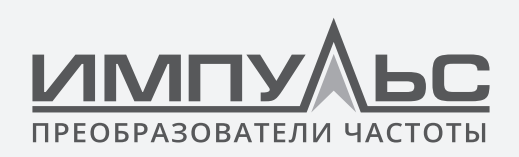

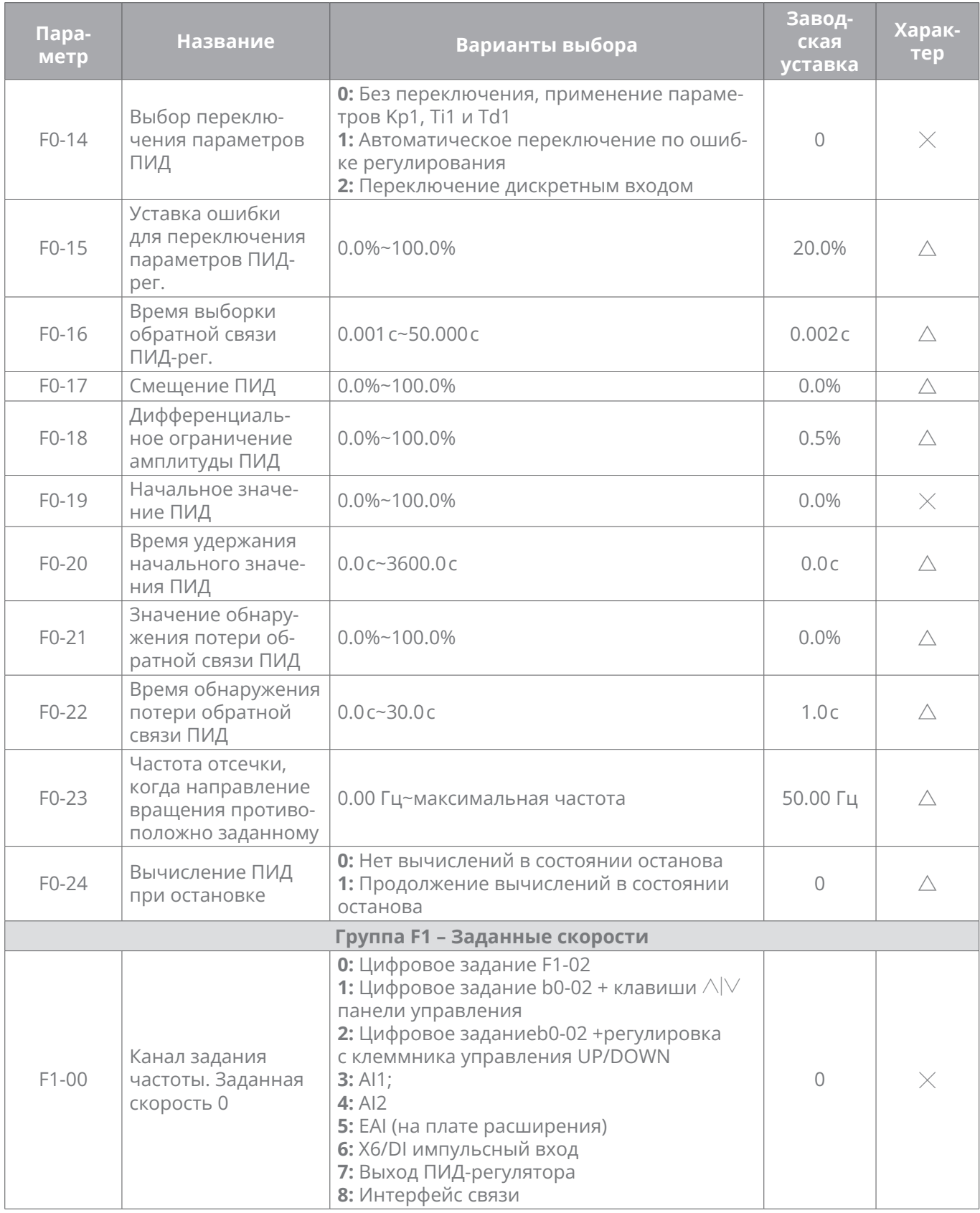

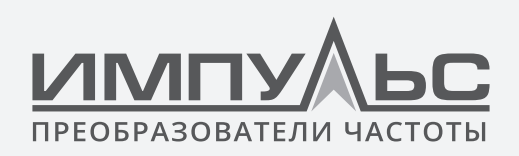

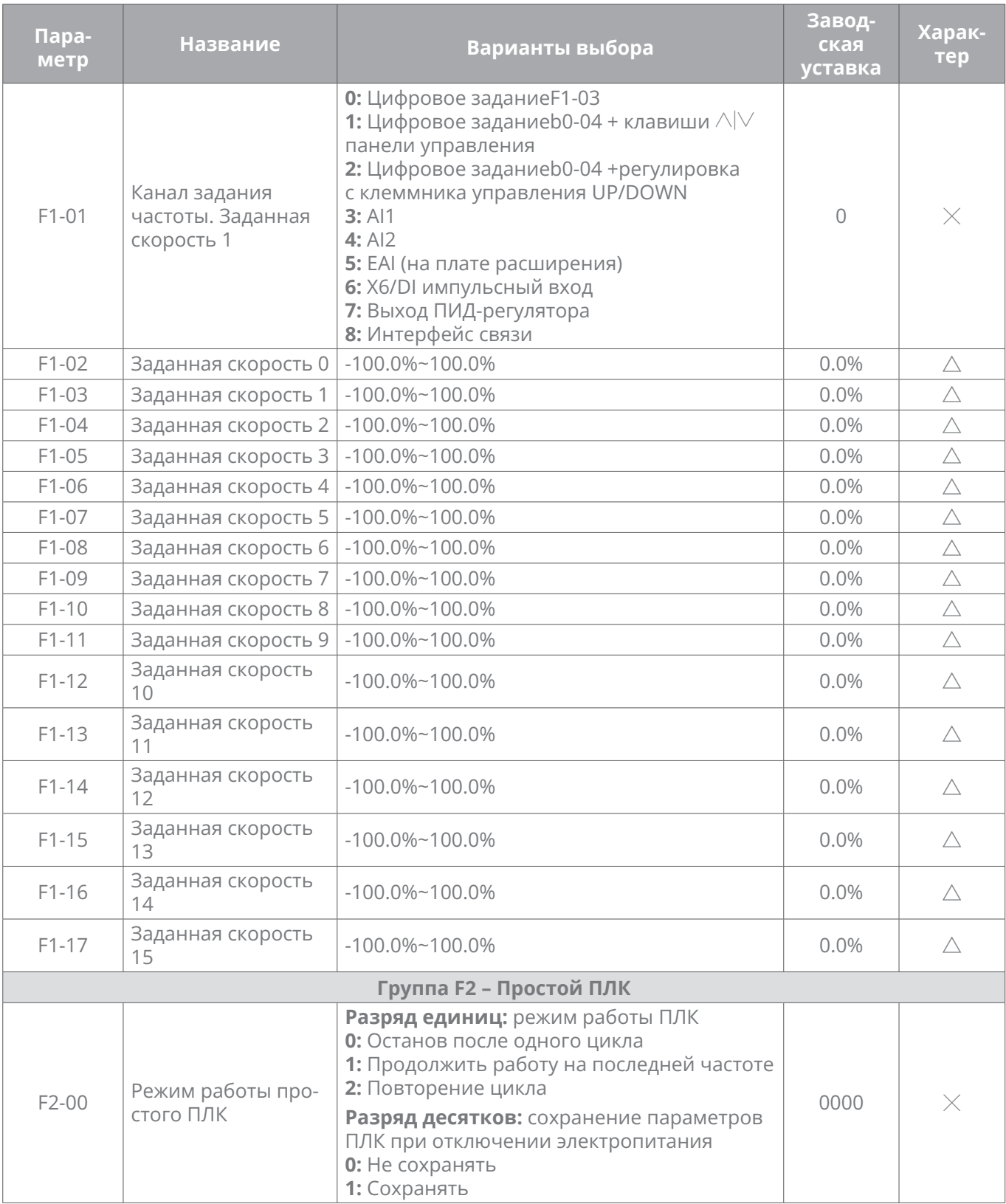

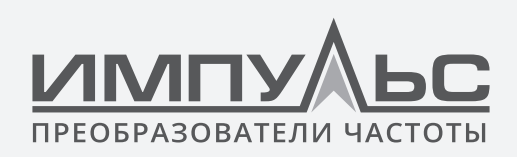

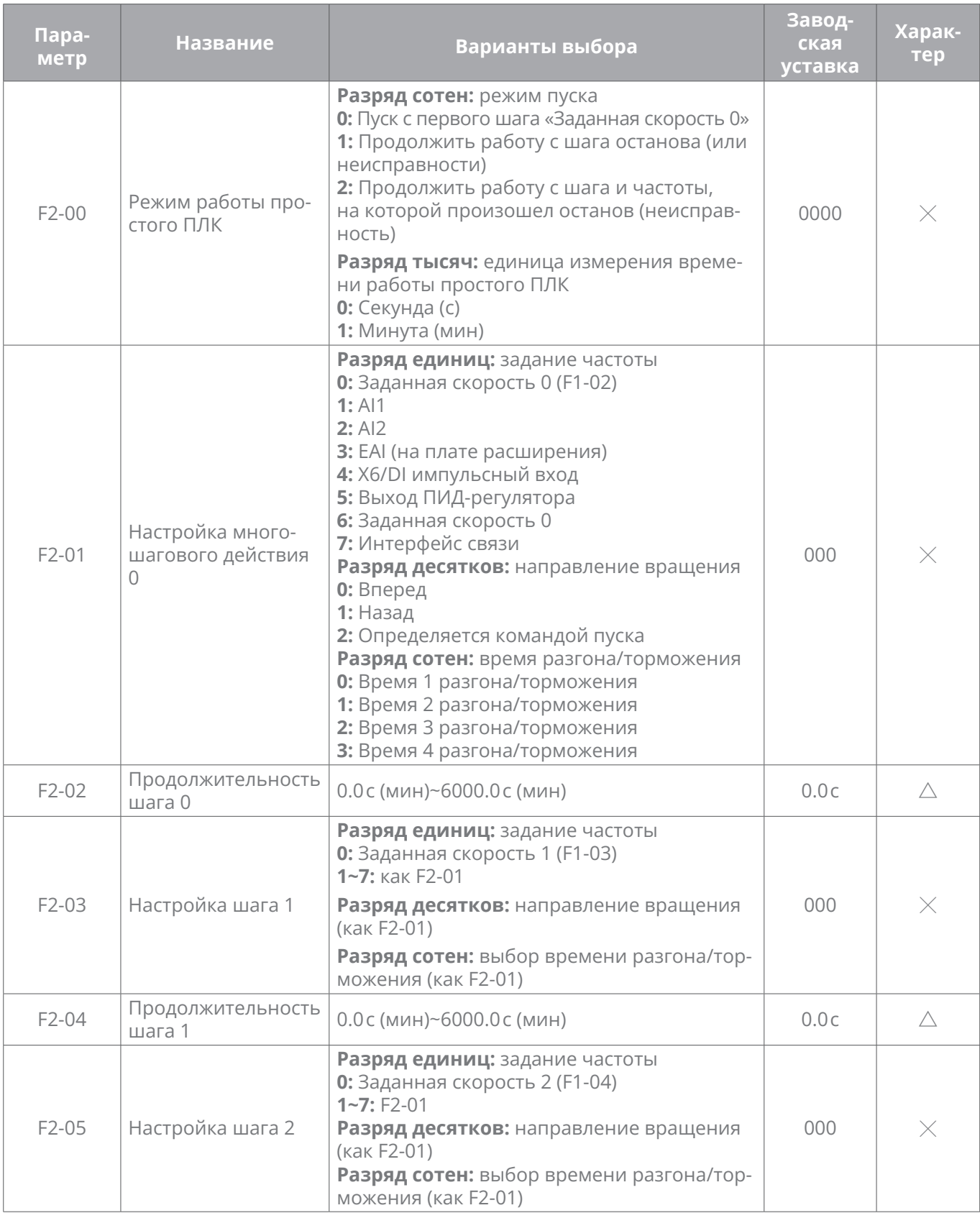

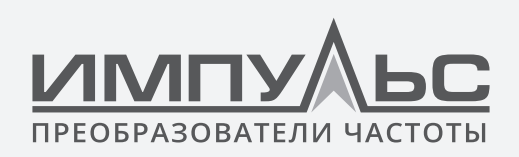

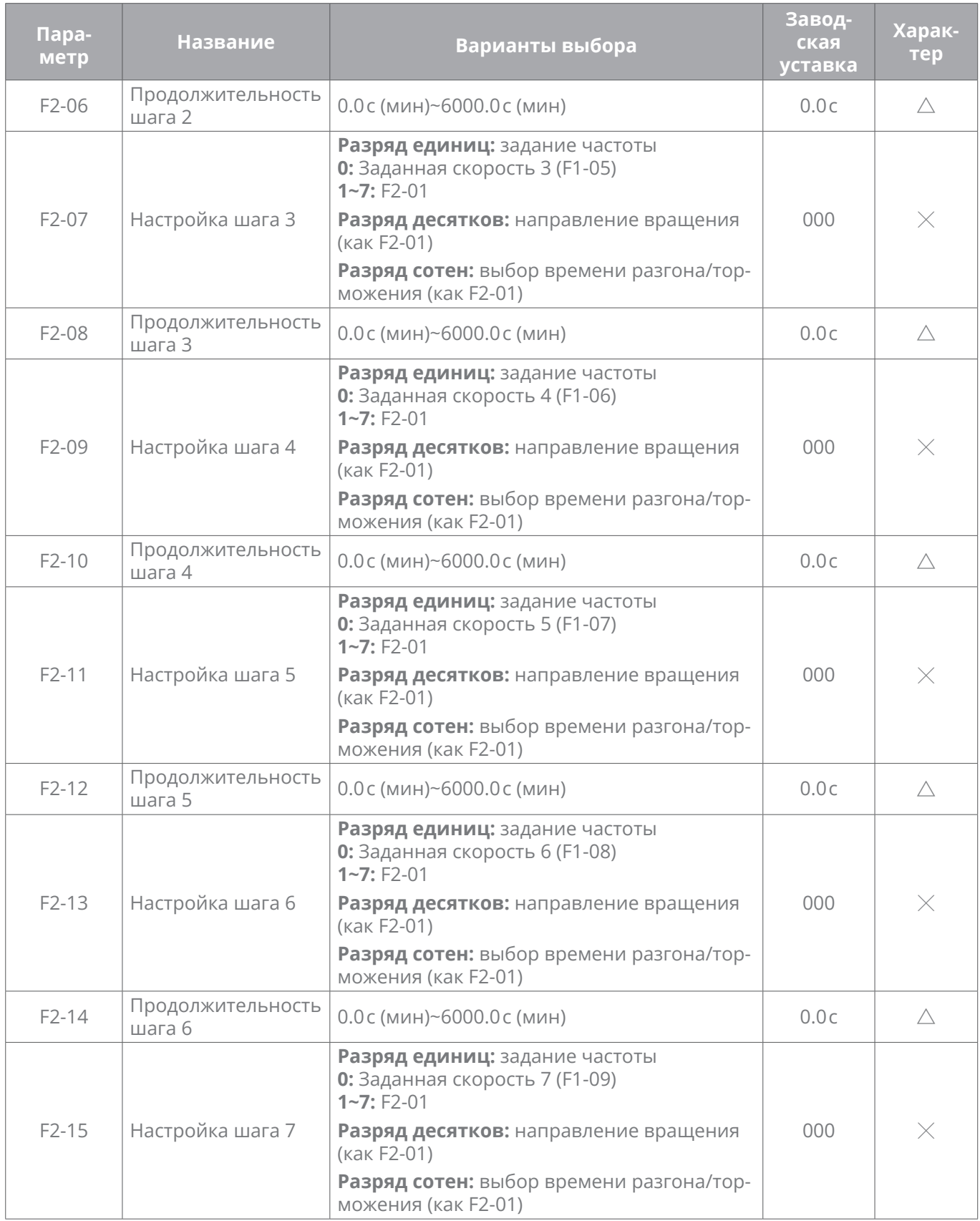

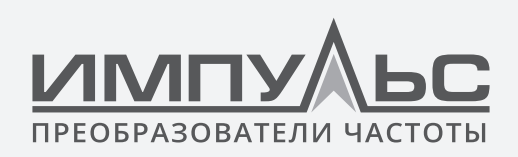

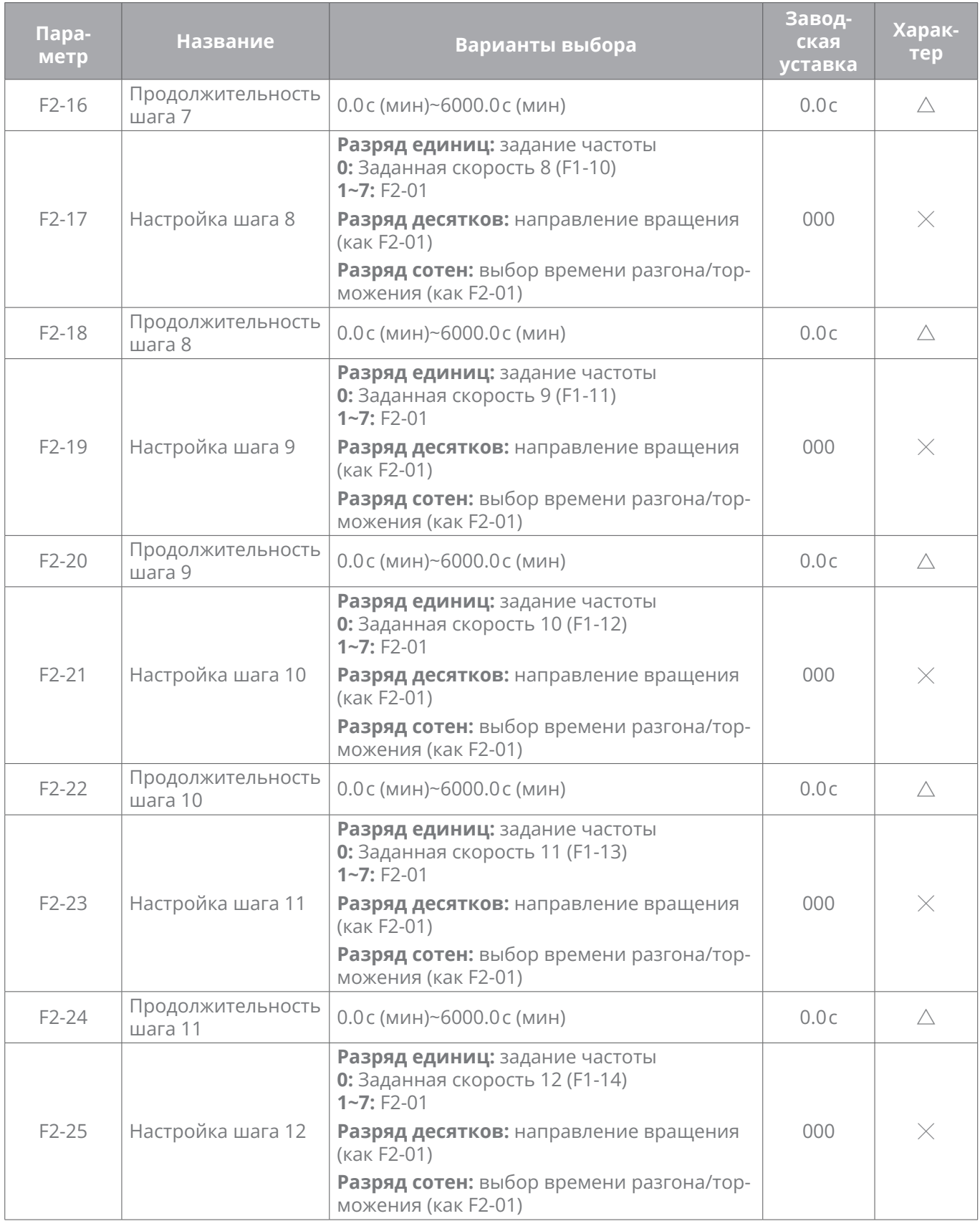

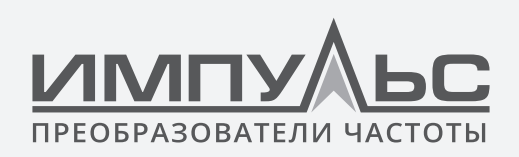

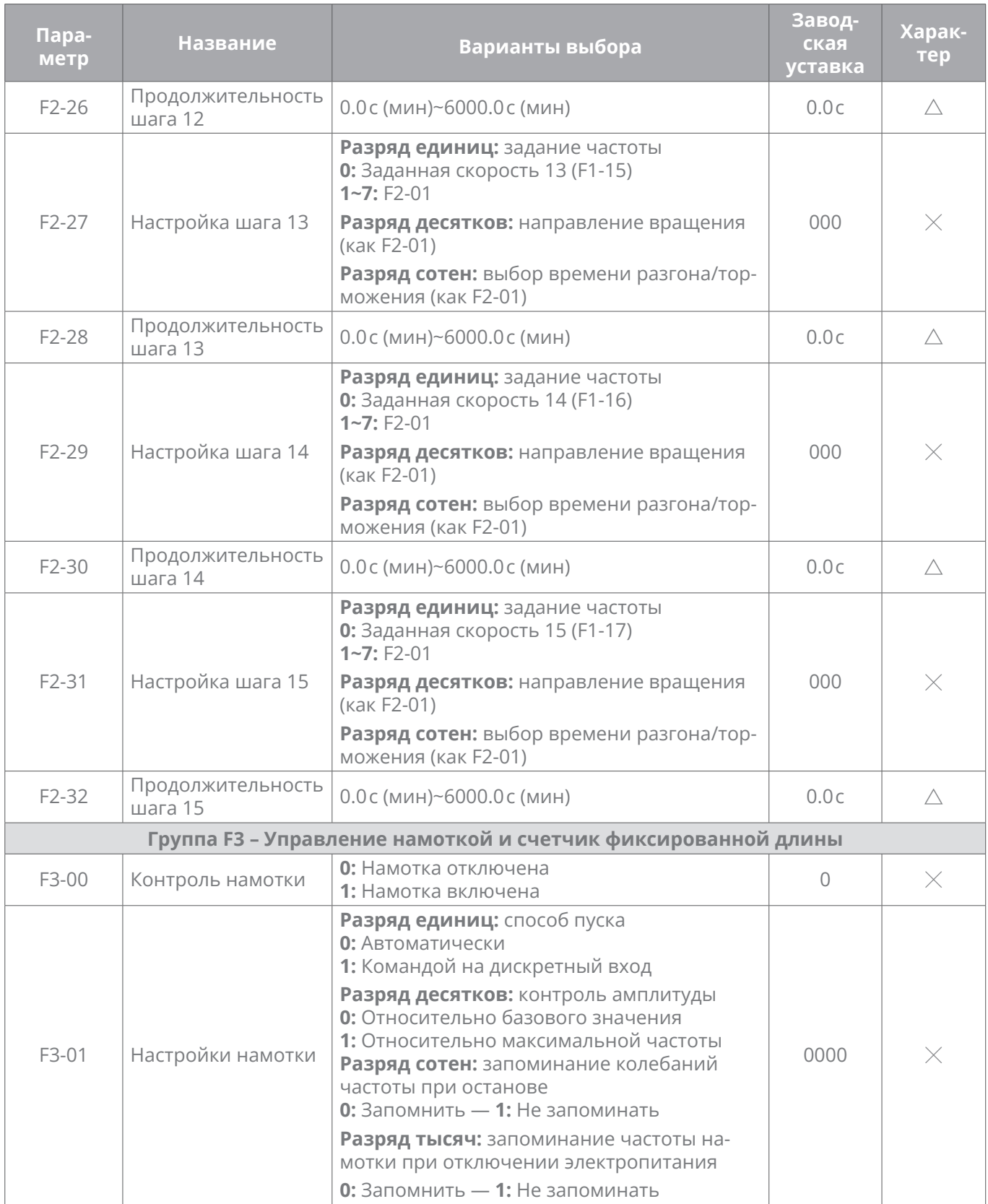

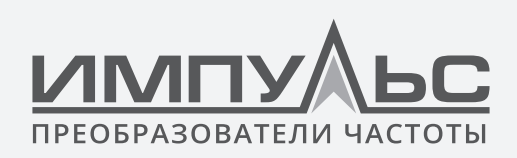

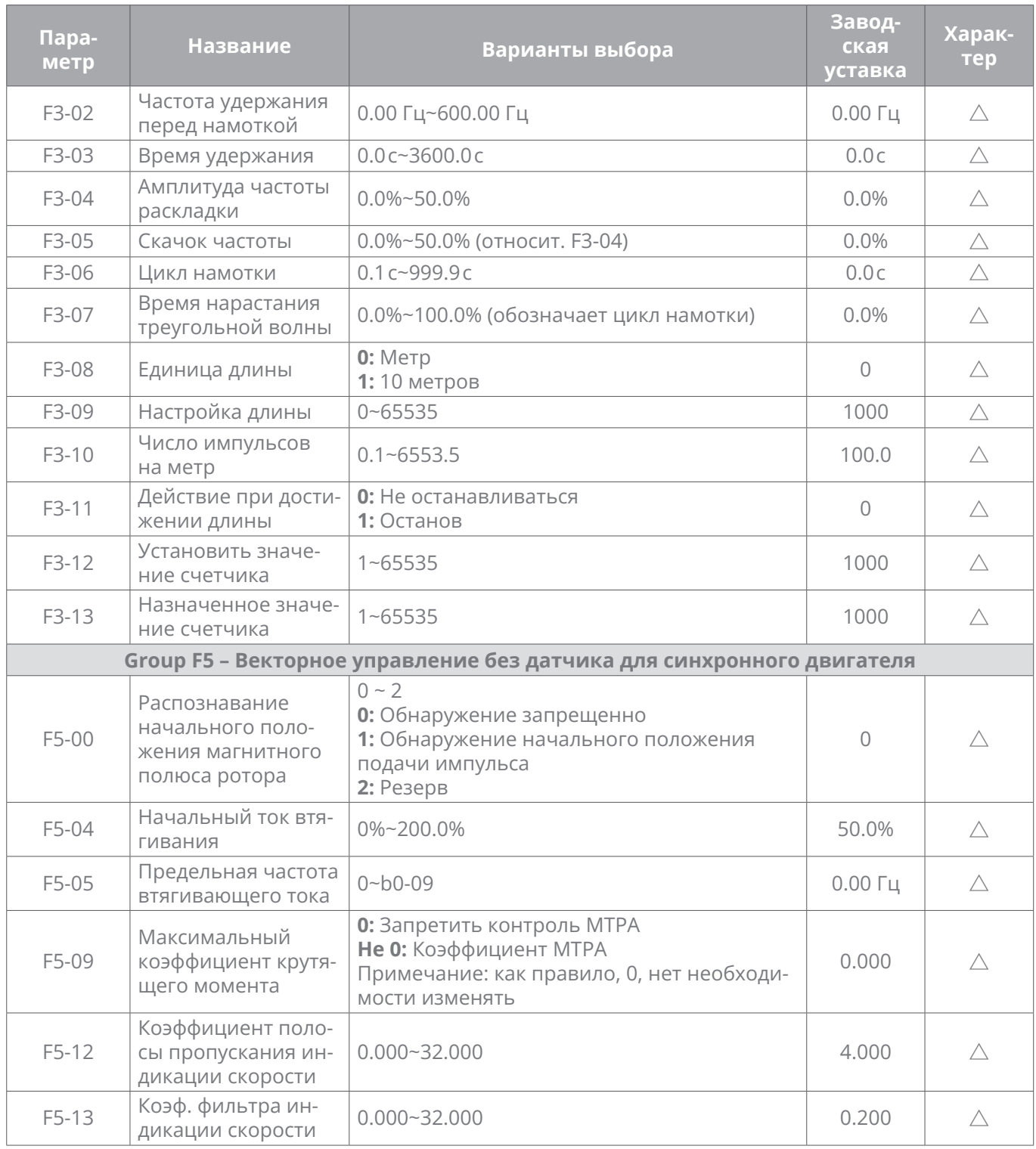

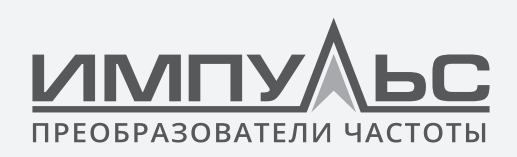

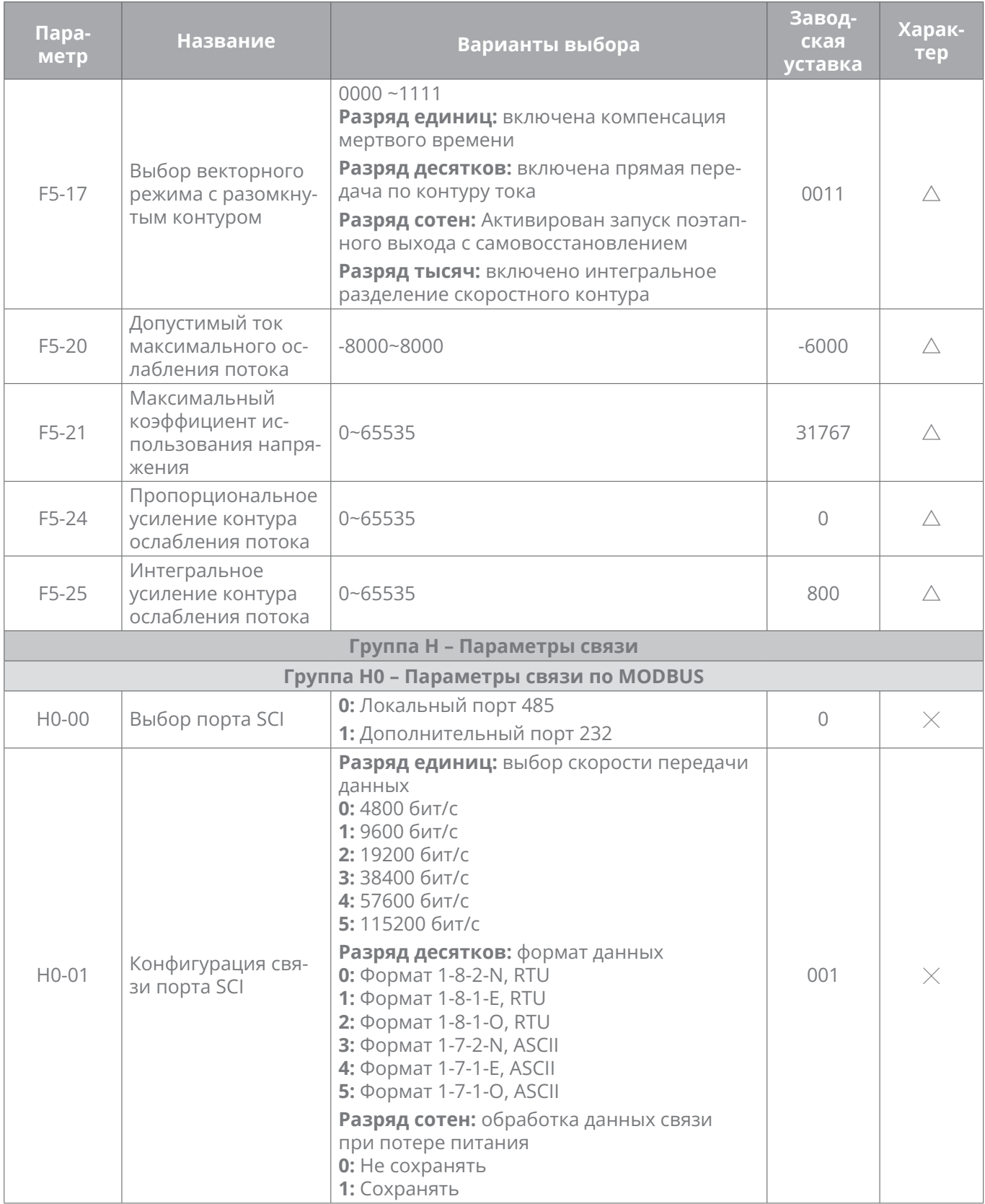

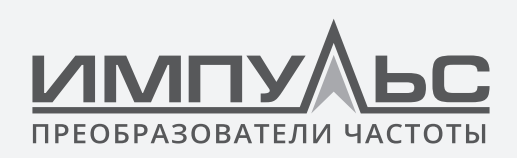

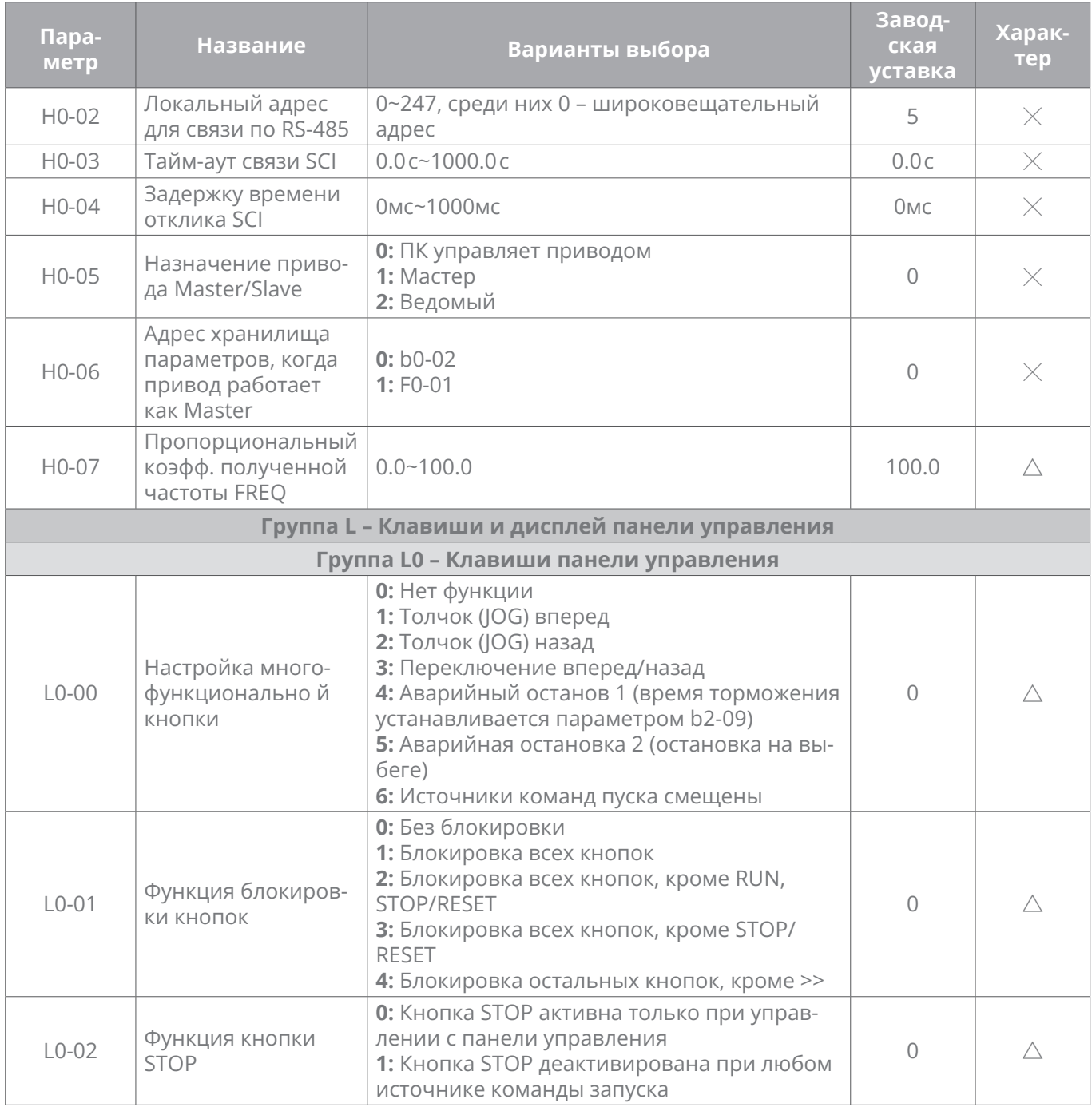

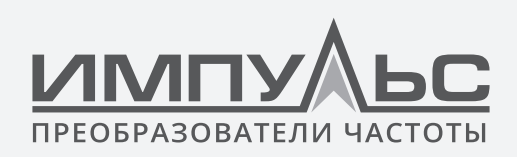

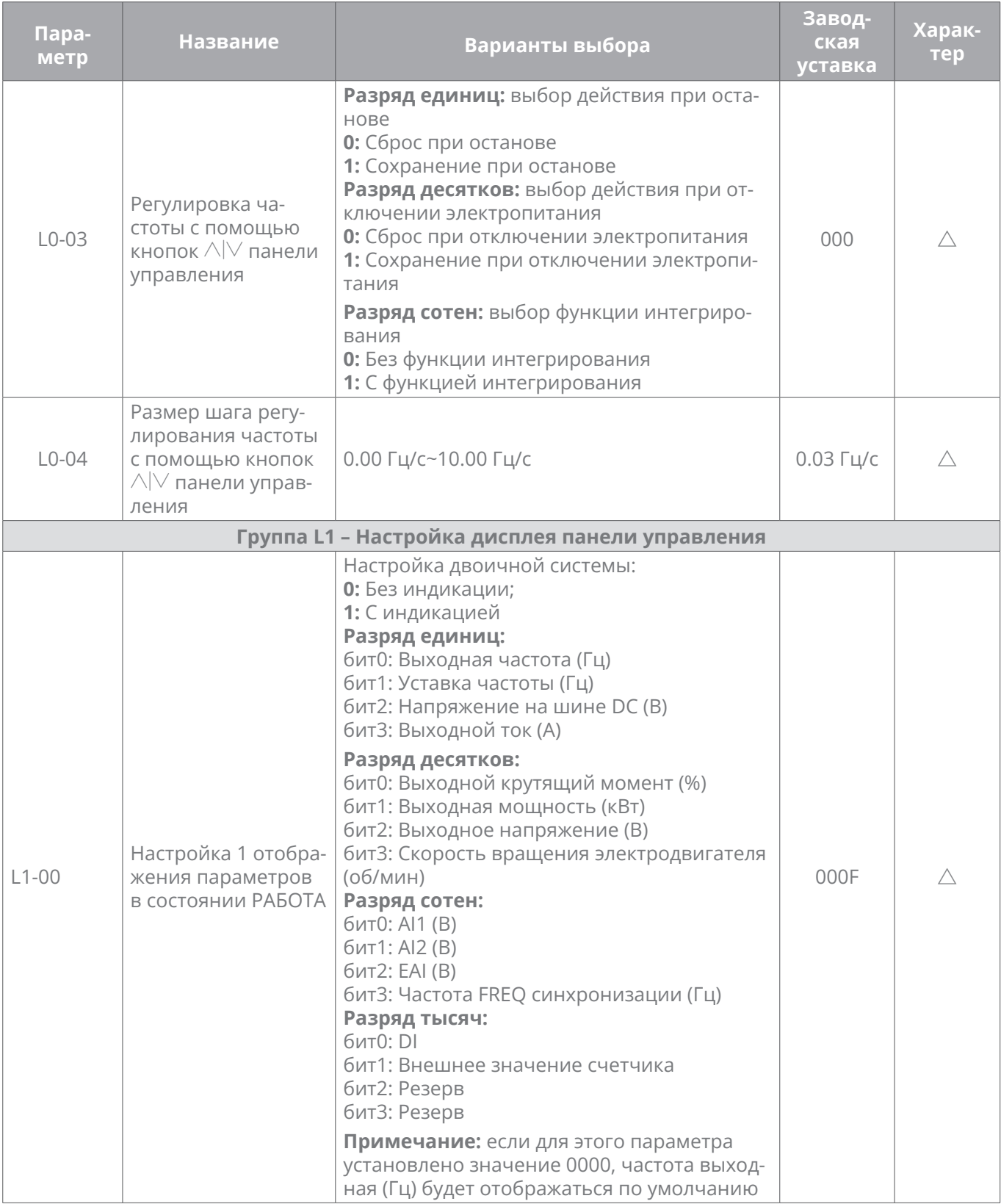

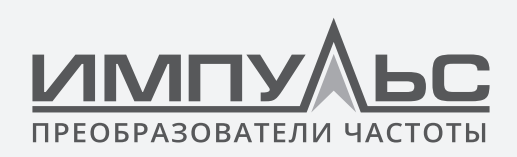

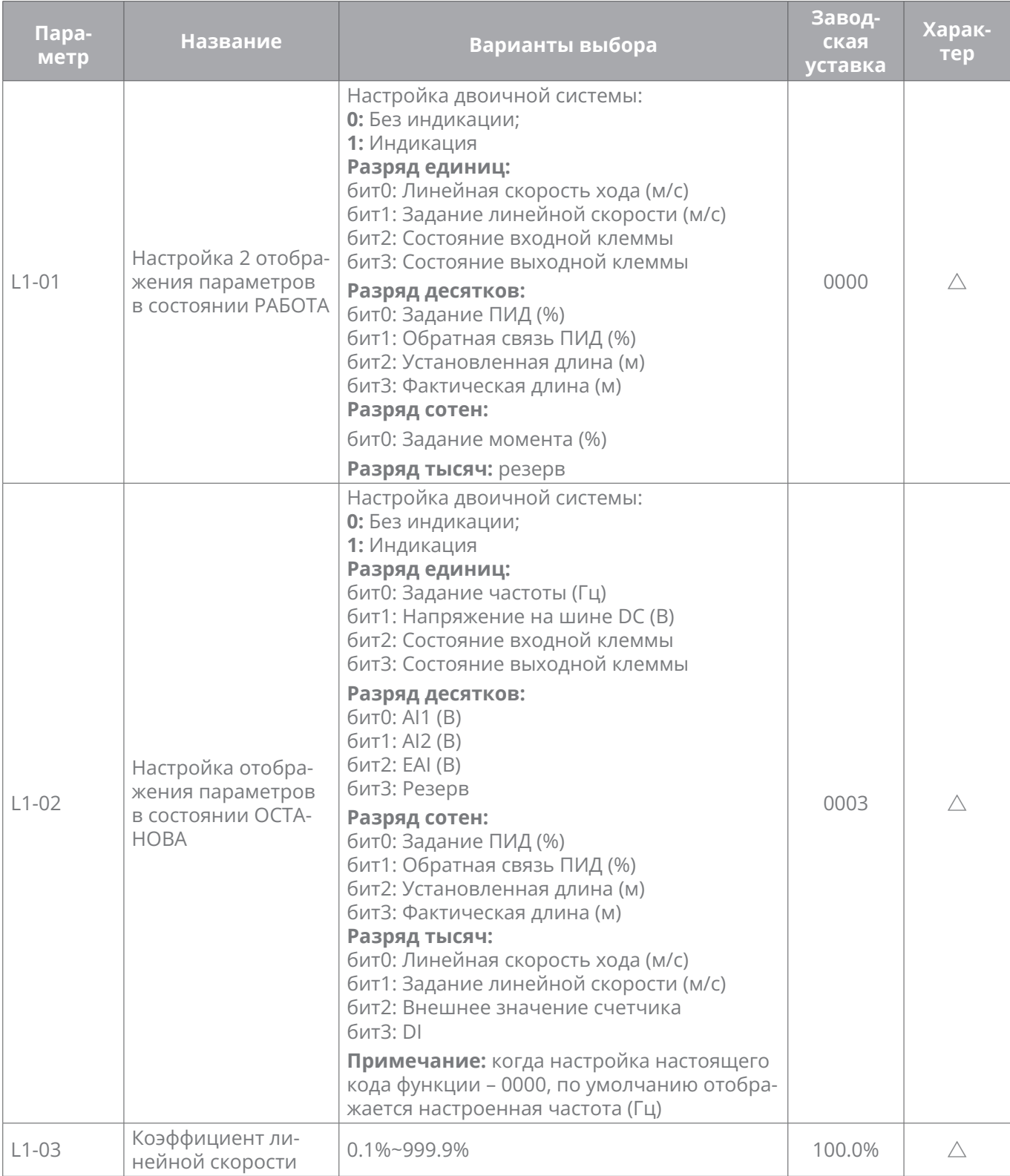

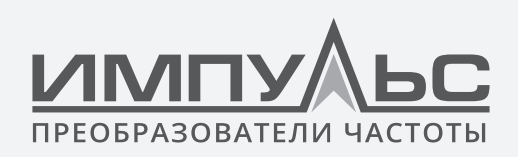

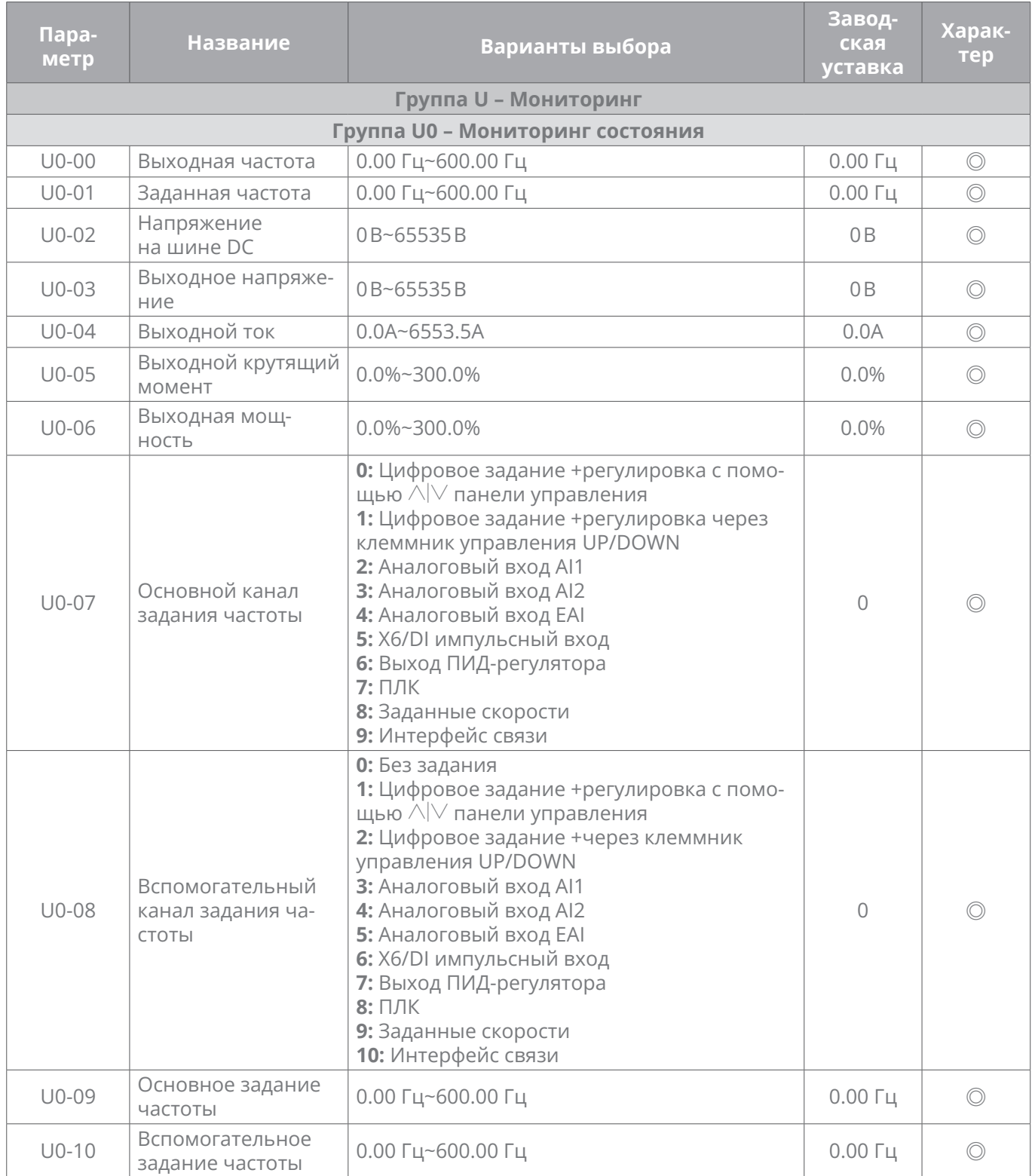

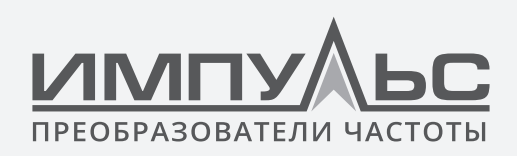

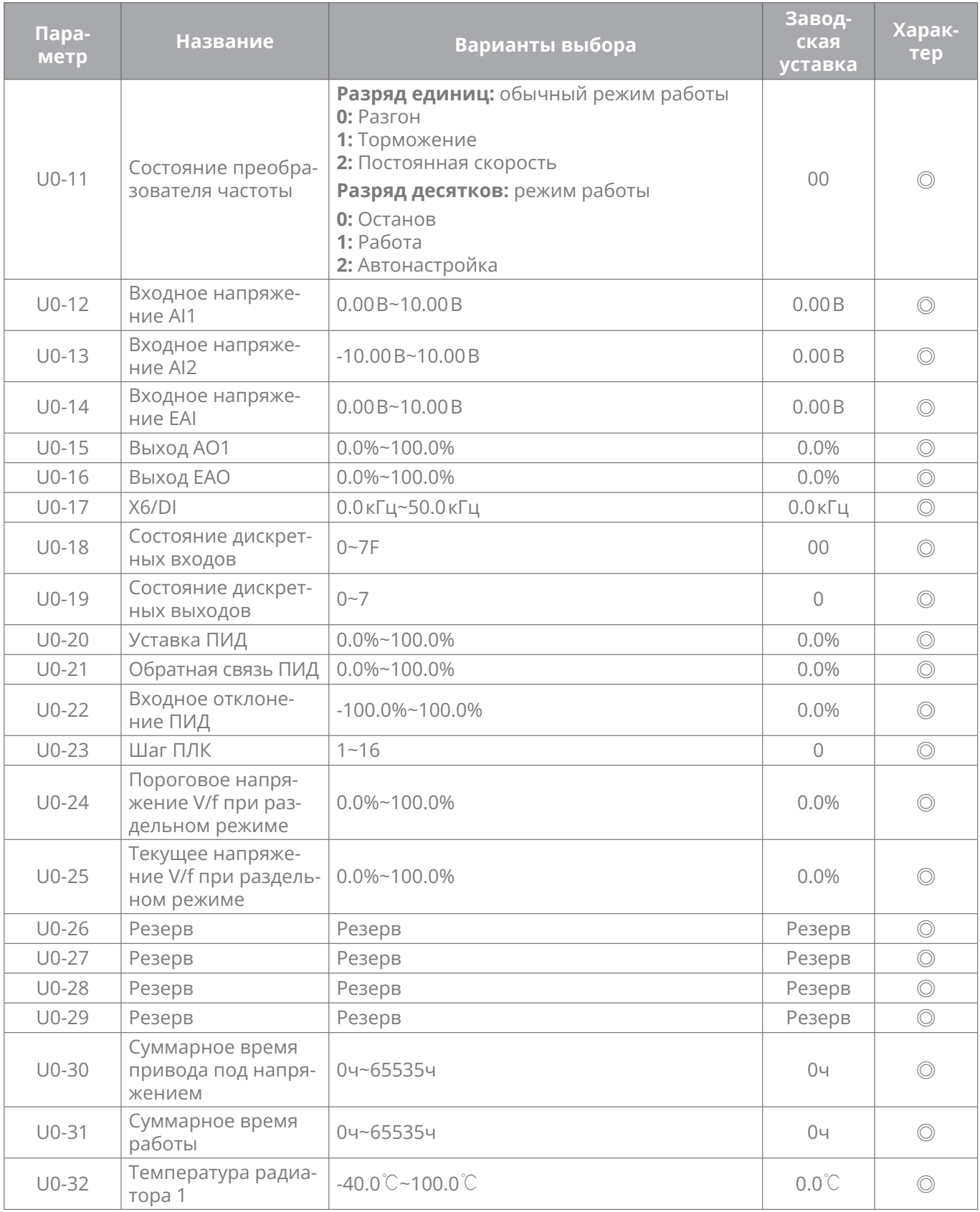

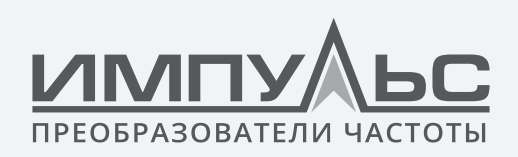

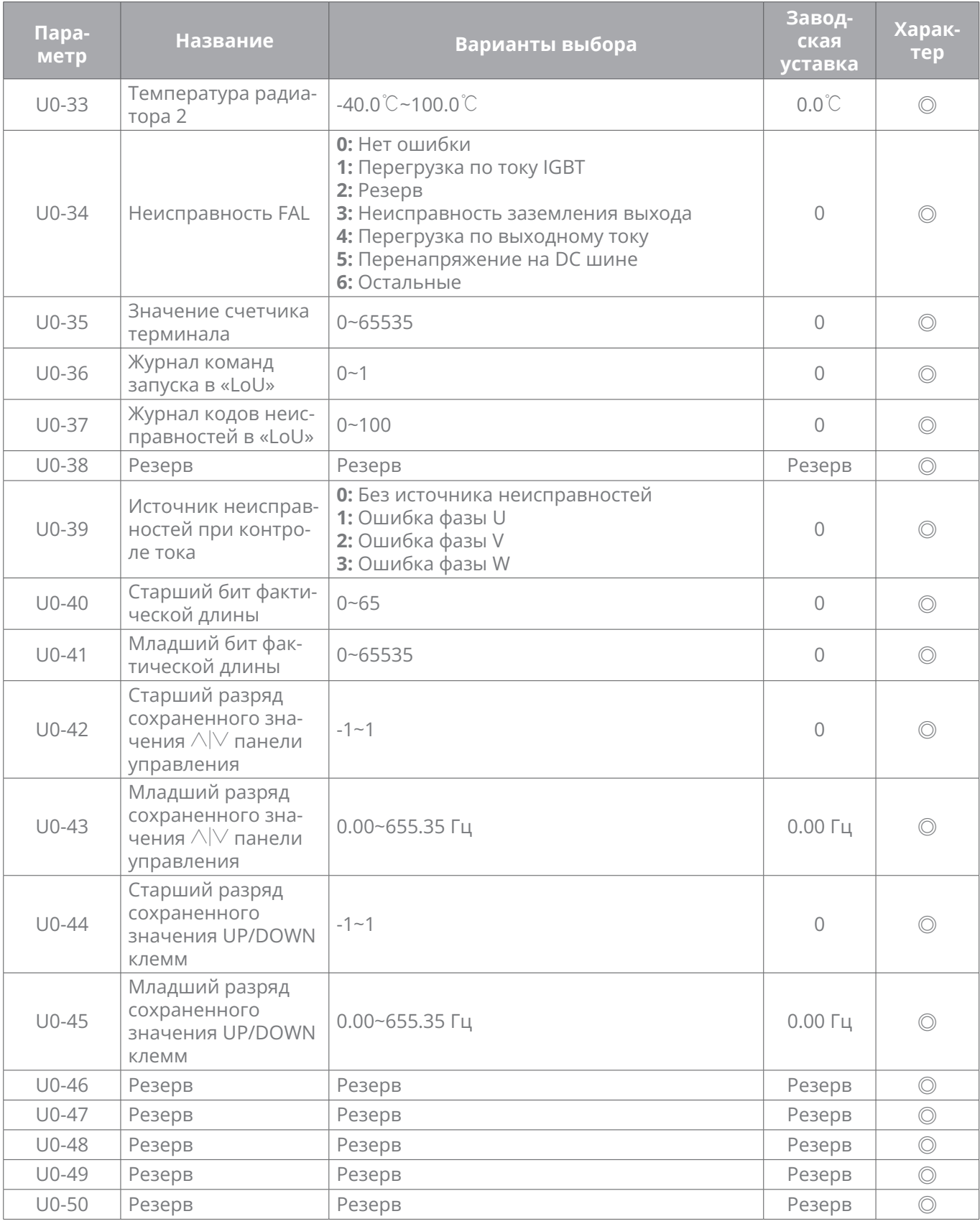

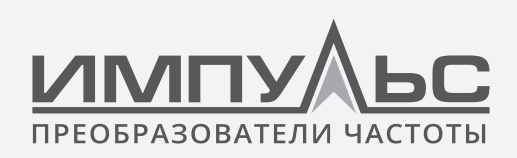

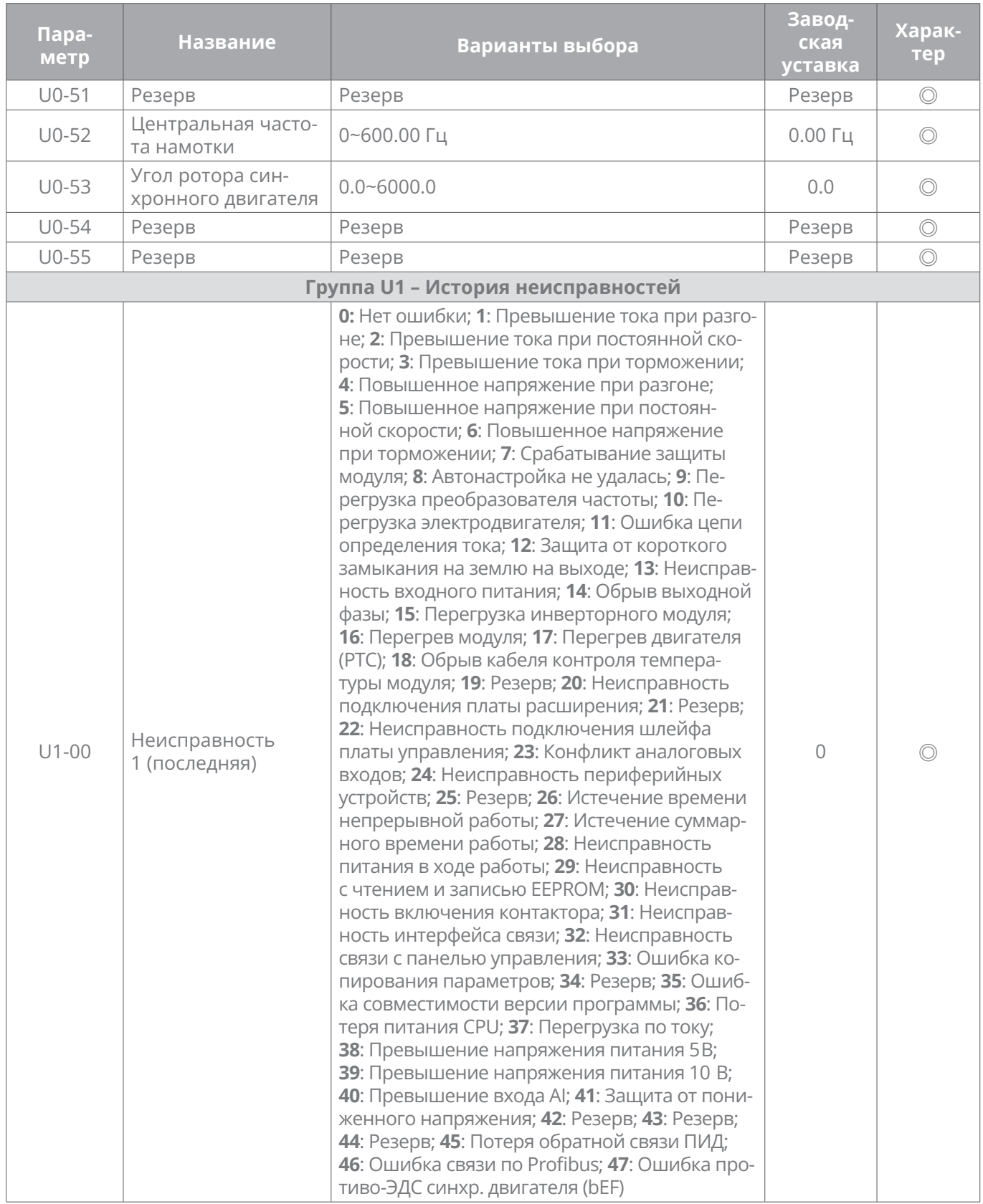

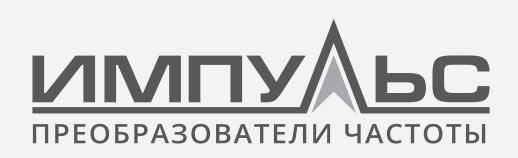

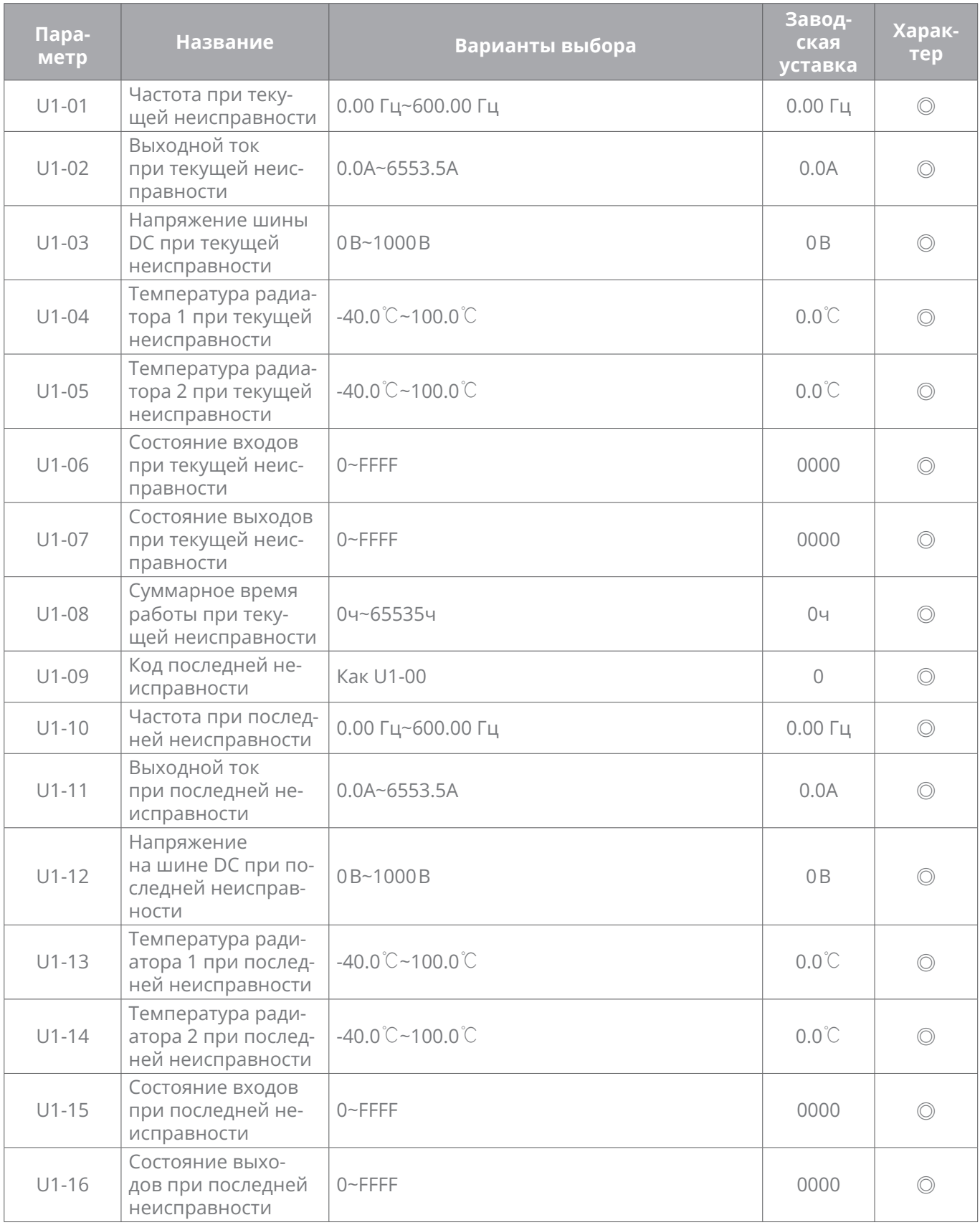

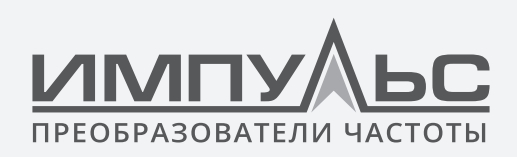

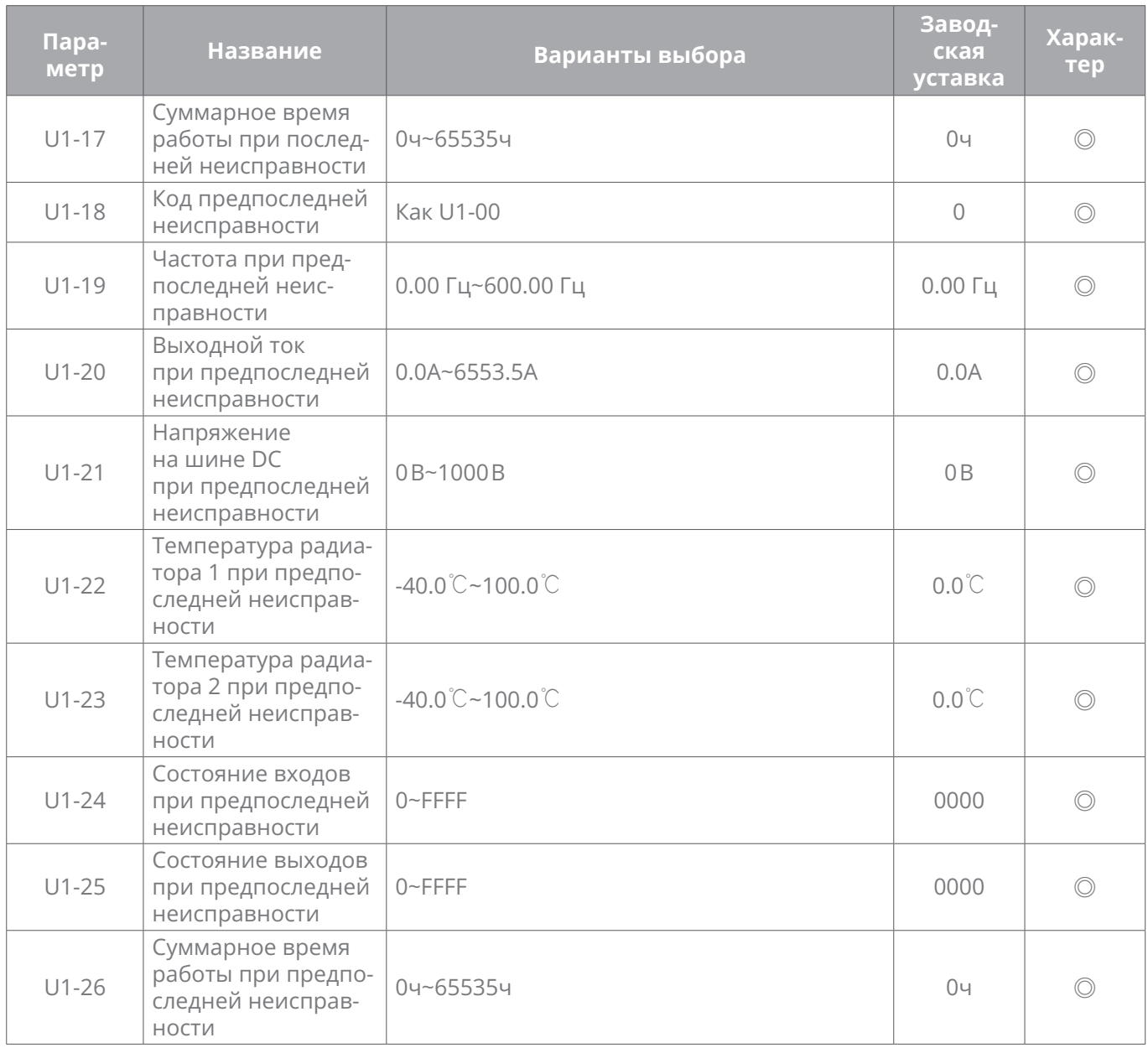

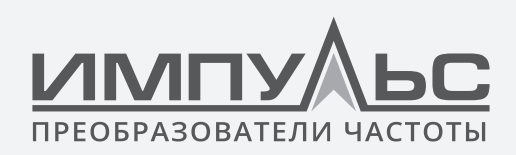

# 6 / Подробная информация о функциях

## . . . . . . . .

## **6.1 | Группа A: Системные параметры и управление параметрами**

## **Группа A0 – Системные параметры**

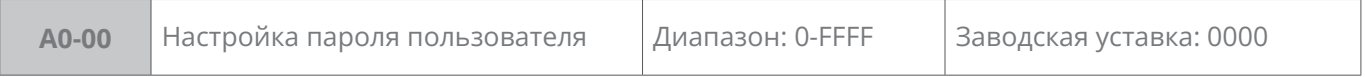

## **Настройка пароля**

Можно настроить ненулевое четырехзначное значение как пароль пользователя, после ввода пароля в «A0-00» нажать кнопку для подтверждения, и в течение 10 секунд еще раз нажать эту кнопку для подтверждения, после успешной настройки изображается «P-SEt». Установка пароля вступит в силу, если в течение 5 минут с панели управления не будет производиться никаких действий, или если питание будет отключено, а затем снова включено.

## **Изменение пароля:**

После правильного ввода старого четырехзначного пароля войти в «A0-00» (при этом в «A0-00» изображается 0000), можно настроить новый пароль, порядок настройки нового пароля такой же, как указанный выше.

## **Сброс пароля**

После правильного ввода старого четырехзначного пароля войти в «A0-00» (при этом в «A0-00» изображается 0000), дважды введите 0000 и нажать «ENT» для подтверждения, и сброс пароля успешно закончен, изображается «P-CLr»

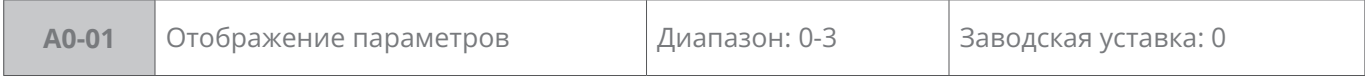

## **Этот параметр устанавливает отображение/скрытие параметров.**

**0:** Показать все параметры.

**1:** Отображать только A0-00 и A0-01.

**2:** Отображать только A0-00, A0-01 и пользовательские параметры А1-00...А1-19.

**3:** Отображать только A0-00, A0-01 и параметры, отличные от заводских.

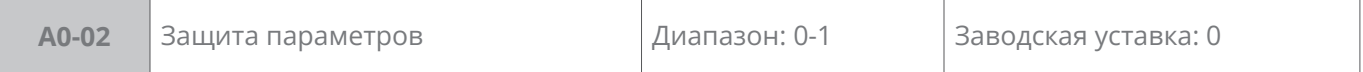

**0:** Все параметры изменяются.

**1:** Только A0-00 и параметр А0-02 программируется.

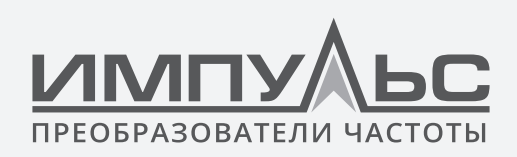

Если А0-02 = 1, то все параметры, кроме A0-00 и A0-02 будет невозможно изменить. Для их изменения выберите А0-02 = 0.

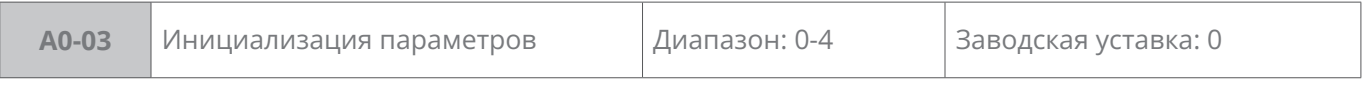

**0:** Не выбран

- **1:** Очистить записи неисправностей
- **2:** Восстановить все параметры до заводских значений (кроме параметров двигателя)
- **3:** Восстановить все параметры до заводских значений (включая параметры двигателя)
- **4:** Восстановить все параметры до параметров резервной копии

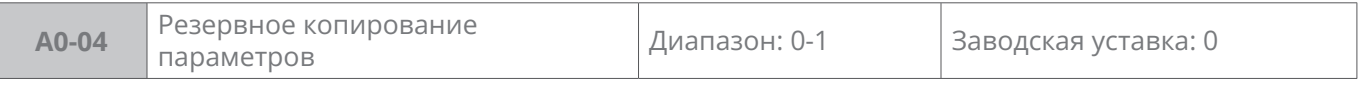

**0:** Не выбран

**1:** Резервное копирование всех параметров

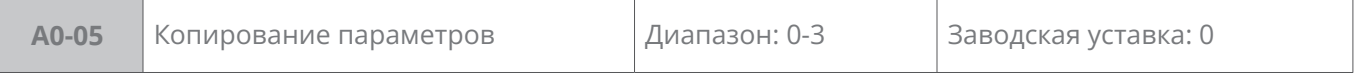

**0:** Не выбран

**1:** Выгрузить параметры

## **2:** Загрузить параметры (за исключением параметров двигателя)

#### **3:** Загрузить параметры (включая параметры двигателя)

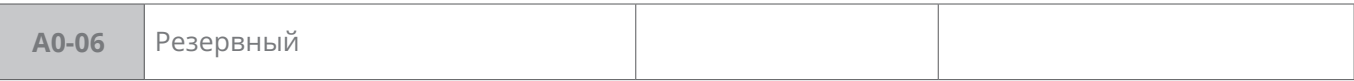

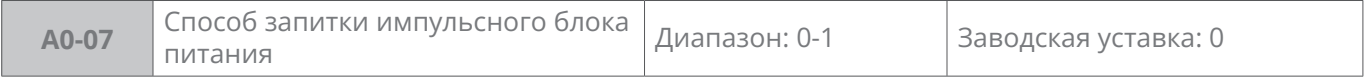

#### **0:** Питание от звена постоянного тока привода

#### **1:** Запитывается отдельно

Импульсный источник питания внутри привода не питается от напряжения звена постоянного тока, а питается от независимой цепи выпрямителя или батареи, и в таких обстоятельствах требуется дополнительная плата для определения напряжения звена постоянного тока (обратитесь в компанию ООО «СИСТЕМОТЕХНИКА»). Эта настройка обычно предназначена для случаев, когда работа схемы управления приводом не может быть остановлена при потере питания.

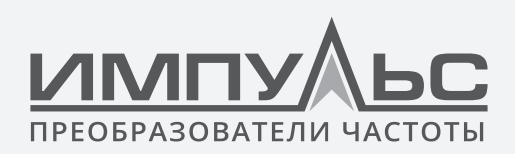

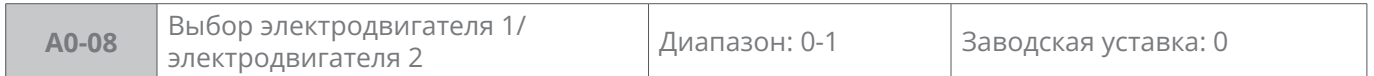

### **0:** Электродвигатель 1

Параметры электродвигателя 1 настройте в коды функций группы d0-d2.

## **1:** Электродвигатель 2

Параметры электродвигателя 2 настройте в коды функций группы d3-d5.

С помощью дискретного входа «переключение электродвигателей 1/2» можно выбрать текущий электродвигатель, как показано в таблице 6-1:

#### **Таблица 6-1**

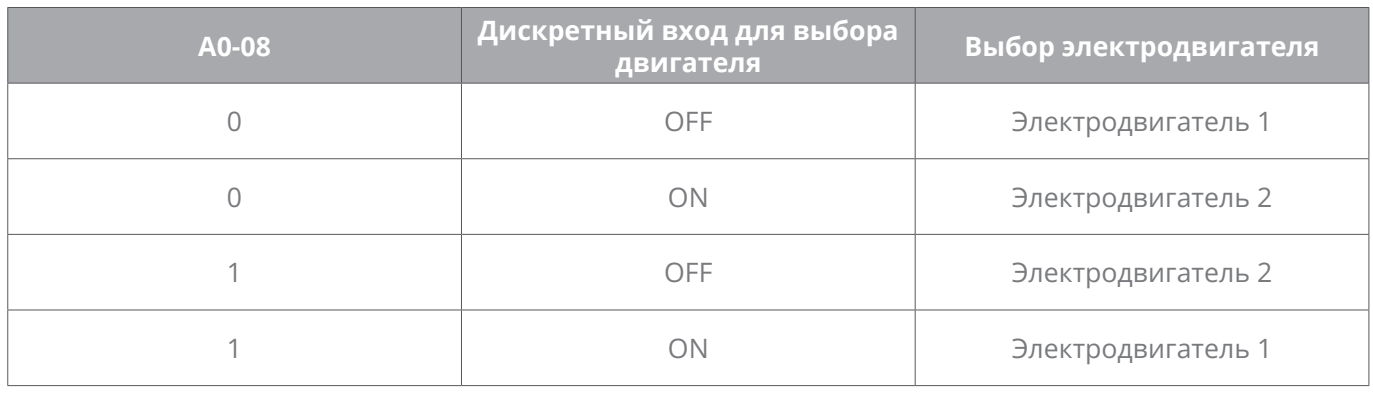

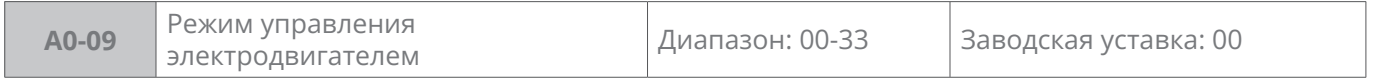

## **Разряд единиц: режим управления электродвигателем 1**

#### **0:** V/f управление

Управление по принципу постоянства напряжения к частоте. Применяется для таких случаев, когда требования к приводным характеристикам невысокие, один преобразователь частоты управляет несколькими электродвигателями, или нет возможности правильной идентификации параметров электродвигателя. При выборе V/f управления электродвигателем 1 нужно правильно установить параметры группы d1.

## **1:** Бездатчиковое векторное управление 1

Этот режим позволяет получить высокопроизводительное управление без энкодера и обеспечивает высокую адаптивность к изменениям нагрузки. Необходимо задать параметры двигателя группы d0 и параметры векторного управления группы d2.

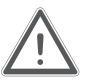

Выберите данный режим управления когда отсутствует возможность проведения автонастройки параметров двигателя с вращением вала.

#### **2:** Бездатчиковое векторное управление 2

Этот режим позволяет получить высокопроизводительное управление без энкодера и обеспечивает высокую адаптивность к изменениям нагрузки. Необходимо задать

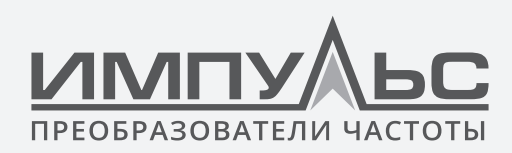

параметры двигателя группы d0 и параметры векторного управления группы d2.

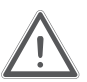

Выберите данный режим управления когда есть возможность проведения автонастройки параметров двигателя с вращением вала.

**3:** Бездатчиковое векторное управление синхронным двигателем

Помогает достичь высокопроизводительного управления PMSM без энкодера и обеспечивает высокую адаптивность нагрузки.

## **Разряд десятков: режим управления электродвигателем 2**

## **0:** V/f управление

Управление по принципу постоянства отношения напряжения к частоте. Применяется для таких случаев, когда требования к приводным характеристикам невысокие, один преобразователь частоты управляет несколькими электродвигателями, или нет возможности правильной идентификации параметров электродвигателя. При выборе V/f управления электродвигателем 2 нужно правильно установить параметры группы d4.

**1:** Бездатчиковое векторное управление 1

Этот режим позволяет получить высокопроизводительное управление без энкодера и обеспечивает высокую адаптивность к изменениям нагрузки. Необходимо задать параметры двигателя группы d3 и параметры векторного управления группы d5.

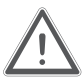

Выберите данный режим управления когда отсутствует возможность проведения автонастройки параметров двигателя с вращением вала.

**2:** Бездатчиковое векторное управление 2

Этот режим позволяет получить высокопроизводительное управление без энкодера и обеспечивает высокую адаптивность к изменениям нагрузки. Необходимо задать параметры двигателя группы d3 и параметры векторного управления группы d5.

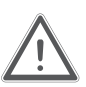

Выберите данный режим управления когда есть возможность проведения автонастройки параметров двигателя с вращением вала.

## **3:** Бездатчиковое векторное управление синхронным двигатеоем

Помогает достичь высокопроизводительного управления PMSM без энкодера и обеспечивает высокую адаптивность нагрузки.

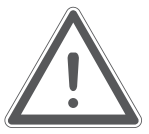

## **ВНИМАНИЕ:**

- При выборе режима векторного управления, необходимо выполнить автонастройку параметров двигателя. По завершении процесса автонастройки полученные параметры двигателя автоматически будут сохранены в памяти привода и использованы для дальнейшего управления.
- Разница в мощности между приводом и двигателем не должна быть чрезмерно большой. Кроме того, мощность двигателя может быть на два номинала ниже или на один номинал выше, чем у соответствующего привода.

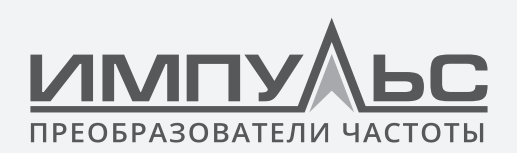

## **Группа A1 – Определяемые пользователем параметры отображения**

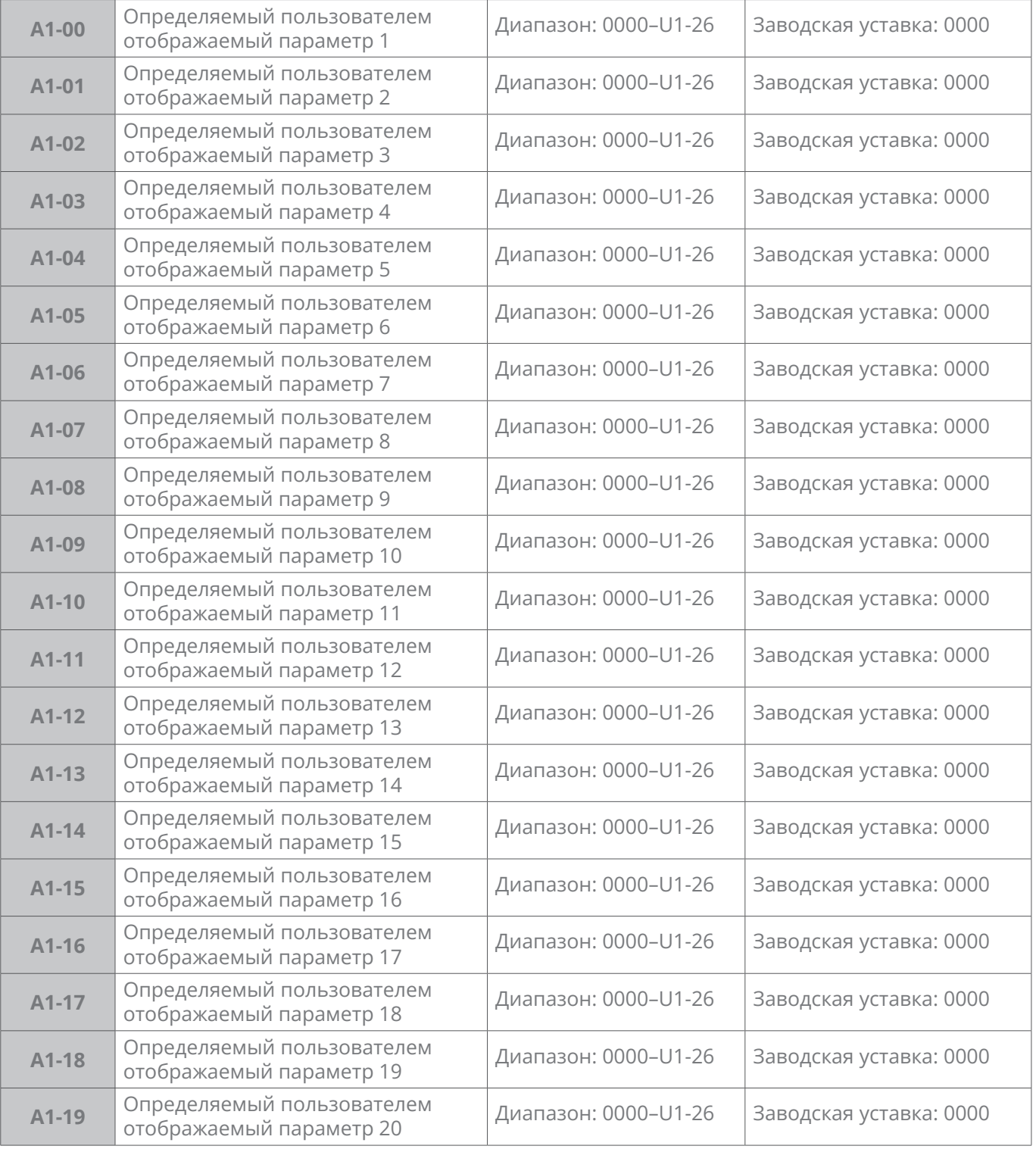

Заданные значения A1-00...A1-19 не вступят в силу, если A0-01 не установлен на 2. Диапазон разряда тысяч: 0, A, b, C, d, E, F, H, L, U

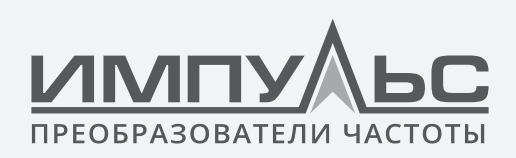

Диапазона настройки разряда сотен: 0-9 Диапазона настройки разряда десятков: 0-9 Диапазона настройки разряда единиц: 0-9

**Пример:** для отображения параметров A0-00, A0-01, b0-01, E0-01 и F0-01 необходимо установить A1-00 на b0-01, A1-01 на E0-01, A1-02 на F0-01 и A1-03...A1-19 на A0-00, а затем установите A0-01 на 2. .

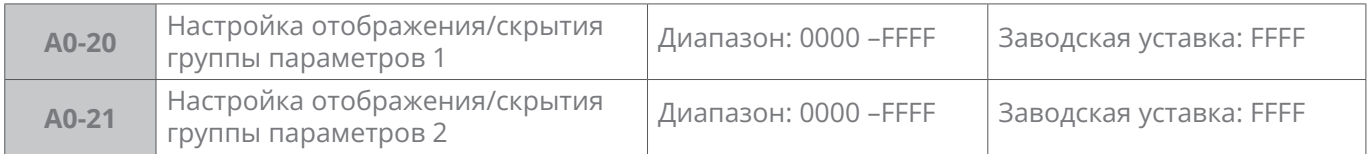

Если A0-01 присвоен «0» для отображения всех групп параметров, то будут отображаться только те подгруппы параметров, чей бит равен 1 в А1-20 и А1-21.

**A1-20:** подгруппы параметров, соответствующие бит15 (самый старший бит двоичной системы) ... бит0 (самый младший бит двоичной системы), показаны в таблице ниже.

#### **Таблица 6-2**

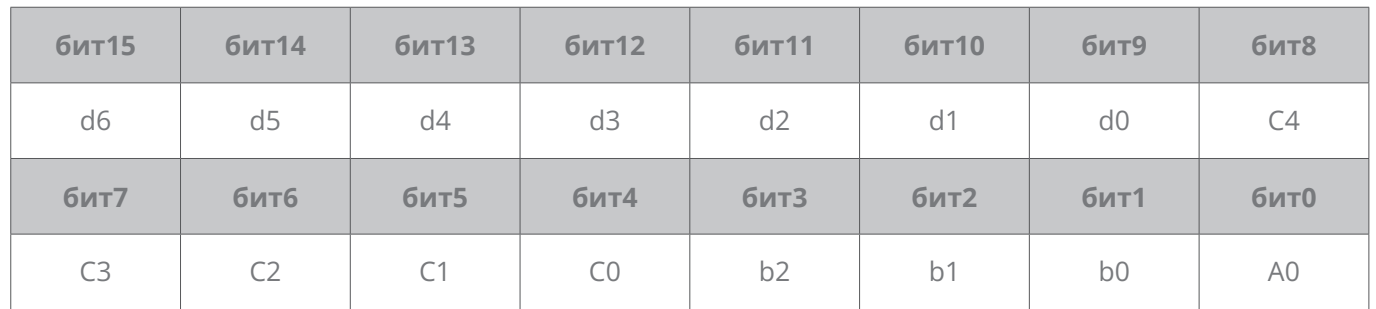

**A1-21:** подгруппы параметров, соответствующие бит15 (самый старший бит двоичной системы) ... бит0 (самый младший бит двоичной системы), показаны в таблице ниже.

#### **Таблица 6-3**

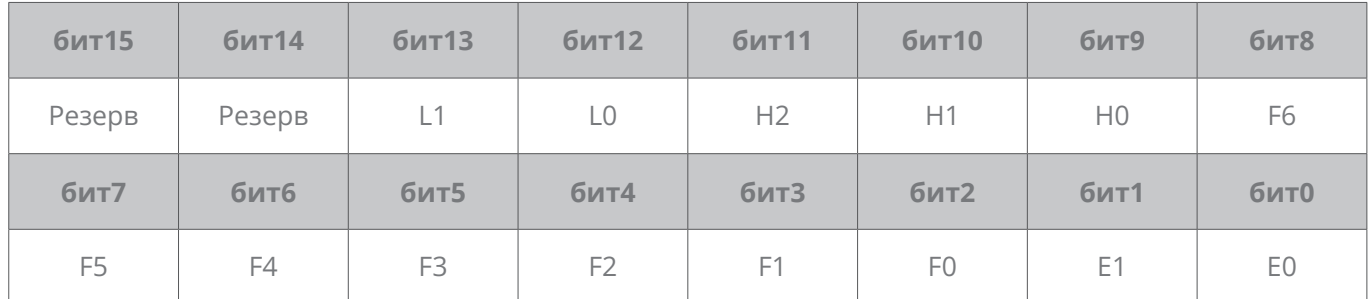

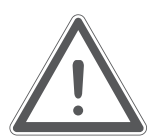

## **ВНИМАНИЕ:**

Подгруппы A0 и A1 отображаются всегда.

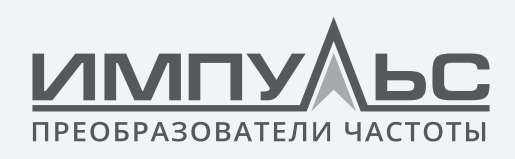

## Пример:

Помимо подгрупп параметров А0 и А1, для отображения также требуются подгруппы b0, b1, b2, C0, C1, C2, C3, d0, d1 и E1.

Для этого установите:

от A1-20 до 037F (A1-20 - это 0000 0011 0111 1111 в двоичном формате)

от A1-21 до 0001 (A1-21 - это 0000 0000 0000 0001 в двоичном формате).

## 6.2 | Группа b: Настройка параметров пуска

## Группа b0 - Задание частоты

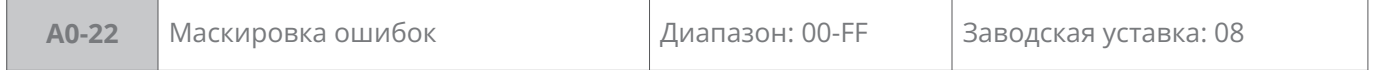

 $0$  FF

## Разряд единиц: бит3 бит2 бит1 бит0

бит установлен 0: выявить

бит установлен 1: скрыть

бит 0: ошибка GdP

бит 1: ошибка SP1

бит 2: ошибка SP2

бит 3: ошибка ЦП

Разряд десятков: бит3 бит2 бит1 бит0

бит установлен 0: выявить бит установлен 1: скрыть

бит 0; ошибка AIP

бит 1: ошибка OL3

бит 2: ошибка оптического распознавания символов

бит 3: нет назначения

Например, если ошибки GdP, SP1, SP2, CPU необходимо замаскировать, то задайте разряд единиц как шестнадцатеричное F (установите бит бит3 бит2 бит1 бит0 равными 1).

С помощью параметров группы b0 производится настройка задания частоты. Логика задания частоты представлена на рис. 6-1.

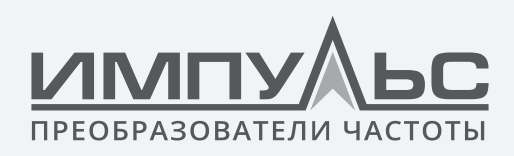

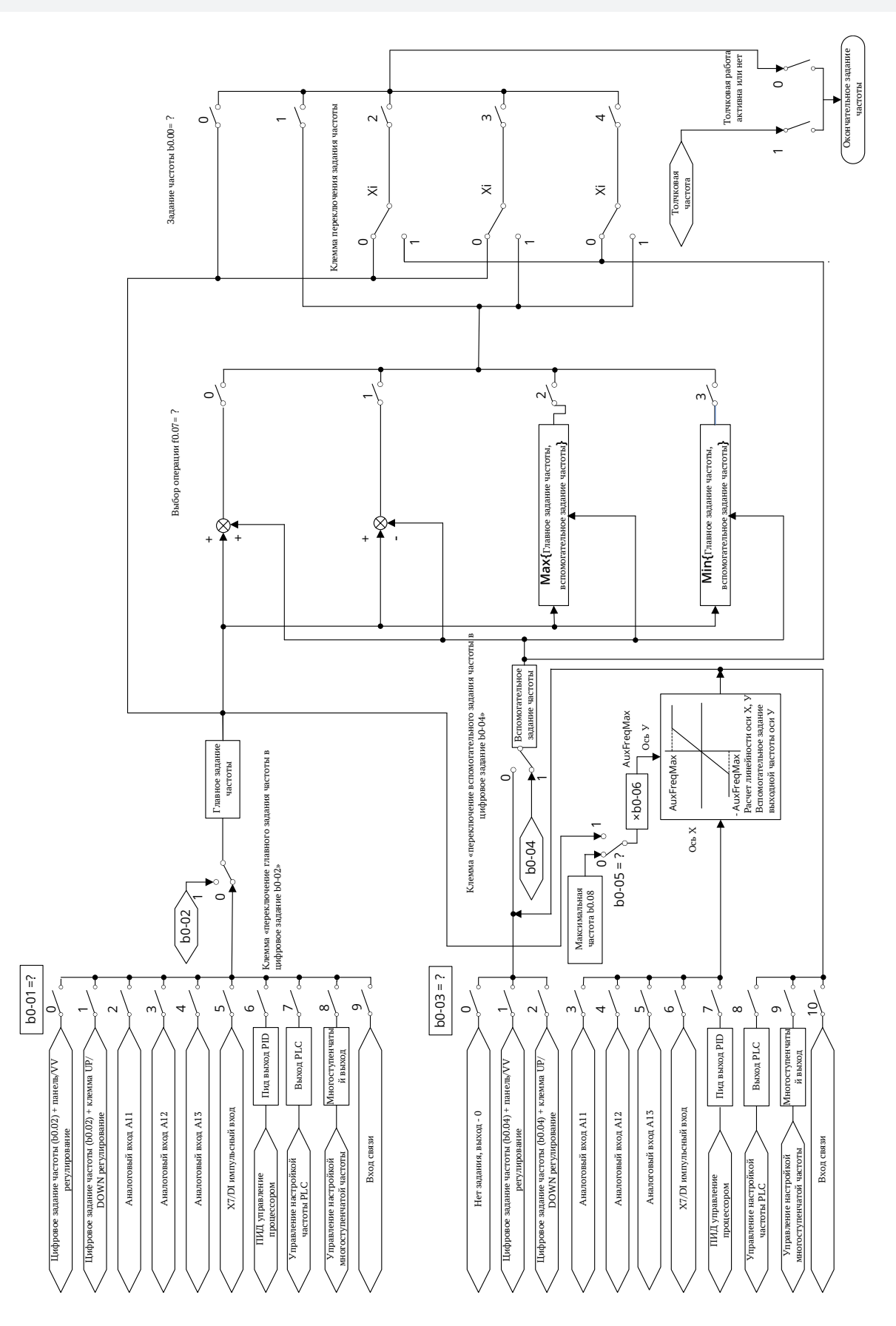

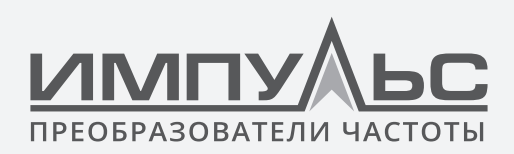

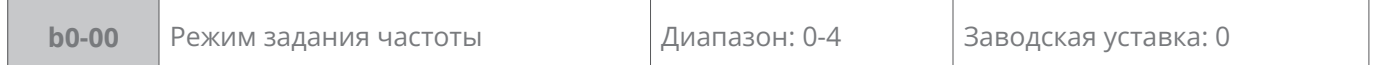

## 0: Основной канал задания частоты

Выходная частота привода определяется основным каналом задания частоты b0-01. Дополнительную информацию см. в параметрах b0-01 и b0-02.

- 1: Арифметическое действие над уставками основного и вспомогательного каналов заданий (b0-07)
- 2: Переключение между основным и вспомогательным каналами заданий

При b0-00 = 2, переключение между основным и вспомогательным каналами заданий может быть реализовано через клемму цифрового входа «переключение задания частоты».

Когда состояние клеммы «переключение задания частоты» = 0, то задание частоты привода будет определяться параметром b0-01.

Когда состояние клеммы «переключение задания частоты» = 1, то задание частоты привода будет определяться параметром b0-03 (Вспомогательный канал задания частоты FREO).

3: Переключение между основным каналом задания и арифметическим действием над уставками основного и вспомогательного каналов заданий (b0-07)

При b0-00=3, переключение между основным и арифметическим действием над уставками основного и вспомогательного каналов заданий может быть реализовано через клемму цифрового входа «переключение задания частоты».

Когда состояние клеммы «переключение задания частоты» = 0, то задание частоты привода будет определяться параметром b0-01.

Когда состояние клеммы «переключение задания частоты» = 1, то задание частоты привода будет определяться арифметическим действием над уставками основного и вспомогательного каналов заданий (b0-07).

4: Переключение между вспомогательным каналом задания и арифметическим действием над уставками основного и вспомогательного каналов заданий (b0-07)

При b0-00=4, переключение между вспомогательным каналом задания и арифметическим действием над уставками основного и вспомогательного каналов заданий может быть реализовано через клемму цифрового входа «переключение задания частоты».

Когда состояние клеммы «переключение задания частоты» = 0, то задание частоты привода будет определяться параметром b0-03.

Когда состояние клеммы «переключение задания частоты» = 1, то задание частоты привода будет определяться арифметическим действием над уставками основного и вспомогательного каналов заданий (b0-07).

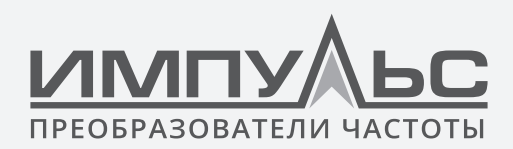

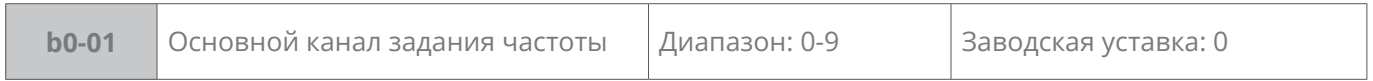

**0:** Цифровая уставка (b0-02) и её изменение кнопками ∧|∨ панели управления.

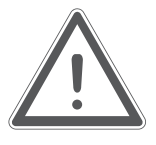

## **ВНИМАНИЕ:**

Регулировку частоты с помощью кнопок  $\wedge$   $\vee$  на панели управления можно сбросить с помощью функции клеммы «Сброс команд ВВЕРХ/ВНИЗ (включая клавиши  $\wedge$   $\vee$  )». Подробнее см. С0-01...С0-10.

- **1:** Цифровая уставка (b0-02) и её изменение через клеммник управления ВВЕРХ/ВНИЗ
- **2:** Аналоговый вход AI1

AI1 является входом по напряжения (0...10 В) или току (0...20 мА). Выбор между типами входов осуществляется переключателем S2, расположенным на плате управления.

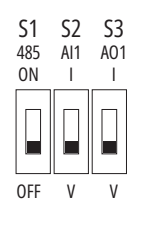

*Рис. 6-2*

## **3:** Аналоговый вход AI2

-10  В…+10  В, входной импеданс 25 кОм. Параметры C2-00…C2-20.

См. группу параметров C4 для автоматической коррекции аналогового входа. При использовании внешнего аналогового сигнала схема подключения показана ниже.

**4:** Аналоговый вход EAI (на плате расширения)

При применении карты расширения I/O.

Является входом по напряжения (0...10 В) или току (0...20 мА), см. описание AI1.

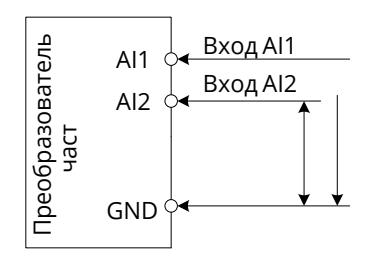

*Рис. 6-3*

Если внутренний источник питания 10 В используется с потенциометром, схема подключения.

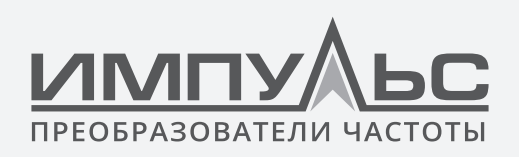

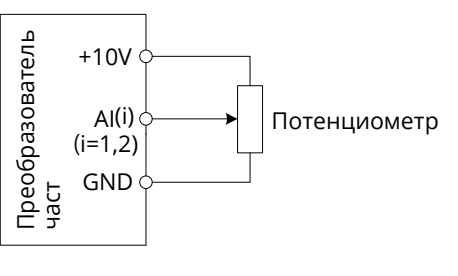

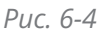

**5:** X6/DI импульсный вход

Задание частоты будет определяться импульсным входом через клемму X6/DI. В таком случае C0-07 следует установить на 24. Соответствующее соотношение между частотой импульсов и заданием частоты указано в C2-24...C2-27.

**6:** Выход ПИД-регулятора

Подробности см. в группе параметров F0.

**7:** ПЛК

Задание частоты определяется простым ПЛК. Подробности в группе параметров F2.

**8:** Заданные скорости

16 (2, 4, 8) скоростей может быть задано с помощью набора дискретных входов. Таблица комбинации дискретных входов для определения заданных скоростей (ЗС): Таблица 6-4

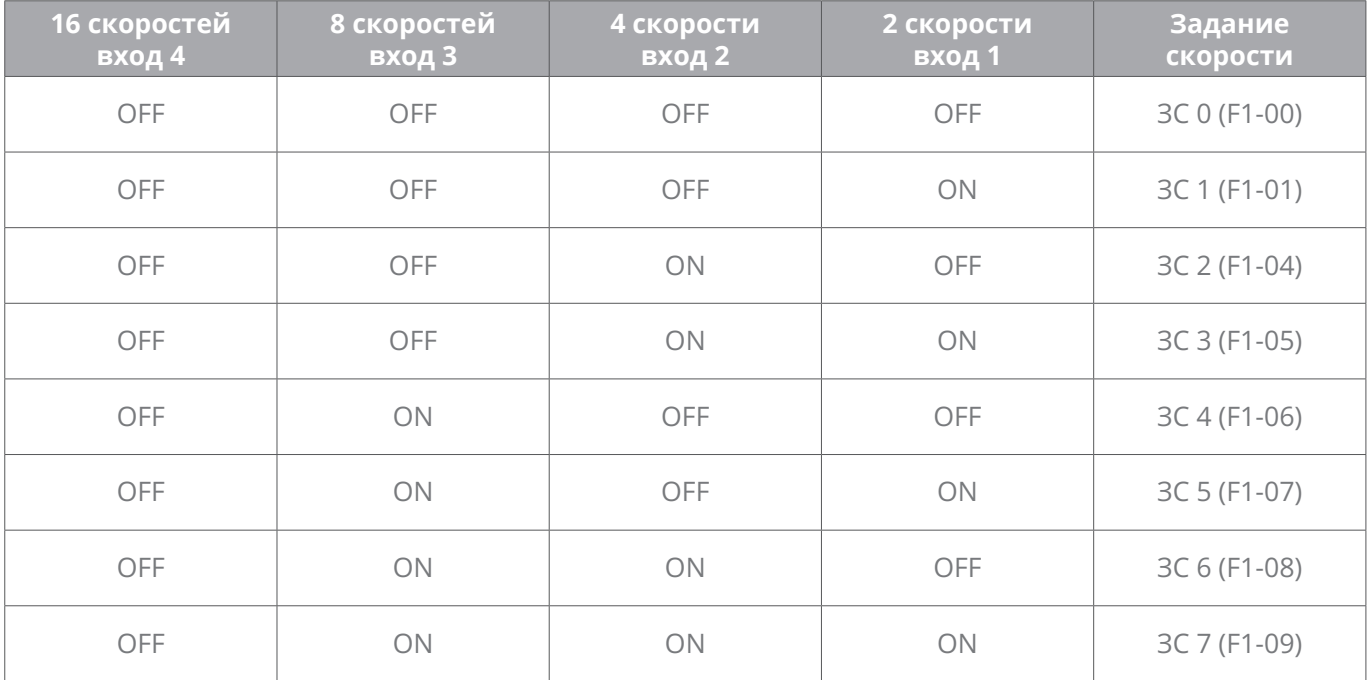

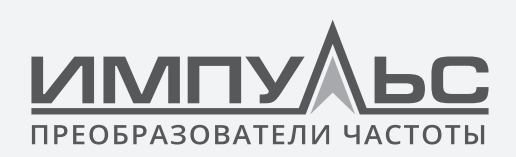

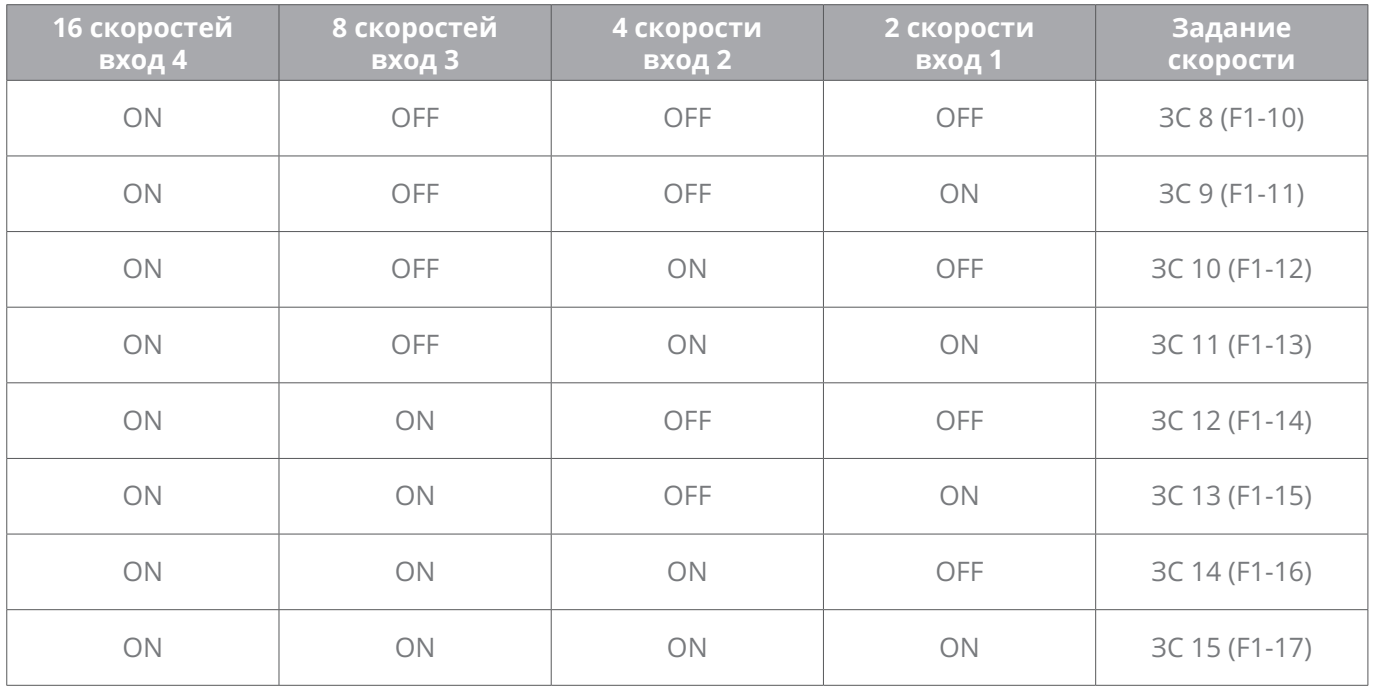

## **9:** Интерфейс связи

Управляющий приводом ПЛК является основным каналом задания частоты посредством коммуникационного интерфейса RS485.

См. подгруппу H0 и приложение к данному руководству для получения дополнительной информации о протоколе связи, программировании и т. д.

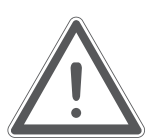

## **ВНИМАНИЕ:**

С помощью клеммы «переключение основного канала задания частоты в цифровую уставку b0-02» дискретного входа производится переключение каналов заданий. Когда эта клемма не активна, основной канал задания частоты определяется b0-01; когда клемма активна, основным каналом становится b0-02.

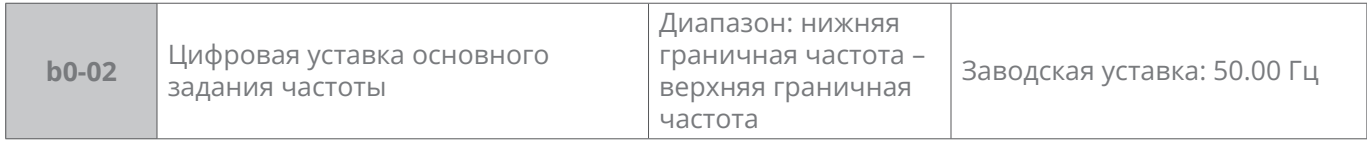

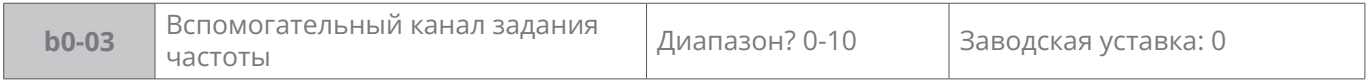

## **0:** Не выбран

**1:** Цифровая уставка (b0-04) + регулировка с помощью ∧ $\vee$  панели управления

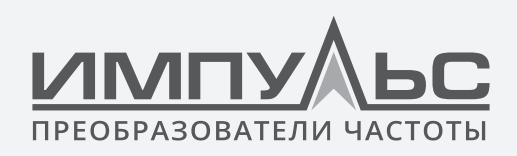

- **2:** Цифровая уставка (b0-04) +регулировка через клеммник управления UP/DOWN
- **3:** Аналоговый вход AI1
- **4:** Аналоговый вход: AI2
- **5:** Аналоговый вход EAI (на плате расширения IO)
- **6:** X6/DI импульсный вход

Значение вспомогательного задания частоты определяется импульсной частотой.

- **7:** Выход ПИД-регулятора
- **8:** ПЛК

Значение вспомогательного задания частоты определяется проостым ПЛК. По подробной информации см. коды функции группы F2.

**9:** Заданные скорости

С помощью комбинации состояния «клемм 1-4 Заданные скорости» можно настроить 16 шагов задания с заданными скоростями.

#### **10:** Интерфейс связи

Подробная информация в описании группы параметров Н0.

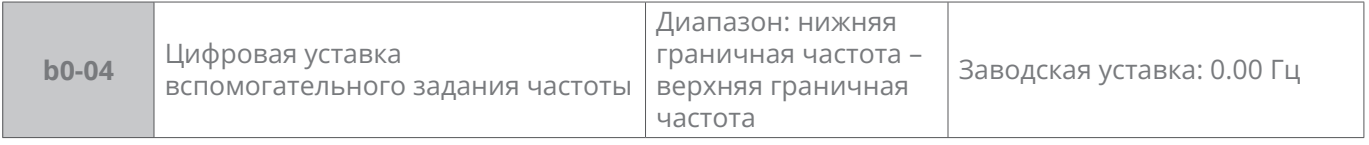

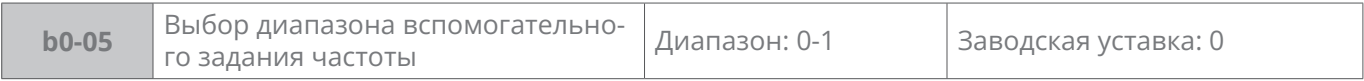

#### **0:** Относительно максимальной частоты

#### **1:** Относительно основной уставки

#### Подробнее в описании b0-06

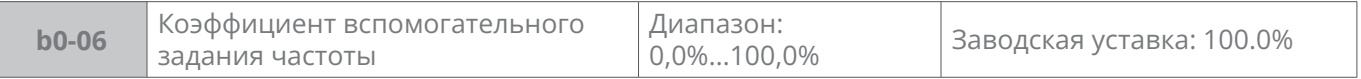

Когда **b0-03** = AI1, AI2, EAI, импульсный вход X6/DI или выход ПИД-регулятора в качестве вспомогательного канала задания частоты, то **b0-05** и **b0-06** определяют конечное выходное значение вспомогательного задания частоты FREQ.

При **b0-05 = 0 (относительно максимальной частоты)**: максимальная частота, соответствующая максимальному значению, определяется как: **b0-06×b0-08.**

#### **Пример:**

Выберите AI1 в качестве вспомогательного канала задания частоты FREQ (b0-03 = 3)
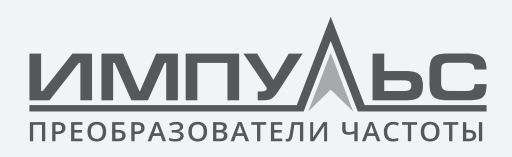

и установите AI1 на кривую 1 (C2-00: Разряд единиц равен 0), как показано на рис. ниже.

В таком случае частота, соответствующая максимальному значению по входу кривой 1, должна быть: C2-02 × [b0-06×b0-08].

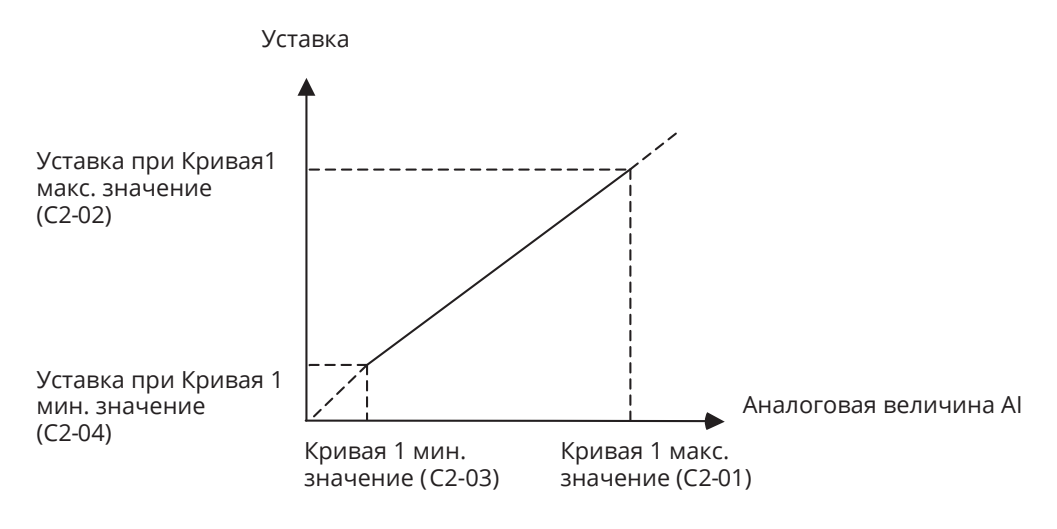

*Рис. 6-5*

Когда импульсный вход X6/DI выбран в качестве вспомогательного канала задания частоты FREQ (b0-03 = 6), частота, соответствующая максимальному значению входа DI, должна быть: C2-25 × [b0-08 × b0-06].

Когда в качестве вспомогательного канала задания частоты FREQ выбран ПИД-регулятор, частота, соответствующая максимальному значению выходного сигнала ПИД-регулятора должна быть b0-08 × b0-06.

Схема выхода ПИД показана на рис. 6-6:

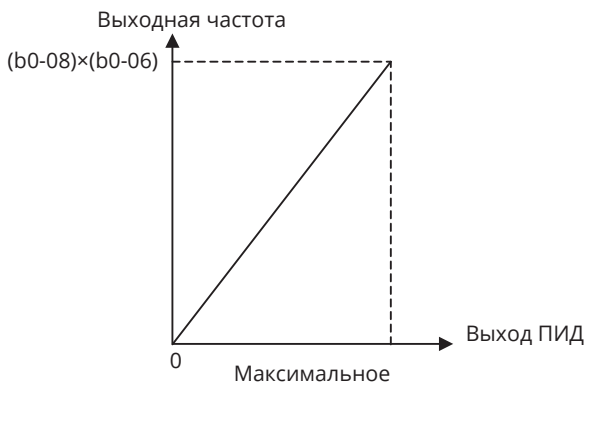

*Рис. 6-6*

# **Пример:**

При выборе AI1 в качестве вспомогательного канала задания частоты FREQ (установите b0-03 на 3) и установите AI1 на кривую 1 (C2-00: Разряд единиц равен 0).

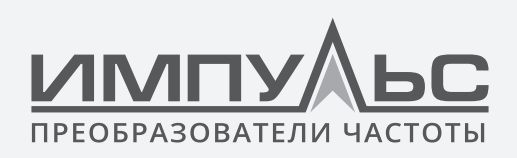

В таком случае частота, соответствующая максимальному значению по входу кривой 1, должна быть: C2-02 × [основное задание частоты × b0-06].

Когда импульсный вход X6/DI выбран в качестве вспомогательного канала задания частоты FREQ (b0-03 = 6), частота, соответствующая максимальному значению входа DI, должна быть: C2-25 × Госновное задание частоты × b0-06].

Когда в качестве вспомогательного канала задания частоты FREQ выбран ПИД-регулятор, частота, соответствующая максимальному значению выходного сигнала ПИД-регулятора, должна быть: (основное задание частоты × b0-06).

Схема выхода ПИД показана на рис. 6-7:

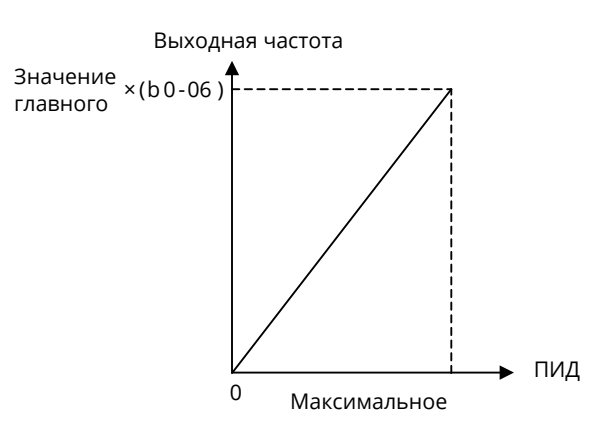

Puc. 6-7

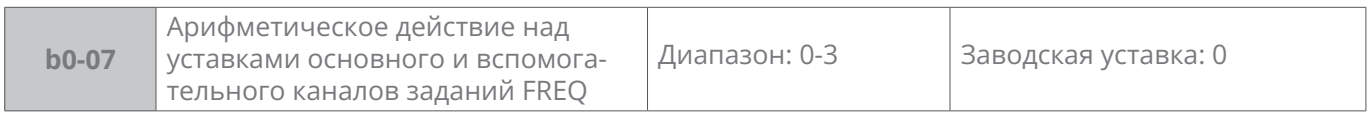

0: Основной + вспомогательный

1: Основной – вспомогательный

2: Мах { Основной, вспомогательный}

**3:** Міп { Основной, вспомогательный}

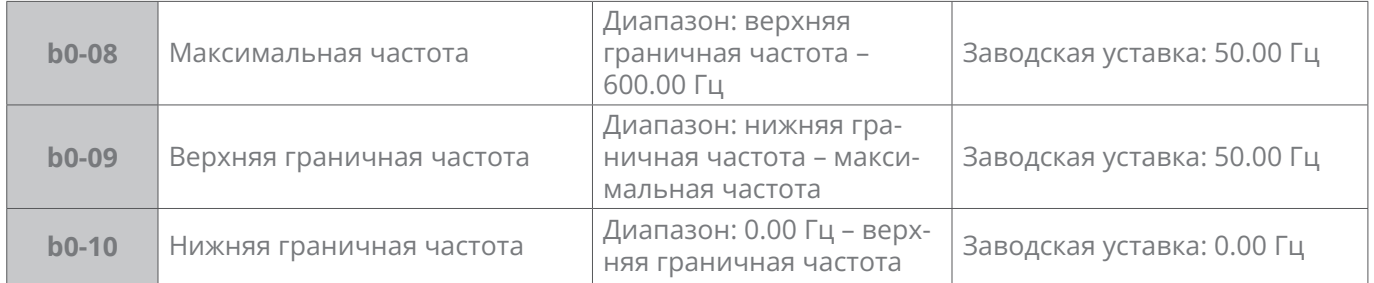

b0-08 максимальная частота является максимально допустимой выходной частотой привода и обозначена на рисунке как fmax.

b0-09 верхняя граничная частота - это определяемая пользователем максимально до-

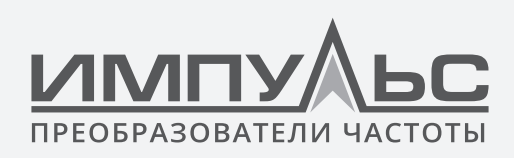

пустимая рабочая частота, обозначенная буквой fH.

b0-10 нижняя граничная частота -это определяемая пользователем минимальная допустимая рабочая частота, отмеченная символом fL.

На рисунке 6-8 fN - номинальная частота электродвигателя, VN - номинальное напряжение электродвигателя.

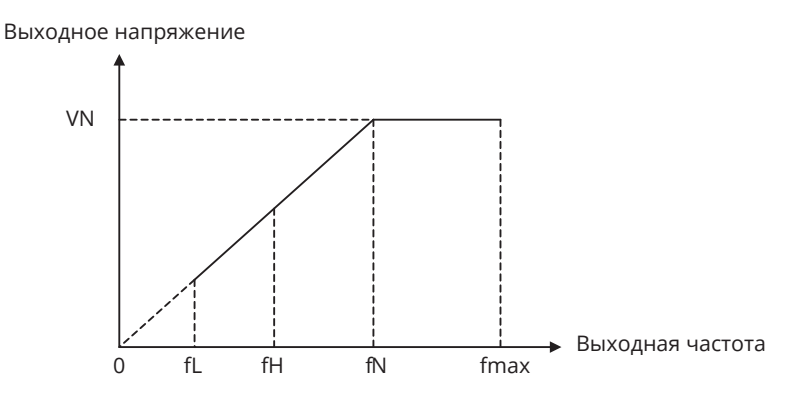

Puc. 6-8

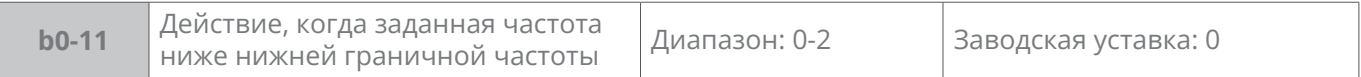

- 0: Работа на нижней граничной частоте
- 1: Работа на частоте 0 Гц
- 2: Останов

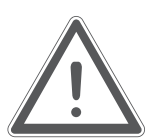

# ВНИМАНИЕ:

В случае ПИД управления выбор этого параметра не активен.

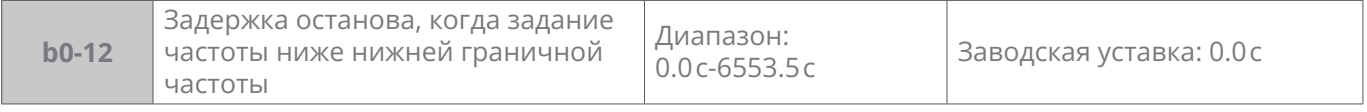

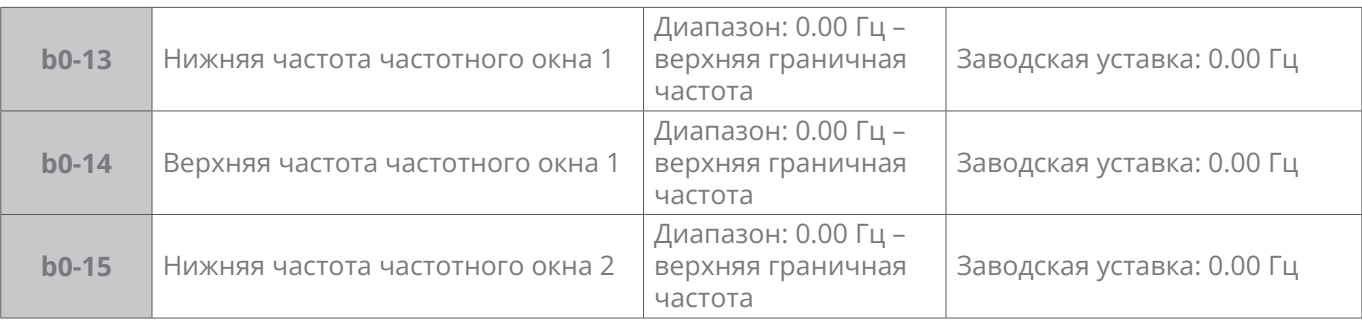

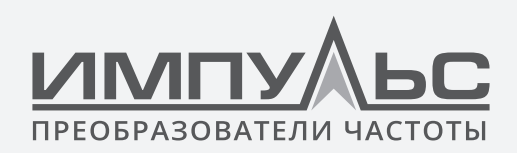

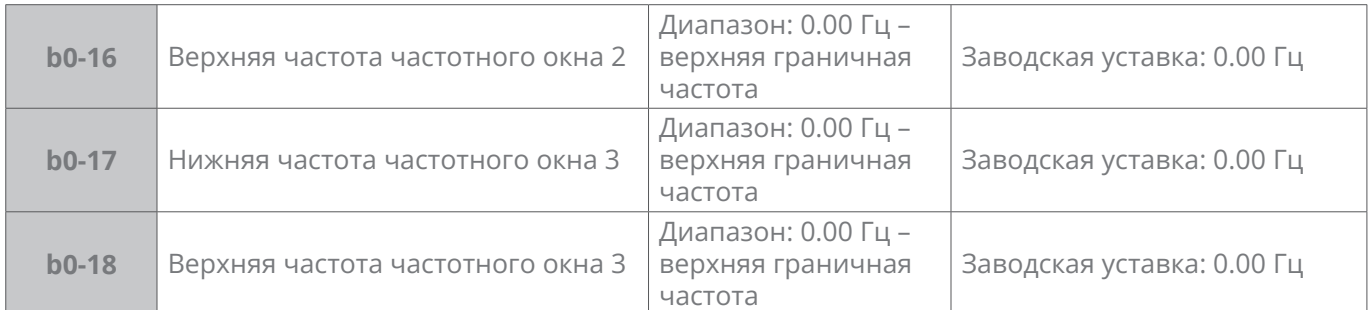

Пропуск частоты – функция, предназначенная для предотвращения работы привода в зоне резонанса механической системы. Можно определить не более 3 зон пропуска. Схема показана на рис. 6-9:

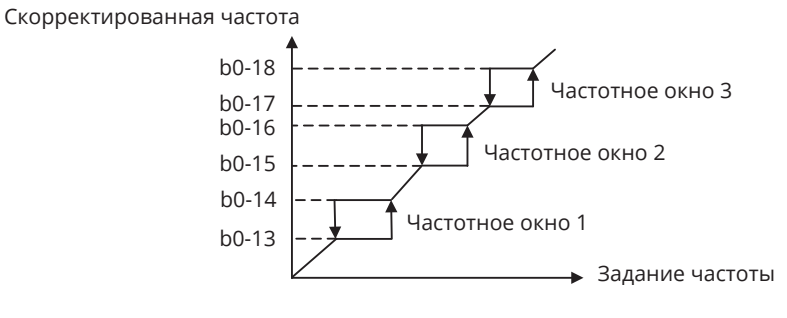

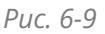

После установки параметров зон пропуска выходная частота привода будет автоматически выходить из этих зон, даже если задание частоты находится внутри них.

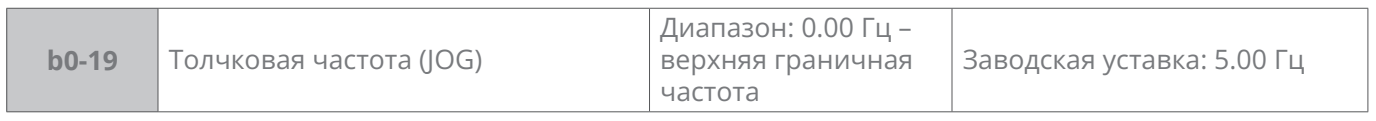

Этот параметр устанавливает рабочую частоту во время толчкового (пошагового) режима. Время разгона в задается параметром **b2-10**, а время торможения — параметром **b2-11**.

Управление командой толчкового (пошагового) режима может осуществляться через панель управления, клеммник управления или интерфейс связи.

Многофункциональную клавишу MF можно настроить как клавишу толчкового перемещения вперед или назад с помощью параметра **L0-00.**

Толчковый режим можно реализовать с помощью «1: JOG (ТОЛЧОК) вперед » и «2: JOG (ТОЛЧОК) вперед » DI, а также через интерфейс связи.

Схема работы в толчковом режиме приведена на рис. 6-10:

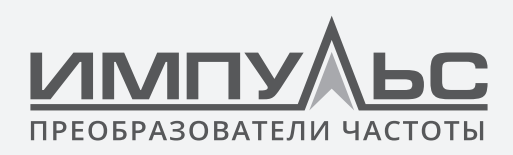

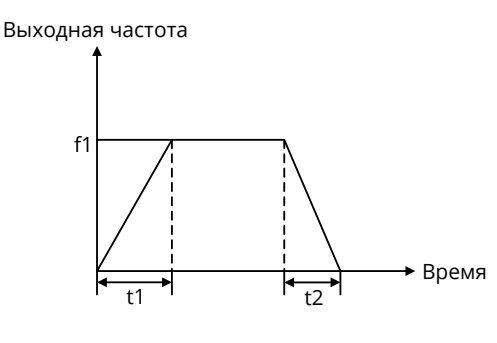

Puc. 6-10

Здесь:

f1 - частота толчкового режима b0-19

t1 - время разгона от нуля до толчковой частоты, t1=(b2-10)×f1/(b0-08), b0-08 - максимальная частота.

t2 - время торможения от толчковой частоты до нуля, t2=(b2-11)×f1/(b0-08).

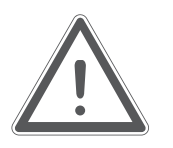

# ВНИМАНИЕ:

Заданное значение частоты толчкового режима свободно от ограничений верхнего и нижнего пределов частоты. Толчковый режим запускается со стартовой частоты, и его запуск не ограничивается параметром b1-05.

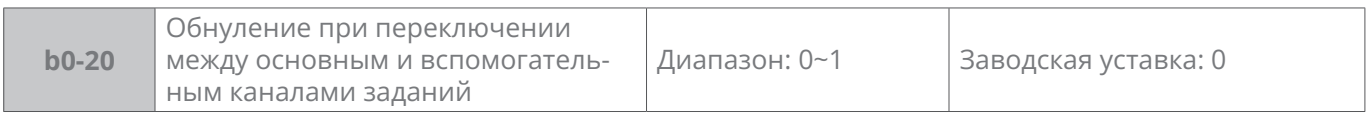

 $0 - 1$ 

0: Обнуление

1: Без обнуления

# Группа b1 - Управление пуском/остановом

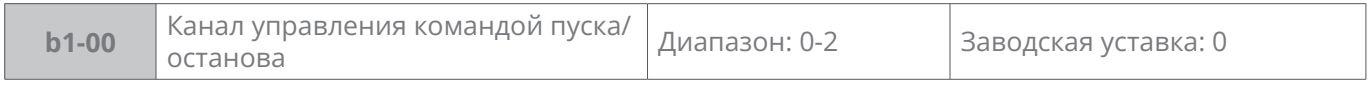

# О: Панель управления

Кнопки RUN, STOP/RESET, MF (параметром L0-00 настроить многофункциональную кнопку на работу в толчковом режиме JOG) применяются для подачи команд пуска/останова.

1: Управление через клеммник управления

Подачей сигналов на дискретный вход производится пуск вперед и назад по двух- и

149

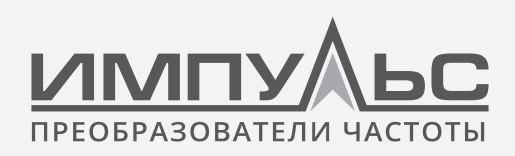

трех-проводной схеме. Подробнее - в описании группы СО.

# 2: Управление по интерфейсу связи

Команды пуска/останова подаются от ПК (контроллера) по RS485. Подробнее - в описании группы НО.

Переключение между источниками команд пуска / останова осуществляется дискретным сигналом на DI или последовательными нажатиями кнопки MF.

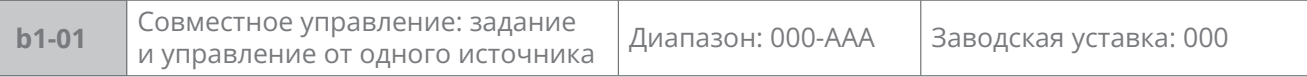

Этот параметр определяет привязку трех способов задания команды пуска и каналов задания частоты, которые удобны для осуществления синхронного переключения.

Например: при управлении с помощью панели управления канал задания частоты -Al1 (разряд единиц b1-01 настроен на 3), при управлении через клеммник управления привязанный способ задания частоты - X6/DI импульсный вход (разряд десятков b1-01 настроен на 6). Если команда ПУСК подается с панели управления, то задание частоты с Al1; если команда пуска переключена на управление с клемм, то задание текущей частоты автоматически переключается на X6/DI импульсный вход.

Разряд единиц: задание частоты связано с панелью управления:

- 0: Нет привязки
- 1: Цифровая уставка основного задания FREQ (b0-02) изменяемая кнопками  $\wedge\hspace{-0.15cm}\mid\hspace{0.15cm}\vee$  панели управления
- 2: Цифровое задание (b0-02) + регулировка с помощью клемм UP/DOWN
- 3: Аналоговый вход Al1
- 4: Аналоговый входАl2
- 5: Аналоговый вход EAI (на плате расширения IO)
- 6: X6/DI импульсный вход
- 7: Выход ПИД-регулятора
- $8: \Box \Box K$
- 9: Заданная скорость
- А: Интерфейс связи

Подробнее см. описание параметра.

Разряд десятков: задание частоты связано с клеммником управления. Аналогично с разрядом единиц.

Разряд сотен: задание частоты связано с интерфейсом связи. Аналогично представленным выше.

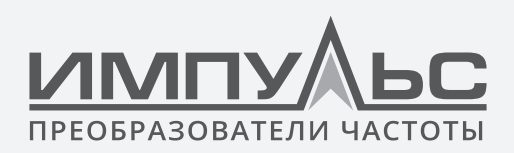

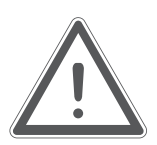

# **ВНИМАНИЕ:**

- Разные источники команд пуска могут привязаны к одному и тому же каналу задания частоты.
- Канал задания частоты, привязанный источнику команды пуска, имеет приоритет над каналом задания частоты в группе b0

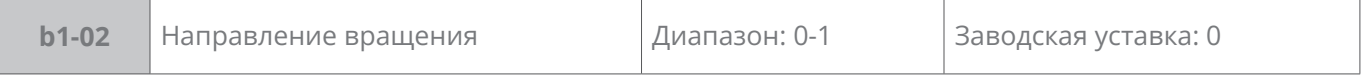

Этот параметр применяется, если нужно изменять направление вращения ТОЛЬКО с панели управления.

# **0:** Вперед

# **1:** Назад (реверс)

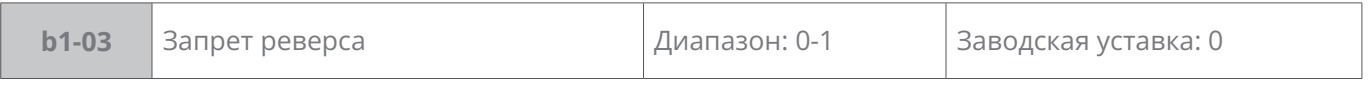

# **0:** Реверс разрешен

# **1:** Реверс запрещен

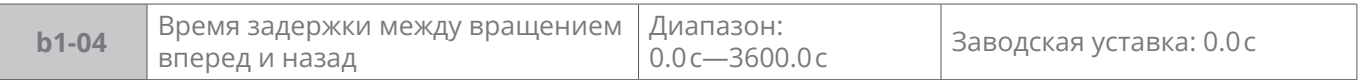

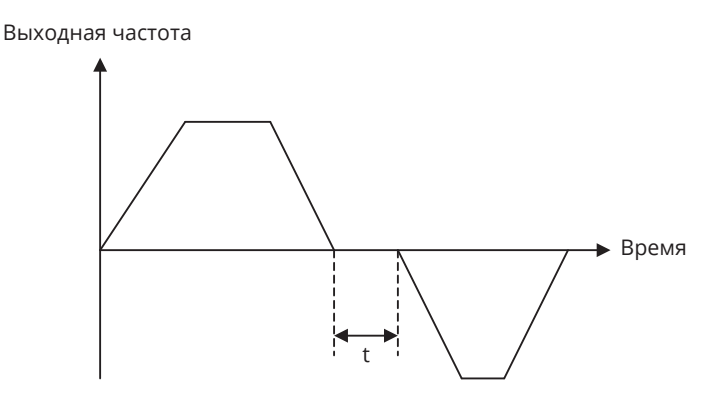

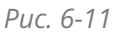

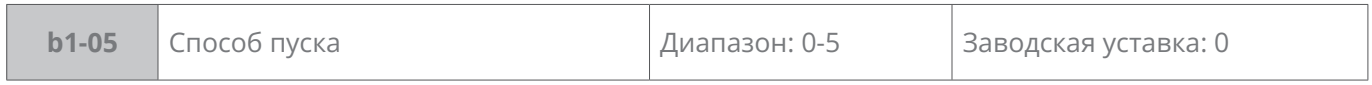

Способ пуска активизирован в ходе перехода преобразователя частоты из режима останова в режим работы.

# **0:** Пуск с начальной частоты

Когда преобразователь частоты начинает работать из состояния останова, он запускается с начальной частоты (b1-06), и поддерживает эту частоту в течение времени, установленного параметром b1-07, затем ускоряется до задания частоты в соответ-

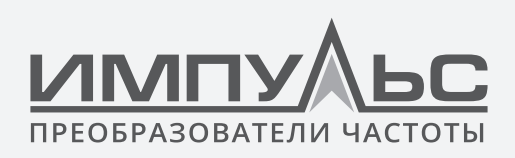

ствие с выбранным ускорением и временем.

1: Сначала торможение постоянным током, потом пуск

Чтобы полностью остановить электродвигатель, преобразователь сначала выполняет торможение постоянным током в течение определенного времени, см. параметры b1-08, b1-09, затем запускается на начальной частоте (b1-06), выдерживая период времени b1-07, а затем разгоняется до заданной частоты.

- 2: Самоподхват 1
- 3: Самоподхват 2
- 4: Самоподхват 3
- 5: Самоподхват 4

Привод определяет остаточную скорость вращения двигателя, чтобы осуществить его плавный запуск. Этот метод пуска применим при кратковременной потере питания инерционных механизмов, например, таких как центробежные вентиляторы. Установите значения параметров двигателя b1-10...b1-12.

Если параметр установлен в значения 3 или 4, установите точные значения параметров двигателя b1-10...b1-12. Плата EPC-VD2 не требуется. Самоподхват 4 имеет большую точность программного поиска скорости, и поэтому чаще применяется.

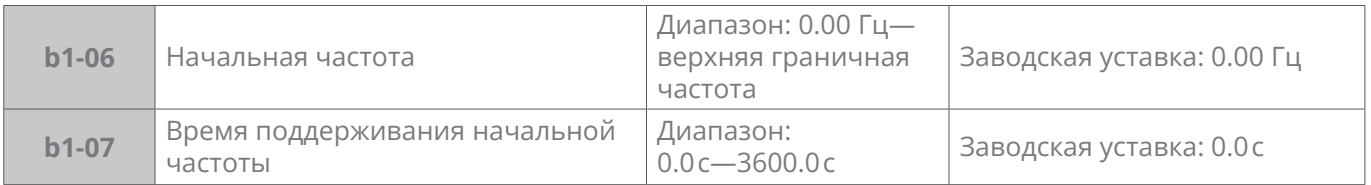

Начальная частота — это начальная выходная частота запуска привода из состояния останова. Время удержания начальной частоты - это время непрерывной работы с начальной частотой. По истечении этого времени привод разгоняется до заданной частоты. Обычно соответствующая пусковая частота и время удержания обеспечивают пусковой момент при высокой нагрузке.

Если заданная частота ниже начальной частоты, выходная частота привода равна 0 Гц. Начальная частота и время удержания стартовой частоты действуют в момент запуска двигателя, а также при переключении между вращением вперед и назад. Время разгона в группе b2 не включает время удержания начальной частоты.

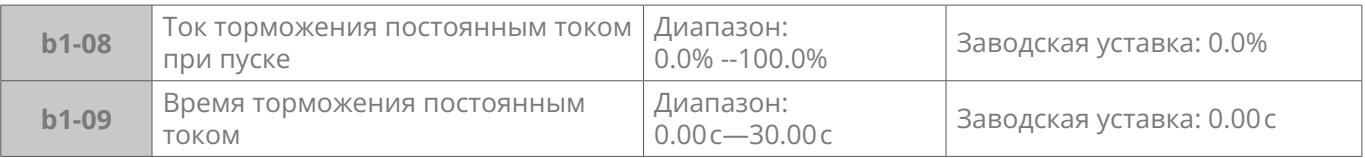

Когда двигатель запускается b1-05 = 1: Пуск с торможением постоянным током DC установите эти два параметра. 100% соответствует номинальному току привода. Если время торможения установлено на 0, то торможение постоянным током DC при запуске неактивно.

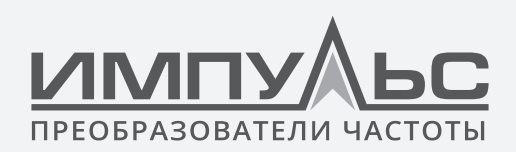

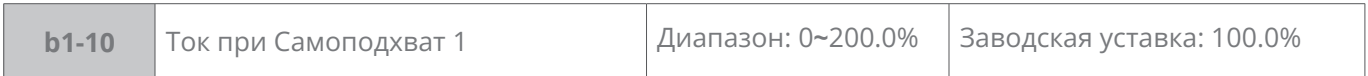

Выставьте ток при самоподхвате. 100 % соответствует номинальному току привода. Когда выходной ток привода меньше значения этого параметра, считается, что выходная частота привода равна скорости двигателя, и функция подхвата завершена.

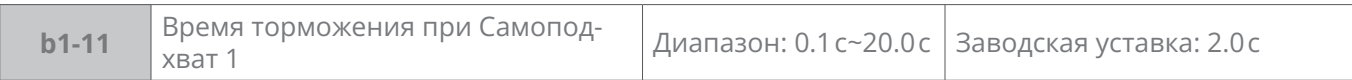

Настройка времени относится к времени торможения привода от максимальной частоты до 0. Чем короче время торможения, тем быстрее будет происходить самоподхват . Однако чрезмерно быстрый поиск скорости приводит к неточности подхвата.

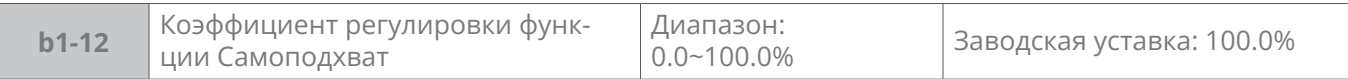

Коэффициент регулировки может подавлять выходной ток в процессе выполнения самоподхвата, тем самым улучшая плавность пуска.

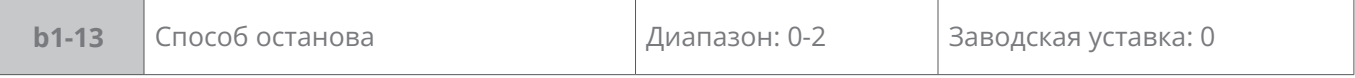

**0:** По рампе

**1:** Выбегом

# **2:** По рампе + торможение постоянным током DC

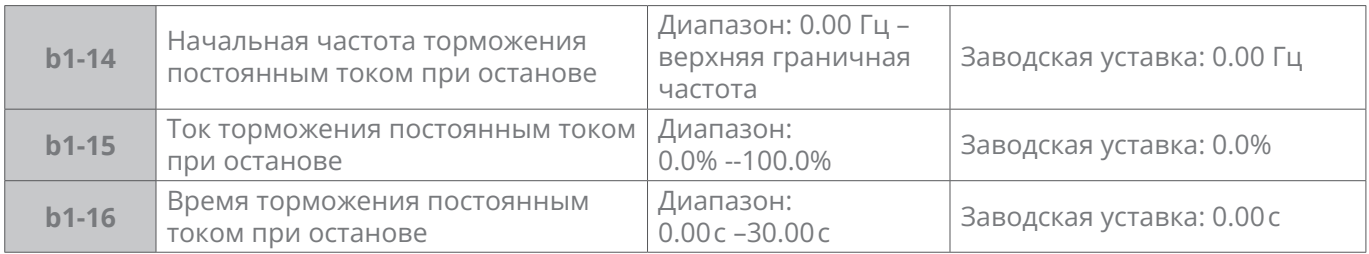

При выборе **По рампе + торможение постоянным током DC** →

Торможение постоянным током DC будет происходить тогда, когда выходная частота достигнет значения, установленного в **b1-14**.

**b1-15** определяет уровень торможения двигателя в амперах. 100% соответствует номинальному току привода.

**b1-16** устанавливает продолжительность времени, в течение которого постоянный ток подаётся на двигатель,. Если время торможения установлено на 0, торможение постоянным током DC не активно.

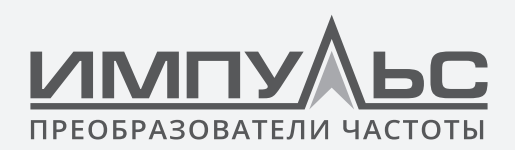

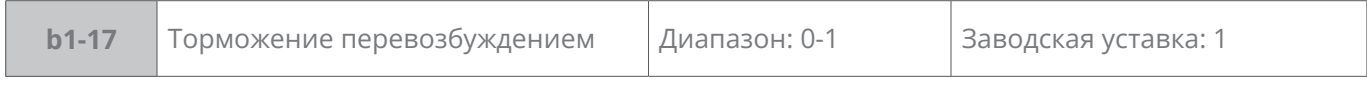

**0:** Отключено

#### **1:** Включено

Функция позволяет автоматически уменьшить время торможения за счёт преобразования энергии торможения в тепловую энергию увеличением магнитного потока.

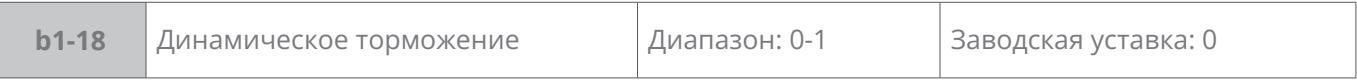

#### **0:** Отключено

#### **1:** Включено

Когда динамическое торможение включено, энергия торможения должна быть преобразована в тепловую энергию, сбрасываемую на тормозной резистор. Этот метод торможения применяется для торможения высокоинерционных нагрузкок или в применениях, требующих быстрой остановки. Подберите соответствующий тормозной резистор и убедитесь в наличии встроенного или внешнего тормозного модуля.

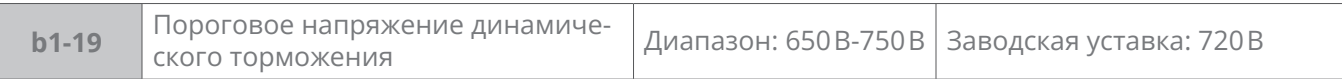

С помощью этой функции можно выбрать автоматическую работу преобразователя частоты или нет, когда преобразователь подключения под напряжение после сбоя электропитания во время работы.

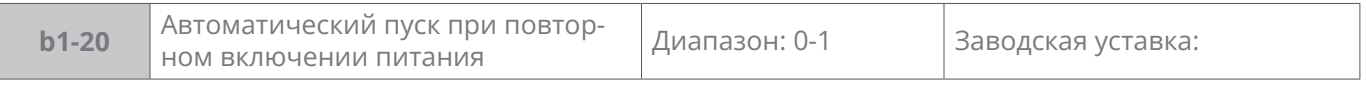

#### **0:** Отключено

# **1:** Включено

# При **b1-20 = 1: Включено.**

Когда команда пуска назначается с панели управления или через интерфейс связи, привод будет пускать двигатель автоматически при повторном включении питания.

Когда команда пуска назначается с клеммника управления, привод будет пускать двигатель автоматически только в том случае, когда на соответствующую клемму поступает сигнал 1.

# **Используйте этот параметр с осторожностью!**

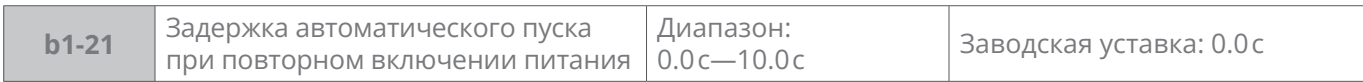

Данный параметр учитывает время восстановления работы соответствующих устройств

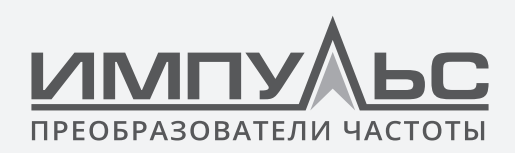

в системе при повторном включении питания, при условии, что b1-20 установлено на 1.

# **Группа b2 – Параметры разгона/торможения**

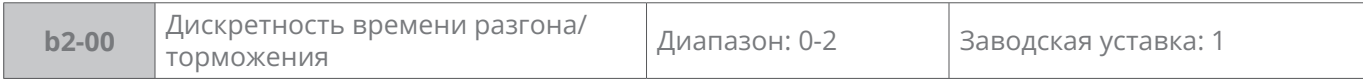

- **0:** 0.01 секунды, диапазон настройки времени разгона/торможения составляет 0.00 секунд – 600.00 секунд
- **1:** 0.1 секунды, диапазон настройки времени разгона/торможения составляет 0.0 секунд – 6000.0 секунд
- **2:** 1 секунда, диапазон настройки времени разгона/торможения составляет 0 секунд – 60000 секунд

Дискретность времени разгона/торможения действует для b2-01 – b2-11

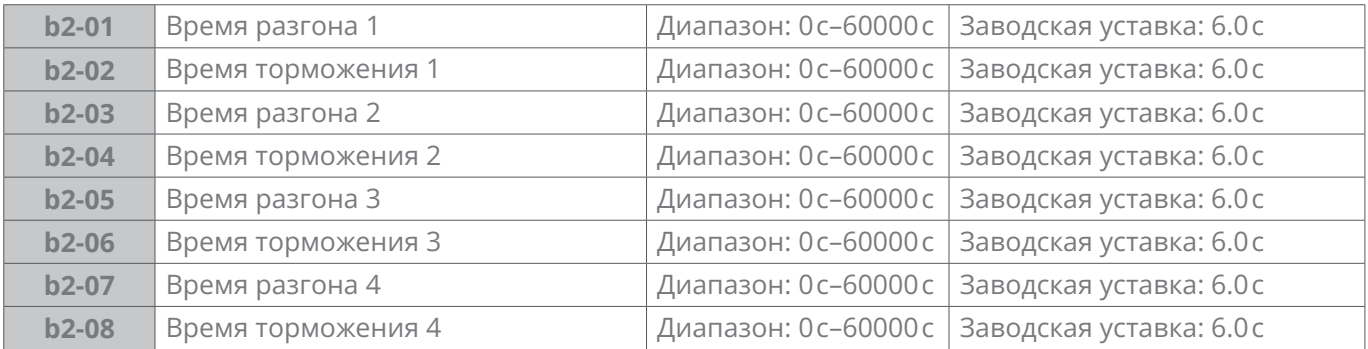

Время разгона – время, необходимое для разгона преобразователя частоты от нулевой частоты до максимальной частоты, время торможения – время, необходимое для торможения преобразователя частоты от максимальной частоты b0-08 до нулевой частоты.

Пользователь может выбрать эти четыре времени разгона/торможения с помощью комбинации сигналов дискретных входов клеммника управления. См. таблицу 6-5.

#### **Таблица 6-5**

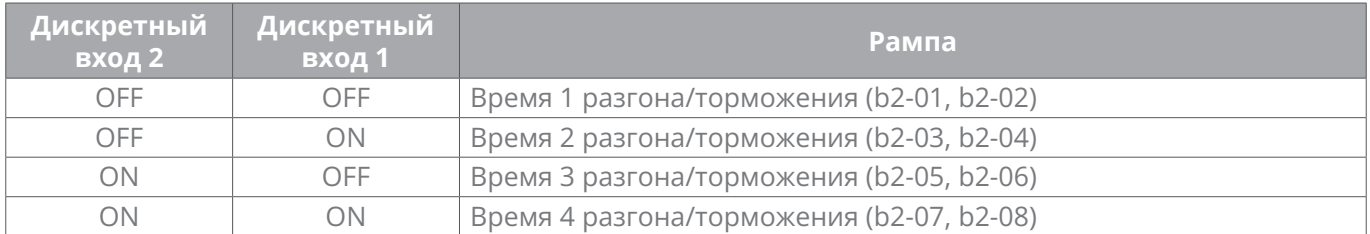

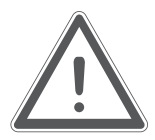

# **ВНИМАНИЕ:**

В случае работы в режиме простого ПЛК, выбор рампы определяется параметрами группы F2.

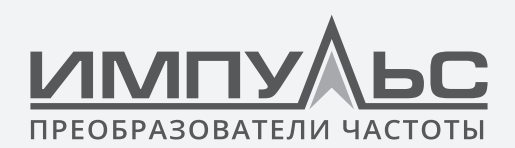

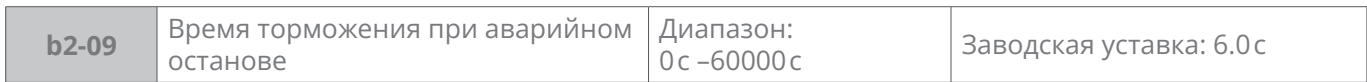

В случае аварийного останова с помощью многофункциональной клавиши **MF** на панели управления (многофункциональная клавиша настроена на аварийную остановку 1 с помощью параметра **L0-00**) или с помощью клеммы дискретного входа «аварийный останов», торможение выполняется в соответствии с этим временем.

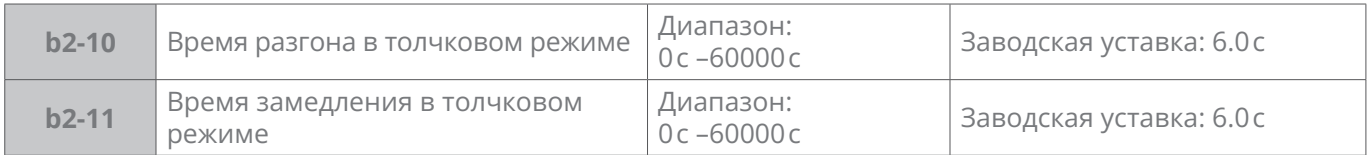

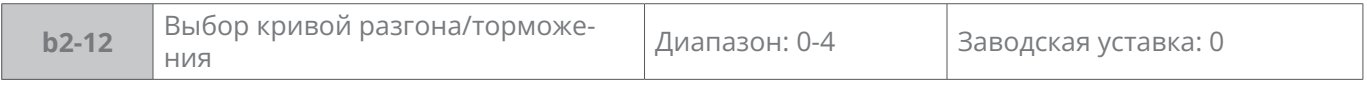

# **0:** Линейное ускорение/ торможение

Выходная частота увеличивается или уменьшается с постоянной скоростью, как показано на рис. 6-12.

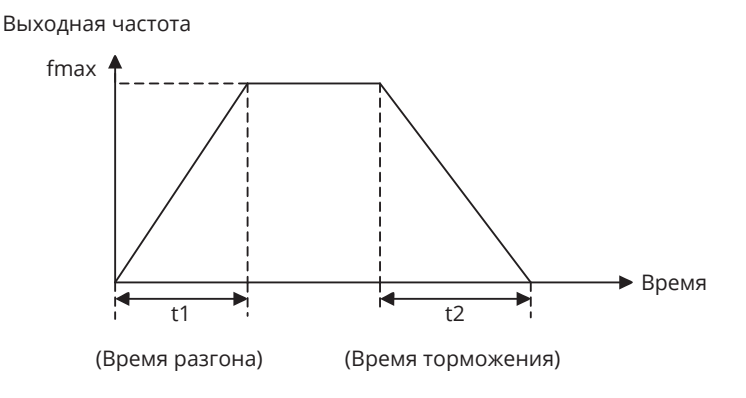

*Рис. 6-12*

# fmax – максимальная частота b0-08

# **1:** Ломанная линия разгона/ торможения

Когда выходная частота при ускорении выше или равна b2-13 (Частота переключения темпа разгона на ломанной линии разгона/ торможения ), активно b2-01 (время разгона 1). Если значение ниже b2-13, активно значение b2-03 (время разгона 2).

Когда выходная частота при торможении выше или равна b2-14 (Частота переключения темпа торможения на ломаной линии разгона/ торможения), активно b2-02 (время торможения 1). Если значение ниже b2-14, активно значение b2-04 (время торможения 2).

Схема кривой показана на рис. 6-13.

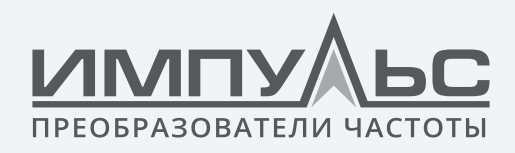

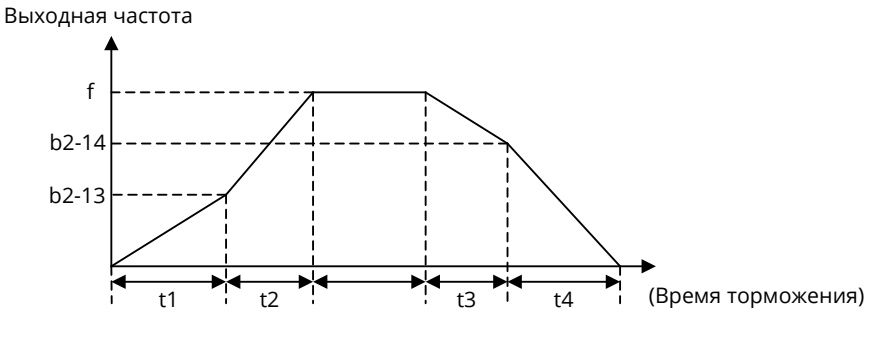

*Рис. 6-13*

 $t1 = (b2-03) \times (b2-13) / (b0-08)$ 

t2 =(b2-01)×[f-(b2-13)]/(b0-08)

 $t3 = (b2-02) \times [f-(b2-14)]/(b0-08)$ 

 $t4 = (b2-04) \times (b2-14) / (b0-08)$ 

f – Задание частоты

b0-08 – максимальная частота.

# **2:** S-образная кривая разгона/ торможения A

Если время разгона/торможения установлено коротким, то в механической системе из-за резкого изменения ускорения повышается ударная нагрузка.

Использование S-образной кривой приводит к плавному ускорению и, следовательно, к снижению ударной нагрузки. Подробная схема приведена ни рис. 6-14:

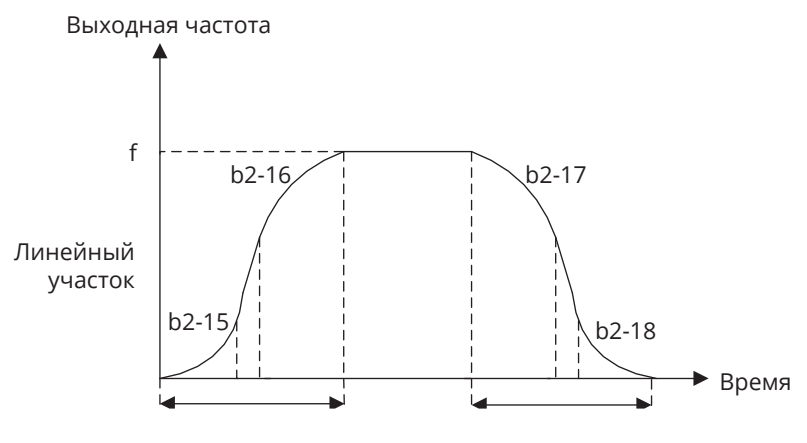

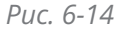

На участке начала и конца в течение S-кривой крутизна разгона/торможения постепенно изменяется. Вне начального и заключительного участка промежуточный участок – линейный разгон, крутизна разгона/торможения постоянная, здесь она определяется выбранным временем 1-4 разгона/торможения. Поэтому по сравнению с прямолинейным разгоном/торможением, после выбора разгона/торможения

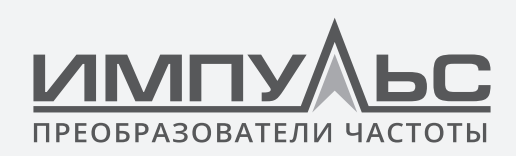

по S-кривой, фактическое время разгона/торможения становится больше.

Фактическое время разгона = линейное время разгона + (время в S-кривой в начальном участке разгона + время разгона в S-кривой в заключительном участке разгона)/2

Фактическое время торможения = время линейного разгона торможения + (время в S-кривой в начальном участке торможения + время торможения в S-кривой в заключительном участке торможения)/2

# **Пример:**

Максимальное задание частоты b0-08 составляет 50 Гц, время разгона – 6 секунд, поэтому необходимое время для линейного разгона от 10 до 40 Гц = 6с×(40 Гц-10 Гц) / 50 Гц =3.6 $c$ 

Если настроено, что b2-15=0.20 с, b2-16=0.40 с

То фактическое время разгона в способе А разгона/торможения по S-кривой = 3.6 с+  $(0.20c+0.40c)$ /2 = 3.9 $c$ .

**3:** S-образная кривая разгона/торможения B

Схема показана на рис. 6-15:

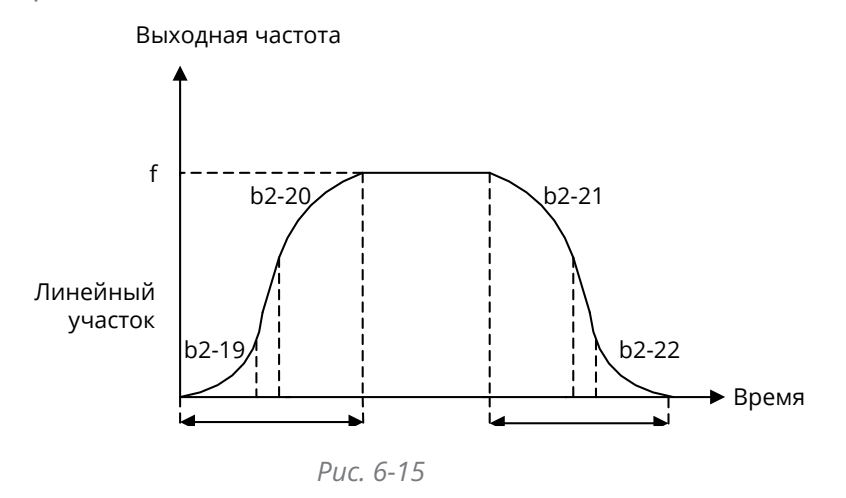

В течение t1 в ходе разгона, время разгона по S-кривой в начальном участке составляет b2-19×t1, в это время крутизна разгона постепенно увеличивается; время разгона по S-кривой в заключительном участке составляет b2-20×t1, в это время крутизна постепенно уменьшается. В промежуточном участке, вне начального и заключительного участке, имеется линейный участок, крутизна постоянная, зависит от b2-19 и b2-20.

# **Кривая при торможении за время t2 выглядит так же.**

Надо иметь в виду, что сумма процентного отношения S-кривой в начальном участке и в заключительном участке не должна быть больше 100%, то есть сумма заданных значений b2-19 и b2-20 не должна быть больше 100.0%, сумма заданных значений b2-21 и b2-22 не должна быть больше 100.0%

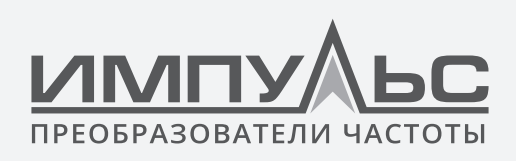

**4:** S-образная кривая разгона/ торможения C

Время разгона / торможения:

Скорость разгона / торможения = Ном. частота двигателя / (время разгона / торможения), (√)

А НЕ = Максимальная частота / (время разгона / торможения) (×). Если выходная частота выше номинальной частоты электродвигателя, время разгона/торможения автоматически регулируется путем снижения выходного крутящего момента электродвигателя. Применяется в случаях, когда требуется короткое время разгона / торможения при работе на частоте больше чем номинальной частоты электродвигателя.

Схема кривой показана на рис. 6-16:

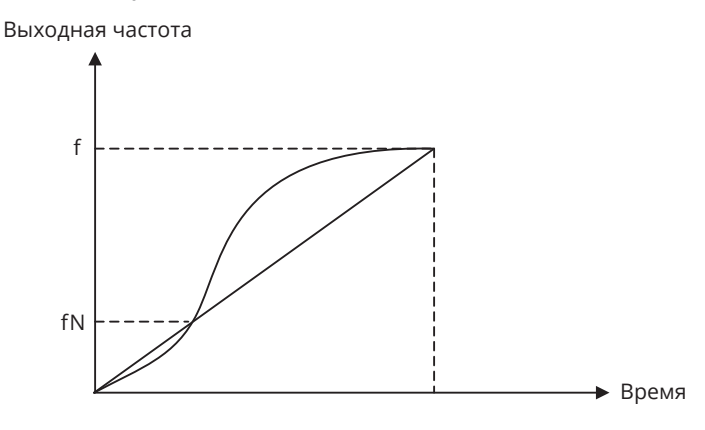

*Рис. 6-16*

# f: заданная частота

fN: номинальная частота электродвигателя

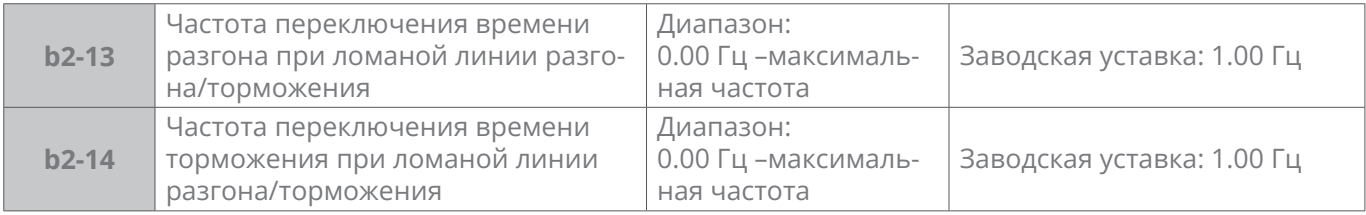

Когда b2-12 = 1 (при ломаной линии разгона/торможения): Когда выходная частота при разгоне больше или равна установленному значению b2-13, применяется b2-01 (время разгона 1), когда меньше установленного значения b2-13, то применяется b2-03 (время разгона 2).

Когда выходная частота при торможении больше или равна установленного значению b2-14, применяется b2-02 (время торможения 1), когда меньше установленного значения b2-14, то применяется b2-04 (время торможения 2).

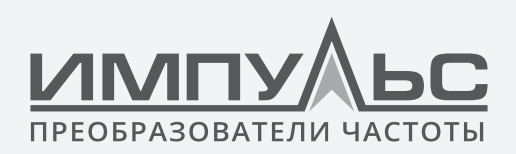

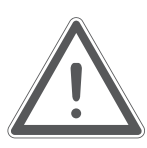

# **ВНИМАНИЕ:**

В случае выбора разгона/торможения по ломаной линии, соответствующие дискретные входы «выбор времени разгона/торможения 1» и «выбор времени разгона/торможения 2» не активированы.

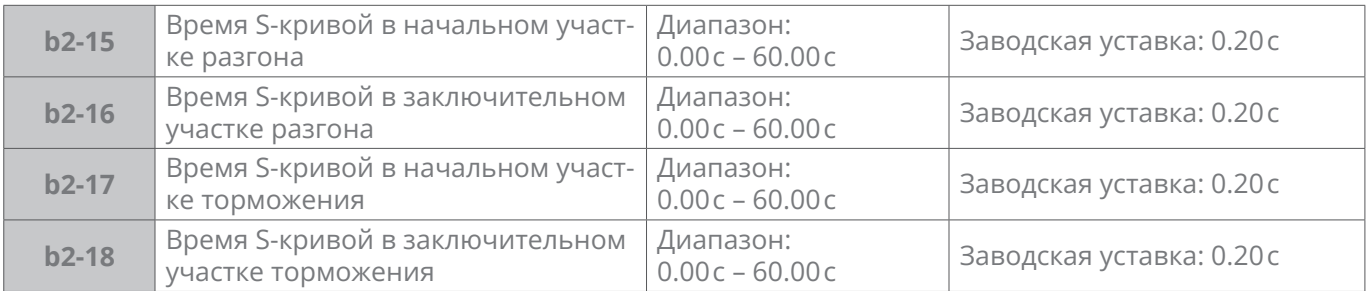

Эти 4 параметра доступны, если в b2-12 установлено значение 2.

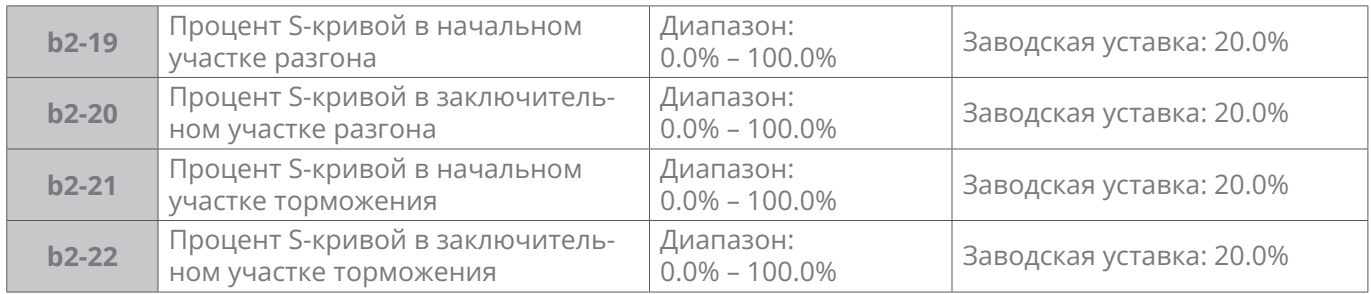

Эти 4 параметра доступны, если в параметре b2-12 установлено значение 3

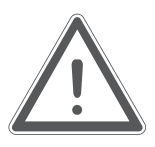

# **ВНИМАНИЕ:**

Сумма выбранных значений b2-19 и b2-20 не должна быть больше 100.0%. Сумма выбранных значений b2-21 и b2-22 не должна быть больше 100.0%.

# **6.3 | Группа С: Входы и выходы**

# **Группа C0 – Дискретные входы**

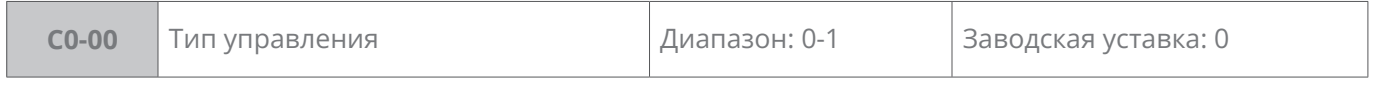

**0:** Тип управления по фронту (изменение состояния) и по состоянию

При активном сигнале ПУСК на DI, после подачи входного напряжения привод не запустится. Нужно снять сигнал и подать вновь.

# **1:** Тип управления по состоянию

При активном сигнале ПУСК на DI, после подачи входного питания привод запустится.

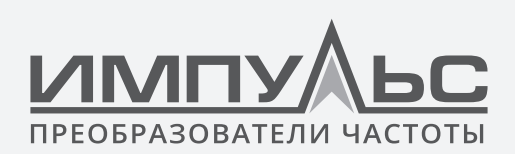

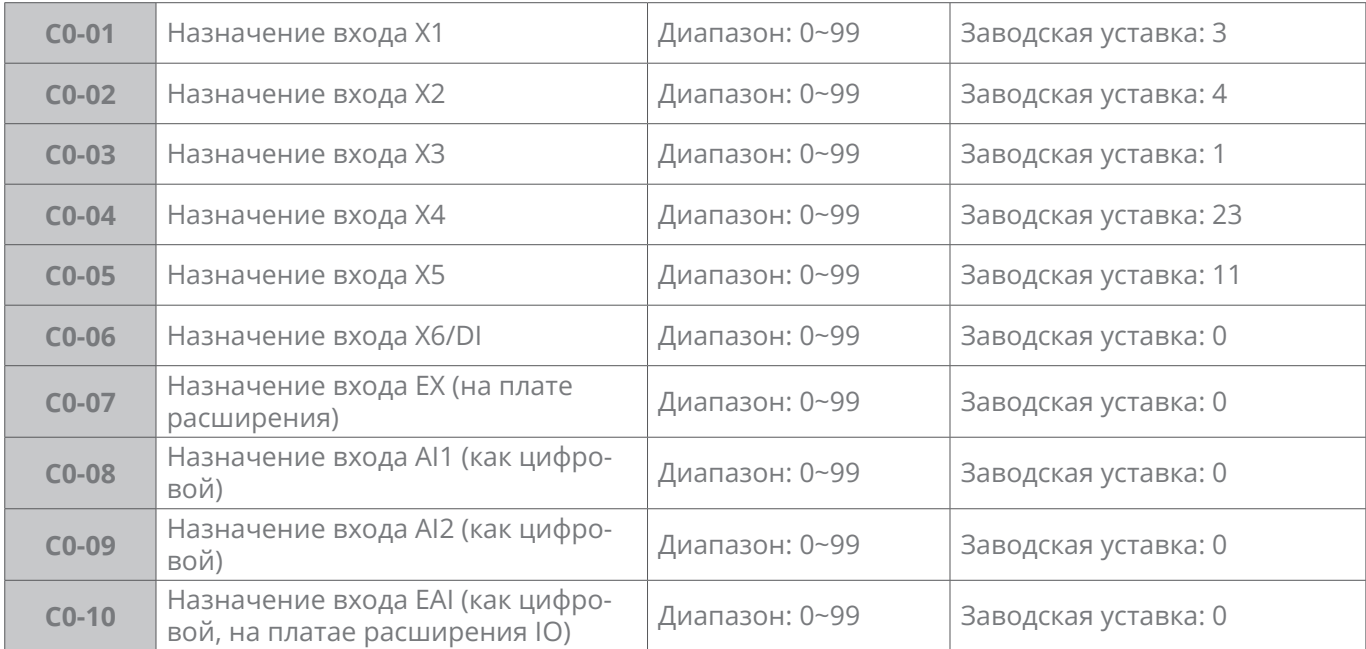

Аналоговые входы AI1, AI2 и EAI могут быть использованы как дискретные входы, устанавливаемые параметрами C0-08...C0-10.

Когда AI1, AI2 и EAI используются в качестве аналоговых входов, C0-08...C0-10 должны быть установлены на 0.

Определение функции дискретного входа показано на таблице 6-6:

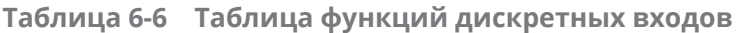

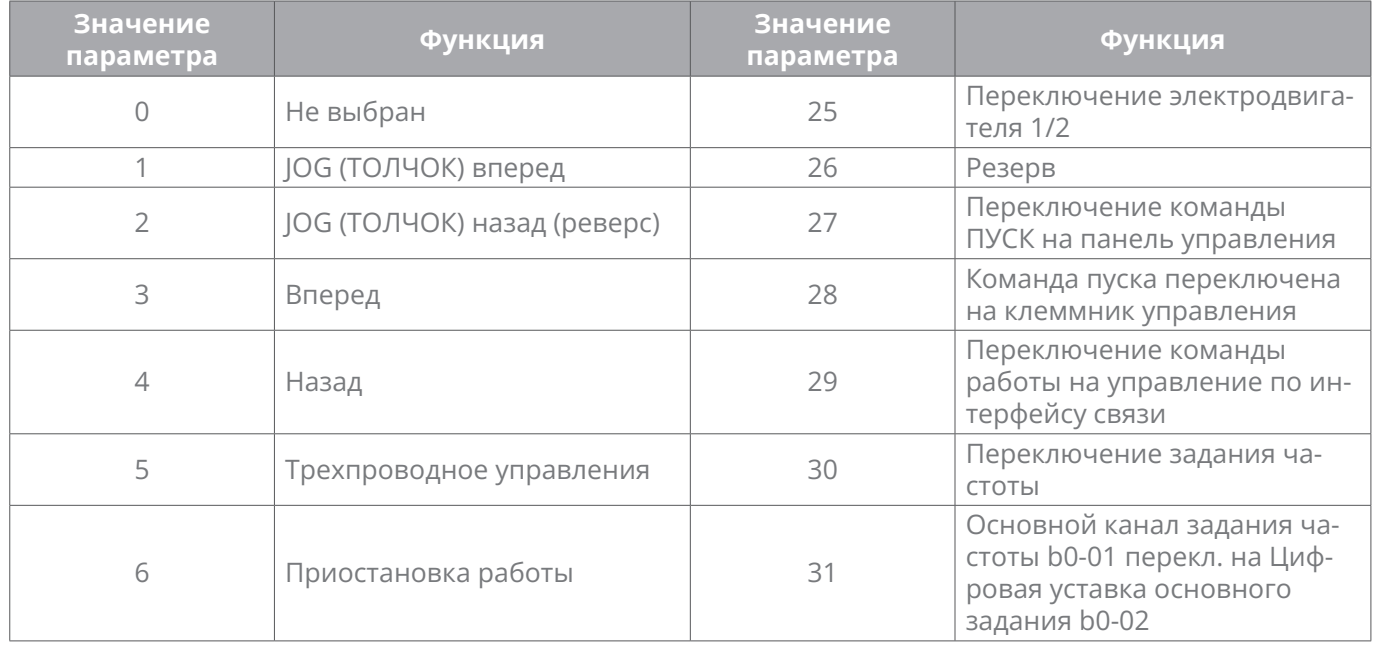

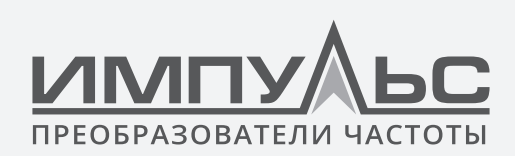

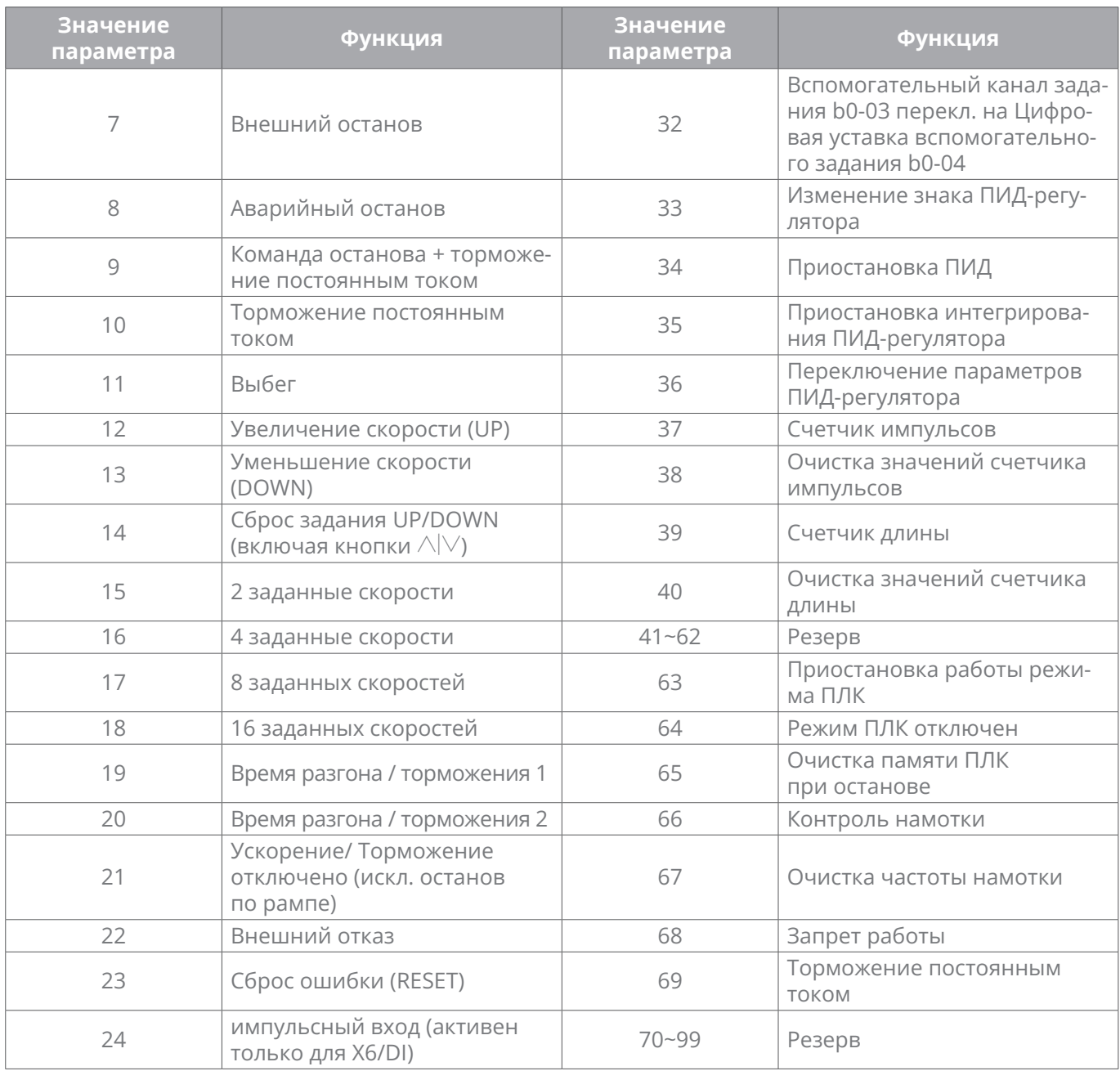

# **0:** Не выбран

# **6:** Приостановка работы

Если назначенный вход в состоянии 1, привод отключает выходное напряжение.

Если назначенный вход в состоянии 0, привод восстанавливает работу.

# **7:** Внешний останов

Независимо от того, какой тип b1-00 установлен, если назначенный вход в состоянии 1, то привод остановится аналогично режиму останова.

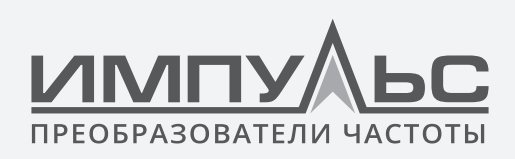

**8:** Аварийный останов

Когда активна функция 8: Аварийная остановка разрешена, привод останавливается по рампе торможения, установленной параметром b2-09.

**9:** Команда останова + торможение постоянным током

Привод выполняет останов по рампе и затем включает торможение постоянным током DC, когда выходная частота достигает частоты начала торможения. Частота торможения и ток торможения задаются параметрами b1-14 и b1-15. Время торможения определяется b1-16.

**10:** Торможение постоянным током

См. параметры b1-14, b1-15 и b1-16.

**11:** Свободная остановка

Если назначенный вход в состоянии 1, привод отключает выходное напряжение, и двигатель останавливается выбегом.

- **12:** Увеличение скорости (UP)
- **13:** Уменьшение скорости (DOWN)

Дискретные входы используются для увеличения и уменьшения задания частоты. Задание частоты будет увеличиваться и уменьшаться, когда включена F1-00 = 2: цифровая уставка b0-02 + регулировка ВВЕРХ/ВНИЗ c клеммника управления. Регулировка «размер шага» задается параметром C0-18. См. C0-17 для действий по настройке частоты клеммы UP/DOWN.

**14:** Сброс задания UP/DOWN (включая кнопки ∧|∨)

При F1-00 = 1: цифровая уставка b0-02 + кнопки панели управления  $\land$   $\lor$ 

При F1-00 = 2: цифровая уставка b0-02 + регулировка ВВЕРХ/ВНИЗ c клеммника управления

Если назначенный вход в состоянии 1, то обнуляется задание до внутренних цифровых заданний b0-02 или b0-04.

- **15:** 2 заданные скорости
- **16:** 4 заданные скорости
- **17:** 8 заданных скоростей
- **18:** 16 заданных скоростей

16 (2, 4, 8) скоростей может быть задано с помощью набора дискретных входов. Таблица комбинации дискретных входов для определения заданных скоростей (ЗС): как показано в таблице 6-7:

# **VIMITY** ПРЕОБРАЗОВАТЕЛИ ЧА

Руководство по эксплуатации преобразователя частоты серии ПЧ500

# **Таблица 6-7**

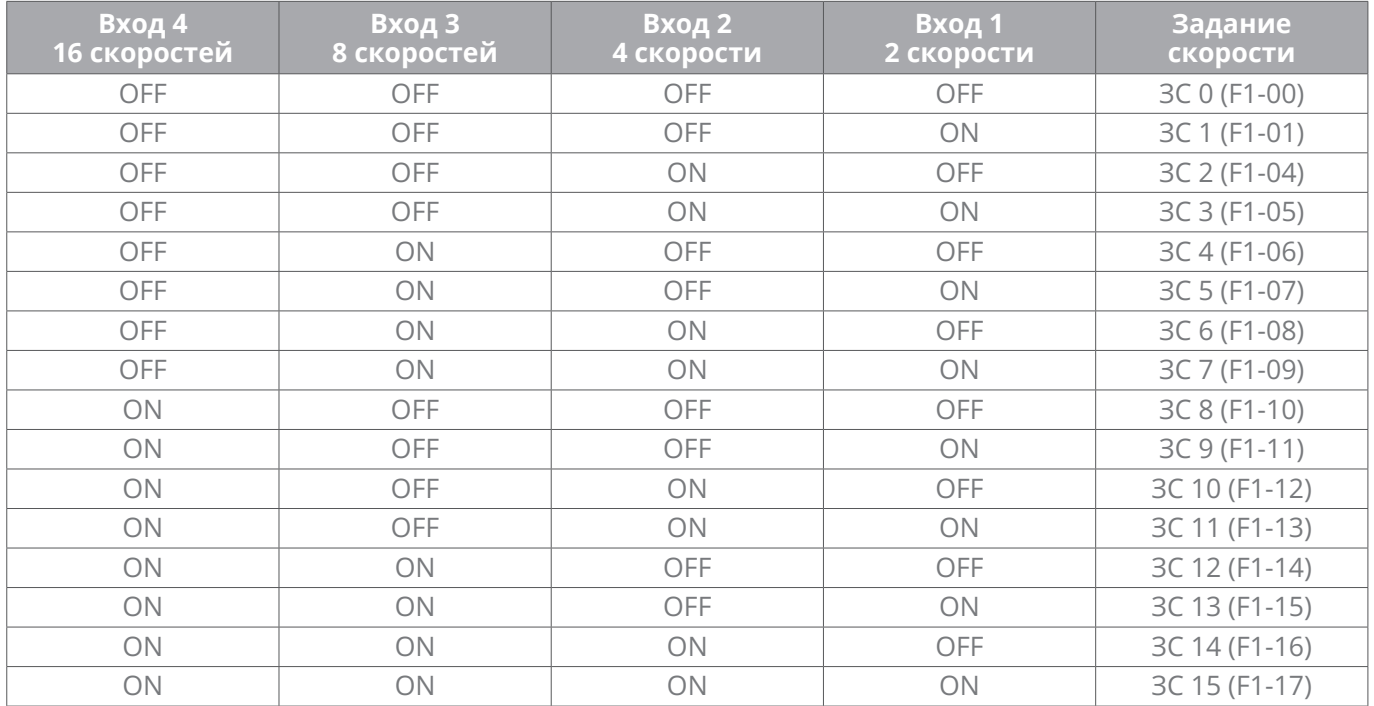

# **19:** Время разгона / торможения 1

# **20:** Время разгона / торможения 2

Пользователь может выбрать эти четыре времени разгона/торможения с помощью комбинации сигналов дискретных входов клеммника управления, как показано в таблице 6-8:

#### **Таблица 6-8**

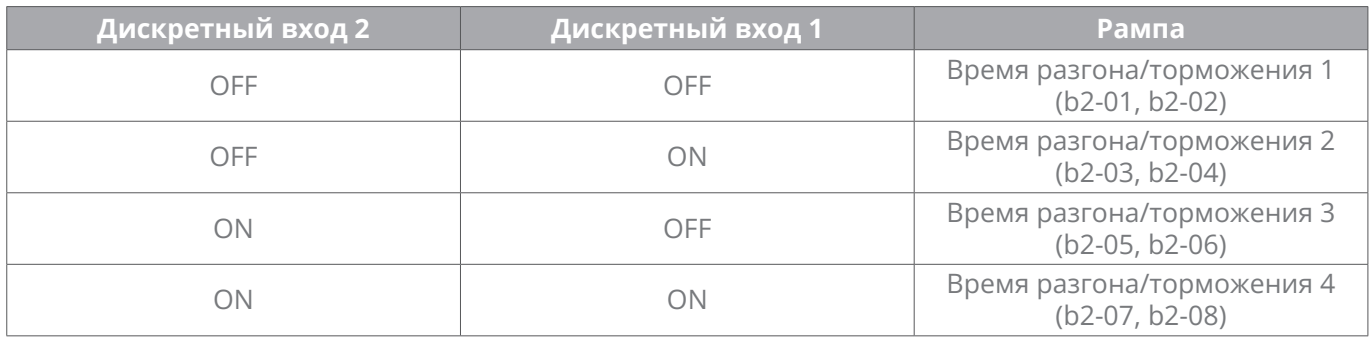

# **21:** Ускорение/Торможение отключено (искл. останов по рампе)

Если назначенный вход в состоянии 1, привод поддерживает текущую выходную частоту и больше не реагирует на изменение задания частоты. Останов по рампе, при получении команды останова, по-прежнему будет выполнен.

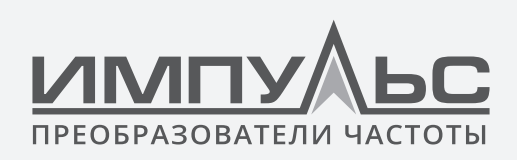

# **22:** Внешний отказ

Если назначенный вход в состоянии 1, то активен сигнал неисправности внешнего оборудования. При получении сигнала внешней неисправности привод должен отображать «Per» и выполнять останов двигателя.

# **23:** Сброс ошибки (RESET)

Если назначенный вход в состоянии 1, происходит сброс аварии. Эта функция аналогична кнопке RESET на панели управления.

# **24:** Импульсный вход (доступен только для X6/DI)

См. C2-24...C2-27 для связи между импульсным сигналом и заданием частоты. Когда в качестве задания частоты выбран импульсный вход , клемма X6/DI должна быть назначена на «импульсный вход» (C0-07 установлен на 24).

# **25:** Выбор электродвигателя 1/2

С помощью этой клеммы производится выбор текущего нагрузочного электродвигателя, как показано в таблице 6-9**:**

# **Таблица 6-9**

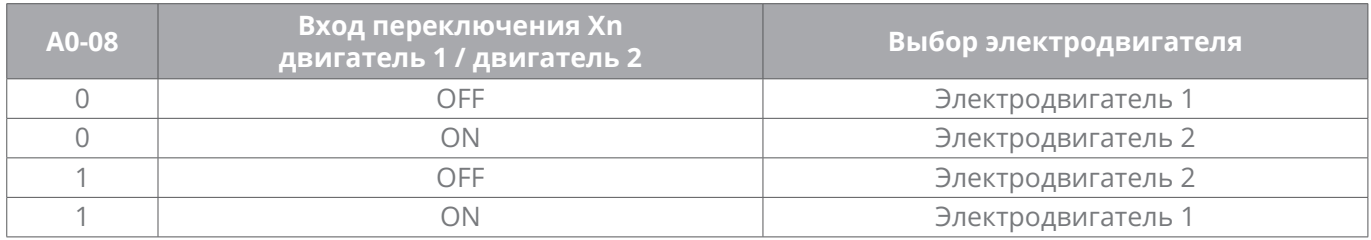

# **26:** резерв

**27:** Команда пуска переключена на панель управления.

Назначенный вход включается по фронту сигнала. Если назначенный вход в состоянии 1, пуск будет осуществляться с панели управления

- **28:** Команда пуска переключена на клеммник управления
- **29:** Переключение команды пуска на управление на интерфейс связи
- **30:** Переключение канала задания частоты

При **b0-00 = 2:** переключение между заданием основной частоты и заданием вспомогательной частоты

При **b0-00 = 3:** Переключение между основным каналом задания и арифметическим действием над уставками основного и вспомогательного каналов заданий (b0-07)

При **b0-00 = 4:** Переключение между вспомогательным каналом задания и арифметическим действием над уставками основного и вспомогательного каналов заданий (b0-07)

**31:** Переключение канала основного задания частоты на цифровую уставку основного задания b0-02

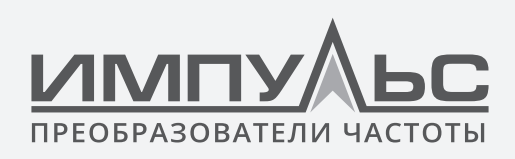

Задание основной частоты определяется параметром b0-01. Если назначенный вход в состоянии 1, задание частоты принудительно переключается на внутреннее задание b0-02.

**32:** Переключение вспомогательного канала задания частоты на цифровую уставку вспомогательного задания b0-04

Задание вспомогательной частоты определяется параметром b0-03. Если назначенный вход в состоянии 1, задание частоты принудительно переключается на значение b0-04.

# **33:** Изменение знака ПИД-регулятора

Комбинация назначения дискр.входа и F0-04 (положительная и отрицательная регулировка ПИД-регулятора) может определить положительные или отрицательные характеристики регулировки ПИД-регулятора.

# **Таблица 6-10**

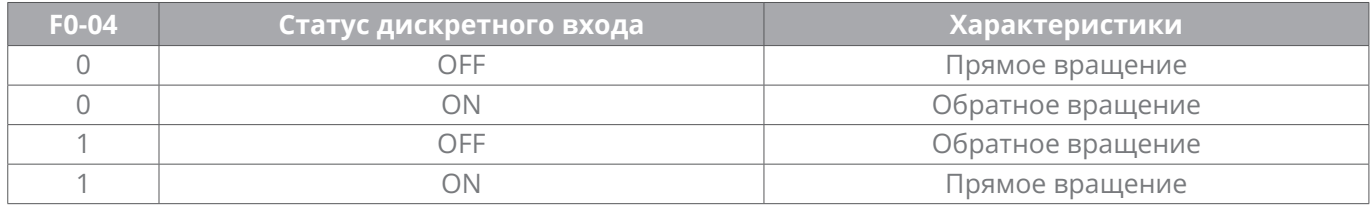

См. описание параметра F0-04.

**34:** Приостановка работы ПИД-регулятора

Регулировка ПИД-регулятора приостанавливается, и привод поддерживает текущую выходную частоту. После того, как сигнал с дискр. входа отключается, регулировка ПИД-регулятора восстанавливается.

- **35:** Приостановка интегральной составляющей ПИД-регулятора
- **36:** Переключение параметров ПИД-регулятора

При F0-14 ( Переключение параметров ПИД-регулятора) = 2: Переключается дискр. входом, дискр. вход можно использовать для переключения между двумя группами параметров ПИД-регулятора.

Если назначенный вход в состоянии 1, параметрами ПИД-регулятора являются Kp1 и Ti1, Td1, которые определяются F0-08...F0-10.

Если назначенный вход в состоянии 0, параметрами ПИД-регулятора являются Kp2, Ti2 и Td2, которые определяются F0-11...F0-13.

# **37:** Счетчик импульсов

Максимальная частота на входе счета составляет 200 Гц, и значение счета может быть сохранено в памяти привода при потере питания. При установке F3-12 (Установить значение счетчика) и F3-13 (Назначенное значение счетчика) и присвоения входу данной функции, возможно запрограммировать дискр.выход на срабатыва-

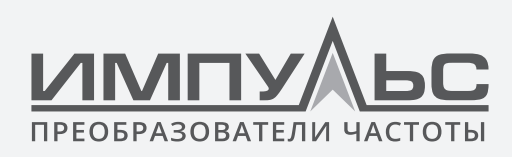

ние по «достигнуто установленное значение счета» и «достигнуто заданное значение счета».

- 38: Очистка значения счетчика импульсов
- 39: Счетчик длины
- 40: Очистка значений счетчика длины
- 41-62: Резерв
- 63: Приостановка режима ПЛК

Если назначенный вход в состоянии 1, текущее состояние ПЛК (время работы и шаг) будет сохранено, и вых.частота будет равна 0 Гц.

Если назначенный вход в состоянии 0, привод восстанавливит свою работу с сохраненных значений.

64: Режим ПЛК отключен

Если назначенный вход в состоянии 1, текущее состояние режима ПЛК (время работы и шаг) будут обнулены, и вых.частота будет равна 0 Гц.

Если назначенный вход в состоянии 0, привод начинает свою работу с шага 0.

65: Сброс памяти ПЛК при останове

Если режим ПЛК в рабочем цикле, привод в состоянии останова, а назначенный вход в состоянии 1, текущее состояние режим ПЛК (время работы и шаг) будут обнулены, см. описание параметров группы F2.

- 66: Намотка, Начальная частота
- 67: Намотка. Очистить состояние частоты
- 68: Запрет работы

Если назначенный вход в состоянии 1 при работающем двигателе, то он останавливается выбегом. Команда пуск запрещена.

- 69: Торможение постоянным током во время работы
- 70: Переключение кривой аналогового входа

При С2-00 = 3: Переключение Кривая 2 / Кривая 3

Если назначенный вход в состоянии 1, активна аналоговая кривая 2.

Если назначенный вход в состоянии 0, активна аналоговая кривая 3.

71-99: резерв

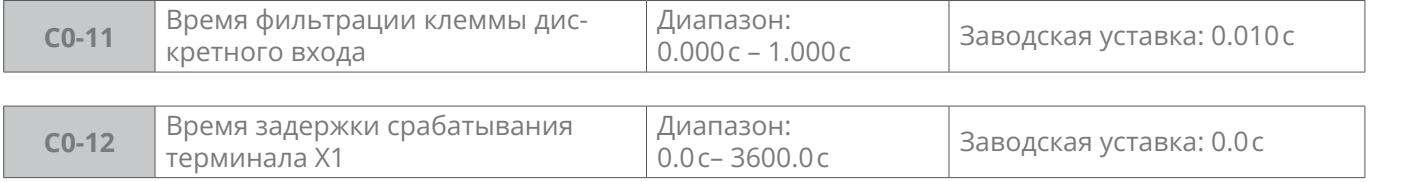

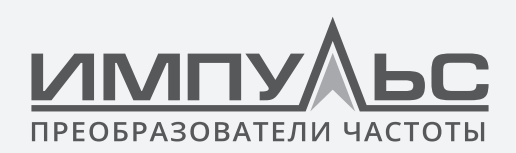

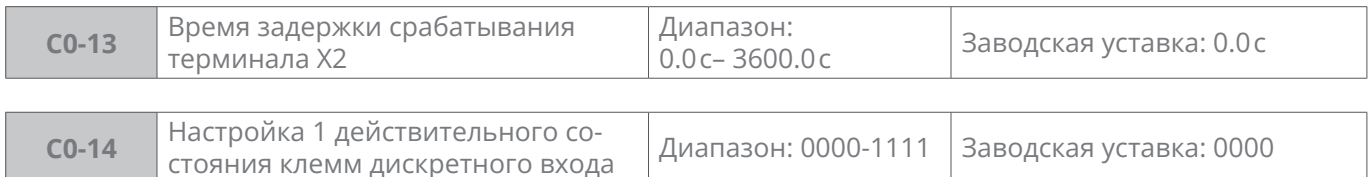

# **Разряд единиц:** X1

**0:** Положительная логика

**1:** Отрицательная логика

# **Разряд десятков:** X2 (как X1)

#### **Разряд сотен:** Х3

**Разряд тысяч:** Х4

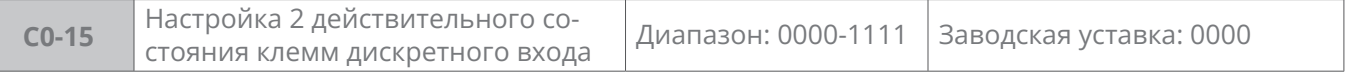

#### **Разряд единиц:** Х5

**0:** Положительная логика

**1:** Отрицательная логика

**Разряд десятков:** X6 (как X1)

# **Разряд сотен:** ЕХ (на плате расширения IO)

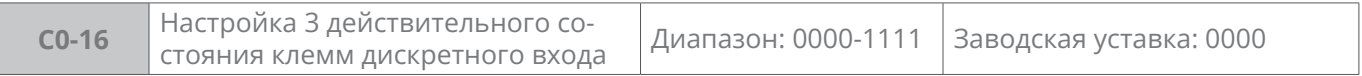

# **Разряд единиц:** AI1

**0:** Положительная логика

**1:** Отрицательная логика

**Разряд десятков:** AI2 (как AI1)

**Разряд сотен:** ЕХ (на плате расширения IO, какAI1)

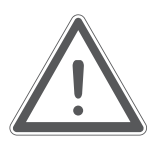

# **ВНИМАНИЕ:**

Когда AI1, AI2, EAI применяются для приема аналогового сигнала, нельзя применять их в качестве клемм дискретного входа, то есть C0-08 – C0-10 нужно установить в значение 0.

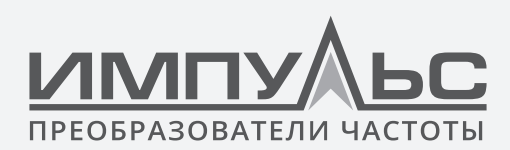

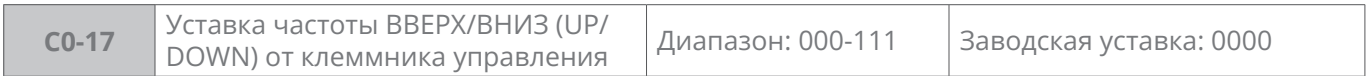

**Разряд единиц:** выбор действия при останове

**0:** Значение уставки не сохраняется

**1:** Значение уставки сохраняется

# **Разряд десятков:** выбор действия при потере электропитания

**0:** Значение уставки не сохраняется

**1:** Значение уставки сохраняется

**Разряд сотен:** интегральная функция

**0:** Отключена

**1:** Активна

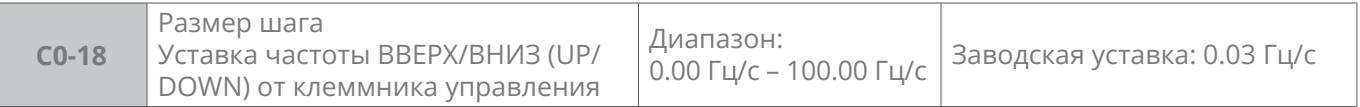

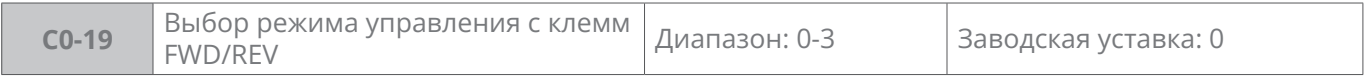

**0:** Двухпроводный режим 1

С клеммы FWD вводится команда пуска вперед, с клеммы REV команда пуска назад

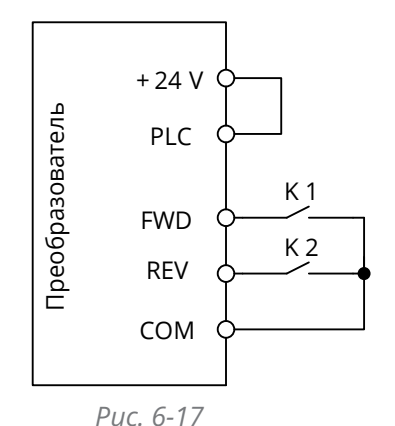

# **Таблица 6-11**

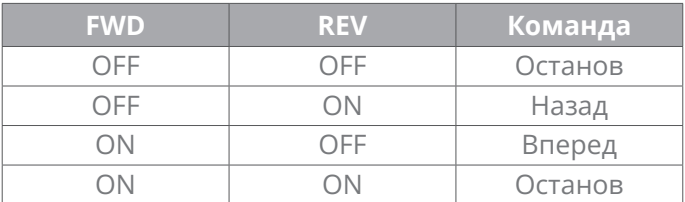

**1:** Двухпроводный режим 2

С клеммы FWD вводится команда пуска, с клеммы REV вводится направление вращения.

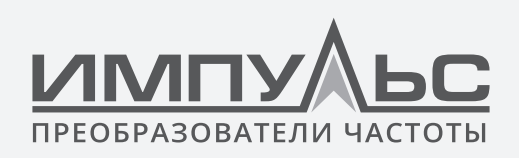

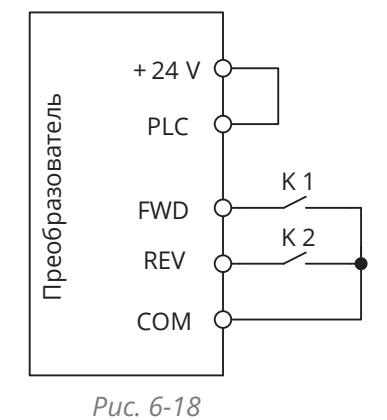

**Таблица 6-12**

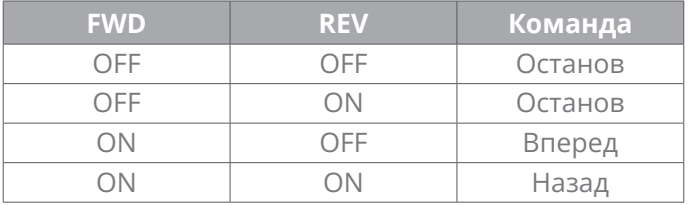

**2:** Трехпроводный режим 1

С клеммы FWD производится пуск вперед, с клеммы REV производится пуск назад, с клеммы «работа в трехпроводном режиме» дискретного входа производится управление остановкой преобразователя частоты

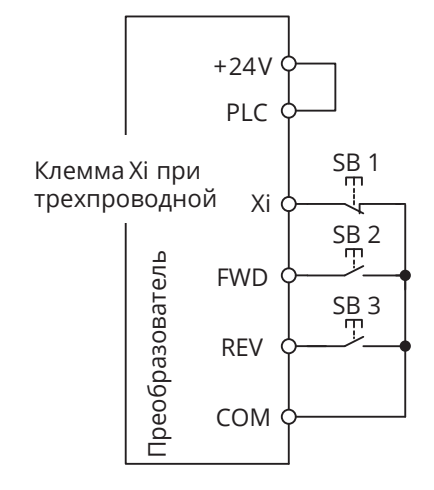

*Рис. 6-19 Трехпроводный режим 1*

SB1 – кнопка останова;

SB2 – кнопка пуска вперед;

SB3 – кнопка пуска назад;

Xi – клемма дискретного входа «трехпроводный режим работы».

**3:** Трехпроводный режим 2

С клеммы FWD производится команда пуска преобразователя частоты, направление вращения определяется клеммой REV, с помощью клеммы «трехпроводный режим» дискретного входа производится управление остановом преобразователя частоты.

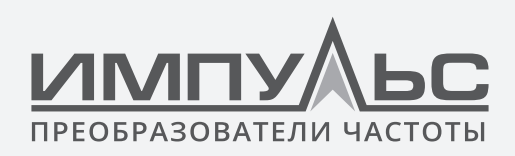

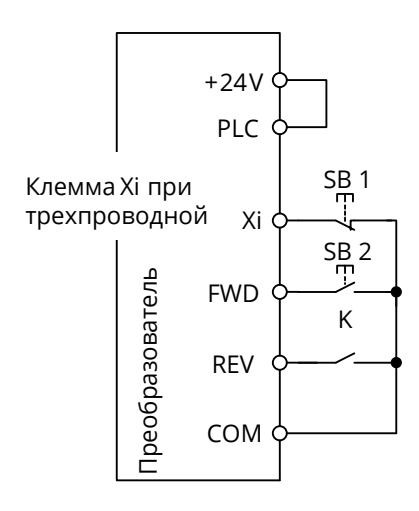

*Рис. 6-20 Трехпроводный режим 2*

SB1 – кнопка останова;

SB2 – кнопка пуска;

Xi – клемма дискретного входа «трехпроводный режим работы».

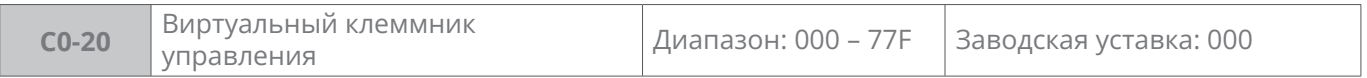

# **Таблица 6-13**

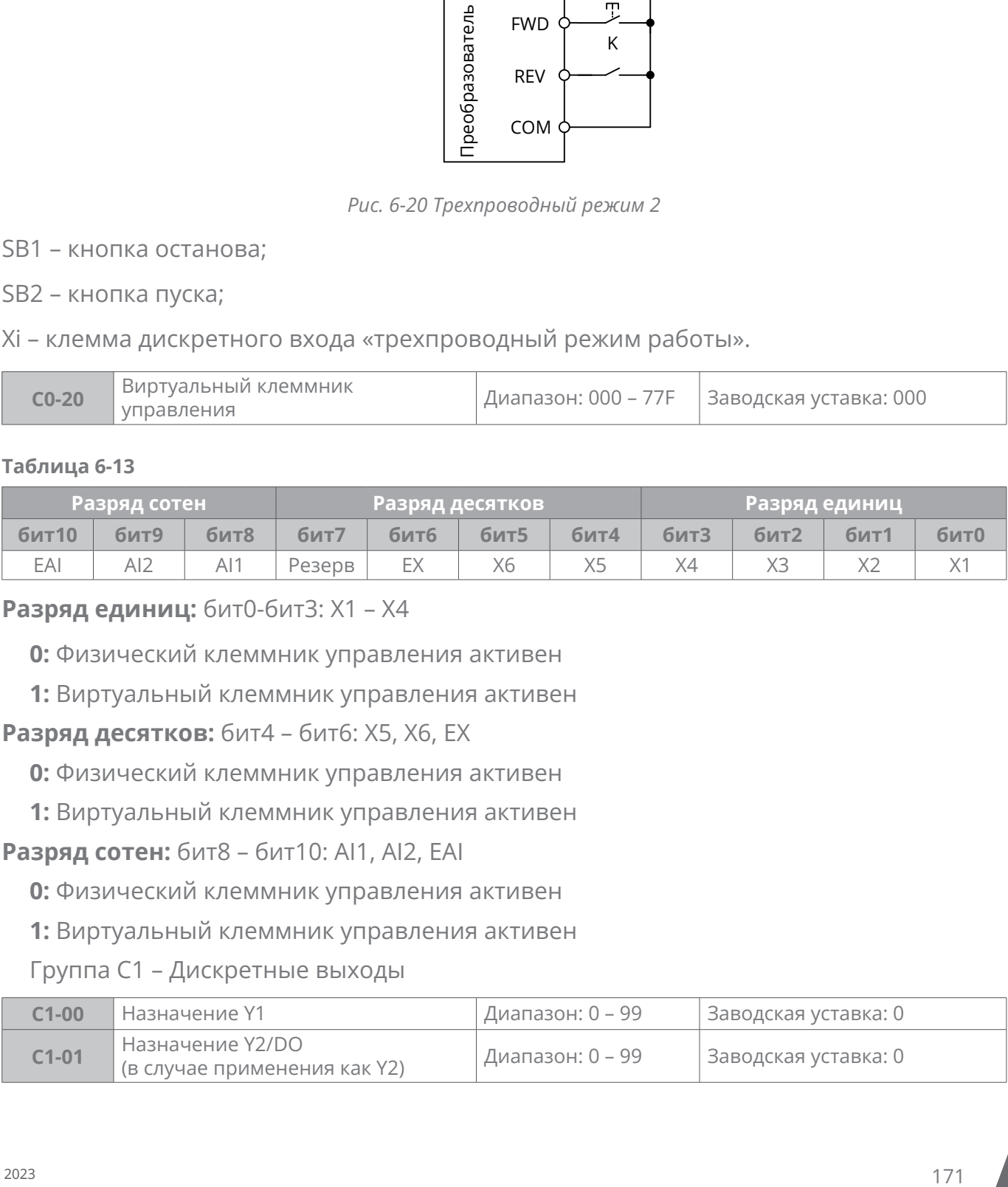

# **Разряд единиц:** бит0-бит3: X1 – X4

**0:** Физический клеммник управления активен

**1:** Виртуальный клеммник управления активен

# **Разряд десятков:** бит4 – бит6: X5, X6, EX

**0:** Физический клеммник управления активен

**1:** Виртуальный клеммник управления активен

# **Разряд сотен:** бит8 – бит10: AI1, AI2, EAI

**0:** Физический клеммник управления активен

**1:** Виртуальный клеммник управления активен

# Группа C1 – Дискретные выходы

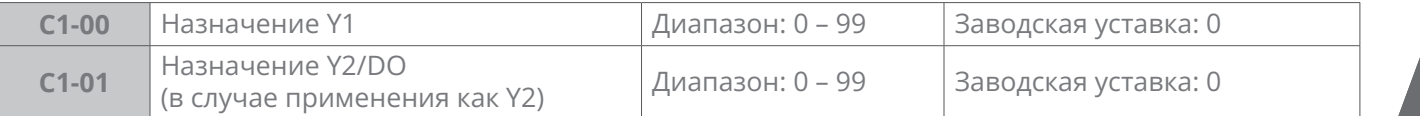

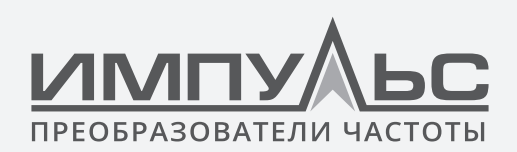

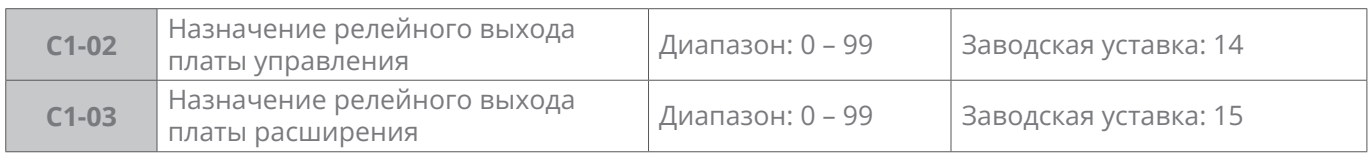

#### **Таблица 6-14**

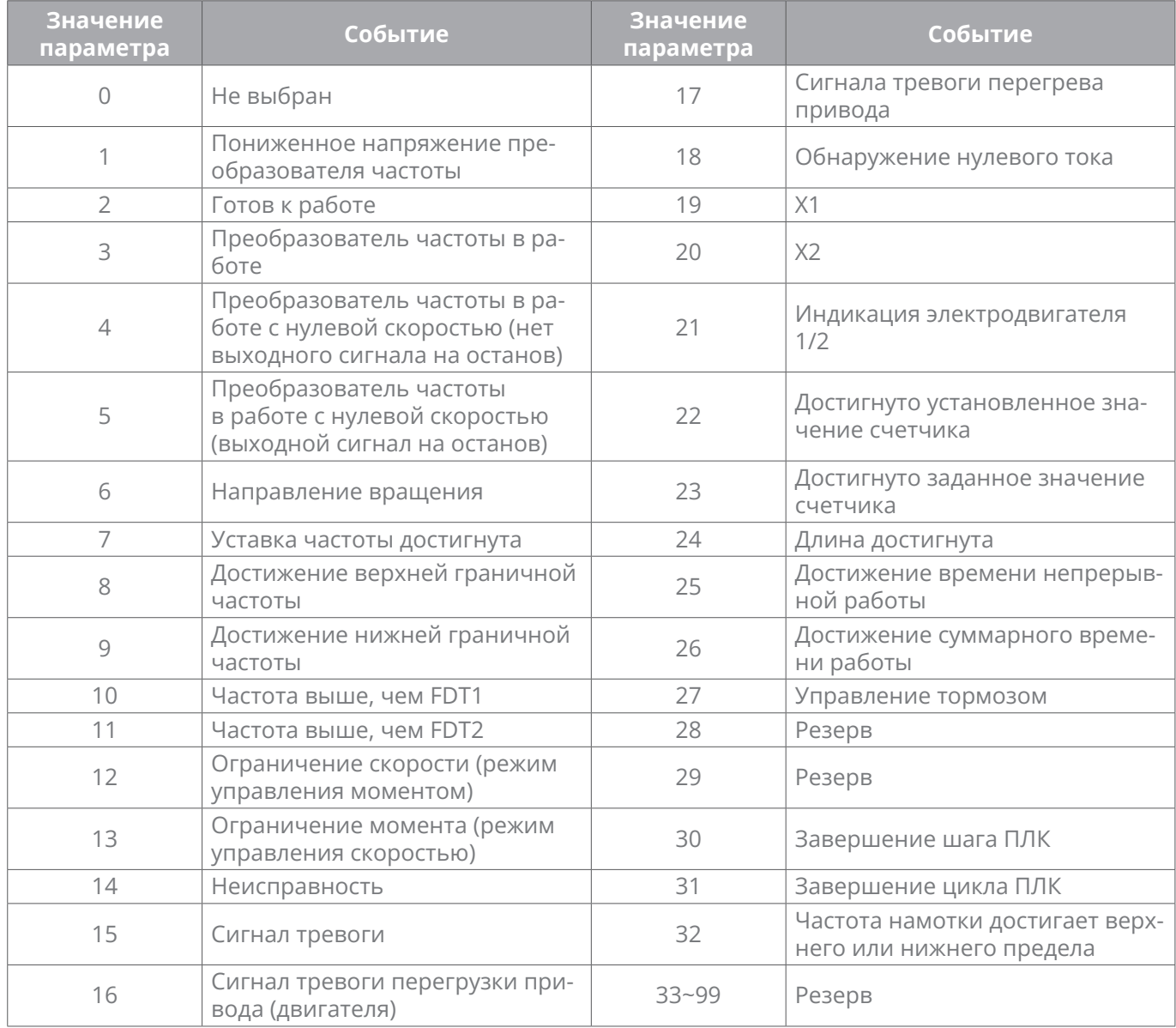

# **0:** Не выбран

# **1:** Пониженное напряжение привода

Назначенный выход в состоянии 1, когда напряжение в звене постоянного тока ниже уровня пониженного напряжения. На светодиодной панели управления отображается «LoU».

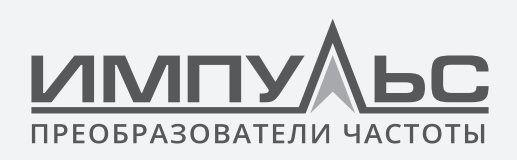

**2:** Готовность к работе привода

Назначенный выход в состоянии 1 показывает исправность привода и его готовность к пуску.

**3:** Привод работает

Назначенный выход в состоянии 1, когда привод работает.

**4:** Привод работает с частотой 0 Гц (нет выходного сигнала на останов)

Назначенный выход в состоянии 1 при работе на частоте 0 Гц.

**5:** Привод работает с частотой 0 Гц (выходной сигнал на останов)

При законе V/f назначенный выход в состоянии 1 при работе на частоте 0 Гц, а также в состоянии останова.

**6:** Направление вращения

Назначенный выход в состоянии 1 при движении назад.

Назначенный выход в состоянии 0 при движении вперед.

**7:** Уставка частоты достигнута

Назначенный выход в состоянии 1 при разнице выходной частоты и частоты задания на величину C1-14 (Ширина обнаружения достигнутой частоты).

**8:** Достижение верхней граничной частоты

Назначенный выход в состоянии 1 при достижении значения b0-09 (верхняя предельная частота).

**9:** Достижение нижней граничной частоты

Назначенный выход в состоянии 1 при достижении значения b0-09 (нижняя предельная частота).

**10:** Частота выше, чем FDT 1

Назначенный выход в состоянии 1, когда выходная частота превышает C1-10 (верхнее значение FDT1), и не будет менять своё состояние (переходить в 0), пока выходная частота не упадет ниже C1-11 (нижнее значение FDT1).

**11:** Частота выше, чем FDT2

Назначенный выход в состоянии 1, когда выходная частота превышает C1-12 (верхнее значение FDT2), и не будет менять своё состояние (переходить в 0), пока выходная частота не упадет ниже C1-13 (нижнее значение FDT2).

- **12:** Ограничение скорости (режим управления моментом)
- **13:** Ограничение момента (режим управления скоростью)

Назначение активно только при векторном управлении без ОС 1 или 2, или векторном управлении с обратной связью.

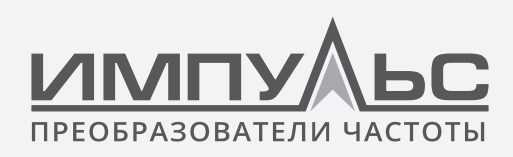

Назначенный выход в состоянии 1 если выходной момент достигает предельного значения, см. d2-14, d2-15.

**14:** Неисправность

Назначенный выход в состоянии 1 при неисправности.

**15:** Сигнал тревоги

Назначенный выход в состоянии 1 при тревоге

**16:** Сигнала тревоги перегрузки привода (двигателя)

Назначенный выход в состоянии 1, если выходной ток привода превышает E1-04 (порог сигнала тревоги по перегрузке) и время превышения тока = E1-05 (время срабатывания сигнала тревоги по перегрузке). См. E1-03...E1-05.

**17:** Сигнала тревоги перегрева привода

Назначенный выход в состоянии 1 когда внутренняя температура привода превышает E1-13 (порог предупреждения о перегреве привода).

**18:** Обнаружение нулевого тока

Назначенный выход в состоянии 1 когда выходной ток привода меньше значения C1-15 (Уровень обнаружения нулевого тока), а длительность достигает значения C1- 16 (время обнаружения нулевого тока).

**19:** X1

Состояние X1

**20:** X2

Состояние X2.

**21:** Индикация электродвигателя 1/2

Назначенный выход в состоянии 1 когда выбран двигатель 2.

Назначенный выход в состоянии 0 когда выбран двигатель 1.

**22:** Достигнуто установленное значение счетчика

См. параметр F3-12.

**23:** Достигнуто заданное значение счетчика

См. параметр F3-13.

**24:** Длина достигнута

См. параметры F3-08 – F3-11.

**25:** Достижение время непрерывной работы

КНазначенный выход в состоянии 1 когда время непрерывной работы достигает значения E0-03. Время непрерывной работы обнуляется при останове.

**26:** Достижение суммарного времени работы

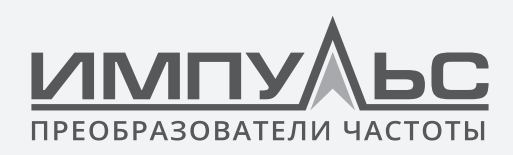

Назначенный выход в состоянии 1 когда общее время работы достигает значения E0-04.

Общее время работы сохраняется при останове.

**27:** Управление тормозом

По подробной информации см. описание кодов функций E0-05 – E0-11.

- **28:** Резерв
- **29:** Резерв

**33-39:** резерв

**30:** Завершение шага ПЛК

Назначенный выход в состоянии 1 длительностью 500 мс при завершении текущего шага работы в режиме ПЛК.

**31:** Завершение цикла ПЛК

Назначенный выход в состоянии 1 длительностью 500 мс при завершении цикла работы в режиме ПЛК.

**32:** Частота намотки достигает верхнего или нижнего предела частоты

Назначенный выход в состоянии 1 когда выходная частота привода достигает верхней предельной частоты b0-09 или нижней предельной частоты b0-10 при работе с частотой намотки.

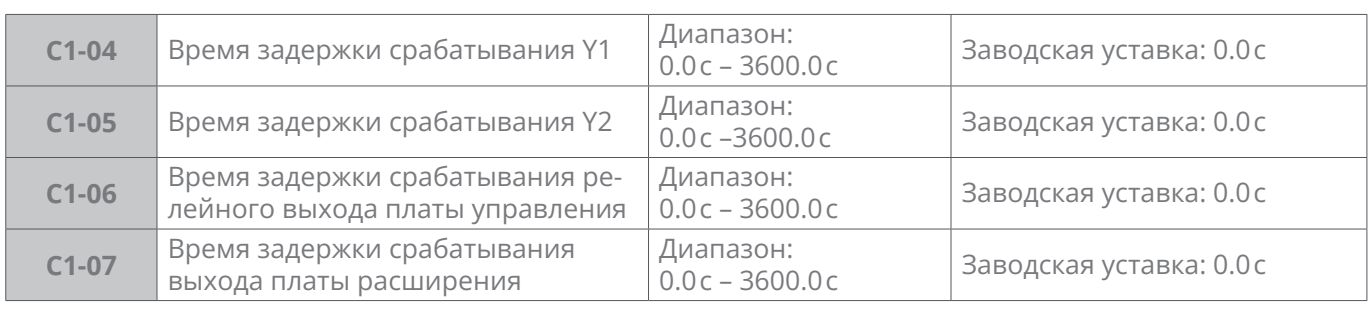

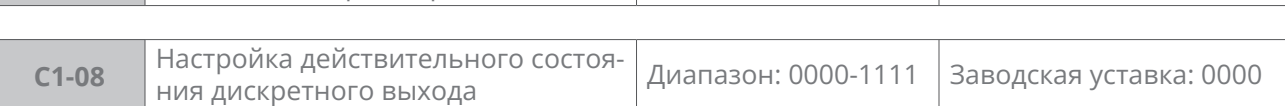

# **Разряд единиц:** Y1

**0:** Положительная логика, Y1 / Y2 = 1 при протекании тока

**1:** Отрицательная логика, Y1 / Y2 = 1 при отсутствии протекания тока

# **Разряд десятков:** Y2

**Разряд сотен:** релейный выход платы управления

**Разряд тысяч:** релейный выход платы расширения

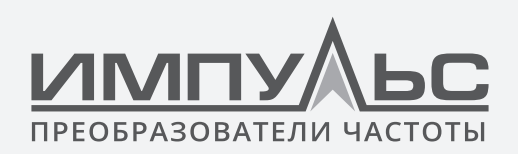

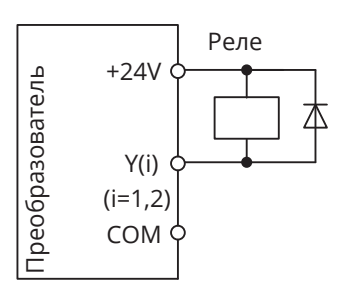

*Рис. 6-21*

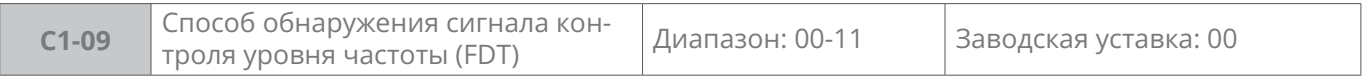

# **Разряд единиц:** для FDT1

**0:** Уставка частоты (частота после разгона/торможения)

# **1:** Текущая частота

# **Разряд десятков:** для FDT2

# **0:** Уставка частоты (частота после разгона/торможения)

#### **1:** Текущая частота

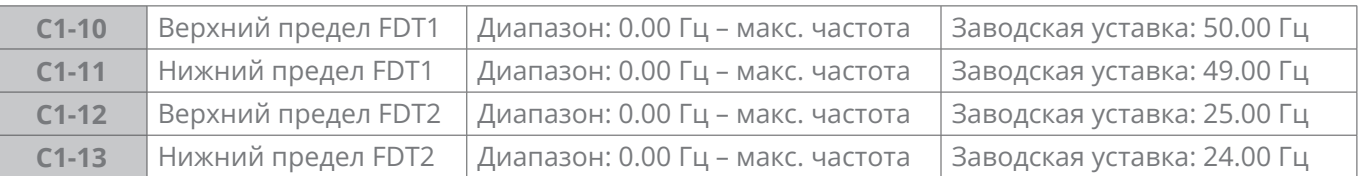

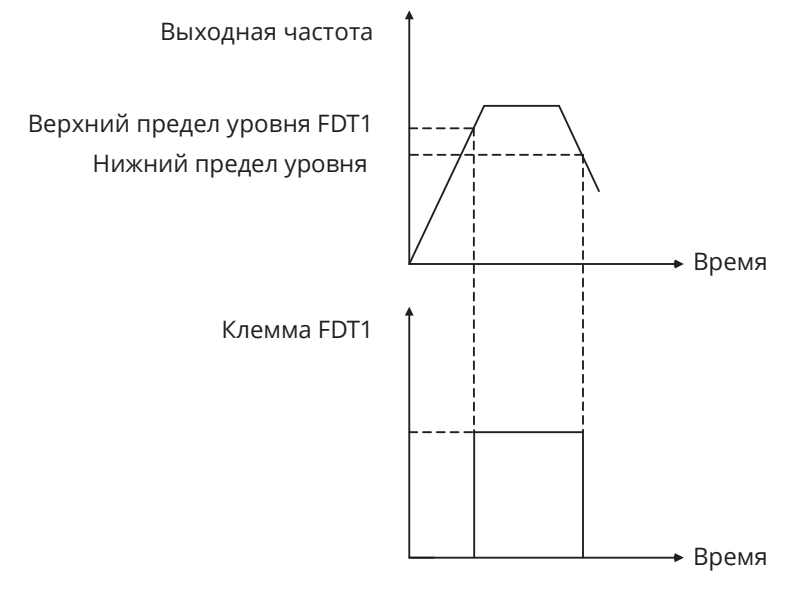

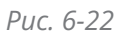

Схема срабатывания FDT2 такая же, как у FDT1.

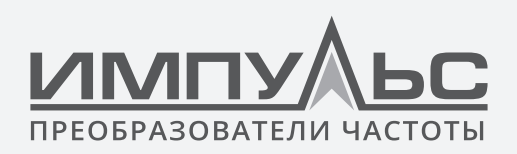

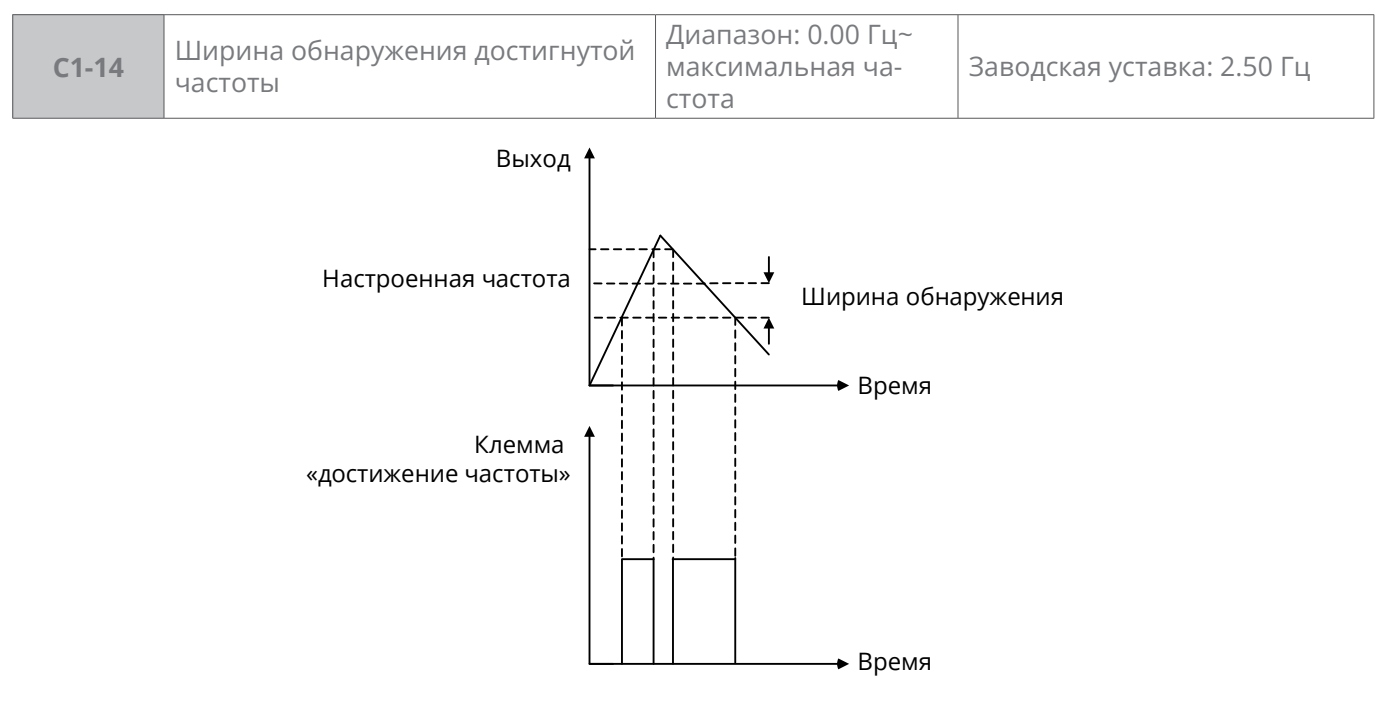

*Рис. 6-23*

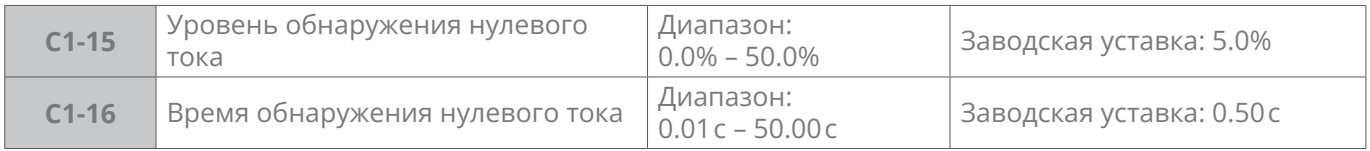

Применяется вместе с клеммой «контроль нулевого тока» дискретного выхода. Когда выходной ток преобразователя частоты ниже нулевого тока и продолжается на время контроля нулевого тока, клемма «контроль нулевого тока» выводит сигнал ON. Как показано на рис. 6-24:

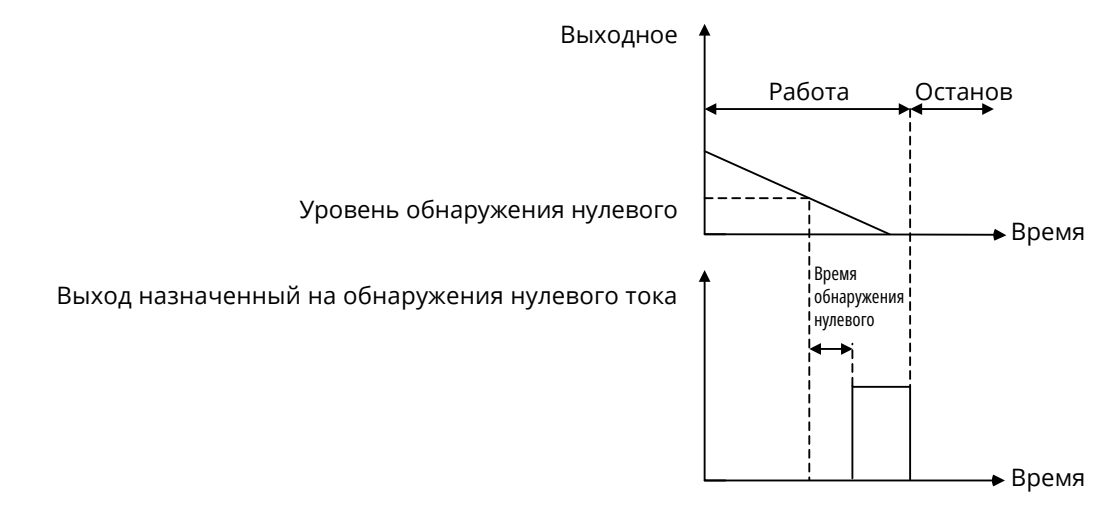

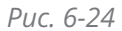

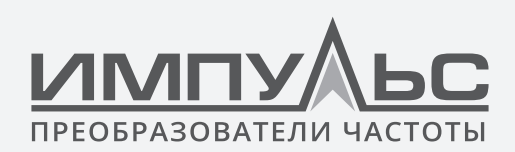

# **Группа C2 – Аналоговые и импульсный входы**

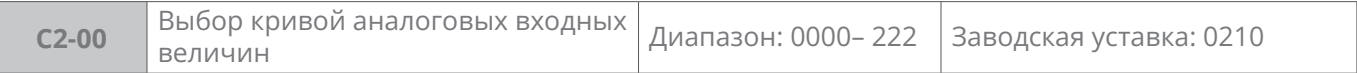

# **Разряд единиц:** форма кривой входа AI1

**0:** Кривая 1 (двухточечная)

Кривая определяется C2-01– C2-04. По подробной информации см. описание функций C2-01– C2-04.

**1:** Кривая 2 (четырехточечная)

Кривая определяется C2-05– C2-10. По подробной информации см. описание функций C2-05– C2-10.

**2:** Кривая 3 (четырехточечная)

Кривая определяется C2-013– C2-20. По подробной информации см. описание функций C2-13. – C2-20

**Разряд десятков:** форма кривой входа AI2

Описание такое же, как для AI1.

**Разряд сотен:** форма кривой входа EAI

Описание такое же, как для AI1.

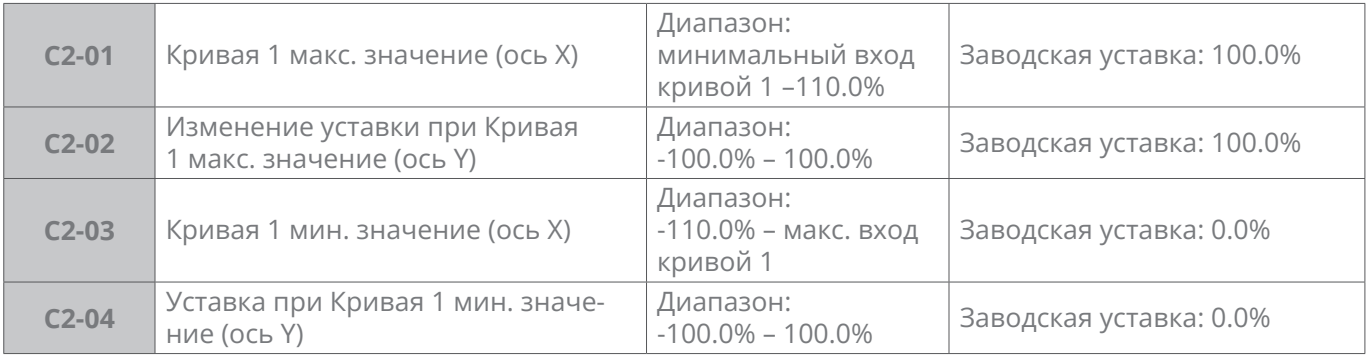

Кривая 1 определяется вышеуказанными параметрами. Значения C2-01, C2-03:

Для AI1 и EAI платы расширения можно с помощью перемычки выбрать вход по напряжению 0–10 В, или по току 0–20мА.

В случае выбора по напряжению 0–10 В: 0 В соответствует с 0%, 10 В соответствует с 100%.

В случае выбора тока 0–20мА: 0mA соответствует с 0%, 20мА соответствует с 100%.

AI2 поддерживает сигнал -10 В – 10 В, для AI2, -10 В соответствует с -100%, 10 В соответствует с 100%.

Схемы кривой такие:

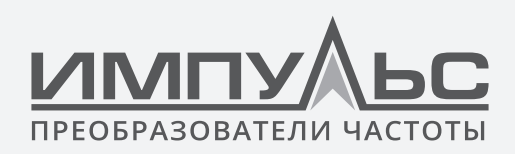

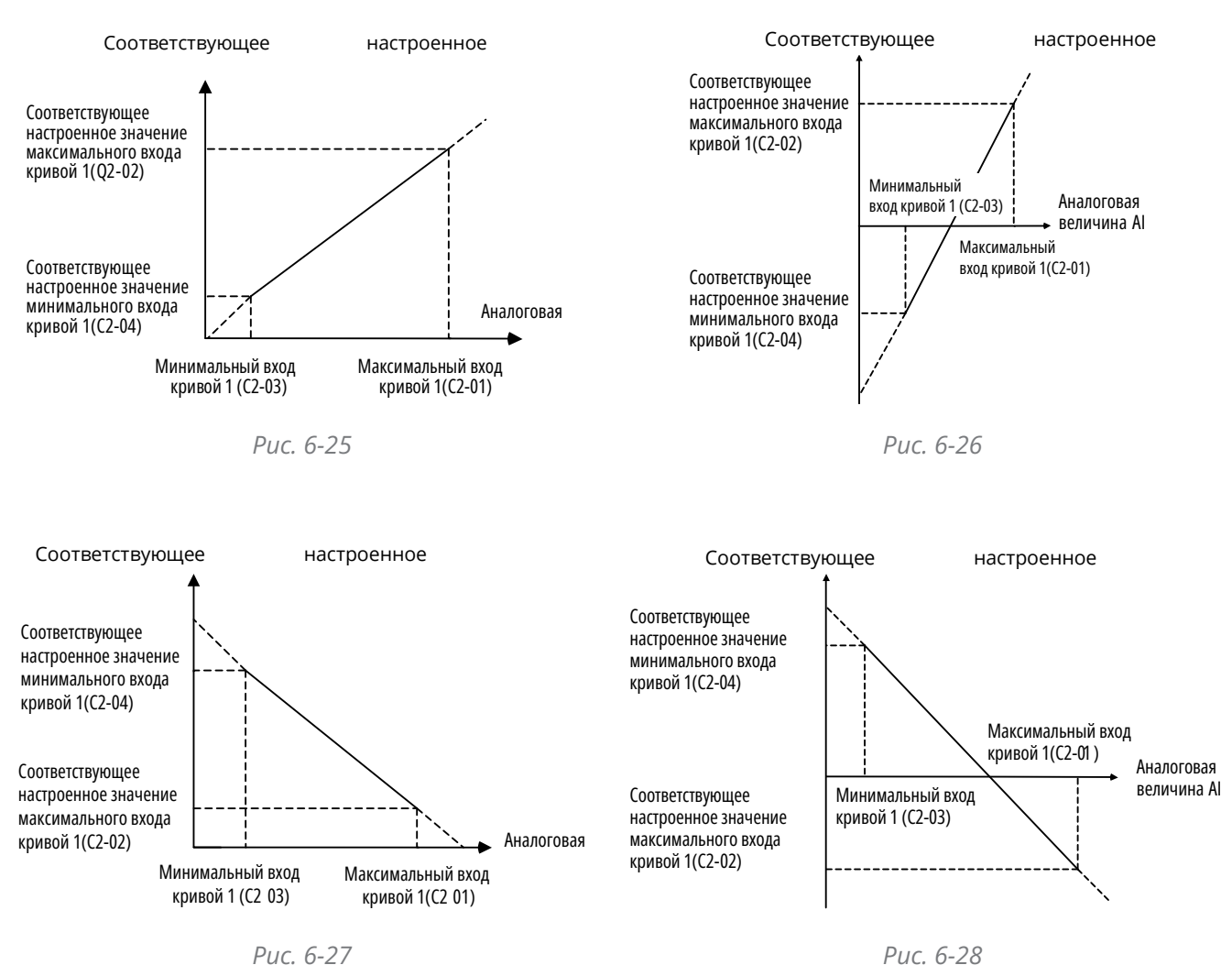

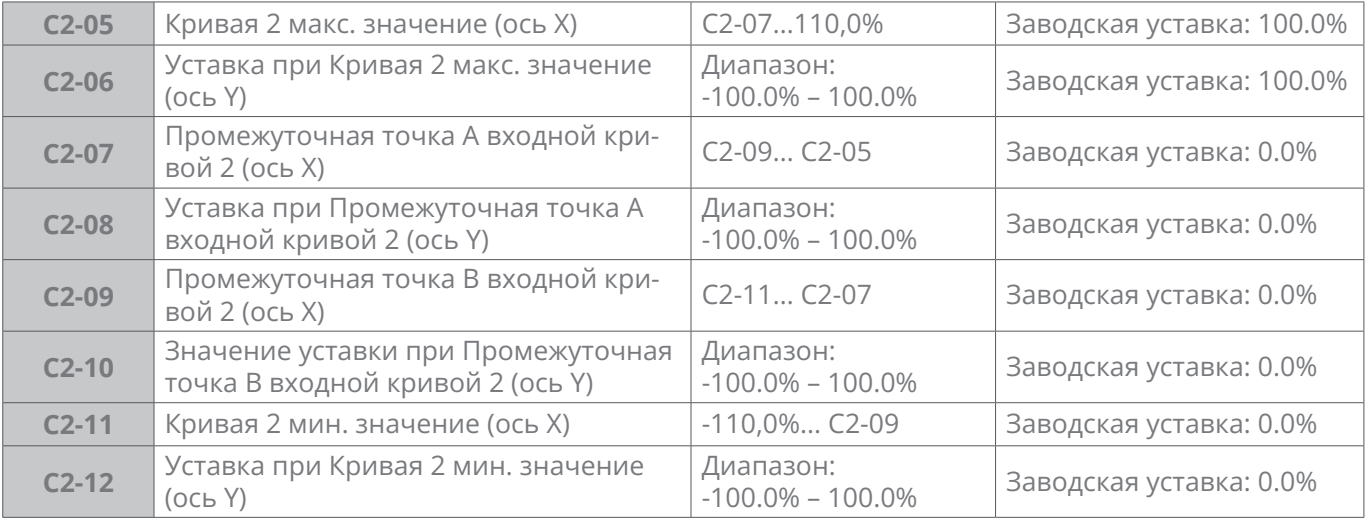

Описание входных величин кривой 2

:

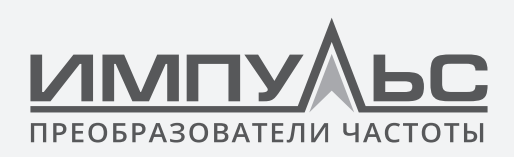

#### **Вход напряжение:**

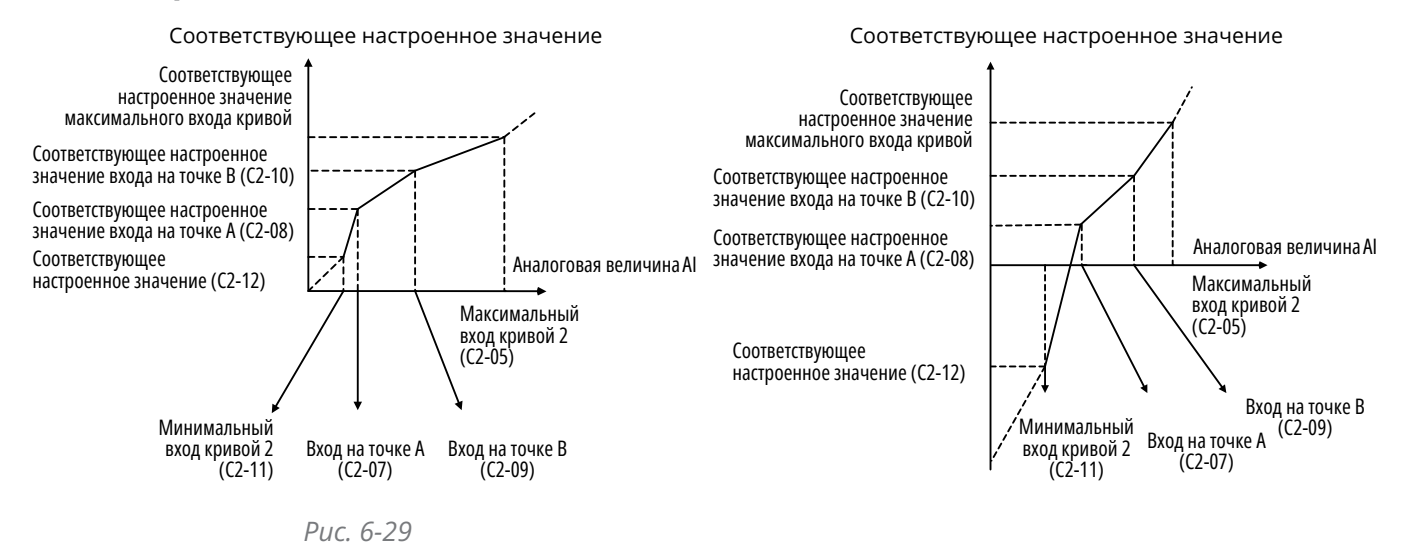

*Рис. 6-30*

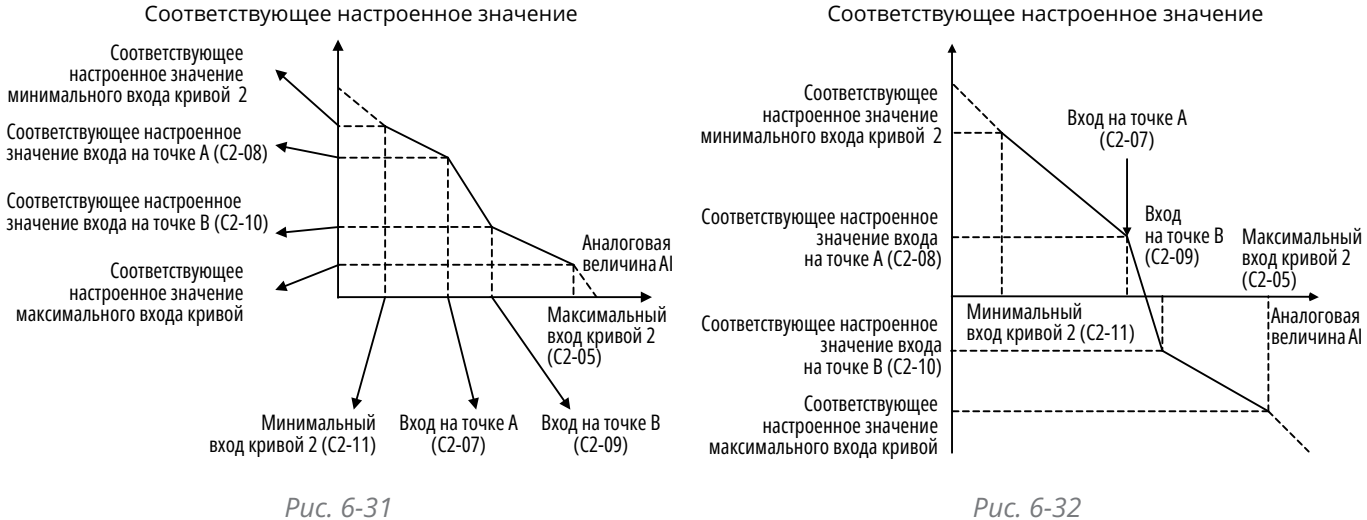

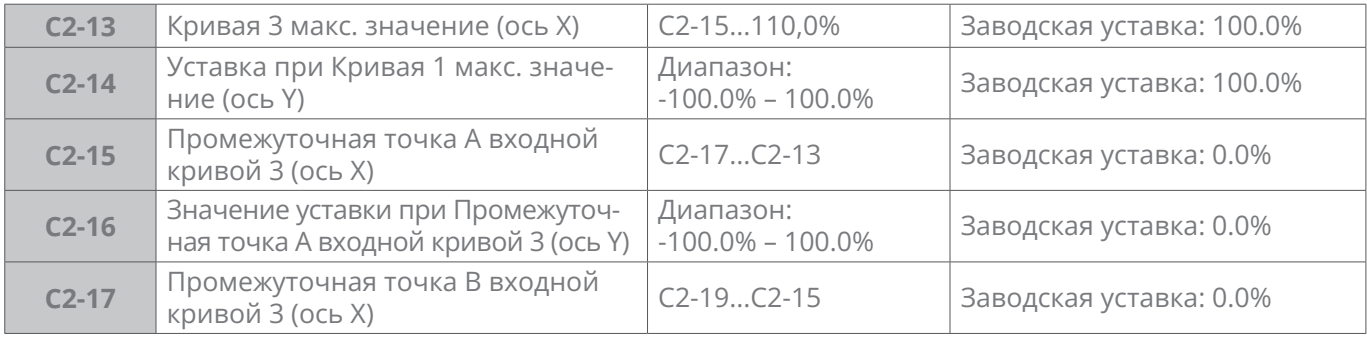
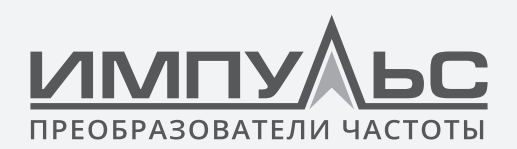

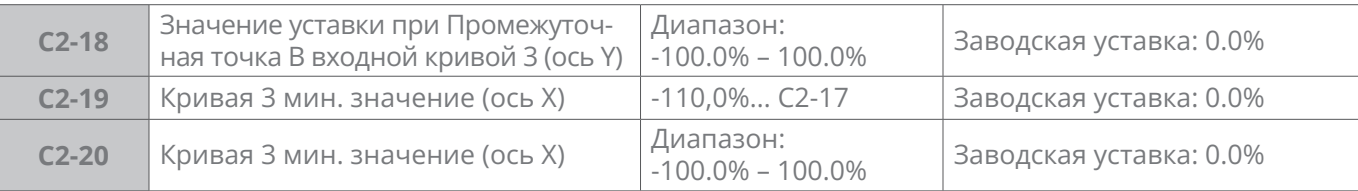

Кривая 3 определяется C2-13–C2-20. Применение кривой 3 такое же, как применение кривой 2.

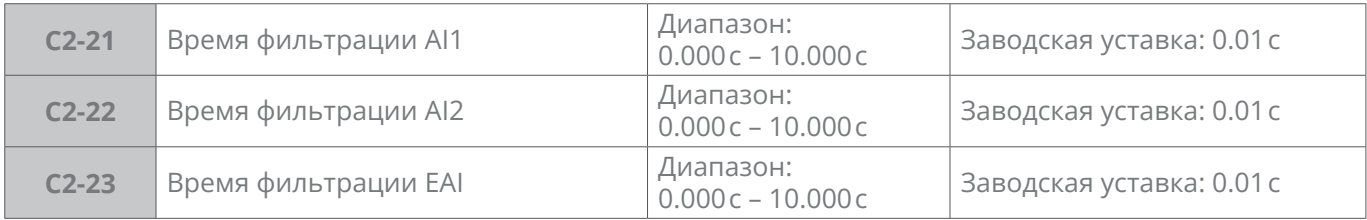

C2-21–C2-23 определяют время фильтрации клемм дискретного входа AI1, AI2 и EAI, производят фильтрацию входных сигналов. Чем длиннее время фильтрации, тем лучше помехоустойчивость, но отклик медленнее; чем короче время фильтрации, тем быстрее отклик, но помехоустойчивость слабее.

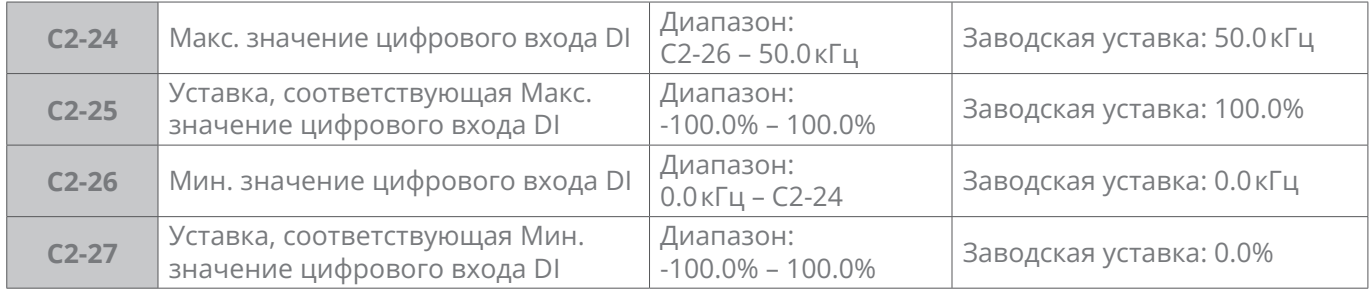

Когда полученные импульсные сигналы на клемме X6/DI дискретного входа применяются как задание частоты, отношение импульсной частоты входных сигналов и уставки частоты определяется с помощью кривой, настроенной C2-24 – C2-27.

C2-24 и C2-26 – диапазон частоты входных импульсов DI, максимум – 50 кГц.

C2-25 и C2-27 – соответствующее значение частоты для частоты входных импульсов DI: 100% – положительная максимальная частота, -100% – отрицательная максимальная частота.

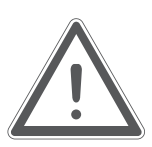

# **ВНИМАНИЕ:**

Когда выбран импульсный вход как способ задания частоты, для клеммы X6/DI нужно параметр «импульсный вход», то есть установить C0-06 на 24.

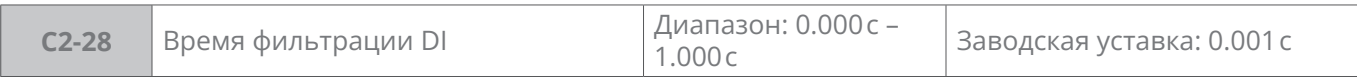

Определение времени фильтрации у клеммы X6/DI, произведение фильтрации входных сигналов. Чем длиннее время фильтрации, тем лучше помехоустойчивость, но отклик мед-

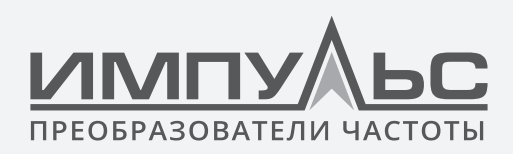

леннее; чем короче время фильтрации, тем быстрее отклик, но помехоустойчивость слабее.

# **Группа C3 – Аналоговые и импульсный выходы**

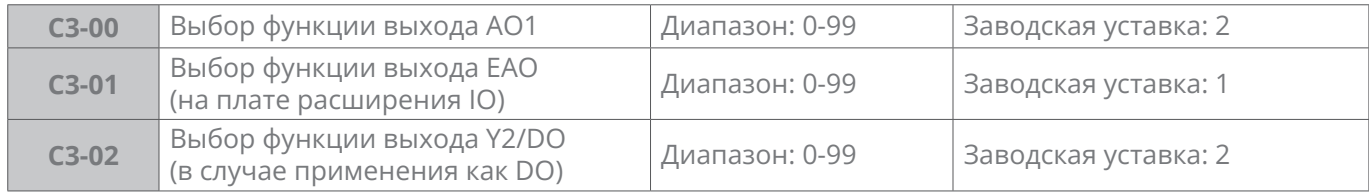

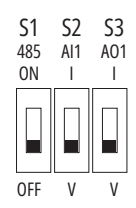

*Рис. 6-33*

#### **Таблица 6-15**

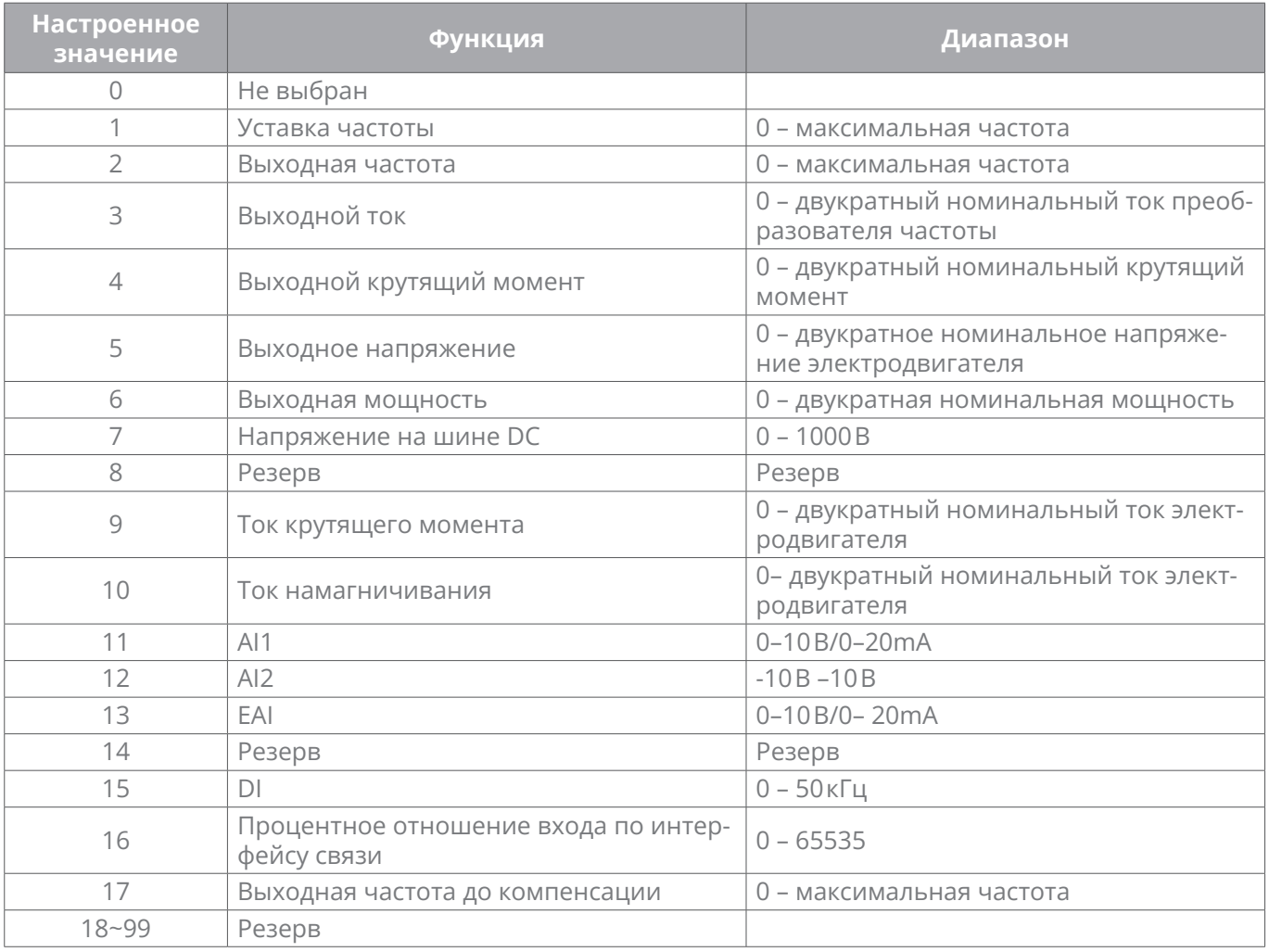

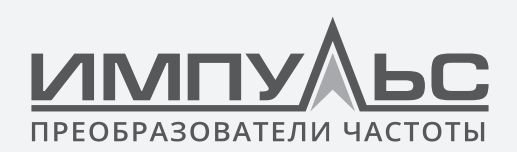

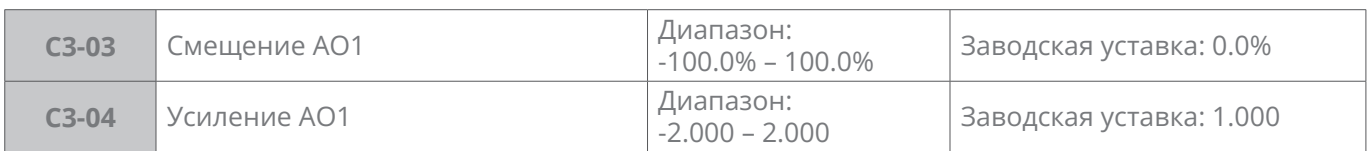

Когда необходимо изменить диапазон измерения АО1 или исправить его ошибку, это может быть реализовано путем настройки СЗ-03 и СЗ-04. При использовании заводских настроек по умолчанию: 0...10 В (или 0...20 мА) АО1 соответствует «0...максимум».

Выражая стандартный выход АО1 как х, скорректированный выход АО1 как у, коэффициент усиления как **k** и смещение как **b** (100% смещения соответствует 10 В или 20 мА), получается уравнение: y=kx+b

#### Пример:

СЗ-00 = 2: выходная частота.

Выход АО1 выдает 0 В, когда выходная частота равна 0, и 10 В, когда выходная частота равна максимальной частоте.

Если требуется чтобы АО1 выдовал 2 В при 0 Гц, и 8 В при выходной частоте = максимальной частотой, то:

 $2=k\times 0+b$ :  $8=k\times 10+b$ .

Получаем: k = 0,6, b = 2 B, т. е. С3-03 = 20,0%, а С3-04 = 0,600.

Другой пример такой:

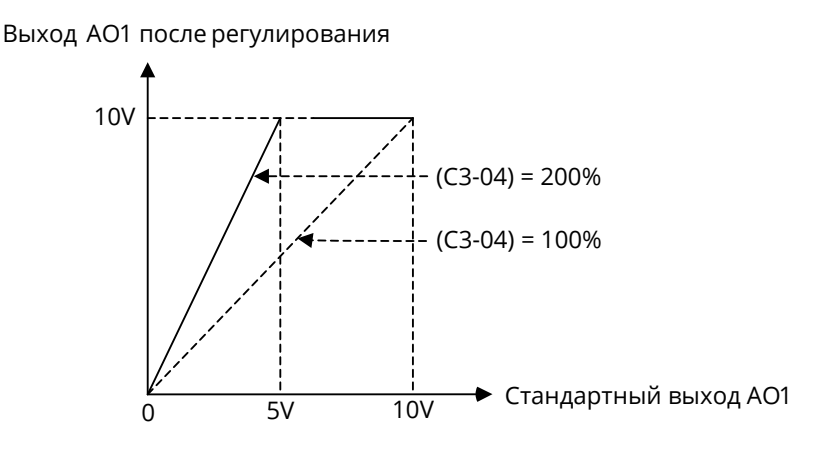

Рис. 6-34 Схема влияния усиления АО1 на выход

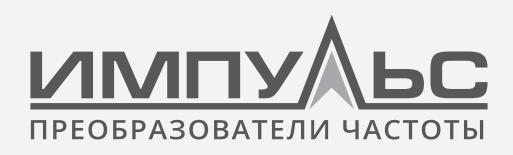

#### Выход AO1 после регулирования

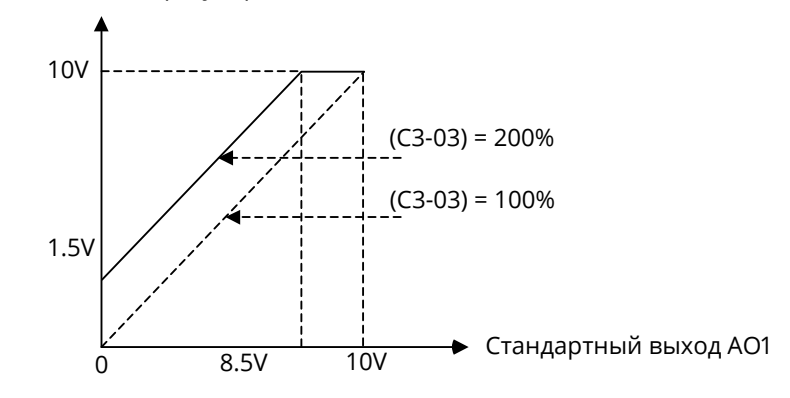

*Рис. 6-35 Схема влияния нулевого смещения АО1 на выход*

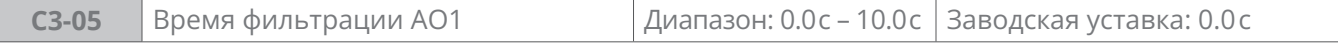

Определение времени фильтрации выхода клеммы АО1, произведение фильтрации выходных сигналов.

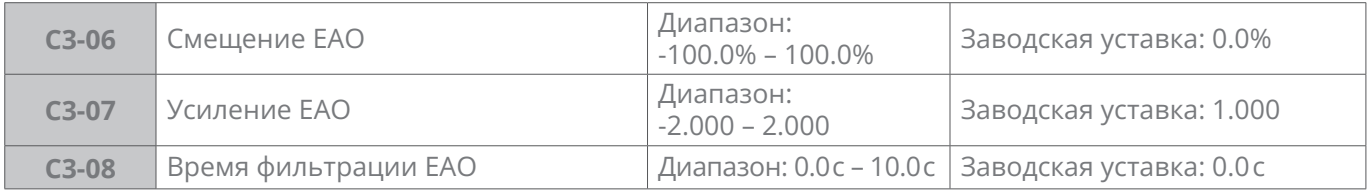

Метод регулирования кривой выхода EAO такой же, как у АО1.

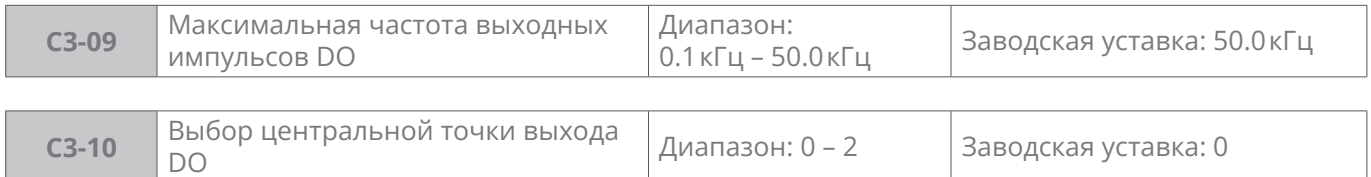

**0:** Без центральной

#### Соответствующая представляющая величина

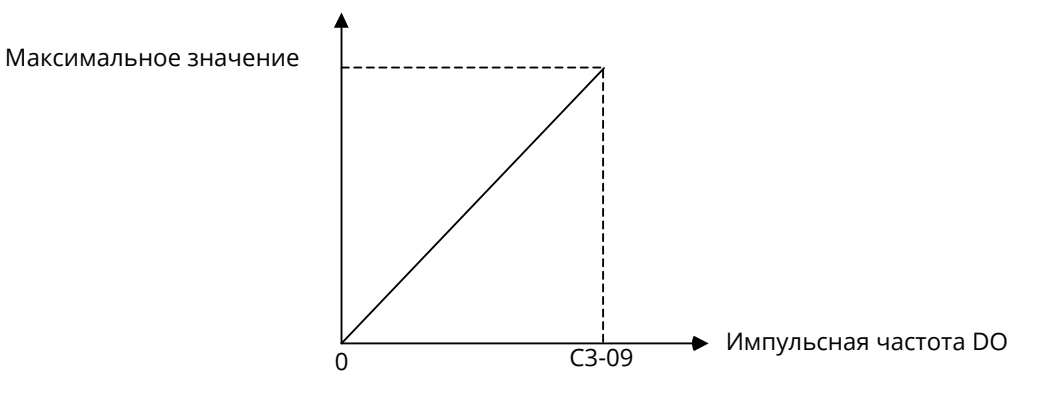

*Рис. 6-36*

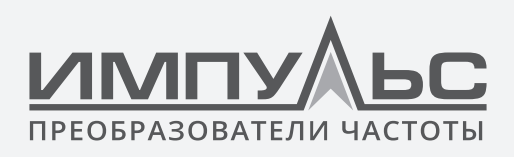

1: Центральная точка = (СЗ-09)/2. Значение параметра является положительным, когда частота выше центральной точки.

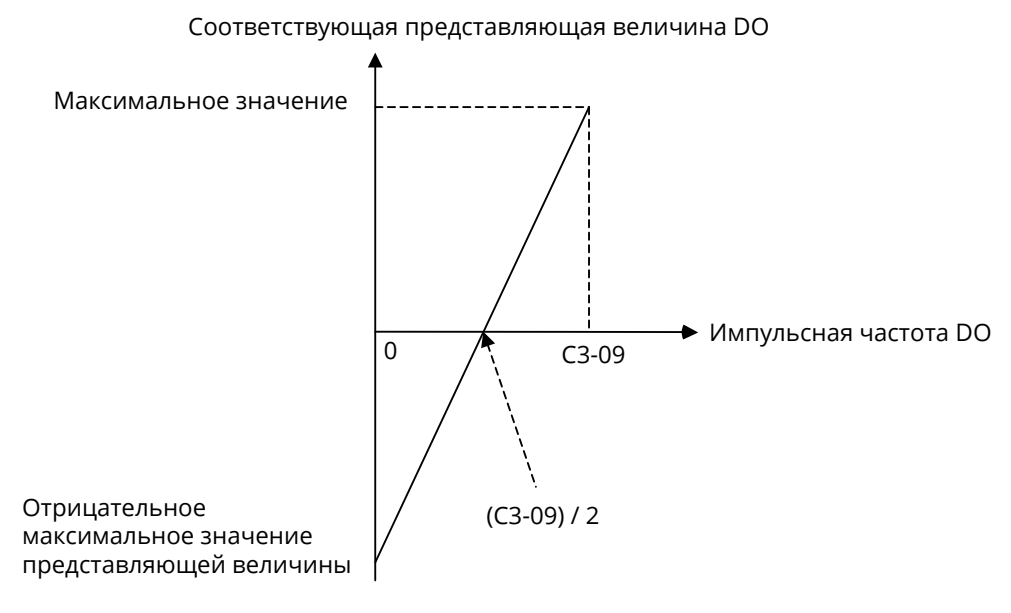

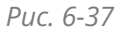

2: Центральная точка = (СЗ-09)/2. Значение параметра является положительным, когда частота ниже центральной точки.

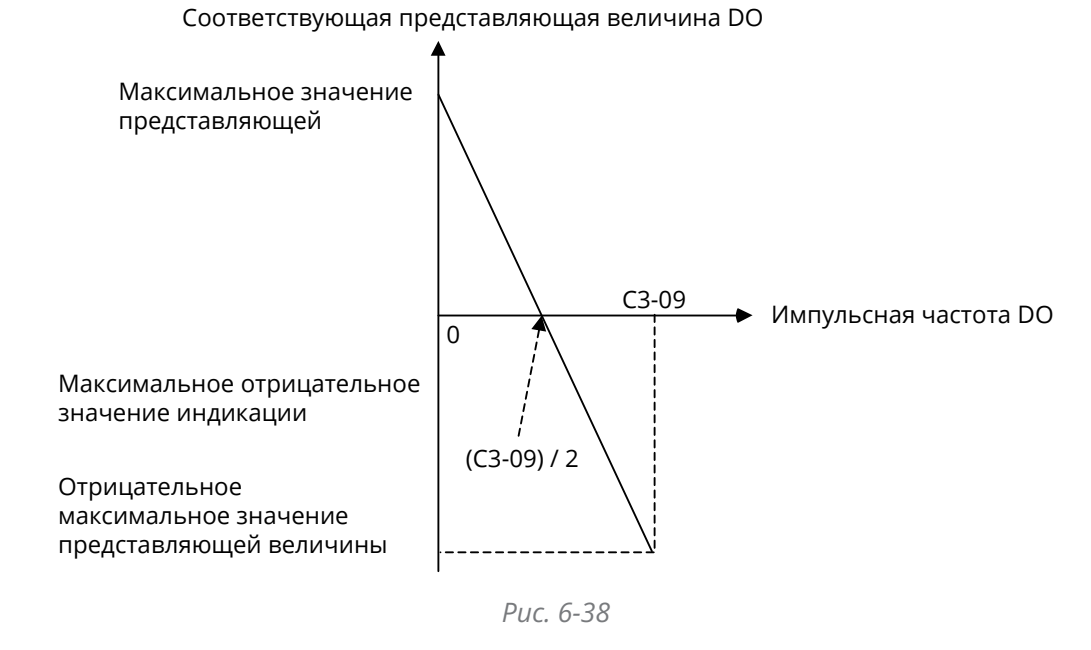

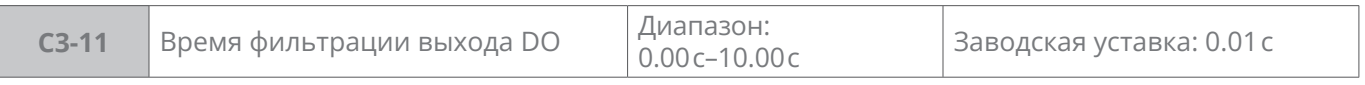

Настройка времени фильтрации импульсного выхода DO, фильтрация изменяет скорость изменения выходной импульсной частоты, чем длиннее время фильтрации, чем меньше скорости изменения выходной импульсной частоты.

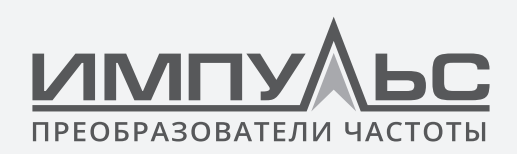

# **Группа С4 – Автоматическая коррекция аналогового входа**

Параметры группы С4 позволяет производть автокоррекцию входных каналов аналоговых величин, автоматически получать усиление и нулевое смещение соответствующих каналов, позволяет автоматически изменять диапазон измерения соответствующих каналов или корректировать погрешность измерения.

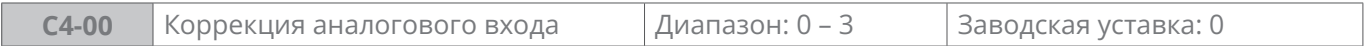

- **0:** Не выбран
- **1:** Коррекция AI1
- **2:** Коррекция AI2
- **3:** Коррекция EAI

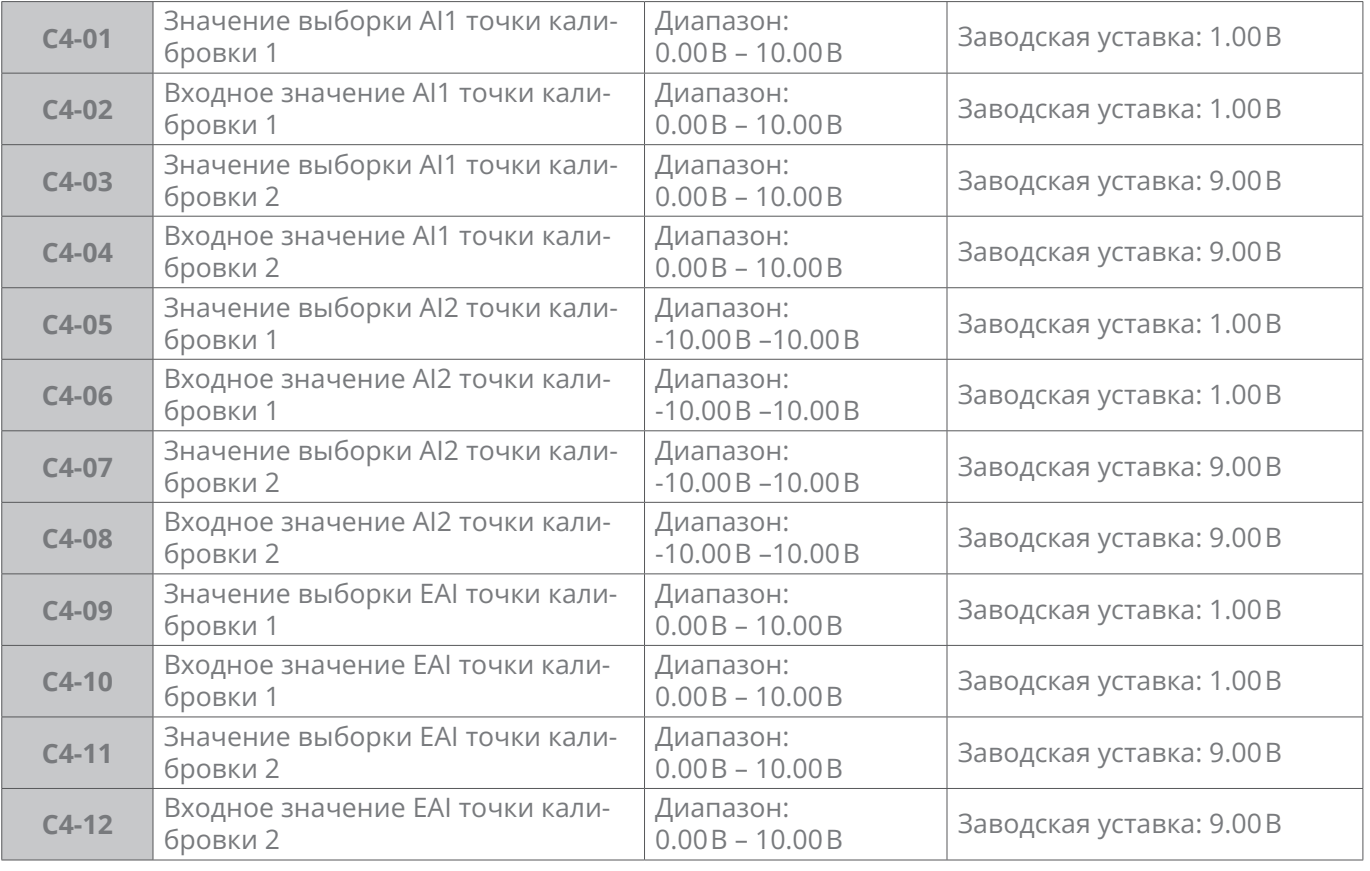

Порядок автокоррекции на примере AI2:

- 1. в режиме остановки преобразователя частоты выбрать С4-00 = 2, нажать кнопку ENT для подтверждения.
- 2. подать на вход небольшое аналоговое напряжение (например, около 1 В), после стабилизации входа напряжения ввести теоретическое значение этого аналогового напряжения в параметре С4-06, нажать кнопку ENT для подтверждения.

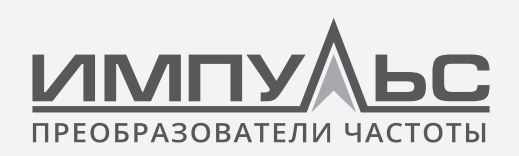

- 3. подать на AI2 большое аналоговое напряжение (например, около 9 В), после стабилизации входа напряжения ввести теоретическое значение этого аналогового напряжения в параметре С4-08, нажать кнопку ENT для подтверждения.
- 4. после коррекции восстановить параметры С4-00 в нулевые значения.

# **6.4 | Группа d: Параметры двигателя и управление приводом**

## **Группа d0 – Параметры электродвигателя 1**

В случае выбора электродвигателя 1 как текущего электродвигателя введите в группе d0 параметры электродвигателя

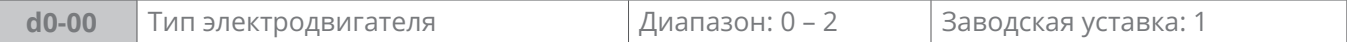

- 0 Обычный асинхронный двигатель
- 1 Асинхронный двигатель для частотного регулирования
- 3 Синхронный двигатель

Основное различие между обычным двигателем и двигателем для частотного регулирования заключается в управлении защитой двигателя от перегрузки. При работе на низкой скорости обычный двигатель плохо отводит тепло, поэтому защита двигателя от перегрузки должна быть отключена на низкой скорости. Поскольку скорость вращения двигателя для частотного регулирования не влияет на рассеивание тепла независимым принудительным вентилятором, защиту от перегрузки на низких оборотах отключать необязательно. Поэтому установите значение d0-00 равным 0 при использовании обычного асинхронного двигателя

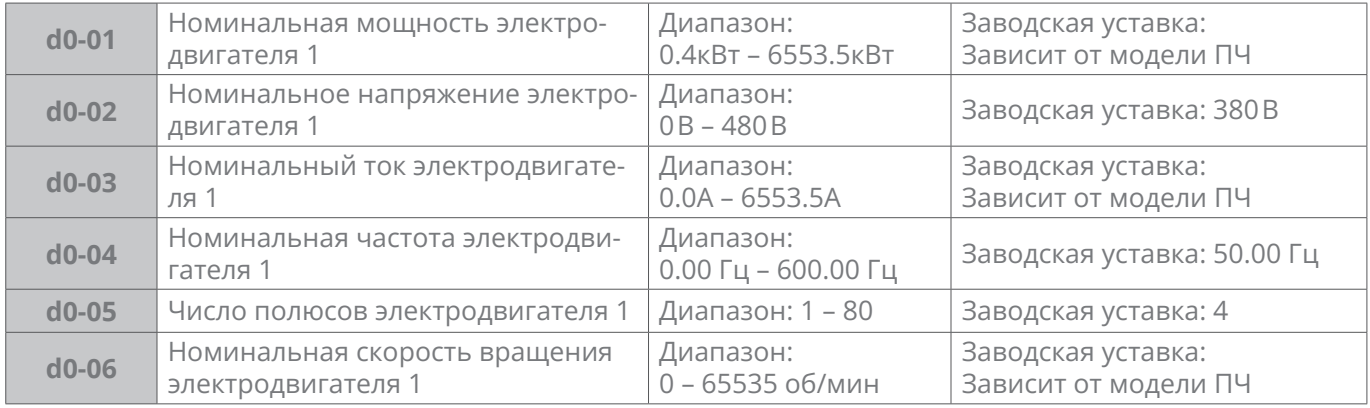

Вышеуказанные параметры электродвигателя нужно ввести с шильдика электродвигателя.

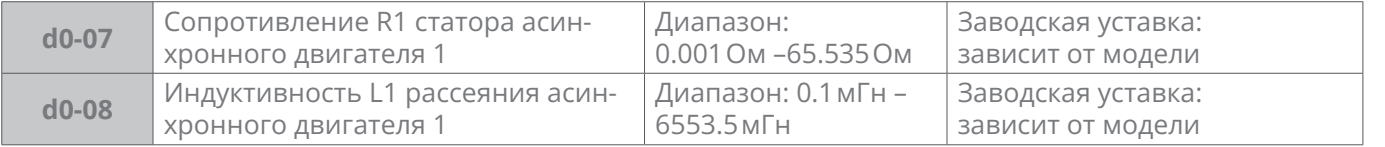

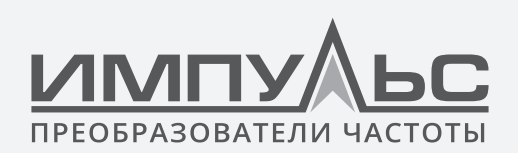

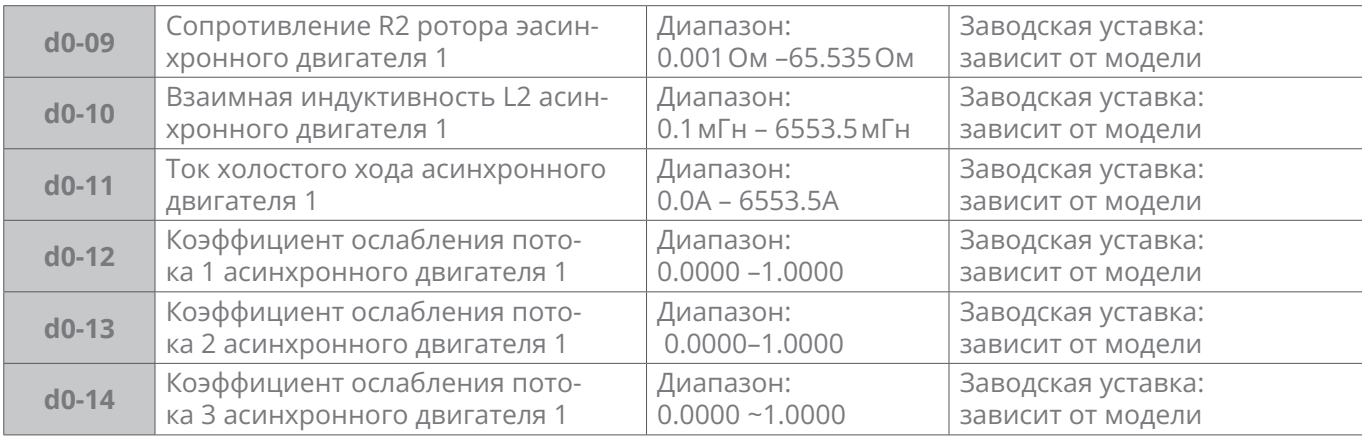

Если параметры двигателя 1 известны, введите фактические значения в d0-07...d0-14.

После автонастройки двигателя 1 вышеуказанные параметры автоматически обновляются и сохраняются . Параметры d0-07...d0-09 расчитываются посредством автонастройки без вращения вала двигателя, а параметры d0-07...d0-14 расчитываются при автонастройке с вращением вала. Если вышеуказанные параметры неизвестны и не разрешено выполнять автонастройку с вращением вала двигателя, то введите параметры вручную, ориентируясь на значения схожих двигателей.

Если номинальная мощность двигателя d0-01 изменена, то d0-02...d0-14 автоматически сбрасываются до заводских значений.

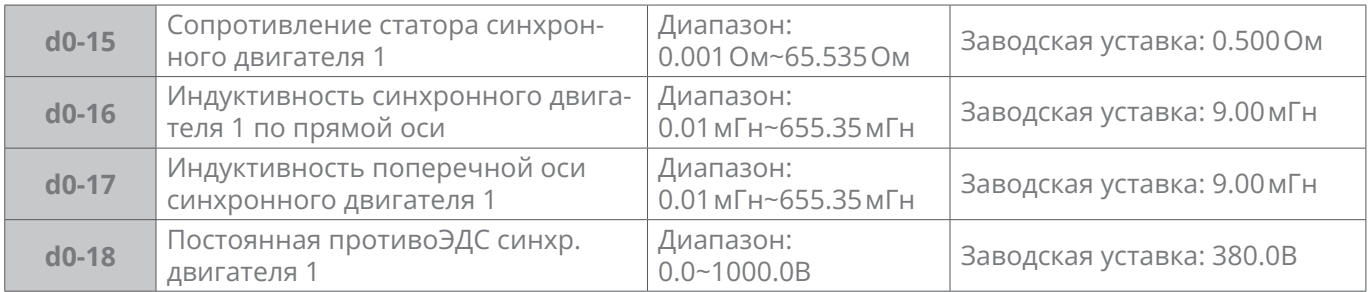

Если требуемые параметры синхронного двигателя известны, запишите их значения в d0-15  $\sim$  d0-18.

Параметры d0-15 ~ d0-17 нужны для статической автоподстройки, а d0-15 ~ d0-18 для автоподстройки с вращением двигателя.

После проведения автоподстройки соответствующие параметры автоматически обновляются

Если требуемые параметры неизвестны, внесите параметры подобного двигателя.

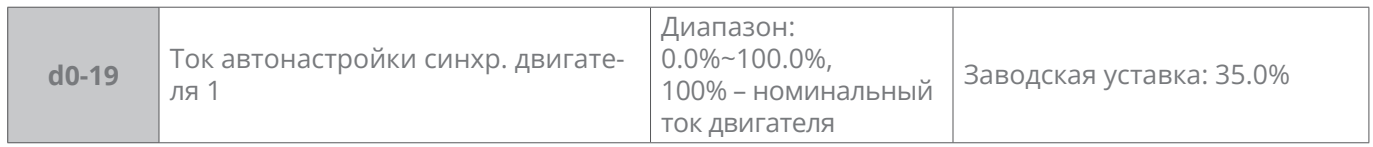

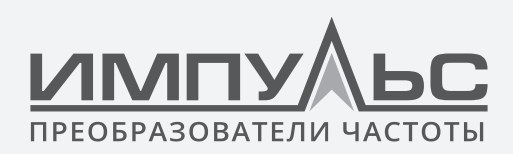

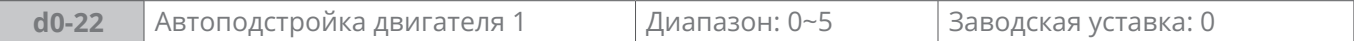

- **0:** Без автоподстройки
- **1:** Статическая автоподстройка асинхронного двигателя

Применяется тогда, когда автонастройка с вращением вала не может быть выполнена. После того, как d0-22 установлен на 1, нажмите кнопку RUN, чтобы начать процесс. D0-22 будет сброшен на 0 после успешного завершения автонастройки . Привод вычислит параметры d0-07...d0-09.

#### **2:** Автоподстройка асинхронного двигателя с вращением

Для выполнения автоподстройки асинхронного двигателя с вращением необходимо отсоединить двигатель от нагрузки. В противном случае автонастройка запрещена. После того, как d0-22 установлен на 2, нажмите кнопку RUN для выполнения автонастройки без вращения вала.

По её завершении привод разгонит двигатель по рампе, вращая вал определенный период времени, а затем остановит двигатель по рампе торможения. Автонастройка двигателя завершится и d0-22 установится на 0. Параметры d0-07...d0-14 будут получены после успешного завершения автонастройки.

Чтобы выполнить автонастройку с вращением, установите соответствующее время разгона и торможения. Если во время процесса автонастройки двигателя возникнет ошибка перегрузки по току или перенапряжению, увеличьте время разгона/торможения.

#### **3:** Резерв

**4:** Статическая автоподстройка синхронного двигателя

Установите параметр d0-22 в значение 4 и нажмите клавишу RUN. После завершения автоподстройки параметр d0-22 обнулится, а в параметрах d0-15 ~ d0-17 установятся фактические значения.

**5:** Автоподстройка синхронного двигателя с вращением

Перед автонастройкой двигателя убедитесь, что двигатель находится в состоянии покоя, в противном случае процесс автонастройки не сможет быть выполнен должным образом.

При автонастройке на панели управления отображается «TUNE», а индикатор RUN загорается во время её выполнения и гастнет после её завершения.

Если автонастройка двигателя не удалась, отображается код неисправности «tUN».

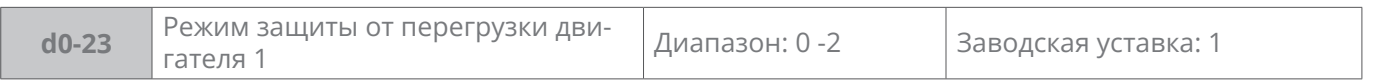

Определение режима защиты электродвигателя 1 от перегрузки

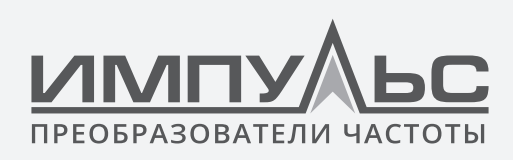

- **0:** Не выбран
- **1:** По току электродвигателя

Защита от перегрузки основывается на величине тока и продолжительности его протекания. Время защиты от перегрузки устанавливается параметром d0-24.

**2:** По датчику температуры

Сигнал датчиков температуры двигателя подаётся на аналоговый вход привода, см. d0-25. Напряжение датчиков сравнивается с уставкой защиты параметра d0-26. При превышении порога защиты, возникнет ошибка перегрева двигателя «oH2».

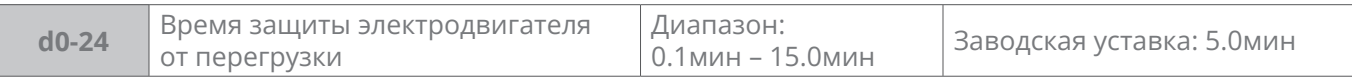

Если d0-23 выбран «1: по току двигателя», время защиты от перегрузки определяется трабочим током двигателя, составляющим 150% номинального значения. Аварийный сигнал по перегрузке двигателя «oL2» возникнет как только длительность превысит значение этого параметра. Кривые I2t, показанные ниже, действительны для двигателей с принудительным охлаждением. Как показано на рис. 6-39:

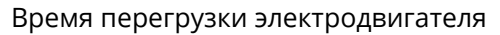

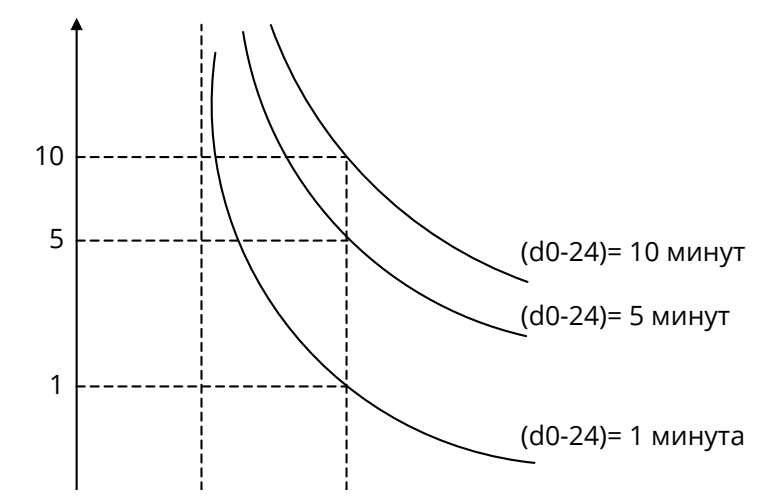

.<br>Рис. 6-39 Характеристика защиты электродвигателя при работе на 50 Гц

Для электродвигателя , оборудованного независимым вентилятором охлаждения (т.е., предназначенного для частотного регулирования), защита двигателя от перегрузки не зависит от скорости вращения. рис. 6-39.

Например, в случае d0-24 = 10,0 мин., и выходной частоте вращения 10 Гц, ошибка перегрузки двигателя «oL2» возникнет спустя 4 мин. при рабочем токе двигателя равным 150% ном.значения, как показано на рис. 6-40.

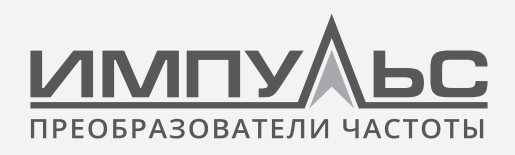

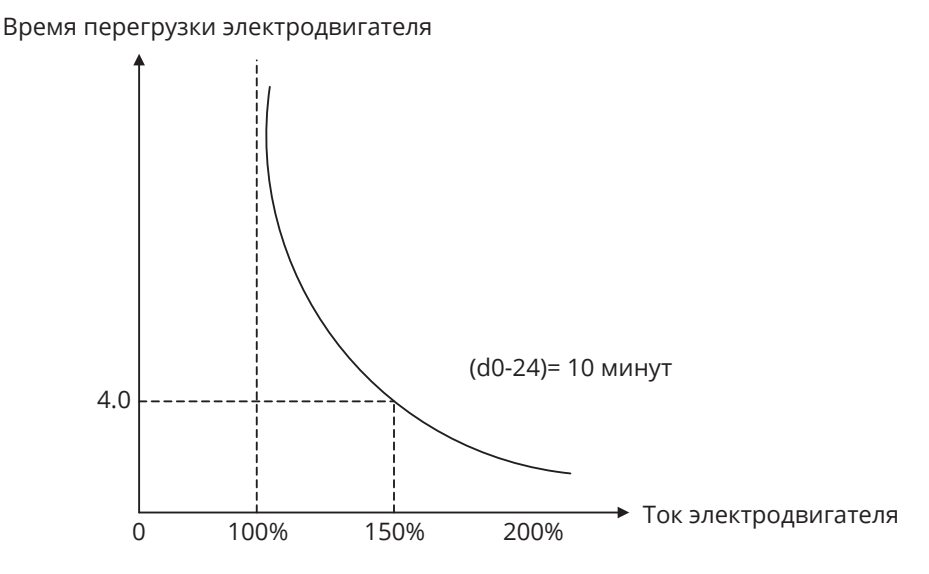

*Рис. 6-40 Характеристика защиты электродвигателя от перегрузки при работе на 10 Гц*

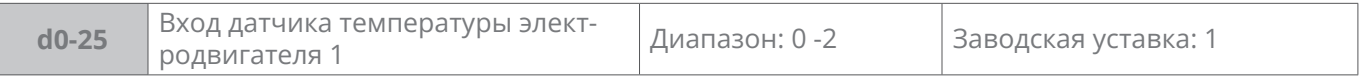

**0:** Аналоговый вход AI1

**1:** Аналоговый вход AI2

**2:** Аналоговый вход EAI

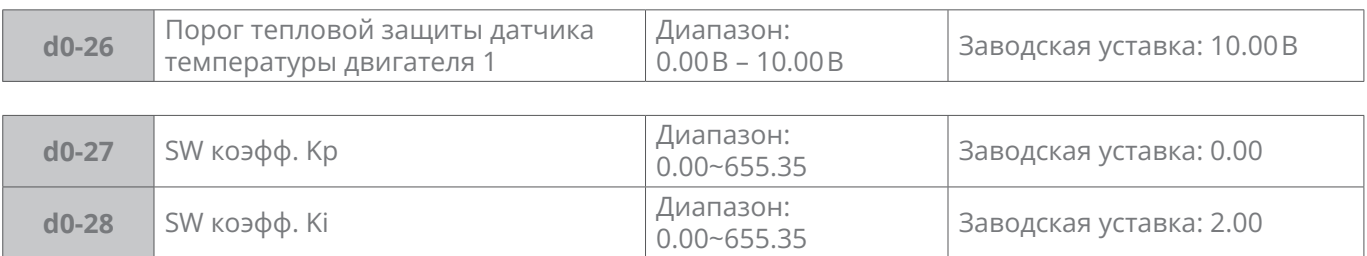

Установить значения по умолчанию.

# **Группа d1 – Параметры V/f управления электродвигателем**

В случае выбора электродвигателя в качестве текущего нагрузочного электродвигателя и произведения V/f управления настроите параметры управления в группе d1.

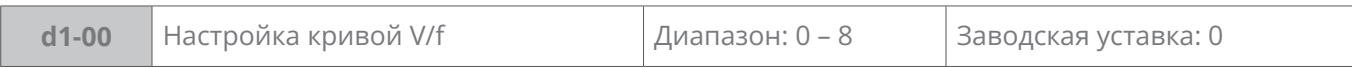

Настройка отношения выходного напряжения преобразователя частоты и его выходной частоты при V/f управления электродвигателем 1.

#### **0:** Линейная кривая V/f

Применяется при обычной нагрузке с постоянным крутящим моментом. Когда выходная частота преобразователя частоты – 0, выходное напряжение – 0; когда вы-

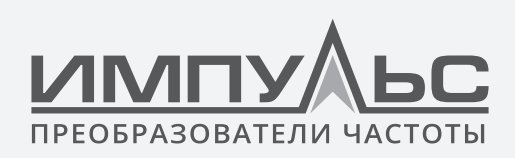

ходная частота - номинальная частота электродвигателя, выходное напряжение номинальное напряжение электродвигателя.

1: Ломаная кривая V/f (определяется с помощью d1-01 - d1-08)

Применяется для отжимных сушилок, центрифуг, промышленных стиральных машин и других специальных нагрузок. Когда выходная частота привода равна 0, выходное напряжение будет равно 0, в то время как когда выходная частота равна номинальной частоте двигателя, выходное напряжение будет равно номинальному напряжению двигателя. Отличие в том, что на этой кривой V/f можно установить 4 точки перегиба. Как показано на рис. 6-41:

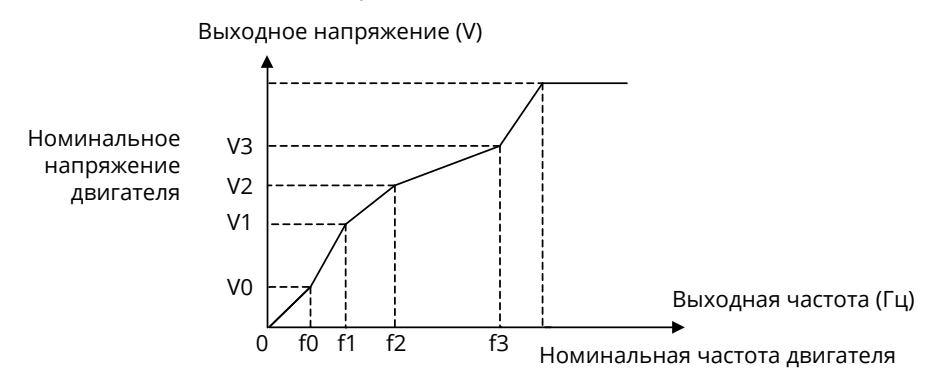

Рис. 6-41 Определяемая пользователем ломаная кривая V/f

На рисунке V0, V1, V2, V3 и f0, f1, f2, f3 соответственно являются значениями напряжения и частоты, выбираемые в параметрах d1-01 - d1-08.

- 2: V/f квадратичный 1.2
- **3:** V/f квадратичный 1.4
- 4: V/f квадратичный 1.6
- **5:** V/f квадратичный 1.8

6: V/f квадратичный 2.0

Значения параметров 2~6 применяются к нагрузкам с пониженным крутящим моментом, таким как вентиляторы и водяные насосы, как показано на рис. 6-42:

![](_page_192_Picture_0.jpeg)

![](_page_192_Figure_2.jpeg)

*Рис. 6-42*

#### **7:** Скалярное V/f управление 1

Выходная частота и выходное напряжение могут быть настроены раздельно. Частота настраивается в соответствие с группой параметров b0, а напряжение параметром d1-18, см. описание параметров.

**8:** Скалярное V/f управление 2

Определите значение напряжения с помощью линейного режима V/f, а затем умножьте это напряжение на пропорцию, установленную d1-18, чтобы получить выходное напряжение привода. См. описание d1-18.

![](_page_192_Picture_179.jpeg)

![](_page_193_Picture_0.jpeg)

![](_page_193_Picture_148.jpeg)

d1-01 – d1-08 применяется для ломаной кривой V/f. Значение напряжения 100% соответствует номинальному напряжению двигателя. Установите правильно значения частоты и напряжения в зависимости от характеристик двигателя и нагрузки. Неправильная настройка может привести к повышению выходного тока и даже к аварии двигателя.

![](_page_193_Picture_149.jpeg)

При V/f управлении с помощью этой функции производится компенсация выходного напряжения на низкой частоте, и тем самым повышение крутящего момента на низкой частоте. Если параметр – «0», то выбран автоматический подъем крутящего момента: путем контроля тока нагрузки автоматически компенсируется выходное напряжение преобразователя частоты. Данная функция крутящего момента действует только для прямолинейной кривой V/f. Если d1-00 не «0», функция автоматического повышения крутящего момента не активна.

Если параметр не равен нулю – выбран ручной режим повышения крутящего момента.

График повышения крутящего момента показан на рис. 6-43:

![](_page_193_Figure_8.jpeg)

![](_page_193_Picture_150.jpeg)

![](_page_193_Picture_151.jpeg)

Применяется при V/f управлении. В работе, при увеличении нагрузки, потребляющей электроэнергию, скорость двигателя уменьшается, а при увеличении нагрузки, вырабатывающей электроэнергию, – скорость увеличивается. Применение коэффициента компенсации скольжения помогает поддерживать скорость постоянной при изменении нагрузки.

Схема усиления компенсации скольжения приведена на рис. 6-44, 6-45.

![](_page_194_Picture_0.jpeg)

![](_page_194_Figure_2.jpeg)

*Рис. 6-44 Схема компенсации скольжения при энергопотребляющей нагрузке*

![](_page_194_Figure_4.jpeg)

*Рис. 6-45 Схема компенсации скольжения при энергогенерирующей нагрузке*

![](_page_194_Picture_172.jpeg)

Применяется в случае, когда два двигателя, управляемые отдельными приводами, связаны кинематически друг с другом и, следовательно, вращаются принудительно с одинаковой скоростью. Функция позволяет распределить момент между двумя двигателями за счет изменения скорости каждого их них.

![](_page_194_Picture_173.jpeg)

**0:** Отключено

![](_page_195_Picture_0.jpeg)

- **1:** D1-13 цифровая установка токоограничения
- **2:** Аналоговый вход AI1
- **3:** Аналоговый вход AI2
- **4:** Аналоговый вход EAI

С помощью аналогового входа производится ограничение выходного тока преобразователя частоты, диапазон ограничения: 0-200% номинального тока преобразователя частоты.

#### **5:** Импульсный вход X6/DI

С помощью импульсного входа X6/DI производится ограничение выходного тока преобразователя частоты, диапазон ограничения: 0-200% номинального тока преобразователя частоты.

Если значение параметра d1-12 не «0», то токоограничение активно. Когда выходной ток резко возрастает из-за изменения нагрузки, привод уменьшает выходную частоту ниже уставки. Когда нагрузка снижается, выходная частота восстанавливается.

Если заданная скорость или нагрузка двигателя резко изменяются, эта функция может эффективно снизить вероятность появления ошибки перегрузки по току.

При активной функции токоограничения, выходная частота может меняться, а время разгона/торможения может автоматически увеличиваться.

![](_page_195_Picture_182.jpeg)

При работе на холостом ходу или при малой нагрузке, привод определяет ток нагрузки и снижает выходное напряжение, уменьшая потери двигателя.

Чем выше процент энергосбережения, тем ниже отклик на изменение нагрузки. Этот параметр применим к нагрузкам с переменным моментом.

![](_page_195_Picture_183.jpeg)

При управлении V/f из-за изменений нагрузки могут возникать колебания скорости и тока, что может привести к неустойчивой работе и неисправности по превышению защиты по току. Особенно это проявляется при работе без нагрузки или при малых нагрузках.

![](_page_196_Picture_0.jpeg)

d1-16 и d1-17 снижают колебания скорости и тока. Во многих случаях настройки по умолчанию достаточны.

![](_page_196_Picture_102.jpeg)

#### 0: цифр. уставка d1-19

При управлении «V/f раздельный режим 1» выходное напряжение привода определяется параметром d1-19. 100% соответствует номинальному напряжению двигателя.

При управлении «V/f раздельный режим 2» выходное напряжение привода определяется линейной кривой V/f x 2 x d1-19.

- $1: A11$
- $2: A12$
- $3:FAI$

При управлении «V/f раздельный режим 1» выходное напряжение привода определяется выбранным аналоговым входом. 100% соответствует номинальному напряжению двигателя.

При управлении «V/f раздельный режим 2» выходное напряжение привода определяется линейной кривой V/f х сигнал выбранного аналогового входа. Макс.значение: 200%.

## 4: Выход ПИД-регулятора

Поддерживает выходное напряжение на основе выхода ПИД-регулятора.

При скалярном V/f управлении 1 выходное напряжение определяется выходным сигналом ПИД-регулятора.

При скалярном V/f управлении 2 выходной сигнал ПИД-регулятора представляет собой пропорциональное значение, максимальное установленное значение которого может составлять 200%. Затем это пропорциональное значение умножается на напряжение, рассчитанное в соответствии с линейной кривой V/f, чтобы получить выходное напряжение привода. См. Группу параметров F0.

5: Al1 + выход ПИД-регулятора

При скалярном V/f управлении 1 выходное напряжение преобразователя частоты определяется аналоговым входом Al1 + выходом ПИД-регулятора. Макс. значение AI1 - номинальное напряжение электродвигателя.

При скалярном V/f управлении 2 вход Al1+ выход ПИД-регулятора представляет собой пропорциональное значение, максимальное установленное значение которого может составлять 200%. Затем это пропорциональное значение умножается на напряжение, рассчитанное в соответствии с линейной кривой V/f, чтобы получить выходное напряжение привода.

![](_page_197_Picture_0.jpeg)

![](_page_197_Picture_211.jpeg)

Когда d1-18 = 0, выходное напряжение задается d1-19.

![](_page_197_Picture_212.jpeg)

Настройка времени увеличения выходного напряжения от 0 В до номинального напряжения электродвигателя или уменьшения от номинала до 0 В.

# **Группа d2 – Параметры векторного управления двигателем 1**

![](_page_197_Picture_213.jpeg)

Регулятор скорости (РС) включается при векторных законах управления.

Пропор. коэфф. регулятора скорости Kp и время интегрирования Ti изменяют параметры регулятора скорости привода. Увеличение пропорционального коэфф. Kp ускоряет отклик системы. Однако чрезмерно большое значение Kp вызовет колебания скорости.

Уменьшение времени интегрирования Ti также может сократить время отклика, но чрезмерно малое значение Ti приведет к существенному перерегулированию и вызовет колебания скорости.

Параметры РС обычно настраиваются в следующем порядке. Повышайте в начале пропор. коэфф. Kp d2-01 получив динамику и отсутствие перерегулирования, затем изменяйте время интегрирования Ti d2-02 на высокой частоте, обеспечив отсутствие колебаний и незначительное перерегулирование. Аналогично отрегулируйте коэффициенты на низкой частоте.

Различие между верхней и низкой частотой определяется параметрами d2-05...d2-06.

# **ПРЕОБРАЗОВАТЕЛИ**

Руководство по эксплуатации преобразователя частоты серии ПЧ500

![](_page_198_Figure_2.jpeg)

**d2-10** Интегральный коэфф. регулятора

тока по D-оси Ki

![](_page_198_Figure_3.jpeg)

дианазон.<br>0.000~4.000 Заводская уставка: 1.000

*Рис. 6-46*

| $d2-07$ | Время фильтрации входа регулято-<br>ра скорости  | Диапазон:<br>$0.0$ MC $-500.0$ MC | Заводская уставка: 5.0мс |
|---------|--------------------------------------------------|-----------------------------------|--------------------------|
|         |                                                  |                                   |                          |
| d2-08   | Время фильтрации выхода регуля-<br>тора скорости | Диапазон:<br>$0.0$ MC $-500.0$ MC | Заводская уставка: 0.3мс |
|         |                                                  |                                   |                          |
| $d2-09$ | Пропор. коэфф. регулятора тока<br>по D-оси Кр    | Диапазон:<br>$0.000 - 4.000$      | Заводская уставка: 1.000 |

Диапазон:

Регулятор тока (РТ) включается при векторных законах управления.

Коэффициенты РТ позволяют настроить контур тока и воздействовать на отклик по моменту. Заводских установок в большинстве случаев достаточно для работы приводной системы.

![](_page_198_Picture_207.jpeg)

Для получения лучших динамических характеристик двигатель должен быть предварительно намагничен. Время намагничивания не входит во время разгона/торможения. В большинстве случаев достаточно заводской настройки.

![](_page_198_Picture_208.jpeg)

#### **0:** Цифровая уставка

Уставка ограничения момента задается в d2-14. 100% соответствует номинальному моменту электродвигателя.

- **1:** Аналоговый вход AI1
- **2:** Аналоговый вход AI2
- **3:** Аналоговый вход EAI

Диапазон ограничения 0 – 200% от номинального момента.

![](_page_199_Picture_0.jpeg)

**4:** X6/DI импульсный вход

Диапазон ограничения 0 – 200% от номинального момента.

**5:** Интерфейс связи

См. описание группы параметров H0.

![](_page_199_Picture_206.jpeg)

- **0:** Цифровая настройка d2-15
- **1:** Аналоговый вход AI1
- **2:** Аналоговый вход AI2
- **3:** Аналоговый вход EAI
- **4:** X6/DI импульсный вход
- **5:** Интерфейс связи

![](_page_199_Picture_207.jpeg)

Действителен при частоте выше fn.

Улучшает характеристики разгона/торможения и выходного момента.

![](_page_199_Picture_208.jpeg)

Повышает точность регулирования. Увеличьте коэфф. при снижении скорости относительно повышения нагрузки и наоборот.

![](_page_199_Picture_209.jpeg)

Повышает точность регулирования в режиме торможения. Увеличьте коэфф. при повышении скорости относительно повышения нагрузки и наоборот.

# **Группа d3 – Параметры электродвигателя 2**

Когда электродвигатель 2 выбран как текущий электродвигатель, введите параметры электродвигателя в группе d3. Описание параметров электродвигателя 2 в группе d3 такое же, как описание параметров электродвигателя 1 в группе d0.

![](_page_200_Picture_0.jpeg)

![](_page_200_Picture_412.jpeg)

![](_page_201_Picture_0.jpeg)

![](_page_201_Picture_309.jpeg)

# **Группа d4 – Параметры V/f управления электродвигателем 2**

Описание параметров V/f управления электродвигателем 2 в группе d4 такое же, как описание параметров V/f управления электродвигателем 1 в группе d1.

![](_page_201_Picture_310.jpeg)

![](_page_202_Picture_0.jpeg)

![](_page_202_Picture_322.jpeg)

# **Группа d5 – Параметры векторного управления электродвигателем 2**

Описание параметров векторного управления электродвигателем

2 в группе d5 такое же, как описание параметров векторного управления электродвигателем 1 в группе d3.

![](_page_202_Picture_323.jpeg)

![](_page_203_Picture_0.jpeg)

![](_page_203_Picture_215.jpeg)

# **6.5 | Группа E: Расширенные функции и параметры защиты**

# **Группа E0 – Расширенные функции**

![](_page_203_Picture_216.jpeg)

Влияние частоты коммутации ШИМ на преобразователь частоты и электродвигатель

Уменьшите частоту коммутации при/если:

Существенной длине кабеля двигателя

- Нестабильном моменте на низкой частоте вращения
- Привод создает помехи для окружающего оборудования
- Высокий ток утечки привода
- Повышение температуры привода
- Повышение температуры двигателя

#### **Таблица 6-16**

![](_page_203_Picture_217.jpeg)

![](_page_203_Picture_218.jpeg)

**Разряд единиц:** частота коммутации ШИМ регулируется в зависимости от температуры привода

**0:** Автоматическое регулирование

**1:** Без регулирования

Когда выбрана самоадаптация частоты ШИМ, привод автоматически уменьшать частоту коммутации при повышении температуры, защищая себя от перегрева. Установите на 1, если изменение частоты переключения ШИМ не разрешено.

#### **Разряд десятков:** режим модуляции ШИМ

![](_page_204_Picture_0.jpeg)

0: Автоматическое переключение пятисегментного режима и семисегментного режима

1: Пятисегментный режим

2: Семисегментный режим

5-сегментный режим (для V/f): у привода ниже нагрев, но относительно более высокие гармонические искажения выходного тока.

7-сегментный режим (для V/f): нагрев привода выше, но гармонические искажения выходного тока ниже.

Разряд сотен: регулировка перемодуляции

0: Отключено

1: Включено

При низком напряжении сети или при длительной работе в тяжелом режиме перемодуляция может улучшить вых. напряжение и повысить выходную мощность привода. Этот параметр действует только для V/f-управления, в то время как при векторном управлении перемодуляция включена все время.

Разряд тысяч: отношение частоты ШИМ к выходной частоте

0: Самоадаптация

1: Без адаптации

При значении = 0, привод, работающий на низких частотах, автоматически уменьшает частоту коммутации.

![](_page_204_Picture_104.jpeg)

Разряд единиц: действие при достижении последовательного времени работы Е0-03:

0: Продолжение работы

1: Останов, сообщение об ошибке to2

Разряд десятков: выбор действия при достижении суммарного времени работы

0: Продолжение работы

Когда время непрерывной работы преобразователя частоты достигает настроенного кодом функций Е0-04 значения, он продолжает работать.

1: Останов, сообщение об ошибке to3

Разряд сотен: единица измерения времени работы

0: Секунда

 $1:4ac$ 

Настроенная единица измерения времени непрерывной работы Е0-03 и суммарного времени работы Е0-04.

![](_page_205_Picture_0.jpeg)

![](_page_205_Picture_172.jpeg)

Когда время непрерывной работы преобразователя частоты достигает этого настроенного значения, и исполняется выбранное в разряде единиц E0-02 действие, единица измерения времени настроена разрядом сотен E0-02.

![](_page_205_Picture_173.jpeg)

Когда суммарное время работы преобразователя частоты достигает этого настроенного значения, и исполняется выбранное в разряде десятков E0-02 действие, единица измерения времени настроена разрядом сотен E0-02. Если это настроено на 0, то эта функция не активна.

![](_page_205_Picture_174.jpeg)

#### **0:** Отключено

#### **1:** Включено

Процесс управления механическим тормозом приведен на рис. 6-47:

![](_page_205_Figure_10.jpeg)

![](_page_205_Figure_11.jpeg)

1. После получения команды ПУСК преобразователь частоты ускоряется до заданной E0-06 частоты снятия механического тормоза.

![](_page_206_Picture_0.jpeg)

- 2. Когда частота достигает заданной E0-06 частоты, назначенный релейный выход переходит в состояние ON, тормоз снимается.
- 3. На частоте снятия тормоза привод работает на постоянной скорости. При этом он контролирует выходной ток, не допуская его роста выше заданного в параметре E0-07 тока.
- 4. При достижении времени работы на частоте снятия тормоза выбранного параметром E0-08 значения, привод начинает разгоняться до заданной частоты.
- 5. После получения команды останова, преобразователь частоты замедляется до заданной параметром E0-09 частоты наложения тормоза, и на этой частоте работает с постоянной скоростью.
- 6. После достижения заданного времени работы на частоте наложения тормоза наложения тормоза E0-10, релейный выход переключается в состояние OFF, накладывается тормоз.
- 7. При достижении времени после переключения релейного выхода в состояние OFF, заданного параметром E0-11, привод переходит в режим останова.

![](_page_206_Picture_195.jpeg)

# **Группа Е1 – Параметры защиты**

![](_page_206_Picture_196.jpeg)

**0:** Запрещено

**1:** Разрешено

**2:** Действительно только при торможении

![](_page_207_Picture_0.jpeg)

Автоматически увеличивает время торможения, если оно было настроено на значение, приводящее к повышению напряжения в звене DC выше уставки Е1-01, с учетом момента инерции механизма.

![](_page_207_Picture_202.jpeg)

#### **0:** Отключено

#### **1:** Включено

Функция управления при пониженном напряжении состоит в том, что при кратковременных просадках напряжения привод снижает выходную частоту, компенсируя тем самым снижение напряжения, и поддерживает работу. Применимо при управлении насосами и вентиляторами.

![](_page_207_Picture_203.jpeg)

#### **Разряд единиц:** обнаружение

**0:** Активно всегда

**1:** Обнаружение только на постоянной скорости

#### **Разряд десятков:** определение по:

**0:** Номинальному току двигателя

Выдается предупреждение

**1:** Номинальному току привода

Выдается предупреждение

#### **Разряд сотен:** действие привода

**0:** Предупреждение, продолжение работы

#### **1:** Предупреждение, останов выбегом

![](_page_207_Picture_204.jpeg)

![](_page_208_Picture_0.jpeg)

С помощью параметров E1-06 и E1-07 выбирается защитное действие привода в следующих ситуациях:

#### **Описание Е1-06:**

- **Разряд единиц:** резерв
- **Разряд десятков:** выбор действия при обрыве цепи контроля температуры
	- **0:** Останов на выбеге
	- **1:** Тревога и продолжение работы
- **Разряд сотен:** выбор действия при неисправности EEPROM
	- **0:** Останов на выбеге
	- **1:** Тревога и продолжение работы
- **Разряд тысяч:** выбор действия при неисправности интерфейса связи
	- **0:** Останов на выбеге
	- **1:** Тревога и продолжение работы

#### **Описание Е1-07:**

**Разряд единиц:** выбор действия при неисправности связи с панелью управления

- **0:** Останов на выбеге
- **1:** Тревога и продолжение работы
- **Разряд десятков:** неисправность цепи обнаружения тока
	- **0:** Останов на выбеге
	- **1:** Тревога и продолжение работы

#### **Разряд сотен:** выбор действия при неисправности контактора

- **0:** Останов на выбеге
- **1:** Тревогаи продолжение работы

**Разряд тысяч:** выбор действия при ошибке входного питания и обрыве выходной фазы

**0:** Игнорирование

**1:** Защита: обрыв выходной фазы. Игнорировать: ошибка входного питания.

**2:** Защита: ошибка входного питания. Игнорировать: обрыв выходной фазы.

**3:** Срабатывание защиты

![](_page_208_Picture_184.jpeg)

**0:** Нет

**1:** Да

![](_page_209_Picture_0.jpeg)

![](_page_209_Picture_2.jpeg)

## **ВНИМАНИЕ:**

Неисправность пониженного напряжения «LoU» не сохраняется после потери электропитания.

![](_page_209_Picture_172.jpeg)

![](_page_209_Picture_6.jpeg)

## **ВНИМАНИЕ:**

Автоматический сброс неисправности не действует для следующих ошибок:

Защита модуля FAL

- Ошибка автонастройки tUN
- Неисправность цепи обнаружения тока CtC
- Защита выхода от короткого замыкания на землю GdP
- Защита инверторного модуля от перегрузки «oL3»
- Неправильное подключение платы расширения 1 EC1
- Неправильное подключение платы расширения 1 EC2
- Неправильное подключение плоского кабеля платы управления dLC
- Неисправность внешнего оборудования PEr
- Достигнуто время непрерывной работы to2
- Достигнуто совокупное время работы to3
- Ошибка источника питания при работе SUE
- Ошибка копирования параметра CPy
- Ошибка совместимости версии программного обеспечения SFt
- помехи CPU как неисправность CPU
- Ошибка перегрузки по току базовая oCr
- Напряжение питания 5 В за пределами допустимого SP1
- Защита от пониженного напряжения LoU
- Потеря обратной связи ПИД-регулятора Plo

![](_page_209_Picture_173.jpeg)

**Разряд единиц:** при ошибке пониженного напряжения

![](_page_210_Picture_0.jpeg)

- **0:** Игнорировать
- **1:** Срабатывание

#### **Разряд десятков:** блокировка ошибки

- **0:** Игнорировать
- **1:** Срабатывание

#### **Разряд сотен:** интервал автоматического сброса

- **0:** Игнорировать
- **1:** Срабатывание

![](_page_210_Picture_129.jpeg)

## **0:** Автоматический режим

Вентилятор работает только во время работы привода

#### **1:** Постоянная работа вентилятора после подачи входного питания на привод.

![](_page_210_Picture_130.jpeg)

# **6.6 | Группа F: Прикладные функции**

# **Группа F0 – ПИД-регулятор**

Цель управления технологическим процессом с помощью ПИД-регулятора – добиться согласования заданной уставки ПИД и обратной связи.

Блок-схема ПИД управления показана на рис. 6-48.

![](_page_211_Picture_0.jpeg)

![](_page_211_Figure_2.jpeg)

![](_page_212_Picture_0.jpeg)

![](_page_212_Picture_200.jpeg)

Выбор каналов задания уставки ПИД-регулятора.

**0:** F0-01 цифровое задание (внутренняя уставка)

- **1:** AI1
- $2.412$
- **3:** EAI (на плате расширения IO)
- **4:** X6/DI импульсный вход
- **5:** Интерфейс связи

![](_page_212_Picture_201.jpeg)

Когда F0-00 выбрано на 0, это значение применяется как заданное значение внутренней уставки ПИД.

![](_page_212_Picture_202.jpeg)

Выбор каналов обратной связи для ПИД-регулятора.

**1:** AI1

**2:** AI2

**3:** EAI (на плате расширения IO)

**3:** AI1+AI2

**4:** AI1-AI2

```
5: Max {AI1, AI2}
```
**6:** Min {AI1, AI2}

- **7:** X6/DI импульсный вход
- **8:** Интерфейс связи

![](_page_212_Picture_203.jpeg)

## **Разряд единиц:** выходная частота

**0:** Должно быть то же направление, что и заданное направление вращения.

При выходной частоте ПИД-регулятора противоположной направлению вращения, выходной сигнал ПИД-регулятора равен 0.

**1:** Разрешено противоположное направление

При выходной частоте ПИД-регулятора противоположной направлению вращения, ПИД-регулятор функционирует штатно.

![](_page_213_Picture_0.jpeg)

#### **Разряд десятков:** интегральное управление

**0:** Интегральное управление продолжается, когда уставка по частоте достигает верхнего/нижнего предела

**1:** Интегральное управление останавливается, когда уставка по частоте достигает верхнего/нижнего предела

![](_page_213_Picture_220.jpeg)

**0:** Нет

Скорость двигателя увеличивается, когда ошибка положительна

**1:** Да

Скорость двигателя уменьшается, когда ошибка положительна

![](_page_213_Picture_221.jpeg)

Настройка времени фильтрации задания, обратной связи, выхода ПИД.

![](_page_213_Picture_222.jpeg)

ПИД-регулятор имеет два набора параметров, переключение между которыми осуществляется с помощью параметра F0-14.

![](_page_213_Picture_223.jpeg)

![](_page_213_Picture_224.jpeg)

**0:** Без переключения, применение параметров Kp1, Ti1 и Td1

**1:** Автоматическое переключение по ошибке регулирования

Когда ошибка меньше установленного значения F0-15, ПИД-регулятор определяется коэфф.: Kp1, Ti1 и Td1. Когда ошибка больше значения F0-15, ПИД-регулятор определяется коэфф.: Kp2, Ti2 и Td2 (F0-11...F0-13).

![](_page_214_Picture_0.jpeg)

Заводская уставка: 1.0 с

#### **2:** Переключение дискретным входом

Если дискретный вход неактивен, применяется набор параметров F0-08 – F0-10 с переменными Kp1, Ti1 и Td1.

Если дискретный вход активен, применяется набор параметров F0-11 – F0-13 с переменными Kp2, Ti2 и Td2.

![](_page_214_Picture_233.jpeg)

ПИД-рег. работает при ошибке выше чем значение F0-17.

**F0-22** Время потери обратной связи ПИД Диапазон:

ПИД-рег. перестаёт работать при ошибке ниже чем значение F0-17.

![](_page_214_Picture_234.jpeg)

Если отклонение между обратной связью и уставкой ПИД больше выбранного в F0- 21 значения и его продолжительность достигает заданного в F0-22 времени преобразователь частоты выдает сообщение о неисправности «Plo».

![](_page_214_Picture_235.jpeg)

Когда направление вращения вперед, а выход ПИД-регулятора обратный, выходная частоты ПИД-рег. определяется F0-23.

Когда направление вращения назад, а выход ПИД-регулятора вперед, его выходная частота = F0-23.

![](_page_214_Picture_236.jpeg)

**0:** Нет вычислений в состоянии останова

![](_page_215_Picture_0.jpeg)

#### **1:** Продолжаются вычисления в состоянии останова

## **Группа F1 – Заданные скорости**

![](_page_215_Picture_208.jpeg)

**0:** Цифровая уставка F1-02

**1:** Цифровая уставка b0-02 + кнопки панели управления ∧|∨

**2:** Цифровая уставка b0-02 + регулировка ВВЕРХ/ВНИЗ c клеммника управления

**3:** AI1

**4:** AI2

**5:** EAI

**6:** Импульсный вход X6/DI

**7:** Выход ПИД-регулятора

**8:** Интерфейс связи

![](_page_215_Picture_209.jpeg)

**0:** Цифровая уставка F1-02

**1:** Цифровая уставка b0-02 + кнопки панели управления ∧|∨

**2:** Цифровая уставка b0-02 + регулировка ВВЕРХ/ВНИЗ c клеммника управления

**3:** AI1

**4:** AI2

**5:** EAI

**6:** Импульсный вход X6/DI

**7:** Выход ПИД-регулятора

**8:** Интерфейс связи

![](_page_215_Picture_210.jpeg)
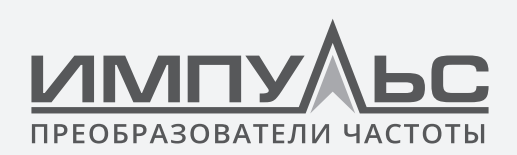

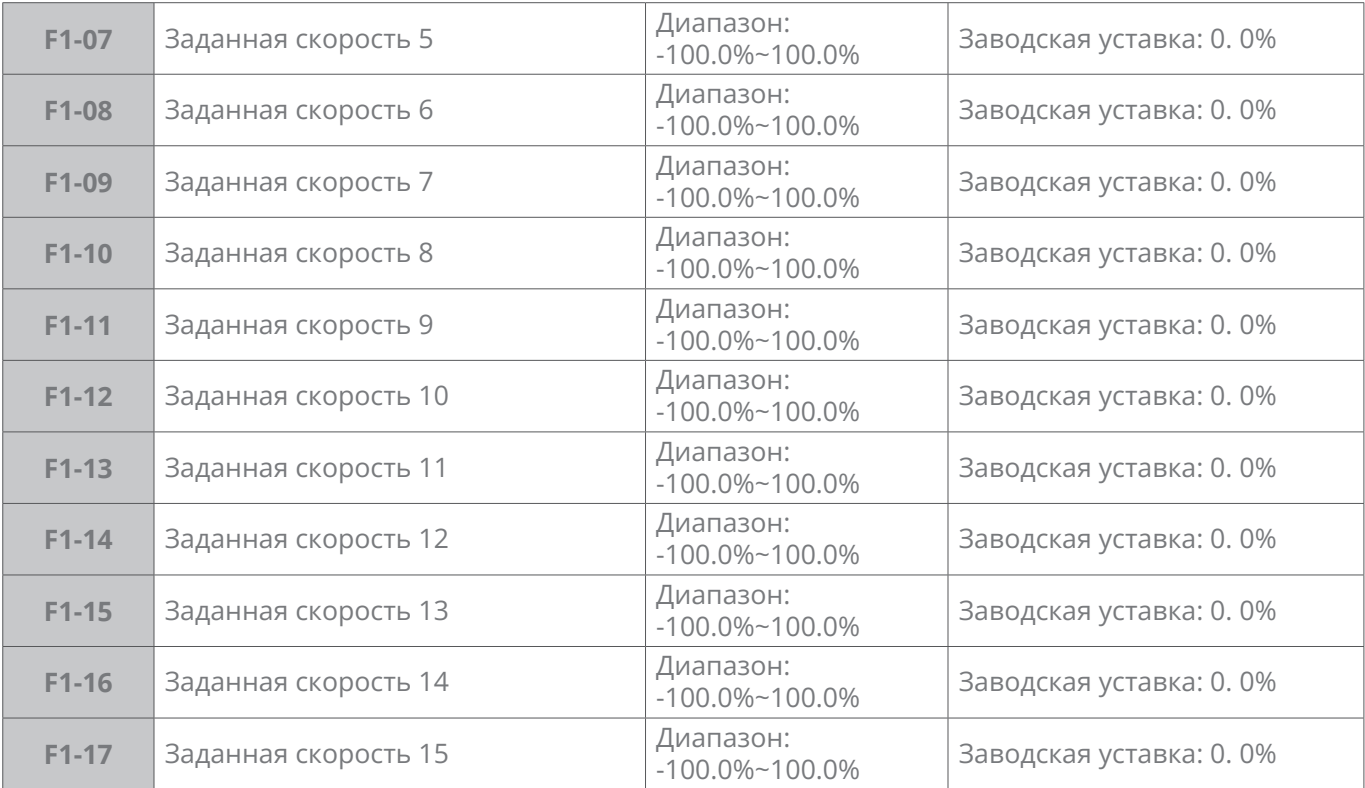

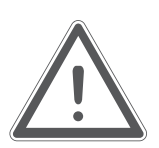

# **ВНИМАНИЕ:**

F1-02~F1-17 – процент от верхнего предела b0-09

16 (2, 4, 8) скоростей может быть задано с помощью набора дискретных входов.Таблица комбинации дискретных входов для определения заданных скоростей (ЗС), см. Табл. 6-18:

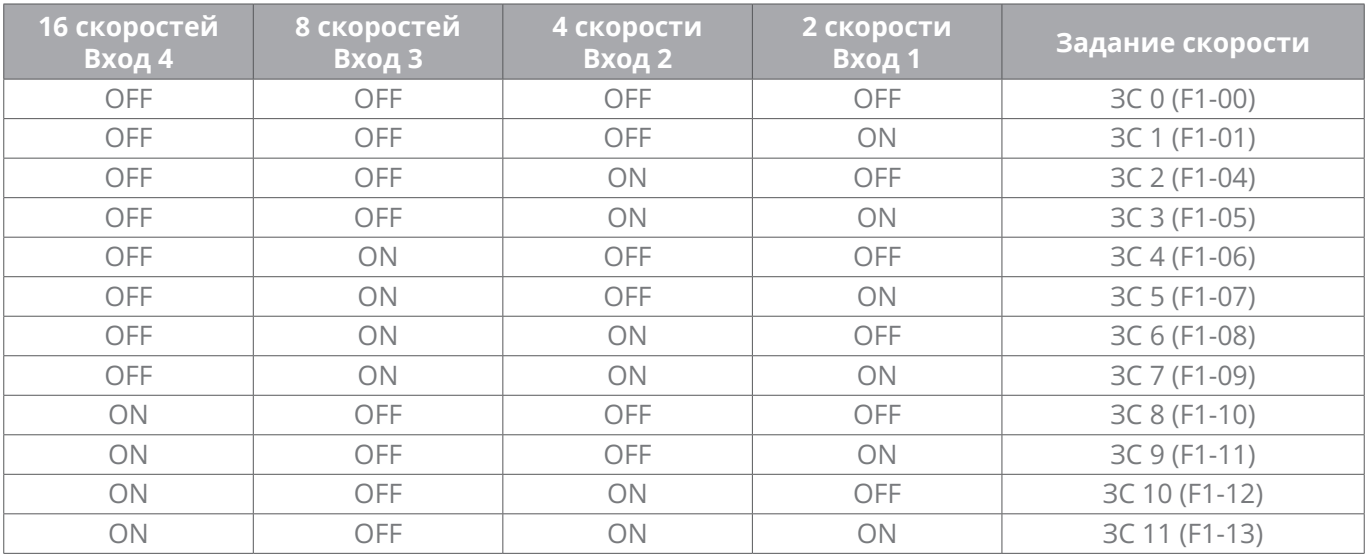

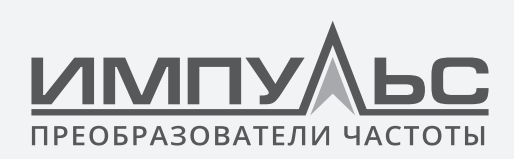

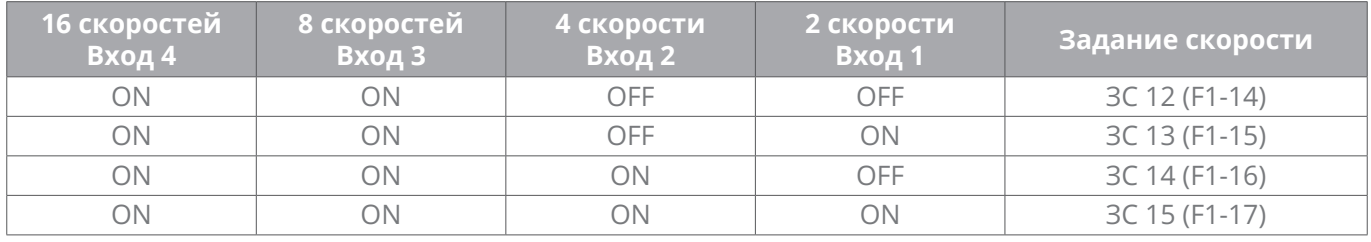

# **Группа F2 – Простой ПЛК**

Простой ПЛК по функции – генератор заданий скорости, преобразователь частоты может по времени работы автоматически переключать скорости и направление вращения, чтобы удовлетворить требованиям технологии. Блок-схема показана на рис. 6-49

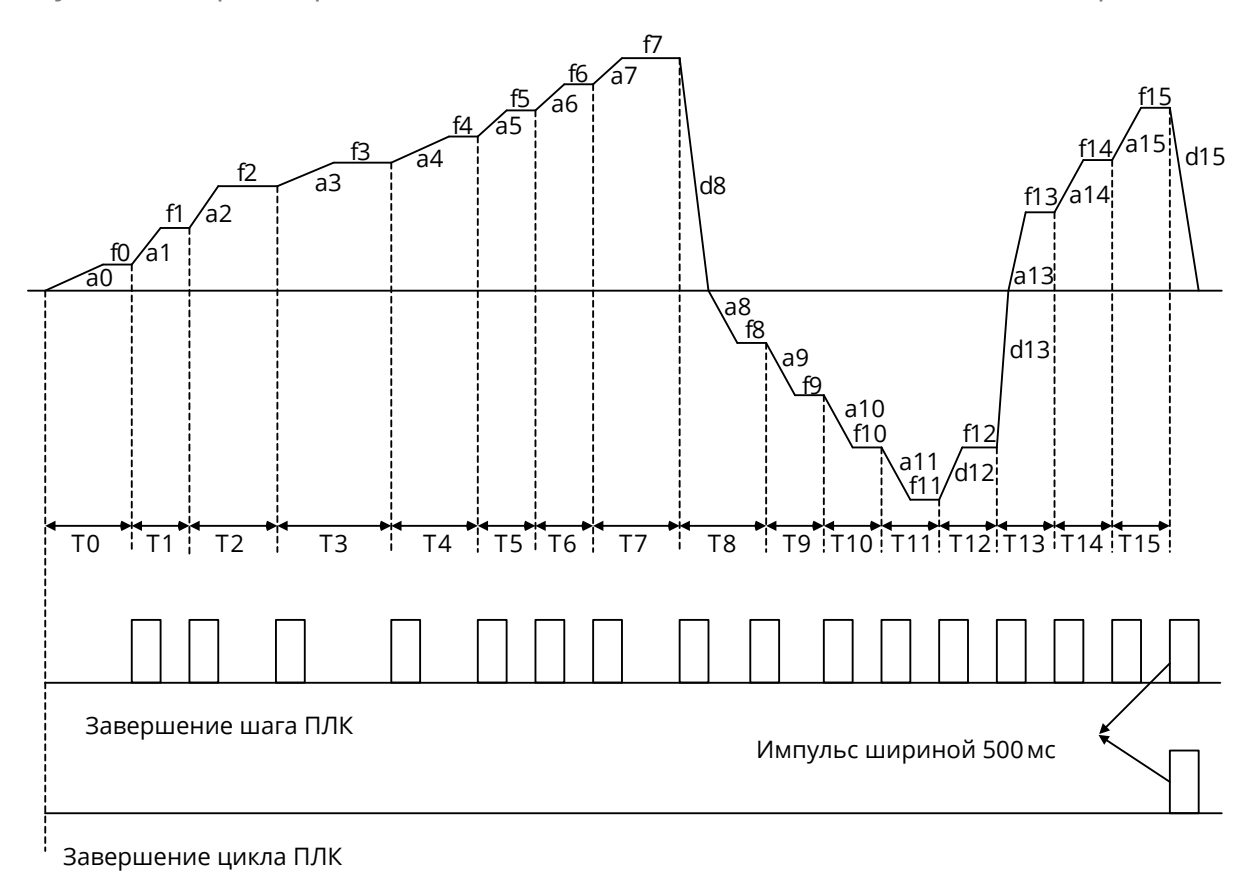

*Рис. 6-49*

a0 – a15 – время разгона для разных шагов, d0 – d15 – время торможения для разных шагов.

f0 – f15 – задание частоты шага, T0 – T15 – продолжительность шага.

Дискретный выход привода переходит в состояние 1 «Шаг ПЛК завершен» продолжительностью 500 мс по завершении каждого текущего шага.

Дискретный выход привода переходит в состояние 1 «Цикл ПЛК завершен» продолжи-

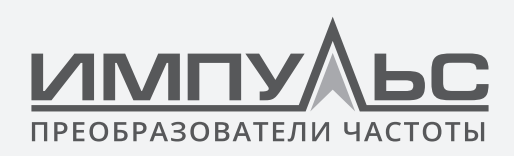

тельностью 500 мс по завершении цикла.

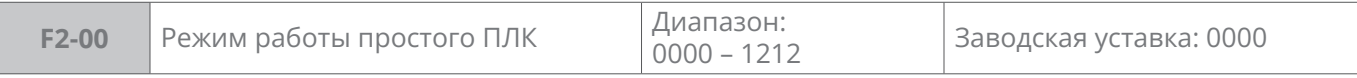

**Разряд единиц:** способ работы ПЛК

**0:** Останов после единичного цикла

После завершения ПЛК одного цикла будет автоматический останов, для пуска нужна повторная команда, см. рис. 6-50:

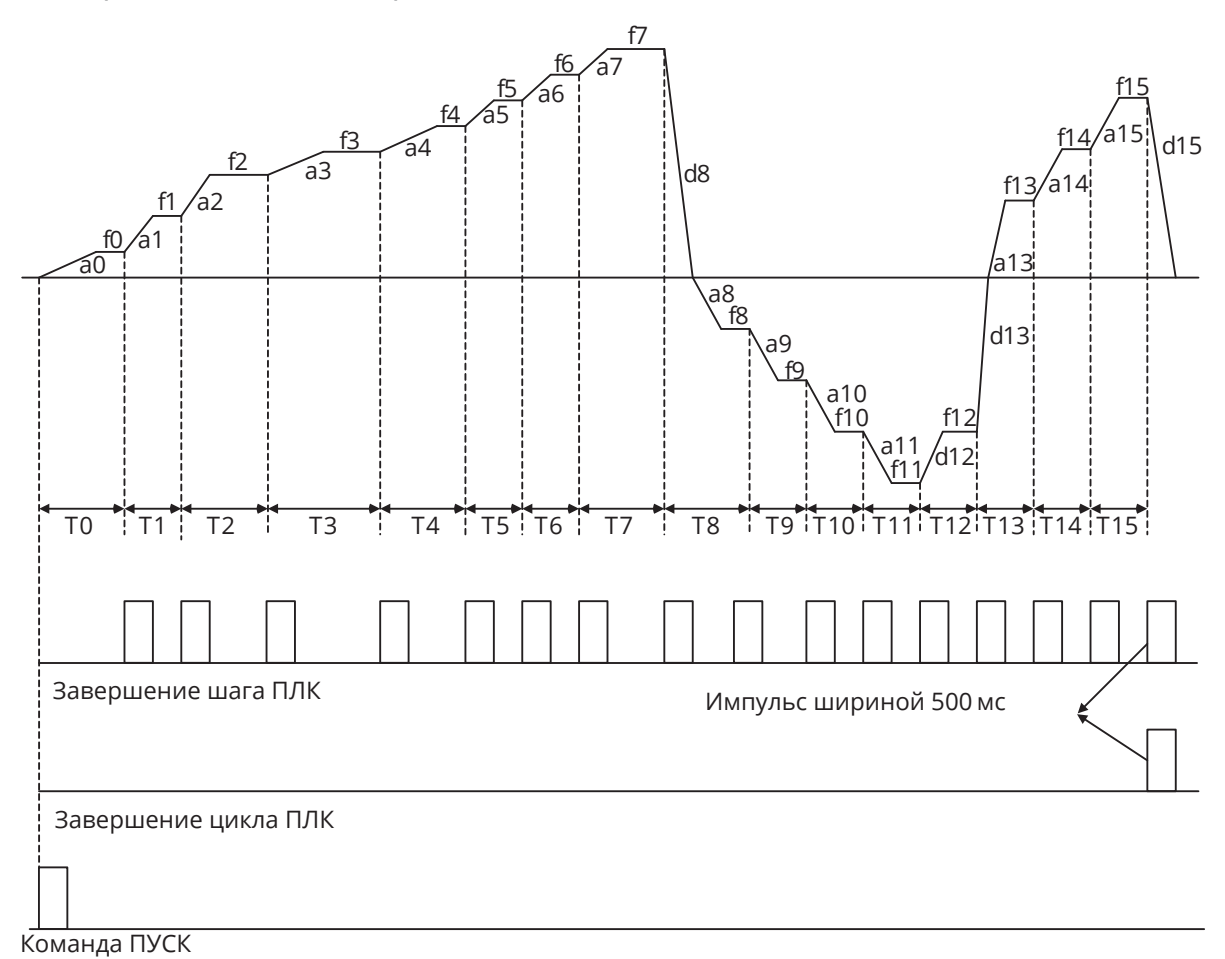

*Рис. 6-50*

**1:** Продолжить работу с последней частоты цикла, см. рис. 6-51:

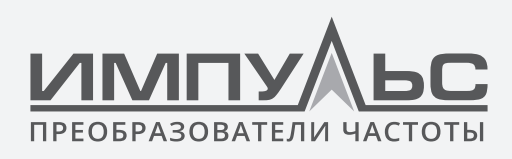

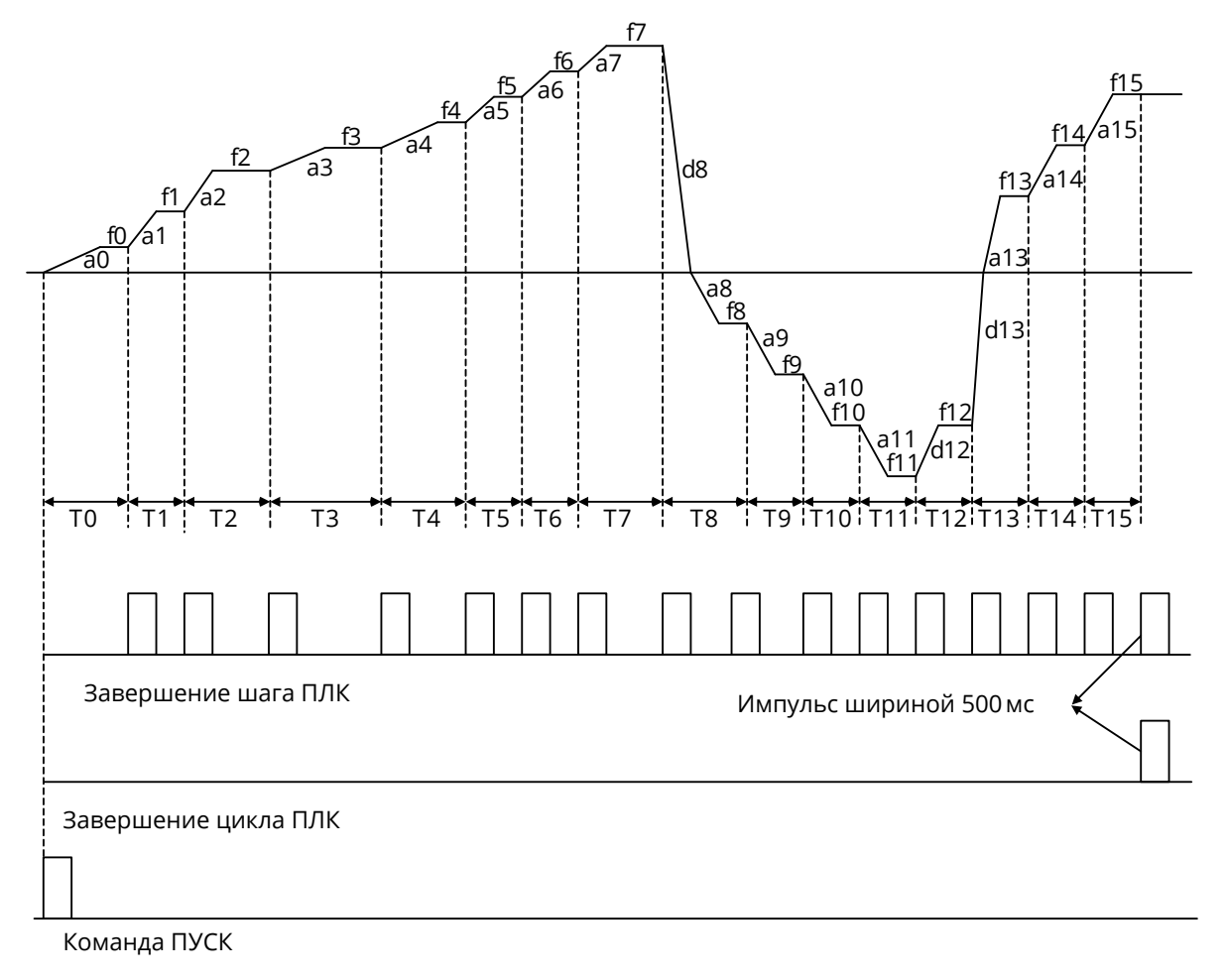

*Рис. 6-51*

**2:** Непрерывный цикл

После завершения одного цикла ПЛК автоматически начинает следующий цикл, пока не подается команда останова. См. рис. 6-52:

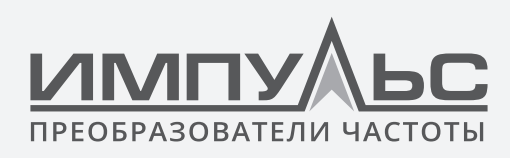

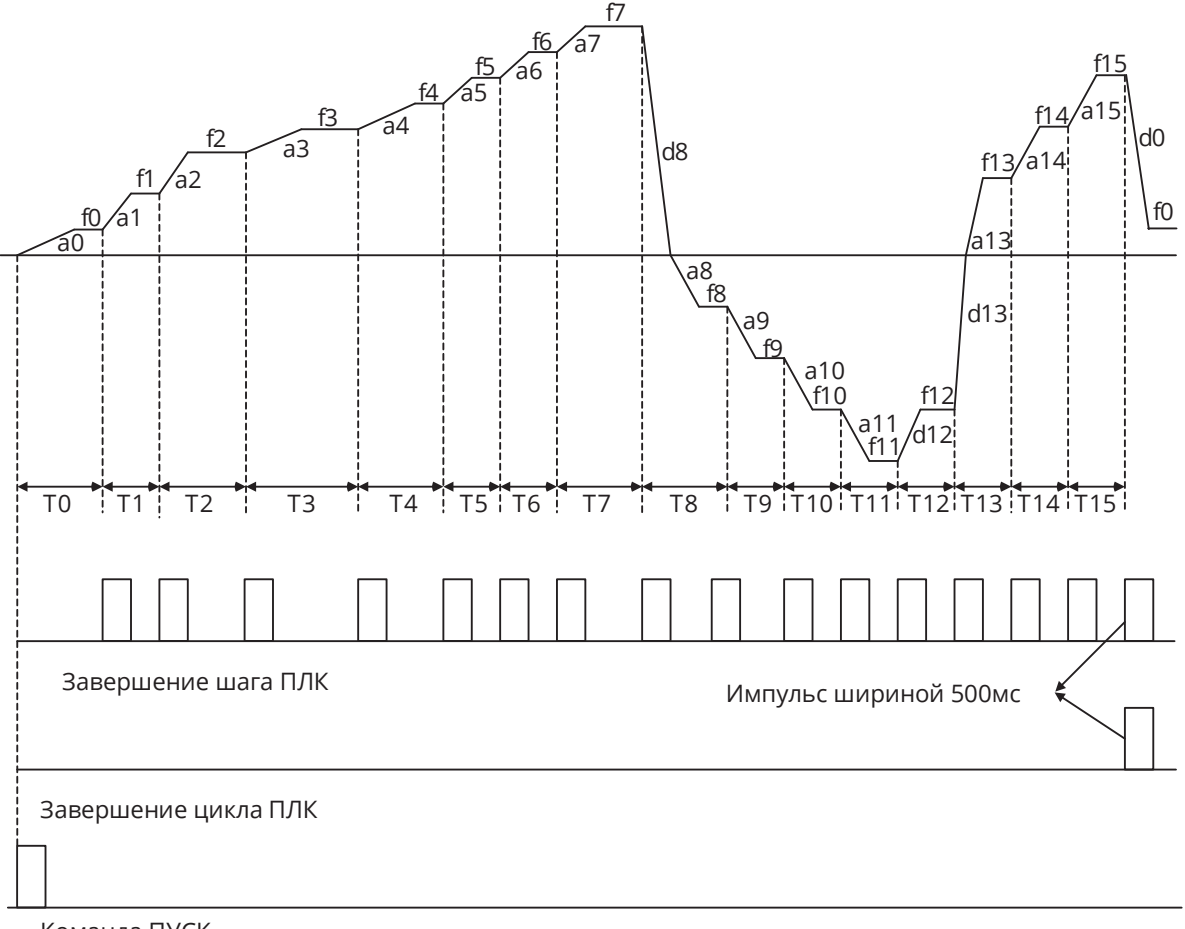

Команда ПУСК

*Рис. 6-52*

**Разряд десятков:** сохранение параметров простого ПЛК при потере питания

**0:** Не сохранять

**1:** Сохранять

**Разряд сотен:** режим пуска

**0:** Пуск с первого шага «Заданная скорость 0»

**1:** Продолжить работу с шага останова (или ошибки)

При останове привод автоматически запоминает время работы на текущем шаге и после рестарта переходит на этот шаг и отрабатывает оставшееся время продолжительности шага, см. рис. 6-53:

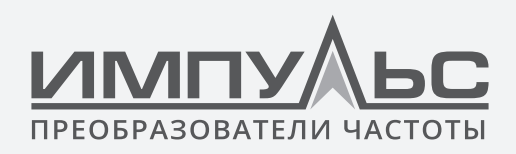

Выходная частота

Руководство по эксплуатации преобразователя частоты серии ПЧ500

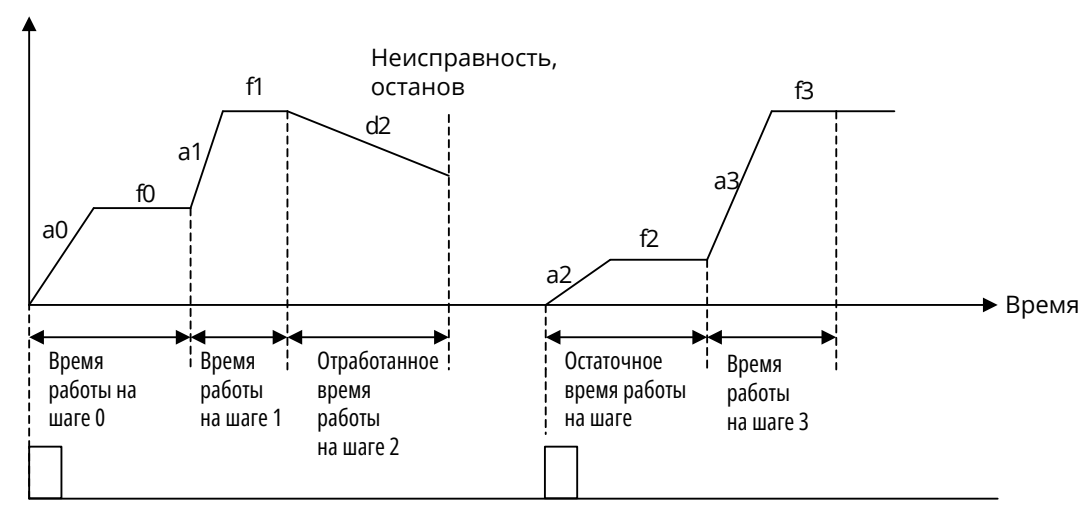

Команда ПУСК

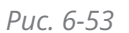

**2:** Продолжить работу с шага и ЧАСТОТЫ, на которой работа была остановлена (или возникла ошибка). См. рис. 6-54:

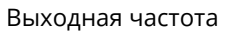

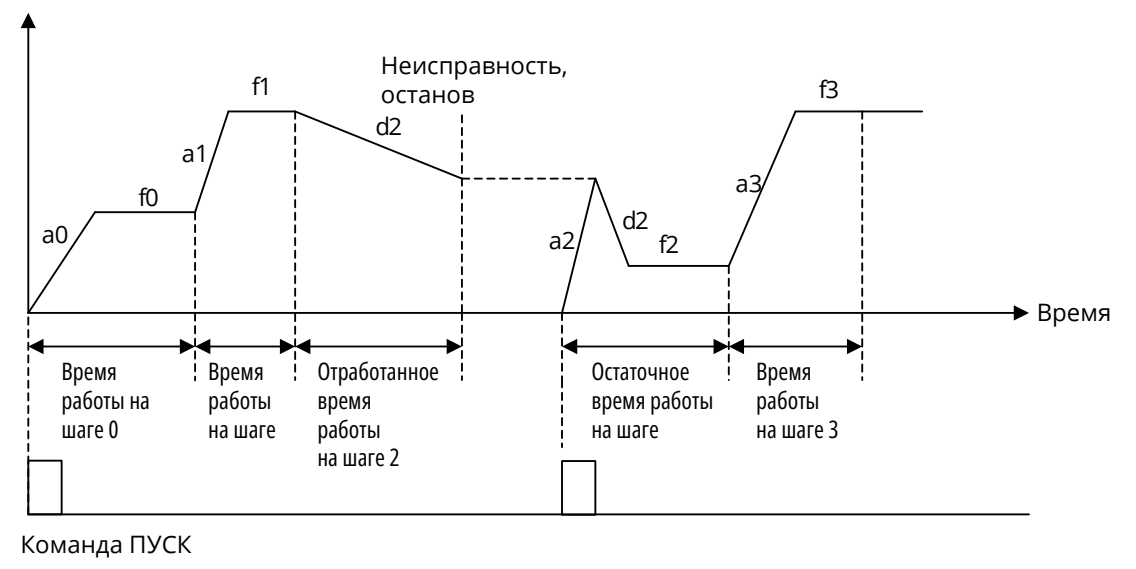

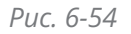

**Разряд тысяч:** единица измерения времени работы режима простого ПЛК

- **0:** Секунда
- **1:** Минута

Выбор единицы измерения времени работы простого ПЛК, и единицы измерения времени разгона/торможения простого ПЛК

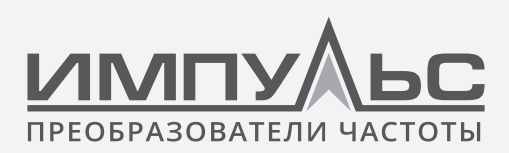

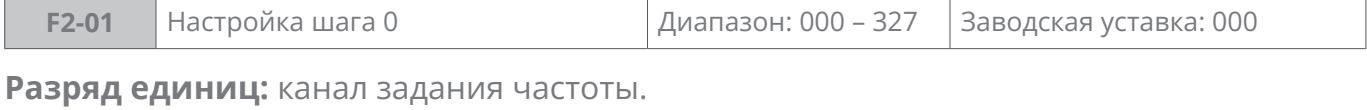

**0:** Заданная скорость 0 (F1-02)

**1:** AI1

**2:** AI2

**3:** EAI (на плате расширения IO)

**4:** X6/DI импульсный вход

- **5:** Выход ПИД-регулятора
- **6:** Заданная скорость
- **7:** Интерфейс связи

# **Разряд десятков:** направление вращения.

- **0:** Вперед
- **1:** Назад (реверс)
- **2:** Определяется командой пуска

### **Разряд сотен:** выбор времени разгона/торможения.

- **0:** Время 1 разгона/торможения
- **1:** Время 2 разгона/торможения
- **2:** Время 3 разгона/торможения
- **3:** Время 4 разгона/торможения

Время разгона/торможения при работе простого ПЛК не определяется дискретным входом «выбор 1-2 времени разгона/торможения». Единица измерения времени разгона/торможения выбирается в разряде тысяч F2-00, независимо от параметра b2-00.

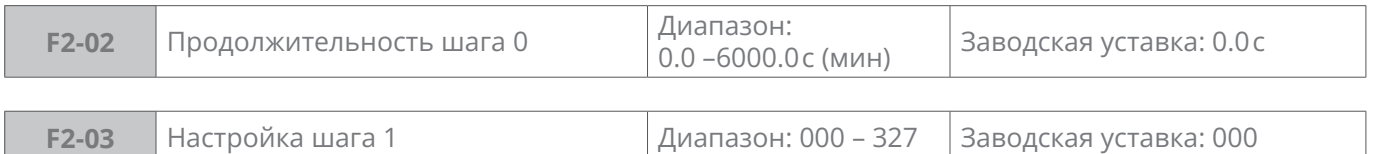

### **Разряд единиц:** канал задания частоты

**0:** Заданная скорость 1 (F1-03)

**1 – 8:** то же, что и F2-01

### **Разряд десятков:** направление вращения (аналогично F2-01)

**Разряд сотен:** выбор времени разгона/торможения (аналогично F2-01)

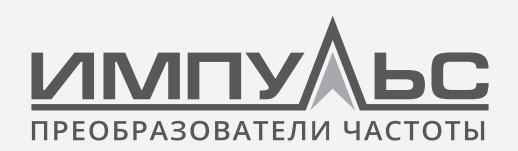

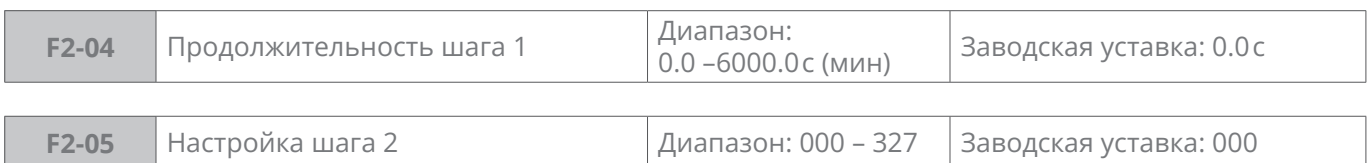

### **Разряд единиц:** канал задания частоты

**0:** Заданная скорость 2 (F1-04)

**1 – 8:** то же, что и F2-01

### **Разряд десятков:** направление вращения (аналогично F2-01)

### **Разряд сотен:** выбор времени разгона/торможения (аналогично F2-01)

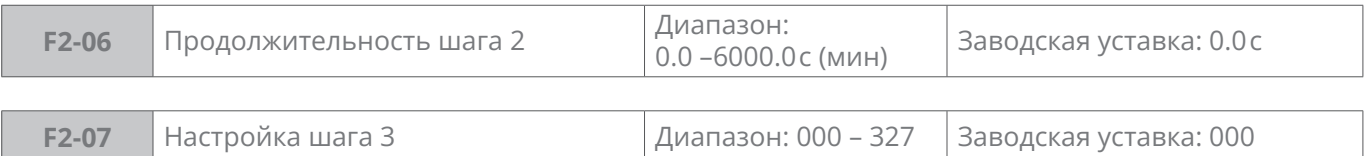

### **Разряд единиц:** канал задания частоты

**0:** Заданная скорость 3 (F1-05)

**1 – 8:** то же, что и F2-01

### **Разряд десятков:** направление вращения (аналогично F2-01)

**Разряд сотен:** выбор времени разгона/торможения (аналогично F2-01)

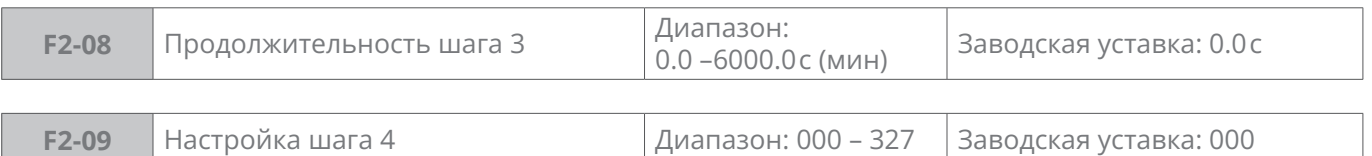

### **Разряд единиц:** канал задания частоты

**0:** Заданная скорость 4 (F1-06)

**1 – 8:** то же, что и F2-01

### **Разряд десятков:** направление вращения (аналогично F2-01)

### **Разряд сотен:** выбор времени разгона/торможения (аналогично F2-01)

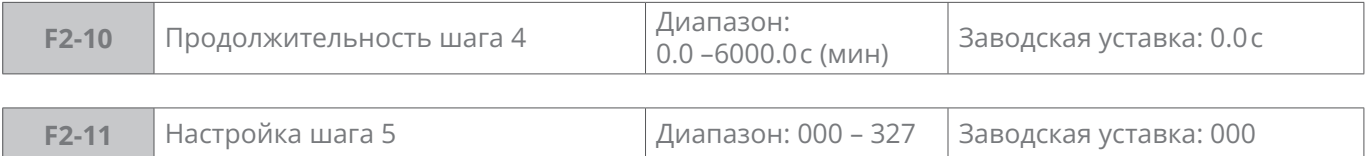

### **Разряд единиц:** канал задания частоты

**0:** Заданная скорость 5 (F1-07)

**1 – 8:** то же, что и F2-01

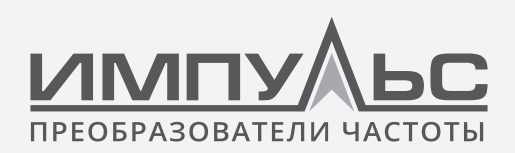

### **Разряд десятков:** направление вращения (аналогично F2-01)

### **Разряд сотен:** выбор времени разгона/торможения (аналогично F2-01)

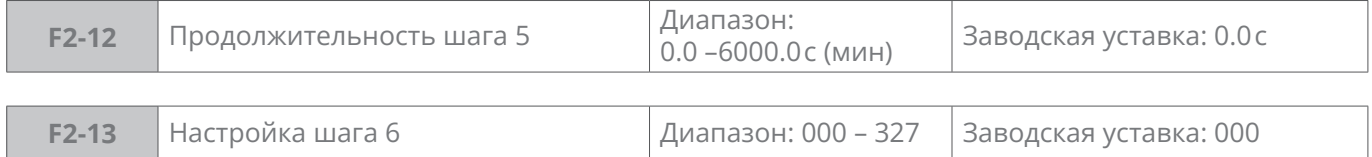

### **Разряд единиц:** канал задания частоты

**0:** Заданная скорость 6 (F1-08)

**1 – 8:** то же, что и F2-01

### **Разряд десятков:** направление вращения (аналогично F2-01)

### **Разряд сотен:** выбор времени разгона/торможения (аналогично F2-01)

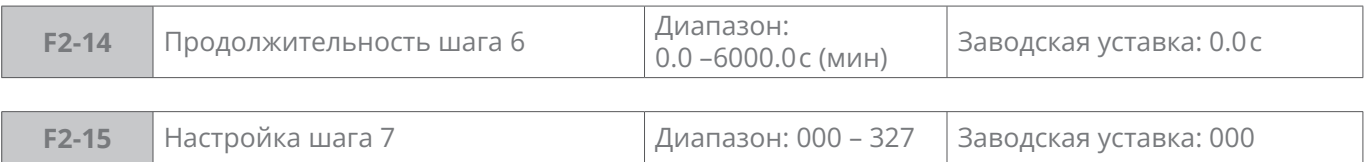

### **Разряд единиц:** канал задания частоты

**0:** Заданная скорость 7 (F1-09)

**1 – 8:** то же, что и F2-01

### **Разряд десятков:** направление вращения (аналогично F2-01)

### **Разряд сотен:** выбор времени разгона/торможения (аналогично F2-01)

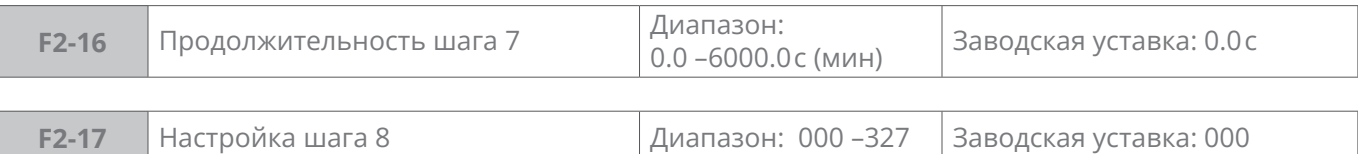

### **Разряд единиц:** канал задания частоты

**0:** Заданная скорость 8 (F1-10)

**1 – 8:** то же, что и F2-01

### **Разряд десятков:** направление вращения (аналогично F2-01)

### **Разряд сотен:** выбор времени разгона/торможения (аналогично F2-01)

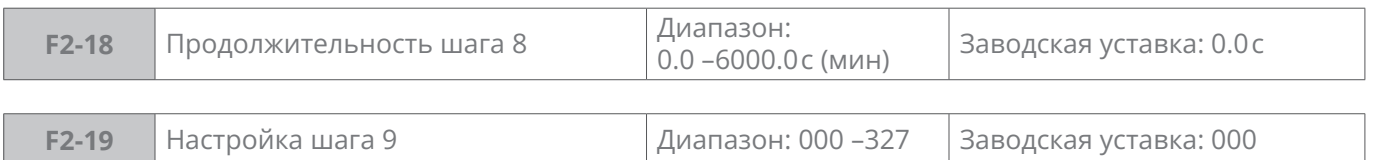

**Разряд единиц:** канал задания частоты

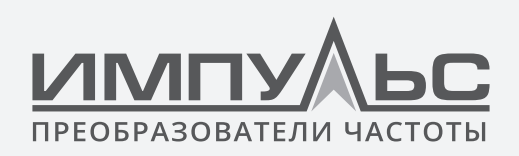

**0:** Заданная скорость 9 (F1-11)

**1 – 8:** то же, что и F2-01

# **Разряд десятков:** направление вращения (аналогично F2-01)

### **Разряд сотен:** выбор времени разгона/торможения (аналогично F2-01)

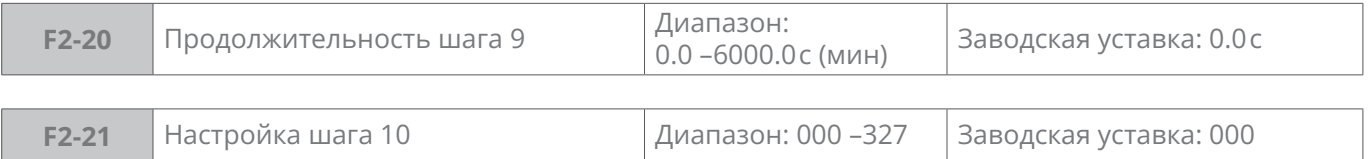

### **Разряд единиц:** канал задания частоты

**0:** Заданная скорость 10 (F1-12)

**1 – 8:** то же, что и F2-01

### **Разряд десятков:** направление вращения (аналогично F2-01)

### **Разряд сотен:** выбор времени разгона/торможения (аналогично F2-01)

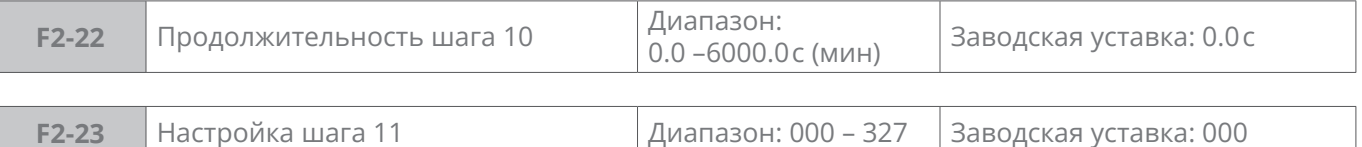

# **Разряд единиц:** канал задания частоты

**0:** Заданная скорость 11 (F1-13)

### **1 – 8:** то же, что и F2-01

### **Разряд десятков:** направление вращения (аналогично F2-01)

### **Разряд сотен:** выбор времени разгона/торможения (аналогично F2-01)

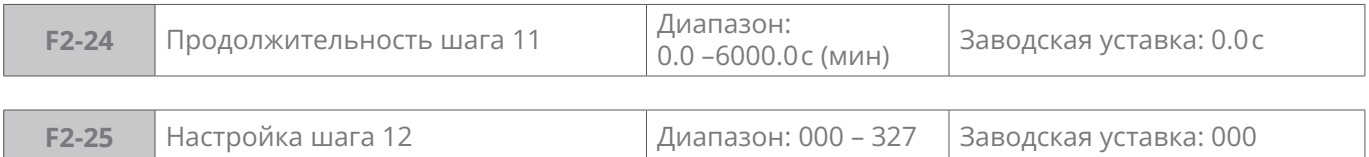

### **Разряд единиц:** канал задания частоты

**0:** Заданная скорость 12 (F1-14)

**1 – 8:** то же, что и F2-01

### **Разряд десятков:** направление вращения (аналогично F2-01)

### **Разряд сотен:** выбор времени разгона/торможения (аналогично F2-01)

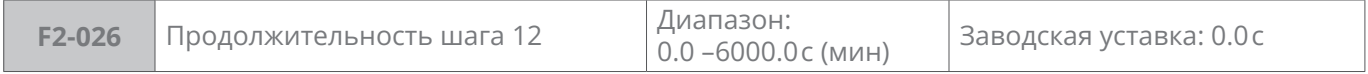

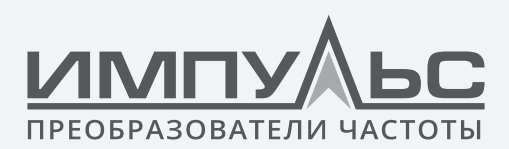

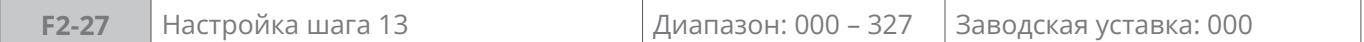

### **Разряд единиц:** канал задания частоты

**0:** Заданная скорость 13 (F1-15)

**1 – 8:** то же, что и F2-01

### **Разряд десятков:** направление вращения (аналогично F2-01)

### **Разряд сотен:** выбор времени разгона/торможения (аналогично F2-01)

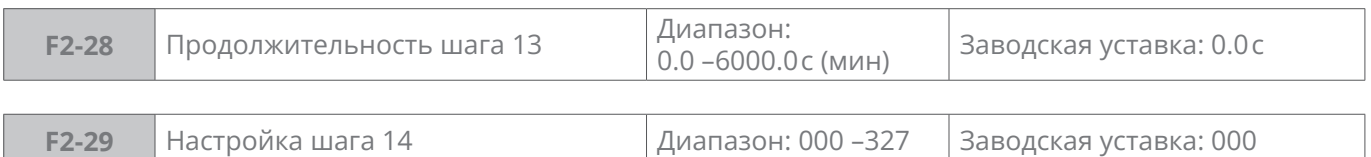

### **Разряд единиц:** канал задания частоты

**0:** Заданная скорость 14 (F1-16)

**1 – 8:** то же, что и F2-01

### **Разряд десятков:** направление вращения (аналогично F2-01)

### **Разряд сотен:** выбор времени разгона/торможения (аналогично F2-01)

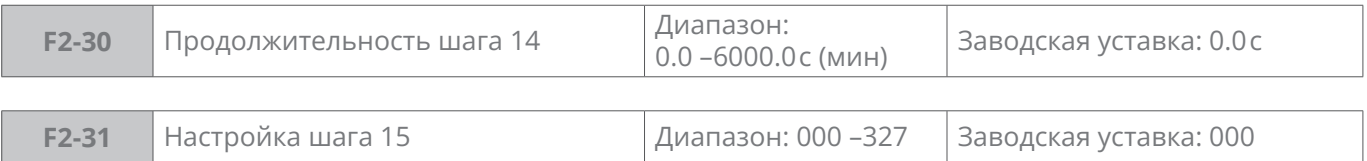

### **Разряд единиц:** канал задания частоты

**0:** Заданная скорость 15 (F1-17)

**1 – 8:** то же, что и F2-01

### **Разряд десятков:** направление вращения (аналогично F2-01)

**Разряд сотен:** выбор времени разгона/торможения (аналогично F2-01)

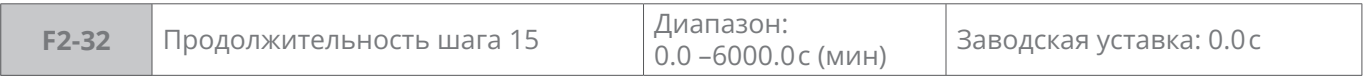

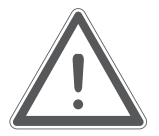

### **ВНИМАНИЕ:**

Во время работы в режиме простого ПЛК могут применяться три дискретных входа: «Приостановка работы простого ПЛК», «ПЛК неактивен», Сброс памяти ПЛК при останове", см. описание группы C0.

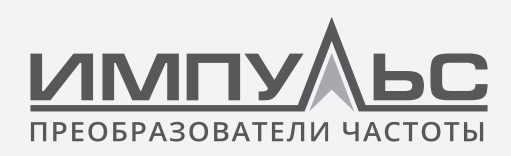

# **Группа F3 – Управление намоткой и счетчик фиксированной длины**

Управление намоткой обычно используется в текстильной и химической промышленности.

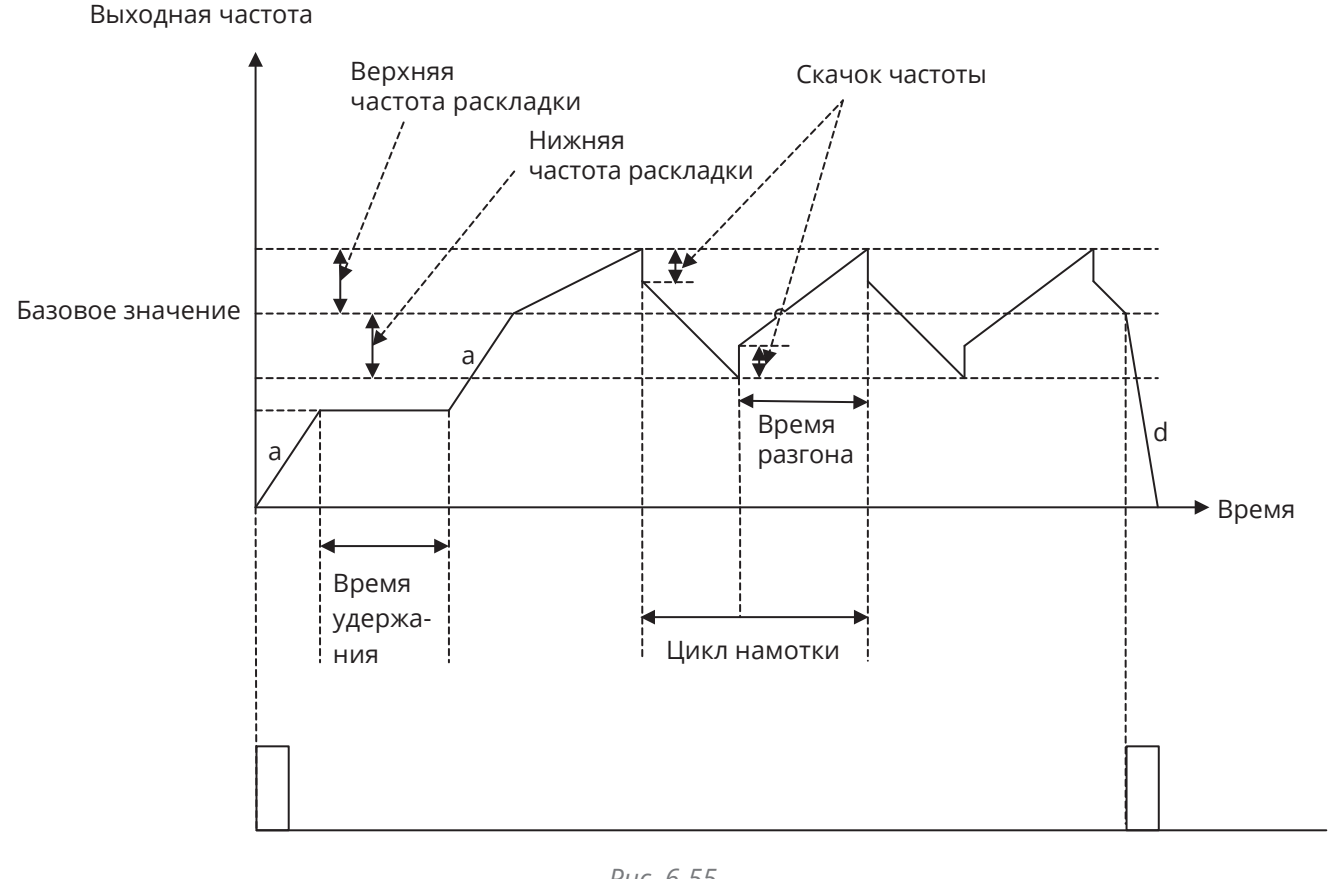

#### *Рис. 6-55 a – заданное время разгона, d – заданное время торможения.*

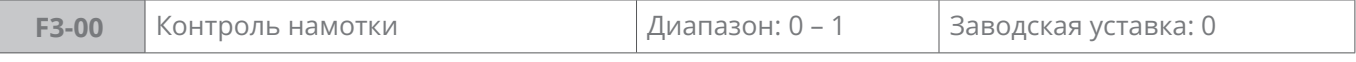

### **0:** Намотка отключена

### **1:** Намотка включена

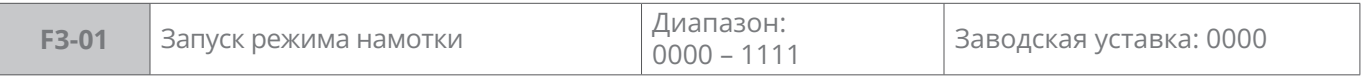

### **Разряд единиц:** способ пуска

**0:** Автоматический

Сначала работа на частоте F3-02 продолжительностью F3-03, затем цикл контроля намотки.

**1:** Пуск командой на дискретный вход

C0-00...10 = 66: Контроль намотки.

**Разряд десятков:** контроль амплитуды

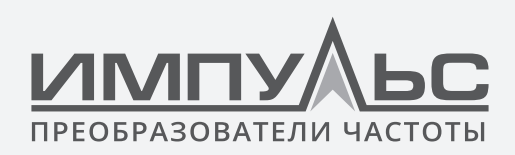

### **0:** Относительно базового значения

**1:** Относительно максимальной частоты

# **Разряд сотен:** запоминание колебаний при останове

- **0:** Память включена
- **1:** Память отключена

### **Разряд тысяч:** частота намотки запоминается при отключении питания

### **0:** Память включена

### **1:** Память отключена

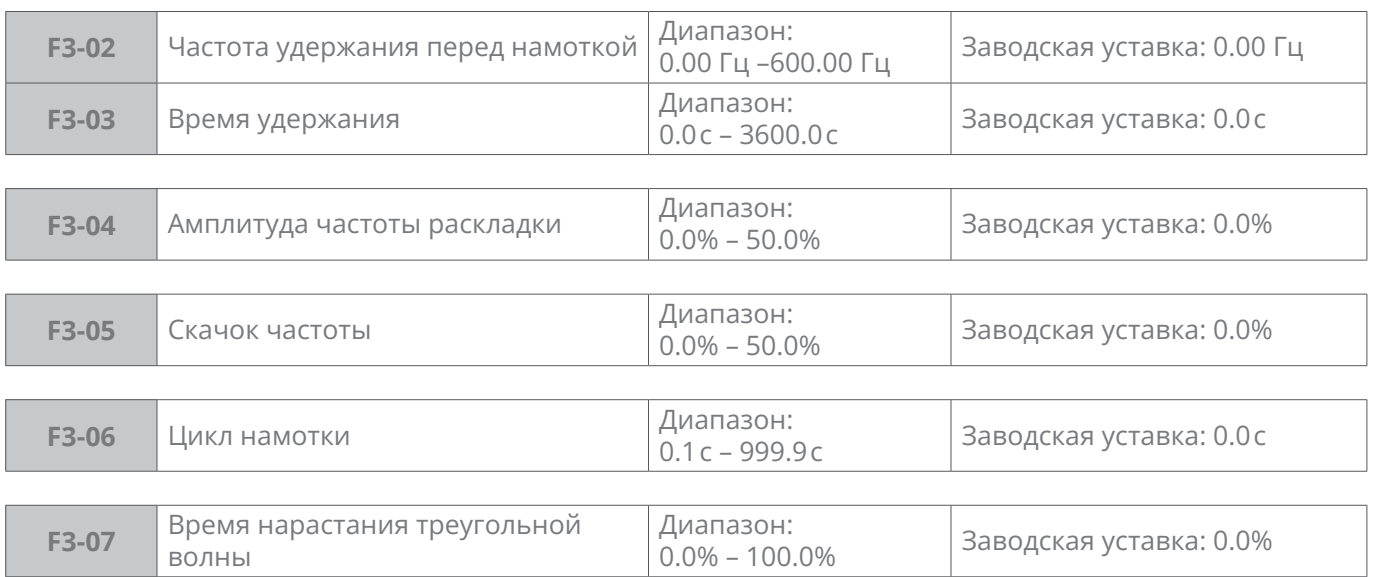

Параметры F3-08 – F3-11 позволяют настроить функцию останова привода по фиксированной длине.

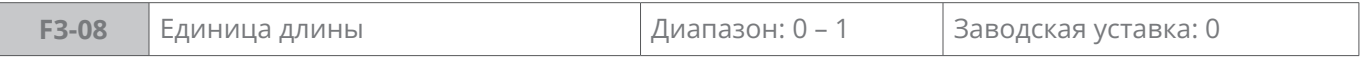

**0:** Метр

### **1:** 10 метров

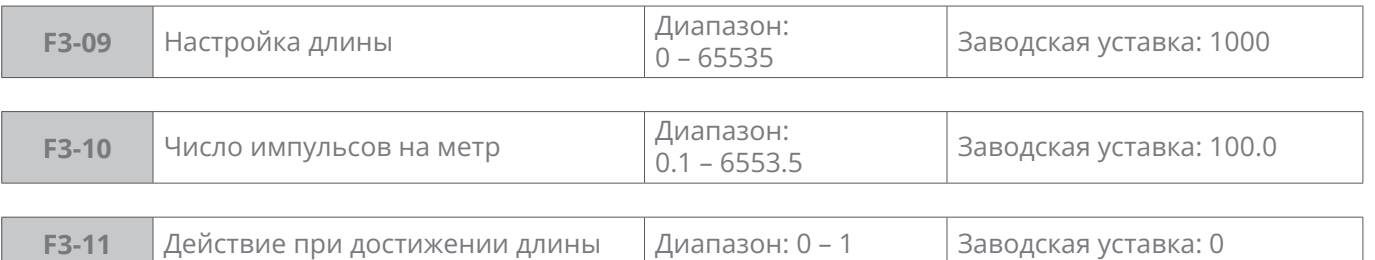

### **0:** Продолжение работы

**1:** Останов

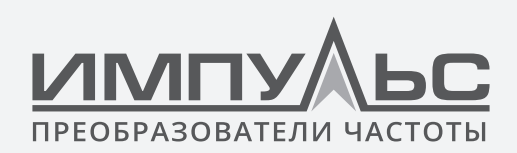

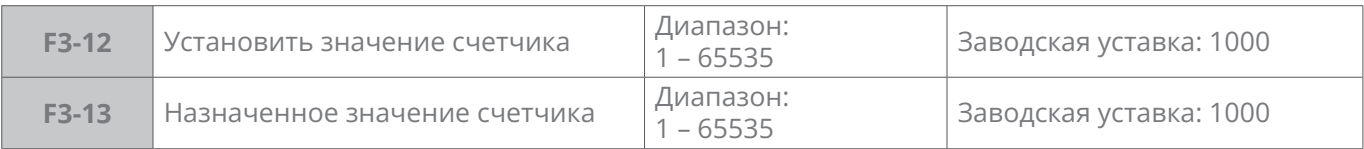

Эти два параметра применяются вместе дискретным входом «Вход счетчика» и дискретным выходом «Достижение заданного значения счетчика».

# **Группа F5 – Управление намоткой и контроль фиксированной длины**

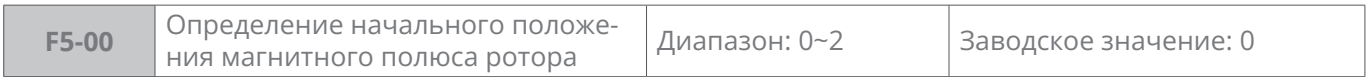

#### **0:** Определение запрещено

**1:** Определение начального положения подачи импульса

Эта настройка подходит для синхронных двигателей с постоянными магнитами (PMSM) с определенным соотношением выступающих полюсов. Если для F5-00 установлено значение 1, при запуске двигателя не будет очевидного обратного проскальзывания или вращения, но в момент запуска будет слышен звук подачи импульса. Он подходит для применений, которые допускают реверс с нуля при запуске двигателя.

#### **2:** Зарезервировано

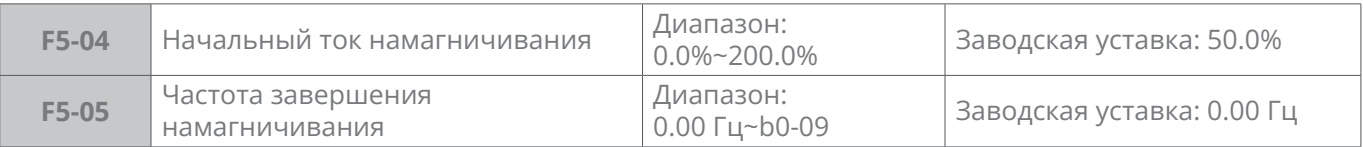

Параметры F5-04 и F5-05 могут быть увеличены при тяжелом пуске. Когда частота ниже, чем F5-05, PMSM будет обеспечивать постоянный момент F5-04 на номинальном токе.

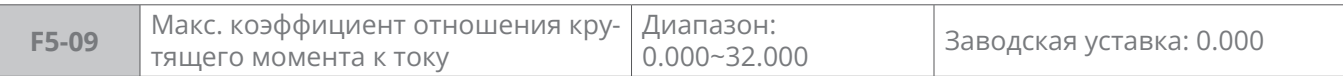

**0:** Запрещен контроль отношения макс. момент/ток (МТРА)

Не **0:** Коэффициент отношения макс. момент/ток (МТРА)

Коэффициент обратно пропорционален отношению выступающих полюсов. Чем выше отношение, тем меньше должен быть выбран коэффициент.

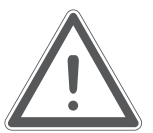

### **ВНИМАНИЕ:**

При использовании PMSM SVC (A0-09=3) НЕ рекомендуется использовать MTPA. контроль. Это предъявляет высокие требования к индуктивности по осям Q и D, а также противо-ЭДС. Коэффициент и может легко повлиять на стабильность системы.

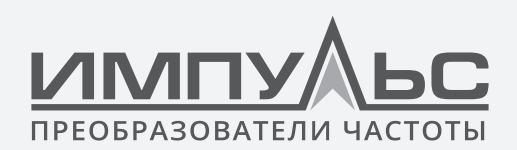

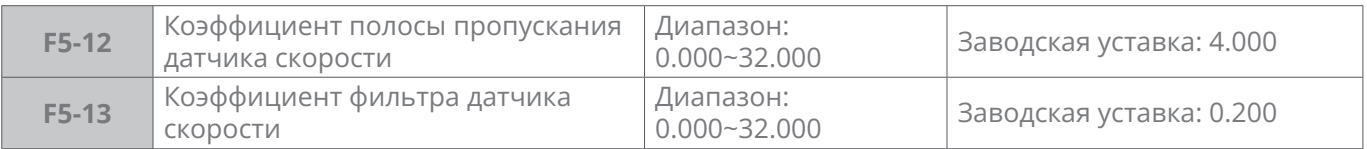

Как правило, нет необходимости изменять настройки по умолчанию.

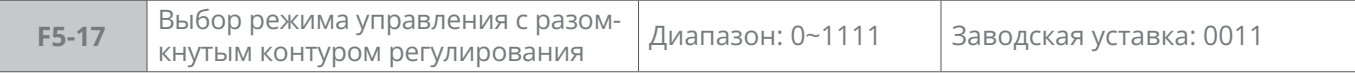

### **Разряд единиц:** разрешение компенсации простоя

**0:** Запрещено

**1:** Разрешено

Если выбрана 1, то привод разрешает компенсацию простоя, гармонические искажения выходного тока и импульс крутящего момента уменьшаются

**Разряд десятков:** разрешение упреждающего управления

**0:** Запрещено

**1:** Разрешено

Если выбрана 1, то для внутренней цепи управления током PMSM будет введена перекрестная связь, и способность системы к динамическому отклику будет увеличена.

**Разряд сотен:** разрешение start step-out самовосстановления

**0:** Запрещено

**1:** Разрешено

Если для него установлено значение 1, PMSM восстановится и запустится снова после выхода из режима start.

**Разряд тысяч:** Разрешение интегрального разделения контура скорости

**0:** Интегральное разделение запрещено

**1:** Интегральное разделение разрешено

Может быть разрешено для приложений с большим моментом инерции

Следующие параметры F5-20...F5-25 касаются контура ослабления потока PMSM

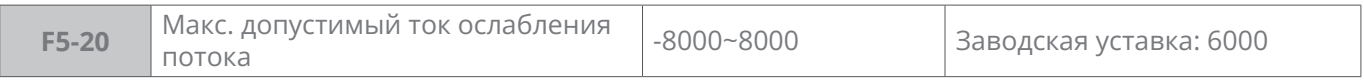

F5-20 – это значение шкалы макс. допустимого тока ослабления потока, фактический соответствующий ток указан как d0-03\*F5-20/4096. Отрегулируйте этот параметр, чтобы ограничить ток ослабления потока PMSM

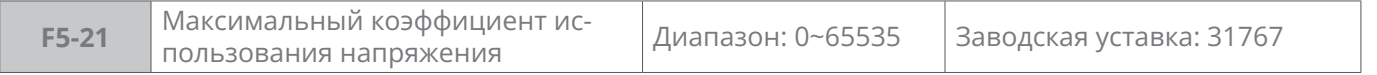

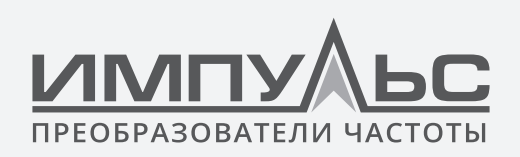

F5-21 – значение шкалы макс. коэффициент использования напряжения, фактическое макс. значение использования напряжения указано как F5-21/32767. Настройте этот параметр, чтобы отрегулировать использование напряжения и максимальную выходную мощность. Ограничение напряжения привода переменного тока. Этот параметр недопустим, если включена функция избыточной модуляции (для параметра E0-01 установлено значение 1).

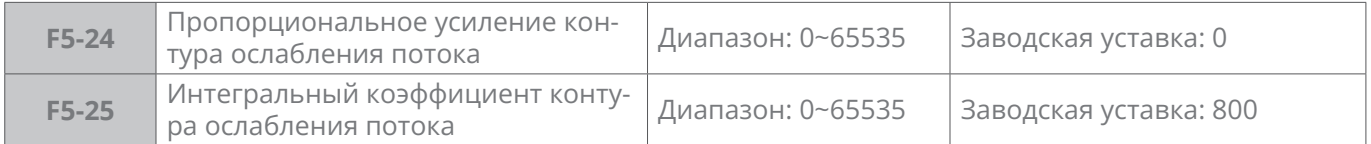

F5-24 и F5-25 – пропорциональное усиление и интегральный коэффициент контура ослабления потока. Обычно нет необходимости изменять настройки по умолчанию.

# **6.7 | Группа H: Параметры связи**

# **Группа H0 – Параметры связи по MODBUС**

Поддерживается универсальный протокол связи. По подробному описанию протокола связи см. приложение.

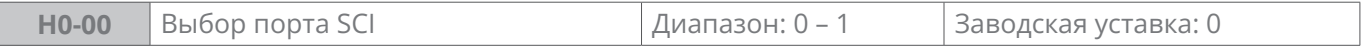

**0:** Локальный порт 485

**1:** Дополнительный порт 232

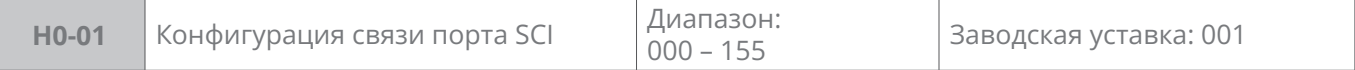

#### **Разряд единиц:** скорость передачи

**0:** 4800 бит/с

- **1:** 9600 бит/с
- **2:** 19200 бит/с
- **3:** 38400 бит/с
- **4:** 57600 бит/с
- **5:** 115200 бит/с

#### **Разряд десятков:** формат данных

- **0:** Формат 1-8-2-N, RTU
- **1:** Формат 1-8-1-E, RTU
- **2:** Формат 1-8-1-O, RTU
- **3:** Формат 1-7-2-N, ASCII

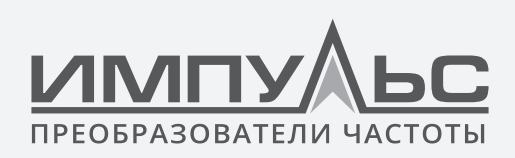

**4:** Формат 1-7-1-E, ASCII

**5:** Формат 1-7-1-O, ASCI

**Разряд сотен:** тип подключения

**0:** Прямое кабельное подключение (232/485)

**1:** МОДЕМ (232) – резерв

**Разряд тысяч:** обработка данных связи при отключении питания

**0:** Не сохраняются при потере питания

### **1:** Сохраняются при потере питания

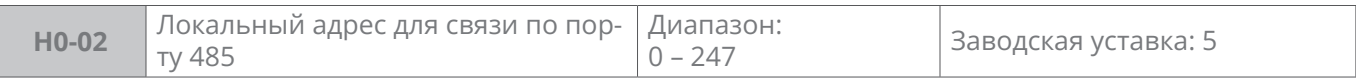

Настройка локального адреса, 0 – широковещательный адрес, используемые адреса – это 1 – 247.

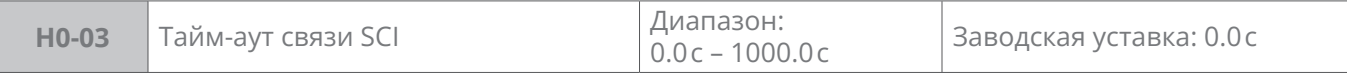

Время обнаружения неисправности связи. При настройке на 0 сообщения об ошибках связи не поступают.

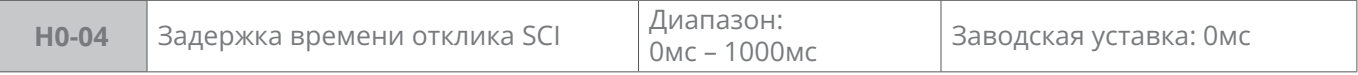

Задержка времени отклика Мастеру.

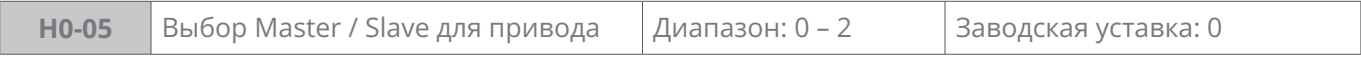

**0:** ПК управляет приводом.

ПК как ведущий управляет приводом

**1:** Master

В соответствии с выбором в H0-06, привод транслирует либо текущее значение b0- 02 (Цифровая уставка основного задания FREQ), либо F0-01 (Внутреннее задание ПИД-регулятора).

Как Master, привод только отправляет данные.

**2:** Slave

В соответствии с выбором в H0-06, привод принимает либо значение b0-02 (Цифровая уставка основного задания частоты), либо F0-01 (Внутреннее задание ПИД-регулятора).

Другие адреса данных не поддерживаются. В качестве ведомого привод только получает данные.

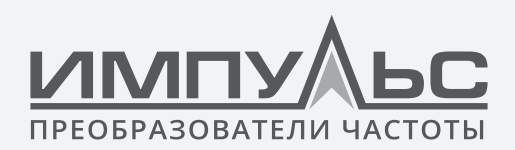

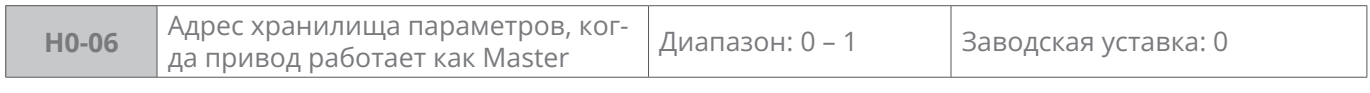

**0:** B0-02

**1:** F0-01

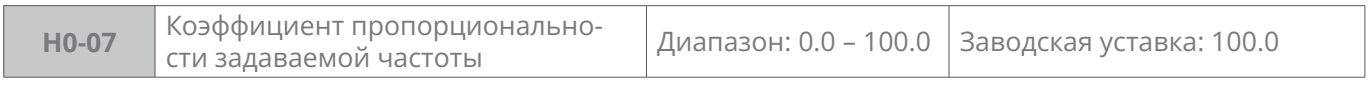

При H0-05 = 2.

Получаемое задание частоты умножается на выставленный пропор.коэфф. и сохраняется в параметр H0-06.

Эти настройки параметров очень полезны, когда привод Master управляет несколькими приводами Slave и требуется распределять задание частоты

# **6.8 | Группа L: Кнопки на панели управления и индикация**

### **Группа L0 – Кнопки на панели управления**

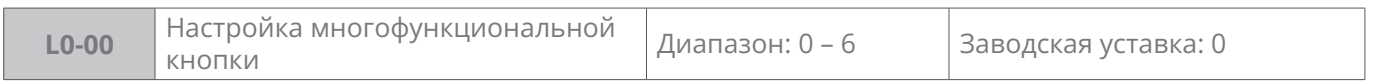

- **0:** Нет функции
- **1:** Толчок (JOG) вперед
- **2:** Толчок (JOG) назад
- **3:** Переключение вперед/назад
- **4:** Аварийный останов 1 (время торможения устанавливается параметром b2-09)
- **5:** Аварийная остановка 2 (остановка на выбеге)
- **6:** Источники команд пуска смещены

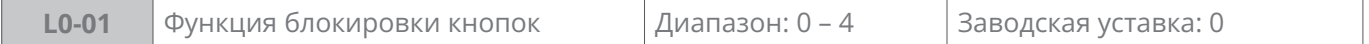

- **0:** Без блокировки
- **1:** Блокировка всех кнопок
- **2:** Блокировка всех кнопок, кроме RUN, STOP/RESET
- **3:** блокировка всех кнопок, кроме STOP/RESET
- **4:** Блокировка всех кнопок, кроме >>

По операции блокировки кнопок см. описание в разделе 4.

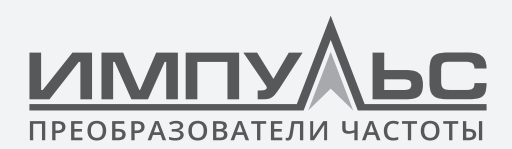

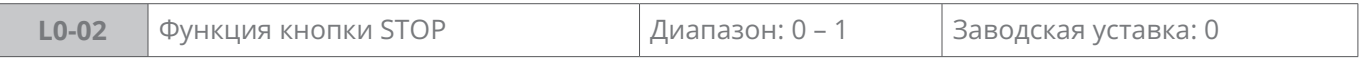

**0:** Кнопка STOP активна только при управлении с панели управления

**1:** Кнопка STOP деактивирована при любом источнике команды запуска.

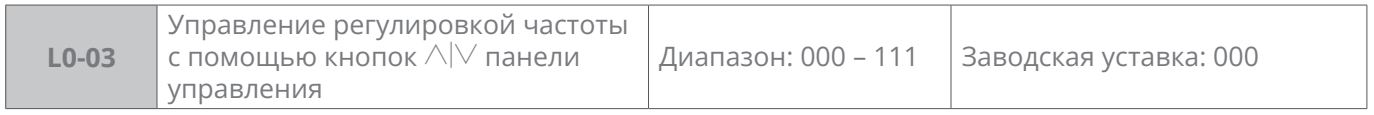

### **Разряд единиц:** выбор действия при останове

### **0:** Сброс при останове

Регулировка частоты с помощью кнопок  $\wedge$   $\vee$  панели управления при останове преобразователя частоты автоматически сброшена.

**1:** Сохранение при останове

Регулировка частоты с помощью кнопок  $\wedge$   $\vee$  панели управления при останове преобразователя частоты сохранена.

**Разряд десятков:** выбор действия при потере питания

**0:** Сброс при потере питания

Регулировка частоты с помощью кнопок  $\triangle|V|$  панели управления при потере питания преобразователя частоты автоматически сброшена.

**1:** Сохранение при потере питания

Регулировка частоты с помощью кнопок  $\wedge$   $\vee$  панели управления при потере питания преобразователя частоты автоматически сохранена.

**Разряд сотен:** выбор функции интегрирования

**0:** Функция интегрирования отключена

**1:** Функция интегрирования включена

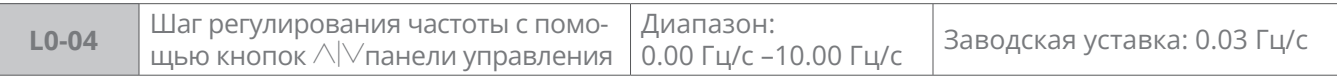

Когда способ регулирования частоты – "цифровое задание +регулировка с помощью  $\wedge$ панели управления, с помощью кнопки  $\wedge$  или кнопки  $\vee$  осуществляется возрастание и убывание заданной частоты. Настоящий код функций настраивает шаг при регулирования частоты кнопками  $\triangle$  $\vee$ . Определение – величина изменения частоты в секунду, минимальный шаг – 0.01 Гц/с.

### **Разряд тысяч:** направление вращения

- **0:** Изменение направления запрещено
- **1:** Изменение направления разрешено

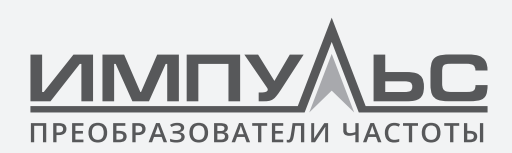

# **Группа L1 – Настройки отображения параметров на панели управления**

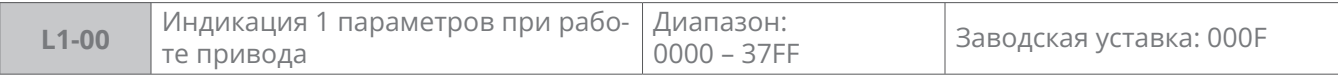

Настройка параметров индикации на панели управления во время работы преобразователя частоты, в случае выбора нескольких параметров можно переключать их с помощью кнопки >> на панели управления.

### **0:** Не отображать

**1:** Отображать

### **Разряд единиц:**

бит0: выходная частота (Гц)

бит1: уставка частоты (Гц)

бит2: напряжение на шине DC (В)

бит3: выходной ток (А)

### **Разряд десятков:**

бит0: выходной крутящий момент (%)

бит1: выходная частота (кВт)

бит2: выходное напряжение (В)

бит3: скорость вращения электродвигателя (об/мин)

### **Разряд сотен:**

- бит0: AI1(В)
- бит1: AI2(В)
- бит2: EAI (В)

бит3: частота синхронизации (Гц)

### **Разряд тысяч:**

бит0: DI

бит1: внешнее значение счетчика

бит2: резерв

бит3: резерв

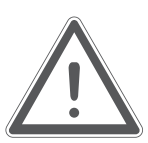

### **ВНИМАНИЕ:**

Примечание: если для этого параметра установлено значение 0000, частота выходная (Гц) будет отображаться по умолчанию.

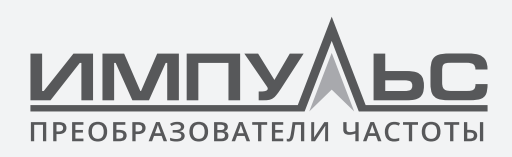

# **Пример:**

Если нужно отображать 4 параметра: текущая частота, выходной ток, скорость вращения электродвигателя и выборочное значение AI1, то L1-00 будет:

0000 0001 1000 1001, то есть настроить L1-00 на 0189.

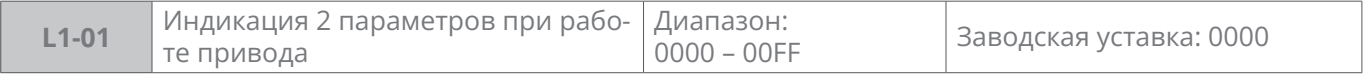

### **0:** Не отображать

**1:** Отображать

### **Разряд единиц:**

бит0: линейная скорость работы (м/с)

бит1: заданная линейная скорость (м/с)

бит2: состояние входов

бит3: состояние выходов

### **Разряд десятков:**

бит0: задание ПИД-регулятора (%)

бит1: обратная связь ПИД-регулятора (%)

бит2: заданная длина (м)

бит3: фактическая длина (м)

### **Разряд сотен:** резерв

#### **Разряд тысяч:** резерв

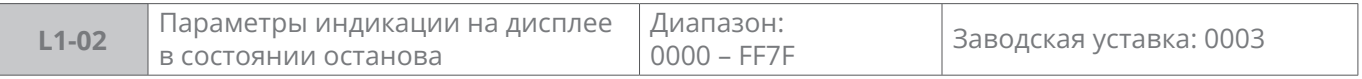

Настройка параметров индикации на дисплее панели управления в состоянии останова преобразователя частоты, в случае выбора нескольких параметров можно переключать их с помощью кнопки >> на панели управления.

### **0:** Не отображать

**1:** Отображать

### **Разряд единиц:**

бит0: заданная частота (Гц)

бит1: напряжение на шине DC (В)

бит2: состояние входов

бит3: состояние выходов

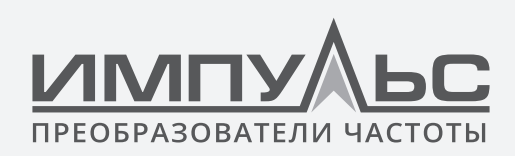

### **Разряд десятков:**

- бит0: AI1 (В)
- бит1: AI2 (В)
- бит2: EAI (В)
- бит3: резерв

# **Разряд сотен:**

бит0: уставка ПИД-регулятора (%)

бит1: обратная связь ПИД-регулятора (%)

бит2: заданная длина (м)

бит3: фактическая длина (м)

### **Разряд тысяч:**

бит0: линейная скорость работы (м/с)

бит1: заданная линейная скорость (м/с)

бит2: внешнее значение счетчика

бит3: DI

**Примечание:** когда код установлен на 0000, задание частоты будет отображаться по умолчанию (Гц).

### **Пример:**

Если нужно отображать 5 параметров: задание по частоте, напряжение на шине DC, выборочное значение AI1, заданную длину, внешнее значение счетчика, то L1-02 будет:

0100 0100 0001 0011, то есть нужно установить L1-02 на 4413.

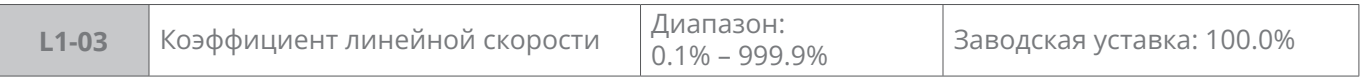

Этот коэффициент применяется при расчете линейной скорости.

Линейная скорость работы = рабочая скорость вращения электродвигателя × L1-03

Настроенная линейная скорость = настроенная скорость вращения электродвигателя  $\times$  L<sub>1</sub>-03

Рабочую линейную скорость и настроенную линейную скорость можно осмотреть и во время работы, и в режиме остановки.

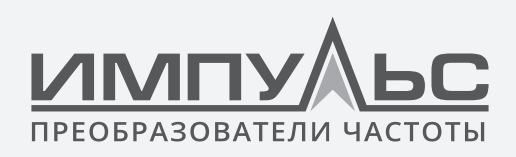

# **6.9 | Группа U: Мониторинг**

# **Группа U0 – Мониторинг состояния**

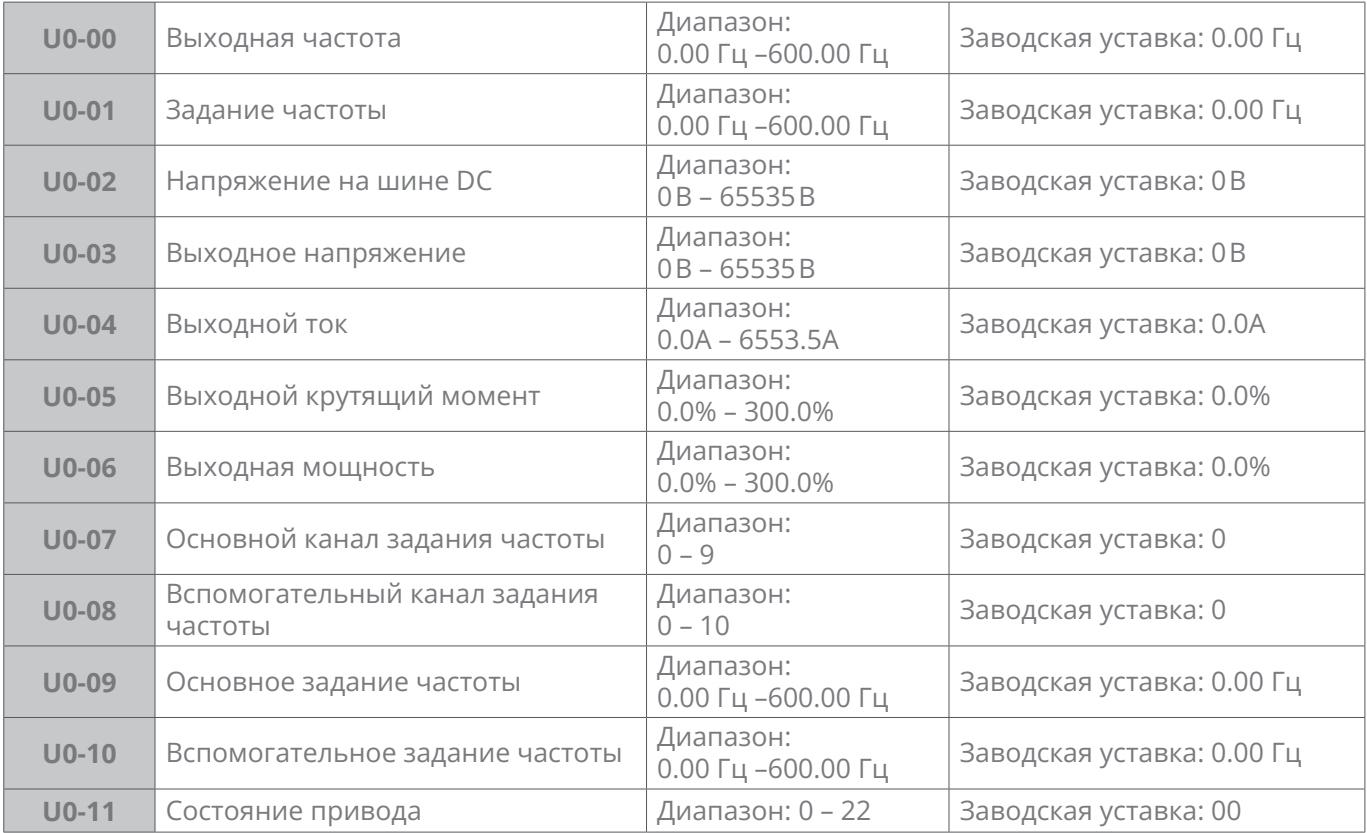

**Разряд единиц:** режим разгона/торможения

- **0:** Ускорение
- **1:** Торможение
- **2:** Работа на постоянной скорости

# **Разряд десятков:** режим работы

- **0:** Останов
- **1:** Работа
- **2:** Автонастройка

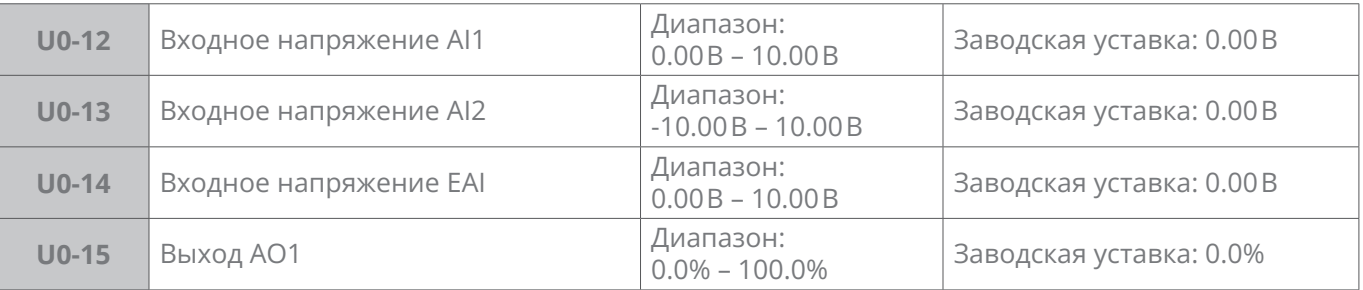

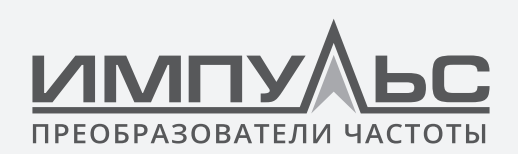

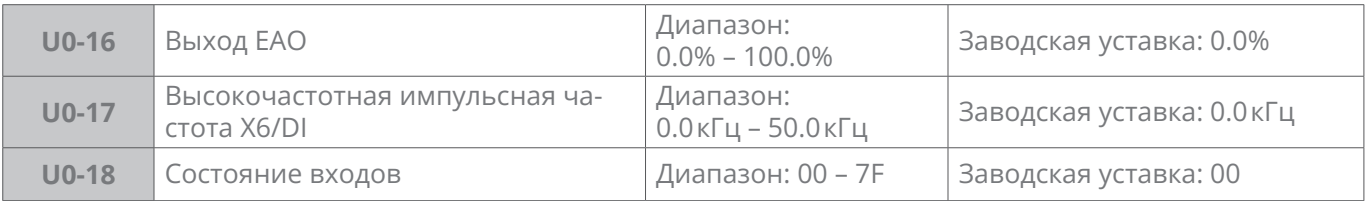

Соответствующие клеммы дискретных входов у U0-18 от бит6 (самый высший разряд двоичной системы) до бит0 (самый младший разряд двоичной системы) приведены в таблице 6-19:

#### **Таблица 6-19**

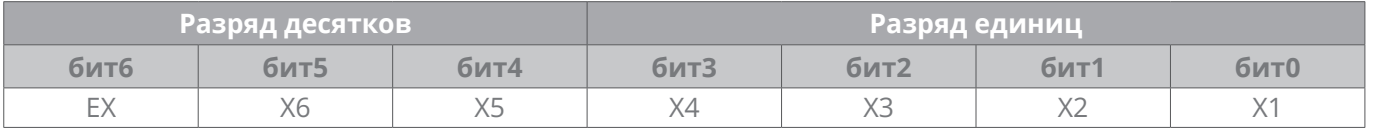

«0» обозначает состояние входа у клеммы OFF, «1» обозначает состояние входа у клеммы ON.

#### **Например:**

Если у U0-18 индикация – 23, то есть 0010 0011, это обозначает, что состояние входа у трех клемм X1, X2, X6 – ON, состояние у остальных клемм – OFF.

Если у U0-18 индикация – 05, то есть 0000 0101, это обозначает, что состояние входа у двух клемм X1, X3 – ON, состояние у остальных клемм – OFF.

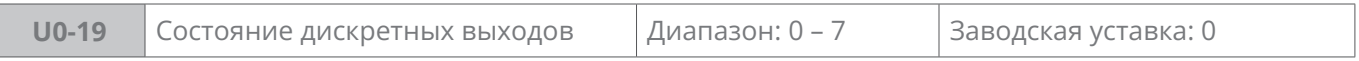

Соответствующие клеммы дискретных выходов у U0-19 от бит3 (самый высший разряд двоичной системы) до бит0 (самый младший разряд двоичной системы) приведены в таблице 6-20:

#### **Таблица 6-20**

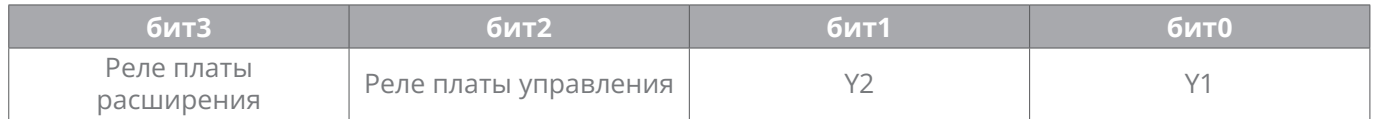

«0» обозначает состояние выхода у клеммы OFF, «1» обозначает состояние выхода у клеммы ON.

#### **Например:**

Если у U0-19 индикация – 6, то есть 0110, это обозначает, что состояние входа у Y2 и двух клемм платы управления – ON, состояние у остальных клемм – OFF.

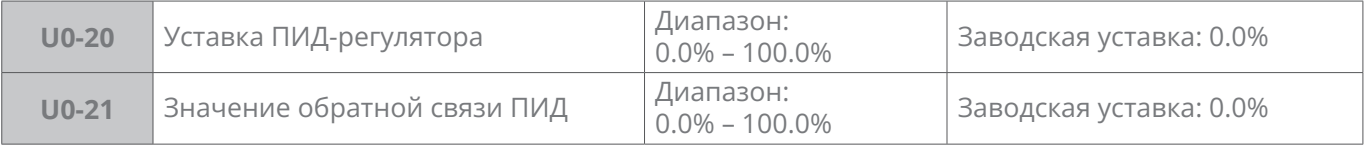

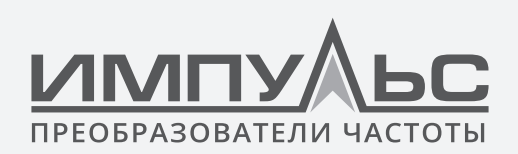

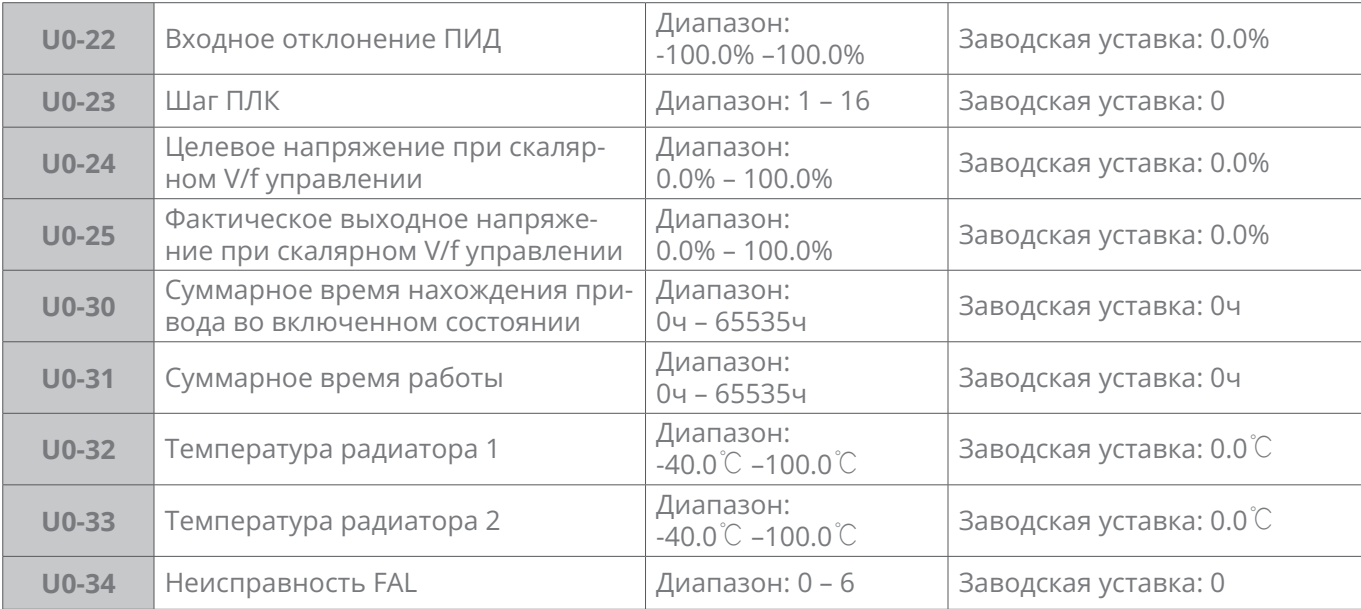

Когда преобразователь частоты выдает неисправность «FAL», через U0-34 можно узнать конкретный источник неисправностей.

- **0:** Нет ошибки
- **1:** Перегрузка по току IGBT
- **2:** Нет назначения
- **3:** Ошибка заземления выхода
- **4:** Перенапряжение на шине DC
- **5:** Перегрузка по выходному току
- **6:** Другие источники

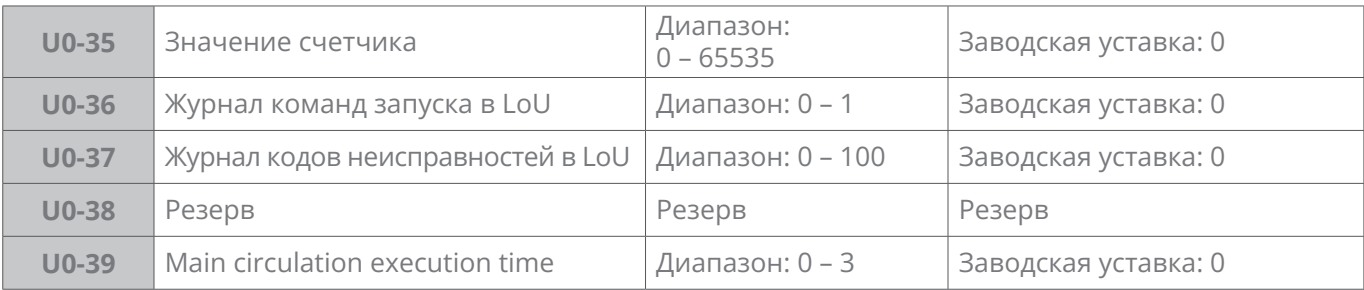

- **0:** Нет неисправности
- **1:** Ошибка цепи определения тока фазы U
- **2:** Ошибка цепи определения тока фазы V
- **3:** Ошибка цепи определения тока фазы W

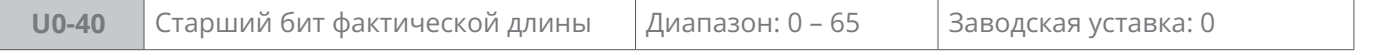

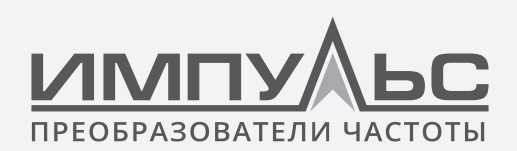

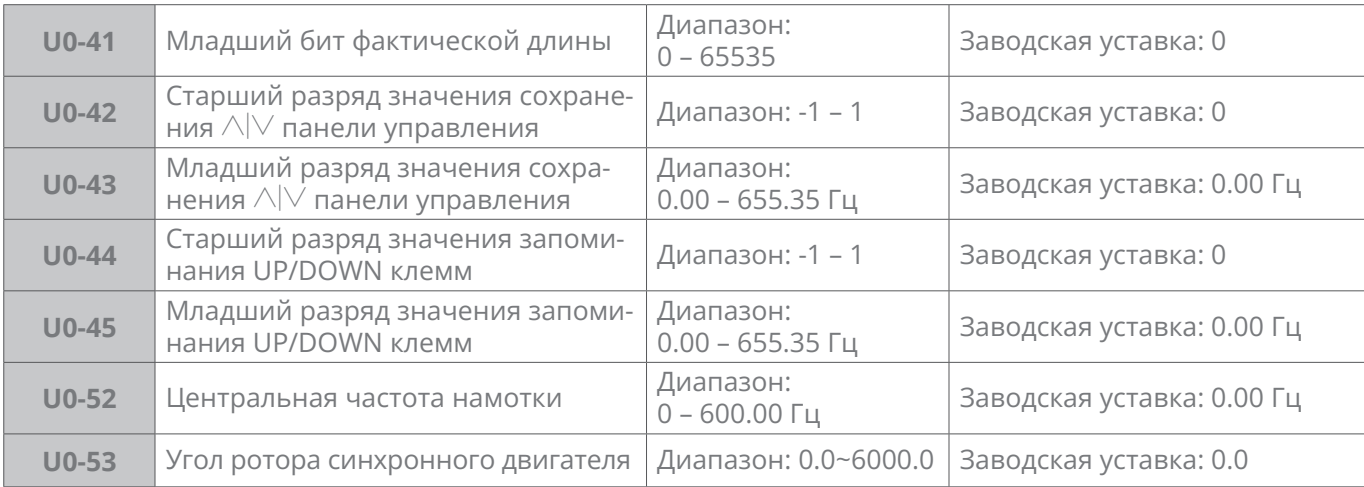

# **Группа U1 – История неисправностей**

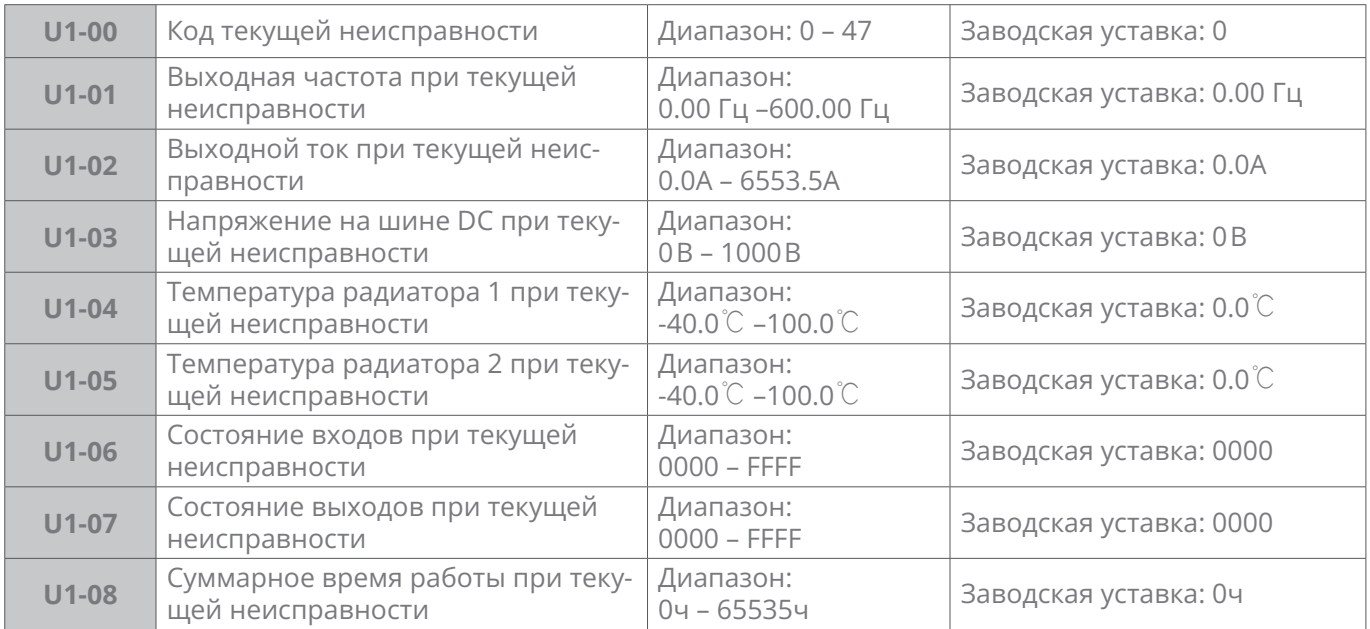

По осмотру информации текущей неисправности, кодам неисправностей см. описание в разделе 7.

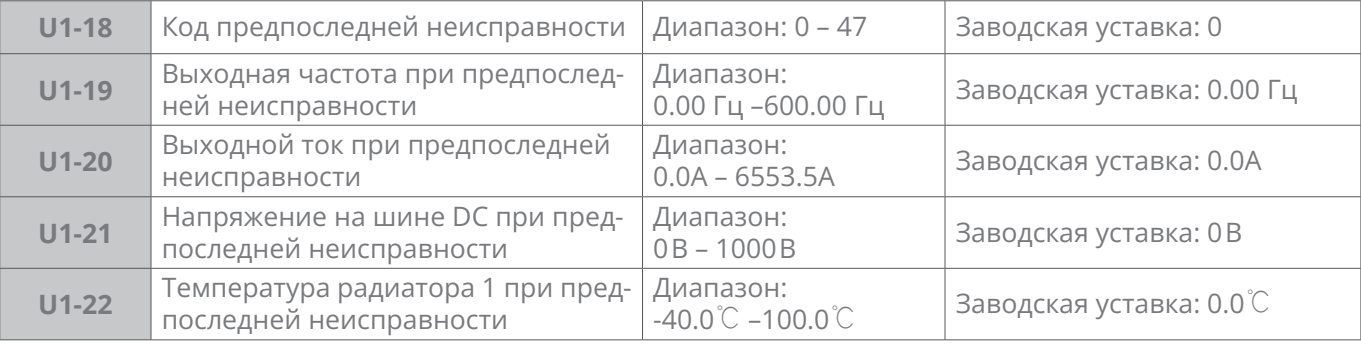

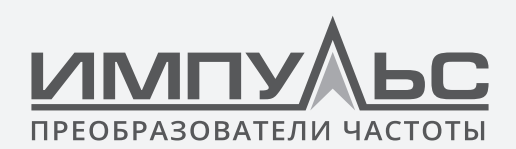

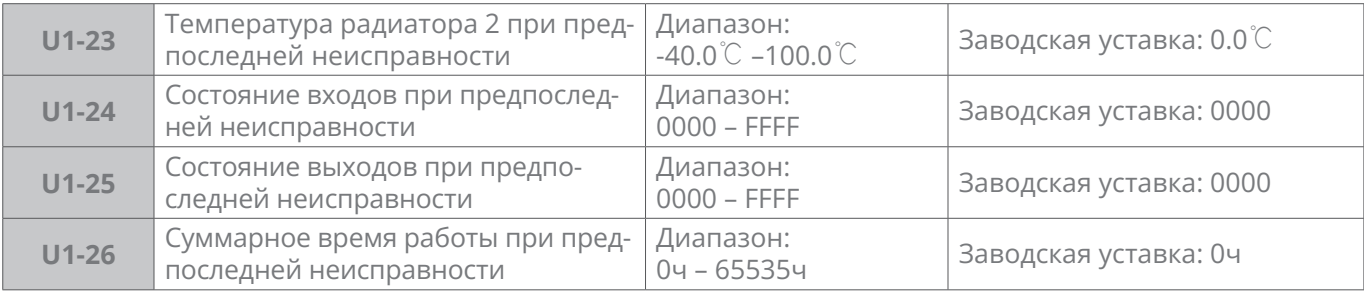

По осмотру информации предпоследней неисправности, кодам неисправностей см. описание в разделе 7.

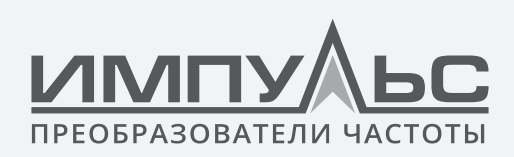

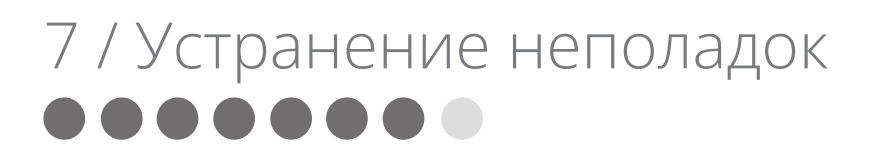

# **7.1 | Поиск неисправностей и устранение неполадок**

### **Таблица кодов неисправностей**

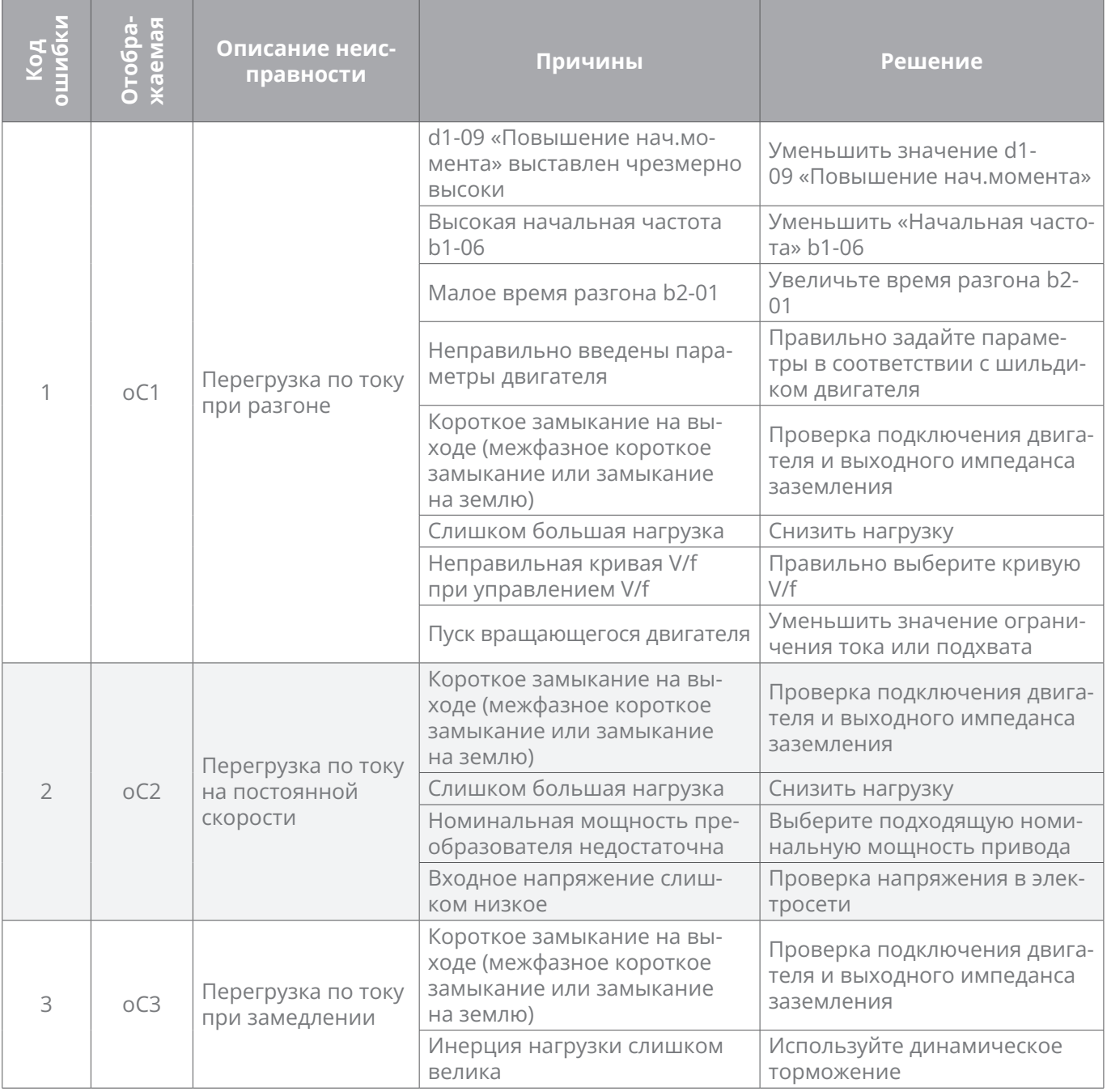

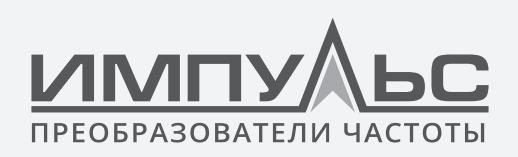

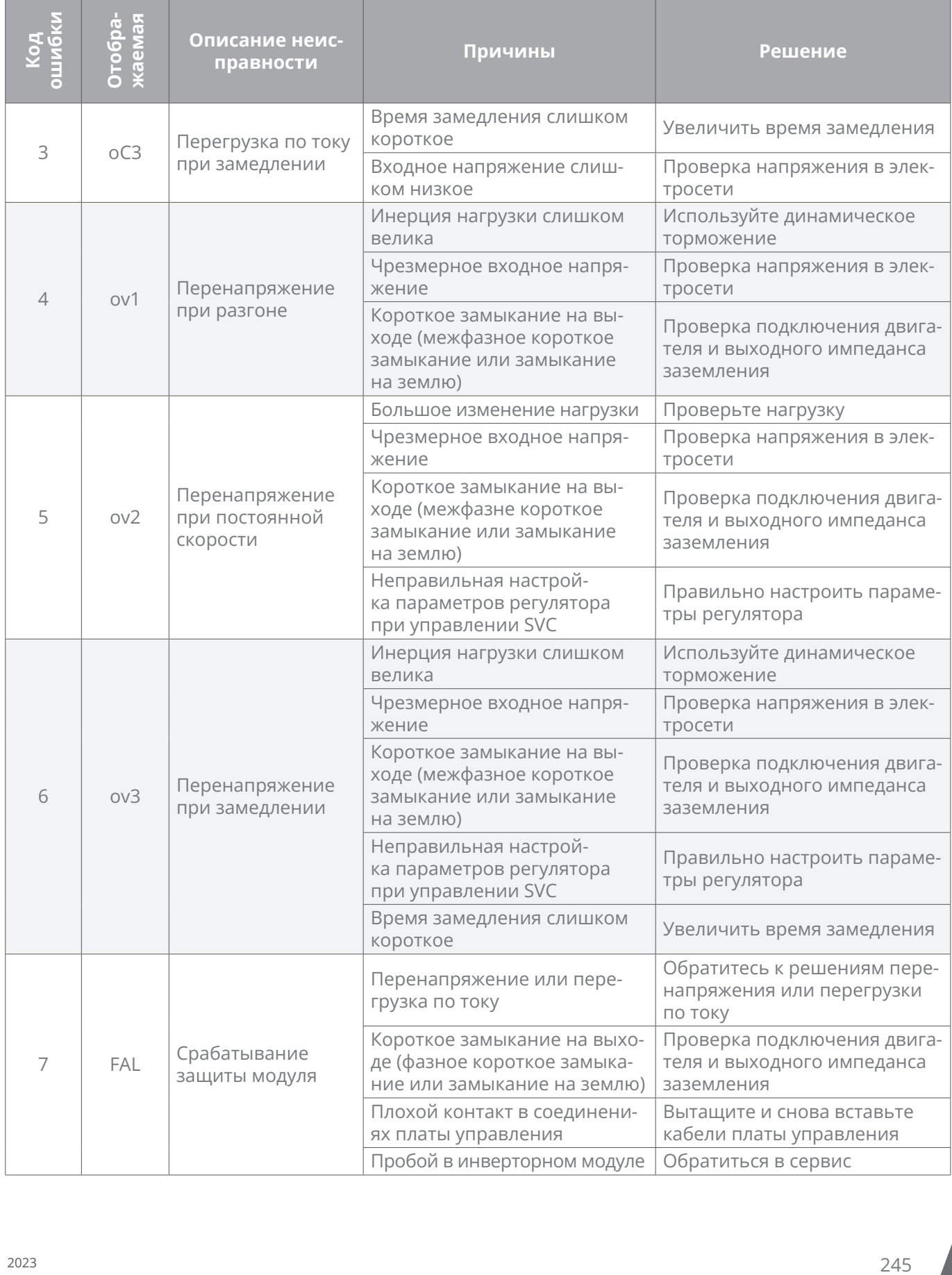

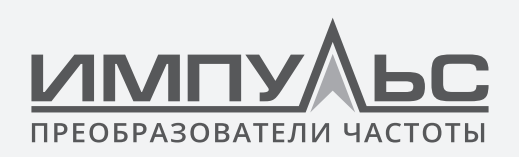

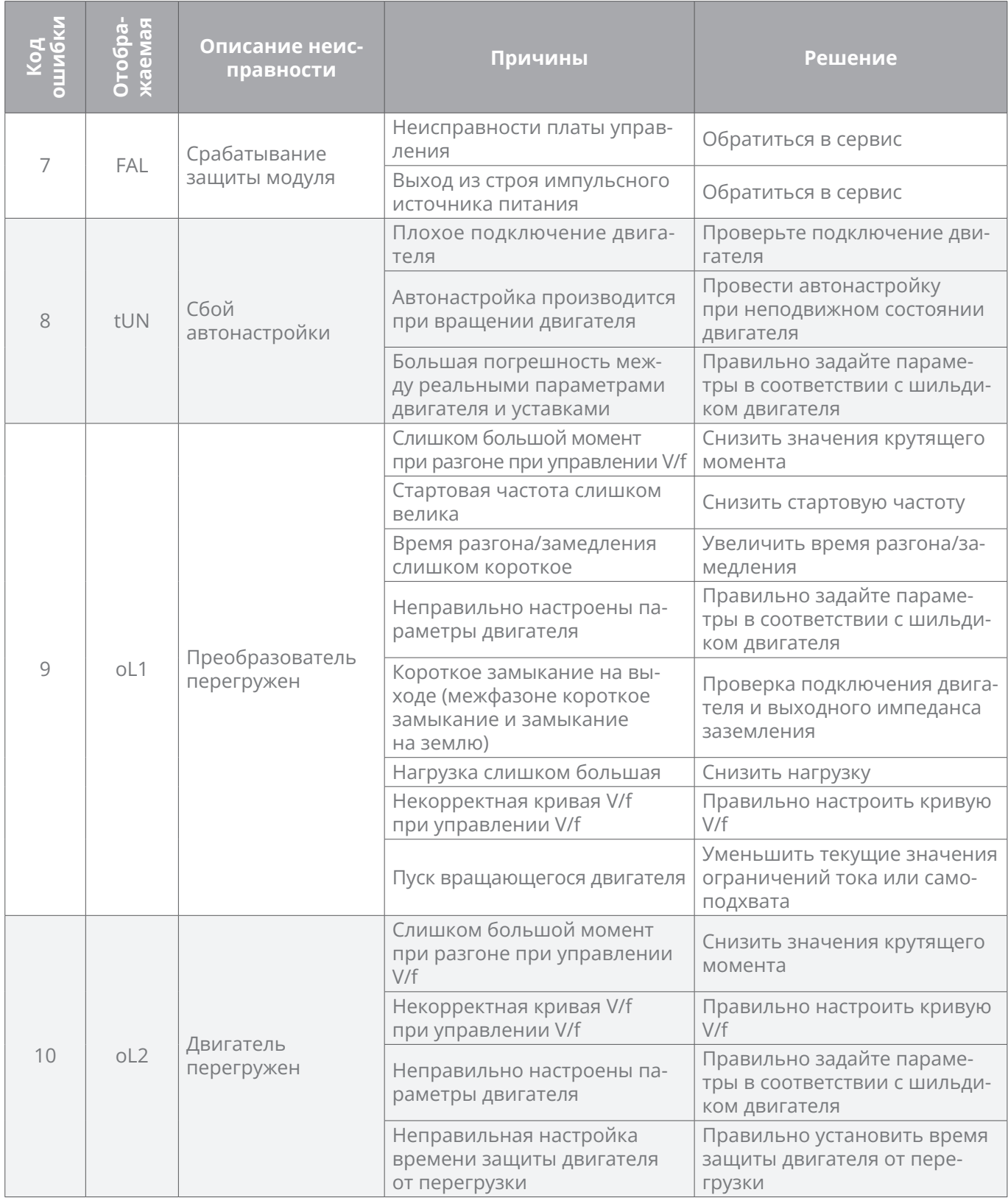

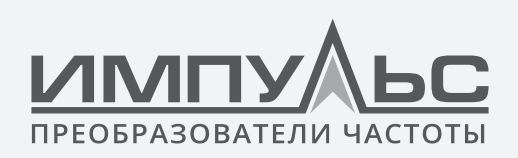

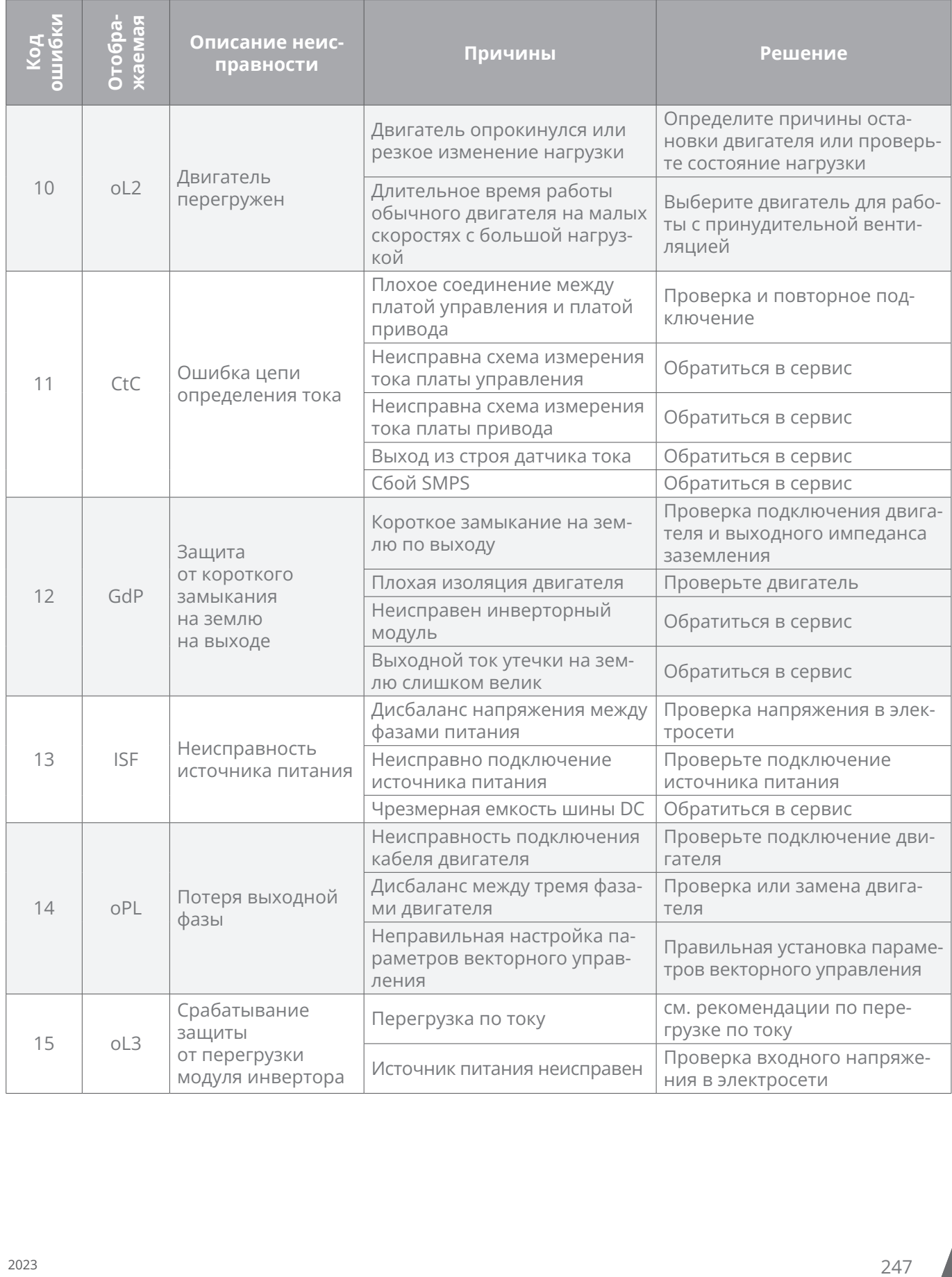

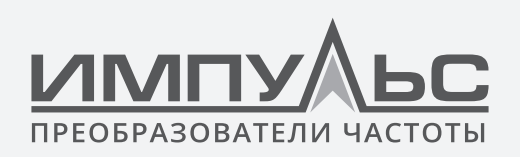

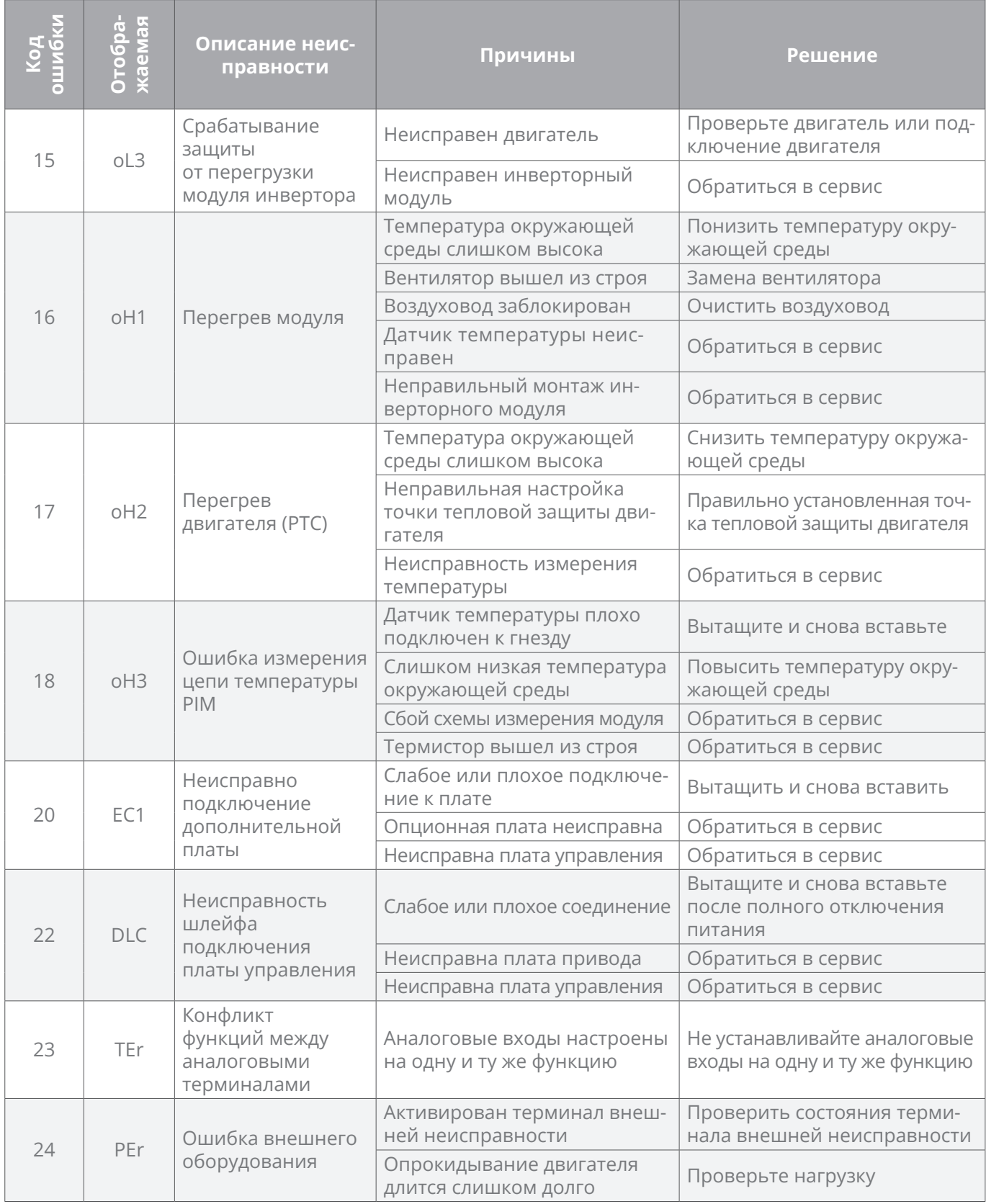

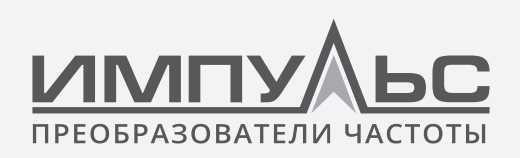

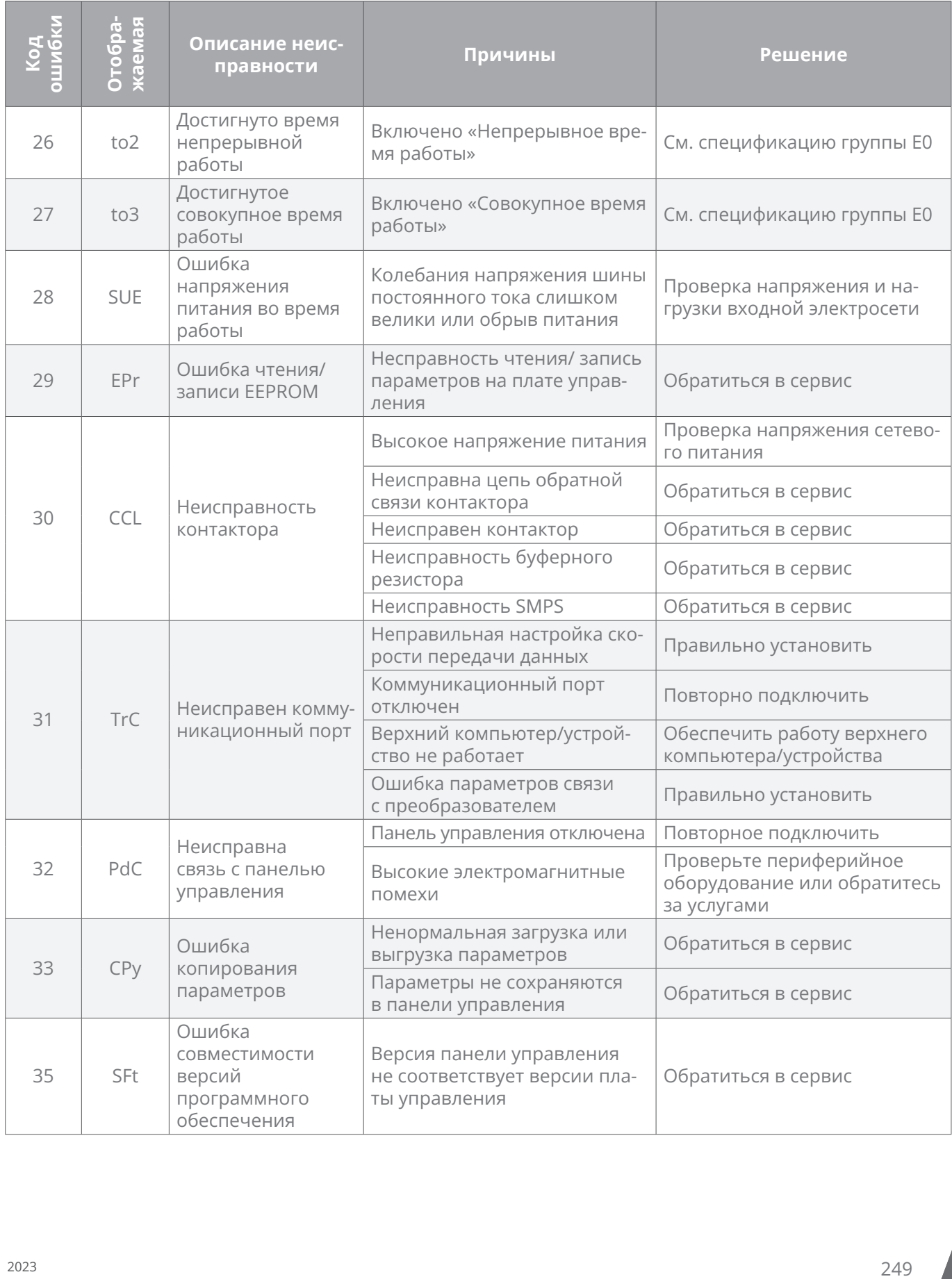

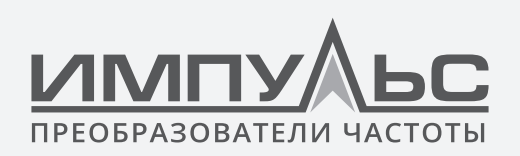

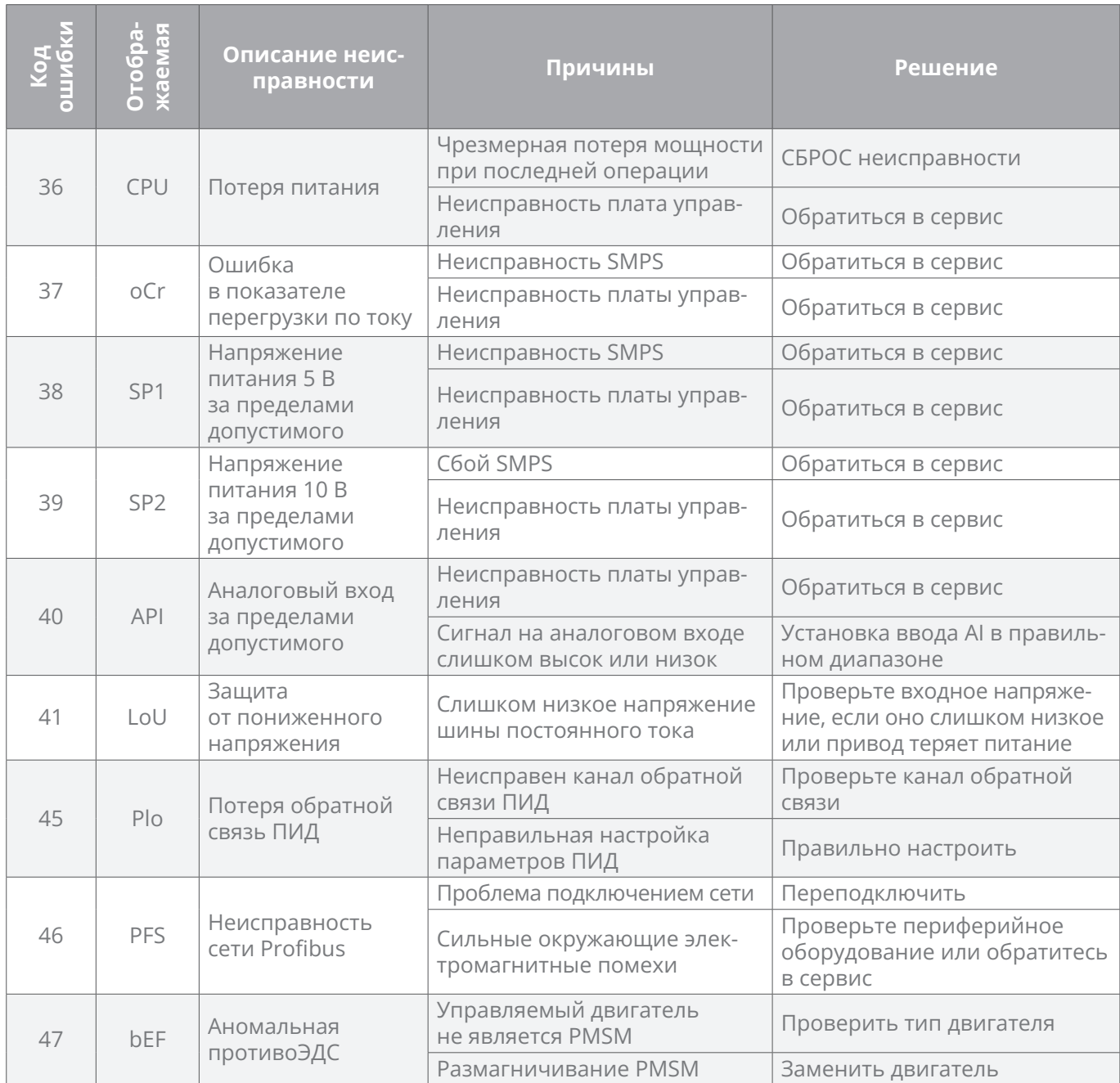

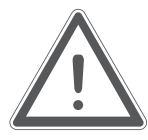

# **ВНИМАНИЕ:**

При возникновении неисправности, пожалуйста, определите причины и найдите решения в соответствии с рекомендациями в таблице. Если неисправность не может быть устранена, не подавайте питание на преобразователь снова. Своевременно свяжитесь с поставщиком сервисных услуг.

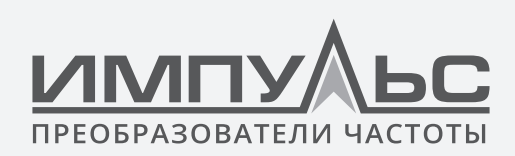

# 8 / Техническое обслуживание  $\begin{array}{ccc} \bullet & \bullet & \bullet & \bullet \end{array}$

Температура окружающей среды, влажность, соляной туман, пыль, вибрация, старение и износ внутренних компонентов могут привести к неисправностям привода. Плановое техническое обслуживание должно выполняться во время использования и хранения.

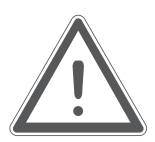

# **ВНИМАНИЕ:**

Пожалуйста, убедитесь, что блок питания преобразователя отключен, а напряжение шины постоянного тока разрядилось до 0 В перед обслуживанием.

# **8.1 | Плановый осмотр**

Пожалуйста, используйте привод в среде, рекомендованной в этом руководстве, и выполняйте плановый осмотр в соответствии с таблицей ниже.

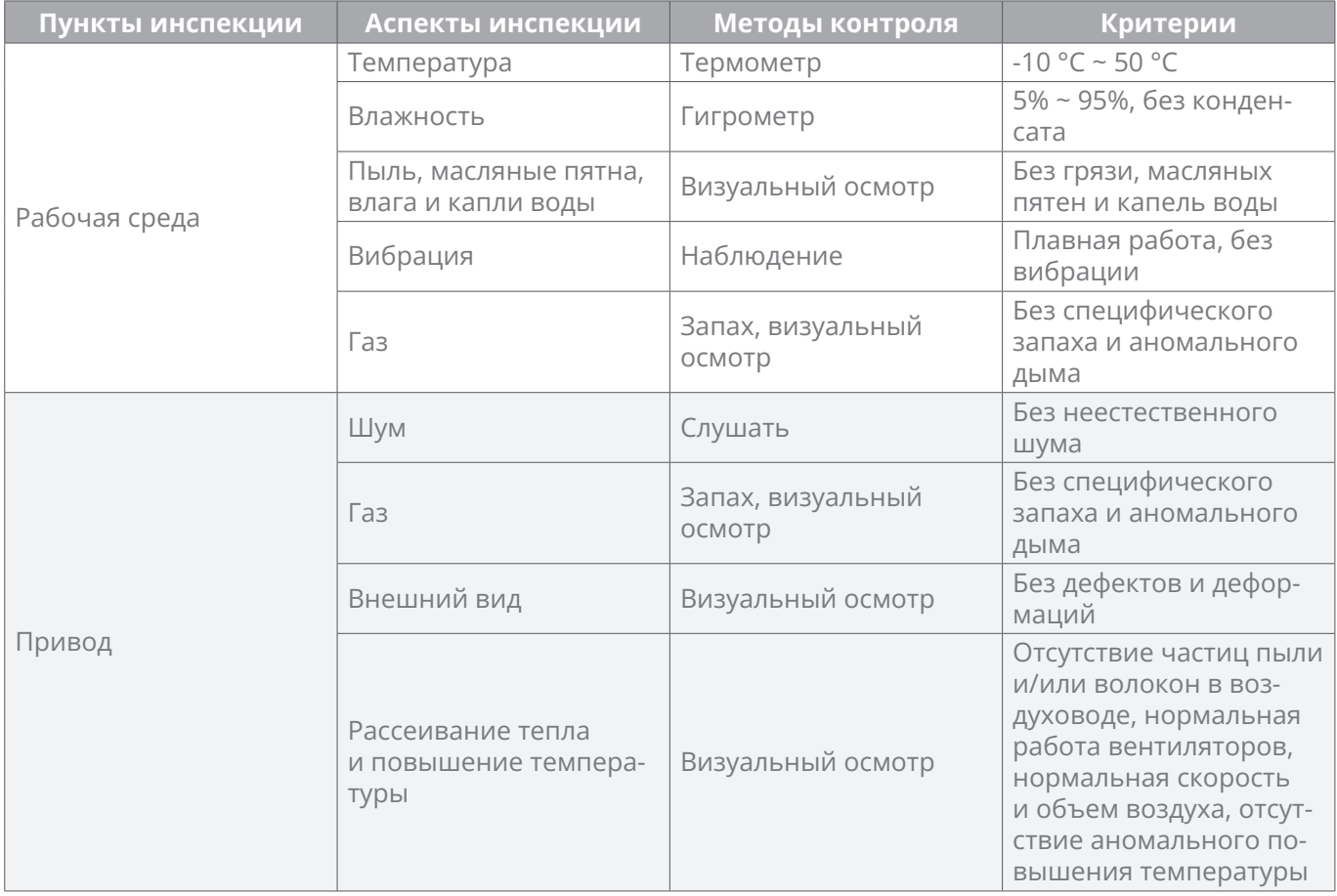

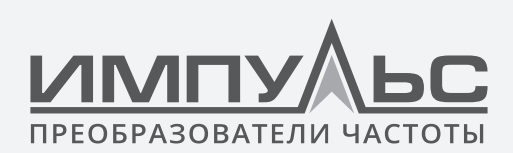

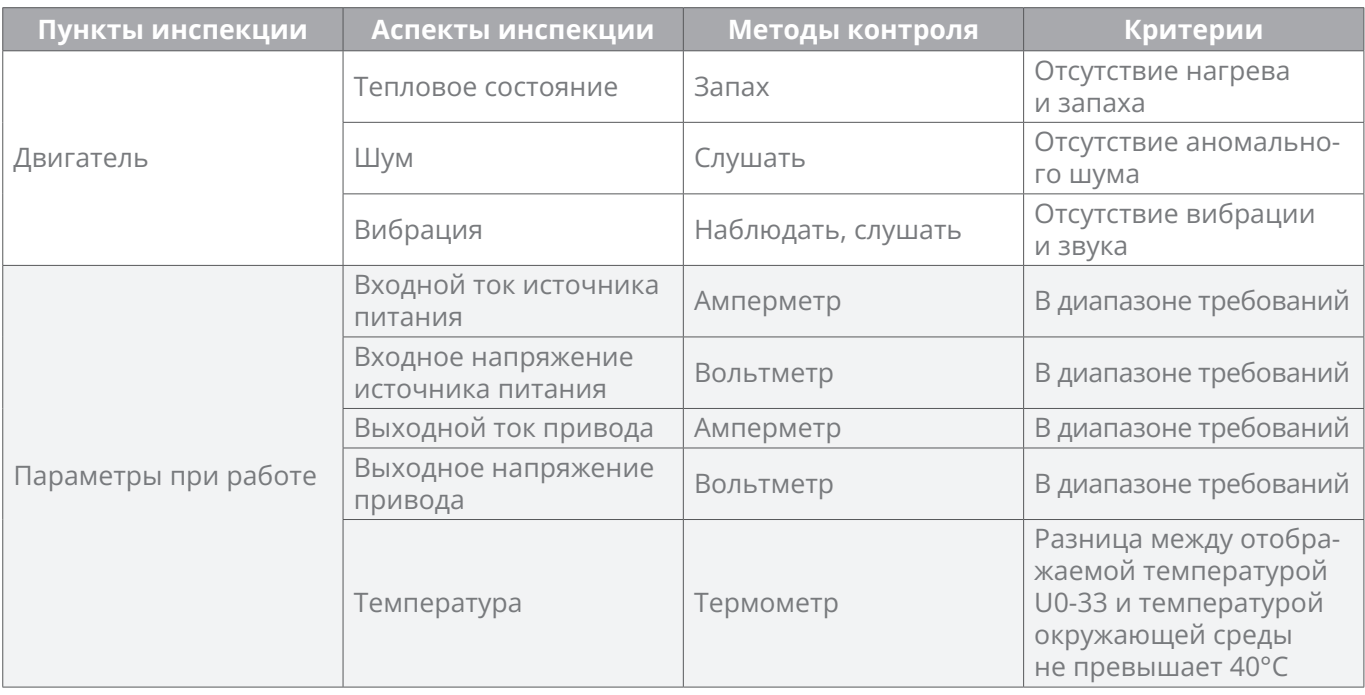

# **8.2 | Регулярное техническое обслуживание**

Пользователи должны проводить регулярный осмотр преобразователя каждые 3 ~ 6 месяцев, чтобы устранить потенциальные неисправности.

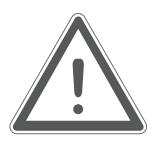

### **ВНИМАНИЕ:**

Пожалуйста, убедитесь, что источник питания преобразователя отключен, а напряжение шины постоянного тока было разряжено до 0 В перед обслуживанием. Никогда не оставляйте винты, прокладки, проводники, инструменты и другие металлические изделия внутри привода. Несоблюдение может привести к повреждению оборудования. Никогда не модифицируйте внутренние компоненты преобразователя в любом состоянии. Несоблюдение может привести к повреждению оборудования.

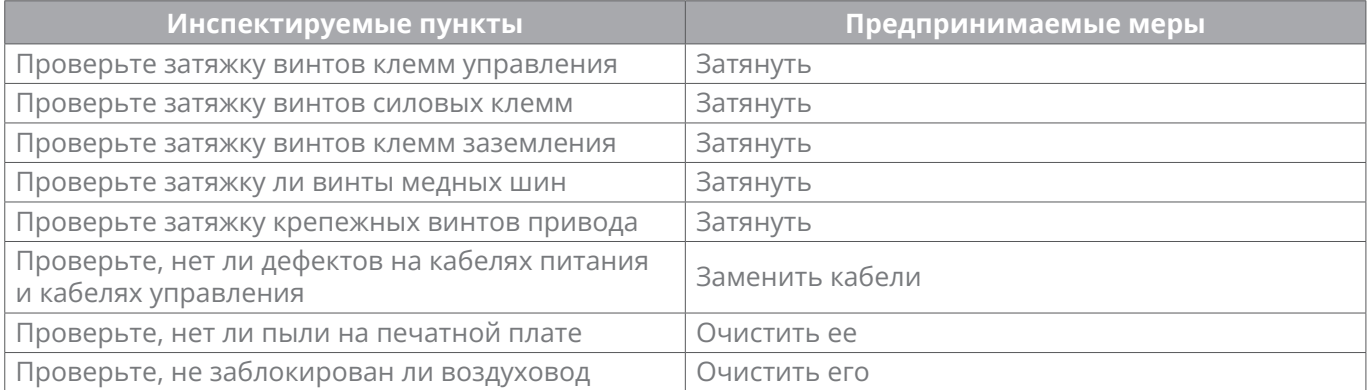
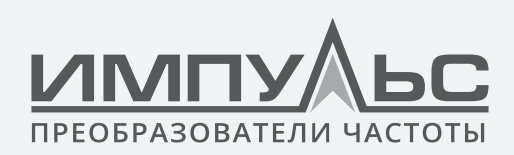

Руководство по эксплуатации преобразователя частоты серии ПЧ500

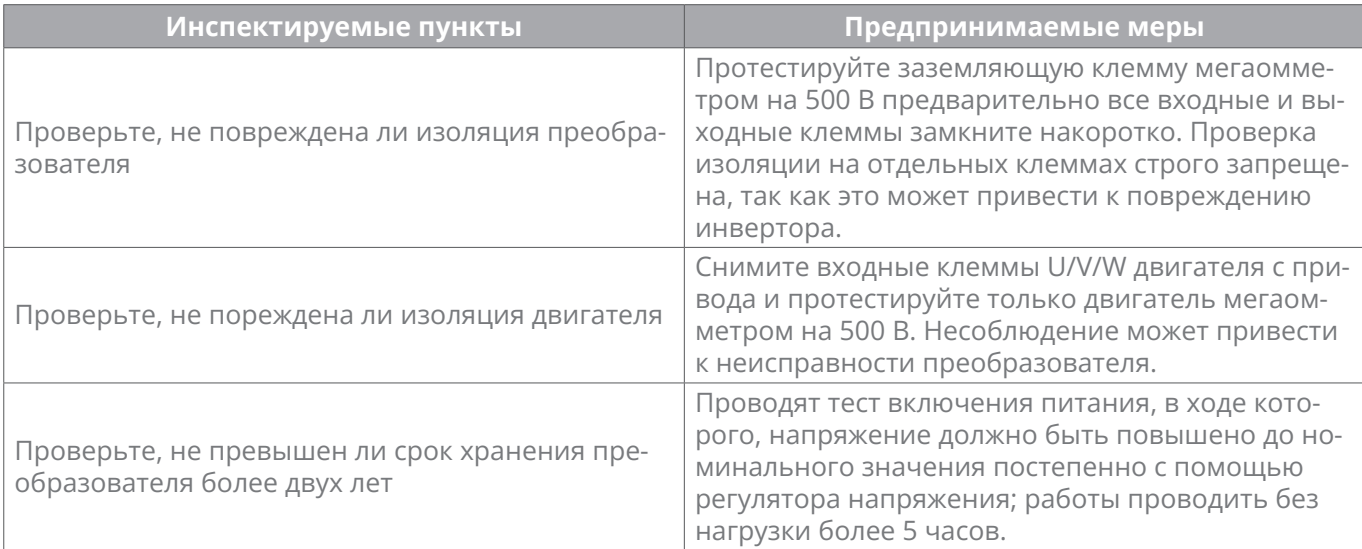

## **8.3 | Замена изнашивающихся частей**

Изнашивающиеся частями преобразователя являются охлаждающий вентилятор, электролитические конденсаторы, реле или контакторы и т.д. Срок службы этих деталей зависит от окружающей среды и условий работы. Поддержание благоприятной рабочей среды способствует увеличению срока службы деталей и узлов; регулярный осмотр и техническое обслуживание также способствует эффективному увеличению срока службы деталей. Для продления срока службы всего привода охлаждающий вентилятор, электролитический конденсатор, реле или контакторы и другие изнашивающиеся части должны подвергаться плановому контролю согласно таблице ниже. Пожалуйста, замените изношенные части (если таковые имеются) вовремя.

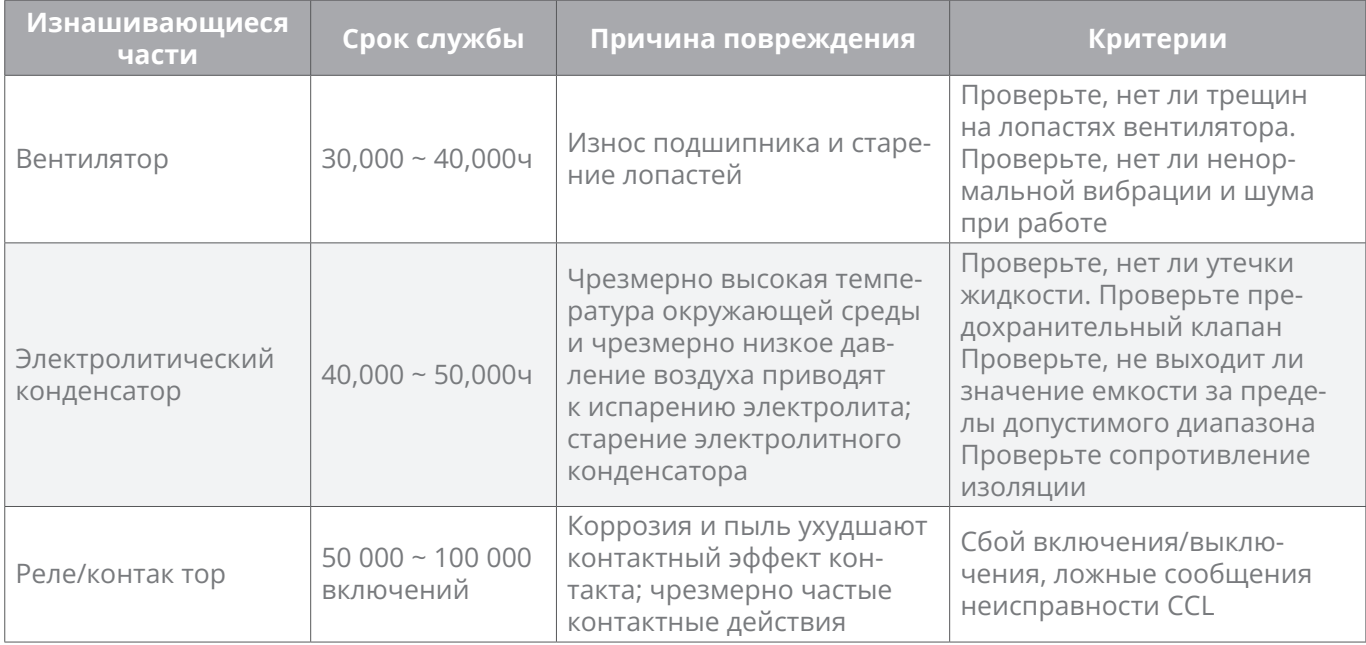

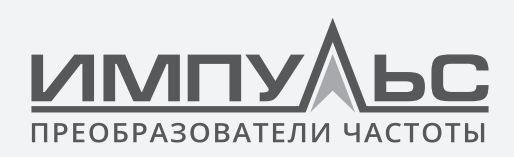

Руководство по эксплуатации преобразователя частоты серии ПЧ500

## **8.4 | Хранение**

Условия хранения должна соответствовать требованиям, изложенным в таблице ниже.

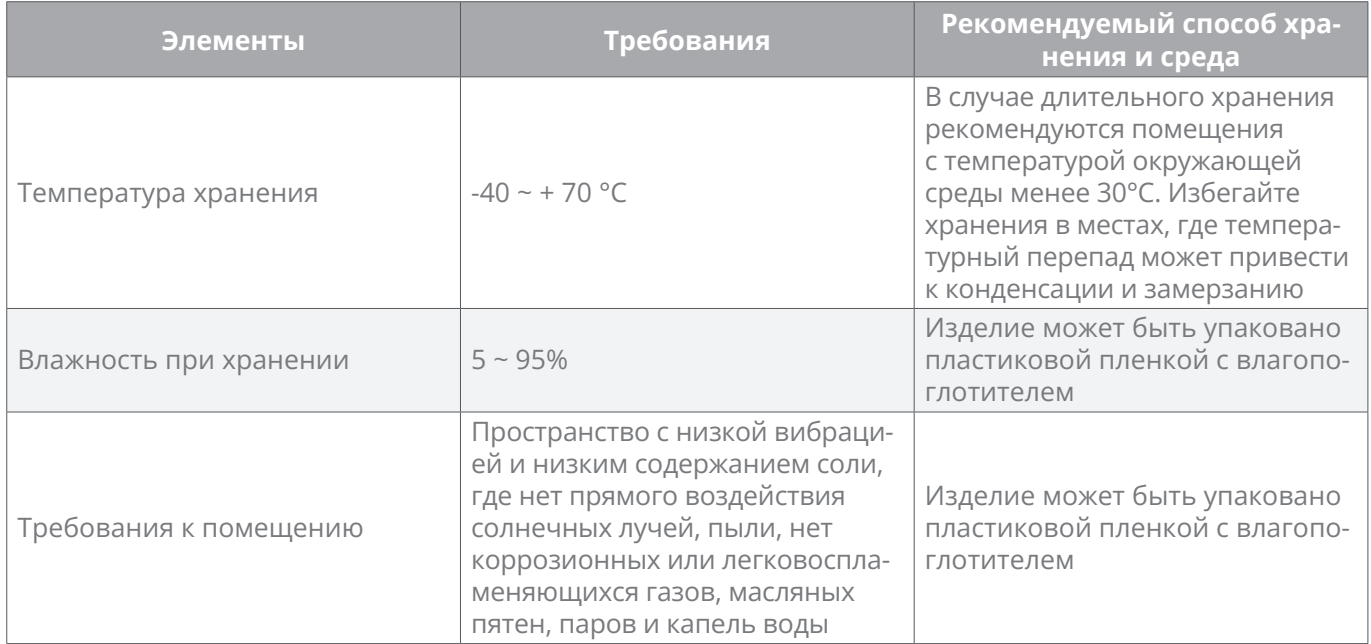

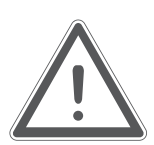

## **ВНИМАНИЕ:**

Поскольку длительное хранение может привести к износу электролитических конденсаторов, инвертор должен быть включен хотя бы один раз, если срок хранения превышает 2 года. После подачи питания входное напряжение должно быть постепенно повышено до номинального значения с помощью стабилизатора напряжения и убедитесь, что инвертор работает без нагрузки более 5 часов.

e-mail: support@impuls.energy web: www.impuls.energy